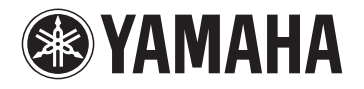

# **DPX-530**

# **Digital Cinema Projector Projecteur Cineme Numerique**

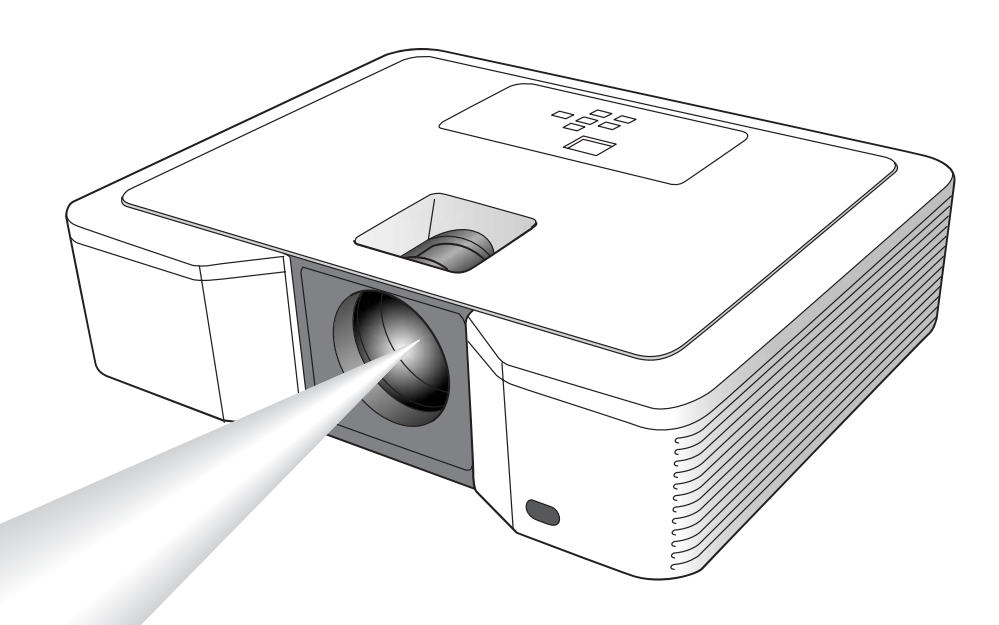

OWNER'S MANUAL MODE D'EMPLOI BEDIENUNGSANLEITUNG BRUKSANVISNING MANUALE DI ISTRUZIONI MANUAL DE INSTRUCCIONES GEBRUIKSAANWIJZING ИНСТРУКЦИЯ ПО ЭКСПЛУАТАЦИИ  $E(X)$ 

# **IMPORTANT SAFETY INSTRUCTIONS**

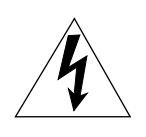

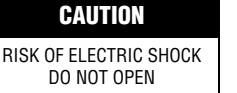

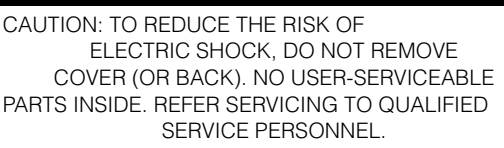

• Explanation of Graphical Symbols

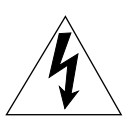

The lightning flash with arrowhead symbol, within an equilateral triangle, is intended to alert you to the presence of uninsulated "dangerous voltage" within the product's enclosure that may be of sufficient magnitude to constitute a risk of electric shock to persons.

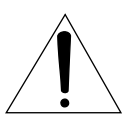

The exclamation point within an equilateral triangle is intended to alert you to the presence of important operating and maintenance (servicing) instructions in the literature accompanying the appliance.

#### **WARNING**

TO REDUCE THE RISK OF FIRE OR ELECTRIC SHOCK, DO NOT EXPOSE THIS UNIT TO RAIN OR MOISTURE.

#### **For Canadian customers**

To prevent electric shock, match wide blade of plug to wide slot and fully insert.

This Class B digital apparatus complies with Canadian ICES-003.

#### **IMPORTANT!**

Please record the serial number of this unit in the space below.

Model: Serial No.:

The serial number is located on the bottom of the unit. Retain this Owner's Manual in a safe place for future reference.

Please read all these instructions regarding your projector and retain them for future reference. Follow all warnings and instructions marked on the projector.

- **1 Read instructions:** All the safety and operating instructions should be read before the appliance is operated.
- **2 Retain instructions:** The safety and operating instructions should be retained for future reference.
- **3 Warnings:** All warnings on the appliance and in the operating instructions should be adhered to.
- **4 Instructions:** All operating instructions must be followed.
- **5 Cleaning:** Unplug this projector from the wall outlet before cleaning it. Do not use liquid aerosol cleaners.
- **6 Attachments and equipment:** Never add any attachments and/or equipment without the approval of the manufacturer as such additions may result in the risk of fire, electric shock or other personal injury.
- **7 Water and moisture:** Do not use this projector near water or in contact with water.
- **8 Accessories:** Do not place this projector on an unstable cart, stand, tripod, bracket or table. Use only with a cart, stand, tripod bracket, or table recommended by the manufacturer or sold with the projector. Any mounting of the appliance should follow the manufacturer's instructions and should use a

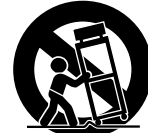

mounting accessory recommended by the manufacturer. An appliance and cart combination should be moved with care. Quick stops, excessive force and uneven surfaces may cause the appliance and cart combination to overturn.

- **9 Ventilation:** Slots and openings in the cabinet are provided for ventilation, ensuring reliable operation of the projector and to protect it from overheating. Do not block these openings or allow them to be blocked by placing the projector on a bed, sofa, rug, or bookcase. Ensure that there is adequate ventilation and that the manufacturer's instructions have been adhered to.
- **10 Power sources:** This projector should be operated only from the type of power source indicated on the marking label. If you are not sure of the type of power, please consult your appliance dealer or local power company.
- **11 Power-cable protection:** Power-supply cables should be routed so that they are not likely to be walked on or pinched by items placed upon or against them. Pay particular attention to cords at plugs, convenience receptacles, and points where they exit from the appliance.
- **12 Overloading:** Do not overload wall outlets and extension cords as this can result in a fire or electric shock.
- **13 Objects and liquids:** Never push objects of any kind through openings of this projector as they may touch dangerous voltage points or short-out parts that could result in a fire or electric shock. Never spill liquid of any kind on the projector.
- **14 Servicing:** Do not attempt to service this projector yourself. Refer all servicing to qualified service personnel.
- **15 Damage requiring service:** Unplug this projector from the wall outlet and refer servicing to qualified service personnel under the following conditions:
	- (a) If the power-supply cable or plug is damaged.
	- (b)If liquid has been spilled, or objects have fallen into the projector.
	- (c) If the projector does not operate normally after you follow the operating instructions. Adjust only those controls that are covered by the operating instructions. An improper adjustment of other controls may result in damage and may often require extensive work by a qualified technician to restore the projector to its normal operation.
	- (d)If the projector has been exposed to rain or water.
	- (e) If the projector has been dropped or the cabinet has been damaged.
	- (f) If the projector exhibits a distinct change in performance this indicates a need for service.
- **16 Replacement parts:** When replacement parts are required, be sure that the service technician has used replacement parts specified by the manufacturer or parts having the same characteristics as the original part. Unauthorized substitutions may result in fire, electric shock or other hazards.
- **17 Safety check:** Upon completion of any service or repair to this projector, ask the service technician to perform safety checks determining that the projector is in a safe operating condition.
- **18 Connection cable:** Use the supplied RS-232C and RGB cables with this equipment to keep interference within the limits of an FCC/EN55022 Class B device.

# **COMPLIANCE INFORMATION STATEMENT**

#### (DECLARATION OF CONFORMITY PROCEDURE)

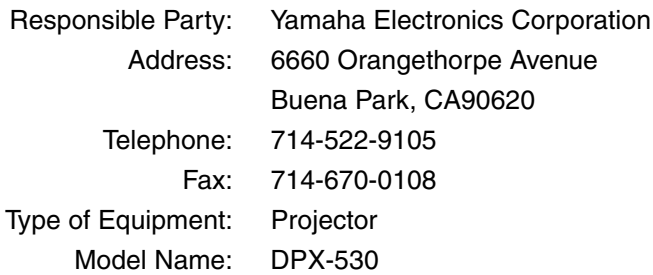

This device complies with Part 15 of the FCC Rules.

Operation is subject to the following conditions:

1) this device may not cause harmful interference, and

2) this device must accept any interference received including interference that may cause undesired operation.

See the owner's manual instructions if interference to radio reception is suspected.

#### **FCC INFORMATION (for US customers only)**

#### **1. IMPORTANT NOTICE: DO NOT MODIFY THIS UNIT!**

This product, when installed as indicated in the instructions contained in this manual, meets FCC requirements. Modifications not expressly approved by Yamaha may void your authority, granted by the FCC, to use the product.

- **2. IMPORTANT:** When connecting this product to accessories and/or another product use only high quality shielded cables. Cable/s supplied with this product MUST be used. Follow all installation instructions. Failure to follow instructions could void your FCC authorization to use this product in the USA.
- **3. NOTE:** This product has been tested and found to comply with the requirements listed in FCC Regulations, Part 15 for Class "B" digital devices. Compliance with these requirements provides a reasonable level of assurance that your use of this product in a residential environment will not result in harmful interference with other electronic devices.

This equipment generates/uses radio frequencies and, if not installed and used according to the instructions found in the users manual, may cause interference harmful to the operation of other electronic devices.

Compliance with FCC regulations does not guarantee that interference will not occur in all installations. If this product is found to be the source of interference, which can be determined by turning the unit "OFF" and "ON", please try to eliminate the problem by using one of the following measures:

Relocate either this product or the device that is being affected by the interference.

Utilize power outlets that are on different branch (circuit breaker or fuse) circuits or install AC line filter/s.

In the case of radio or TV interference, relocate/reorient the antenna. If the antenna lead-in is 300 ohm ribbon lead, change the lead-in to coaxial type cable.

If these corrective measures do not produce satisfactory results, please contact the local retailer authorized to distribute this type of product. If you can not locate the appropriate retailer, please contact Yamaha Electronics Corp., U.S.A. 6660 Orangethorpe Ave, Buena Park, CA 90620.

The above statements apply ONLY to those products distributed by Yamaha Corporation of America or its subsidiaries.

## **Caution: Read this before operating this unit.**

#### **Warning**

- **This unit must be grounded**
- **Do not use this projector in a computer room** This projector is not for use in a computer room, as defined in the Standard for the Protection of Electronic Computer/Data Processing Equipment, ANSI/NFPA 75.
- **Unplug immediately if there is something wrong with your projector**

Do not operate if smoke, strange noise or odor comes out of the projector. It might cause fire or electric shock. If this happens, unplug immediately and contact your dealer.

**• Never remove the cabinet**

This projector contains high voltage circuitry. An inadvertent contact may result in an electric shock. Except as specifically explained in the owner's manual, do not attempt to service this product yourself. Contact your dealer when you want to fix, adjust or inspect the projector.

**• Do not modify this projector**

It can lead to fire or electric shock.

**• Do not continue using this projector if you drop or break it**

Unplug the projector and contact your dealer for inspection. It may lead to fire if you continue using it.

- **Do not face the projector lens towards the sun** It can lead to fire.
- **Use correct voltage** If you use incorrect voltage, it can lead to fire.
- **Do not place the projector on uneven or unstable surfaces**

Place the projector on a leveled and stable surface only.

- **Do not look into the lens when it is operating** It may cause serious eye injury.
- **Do not turn off the main power abruptly or unplug the projector during operation**

It can lead to lamp breakage, fire, electric shock or other trouble. Always wait for the fan to turn off before turning the main power off.

**• Avoid all contact with the air exhaust vents and bottom plate**

> The air exhaust vents and bottom plate heat up during operation and may cause personal injury or damage to other equipment. Do not touch them, place other equipment in front of the air exhaust vents, or set the projector on a desk which is easily affected by heat.

**• Do not look into the air exhaust vent when the projector is operating**

Heat, dust, etc. may blow out of it and cause injury to your eyes.

**• Do not block the air intake and exhaust vents** If they are blocked, heat may be generated inside the projector, causing deterioration in the projector quality and/or fire.

This unit is not disconnected from the AC power source as long as it is connected to the wall outlet, even if this unit itself is turned off. This state is called the standby mode. In this state, this unit is designed to consume a very small quantity of power.

#### **Place of installation**

For safety reasons, refrain from setting the projector at any place subjected to high temperature and high humidity. Maintain an operating temperature, humidity and setting as specified below:

- Operating temperature: between 41°F (5°C) and 95°F (35°C).
- Operating humidity: between 30 and 90%
- Never put any heat-producing device under the projector. The projector may overheat.
- Do not install the projector near any equipment that produces a strong magnetic field. Also refrain from installing near the projector any cable carrying a large current.
- Do not install the projector in a place that is unstable or subject to vibration; otherwise, it may fall and cause serious injury and/or damage to the unit.
- Do not stand the projector on its side; otherwise, it may fall and cause serious injury and/or damage to the unit.
- Slanting the projector more than 10° right/left or 15° forward/backward may cause serious problems, such as the lamp to explode.
- Do not place the projector near an air conditioning unit or heater to avoid hot air to the vents of the projector.

#### **European compliance notice**

This video projector complies with the requirements of the EC Directive 89/336/EEC "EMC Directive" as amended by Directive 92/31/EEC and 93/68/EEC, and 73/23/EEC "Low Voltage Directive" as amended by Directive 93/68/EEC.

#### **For U.K. customers**

If the socket outlets in the home are not suitable for the plug supplied with this appliance, it should be cut off and an appropriate 3-pin plug fitted. For details, refer to the instructions described below.

#### **Note**

The plug severed from the mains lead must be destroyed, as a plug with a bared flexible cord is hazardous if engaged in a live socket outlet.

#### **IMPORTANT**

THE WIRES IN THIS MAINS LEAD ARE COLOURED IN ACCORDANCE WITH THE FOLLOWING CODE:

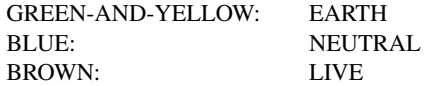

As the colours of the wires in the mains lead of this apparatus may not correspond with the coloured markings identifying the terminals in your plug, proceed as follows:

The wire which is coloured GREEN-AND-YELLOW must be connected to the terminal in the plug which is marked by the letter "E" or the safety earth symbol or coloured GREEN or GREEN-AND-YELLOW.

The wire which is coloured BLUE must be connected to the terminal marked with the letter "N" or coloured BLACK. The wire which is coloured BROWN must be connected to the terminal marked with the letter "L" or coloured RED.

# **Table of contents**

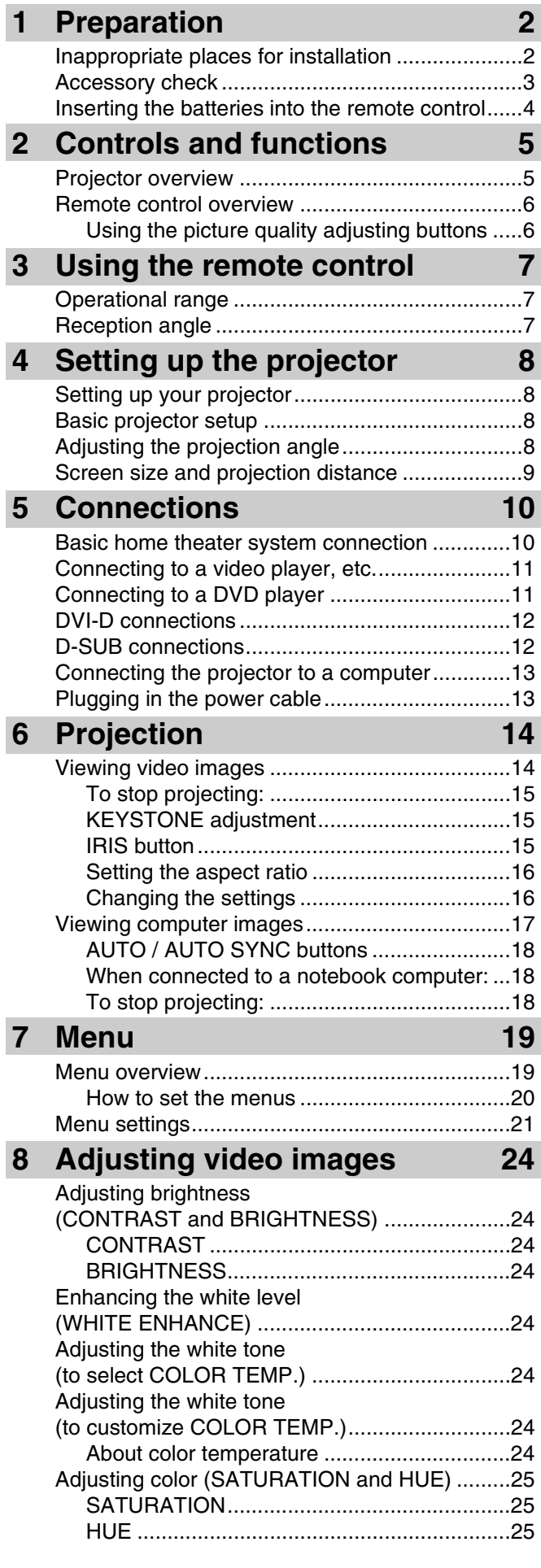

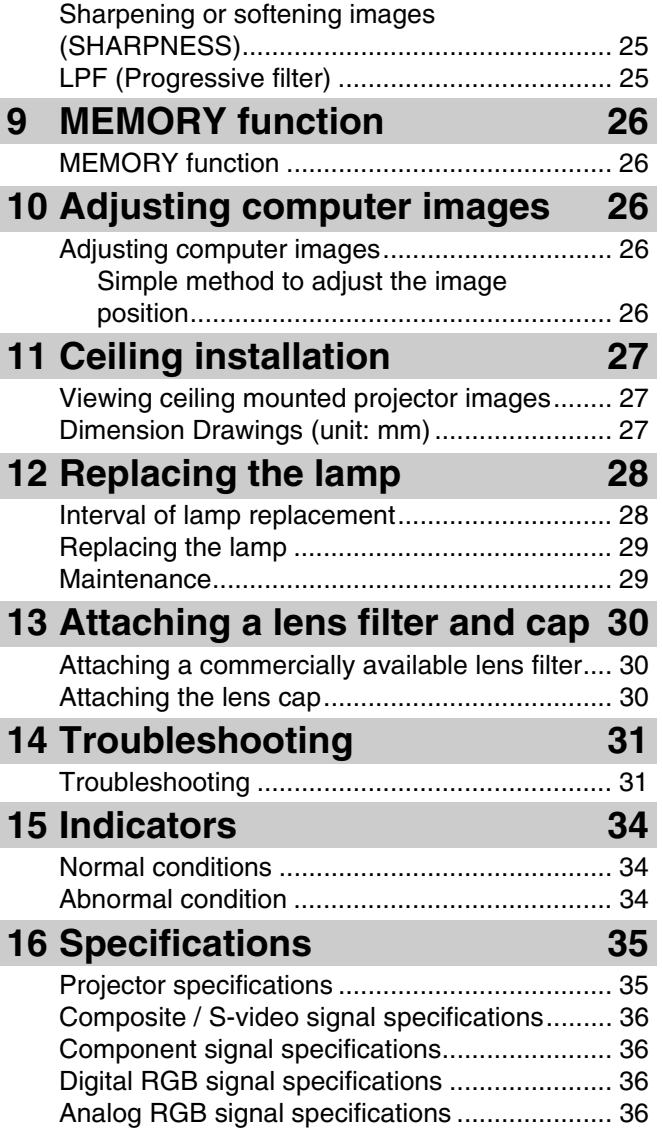

**ENGLISH** 

## <span id="page-5-1"></span><span id="page-5-0"></span>◆ **Inappropriate places for installation**

If this unit is not correctly installed in an appropriate place, it may cause fire or failure, or damage the unit itself. Carefully choose the place to install this unit by avoiding the places listed below.

#### **1. Places where the temperature and humidity vary greatly**

- Do not install this unit in a place where the temperature and humidity become extremely high or the temperature becomes extremely low.
- This unit must be used within a temperature range of  $41^{\circ}F(5^{\circ}C)$  to  $95^{\circ}F(35^{\circ}C)$ .
- This unit must be used within a humidity range of 30 to 90%

#### **2. Places without adequate ventilation**

- Install this unit with at least 30 cm (1 feet) of ventilation space on the top, right and left, and back.
- Do not cover the ventilation slots of this unit. Covering the slots will obstruct heat dissipation.
- Install this unit on the firm surface.
- Do not cover this unit with a tablecloth, etc.
- Make sure there is nothing to get sucked into the ventilation slots so that the temperature of this unit does not become too high.
- If you are going to install the unit in a rack, be sure to leave space for ventilation to prevent exhaust overheating the unit.

#### **3. Places where it gets dusty**

• If the filter is blocked with dust, the temperature of this unit may become too high.

#### **4. Places with too much vibration or impact**

• Vibration and impact can damage parts of this unit.

#### **5. Places where this unit gets exposed to water or high humidity**

• If this unit is exposed to water of high humidity, it may cause a fire or electrical shock.

#### **6. Unstable places**

• If this unit is installed on an unstable or an inclined tabletop, it may fall and cause damage to the unit or personal injury.

#### **7. In close proximity to a radio or stereo**

• The unit may interfere with reception if placed in close proximity to a radio or television receiver.

#### **8. Uneven surfaces**

• Slanting the projector more than 10° right and left or 15° front and rear may cause problems (such as the lamp exploding).

#### **Warning**

• To ensure vivid, high contrast images, make sure that no light other than the projector light falls directly on the screen.

## <span id="page-6-0"></span>◆ **Accessory check**

The following accessories are provided with this projector. Check to be sure that all of the accessories are packed in the package.

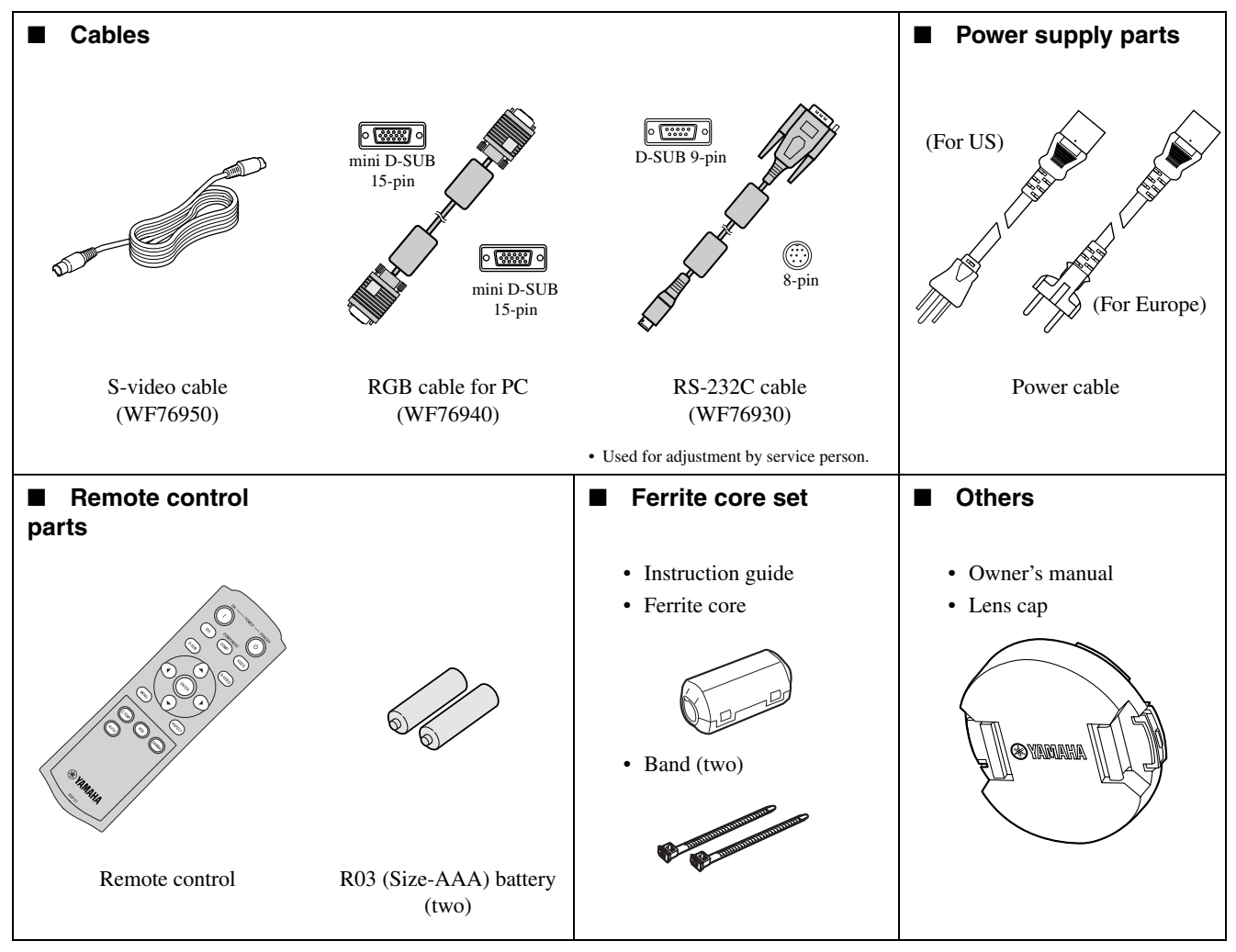

#### **Important**

- The supplied power cables are to be used exclusively for this product. Never use them for other products.
- The power cables for use in the U.S. and Europe are included with this projector. Use the appropriate one for your country.
- The provided power cable for the U.S. is rated at 120 V. Never connect this cable to any outlet or power supply using other voltages or frequencies than rated. If you use a power supply using other voltage than rated, prepare an appropriate power cable separately.

## <span id="page-7-0"></span>◆ **Inserting the batteries into the remote control**

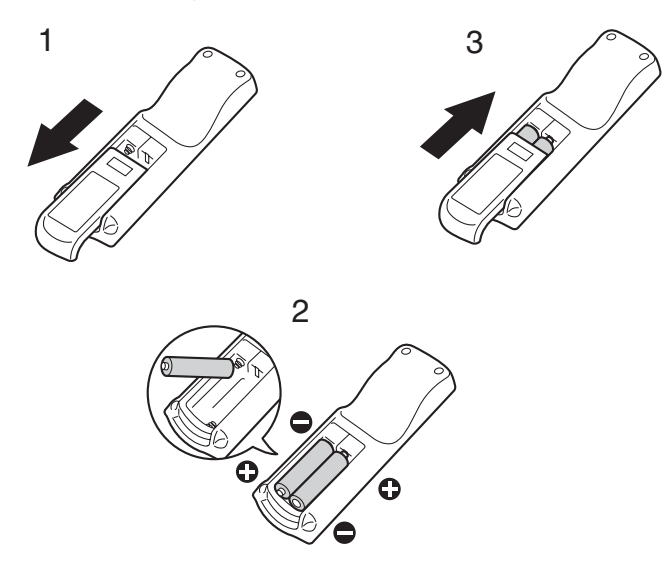

- 1. Remove the rear lid of the remote control.
- 2. Check the polarity markings  $(+, -)$  of the batteries, and set them correctly, inserting their (–) side first.
	- If the battery is inserted from the  $(+)$  side first, inserting the  $(-)$ side becomes difficult because the coil spring end hits on the battery side. If the battery is forced to insert in this way, the outer label of the battery may get ripped and cause a shortcircuit and heating.
- 3. Attach the rear lid.

#### **Important**

- Use two size-AAA batteries (R03).
- Replace the two batteries with new ones when the remote control is slow to operate.

#### **Caution**

- Using the wrong type of battery may cause an explosion.
- Only Carbon-Zinc or Alkaline-Manganese Dioxide type batteries should be used.
- Dispose of used batteries according to your local regulations.
- Batteries may explode if misused. Do not recharge, disassemble, or dispose of in fire.
- Be sure to handle the battery according to the instructions.
- Load the battery with its positive (+) and negative (–) sides correctly oriented as indicated on the remote control.
- Keep batteries out of reach of children and pets.
- Remove the batteries, if the remote control is not used for a long time.
- Do not combine a new battery with an old one.
- If the solution of batteries comes in contact with your skin or clothes, rinse with water. If the solution comes in contact with your eyes, rinse them with water and then consult your doctor.

## <span id="page-8-1"></span><span id="page-8-0"></span>◆ **Projector overview**

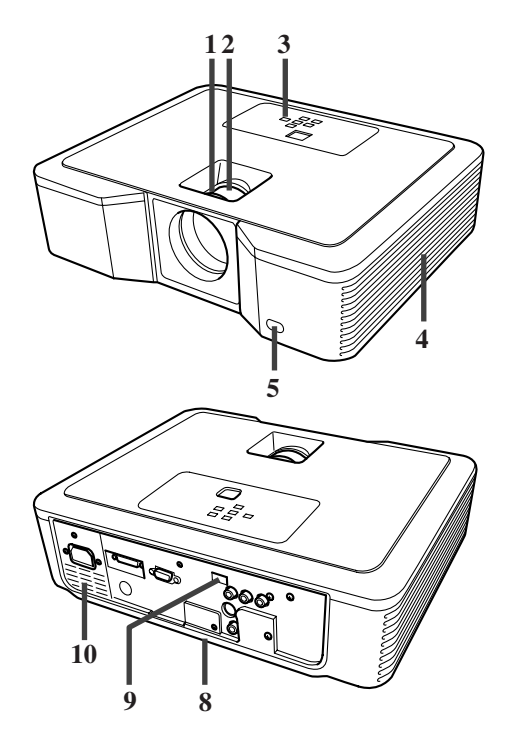

## **Control area**

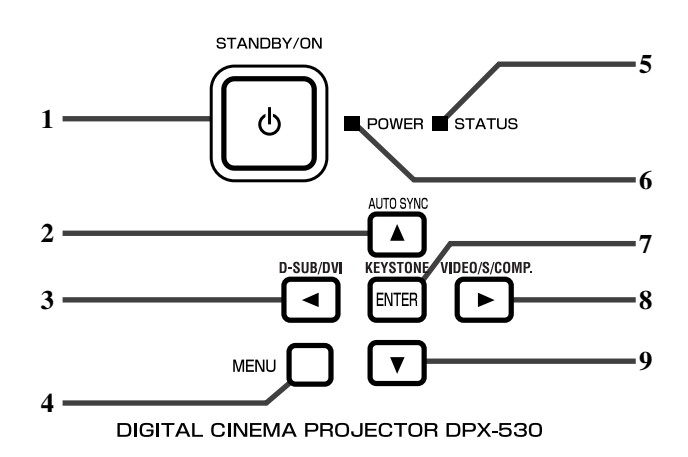

## **Rear panel**

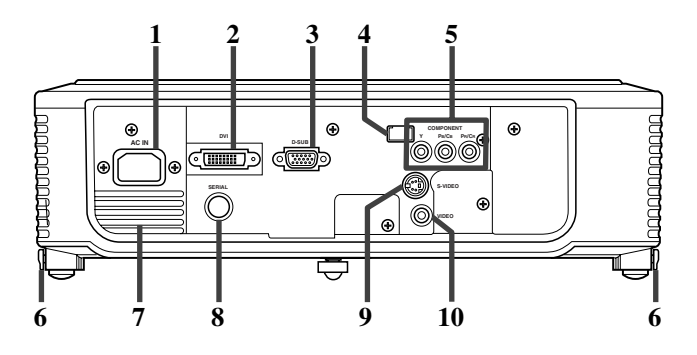

- 1. FOCUS ring
- 2. ZOOM ring
- 3. Control panel
- 4. Air intake vent
- 5. Remote control sensor (Front)
- 6. Air exhaust vent
- 7. Air intake vent
- 8. Terminal board
- 9. Remote control sensor (Rear)
- 10. Air exhaust vent

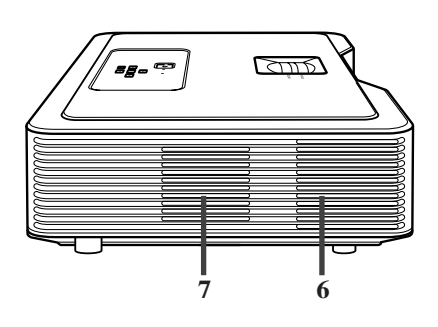

- 1. STANDBY / ON, U button
- 2. AUTO SYNC, ▲ button
- 3. D-SUB / DVI,  $\blacktriangleleft$  button
- 4. MENU button
- 5. STATUS indicator
- 6. POWER indicator
- 7. KEYSTONE, **ENTER** button
- 8. VIDEO / S / COMP., button
- 9.  $\blacktriangledown$  button

#### **Important**

- While the menu is on the screen, the KEYSTONE button functions as the ENTER button and the D-SUB / DVI, VIDEO / S / COMP., and AUTO SYNC buttons function as the  $\blacktriangleleft$ ,  $\blacktriangleright$ , and  $\blacktriangleleft$  buttons respectively.
- 1. AC IN
- 2. DVI input terminal (DVI-D 24-pin with HDCP)
- 3. D-SUB input terminal
- 4. Remote control sensor (Rear)
- 5. COMPONENT input terminals
- 6. Foot adjustment buttons (Left/Right)
- 7. Air exhaust vent
- 8. SERIAL terminal (8-pin)
	- Used for adjustment by service person.
- 9. S-VIDEO input terminal
- 10. VIDEO input terminal

#### **Bottom side**

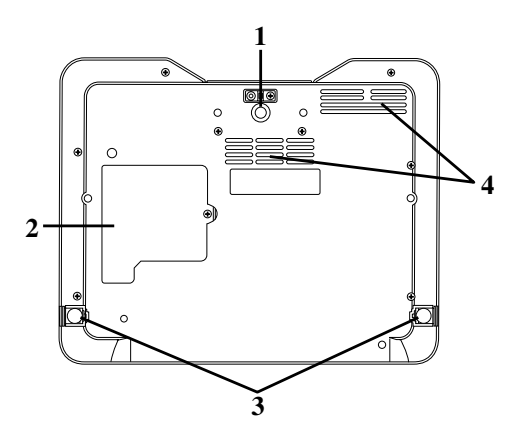

## <span id="page-9-0"></span>◆ **Remote control overview**

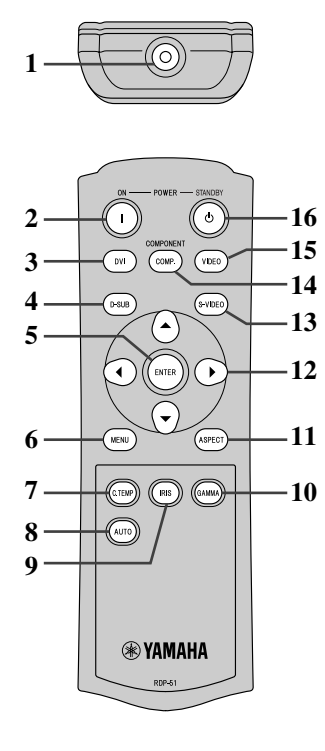

- 1. Adjustment foot (Front)
- 2. Lamp cover
- 3. Adjustment feet (Rear)
- 4. Air intake vent

#### **Caution**

- Do not replace the lamp immediately after using the projector because the lamp will be extremely hot and may cause burns.
- 1. IR signal transmitter
- 2. ON  $(1)$  button
- 3. DVI button
- 4. D-SUB button
- 5. ENTER button
- 6. MENU button
- 7. C.TEMP (COLOR TEMPERATURE) button\*
- 8. AUTO button
- 9. IRIS button
- 10. GAMMA button\*
- 11. ASPECT button
- 12. Direction buttons
- 13. S-VIDEO button
- 14. COMP. (COMPONENT) button
- 15. VIDEO button
- 16. STANDBY (U) button
- \* See the below for the picture quality adjusting buttons.

#### **Important**

• When you press a button on the remote control, the buttons on the remote control will light up. Wait approximately 6 seconds after releasing the button for the lights to turn off.

#### <span id="page-9-1"></span>**Using the picture quality adjusting buttons**

When you press either of the picture quality adjusting buttons, the message for adjusting the picture quality appears. Adjust the picture quality by pressing the GAMMA and C. TEMP buttons. The picture quality adjustment can be made alternatively in the IMAGE menu [\(see page 21\).](#page-24-1)

- GAMMA...............................................................Selects one of the preset gamma modes.
- C. TEMP (COLOR TEMPERATURE) ................Selects one of the preset color temperatures.

## <span id="page-10-1"></span><span id="page-10-0"></span>◆ **Operational range**

### **Front of projector Rear of projector**

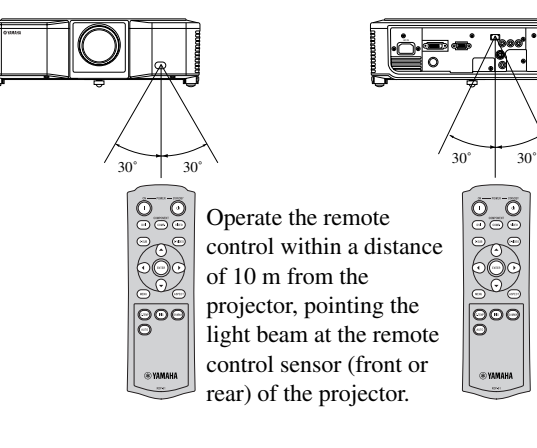

- Keep the remote control sensor out of direct sunlight or fluorescent lamp light.
- Keep the remote control sensor at least 2 m away from fluorescent lamps. Otherwise, the remote control may malfunction.
- If there is an inverter-operated fluorescent lamp near the remote control, the remote control operation may become unstable. On this occasion, stick a commercially available protection sticker on one of the sensors that is closer to the fluorescent lamp.

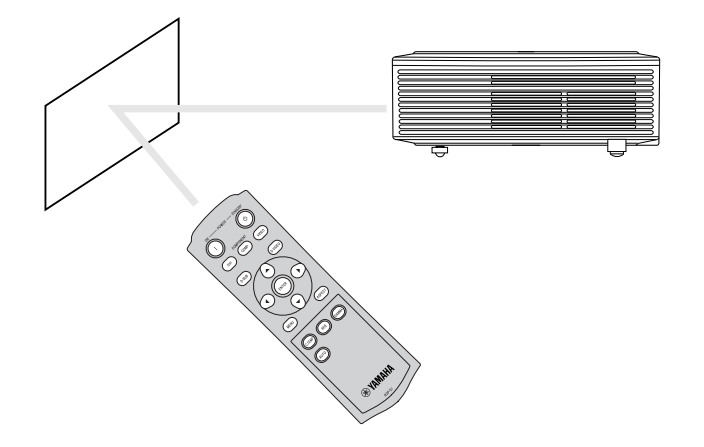

When operating the remote control, keep the distance from the remote control to the projector via the screen within about 5 m. The operable range of the remote control, however, depends on the characteristics of the screen.

<span id="page-10-2"></span>◆ **Reception angle**

#### **Vertical directions**

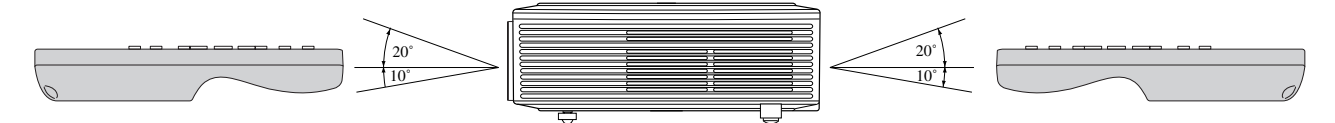

**Vertical directions (ceiling mount)**

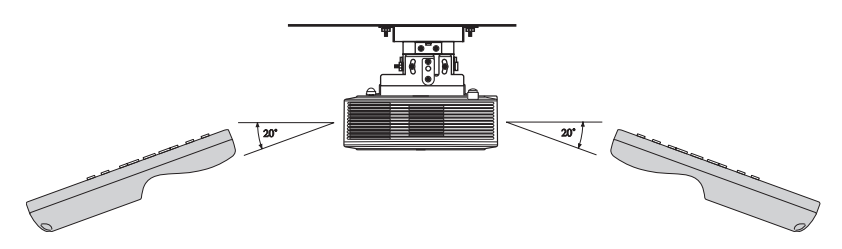

**ENGLISH** 

## <span id="page-11-4"></span><span id="page-11-1"></span><span id="page-11-0"></span>◆ **Setting up your projector**

Install the screen perpendicularly to the projector. If the screen can not be installed in such a way, adjust the projection angle of the projector as shown below.

- Install the screen and projector so that the projector's lens is placed at the horizontal position of the screen center.
- Do not install the screen where it is exposed to direct sunlight or lighting. Light directly reflecting on the screen makes the projected images whitish and hard to view.

## <span id="page-11-2"></span>◆ **Basic projector setup**

Determine the distance from the screen to the projector according to the size of the images to be projected [\(see page 9\).](#page-12-0)

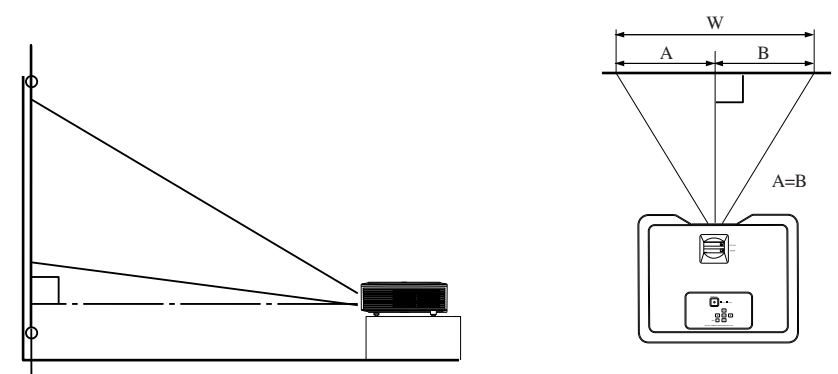

- Do not place this projector on a carpet or blanket because the exhaust vent and the intake vent on the bottom surface will be blocked and the inside of the projector will overheat, causing a breakdown or fire.
- Depending on the installation conditions, warm air that is emitted from the exhaust vents may flow into the intake vent, causing the projector to display "Over Temperature" and then stop projecting images. If this happens, clear the area around the exhaust vent.

## <span id="page-11-5"></span><span id="page-11-3"></span>◆ **Adjusting the projection angle**

This projector is provided with three feet for adjusting the projection angle on the bottom surface. Adjust the projection angle depending on the position of the projector.

For the best projection, project images on a flat screen installed at 90 degrees to the floor. If necessary, tilt the projector using the adjustment feet on the bottom of the projector.

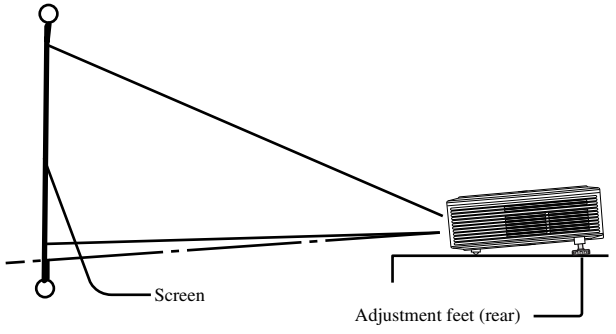

- 1. Tilt the projector upwards to the appropriate angle.
- 2. Press the foot adjustment buttons next to the adjustment feet (rear), and the adjustment feet will come out.
- 3. Release the buttons to lock the adjustment feet (rear) to that position.
- 4. Rotate the adjustment feet (rear) for fine adjustment.
	- If necessary, rotate the adjustment feet (front) for fine adjustment.

#### **After using the projector**

Put the adjustment feet (rear) back into the projector by pressing the foot adjustment buttons.

#### **When projected images are distorted to a trapezoid**

When the screen and the projector are not placed perpendicularly to each other, projected images become trapezoidal. If you cannot make the projector and the screen perpendicular to each other by mechanical adjustments, adjust keystone [\(see page 15\)](#page-18-3).

## <span id="page-12-0"></span>◆ **Screen size and projection distance**

Refer to the following diagram to determine the screen size.

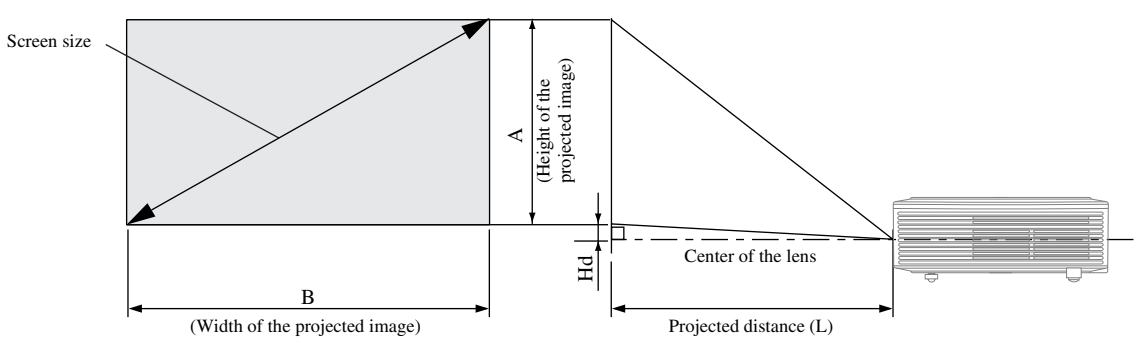

When the aspect ratio of the screen is 4:3, the positional relation between the projected image and the screen is as shown on the right. Refer to the following table for installation.

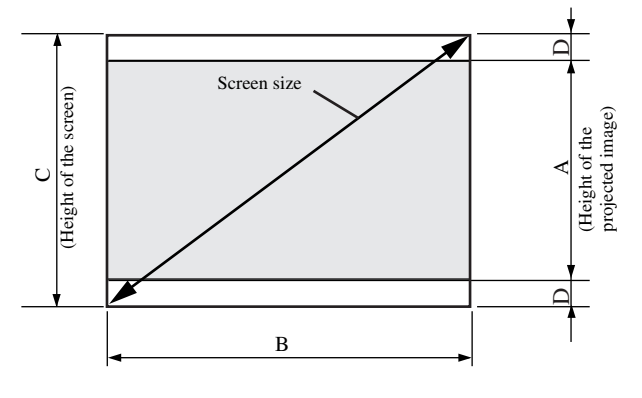

#### When the aspect ratio of the screen is 16:9

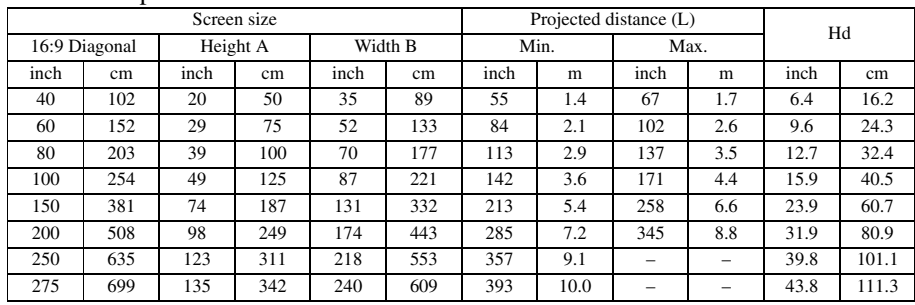

• The above figures are approximate and may be slightly different from the actual measurements.

#### When the aspect ratio of the screen is 4:3

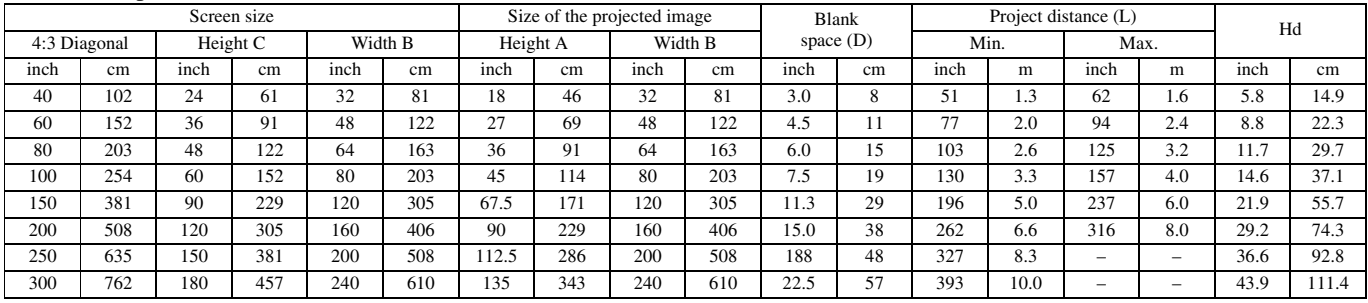

• The above figures are approximate and may be slightly different from the actual measurements.

<span id="page-13-0"></span>**5 Connections**

#### **Preparations:**

• Make sure that the power of the projector and that of the video equipment are turned off.

#### $P_B/C_B$  (Blue)  $\begin{picture}(150,70) \put(0,0){\line(1,0){100}} \put(15,0){\line(1,0){100}} \put(15,0){\line(1,0){100}} \put(15,0){\line(1,0){100}} \put(15,0){\line(1,0){100}} \put(15,0){\line(1,0){100}} \put(15,0){\line(1,0){100}} \put(15,0){\line(1,0){100}} \put(15,0){\line(1,0){100}} \put(15,0){\line(1,0){100}} \put(15,0){\line(1,0){100}}$ mananananan **FOODBOOK**  $^{\circ}$  $\odot$  $^{\circ}$ **EXECUT**  $\Box$ **KUMMEN Comp** ١⊕ 0  $\odot$ J)  $\overset{\circ}{\circ}$  $\odot$  $\overline{\nabla}$  $\frac{1}{2}$  $\frac{1}{4}$  $\frac{1}{2}$ **TE**  $\circ$  $\circledcirc$  $\Box$  $\sqrt{2}$  $\Box$  $\Box$  $\big)$  $\overline{\circ\circ\circ}$  $\circledcirc$ Video player  $\overline{BB}$ DVD player  $\Box$  $\circ\circ\circ$ Set-top box or digital tuner

## <span id="page-13-1"></span>◆ **Basic home theater system connection**

## <span id="page-14-0"></span>◆ Connecting to a video player, etc.

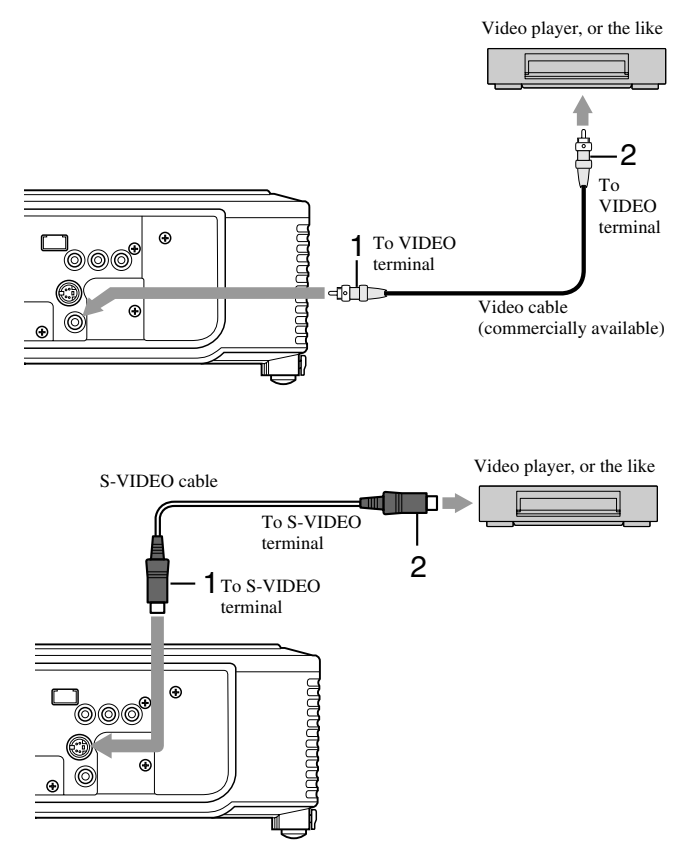

- 1. Connect one end (yellow) of a commercially available video cable to the VIDEO terminal of this projector.
- 2. Connect the other end (yellow) of the video cable to the VIDEO terminal of the video equipment.

#### **When the video equipment is equipped with the S-video terminal, make the connection as follows.**

- 1. Connect one end of the supplied S-video cable to the S-VIDEO terminal of this projector.
- 2. Connect the other end of the S-video cable to the S-VIDEO terminal of the video equipment.
	- Read the instruction manual of the equipment to be connected.
	- Contact your dealer for details of connection.

#### **When a TV tuner or VCR is connected:**

When you use this projector with a TV tuner or VCR connected, no image may appear or a No Signal message may appear on the screen when you change to a channel that is not being received. In this case, set the channels of the TV tuner or VCR again. To avoid this problem, use the TV tuner or VCR with its channel skip function enabled. (Only channels that are being received will be displayed.)

## <span id="page-14-1"></span>◆ **Connecting to a DVD player**

To connect this projector to video equipment that has component video output terminals, such as a DVD player, use the COMPONENT terminals.

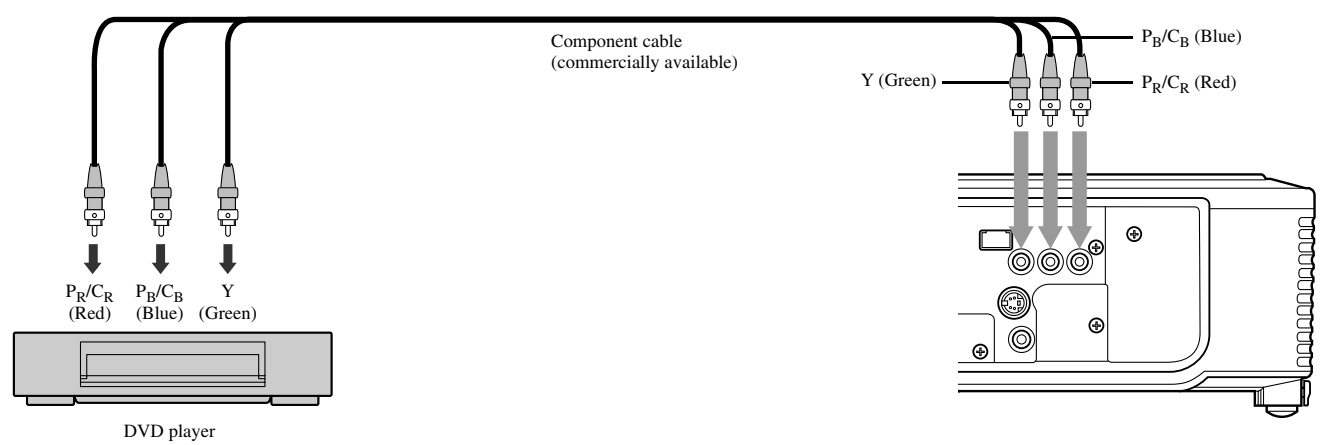

- Images may not be projected correctly depending on the type of DVD player you use.
- It may take some time before an image is displayed on the screen, depending on the type of the input signal; this is not a malfunction.

## <span id="page-15-0"></span>◆ **DVI-D connections**

You can project high-quality images by connecting the DVI terminal of this projector to video equipment having a DVI-D output terminal.

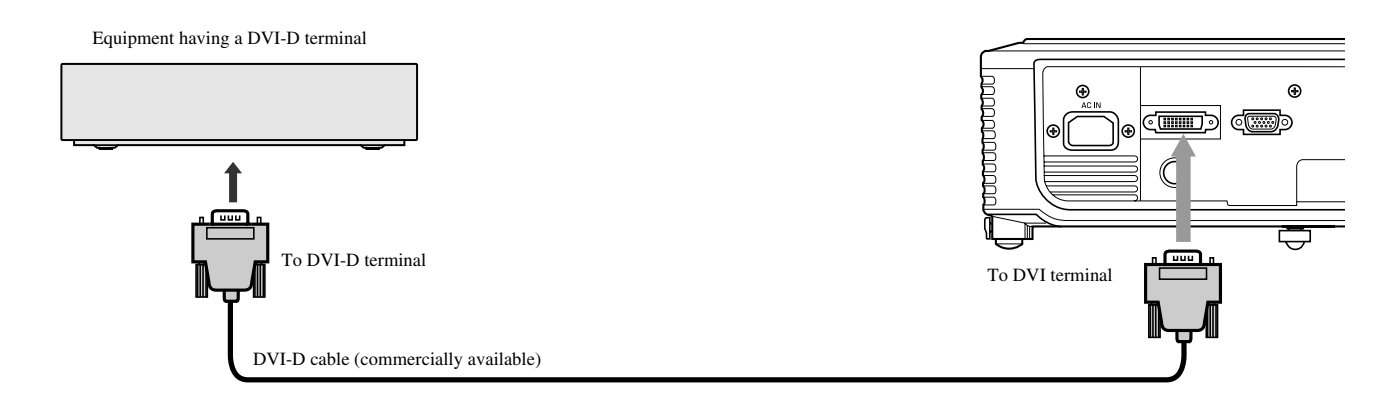

- For connection to the DVI terminal, use a commercially available DVI-D cable.
- Select DVI as the input source.
- Only RGB signals are supported. Component video signals are not supported.

#### **When you connect this projector and a DVI-Digital device (such as a DVD player) via the DVI terminal, black color may appear light and pale, depending on the type of the connected device.**

- This depends on the black level setting of the connected device. There are two kinds of methods to digitally transfer image data, in which different black level settings are employed respectively. Therefore, the specifications of the signals output from DVD players differ, depending on the type of the digital data transfer method they use.
- Some DVD players are provided with a function to switch the methods to output DVI-Digital signals. When your DVD player is provided with such function, set it as follows: NORMAL → EXPAND or ENHANCED

- Refer to the users guide of your DVD player for details.
- When your DVD player does not have such function, set BRIGHTNESS of this projector to -16.

## <span id="page-15-1"></span>◆ **D-SUB connections**

You can project high-quality images by connecting the D-SUB terminal of this projector to video equipment having a D-SUB output or BNC terminal.

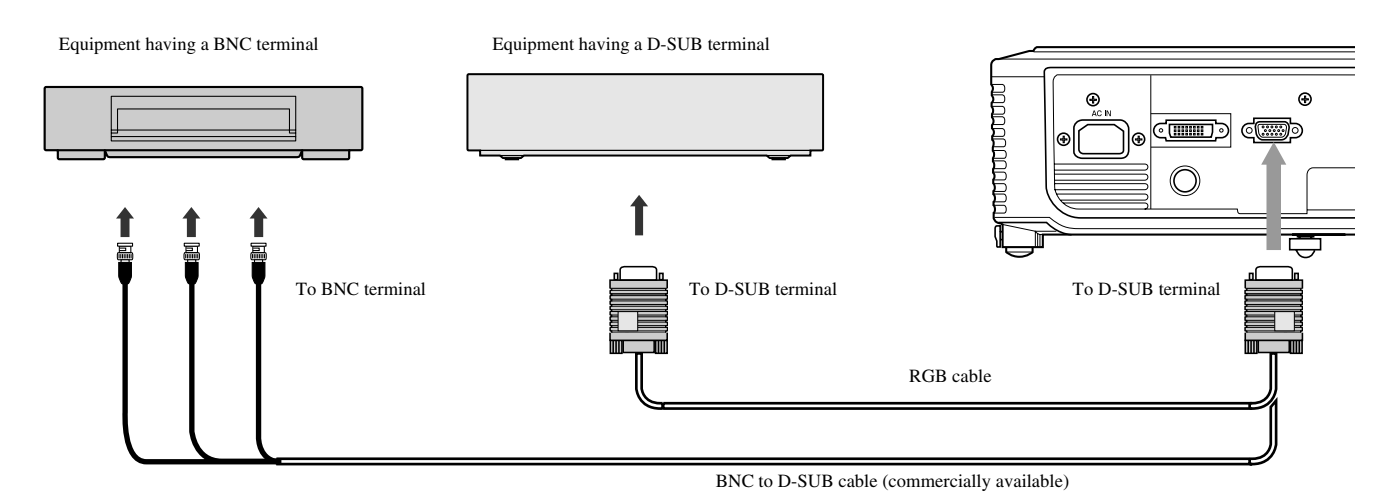

- 
- For a connection from to the D-SUB terminal of this projector, use the supplied RGB cable.
- For video equipment with a BNC terminal, use a commercially available BNC to D-SUB cable to connect to this projector.

## <span id="page-16-0"></span>◆ **Connecting the projector to a computer**

#### **Preparation:**

- Make sure that the power of the projector and that of the computer are turned off.
- When connecting the projector to a desktop computer, disconnect the RGB cable that is connected to the monitor.

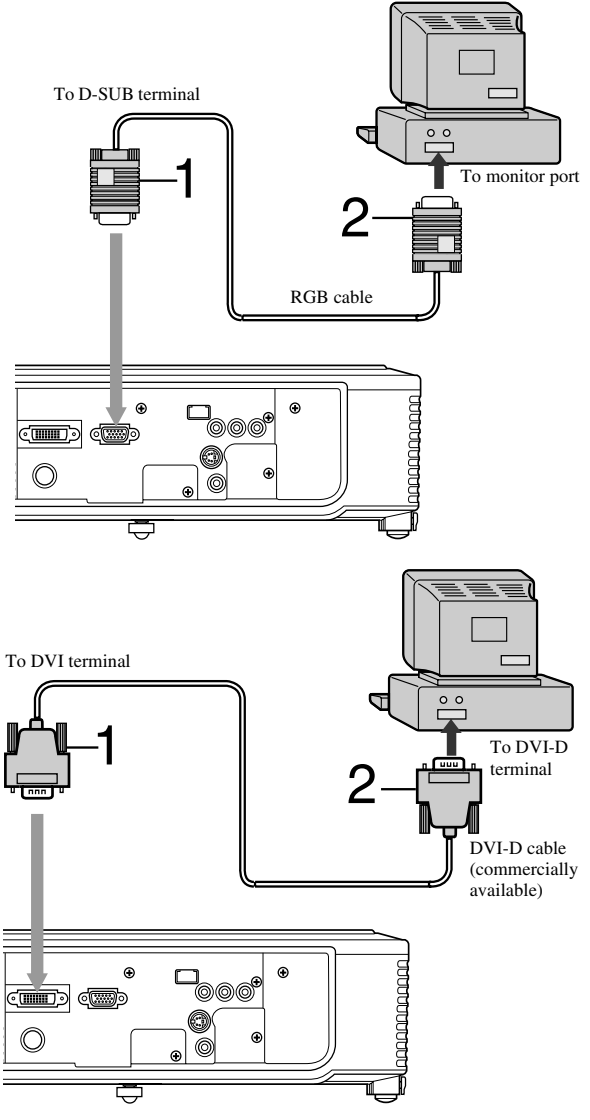

## <span id="page-16-1"></span>◆ **Plugging in the power cable**

#### **For analog connections:**

- 1. Connect one end of the supplied RGB cable to the D-SUB terminal of this projector.
- 2. Connect the other end of the RGB cable to the monitor port of the computer.
	- Additional devices, such as a conversion connector and an analog RGB output adapter, are required depending on the type of the computer to be connected.
	- This projector does not support 3-line signals (SYNC-ON-GREEN signals).

#### **For digital connections:**

- 1. Connect one end of a commercially available DVI-D cable to the DVI terminal of this projector.
- 2. Connect the other end of the DVI-D cable to the DVI-D terminal of the computer.
	- Additional devices, such as a conversion connector and an analog RGB output adapter, are required depending on the type of the computer to be connected.
	- When viewing images being input from a digital-connected computer, press the DVI button on the remote control.
	- Turn on the power of the projector before that of the computer.
	- Additional devices, such as a conversion connector and an analog RGB output adapter, are required depending on the type of the computer to be connected.
	- Using a long cable may decrease the quality of projected images.
	- Read the instruction manual of the equipment to be connected.
	- Images may not be projected correctly, depending on the type of the connected computer.
	- Contact your dealer for details of connection.

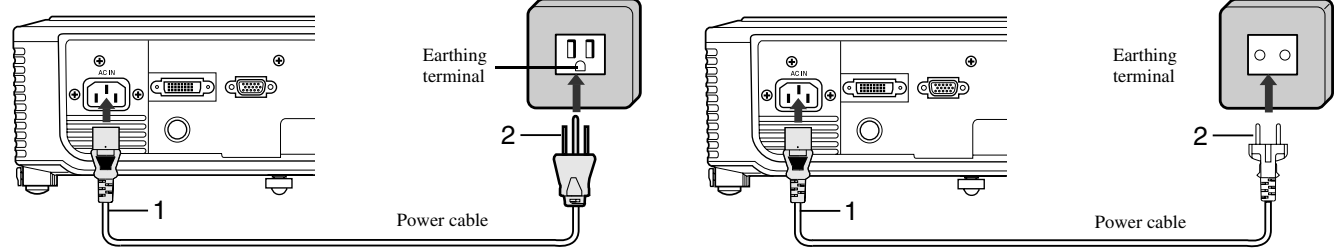

- 
- 1. Plug the supplied power cable into the power cable inlet of this projector.
- 2. Plug the other end of the power cable into a power outlet.
- The power cables for use in the U.S. and Europe are included with this projector. Use the appropriate one for your country.
- This projector uses the power plug of three-pin grounding type. Do not take away the grounding pin from the power plug. If the power plug doesn't fit your wall outlet, ask an electrician to change the wall outlet.
- The provided power cable for the U.S. is rated at 120 V. Never connect this cable to any outlet or power supply using other voltages or frequencies than rated. If you use a power supply using other voltage than rated, prepare an appropriate power cable separately.

#### **For US** For Europe

## <span id="page-17-2"></span><span id="page-17-1"></span><span id="page-17-0"></span>◆ **Viewing video images**

#### **Preparation:**

• Turn on the power of the connected video equipment.

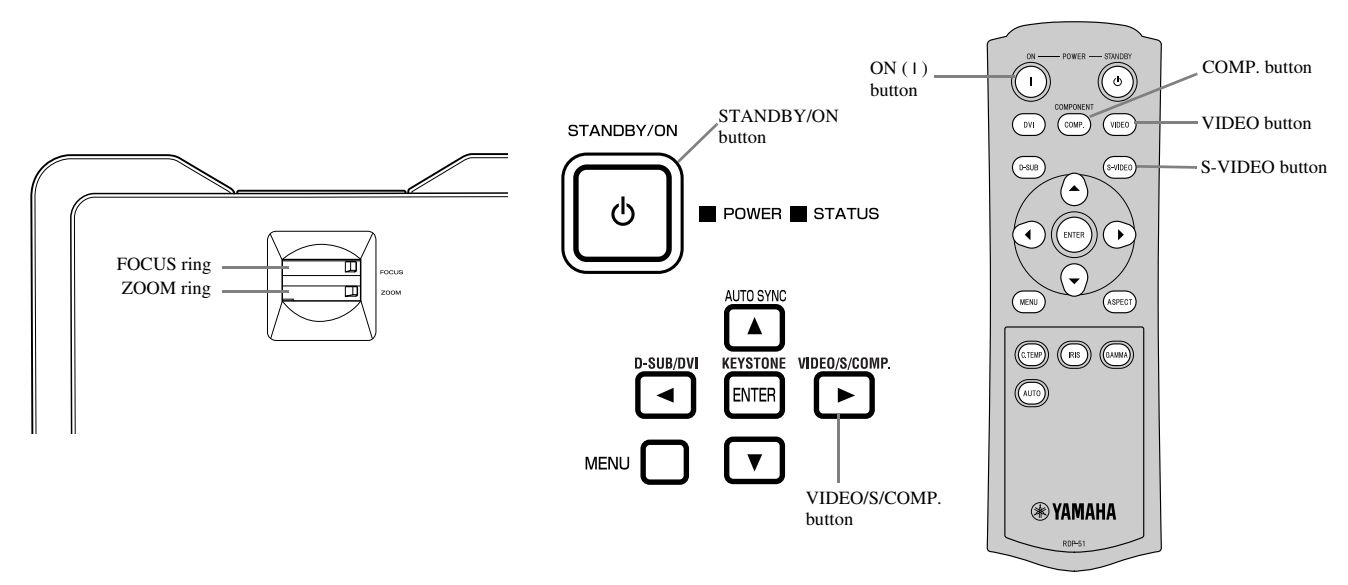

- 1. Confirm the POWER indicator lights up red.
	- If the projector was turned off before the lamp was cooled down sufficiently last time, the fan may start rotating and the STANDBY/ON button may not work after the power cable is plugged. (The STATUS indicator blinks green.) After the fan stops rotating, press the STANDBY/ON button to turn back on the POWER indicator.
- 2. Press the STANDBY/ON button on the projector or ON ( I ) button on the remote control.
	- It may take about one minute for the lamp to light up.
	- The lamp fails to light up on rare occasions. If this happens, wait for a few minutes and then try again.
	- Do not cover the lens with the lens cap while the lamp is on.
- 3. Select an input source.
	- Press the VIDEO / S / COMP. button on the projector or the VIDEO, S-VIDEO or COMP. button on the remote control that is corresponding to the terminal in use.
	- The input source is switched between VIDEO, S-VIDEO and COMPONENT at every press of the VIDEO / S / COMP. button on the projector.
	- There may be a delay before an image is displayed on the screen, depending on the type of the input signal; this is not a malfunction.
	- Some images become easier to view when the setting of aspect ratio is changed [\(see page 16\)](#page-19-0).
- 4. Adjust the position of the projector to keep an appropriate projection distance with which images are projected in their specified sizes.
- 5. Adjust the position of the projector so that the projector and the screen are perpendicular to each other [\(see page 8\).](#page-11-4)
	- When the projector cannot be positioned perpendicularly to the screen, adjust the projection angle [\(see page 8\).](#page-11-5)
- 6. Adjust the size of the projected image by turning the ZOOM ring.
- 7. Adjust the focus by turning the FOCUS ring.

Repeat steps 4 to 7, if necessary.

#### **Important**

- When a 4:3 image is continuously displayed for a long time before displaying a 16:9 image, the afterimages of the black bars may appear on the 16:9 image screen. Consult your dealer in this case.
- Do not display a still picture for a long time because the afterimages may persist on the screen.

## <span id="page-18-0"></span>**To stop projecting:**

- 1. Press the STANDBY/ON button on the projector or the STANDBY (()) button on the remote control.
	- A confirmation message is displayed.
	- To cancel the procedure, wait a while or press the MENU button.
- 2. Press the STANDBY/ON button on the projector or the STANDBY ( $'$ ) button on the remote control again.
	- The lamp goes out and the projector goes into a cooling period. In this condition, the POWER indicator turns red and the STATUS indicator blinks green.
- 3. Wait about one minute for the STATUS indicator to be off and the POWER indicator to be steadily lit in red.
	- During this one minute period, the intake fan and exhaust fan rotate to cool the lamp.
		- Do not unplug the power cable while the STATUS indicator is blinking. Unplugging the power cable immediately after use may cause a breakdown.
		- The fan may make loud sounds during cooling; this is not a malfunction.

## <span id="page-18-3"></span><span id="page-18-1"></span>**KEYSTONE adjustment**

#### **With the control area of the projector:**

- 1. Press the KEYSTONE (ENTER) button on the control area of the projector.
- 2. Equalize the widths at the top and bottom of the screen by pressing the  $\triangle$  or  $\nabla$  button, viewing the screen.

#### **With the SETUP menu:**

- [\(See page 19](#page-22-2) for menu setting.)
- 1. Display the SETUP menu.
- 2. Select KEYSTONE by pressing the  $\triangle$  or  $\nabla$  button.
- 3. Equalize the widths at the top and bottom of the screen by pressing the  $\blacktriangleleft$  or  $\blacktriangleright$  button, viewing the screen.

#### **To cancel the menu:**

4. Press the MENU button several times.

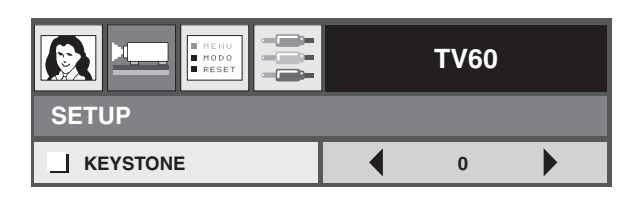

#### **Important**

- When the keystone adjustment is applied, the correct aspect ratio may not be obtained.
- When the keystone adjustment is applied, the resolution lowers. In addition, vertical stripes appear and straight lines bend in images with complicated patterns. To prevent such symptoms, keep the screen and the projector perpendicular to each other as much as possible.
- Though the projected image may be distorted momentarily when you change the setting value of the keystone adjustment, such symptom is not a malfunction.
- Though the projected image may be distorted depending on the setting value of the keystone adjustment and the type of the input signal, such symptom is not a malfunction. In such a case, adjust the setting value within the range where the projected image is not distorted.
- The setting value displayed at the time of the keystone adjustment may vary depending on the type of the input signal.

#### <span id="page-18-2"></span>**IRIS button**

Use to adjust the brightness and contrast of the image depending on the brightness level in the room.

- 1. Press the IRIS button on the remote control.
- 2. Adjusts the brightness and contrast of the image by pressing the  $\blacktriangle$  or  $\nabla$  button, viewing the screen. Every time the  $\blacktriangle$  button is pressed, the image becomes brighter and more defined, suitable for TV viewing in a well-lit room. Every time the  $\nabla$  button is pressed, the image becomes darker and the contrast is increased, suitable for watching movies in dim lighting.

## <span id="page-19-0"></span>**Setting the aspect ratio**

You can change the aspect ratio of the input video signal (or the ratio of width to height of the image). Change the setting according to the type of the input video signal.

|                                               | <b>NORMAL</b>                                                                            | <b>SOUEEZE</b>                                      | <b>ZOOM</b>                                                                             | <b>THROUGH</b>                                         |
|-----------------------------------------------|------------------------------------------------------------------------------------------|-----------------------------------------------------|-----------------------------------------------------------------------------------------|--------------------------------------------------------|
| Original image size                           | Projects images with<br>an aspect ratio of 4:3<br>when the input signal<br>is 4:3 image. | Projects images with<br>an aspect ratio of<br>16:9. | Projects images in the<br>CinemaScope size or<br>Vista size together<br>with subtitles. | Projects images in<br>their original size as<br>input. |
| 4:3 image (480i, 576i,<br>480p, 576p, and PC) | $\circ$<br>o<br>$\circ$<br>o                                                             | O<br>$\circ$<br>O<br>O                              | Available only when<br>the input signal is 480i,<br>576i, 480p or 576p.                 | ∘                                                      |
| O<br>O<br>4:3 CinemaScope and<br>Vista image  | $\circ$                                                                                  | $\circ$<br>$\circ$<br>$\circ$                       | O<br>O<br>Available only when<br>the input signal is 480i,<br>576i, 480p or 576p.       | $\sqrt[8]{\circ}$                                      |
| Squeezed 4:3 (480i,<br>576i, 480p, 576p)      |                                                                                          | O<br>O                                              | Available only when<br>the input signal is 480i,<br>576i, 480p or 576p.                 | $^{\circ}$ $\mathrm{O}^{\circ}$                        |
| O<br>∩<br>16:9 image (1080i)                  | O<br>റ                                                                                   | O<br>O                                              | Not available.                                                                          | Not available.                                         |
| O<br>16:9 image (720p)                        | O<br>O                                                                                   | O<br>O                                              | Not available.                                                                          | Not available.                                         |

Bold frames **are recommended modes**.

## <span id="page-19-1"></span>**Changing the settings**

#### **With the remote control:**

- 1. Press the ASPECT button.
	- Every time the ASPECT button is pressed, the aspect mode changes from DEFAULT to NORMAL, to SQUEEZE, to ZOOM, to THROUGH, and back to DEFAULT. DEFAULT is automatically set to either NORMAL or SQUEEZE depending on the input signal.

#### **With the INITIAL menu:**

[\(See page 19](#page-22-2) for menu setting.)

- 1. Display the INITIAL menu.
- 2. Select ASPECT by pressing the  $\blacktriangle$  or  $\nabla$  button.
- 3. Select your desired aspect ratio by pressing the  $\blacktriangleleft$  or  $\blacktriangleright$ button.

#### **To cancel the menu:**

4. Press the MENU button.

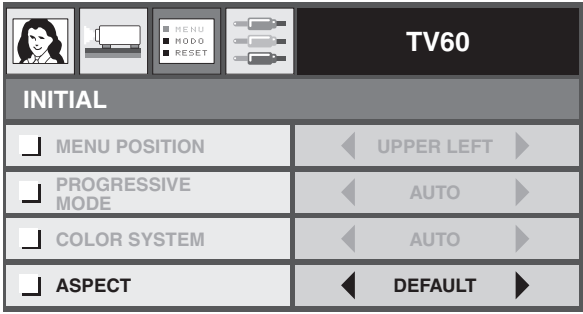

## <span id="page-20-1"></span><span id="page-20-0"></span>◆ **Viewing computer images**

#### **Preparation:**

• Turn on the power of the connected computer.

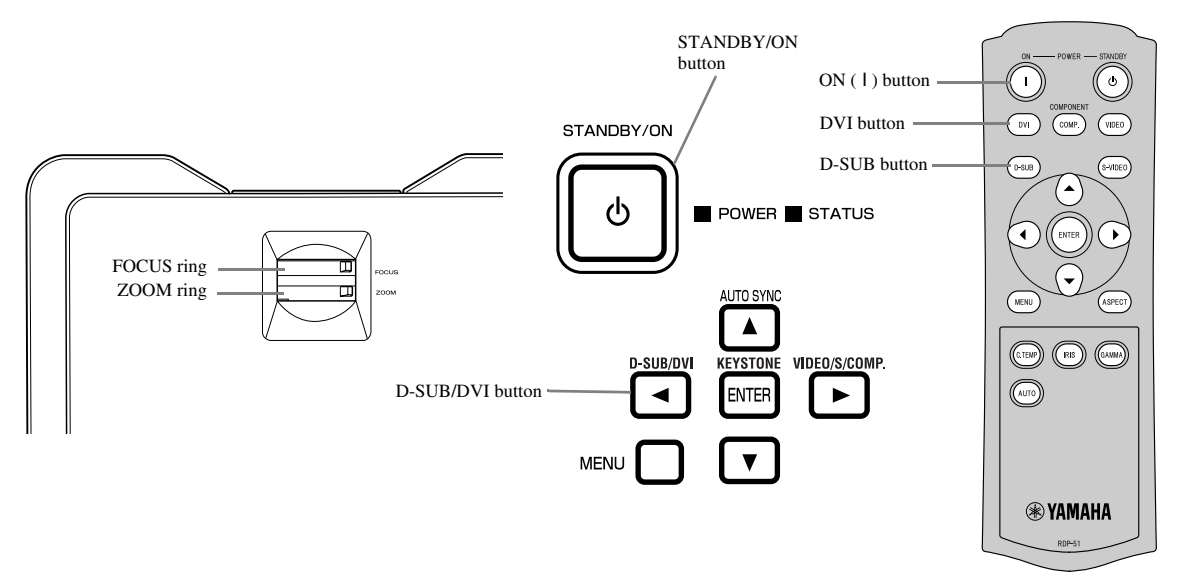

- 1. Confirm the POWER indicator lights up red.
	- If the projector was turned off before the lamp was cooled down sufficiently last time, the fan may start rotating and the STANDBY/ON button may not work after the power cable is plugged. (The STATUS indicator blinks green.) After the fan stops rotating, press the STANDBY/ON button to turn back on the POWER indicator.
- 2. Press the STANDBY/ON button on the projector or ON ( I ) button on the remote control.
	- It may take about one minute for the lamp to light up.
	- The lamp fails to light up on rare occasions. If this happens, wait for a few minutes and then try again.
	- Do not cover the lens with the lens cap while the lamp is on. Do not strip off the aluminium sheet inside the lens cap.
- 3. Select an input source.
	- Press the D-SUB / DVI button on the projector or the D-SUB, DVI button on the remote control that is corresponding to the terminal in use.
	- The input source is switched between D-SUB and DVI at every press of the D-SUB / DVI button on the projector.
	- There may be a delay before an image is displayed on the screen, depending on the type of the input signal; this is not a malfunction.
	- Images may not be projected in the correct position, depending on the type of the input signal. If this happens, press the AUTO SYNC button on the projector or the AUTO button on the remote control [\(see page 18\)](#page-21-0).
- 4. Adjust the position of the projector to keep an appropriate projection distance with which images are projected in their specified sizes.
- 5. Adjust the position of the projector so that the projector and the screen are perpendicular to each other [\(see page 8\).](#page-11-4)
	- When the projector cannot be positioned perpendicularly to the screen, adjust the projection angle [\(see page 8\).](#page-11-5)
- 6. Adjust the size of the projected image by turning the ZOOM ring.
- 7. Adjust the focus by turning the FOCUS ring.

Repeat steps 4 to 7, if necessary.

## <span id="page-21-3"></span><span id="page-21-0"></span>**AUTO / AUTO SYNC buttons**

When the image being input from the computer is displaced, carry out the following procedure:

- 1. When the screen saver has been enabled, disable it.
- 2. Display a bright image (such as a full-screen display of the Recycle Bin window).
- 3. Press the AUTO button on the remote control or the AUTO SYNC  $(\triangle)$  button on the projector. The projector automatically makes optimum positional settings for the input signal.
	- If the image is not projected in the correct position even after you press the AUTO or AUTO SYNC  $(\triangle)$  button several times, change the settings in the SIGNAL menu to put the image in the correct position [\(see page 26\).](#page-29-5)
	- When you carry out this procedure with a dark image, the image may be displaced.

#### <span id="page-21-1"></span>**When connected to a notebook computer:**

When the projector is connected to a notebook computer, images may not be projected in some cases. If this happens, set the computer so that it can output signals externally. The setting procedure varies depending on the type of the computer. See the user manual of your computer.

## <span id="page-21-2"></span>**To stop projecting:**

- 1. Press the STANDBY/ON button on the projector or the STANDBY ( $\langle \cdot \rangle$ ) button on the remote control.
	- A confirmation message is displayed.
	- To cancel the procedure, wait a while or press the MENU button.
- 2. Press the STANDBY/ON button on the projector or the STANDBY ( $'$ ) button on the remote control again.
	- The lamp goes out and the projector goes into a cooling period. In this condition, the POWER indicator turns red and the STATUS indicator blinks green.
- 3. Wait about one minute for the STATUS indicator to be off and the POWER indicator to be steadily lit in red.
	- During this one minute period, the intake fan and exhaust fan rotate to cool the lamp.
	- Do not unplug the power cable while the STATUS indicator is blinking. Unplugging the power cable immediately after use may cause a breakdown.
	- The fan may make loud sounds during cooling; this is not a malfunction.

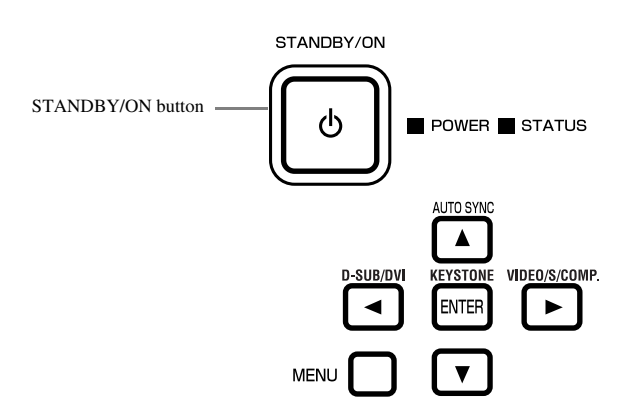

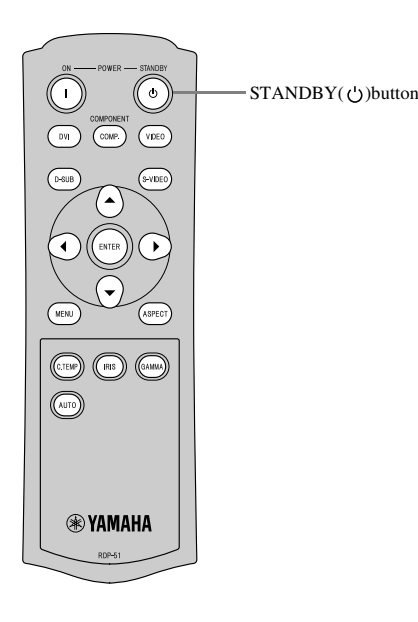

## <span id="page-22-2"></span><span id="page-22-1"></span><span id="page-22-0"></span>◆ **Menu overview**

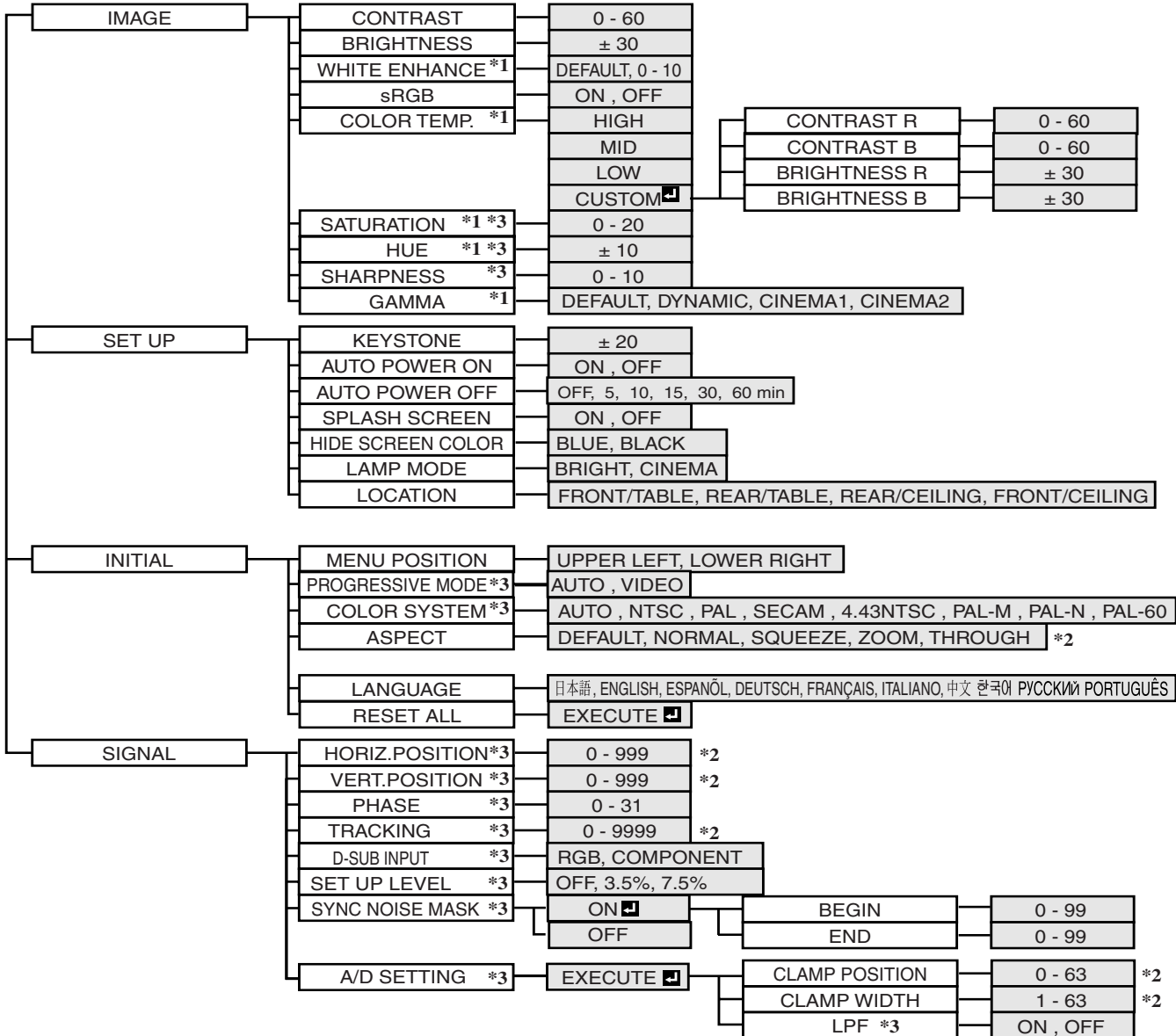

**Menus are not displayed when no signal is received by the projector.**

After selecting the items marked with  $\blacksquare$ , press the ENTER button.

- \*1: Not available when sRGB is set to ON.
- \*2: Setting range differs depending on the input signals.
- \*3: Refer to the chart below for availability / unavailability.

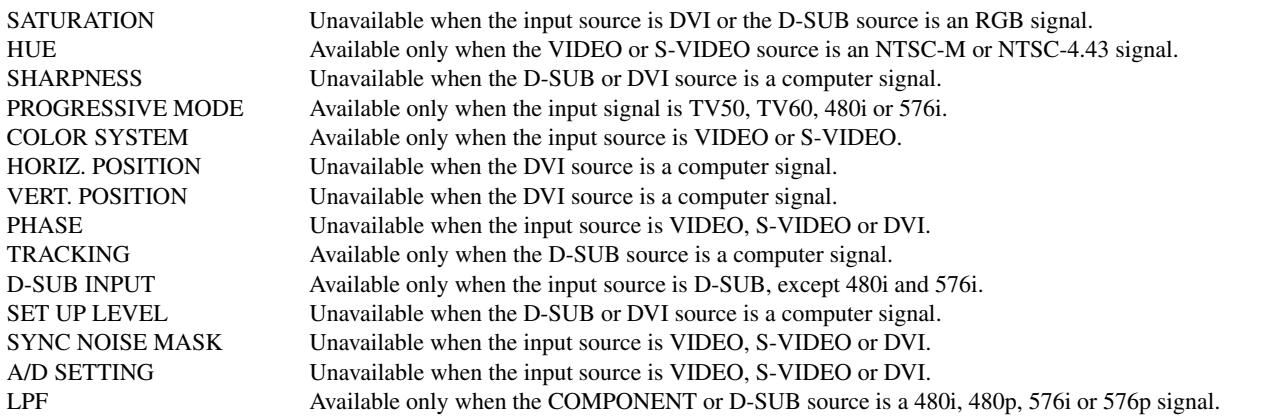

#### <span id="page-23-0"></span>**How to set the menus**

Following describe how to set AUTO POWER OFF time as an example.

- 1. Press the MENU button.
	- If no signal is input, the menu does not appear.

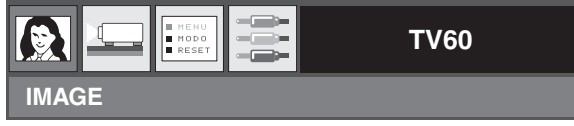

2. Press the  $\blacktriangleleft$  or  $\blacktriangleright$  button to select a menu to use.

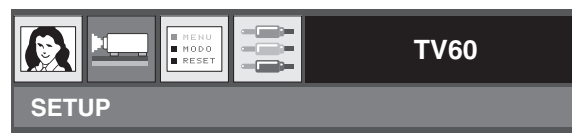

3. Press the ENTER button (or  $\nabla$  button).

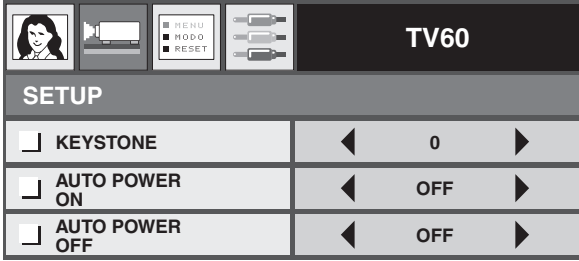

4. Press the  $\blacktriangle$  or  $\nabla$  button to select an item to adjust.

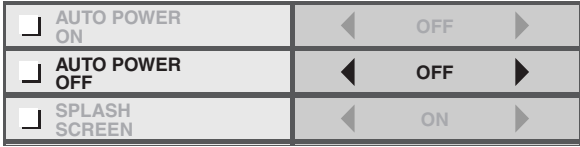

5. Set the selected item by pressing the  $\blacktriangleleft$  or  $\blacktriangleright$  button.

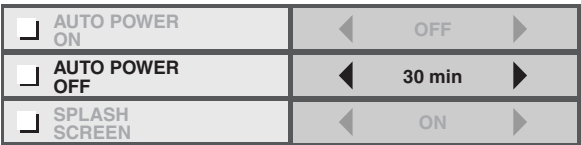

#### **To cancel the menu:**

6. Press the MENU button several times.

#### **Important**

• If the MENU button doesn't function, unplug the power cable from the wall outlet. Wait about 10 minutes, plug the power cable in, and try again.

## <span id="page-24-2"></span><span id="page-24-0"></span>◆ **Menu settings**

Set the following items on their relevant menus.

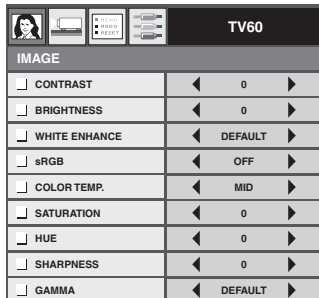

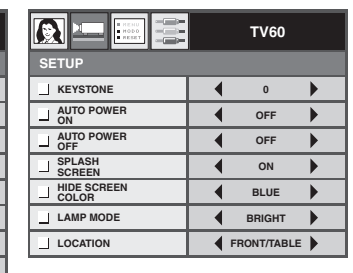

**a** as el

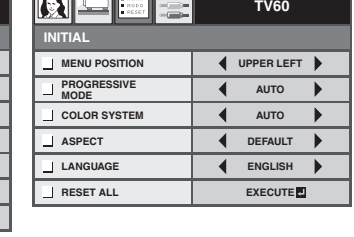

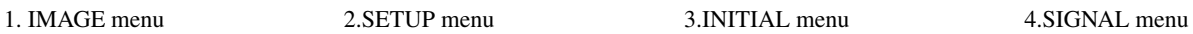

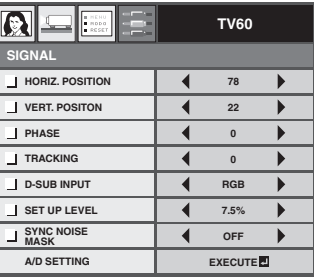

#### <span id="page-24-1"></span>**1. IMAGE menu**

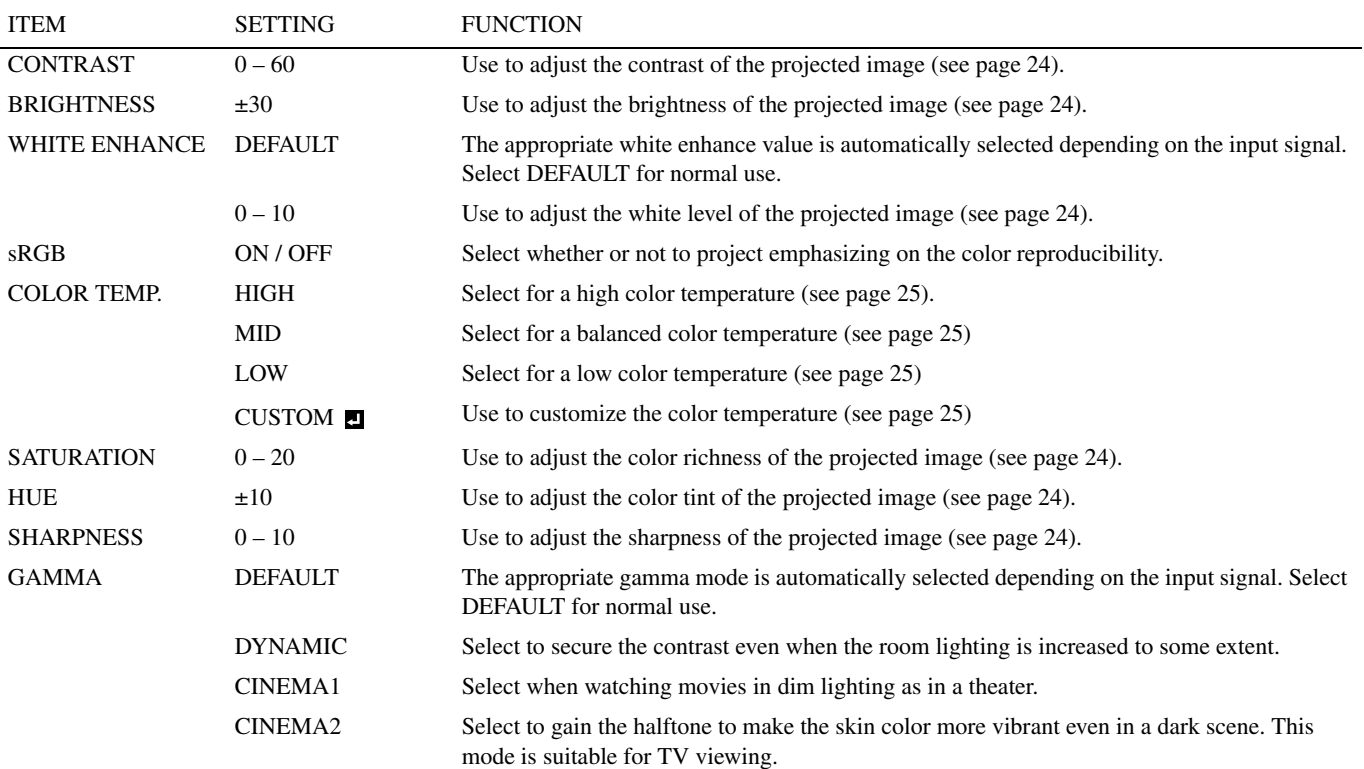

#### **2. SETUP menu**

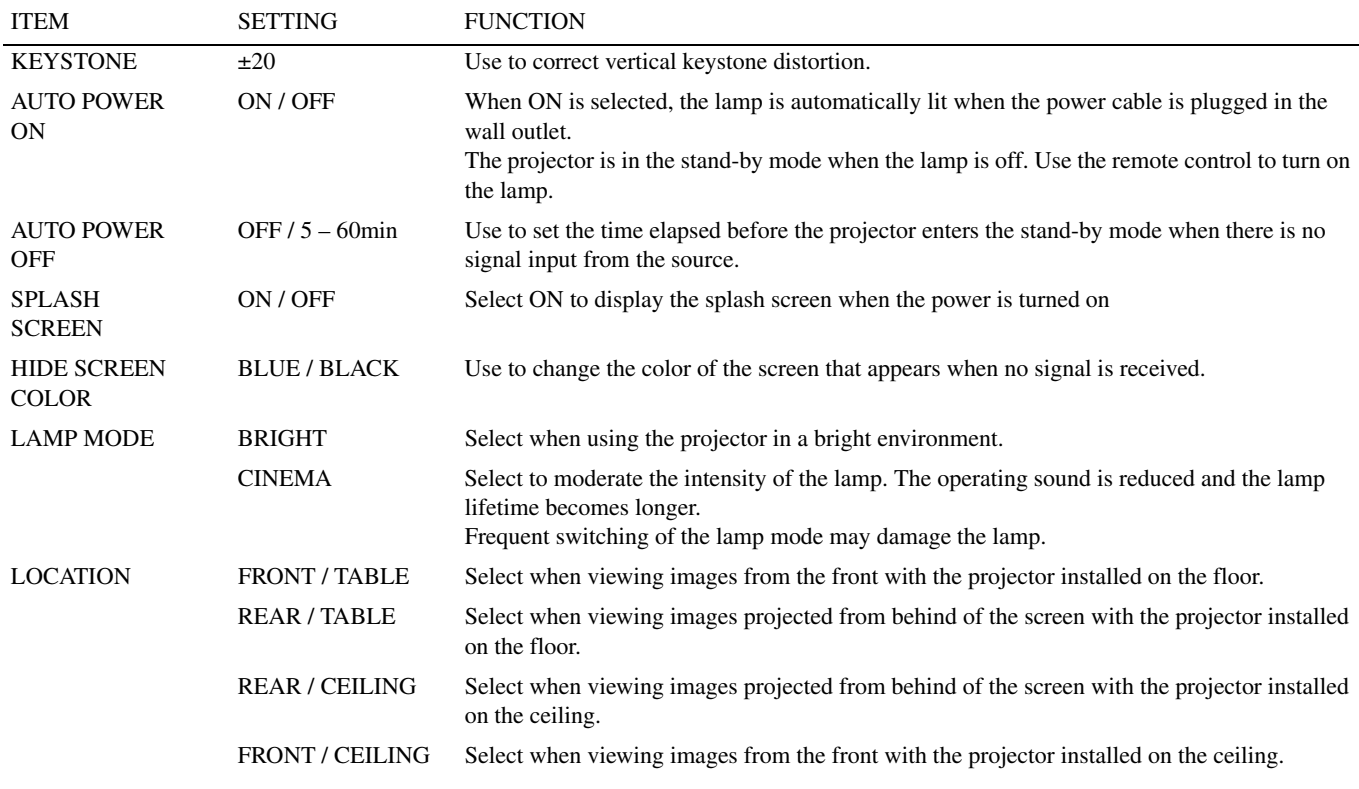

#### **3. INITIAL menu**

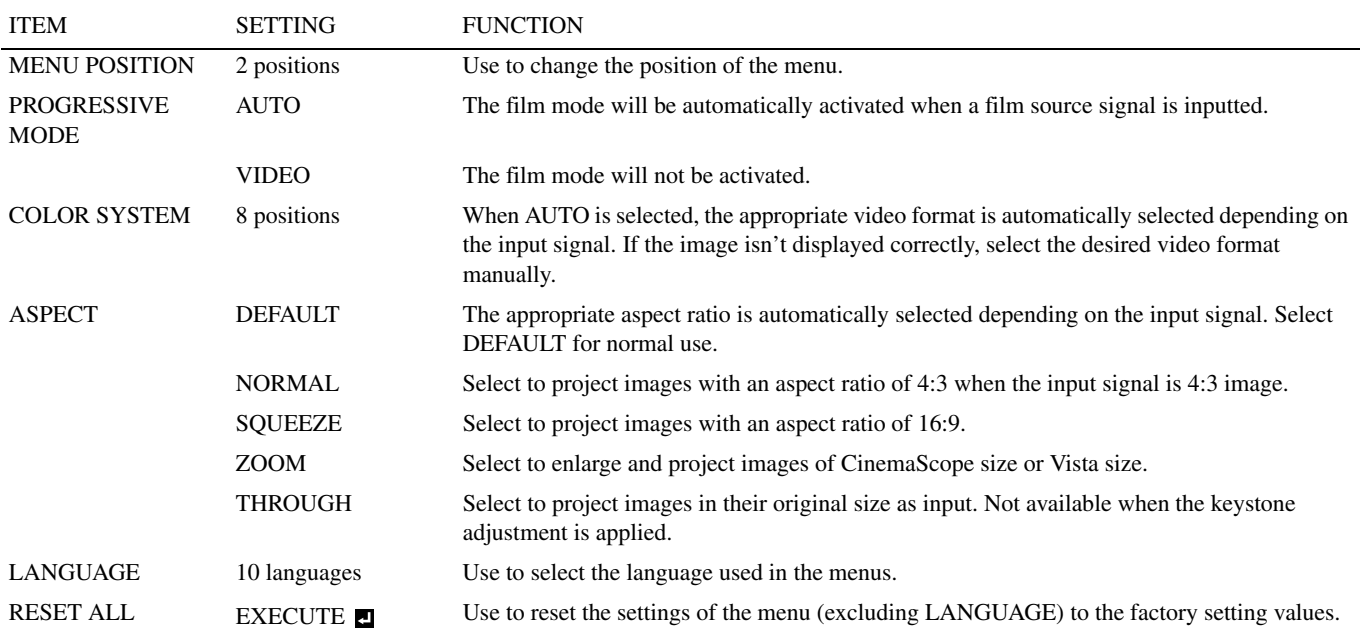

#### <span id="page-26-0"></span>**4. SIGNAL Menu**

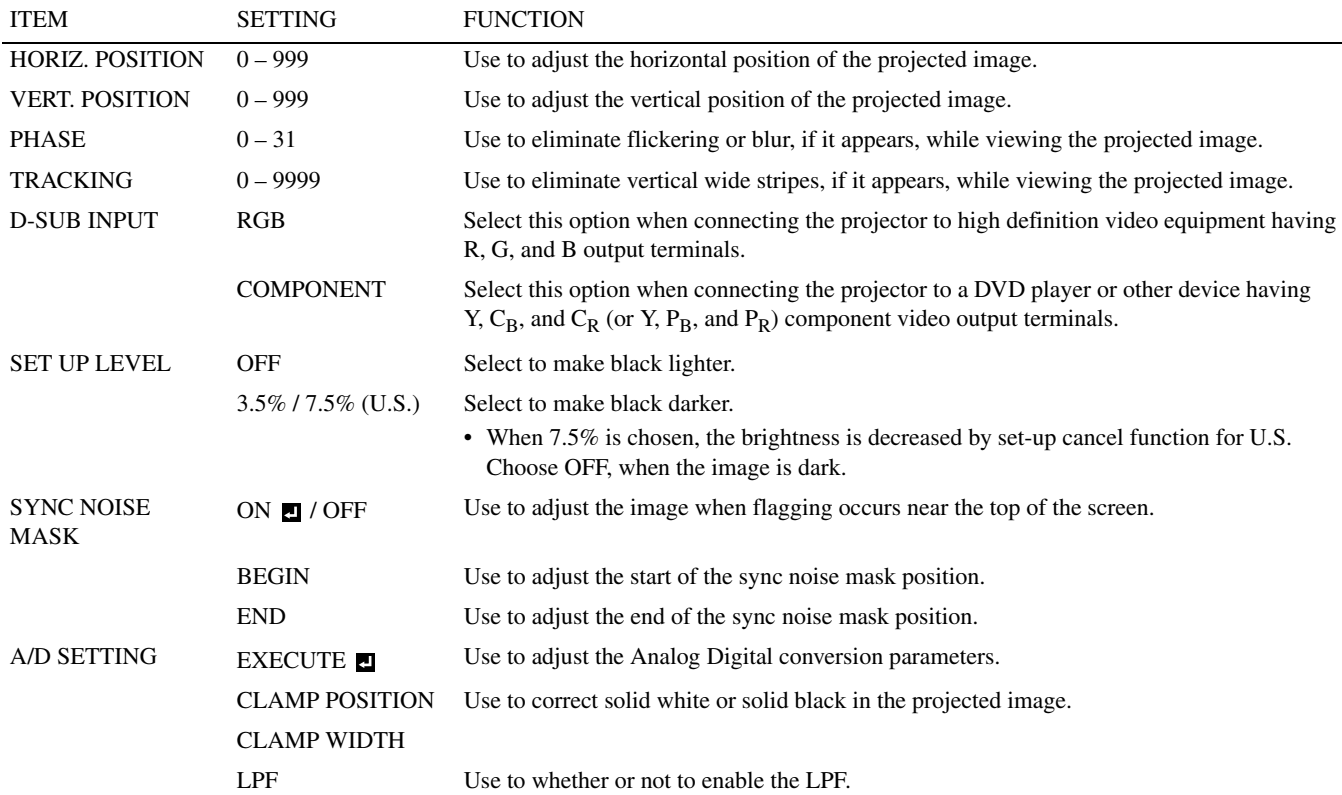

• Horizontal strips may appear on the enlarged projected image; this is not a malfunction.

• When you change the horizontal or vertical position to a large extent, noise may appear.

• The adjustable range of the vertical position varies depending on the type of the input signal. In some cases, the image may stay in the same position even when the setting value is changed; this is not a malfunction.

• D-SUB INPUT will automatically be set to either RGB or COMPONENT depending on the input signal.

- DEFAULT depends on the two signal types below:
	- 1. Video signals (TV50, TV60, 480i/p, 576i/p, 720p50/60, 1080i50/60)
	- 2. Computer signals (VGA, XGA, etc.)

Refer to [page 36](#page-39-3) for a complete listing.

<span id="page-27-0"></span>**8 Adjusting video images**

## <span id="page-27-8"></span><span id="page-27-1"></span>◆ **Adjusting brightness (CONTRAST and BRIGHTNESS)**

You can make adjustments for the brightness of the projected image using the menu [\(see page 21\).](#page-24-2)

- 1. Display the IMAGE menu.
- 2. Select CONTRAST or BRIGHTNESS by pressing the ▲ or ▼ button.
- 3. Adjust the selected item by pressing the  $\blacktriangleleft$  or  $\blacktriangleright$  button.

#### **To cancel the menu:**

4. Press the MENU button

#### <span id="page-27-2"></span>**CONTRAST**

Select to adjust the contrast of the image. Every time the **button** is pressed, the image becomes brighter. Every time the  $\blacktriangleleft$  button is pressed, the image becomes darker.

#### <span id="page-27-3"></span>**BRIGHTNESS**

Every time the  $\blacktriangleright$  button is pressed, the image becomes brighter. Every time the  $\blacktriangleleft$  button is pressed, the image becomes darker.

## <span id="page-27-9"></span><span id="page-27-4"></span>◆ **Enhancing the white level (WHITE ENHANCE)**

You can adjust the white level of the projected image using the menu [\(see page 21\)](#page-24-2). Select DEFAULT for normal use.

- 1. Display the IMAGE menu.
- 2. Select WHITE ENHANCE by pressing the  $\triangle$  or  $\nabla$  button.
- 3. Adjust the selected item by pressing the  $\blacktriangleleft$  or  $\blacktriangleright$  button.

#### **To cancel the menu:**

4. Press the MENU button.

## <span id="page-27-10"></span><span id="page-27-5"></span>◆ Adjusting the white tone (to select COLOR TEMP.)

You can select a preset color temperature (white tone) using the menu [\(see page 21\)](#page-24-2).

- 1. Display the IMAGE menu.
- 2. Select COLOR TEMP. by pressing the  $\blacktriangle$  or  $\nabla$  button.
- 3. Select your desired color temperature by pressing the  $\blacktriangleleft$  or  $\blacktriangleright$  button.

#### **To cancel the menu:**

4. Press the MENU button.

## <span id="page-27-6"></span>◆ **Adjusting the white tone (to customize COLOR TEMP.)**

- To customize (and store) the color temperature to your preference, carry out the following procedure.
- 1. Select COLOR TEMP. in the IMAGE menu [\(see page 21\).](#page-24-2)
- 2. Press the  $\blacktriangleleft$  or  $\blacktriangleright$  button to select CUSTOM  $\blacksquare$
- 3. Press the ENTER button.
- 4. Press the  $\triangle$  or  $\nabla$  button to select the desired item.
- 5. Press the  $\blacktriangleleft$  or  $\blacktriangleright$  button to adjust the selected item.
- 6. Repeat steps 4 and 5 for optimum adjustment results.

#### **To cancel the menu:**

7. Press the MENU button.

#### **To enable the stored color temperature:**

1. Select CUSTOM by pressing the COLOR TEMP button on the remote control.

#### <span id="page-27-7"></span>**About color temperature**

There are different kinds of white color. Color temperature is a way to show the differences in white. When its temperature is low, white appears reddish. When the color temperature rises, white appears bluish. This projector adjusts this color temperature by changing the values of the blue and red contrasts.

To raise the color temperature:

Increase the CONTRAST B (blue) and decrease the CONTRAST R (red). To reduce the color temperature:

Decrease the CONTRAST B (blue) and increase the CONTRAST R (red).

## <span id="page-28-1"></span>◆ **Adjusting color (SATURATION and HUE)**

You can adjust the color of the projected image using the menu [\(see page 21\)](#page-24-2).

- 1. Display the IMAGE menu.
- 2. Select SATURATION or HUE by pressing the ▲ or ▼ button.
	- SATURATION is unavailable when the D-SUB source is an RGB signal or DVI is selected as the input source.
	- HUE is available only when the NTSC signal is input.
- 3. Adjust the selected item by pressing the  $\blacktriangleleft$  or  $\blacktriangleright$  button.

#### **To cancel the menu:**

4. Press the MENU button.

#### **SATURATION**

Use to adjust the color richness of the projected image. Every time the  $\blacktriangleright$  button is pressed, the color becomes richer. Every time the  $\blacktriangleleft$  button is pressed, the color becomes lighter.

• SATURATION is unavailable when the D-SUB source is an RGB signal or DVI is selected as the input source.

#### **HUE**

Use to adjust the tint of the projected image. Every time the  $\blacktriangleright$  button is pressed, the image appears more greenish. Every time the  $\blacktriangleleft$  button is pressed, the image appears more reddish.

• Hue is available only when the NTSC signal is input.

## <span id="page-28-2"></span>◆ **Sharpening or softening images (SHARPNESS)**

You can adjust the sharpness of the projected image using the menu [\(see page 21\).](#page-24-2)

- 1. Display the IMAGE menu.
- 2. Select SHARPNESS by pressing the  $\triangle$  or  $\nabla$  button.
- 3. Adjust the selected item by pressing the  $\blacktriangleleft$  or  $\blacktriangleright$  button.

#### **To cancel the menu:**

4. Press the MENU button.

## <span id="page-28-0"></span>◆ **LPF (Progressive filter)**

You can select whether or not to enable the LPF. This item is normally set to OFF.

Vertical or horizontal streak noise may appear on the projected image, depending on the type of the DVD player you use. In such a case, you can reduce such streak noise by enabling the LPF. However, projected images become softened slightly.

- 1. Select A/D SETTING in the SIGNAL menu.
- 2. Press the  $\blacktriangle$  or  $\nabla$  button to select EXECUTE  $\blacksquare$ .
- 3. Press the ENTER button.
- 4. Press the  $\triangle$  or  $\nabla$  button to select LPF.
- 5. Press the  $\blacktriangleleft$  or  $\blacktriangleright$  button to choose ON or OFF.

#### **To cancel the menu:**

6. Press the MENU button.

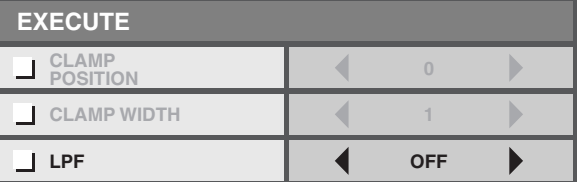

<span id="page-29-0"></span>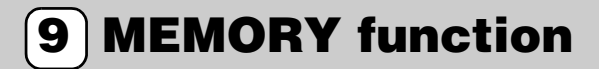

## <span id="page-29-1"></span>◆ **MEMORY function**

The memory function saves all of the parameters for the IMAGE menu and the SET UP LEVEL in the SIGNAL menu depending on the input terminal.

- CONTRAST SATURATION
	-
- BRIGHTNESS HUE
- WHITE ENHANCE SHARPNESS
- 
- sRGB GAMMA
- 
- 
- COLOR TEMP. SET UP LEVEL

# <span id="page-29-2"></span>**<sup>10</sup> Adjusting computer images**

This projector automatically and properly projects video signals supplied from the computer. However, some video signals may not be projected, depending on the type of the computer. In such a case, press the AUTO POSITION button on the projector or the AUTO button on the remote control [\(see page 18\)](#page-21-3). When the signal is still not projected properly, adjust the projected image using the SIGNAL menu.

## <span id="page-29-5"></span><span id="page-29-3"></span>◆ **Adjusting computer images**

Carry out the following procedures according to the symptoms.

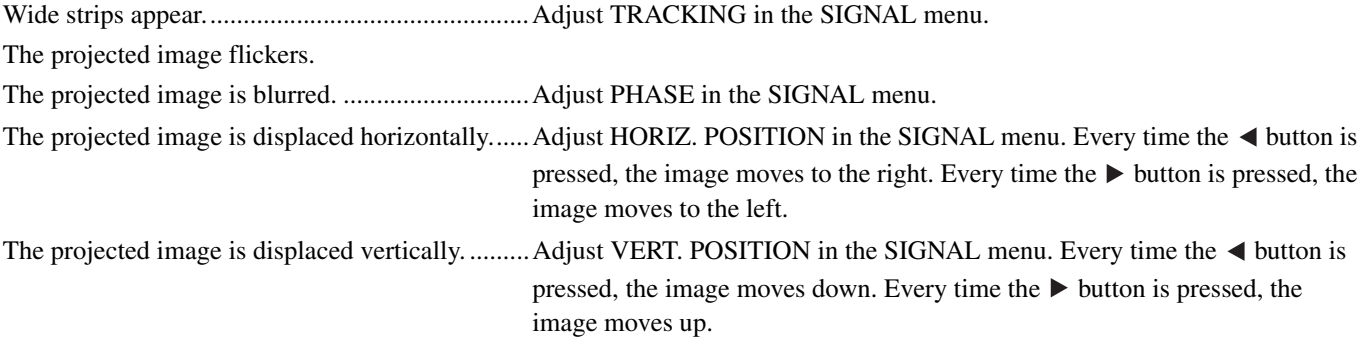

- 1. Display the SIGNAL menu.
- 2. Press the  $\blacktriangle$  or  $\nabla$  button to select an item to adjust.
- 3. Adjust the selected item by pressing the  $\blacktriangleleft$  or  $\blacktriangleright$  button.

#### **To cancel the menu:**

- 4. Press the MENU button.
	- Do not change the settings of the SIGNAL menu in normal use.

#### <span id="page-29-4"></span>**Simple method to adjust the image position**

#### **To adjust the horizontal position:**

- 1. Align the left edge of the image with the left side of the screen by adjusting HORIZ. POSITION. Then, align the right edge of the image with the right side of the screen by adjusting TRACKING.
- 2. Repeat the previous step to complete the adjustment of the horizontal position.

#### **To adjust the vertical position:**

3. Align the upper edge of the image with the upper side of the screen by adjusting VERT. POSITION.

## <span id="page-30-1"></span><span id="page-30-0"></span>◆ **Viewing ceiling mounted projector images**

#### **To view images projected by the ceiling mounted projector from the front:**

When the projector is installed on the ceiling, the special ceiling mount bracket, which is commercially available, is required. Be sure to ask a certified installation specialist for installation of the projector. Contact your dealer for details.

• Yamaha assumes no responsibilities for any damage caused by use of other manufacturer s ceiling bracket and by inadequate installation conditions even within the warranty period.

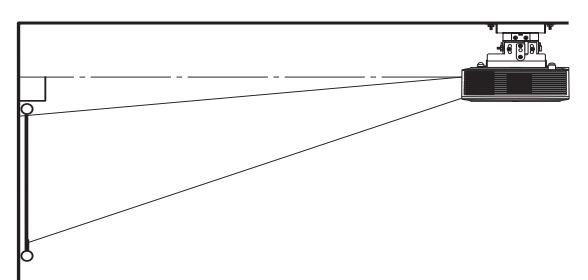

- When installing the projector on the ceiling, set LOCATION in the SETUP menu to FRONT / CEILING.
- Ask your installation specialist to provide a breaker. When you do not use the projector, be sure to shut down the main power by the breaker.
- When the projector is installed on the ceiling, projected images may appear darker than those projected when the projector is installed on the floor. This is not a malfunction.
- Do not install the projector where the exhaust vents are exposed to air emitted by an air conditioning. Such installation may cause a breakdown.
- Do not install the projector near a fire alarm because it emits hot air from its exhaust vents.

#### **Optional part**

Ceiling mount bracket PMT-L71 (low ceilings)

PMT-H75 (high ceilings)

#### **To view images projected on a translucent screen from behind:**

Be sure to ask a certified installation specialist for installation of the projector. Contact your dealer for details.

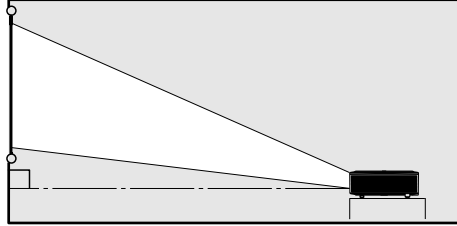

• To view images projected from behind the screen, set LOCATION in the SETUP menu to REAR/TABLE.

## <span id="page-30-2"></span>◆ **Dimension Drawings (unit: mm)**

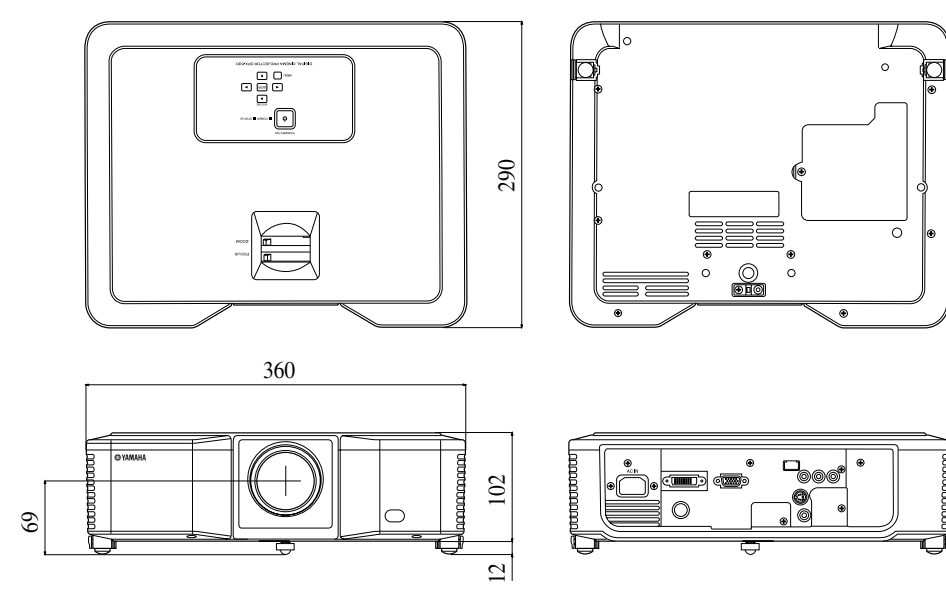

<span id="page-31-2"></span><span id="page-31-0"></span>**<sup>12</sup> Replacing the lamp**

This projector is equipped with a lamp to project images. This lamp is a consumable, so it may burn out or its brightness may decrease during use. If this happens, replace the lamp with a new one as soon as possible. Be sure to replace the lamp with a new, commercially available lamp that is exclusive to this projector. Contact your dealer for purchase of the lamp.

#### **Warning**

- Be careful not to drop the lamp screws into the projector. Do not put a metal piece or flammable object into the projector. Using the projector with any foreign object present inside may result in electric shock or fire. If you can't remove the foreign object from the inside, contact your dealer for removal.
- Be sure to install the lamp securely. If the lamp is not installed properly, it will not illuminate. Improper installation may also result in fire.
- Do not shake the removed lamp or lift it above your face. You may injure your eye by flying or falling glass fragments.
- Do not replace the lamp immediately after use because the lamp cover is very hot. You may get burned. Turn off the power using the STANDBY/ON button. After the lamp goes out, wait about two minutes until the intake and exhaust fans for cooling the lamp stop rotating. Then unplug the power cable, and wait at least one hour to allow the lamp to cool down enough to the touch.

## <span id="page-31-1"></span>◆ **Interval of lamp replacement**

The recommended interval of lamp replacement is about 4000 hours<sup>\*1 \*2</sup> of consecutive use. Such interval differs depending on the operating environment and may be shorter than 4000 hours<sup>\*1 \*2</sup>. Decrease in luminescence and/or color brightness indicates that the lamp needs to be replaced. When the lamp operation time exceeds 3000 hours<sup>\*1</sup>, the indicator will blink alternately between green and red (while the lamp is lit; when the lamp is not lit, the indicator will be lit red only) and the lamp replacement message will appear on the screen for one minute everytime the lamp is turned on. When the lamp has been used for about 3800 hours<sup>\*1</sup>, the replacement message (LAMP EXCHANGE) will appear on the screen for one minute every 20 hours<sup>\*1</sup> thereafter.

#### **When the lamp operation time exceeds 4000 hours\*1 \*2, the projector automatically shuts off and can not be used until the lamp is replaced and the lamp operation time is reset.**

- \*1: When LAMP MODE in the SETUP menu is set to CINEMA. When it is set to BRIGHT, this duration will be decreased.
- \*2: When LAMP MODE is set to BRIGHT, this duration will be decreased to 2000 hours.

#### **Caution**

- Do not remove the lamp for any purpose other than replacement. Unnecessary removal of the lamp may result in a breakdown.
- This projector uses a high-pressure mercury lamp as the light source. The high-pressure mercury lamp may explode or fail to illuminate permanently because of an impact, scratch, or deterioration through use. The period of time until explosion or permanent failure to illuminate varies considerably from lamp to lamp, depending on operation conditions. Therefore, the lamp may explode soon after the start of use.
- The possibility of explosion of the lamp increases if you use it beyond its replacement period. When the lamp replacement warning appears, replace it with a new one immediately, even if the lamp is still lighting normally.
- When the high-pressure mercury lamp explodes, glass fragments will scatter inside or outside the lamp box and the gas charged inside the lamp will diffuse inside or outside the projector. The gas inside the lamp contains mercury. Be careful not to breathe it and avoid it from entering your eye or mouth. If you should breathe it or if it should enter your eye or mouth, see a doctor immediately.
- In the event that the high-pressure mercury lamp has exploded, glass fragments may have been scattered inside the projector. Ask your dealer to replace the lamp and to inspect the inside of the projector. When you clean or replace the lamp by yourself, be sure to hold the handle of the lamp. You may get injured by glass fragments.
- Do not replace the lamp with the projector installed on the ceiling. Glass fragments may fall from the projector, entering your eye or mouth and causing injury.
- When placing the projector upside down to replace the lamp or conduct maintenance, be sure that the projector is securely placed before working with it.

**Replacement part (Option / Not included)**

Spare lamp PJL-625

## <span id="page-32-2"></span><span id="page-32-0"></span>◆ **Replacing the lamp**

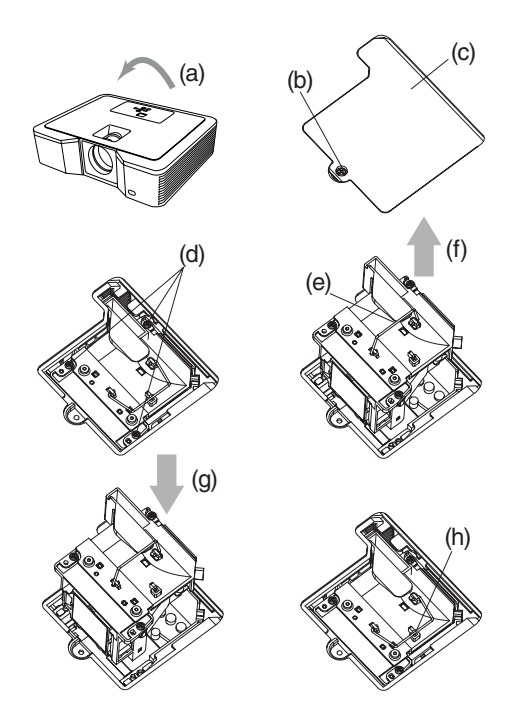

- 1. Carefully turn the projector upside-down (a).
- 2. Loosen the screw (b) using a Phillips screwdriver (+), and remove the lamp cover (c).
- 3. Loosen the lamp screws (d) using a Phillips screwdriver (+).
- 4. Pull up the handle (e).
- 5. Pull out the lamp box by the handle while holding the projector (f).
	- Pull the lamp box out of the projector slowly. If it is pulled out quickly, the lamp may break scattering glass fragments.
	- Do not spill liquid on the removed lamp box or place it near any flammable object or where children can reach to prevent fire and injury.
- 6. Load a new lamp box securely into the projector in the right orientation (g).
- 7. Put the handle back to the original position (h).
- Make sure that the handle is locked.
- 8. Tighten the screws (d) using a Phillips screwdriver (+).
- 9. Tighten the screw (b) using a Phillips screwdriver (+) to secure the lamp cover.

#### **Reset of the lamp operation time**

Plug in the power cable and reset the lamp operation time by pressing and holding the  $\blacktriangleleft$ ,  $\blacktriangleright$ , and STANDBY/ON buttons on the control panel at the same time.

#### **Important**

- Unless these three buttons are pressed at the same time, the lamp operation time isn't reset.
- Make sure that the STATUS indicator is lit twice and the lamp operation time is reset successfully.
- The projector doesn't turn on if the lamp cover isn't attached securely.
- Be sure to reset the lamp operation time whenever you replace the lamp.
- Do not reset the lamp operation time unless you replace the lamp.
- This projector uses a lamp that contains mercury. Disposal of the lamp or the projector with the lamp may be regulated due to environmental considerations.

## <span id="page-32-1"></span>◆ **Maintenance**

#### **Caution**

• Be sure to turn off the lamp and unplug the power cable from the wall outlet before you perform any maintenance on the projector.

#### **Cleaning of the projector and the ventilation slots**

Use a soft cloth to clean the projector and the ventilation grilles. When the grilles become dirty, wipe them with a soft cloth dampened with diluted mild detergent, and then wipe them with a dry cloth.

To protect the surface of the projector from fading or deteriorating:

- Do not spray insecticide on or inside the projector.
- Do not use benzine or thinner to clean it.
- Do not let rubber or plastic materials contact with projector.

#### **Cleaning of the lens**

Use a standard lens-cleaning brush or a piece of lens tissue dampened with lens cleaning fluid. The lens surface is fragile. Use only recommended, nonabrasive lens-cleaning materials. Do not touch the lens with your fingers.

## <span id="page-33-1"></span><span id="page-33-0"></span>◆ **Attaching a commercially available lens filter**

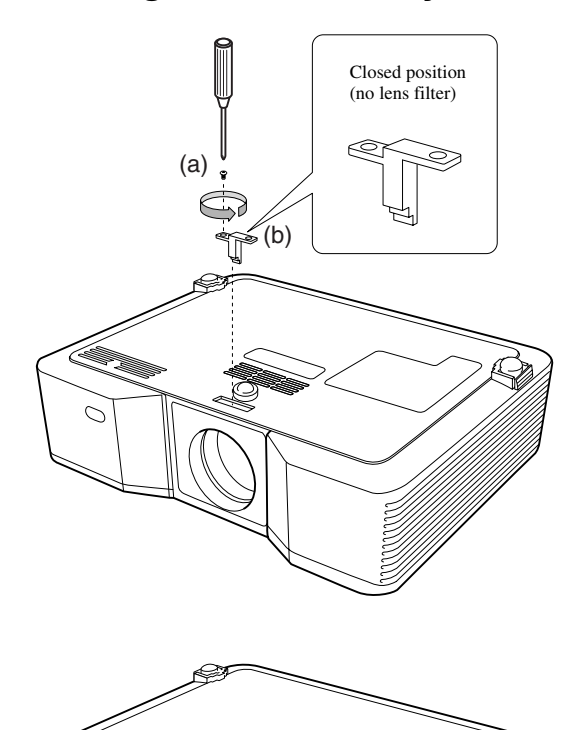

- 1. Carefully turn the projector upside-down.
- 2. Loosen the screw (a) using a Phillips screwdriver (+), and remove the stopper (b).
- 3. Place a lens filter (c).
- 4. Rotate the stopper 180° and reinsert it into its original location (d).
- 5. Tighten up the screw (e) using a Phillips screwdriver  $(+)$ .

#### **Important**

- Be sure to use a 67 mm lens filter for this projector.
- Not all 67 mm lens filters are compatible with this projector.

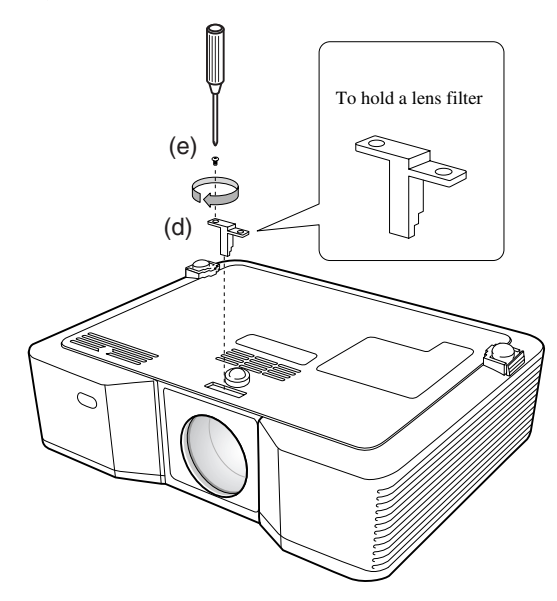

<span id="page-33-2"></span>◆ **Attaching the lens cap**

Attach the supplied lens cap when not using the projector to prevent the lens from becoming dirty or damaged. Insert the lens cap until it is securely placed. (It should make a clicking sound.)

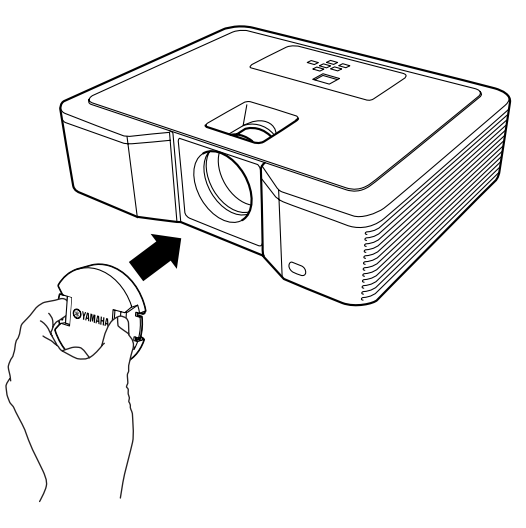

#### **Important**

(c)

- Do not force the lens cap onto the projector.
- Make sure that the YAMAHA name on the lens cap is aligned parallel to the top and bottom edges of the projector.
- The lens cap can be placed over the lens filter if a lens filter has been installed.

## <span id="page-34-1"></span><span id="page-34-0"></span>◆ **Troubleshooting**

Refer to the chart below when this projector does not function properly. If the problem you are experiencing is not listed below or if the instructions do not help, stop using the projector and contact your dealer.

#### **No image appears on the screen.**

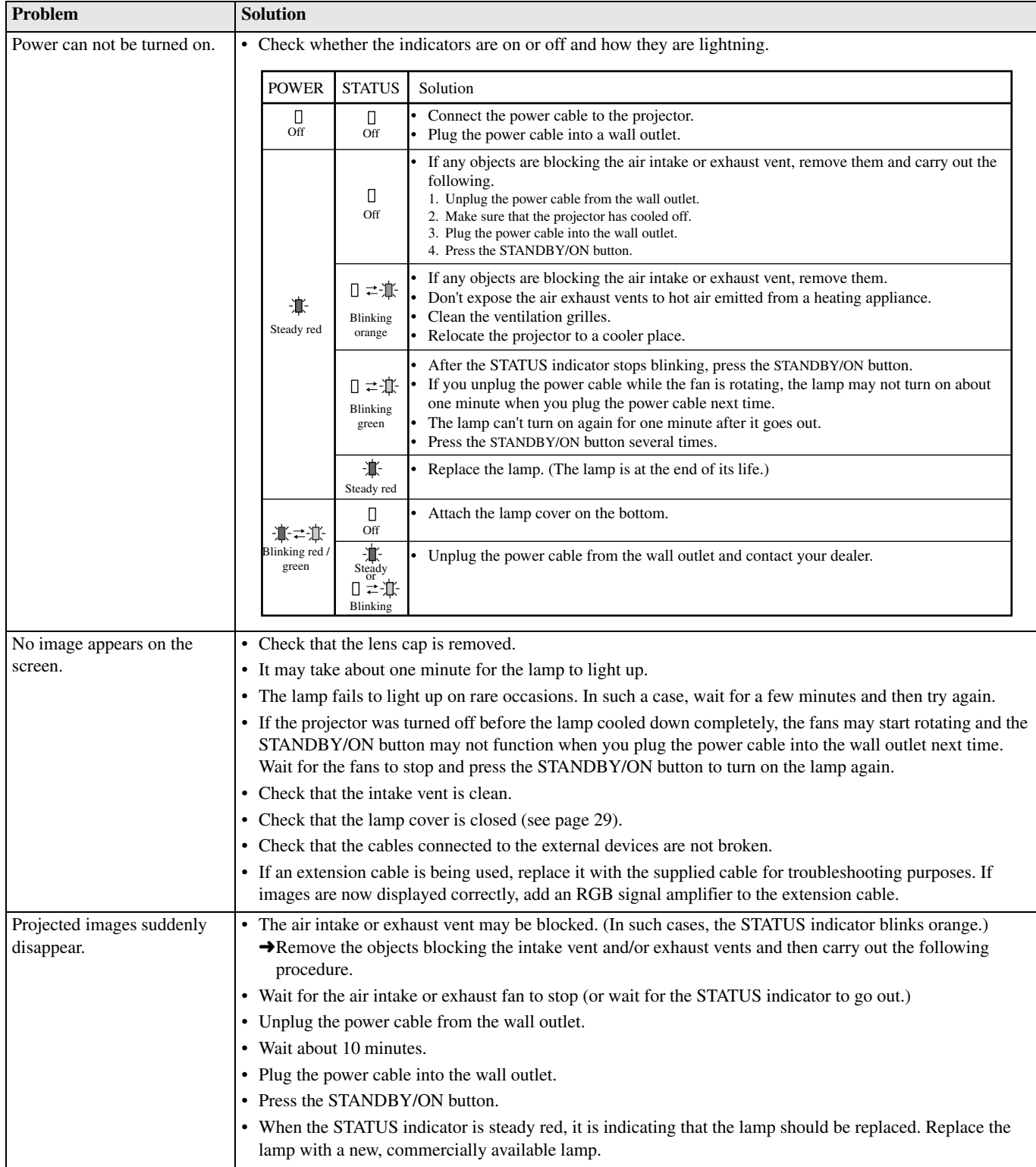

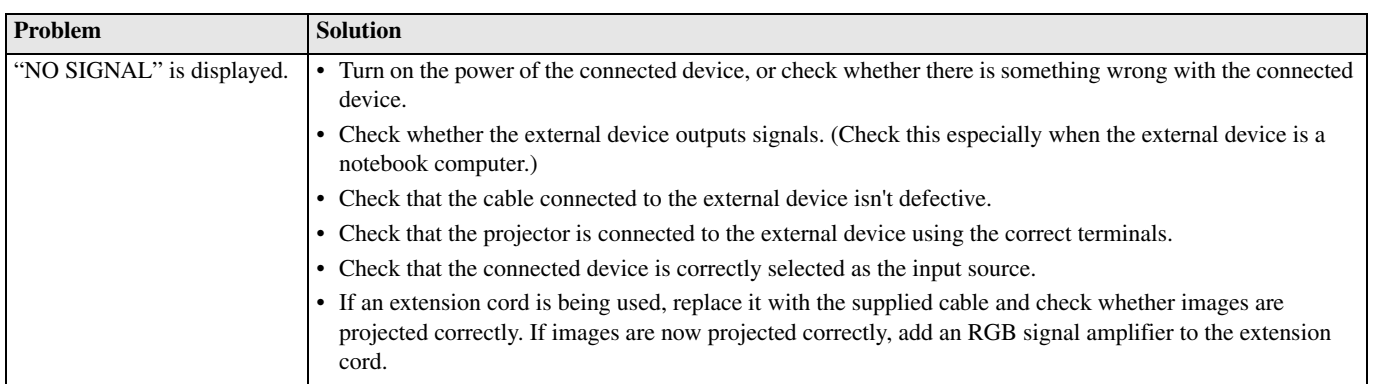

## **Images are not displayed correctly.**

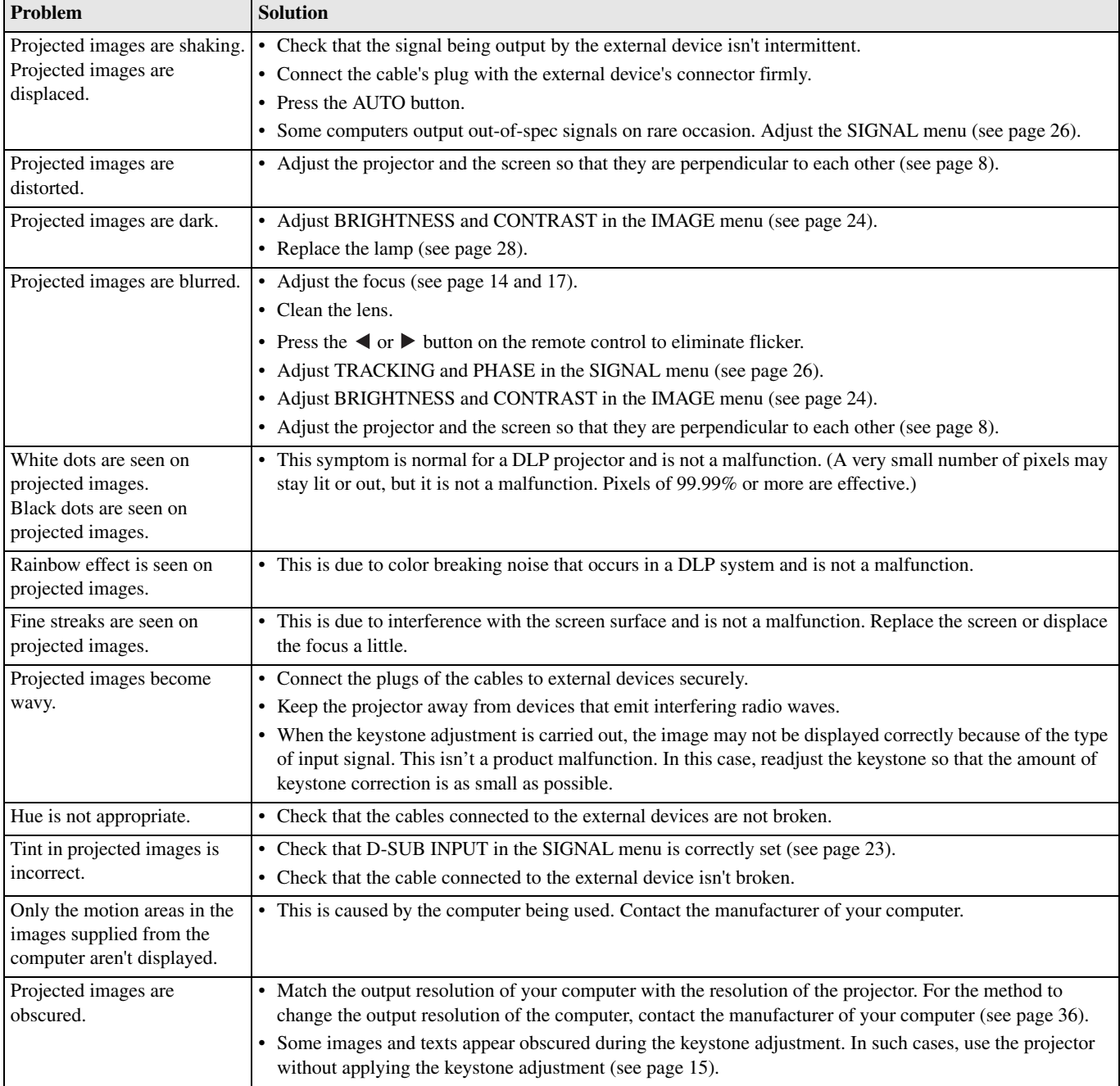
# **Others**

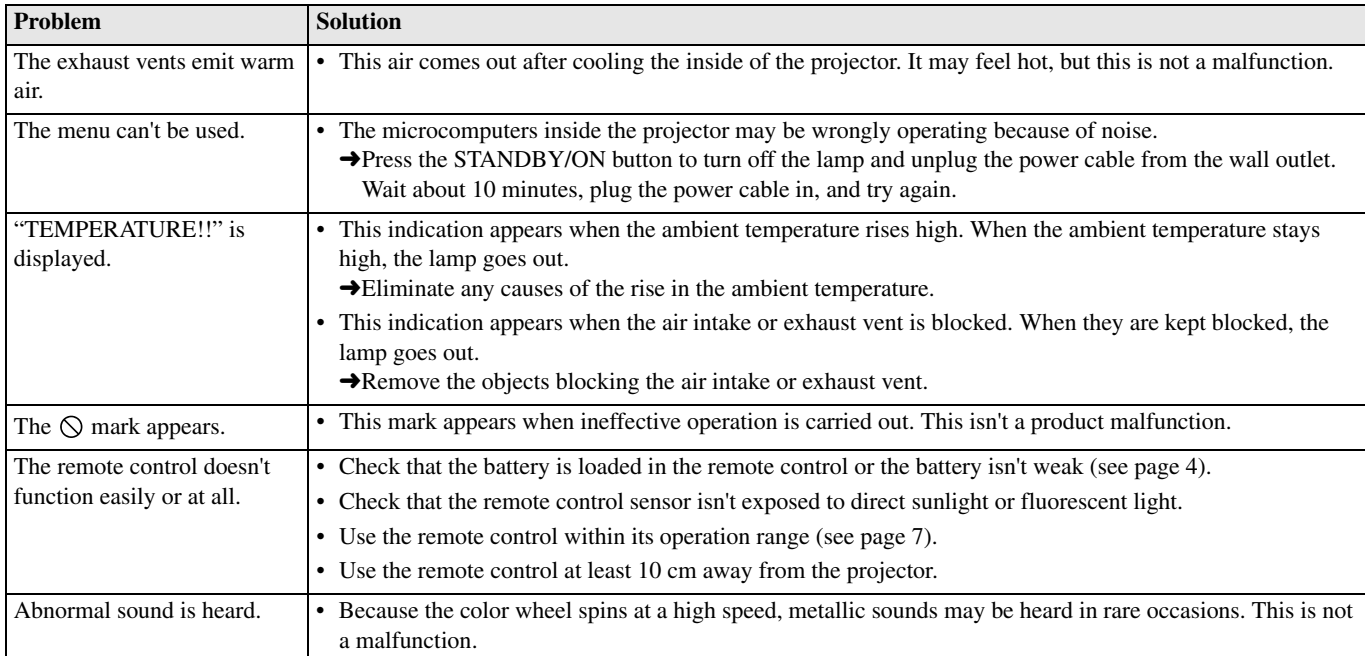

# **If the following problem occurs after the lamp is replaced, check the following first.**

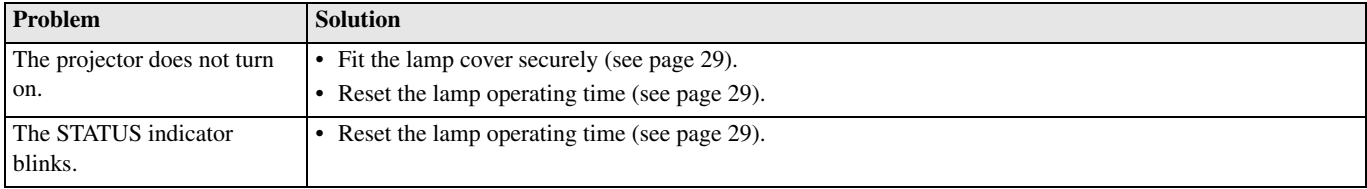

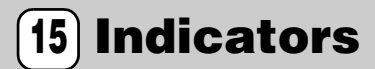

This projector has two indicators, each of which shows the operation condition of the projector. Refer to Troubleshooting for additional indication signals.

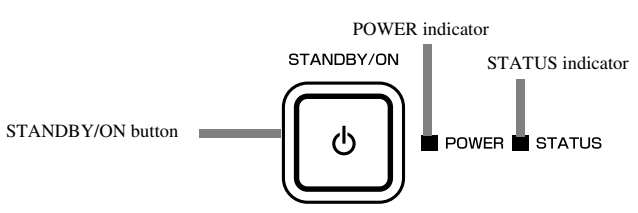

# ◆ **Normal conditions**

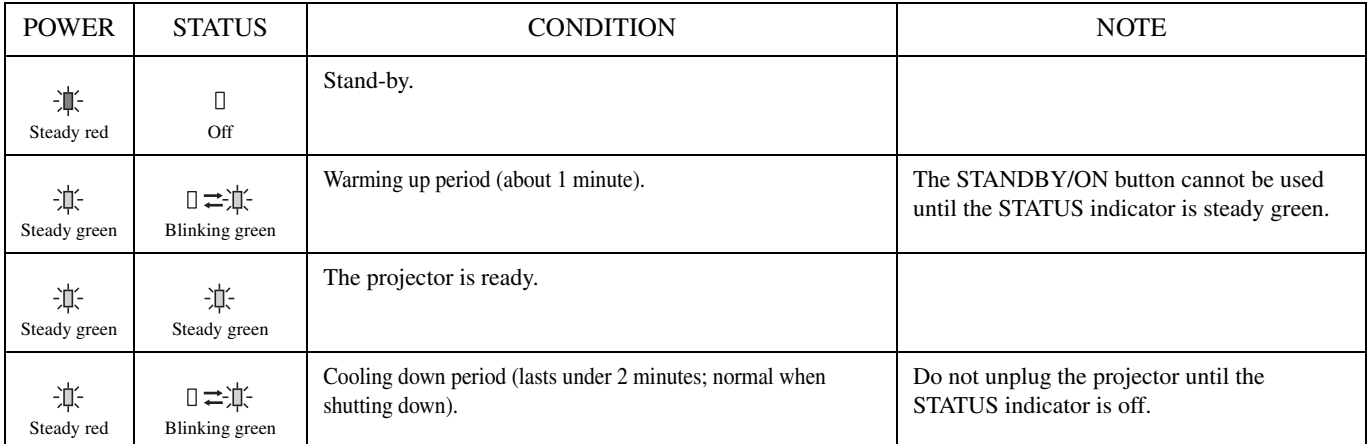

# ◆ **Abnormal conditions**

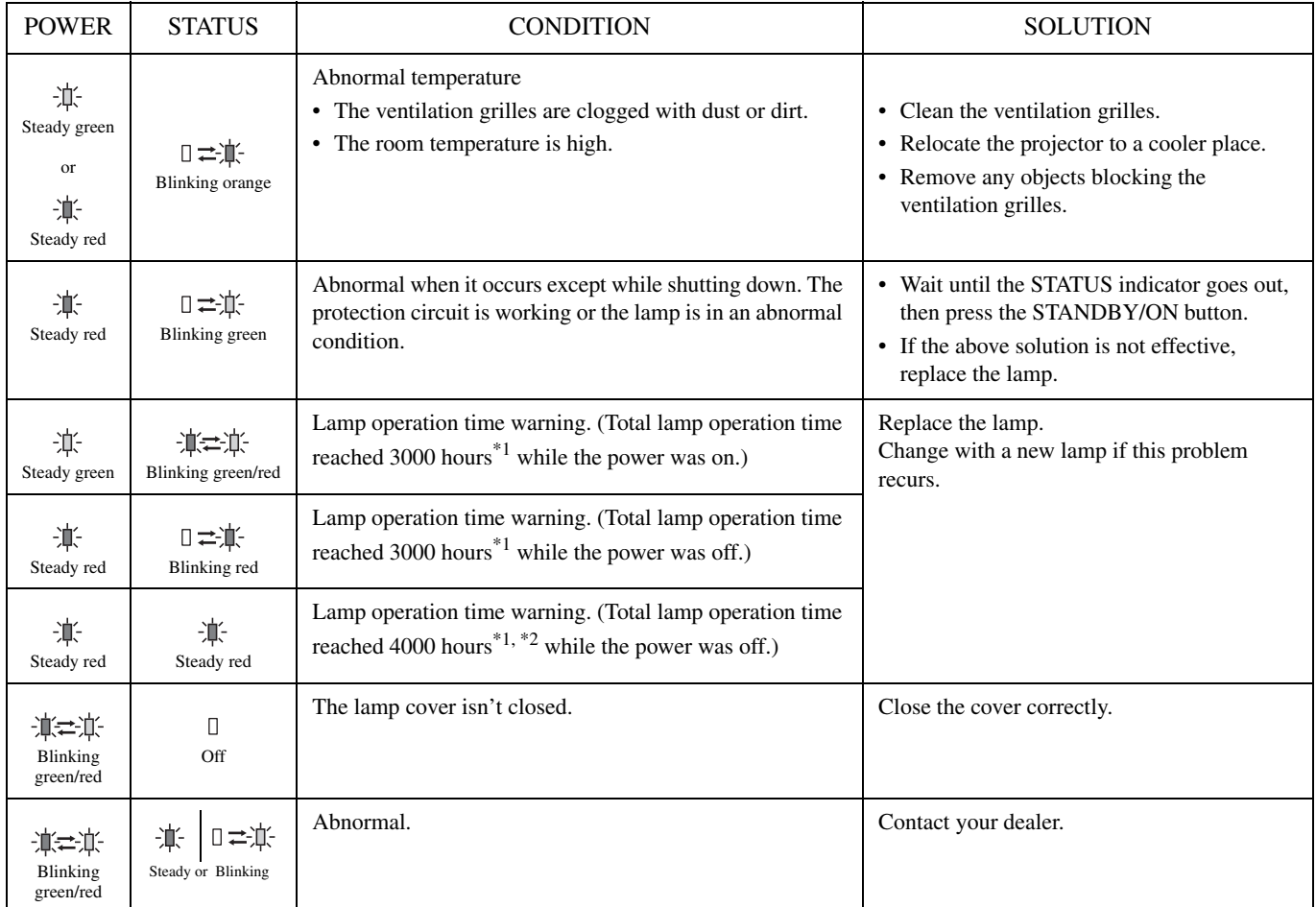

 $\frac{1}{*1}$ : When LAMP MODE of the SETUP menu is set to CINEMA. When it is set to BRIGHT, this duration will be decreased.

\*2: When LAMP MODE is set to BRIGHT, this duration will be decreased to 2000 hours.

# ◆ **Projector specifications**

The specifications and outside appearance of the projector are subject to change without prior notice.

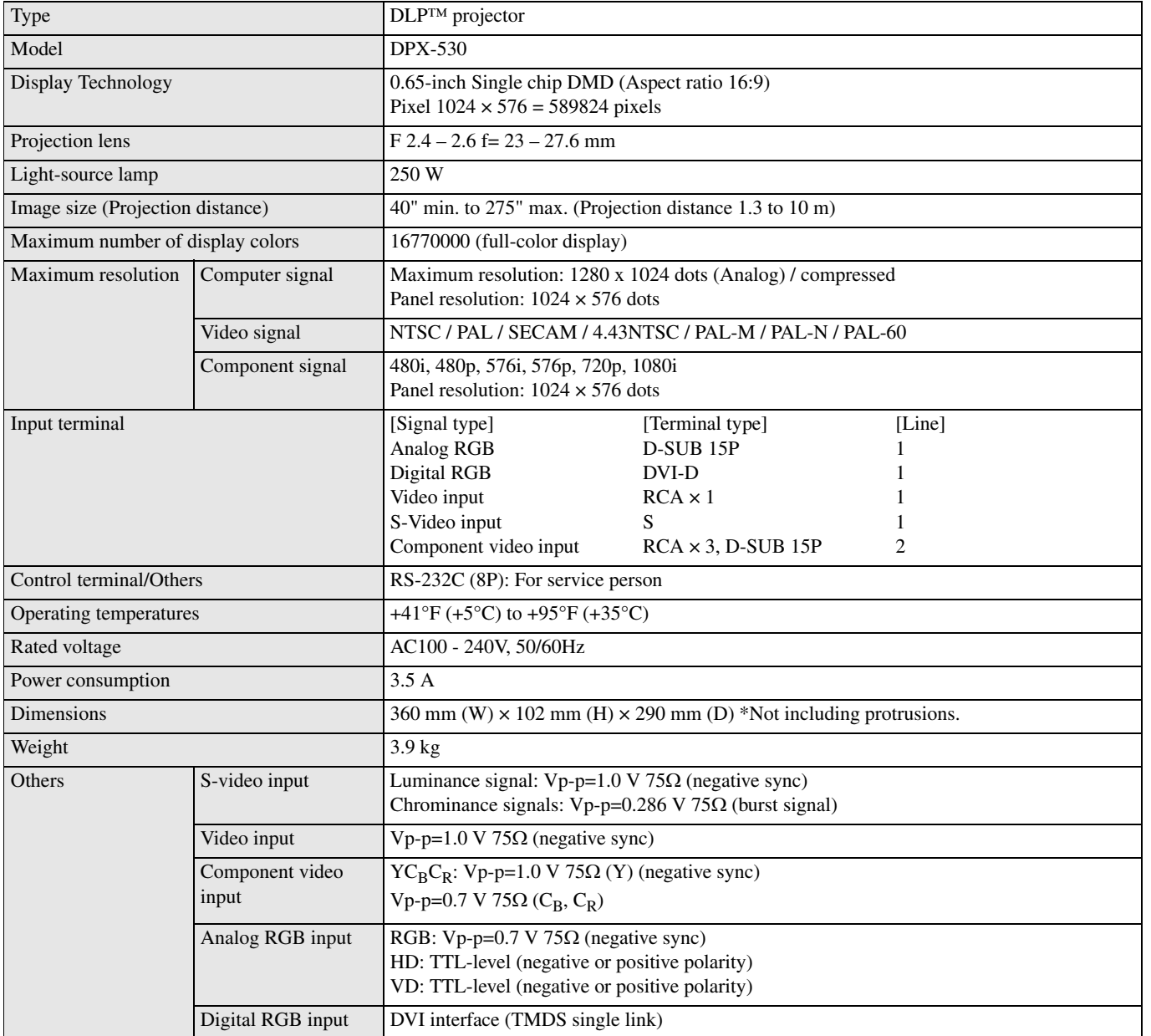

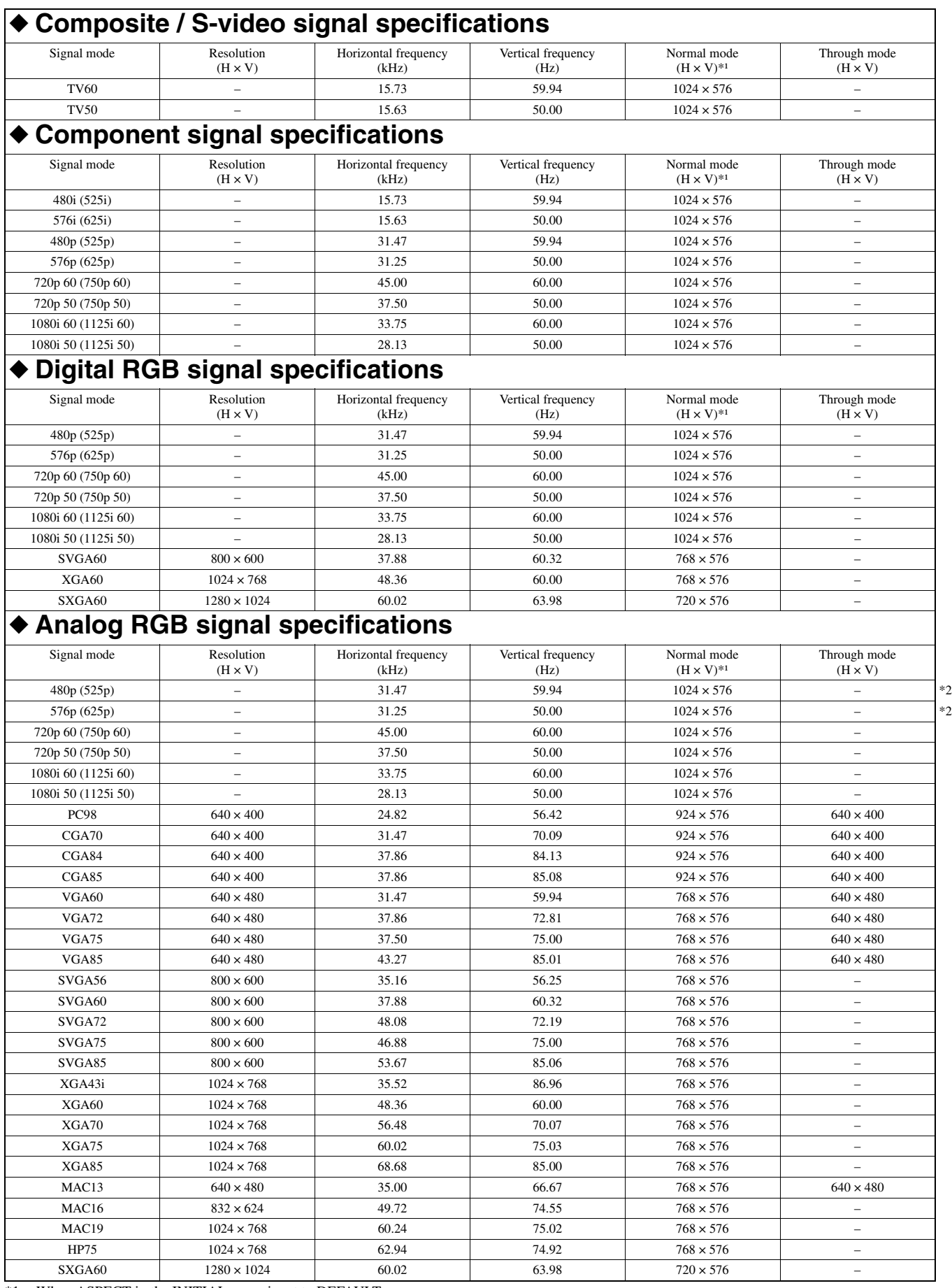

\*1: When ASPECT in the INITIAL menu is set to DEFAULT.

\*2: Unavailable with RGB-HV (5 line) sources.

### **Important**

- Some computers aren't compatible with the projector.
- The projector's maximum resolution is 1024 x 576 pixels. It may not display images of higher resolutions than 1024 x 576 correctly.
- If the resolution and frequency of your computer aren't shown on the table, find the compatible resolution and frequency by changing the resolution of your computer.
- Set D-SUB INPUT in the SIGNAL menu to RGB when inputting the HDTV signal as RGB signal.
- In the case of XGA, the right side of the image may not appear. In this case, adjust TRACKING in the SIGNAL menu.
- TV60 and TV50 are equivalent to 480i and 576i respectively. When these signals are input to the VIDEO or S-VIDEO signal, the signal mode is indicated as TV60 or TV50. When they are input to the COMPONENT terminal, the signal mode is indicated as 480i or 576i.
- This projector cannot be connected to other equipment via an RGB-CS (4 line) connection.

### **Connectors**

SERIAL (8-pin) D-SUB (Mini D-SUB 15-pin) DVI (DVI-D 24-pin with HDCP)

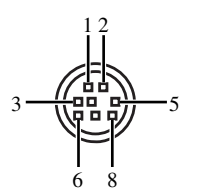

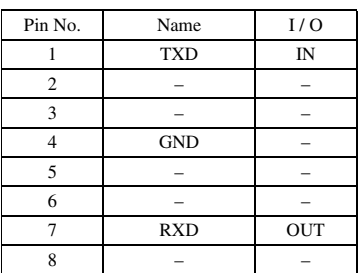

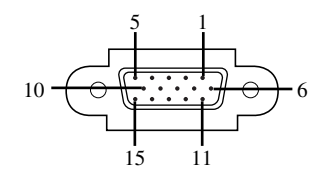

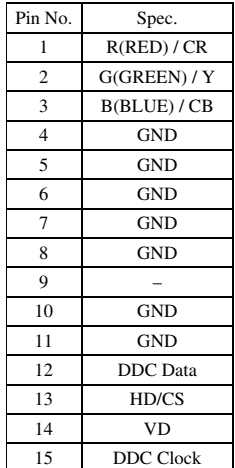

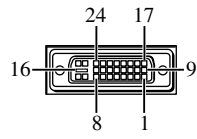

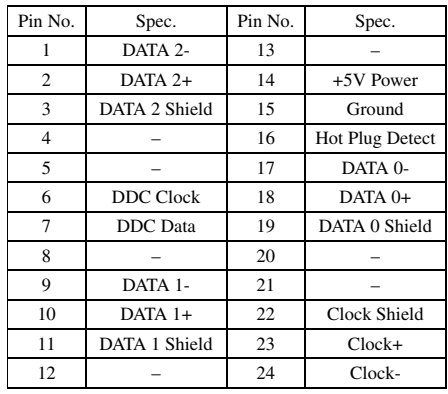

# **Attention: Lire ces précautions avant d'utiliser cet appareil.**

# **Avertissement**

- **Cet appareil doit être mis à la terre.**
- **• Ne pas utiliser ce projecteur dans une salle d'ordinateurs.** D'après la Norme de Protection des Equipements informatiques et de traitement des données ANSI/NFPA 75, ce projecteur ne doit pas être utilisé dans une salle d'ordinateurs.
- **Débranchez immédiatement le projecteur s'il ne semble pas fonctionner correctement.**

N'utilisez pas le projecteur en cas de dégagement de fumée, de bruit ou d'odeur étrange. Ceci peut causer un incendie ou une électrocution. Le cas échéant, débranchez immédiatement le projecteur et contactez le revendeur.

**• N'ouvrez jamais le coffret.**

Ce projecteur contient des circuits sous haute tension. Un contact avec ces circuits peut causer une électrocution. N'entreprenez aucune réparation non mentionnée dans ce mode d'emploi. Pour les réparations, réglages ou contrôles du projecteur faites appel à votre revendeur.

**• Ne modifiez pas le projecteur.**

Ceci peut causer un incendie ou une électrocution.

- **Ne continuez pas d'utiliser ce projecteur si vous l'avez laissé tomber ou s'il est endommagé.** Débranchez le projecteur et contactez votre revendeur pour un contrôle. Si vous continuez d'utiliser le projecteur un incendie peut se déclarer.
- **N'orientez pas l'objectif du projecteur vers le soleil.** Ceci peut causer un incendie.
- **Branchez le projecteur sur la tension correcte.** Sinon, un incendie peut se déclarer.
- **Ne posez pas le projecteur sur une surface irrégulière ou instable.**

Posez-le sur une surface plane et stable seulement.

- **• Ne regardez pas l'objectif quand le projecteur est allumé.** Ceci peut causer des lésions oculaires graves.
- **Ne coupez pas brusquement l'alimentation et ne débranchez pas le projecteur pendant la projection.** Ceci peut causer une explosion de la lampe, un incendie, une électrocution ou d'autres problèmes. Attendez toujours que le ventilateur se soit arrêté avant d'éteindre le projecteur.
- **Evitez de toucher les sorties d'air et la plaque de dessous du projecteur.**

Les sorties d'air et la plaque deviennent très chaudes pendant la projection et il est possible de se brûler ou d'endommager le matériel. Ne touchez pas ces parties, ne posez pas d'autres appareils devant les sorties d'air et ne posez pas le projecteur sur un meuble pouvant être endommagé par la chaleur.

- **• Ne regardez pas les sorties d'air pendant la projection.** La poussière, la saleté, etc. pouvant être projetées à l'extérieur peuvent causer des lésions oculaires.
- **Ne bloquez pas les entrées et sorties d'air.** Le projecteur risquerait de surchauffer, ce qui peut entraîner une détérioration de la qualité de l'image et/ou un incendie.

Cet appareil n'est pas isolé de la source d'alimentation secteur tant qu'il est raccordé à une prise secteur, même s'il a été éteint. Il reste en mode de veille. Dans ce mode, il consomme une très faible quantité d'électricité.

### **Emplacement**

Pour des raisons de sécurité, évitez d'installer le projecteur à un endroit exposé à une haute température et humidité. La température, l'humidité et les conditions de fonctionnement sont les suivantes:

- Température ambiante: entre 41°F (5°C) et 95°F (35°C).
- Humidité ambiante: entre 30 et 90%
- Ne posez jamais d'appareil produisant de la chaleur sous le projecteur. Le projecteur risquerait de surchauffer.
- N'installez pas le projecteur près d'un appareil produisant un champ magnétique puissant. Evitez aussi d'installer un câble de gros gabarit près du projecteur.
- N'installez pas le projecteur sur un meuble instable ou exposé à des vibrations car il risquerait de tomber et d'être endommagé ou de blesser quelqu'un.
- Ne posez pas le projecteur sur le côté car il risquerait de tomber et de causer des blessures et/ou des dommages.
- Une inclinaison de plus de 10° à droite ou à gauche et 15° vers l'avant ou l'arrière peuvent causer de graves problèmes, par exemple faire exploser la lampe.
- N'installez pas le projecteur près d'un climatiseur ou d'un appareil de chauffage pour éviter que de l'air chaud soit dirigé vers les sorties d'air du projecteur.
- Evitez d'installer l'appareil dans un endroit où des objets peuvent tomber, ainsi que là où l'appareil pourrait être exposé à des éclaboussures ou des gouttes d'eau. Sur le dessus de l'appareil, ne placez pas:
	- D'autres appareils qui peuvent endommager la surface de l'appareil ou provoquer sa décoloration.
	- Des objets se consumant (par exemple, une bougie) qui peuvent être responsables d'incendie, de dommage à l'appareil ou de blessure corporelle.
	- Des récipients contenant des liquides qui peuvent être à l'origine de secousse électrique ou de dommage à l'appareil.

# **Conformité à la Réglementation Européenne**

Ce projecteur vidéo est conforme à la Directive 89/336/CEE, "EMC Directive" de la CE, telle que révisée par les Directives 92/31/CEE et 93/68/CEE, et à la 73/23/CEE "Directive sur la basse tension" telle que révisée par la Directive 93/68/CEE.

# **AVERTISSEMENT**

POUR RÉDUIRE LES RISQUES D'INCENDIE OU DE SECOUSSE ÉLECTRIQUE, N'EXPOSEZ PAS CET APPAREIL À LA PLUIE OU À L'HUMIDITÉ.

# **POUR LES CONSOMMATEURS CANADIENS**

Pour éviter les chocs électriques, introduire la lame la plus large de la fiche dans la borne correspondante de la prise et pousser jusqu'au fond.

Cet appareil numérique de la classes B est conforme a la norme NMB-003 du Canada.

# **Table des matières**

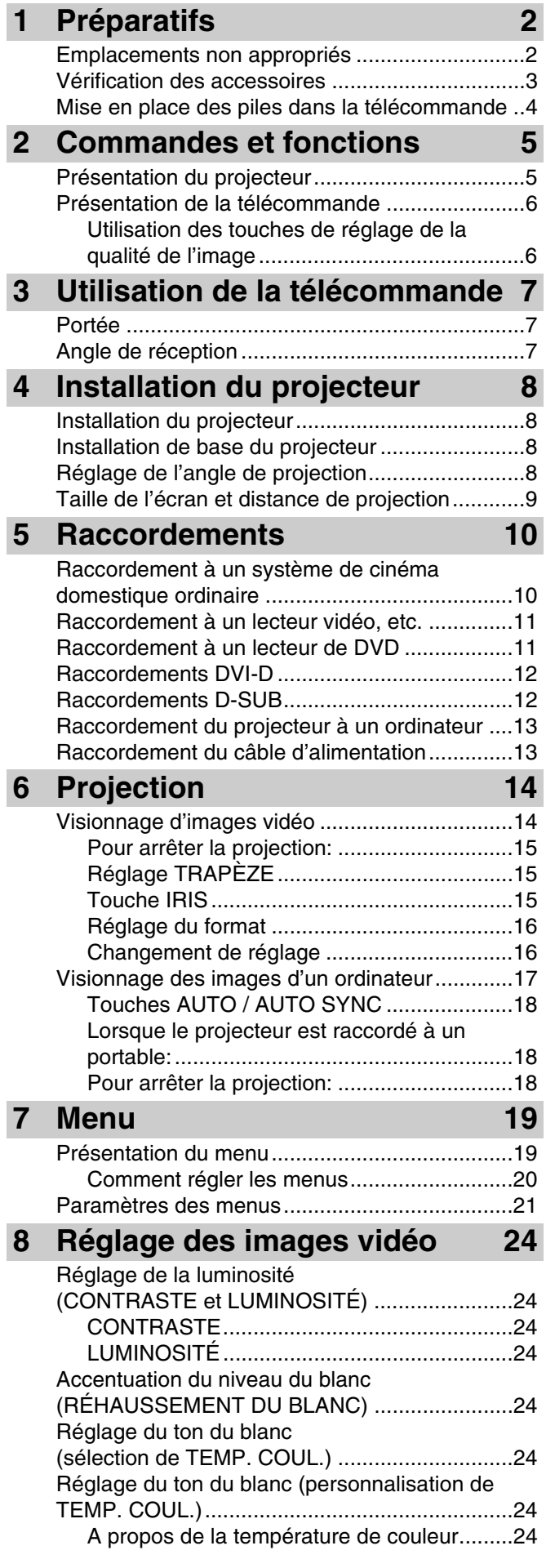

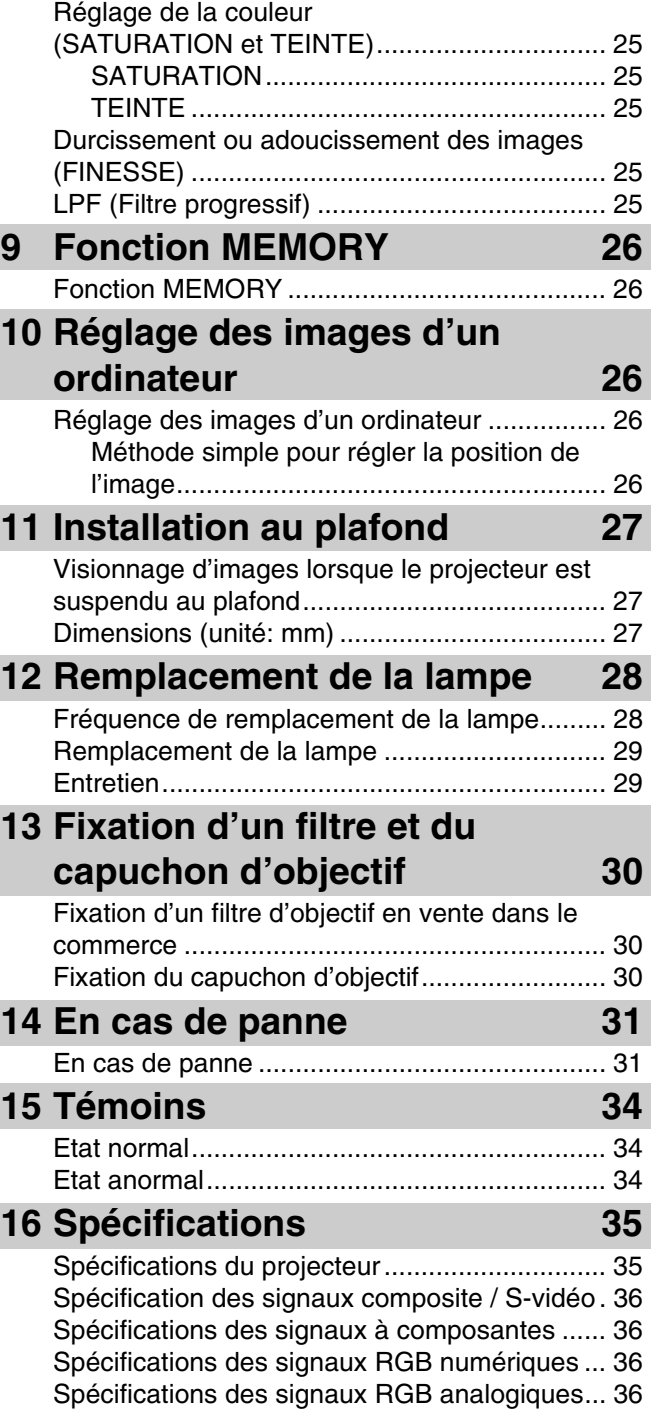

**FRANÇAIS** 

# <span id="page-43-1"></span><span id="page-43-0"></span>◆ **Emplacements non appropriés**

Si l'appareil n'est pas installé à l'endroit approprié, il peut causer un incendie, tomber en panne ou être endommagé. Choisissez avec précaution l'emplacement en évitant les endroits mentionnés ci-dessous.

### **1. Endroits où la température et l'humidité varient énormément**

- N'installez pas cet appareil à un endroit où la température et l'humidité peuvent être extrêmement élevées ou bien la température très basse.
- Cet appareil doit être utilisé à une température ambiante de 41°F (5°C) à 95°F (35°C).
- Cet appareil doit être utilisé à une humidité ambiante de 30 à 90%.

### **2. Endroits où la ventilation n'est pas suffisante**

- Installez cet appareil en laissant un espace d'au moins 30 cm (1 pied) sur le haut, la droite, la gauche et l'arrière.
- N'obstruez pas les sorties et entrées d'air de l'appareil. Si les sorties et entrées sont obstruées, la dissipation de la chaleur sera
- impossible. • Installez cet appareil sur une surface stable.
- Ne recouvrez pas cet appareil d'une nappe, etc.
- Assurez-vous que rien ne risque d'être aspiré dans les entrées d'air et puisse entraîner une augmentation de la température à l'intérieur de l'appareil.
- Si vous prévoyez d'installer cet appareil dans un meuble, laissez un espace suffisant pour la ventilation sinon une surchauffe interne peut se produire.

### **3. Endroits très poussiéreux**

• Si le filtre est bloqué par de la poussière, la température de l'appareil peut augmenter considérablement.

### **4. Endroits exposés à des vibrations ou chocs**

• Les vibrations et chocs peuvent endommager les pièces internes de l'appareil.

### **5. Endroits où l'appareil risque d'être exposé aux projections d'eau ou à l'humidité**

• Exposé aux projections d'eau ou à l'humidité, l'appareil peut causer un incendie ou une électrocution.

### **6. Endroits instables**

• Installé sur une surface instable ou sur une table inclinée, l'appareil risque de tomber et d'être endommagé, ou de causer des blessures.

### **7. A proximité d'un appareil de radio ou d'une chaîne stéréo**

• L'appareil peut causer des interférences s'il est posé à proximité de la radio ou d'un poste de télévision.

### **8. Surfaces non planes**

• Une inclinaison de plus de 10° à droite ou à gauche et 15° vers l'avant ou l'arrière peut causer de graves problèmes (par exemple une explosion de la lampe).

### **Avertissement**

• Pour obtenir des images très nettes et contrastées, l'écran ne doit être éclairé que par la lumière du projecteur.

# <span id="page-44-0"></span>◆ **Vérification des accessoires**

Les accessoires suivants sont fournis avec le projecteur. Assurez-vous que tous les accessoires se trouvent bien dans le carton d'emballage.

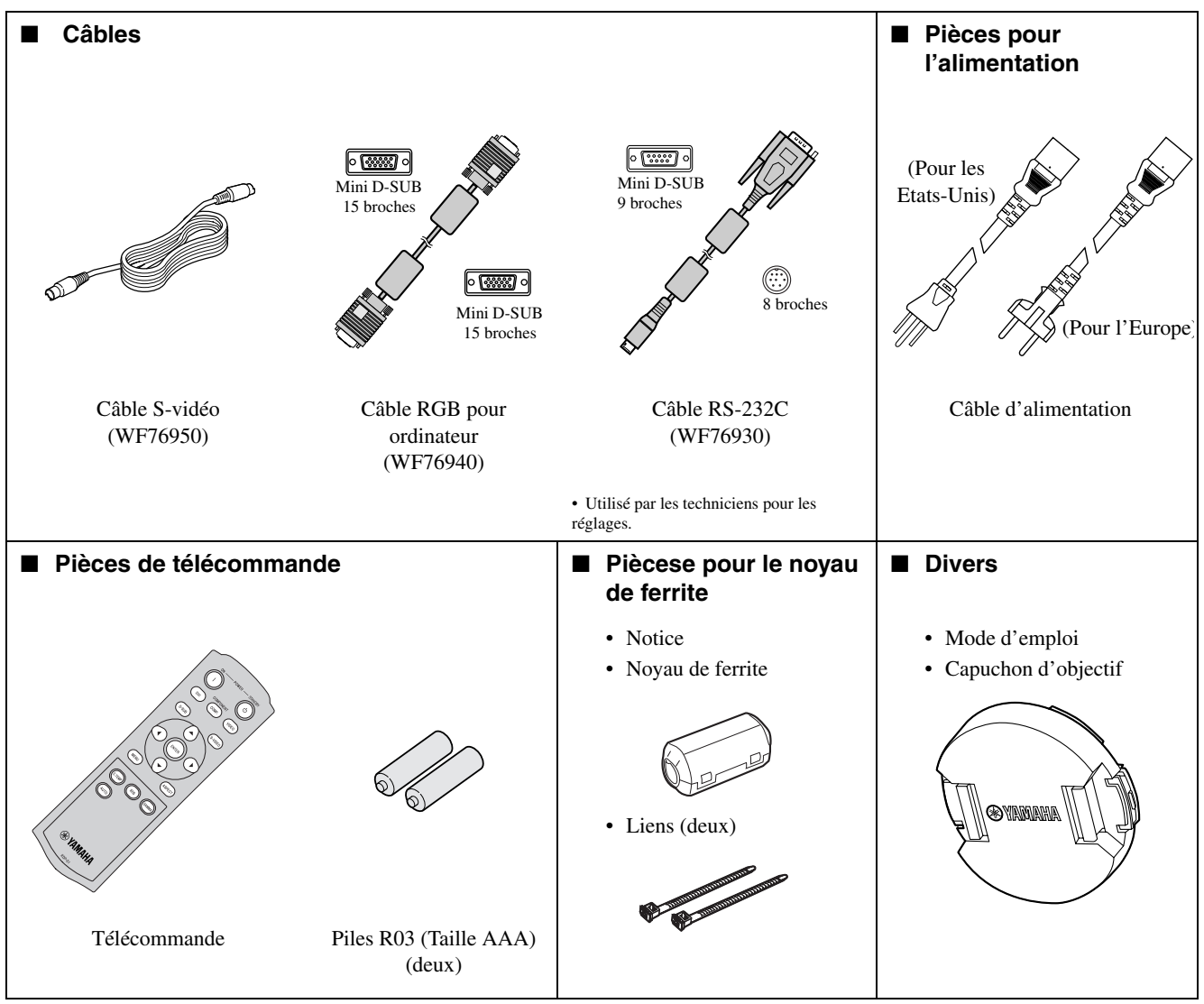

### **Important**

- Les câbles d'alimentation fournis doivent être utilisés exclusivement avec ce produit. Ne jamais les utiliser avec d'autres produits.
- Des câbles pouvant être utilisés aux Etats-Unis et en Europe sont fournis avec ce projecteur. Utilisez le câble approprié.
- Le câble d'alimentation destiné aux Etats-Unis supporte une tension de 120 V. Ne le raccordez jamais à une prise ou à une source d'alimentation utilisant une autre tension ou fréquence. Si vous utilisez une source d'alimentation fonctionnant sur une autre tension, procurez-vous le câble approprié.

# <span id="page-45-0"></span>◆ **Mise en place des piles dans la télécommande**

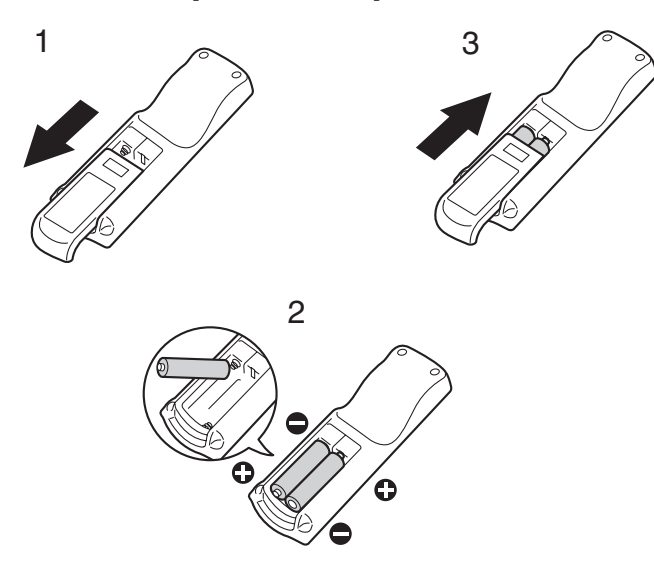

- 1. Retirez le couvercle arrière de la télécommande.
- 2. Vérifiez les repères (+, –) des piles et installez les piles correctement dans la télécommande en insérant d'abord le côté (–).
	- Si vous insérez d'abord le côté (+), il sera plus difficile d'insérer le côté (–) parce que l'extrémité du ressort touche le pôle de la pile. Si vous insérez la pile en forçant, l'étiquette de la pile peut se froisser et causer un court-circuit ou une surchauffe.
- 3. Remettez le couvercle arrière en place.

### **Important**

- Utilisez deux piles de taille AAA (R03).
- Remplacez les deux piles par des neuves lorsque la télécommande commence à réagir lentement.

### **Attention**

- L'emploi du mauvais type de pile peut causer une explosion.
- N'utilisez que des piles au carbone-zinc ou des piles alcalines au dioxyde de manganèse.
- Pour la mise au rebut des piles, respectez la réglementation locale.
- Mal utilisées, les piles peuvent exploser. Ne pas les recharger, ouvrir ou jeter au feu.
- Manipulez les piles de la façon recommandée dans la notice.
- Insérez les piles en orientant correctement les pôles positifs (+) et négatifs (–), comme indiqué dans la télécommande.
- Rangez les piles hors de portée des enfants et des animaux.
- Retirez les piles si vous prévoyez de ne pas utiliser la télécommande pendant un certain temps.
- N'insérez pas une pile neuve avec une pile usée.
- Si le liquide des piles devait entrer en contact avec votre peau ou vos vêtements, rincez-les bien à l'eau. Si le liquide des piles devait pénétrer dans vos yeux, rincez-les bien à l'eau et consultez un médecin.

# <span id="page-46-1"></span><span id="page-46-0"></span>◆ **Présentation du projecteur**

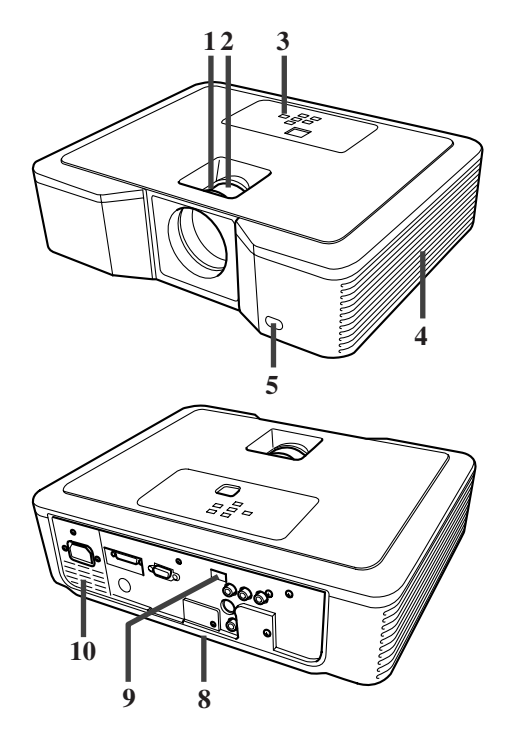

# **Zone de commande**

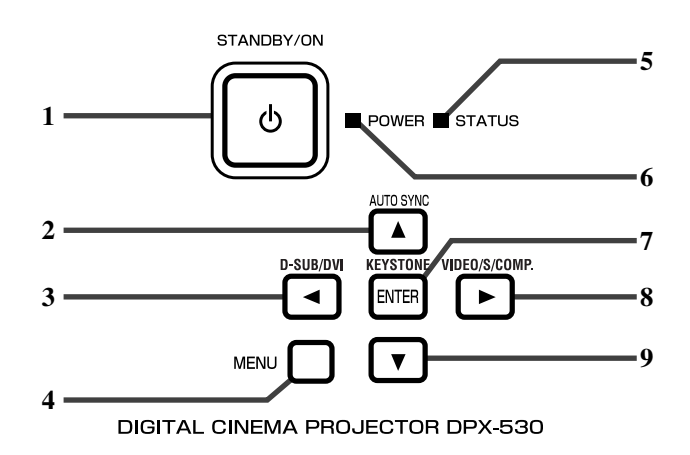

# **Panneau arrière**

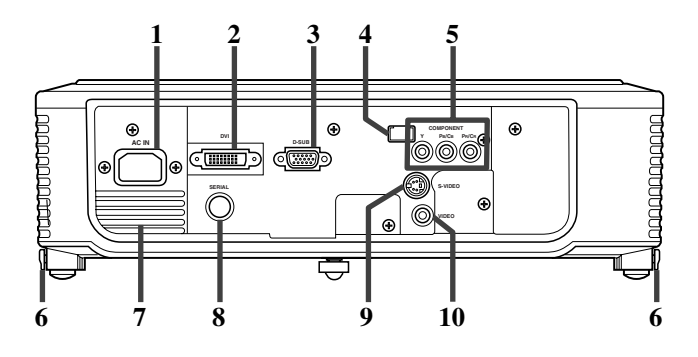

- 1. Bague FOCUS
- 2. Bague ZOOM
- 3. Panneau de commande
- 4. Entrée d'air
- 5. Capteur de télécommande (avant)
- 6. Sortie d'air
- 7. Entrée d'air
- 8. Bornier
- 9. Capteur de télécommande (arrière)
- 10. Sortie d'air

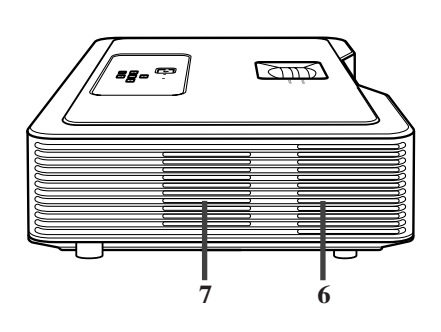

- 1. Touche STANDBY / ON,  $\bigcup$
- 2. Touche AUTO SYNC,
- 3. Touche D-SUB / DVI,
- 4. Touche MENU
- 5. Témoin STATUS
- 6. Témoin POWER
- 7. Touche KEYSTONE, **ENTER**
- 8. Touche VIDEO / S / COMP.,
- 9. Touche

### **Important**

- Lorsque le menu est affiché, la touche KEYSTONE sert de touche ENTER et les touches D-SUB / DVI, VIDEO / S / COMP. et AUTO SYNC servent respectivement de touches  $\blacktriangleleft$ ,  $\blacktriangleright$  et  $\blacktriangle$ .
- 1. AC IN
- 2. Borne d'entrée DVI (DVI-D 24 broches avec HDCP)
- 3. Borne d'entrée D-SUB
- 4. Capteur de télécommande (arrière)
- 5. Bornes d'entrée COMPONENT
- 6. Boutons de réglage des pieds (gauche/droit)
- 7. Sortie d'air
- 8. Borne SERIAL (8 broches)
	- Utilisé par les techniciens pour les réglages.
- 9. Borne d'entrée S-VIDEO
- 10. Bornes d'entrée VIDEO

# **Dessous**

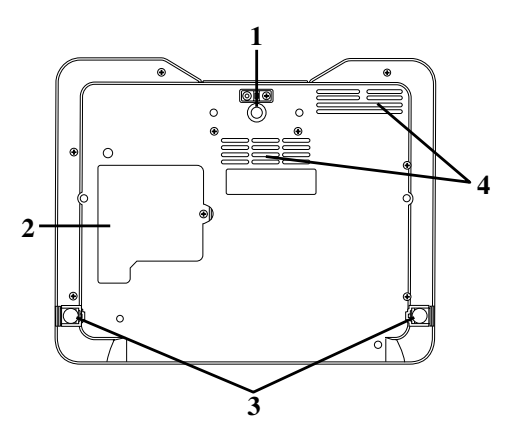

# <span id="page-47-0"></span>◆ **Présentation de la télécommande**

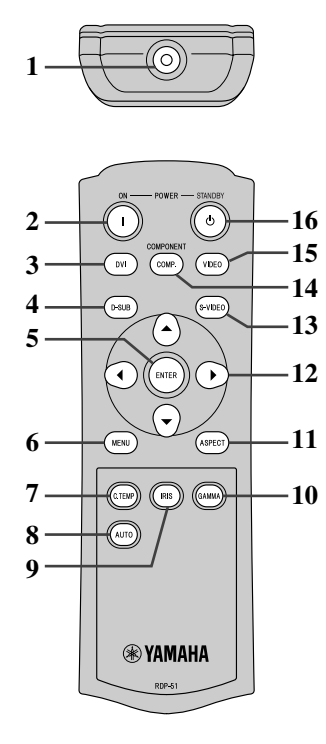

- 1. Pied de réglage (avant)
- 2. Couvercle de lampe
- 3. Pieds de réglage (arrière)
- 4. Entrée d'air

# **Attention**

- Ne remplacez pas la lampe immédiatement après la projection car elle devient extrêmement chaude et peut causer des brûlures.
- 1. Emetteur de signaux IR
- 2. Touche ON  $(1)$
- 3. Touche DVI
- 4. Touche D-SUB
- 5. Touche ENTER
- 6. Touche MENU
- 7. Touche C.TEMP (COLOR TEMPERATURE)\*
- 8. Touche AUTO
- 9. Touche IRIS
- 10. Touche GAMMA\*
- 11. Touche ASPECT
- 12. Touches directionnelles
- 13. Touche S-VIDEO
- 14. Touche COMP. (COMPONENT)
- 15. Touche VIDEO
- 16. Touche STANDBY( $'$ )
- \* Voir ci-dessous pour les touches de réglage de la qualité de l'image.

### **Important**

• Lorsque vous appuyez sur une touche de la télécommande, les touches de la télécommande s'allument. Elles s'éteignent environ 6 secondes après le relâchement de la touche.

# <span id="page-47-1"></span>**Utilisation des touches de réglage de la qualité de l'image**

Lorsque vous appuyez sur les touches de réglage de la qualité de l'image, le message de réglage de qualité de l'image apparaît. Ajustez la qualité de l'image en appuyant sur les touches GAMMA et C. TEMP. Sinon la qualité de l'image peut être réglée dans le menu IMAGE [\(voir page 21\)](#page-62-1).

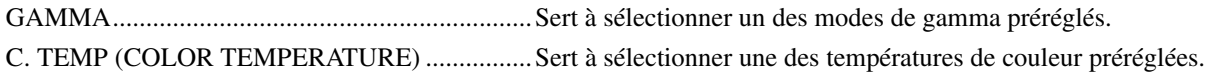

# <span id="page-48-1"></span><span id="page-48-0"></span>◆ **Portée**

# **Avant du projecteur Arrière du projecteur**

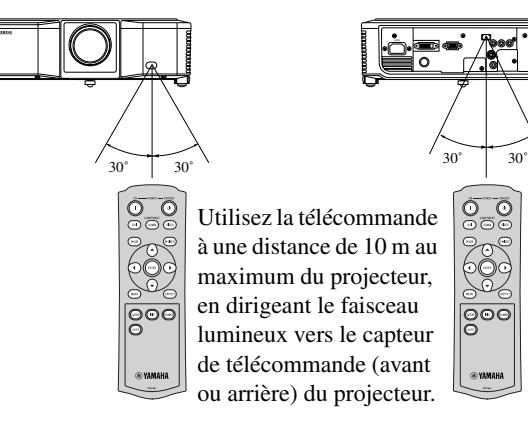

- Protégez le capteur de télécommande de la lumière du soleil ou d'une lampe fluorescente.
- Ne posez pas de lampes fluorescentes à moins de 2 m du capteur de télécommande. Sinon la télécommande fonctionnera mal.
- La télécommande ne fonctionnera pas non plus correctement si elle est utilisée près d'une lampe fluorescente à inversion. Dans ce cas, collez une pastille de protection, en vente dans le commerce, sur le capteur le plus proche de la lampe fluorescente.

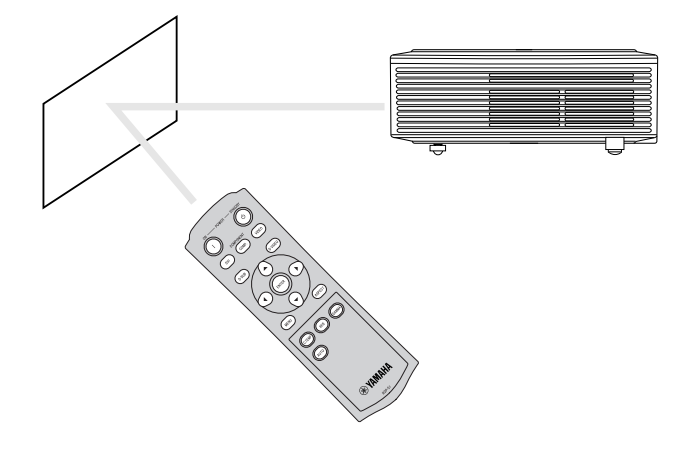

Lorsque vous utilisez la télécommande à travers l'écran, restez à environ 5 m du projecteur. La portée de la télécommande dépend toutefois des caractéristiques de l'écran.

<span id="page-48-2"></span>◆ **Angle de réception**

# **Verticalement**

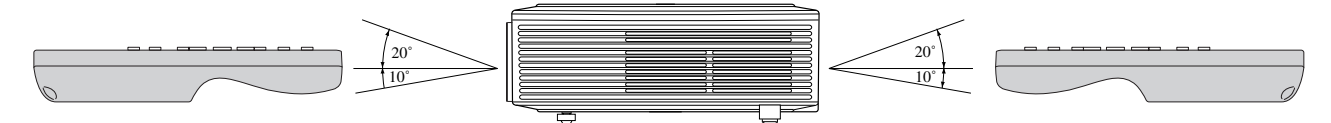

**Verticalement (montage au plafond)**

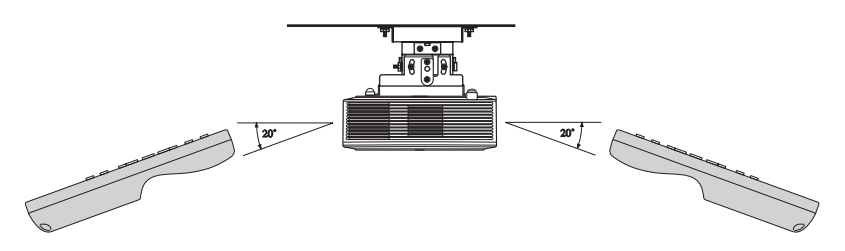

# <span id="page-49-4"></span><span id="page-49-1"></span><span id="page-49-0"></span>◆ **Installation du projecteur**

Installez l'écran perpendiculairement au projecteur. Si ce n'est pas possible, réglez l'angle de projection du projecteur de la façon suivante. • Installez l'écran et le projecteur de sorte que l'objectif du projecteur soit à l'horizontale par rapport au centre de l'écran.

• N'installez pas l'écran à un endroit où il risque d'être exposé au soleil ou à un éclairage. La réflexion de la lumière sur l'écran rend les images projetées plus claires et moins visibles.

# <span id="page-49-2"></span>◆ **Installation de base du projecteur**

Déterminez la distance de l'écran au projecteur en fonction de la taille des images qui doivent être projetées [\(voir page 9\)](#page-50-0).

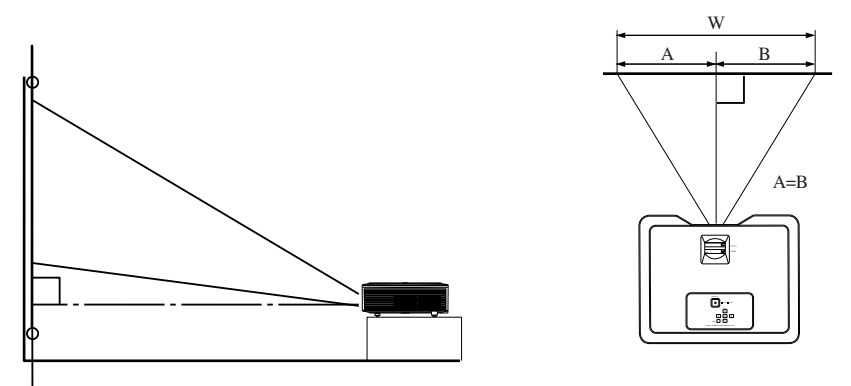

- Ne posez pas ce projecteur sur un tapis ou une couverture parce que les sorties et entrées d'air sous le projecteur risquent d'être bloquées; ceci peut entraîner une surchauffe interne et causer une panne ou un incendie.
- Selon les conditions d'installation, l'air chaud expulsé par les sorties d'air peut rentrer dans les entrées d'air, et dans ce cas le message "Over Temperature" s'affichera et la projection sera interrompue. Le cas échéant, laissez l'espace libre tout autour de la sortie d'air.

# <span id="page-49-5"></span><span id="page-49-3"></span>◆ **Réglage de l'angle de projection**

Ce projecteur est muni de trois pieds grâce auxquels l'angle de projection peut être réglé. Le réglage de l'angle de projection dépend de la position du projecteur.

Pour une projection optimale, il est conseillé de projeter les images sur un écran plat installé à 90 degrés du sol. Inclinez le projecteur si nécessaire en réglant la hauteur des pieds sous le projecteur.

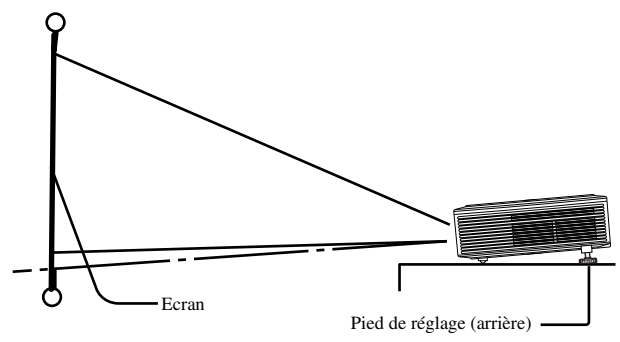

- 1. Inclinez le projecteur vers le haut à l'angle approprié.
- 2. Appuyez sur les boutons de réglage des pieds à côté des pieds (arrière) pour faire sortir les pieds.
- 3. Relâchez les boutons pour bloquer les pieds (arrière) à cette position.
- 4. Tournez les pieds (arrière) pour régler plus précisément la hauteur.
	- Si nécessaire tournez le pied (avant) pour régler plus précisément la hauteur.

# **Après la projection**

Renfoncez les pieds (arrière) dans le projecteur en appuyant sur les boutons de pieds.

### **Si les images projetées présentent une distorsion trapézoïdale**

Les images projetées ont la forme d'un trapèze si l'écran et le projecteur ne sont pas perpendiculaires l'un par rapport à l'autre. S'il n'est pas possible d'installer le projecteur perpendiculairement à l'écran, corrigez la distorsion trapézoïdale [\(voir page 15\)](#page-56-3).

# <span id="page-50-0"></span>◆ **Taille de l'écran et distance de projection**

Reportez-vous au schéma suivant pour déterminer la taille de l'écran.

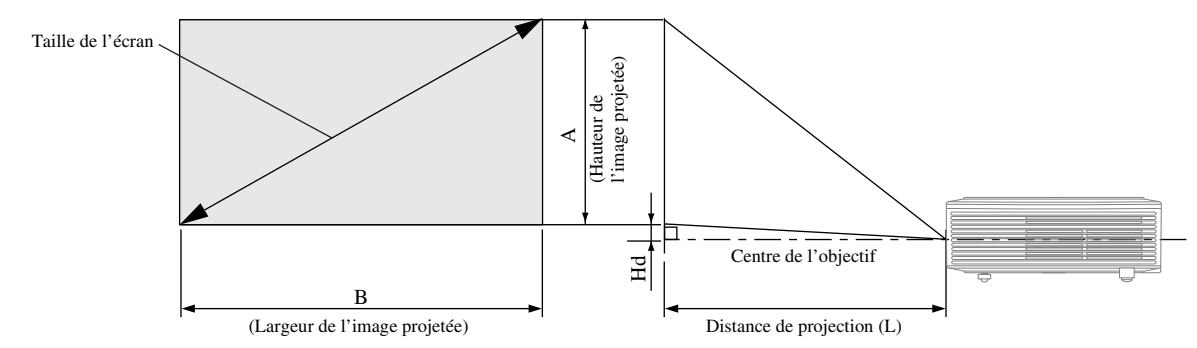

Si l'écran est de format 4:3, la relation entre l'image projetée et l'écran est celle qui est indiquée à droite. Reportez-vous au tableau suivant lors de l'installation.

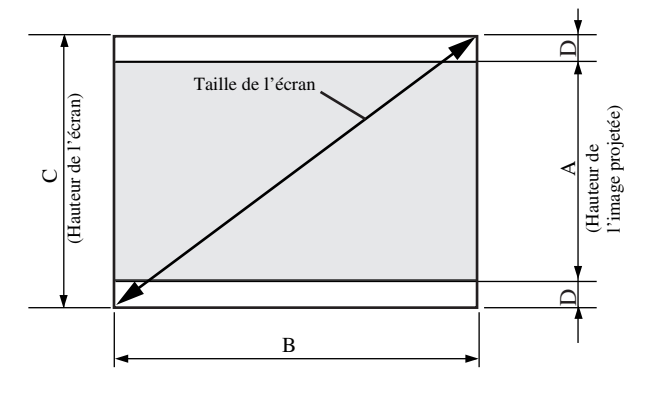

# Lorsque l'écran est de format 16:9

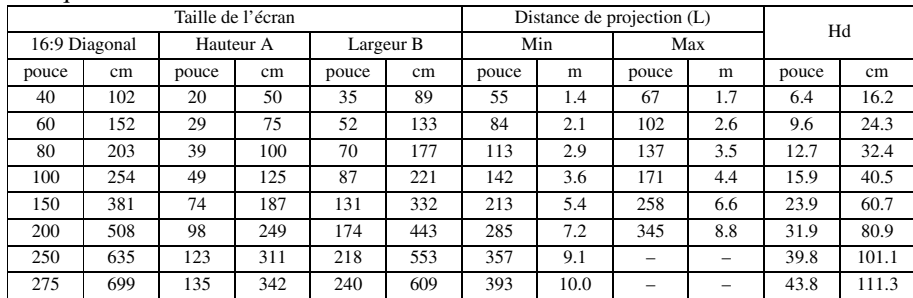

• Les chiffres ci-dessus sont approximatifs et peuvent être légèrement différents des mesures réelles.

### Lorsque l'écran est de format 4:3

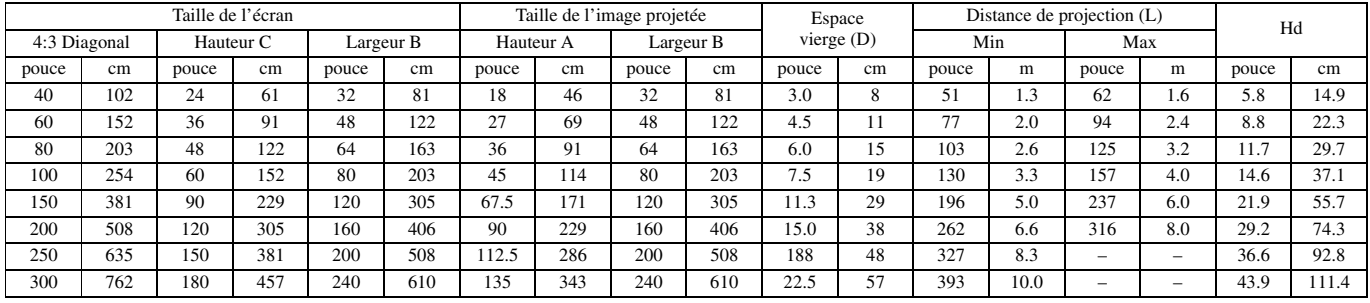

• Les chiffres ci-dessus sont approximatifs et peuvent être légèrement différents des mesures réelles.

<span id="page-51-0"></span>**5 Raccordements**

# **Préparatifs:**

• Assurez-vous que le projecteur et l'appareil vidéo sont tous deux éteints avant de les raccorder.

# <span id="page-51-1"></span>◆ **Raccordement à un système de cinéma domestique ordinaire**

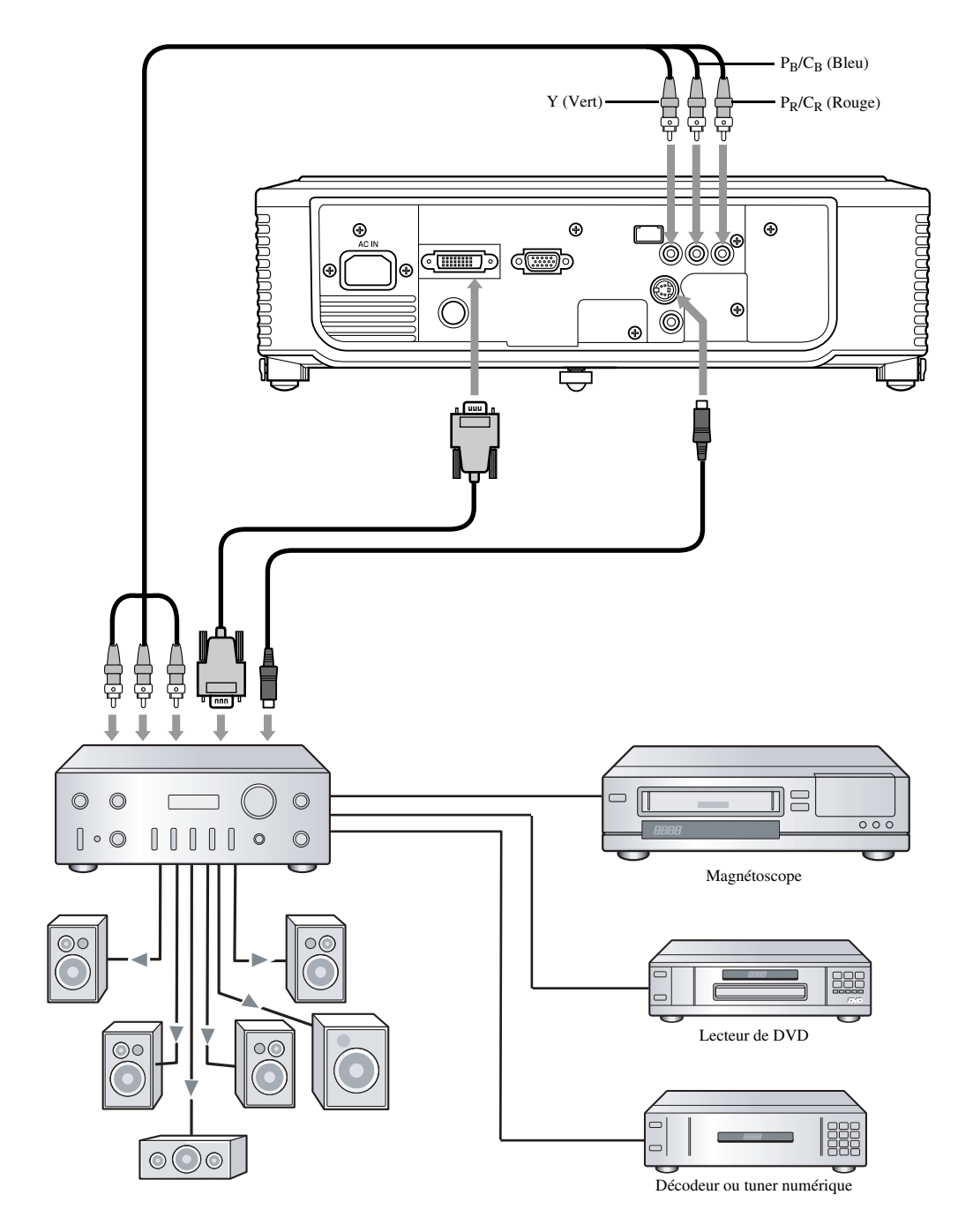

# FRANÇAIS

# <span id="page-52-0"></span>◆ **Raccordement à un lecteur vidéo, etc.**

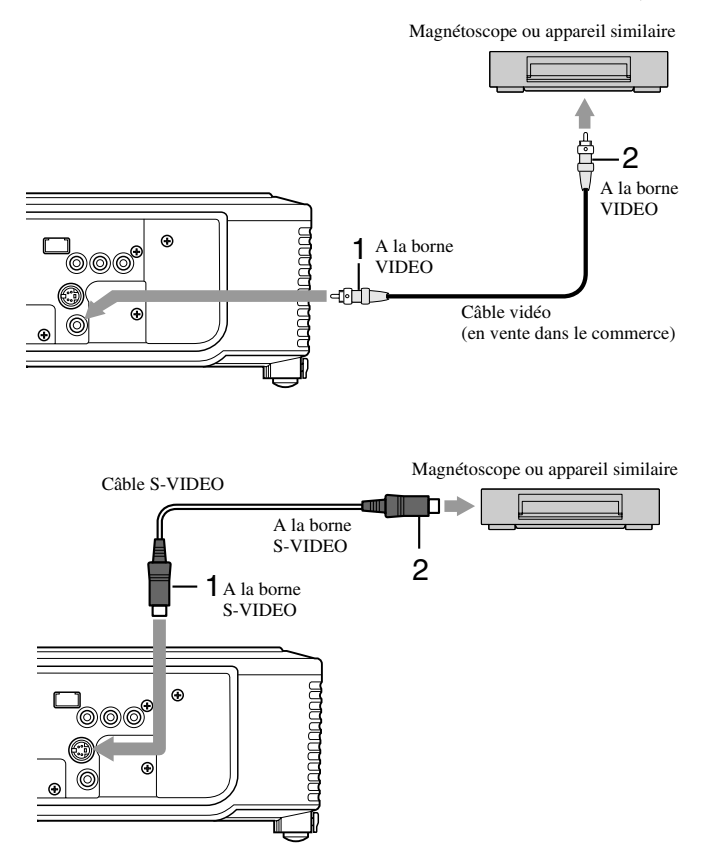

# **Si l'appareil est muni d'une borne S-vidéo, raccordez-le de la façon suivante.**

1. Raccordez une extrémité (jaune) d'un câble vidéo du commerce à la borne VIDEO de ce projecteur. 2. Raccordez l'autre extrémité (jaune) du câble vidéo à la

borne VIDEO de l'appareil vidéo.

- 1. Raccordez une extrémité du câble S-vidéo fourni à la borne S-VIDEO de ce projecteur.
- 2. Raccordez l'autre extrémité du câble S-vidéo à la borne S-VIDEO de l'appareil vidéo.
	- Reportez-vous aussi au mode d'emploi de l'appareil devant être raccordé.
	- Pour le détail sur les raccordements, contactez votre revendeur.

# **Lorsqu'un tuner TV ou un magnétoscope est raccordé:**

Lorsque vous utilisez ce projecteur avec un tuner TV ou un magnétoscope, l'image peut ne pas apparaître ou bien un message indiquant qu'il n'y a pas de signal peut s'afficher sur l'écran lorsque vous sélectionnez une chaîne ne pouvant pas être reçue. Dans ce cas, resélectionnez la chaîne du tuner TV ou du magnétoscope. Pour éviter ce problème, utilisez le tuner TV ou le magnétoscope après avoir activé la fonction de saut de chaînes. (Seules les chaînes pouvant être reçues apparaîtront.)

# <span id="page-52-1"></span>◆ **Raccordement à un lecteur de DVD**

Pour raccorder ce projecteur à un appareil vidéo muni de bornes de sortie vidéo à composantes, par exemple un lecteur de DVD, utilisez les bornes COMPONENT.

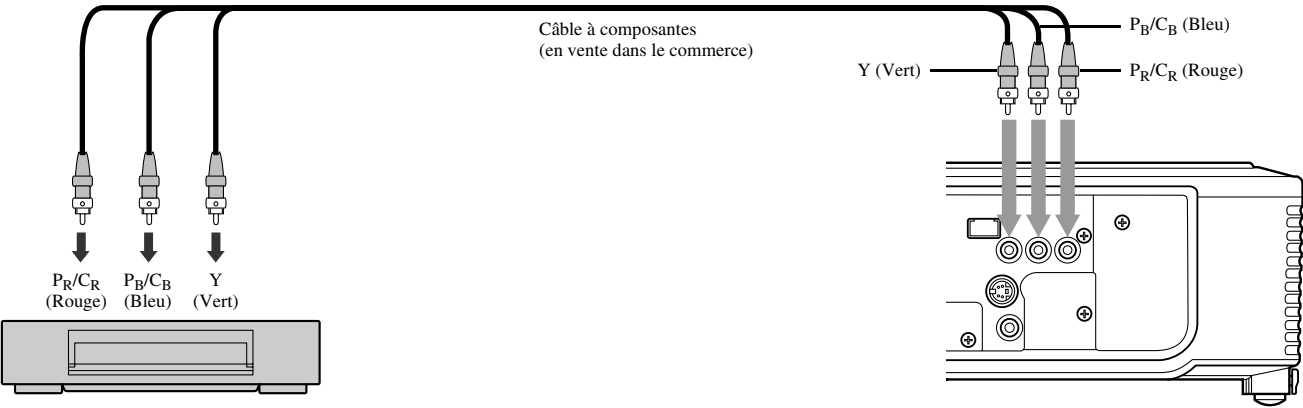

Lecteur de DVD

- Avec certains types de lecteurs de DVD, les images ne s'afficheront pas correctement.
- Selon le signal d'entrée, il faut parfois attendre assez longtemps avant que l'image n'apparaisse sur l'écran; il ne s'agit pas d'une défectuosité.

# <span id="page-53-0"></span>◆ **Raccordements DVI-D**

Vous pouvez projeter des images de haute qualité en reliant la borne DVI de ce projecteur à un appareil vidéo muni d'une borne de sortie DVI-D.

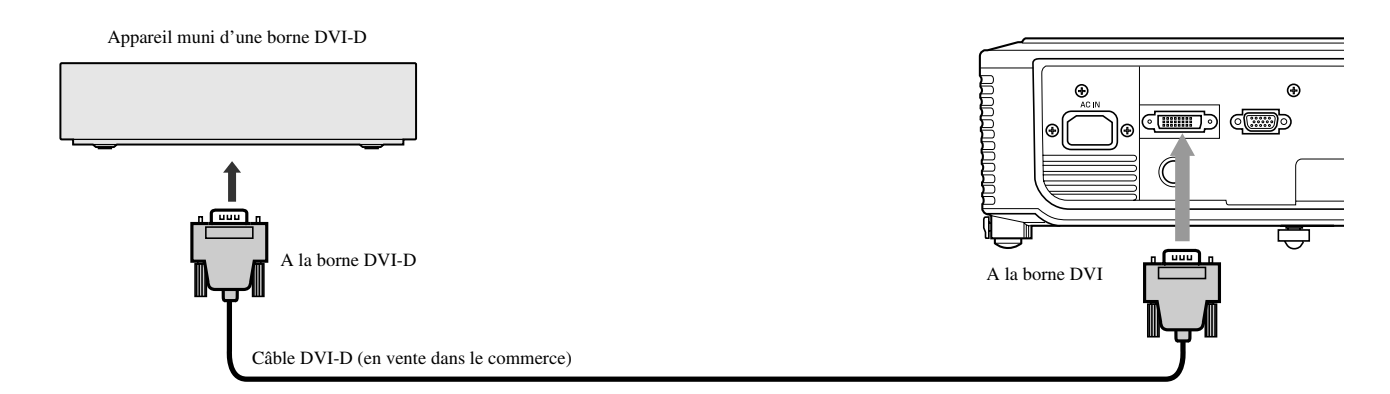

- Pour le raccordement à la borne DVI, utilisez un câble DVI-D du commerce.
- Sélectionnez DVI comme source d'entrée.
- Seuls les signaux RGB sont pris en charge. Les signaux à composantes vidéo ne sont pas acceptés.

### **Lorsque vous raccordez ce projecteur à un appareil DVI-Digital (par exemple un lecteur de DVD) par la borne DVI, la couleur noire peut paraître plus légère et pâle, selon le type d'appareil raccordé.**

- Cela dépend du niveau de noir spécifié sur l'appareil raccordé. Il existe deux méthodes pour transférer numériquement des données d'images, et dans chaque cas les réglages du niveau de noir sont différents. Les signaux de sortie des lecteurs de DVD peuvent donc avoir des spécifications différentes selon la méthode utilisée pour transférer les données numériques.
- Certains lecteurs de DVD ont une fonction qui permet de changer la méthode de transfert des signaux DVI-Digital. Si votre lecteur de DVD est muni de cette fonction, réglez-la de la façon suivante: NORMAL → EXPAND ou ENHANCED
- Reportez-vous aussi au mode d'emploi du lecteur de DVD pour le détail.
- Si votre lecteur de DVD ne possède pas cette fonction, réglez la LUMINOSITÉ du projecteur sur -16.

# <span id="page-53-1"></span>◆ **Raccordements D-SUB**

Vous pouvez projeter des images de haute qualité en reliant la borne D-SUB de ce projecteur à un appareil vidéo muni d'une borne de sortie D-SUB ou BNC.

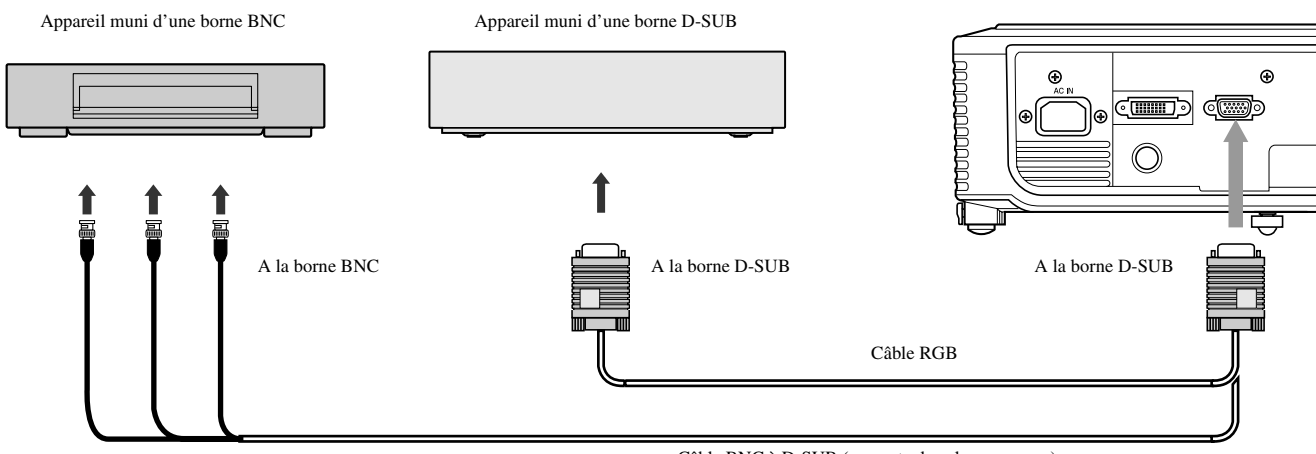

Câble BNC à D-SUB (en vente dans le commerce)

- Pour le raccordement à la borne D-SUB du projecteur, utilisez le câble RGB fourni.
- Pour relier un appareil vidéo pourvu d'une borne BNC à ce projecteur, utilisez un câble BNC à D-SUB, en vente dans le commerce

# <span id="page-54-0"></span>◆ **Raccordement du projecteur à un ordinateur**

# **Préparatifs:**

- Assurez-vous que le projecteur et l'ordinateur sont tous deux éteints avant de les raccorder.
- Si vous reliez le projecteur à un ordinateur de bureau, débranchez le câble RGB raccordé à l'écran de l'ordinateur.

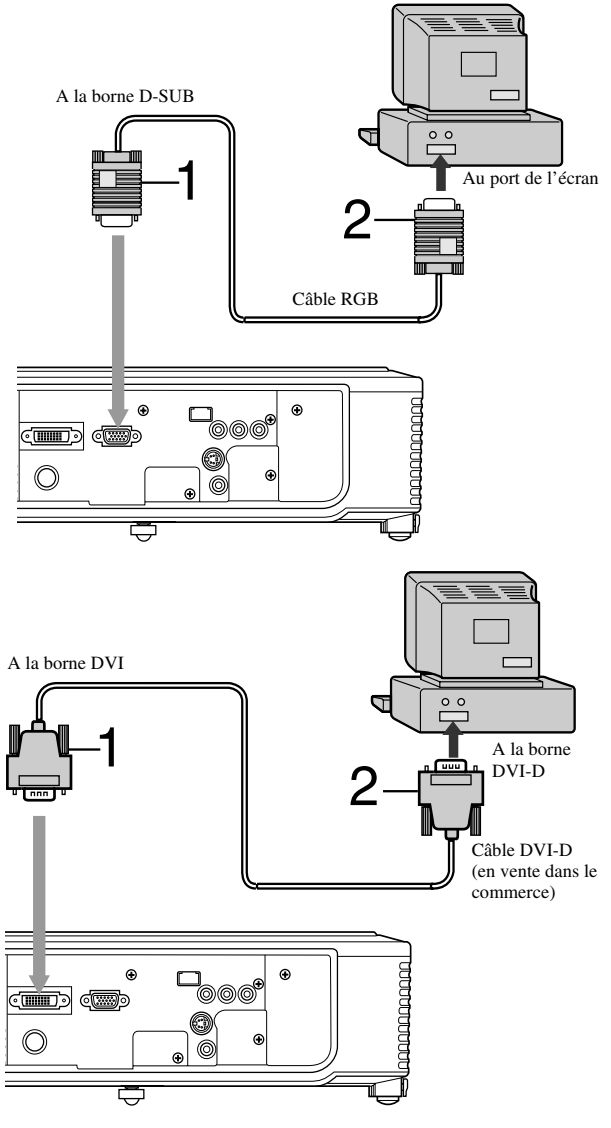

### **Pour un raccordement analogique:**

- 1. Raccordez une extrémité du câble RGB fourni à la borne D-SUB de ce projecteur.
- 2. Raccordez l'autre extrémité du câble RGB au port de l'écran de l'ordinateur.
	- D'autres dispositifs, par exemple un connecteur de conversion et un adaptateur de sortie RGB analogique sont nécessaires pour certains types d'ordinateurs.
	- Ce projecteur n'accepte pas les signaux à 3 lignes (signaux SYNC-ON-GREEN).

### **Pour un raccordement numérique:**

- 1. Raccordez une extrémité d'un câble DVI-D du commerce à la borne DVI de ce projecteur.
- 2. Raccordez l'autre extrémité du câble DVI-D à la borne DVI-D de l'ordinateur.
	- D'autres dispositifs, par exemple un connecteur de conversion et un adaptateur de sortie RGB analogique sont nécessaires pour certains types d'ordinateurs.
	- Pour voir des images fournies par un ordinateur raccordé numériquement, appuyez sur le bouton DVI de la télécommande.
	- Allumez le projecteur avant l'ordinateur.
	- D'autres dispositifs, par exemple un connecteur de conversion et un adaptateur de sortie RGB analogique sont nécessaires pour certains types d'ordinateurs.
	- L'emploi d'un câble long peut réduire la qualité des images projetées.
	- Reportez-vous aussi au mode d'emploi de l'appareil devant être raccordé.
	- Avec certains types d'ordinateurs, les images ne s'afficheront pas correctement.
	- Pour le détail sur les raccordements, contactez votre revendeur.

# <span id="page-54-1"></span>◆ **Raccordement du câble d'alimentation**

# Pour les Etats-Unis **Pour l'Europe**

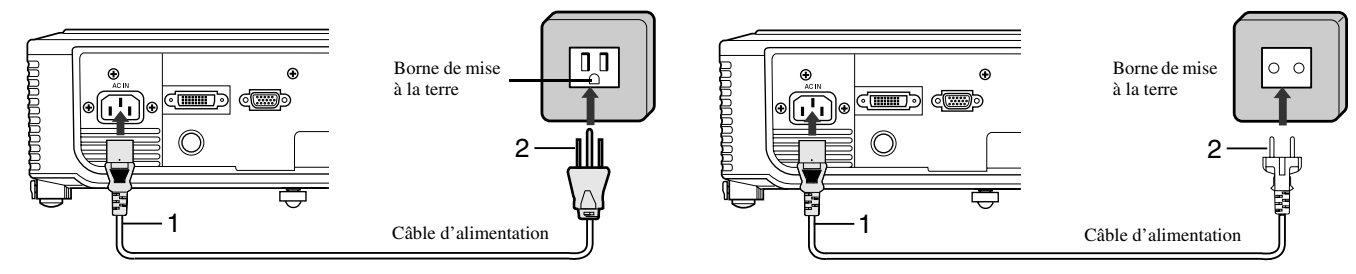

- 1. Branchez le câble d'alimentation fourni sur la prise d'alimentation du projecteur.
- 2. Branchez l'autre extrémité du câble d'alimentation sur une prise secteur.
- Des câbles pouvant être utilisés aux Etats-Unis et en Europe sont fournis avec ce projecteur. Utilisez le câble approprié.
- Ce projecteur a une fiche d'alimentation muni de trois broches, dont une pour la terre. Ne retirez pas la broche de terre de la fiche d'alimentation. Si la fiche d'alimentation ne rentre pas dans votre prise secteur, demandez à un électricien de changer la prise secteur.
- Le câble d'alimentation destiné aux Etats-Unis supporte une tension de 120 V. Ne le raccordez jamais à une prise ou à une source d'alimentation utilisant une autre tension ou fréquence. Si vous utilisez une source d'alimentation fonctionnant sur une autre tension, procurez-vous le câble approprié.

# <span id="page-55-1"></span><span id="page-55-0"></span>◆ **Visionnage d'images vidéo**

# **Préparatifs:**

• Allumez l'appareil vidéo raccordé.

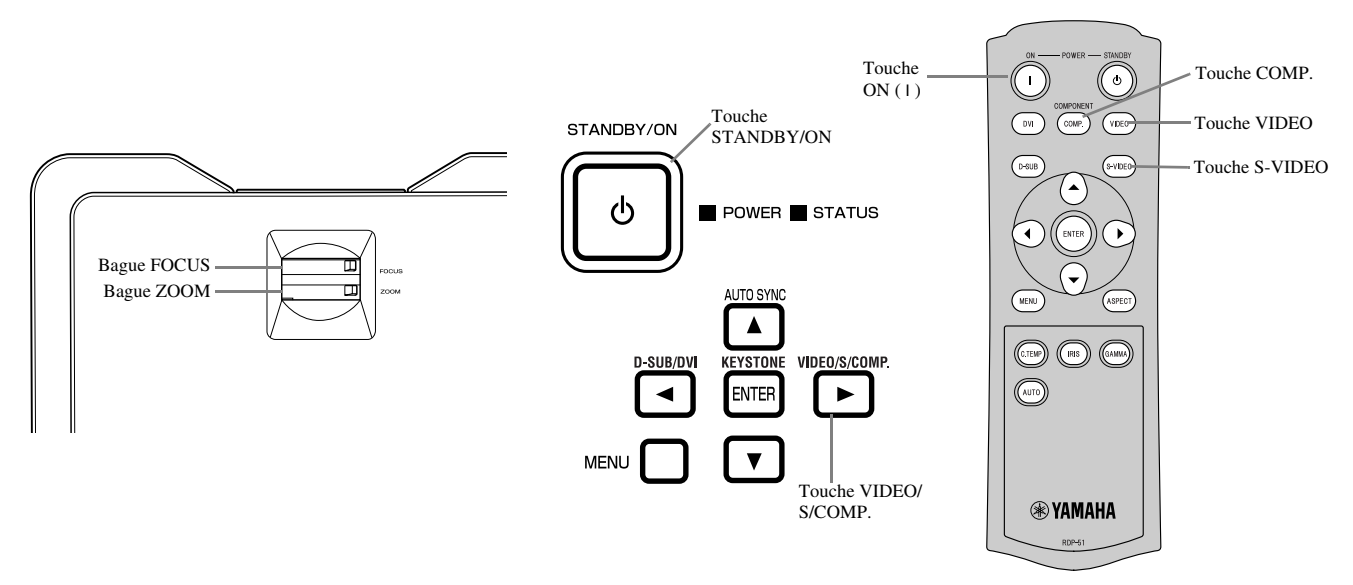

- 1. Vérifiez si le témoin POWER est bien allumé en rouge.
	- Si le projecteur a été éteint avant que la lampe soit suffisamment froide, le ventilateur peut se mettre à tourner et la touche STANDBY/ ON peut ne pas agir après le branchement du câble d'alimentation. (Le témoin STATUS clignote en vert.) Lorsque le ventilateur cesse de tourner, appuyez sur la touche STANDBY/ON pour allumer le témoin POWER.
- 2. Appuyez sur la touche STANDBY/ON du projecteur ou sur la touche ON ( I ) de la télécommande.
	- Il faut parfois une minute pour que la lampe s'allume.
	- Il est rare que la lampe ne parvienne pas à s'allumer Mais si cela devait se produire, attendez quelques minutes et ressayez.
	- Ne recouvrez pas l'objectif de son capuchon lorsque la lampe est allumée.
- 3. Sélectionnez une source d'entrée.
	- Appuyez sur la touche VIDEO / S / COMP. du projecteur ou sur la touche VIDEO, S-VIDEO ou COMP. de la télécommande correspondant à la borne utilisée.
	- La source d'entrée change entre VIDEO, S-VIDEO et COMPONENT à chaque pression de la touche VIDEO / S / COMP. du projecteur.
	- Selon le signal d'entrée, il faut parfois attendre assez longtemps avant que l'image n'apparaisse sur l'écran; il ne s'agit pas d'une défectuosité.
	- Certaines images sont mieux visibles dans un autre format [\(voir page 16\).](#page-57-0)
- 4. Ajustez la position du projecteur pour maintenir une distance de projection appropriée en fonction de la taille d'image spécifiée.
- 5. Ajustez la position du projecteur de sorte que le projecteur et l'écran soient perpendiculaires l'un par rapport à l'autre [\(voir](#page-49-4)  [page 8\)](#page-49-4).
	- Si le projecteur ne peut pas être positionné perpendiculairement à l'écran, ajustez l'angle de projection [\(voir page 8\)](#page-49-5).
- 6. Ajustez la taille de l'image projetée en tournant la bague ZOOM.
- 7. Ajustez la netteté de l'image en tournant la bague FOCUS.

Répétez les opérations 4 à 7 si nécessaire.

### **Important**

- Si une image de format 4:3 reste longtemps affichée avant l'affichage d'une image de format 16:9, des barres noires rémanentes peuvent apparaître sur l'écran de l'image 16:9. Dans ce cas, adressez-vous à votre revendeur.
- N'affichez pas longtemps la même image parce qu'elle pourrait rester de manière rémanente sur l'écran.

# <span id="page-56-0"></span>**Pour arrêter la projection:**

- 1. Appuyez sur la touche STANDBY/ON du projecteur ou sur la touche STANDBY (')) de la télécommande.
	- Un message de confirmation s'affiche.
	- Pour annuler la procédure, attendez un instant ou appuyez sur la touche MENU.
- 2. Appuyez une nouvelle fois sur la touche STANDBY/ON du projecteur ou sur la touche STANDBY ((')) de la télécommande.
	- La lampe s'éteint et le projecteur entre en période de refroidissement. Dans cet état, l'indicateur POWER devient rouge et l'indicateur STATUS clignote en vert.
- 3. Attendez environ une minute que l'indicateur STATUS s'éteigne et que l'indicateur POWER reste allumé en rouge.
	- Pendant cette période d'une minute, le ventilateur d'admission et le ventilateur d'échappement tournent pour refroidir la lampe.
	- Ne débranchez pas le câble d'alimentation pendant que le témoin STATUS clignote. Le débranchement du câble d'alimentation immédiatement après la projection peut causer une panne.
	- Le ventilateur peut être un peu bruyant pendant le refroidissement; c'est normal.

# <span id="page-56-3"></span><span id="page-56-1"></span>**Réglage TRAPÈZE**

### **Depuis la zone de commande du projecteur:**

- 1. Appuyez sur la touche KEYSTONE (ENTER) dans la zone de commande du projecteur.
- 2. Ajustez les largeurs au haut et au bas de l'écran en appuyant sur la touche ▲ ou ▼ tout en regardant l'écran.

### **Depuis le menu INSTALLATION:**

- [\(Voir page 19](#page-60-2) pour le réglage du menu.)
- 1. Affichez le menu INSTALLATION.
- 2. Sélectionnez TRAPÈZE en appuyant sur la touche  $\triangle$  ou  $\blacktriangledown$
- 3. Ajustez les largeurs au haut et au bas de l'écran en appuyant sur la touche  $\blacktriangleleft$  ou  $\blacktriangleright$  tout en regardant l'écran.

### **Pour dégager le menu:**

4. Appuyez plusieurs fois de suite sur la touche MENU.

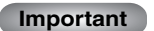

- Lorsque la correction est appliquée, il peut être impossible d'obtenir le format adéquat.
- Lorsque la correction est appliquée, le résolution est inférieure. En outre, des bandes verticales apparaissent et les lignes droites sont courbes sur les images aux motifs compliqués. Pour éviter que ces symptômes apparaissent, maintenez l'écran perpendiculaire au projecteur dans la mesure du possible.
- Bien que l'image projetée puisse être déformée momentanément lorsque vous changez la valeur de la correction, il ne s'agit pas d'une défectuosité.
- Bien que l'image projetée puisse être déformée selon la valeur de la correction et le type de signal fourni, il ne s'agit pas d'une défectuosité. Dans ce cas, spécifiez la valeur permettant de projeter une image sans distorsion.
- La valeur affichée au moment du réglage de la correction diffère selon le type de signal.

# <span id="page-56-2"></span>**Touche IRIS**

Utilisez cette touche pour régler la luminosité et le contraste de l'image en fonction de la lumière ambiante de la pièce.

- 1. Appuyez sur la touche IRIS de la télécommande.
- 2. Ajustez la luminosité et le contraste de l'image en appuyant sur la touche ▲ ou ▼ tout en regardant l'écran. A chaque pression sur la touche  $\blacktriangle$ , l'image devient plus claire et définie et mieux adaptée au visionnage de la télévision dans une pièce bien éclairée. A chaque pression de la touche  $\blacktriangledown$ , l'image devient plus sombre et contrastée et mieux adaptée au visionnage de films sous un faible éclairage.

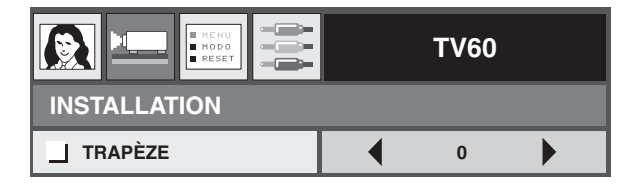

# <span id="page-57-0"></span>**Réglage du format**

Vous pouvez changer le format de signal vidéo fourni (ou le rapport largeur-hauteur de l'image). Le changement de réglage dépend du type de signal vidéo fourni.

|                                                             | <b>NORMALE</b>                                                                                  | <b>COMPRIMÉE</b>                       | ZOOM                                                                                       | <b>DIRECT</b>                                                    |
|-------------------------------------------------------------|-------------------------------------------------------------------------------------------------|----------------------------------------|--------------------------------------------------------------------------------------------|------------------------------------------------------------------|
| Taille originale de<br>l'image                              | Projette des images<br>de format 4:3 lorsque<br>le signal vidéo est une<br>image de format 4:3. | Projette des images<br>de format 16:9. | Projette des images<br>de format<br>CinemaScope ou<br>Vista avec des sous-<br>titres.      | Projette des images<br>dans la taille où elles<br>sont fournies. |
| Image 4:3 (480i,<br>576i, 480p, 576p et<br>PC)              | $\circ$<br>o                                                                                    | $\overline{\circ}$<br>$\circ$<br>O     | Disponible seulement<br>avec un signal<br>d'entrée 480i, 576i,<br>480p ou 576p.            | $\mathrm{SO}_\circ^\circ$                                        |
| O<br>O<br>$\circ$<br>O<br>Image CinemaScope<br>et Vista 4:3 | $\overline{\circ}$<br>$\overline{C}$                                                            | $\circ$<br>O                           | $\circ$<br>Disponible seulement<br>avec un signal<br>d'entrée 480i, 576i,<br>480p ou 576p. | $\sqrt[8]{\circ}$                                                |
| Comprimée en 4:3<br>(480i, 576i, 480p,<br>576p)             | $\pmb{\mathsf{O}}$                                                                              | O<br>O                                 | Disponible seulement<br>avec un signal<br>d'entrée 480i, 576i,<br>480p ou 576p.            | $^{\circ}_{\circ}$                                               |
| O<br>O<br>Image 16:9 (1080i)                                | O                                                                                               | O                                      | Non disponible.                                                                            | Non disponible.                                                  |
| O<br>O<br>Image 16:9 (720p)                                 | O<br>O                                                                                          | O                                      | Non disponible.                                                                            | Non disponible.                                                  |

Les images encadrées correspondent aux modes recommandés.

# <span id="page-57-1"></span>**Changement de réglage**

# **Avec la télécommande:**

1. Appuyez sur la touche ASPECT.

• A chaque pression de la touche ASPECT, le mode change de PAR DÉFAULT à NORMALE, COMPRIMÉE, ZOOM, DIRECT et revient à PAR DÉFAULT. PAR DÉFAULT se règle automatiquement sur NORMALE ou COMPRIMÉE selon le signal fourni.

# **Avec le menu INITIAL:**

[\(Voir page 19](#page-60-2) pour le réglage du menu.)

- 1. Affichez le menu INITIAL.
- 2. Sélectionnez FORMAT en appuyant sur la touche  $\triangle$  ou  $\nabla$ .
- 3. Sélectionnez l'aspect souhaité en appuyant sur la touche  $ou$  $\blacktriangleright$ .

# **Pour dégager le menu:**

4. Appuyez sur la touche MENU.

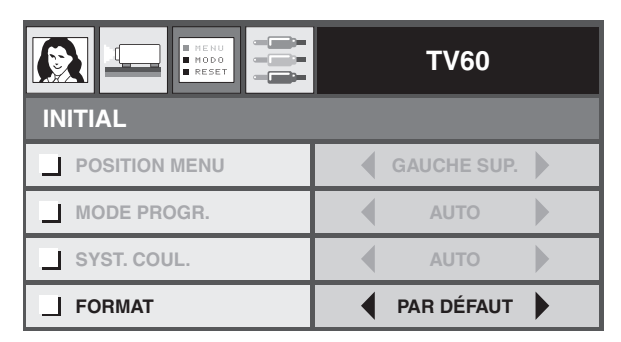

# <span id="page-58-0"></span>◆ **Visionnage des images d'un ordinateur**

# **Préparatifs:**

• Allumez l'ordinateur raccordé.

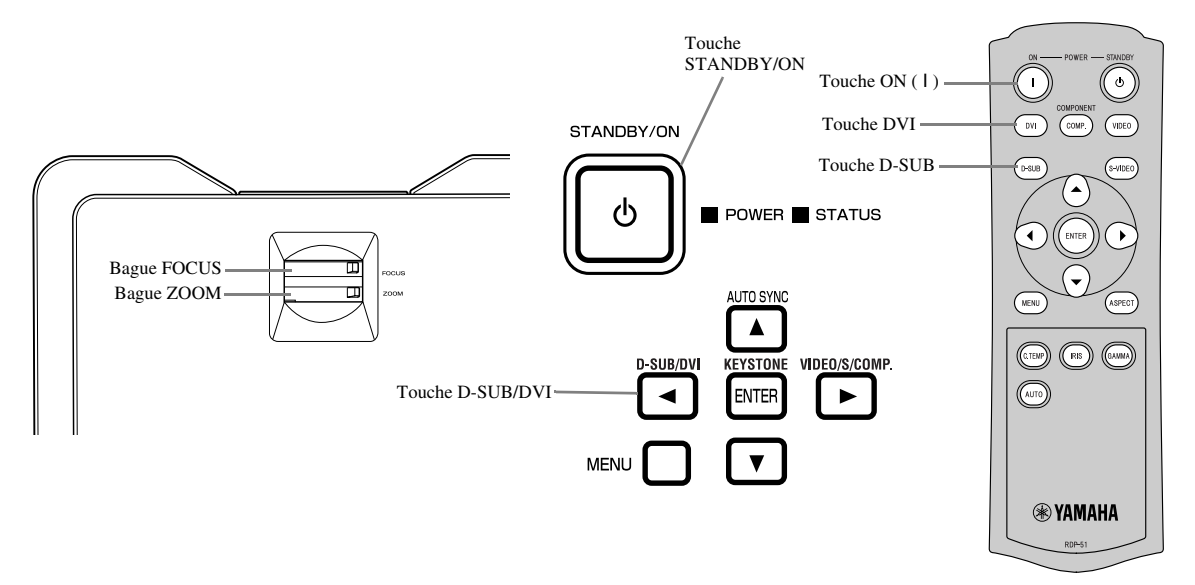

- 1. Vérifiez si le témoin POWER est bien allumé en rouge.
	- Si le projecteur a été éteint avant que la lampe soit suffisamment froide, le ventilateur peut se mettre à tourner et la touche STANDBY/ ON peut ne pas agir après le branchement du câble d'alimentation. (Le témoin STATUS clignote en vert.) Lorsque le ventilateur cesse de tourner, appuyez sur la touche STANDBY/ON pour allumer le témoin POWER.
- 2. Appuyez sur la touche STANDBY/ON du projecteur ou sur la touche ON ( I ) de la télécommande.
	- Il faut parfois une minute pour que la lampe s'allume.
	- Il est rare que la lampe ne parvienne pas à s'allumer. Mais si cela devait se produire, attendez quelques minutes et ressayez.
	- Ne recouvrez pas l'objectif de son capuchon lorsque la lampe est allumée. N'enlevez pas la feuille en aluminium à l'intérieur du capuchon d'objectif.
- 3. Sélectionnez une source d'entrée.
	- Appuyez sur la touche D-SUB/DVI du projecteur ou sur la touche D-SUB, DVI de la télécommande correspondant à la borne utilisée.
	- La source d'entrée change entre D-SUB et DVI à chaque pression sur la touche D-SUB/DVI du projecteur.
	- Selon le signal d'entrée, il faut parfois attendre assez longtemps avant que l'image n'apparaisse sur l'écran; il ne s'agit pas d'une défectuosité.
	- Selon le type de signaux, les images peuvent ne pas s'afficher correctement. Si le cas se présente, appuyez sur la touche AUTO SYNC du projecteur ou sur la touche AUTO de la télécommande [\(voir page 18\).](#page-59-0)
- 4. Ajustez la position du projecteur pour maintenir une distance de projection appropriée en fonction de la taille d'image spécifiée.
- 5. Ajustez la position du projecteur de sorte que le projecteur et l'écran soient perpendiculaires l'un par rapport à l'autre [\(voir](#page-49-4)  [page 8\)](#page-49-4).
	- Si le projecteur ne peut pas être positionné perpendiculairement à l'écran, ajustez l'angle de projection [\(voir page 8\)](#page-49-5).
- 6. Ajustez la taille de l'image projetée en tournant la bague ZOOM.
- 7. Ajustez la netteté de l'image en tournant la bague FOCUS.
- Répétez les opérations 4 à 7 si nécessaire.

# <span id="page-59-3"></span><span id="page-59-0"></span>**Touches AUTO / AUTO SYNC**

Lorsque l'image transmise par l'ordinateur est mal positionnée, effectuez les opérations suivantes:

- 1. Si l'écran de veille a été activé, désactivez-le.
- 2. Affichez une image lumineuse (par exemple l'écran de la fenêtre de la corbeille).
- 3. Appuyez sur la touche AUTO de la télécommande ou sur la touche AUTO SYNC (4) du projecteur. Le projecteur spécifie automatiquement la position optimale du signal fourni.
	- Si l'image n'est toujours pas à la bonne position après plusieurs pressions sur la touche AUTO ou AUTO SYNC ( $\blacktriangle$ ), changez les réglages dans le menu SIGNAL pour positionner correctement l'image[\(voir page 26\).](#page-67-5)
	- Si vous effectuez ces opérations avec une image sombre, l'image peut être déplacée.

# <span id="page-59-1"></span>**Lorsque le projecteur est raccordé à un portable:**

Lorsque le projecteur est raccordé à un portable, les images ne peuvent pas être projetées dans certains cas. Si le cas se présente, réglez l'ordinateur pour qu'il puisse fournir des signaux au projecteur. Ce réglage varie selon le type d'ordinateur. Pour ce faire, reportez-vous au mode d'emploi de l'ordinateur.

# <span id="page-59-2"></span>**Pour arrêter la projection:**

- 1. Appuyez sur la touche STANDBY/ON du projecteur ou sur la touche STANDBY ((')) de la télécommande.
	- Un message de confirmation s'affiche.
	- Pour annuler la procédure, attendez un instant ou appuyez sur la touche MENU.
- 2. Appuyez une nouvelle fois sur la touche STANDBY/ON du projecteur ou sur la touche STANDBY (U) de la télécommande.
	- La lampe s'éteint et le projecteur entre en période de refroidissement. Dans cet état, l'indicateur POWER devient rouge et l'indicateur STATUS clignote en vert.
- 3. Attendez environ une minute que l'indicateur STATUS s'éteigne et que l'indicateur POWER reste allumé en rouge.
	- Pendant cette période d'une minute, le ventilateur d'admission et le ventilateur d'échappement tournent pour refroidir la lampe.
	- Ne débranchez pas le câble d'alimentation pendant que le témoin STATUS clignote. Le débranchement du câble d'alimentation immédiatement après la projection peut causer une panne.
	- Le ventilateur peut être un peu bruyant pendant le refroidissement; c'est normal.

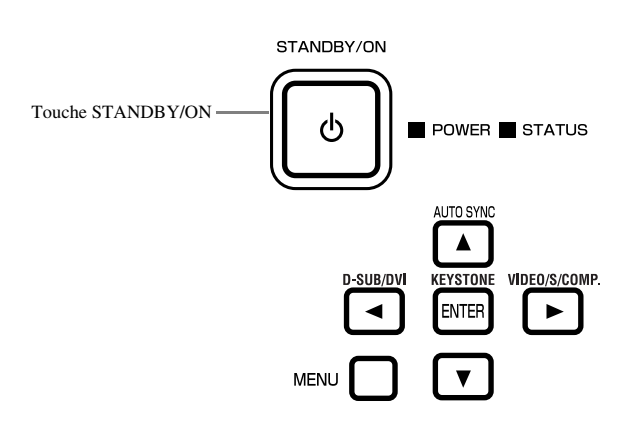

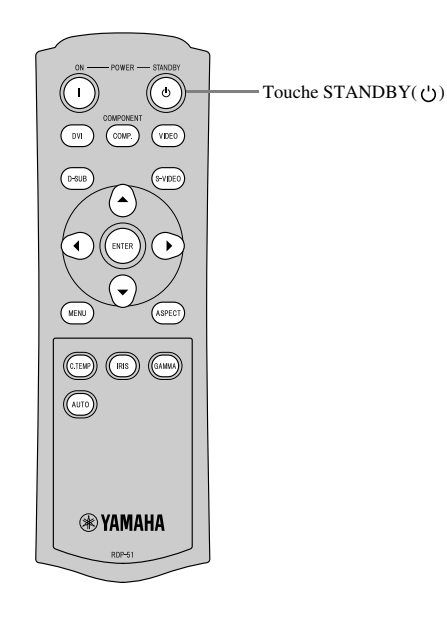

# <span id="page-60-2"></span><span id="page-60-1"></span><span id="page-60-0"></span>◆ **Présentation du menu**

### **Le menu n'apparaît pas si le projecteur ne reçoit aucun signal.**

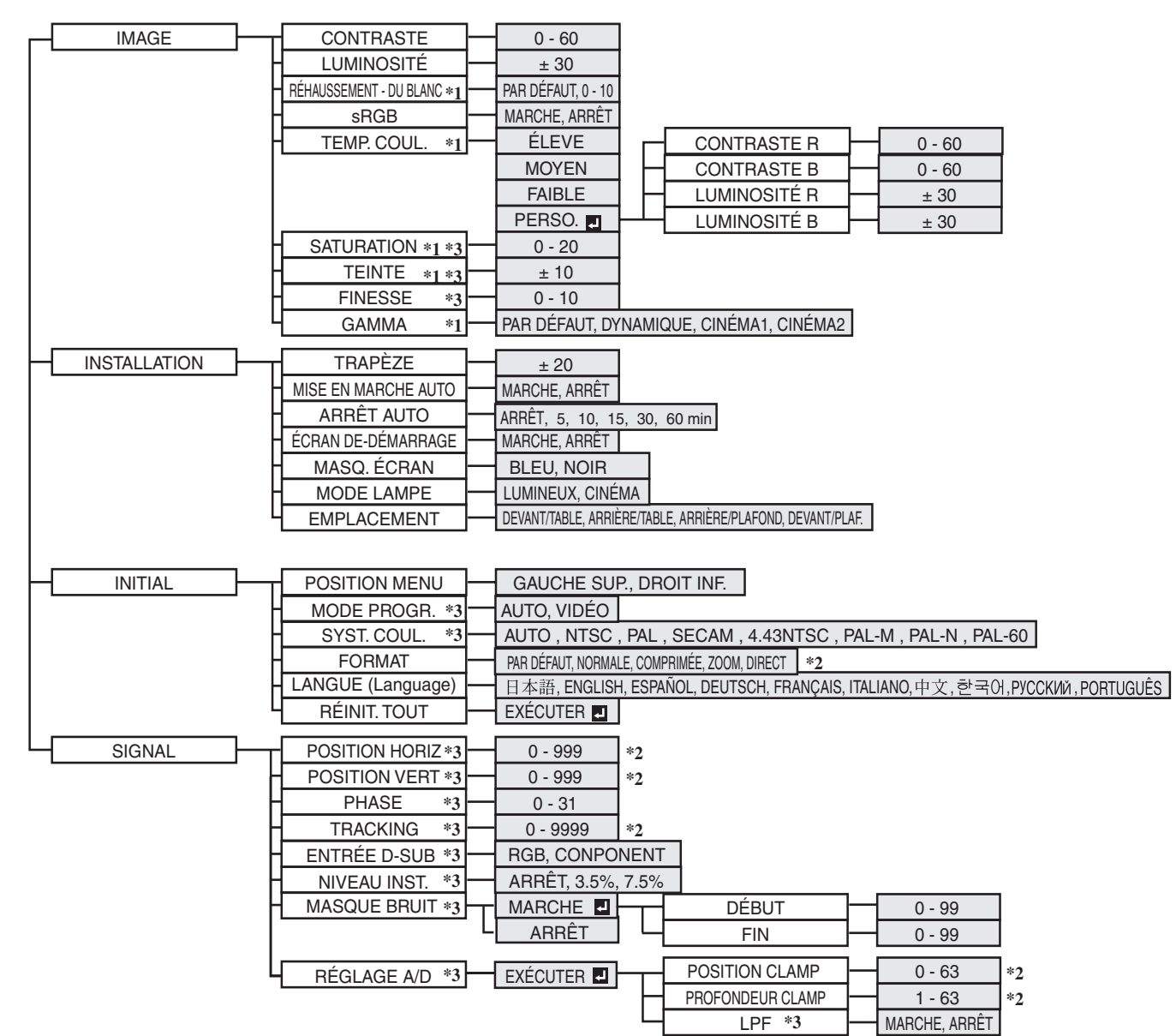

Après la sélection des éléments indiqués par  $\blacksquare$ , appuyez sur la touche ENTER.

- \*1: Non disponible lorsque sRGB est réglé sur MARCHE.
- \*2: La plage de réglage dépend du signal fourni.
- \*3: Reportez-vous à la liste suivante pour savoir si une option est disponible ou non.

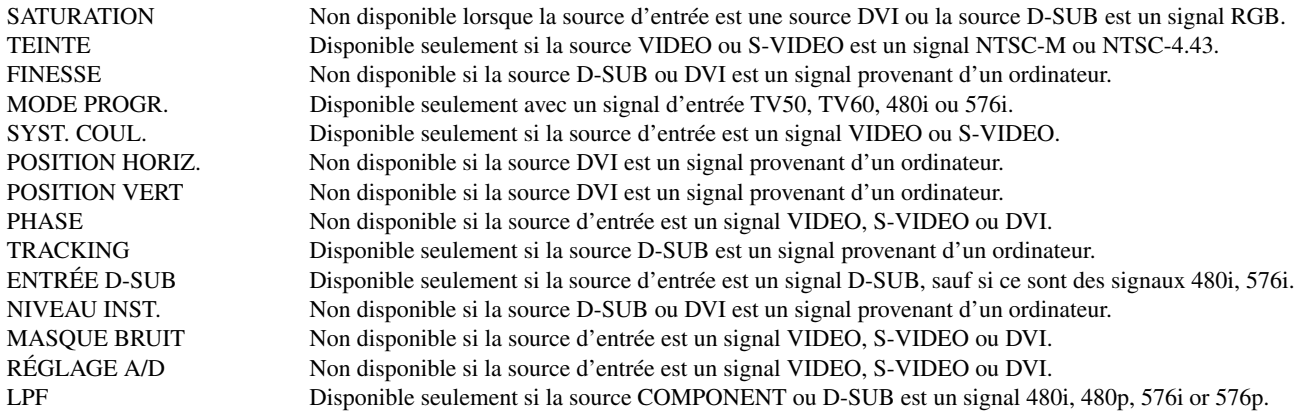

# <span id="page-61-0"></span>**Comment régler les menus**

Par exemple, procédez de la façon suivante pour spécifier l'heure de ARRÊT AUTO.

- 1. Appuyez sur la touche MENU.
	- Si aucun signal n'est fourni, le menu n'apparaît pas.

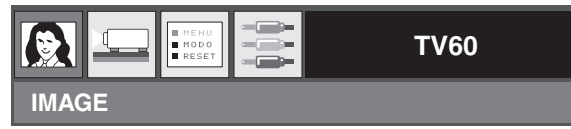

2. Appuyez sur la touche  $\triangleleft$  ou  $\triangleright$  pour sélectionner le menu que vous voulez utiliser.

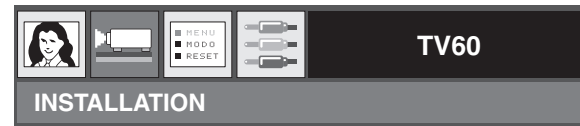

3. Appuyez sur la touche ENTER (ou sur la touche  $\blacktriangledown$ ).

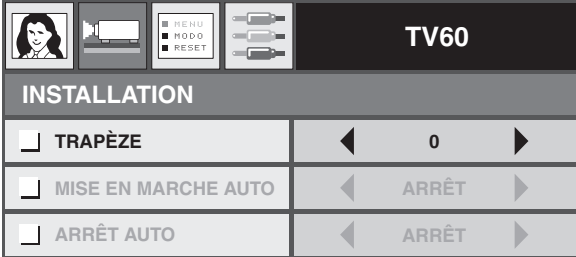

4. Appuyez sur la touche ▲ ou ▼ pour sélectionner l'élément que vous voulez régler.

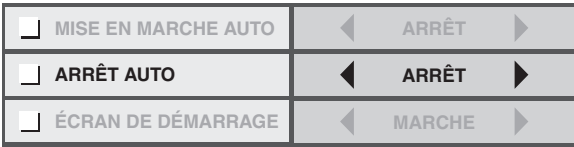

5. Réglez l'élément sélectionné en appuyant sur la touche  $\triangleleft$  ou  $\blacktriangleright$ .

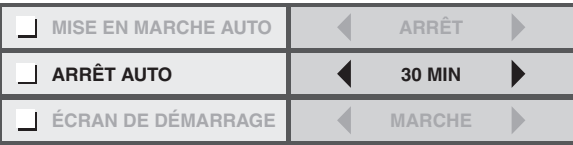

### **Pour dégager le menu:**

6. Appuyez plusieurs fois de suite sur la touche MENU.

### **Important**

• Si la touche MENU ne fonctionne pas, débranchez le câble d'alimentation de la prise secteur. Attendez environ 10 minutes, rebranchez le câble d'alimentation et essayez une nouvelle fois.

# <span id="page-62-2"></span><span id="page-62-0"></span>◆ **Paramètres des menus**

Réglez les éléments suivants sur les menus appropriés.

# 1. Menu IMAGE 2.Menu INSTALLATION 3.Menu INITIAL 4.Menu SIGNAL

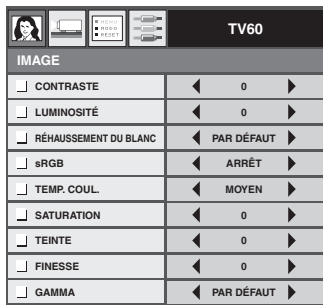

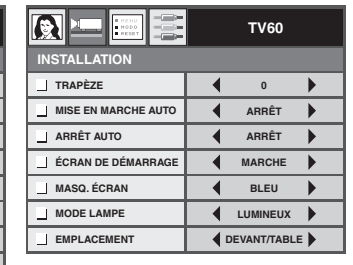

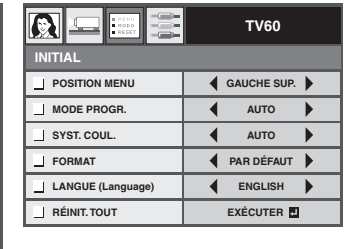

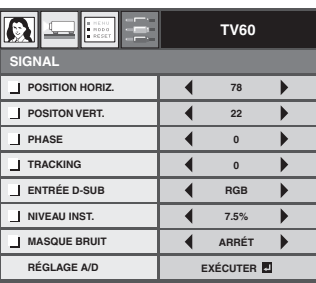

# <span id="page-62-1"></span>**1. Menu IMAGE**

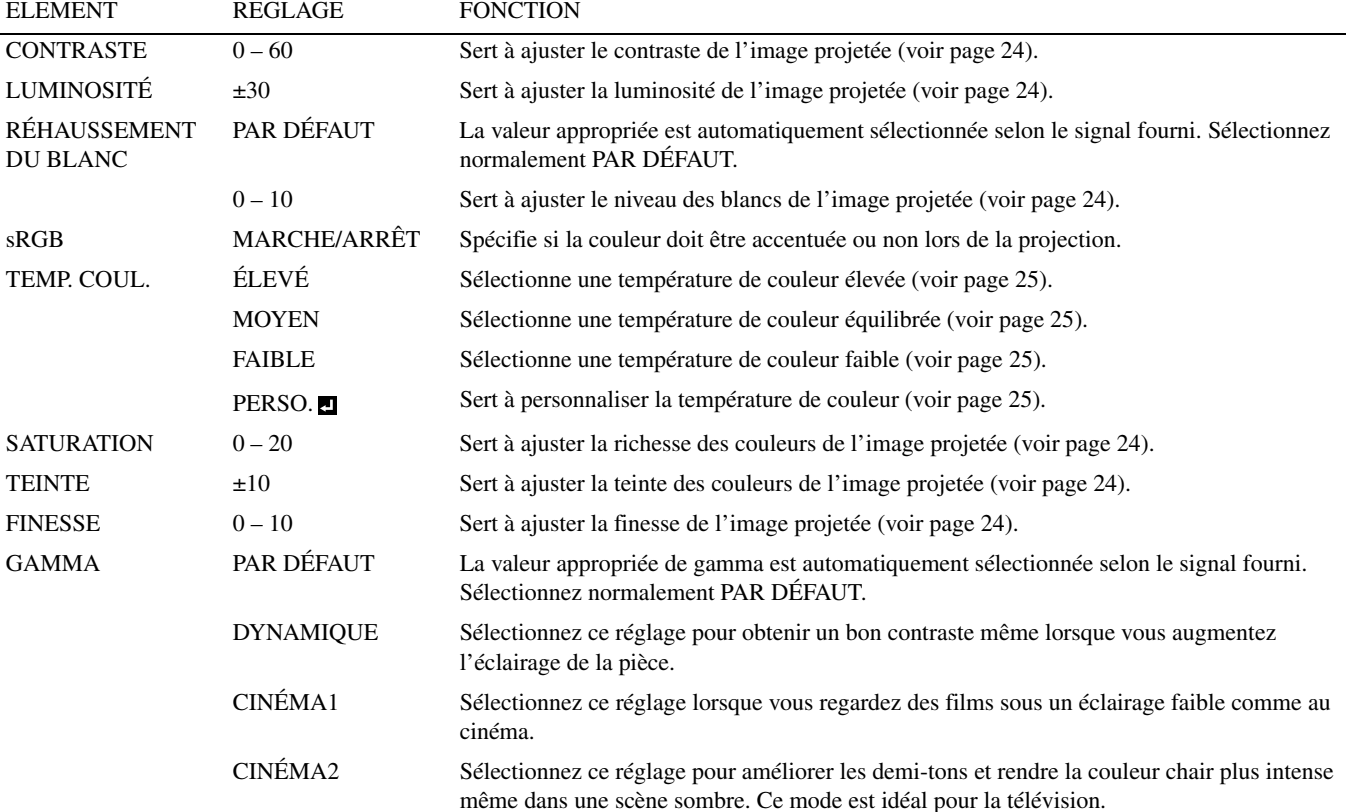

# **2. Menu INSTALLATION**

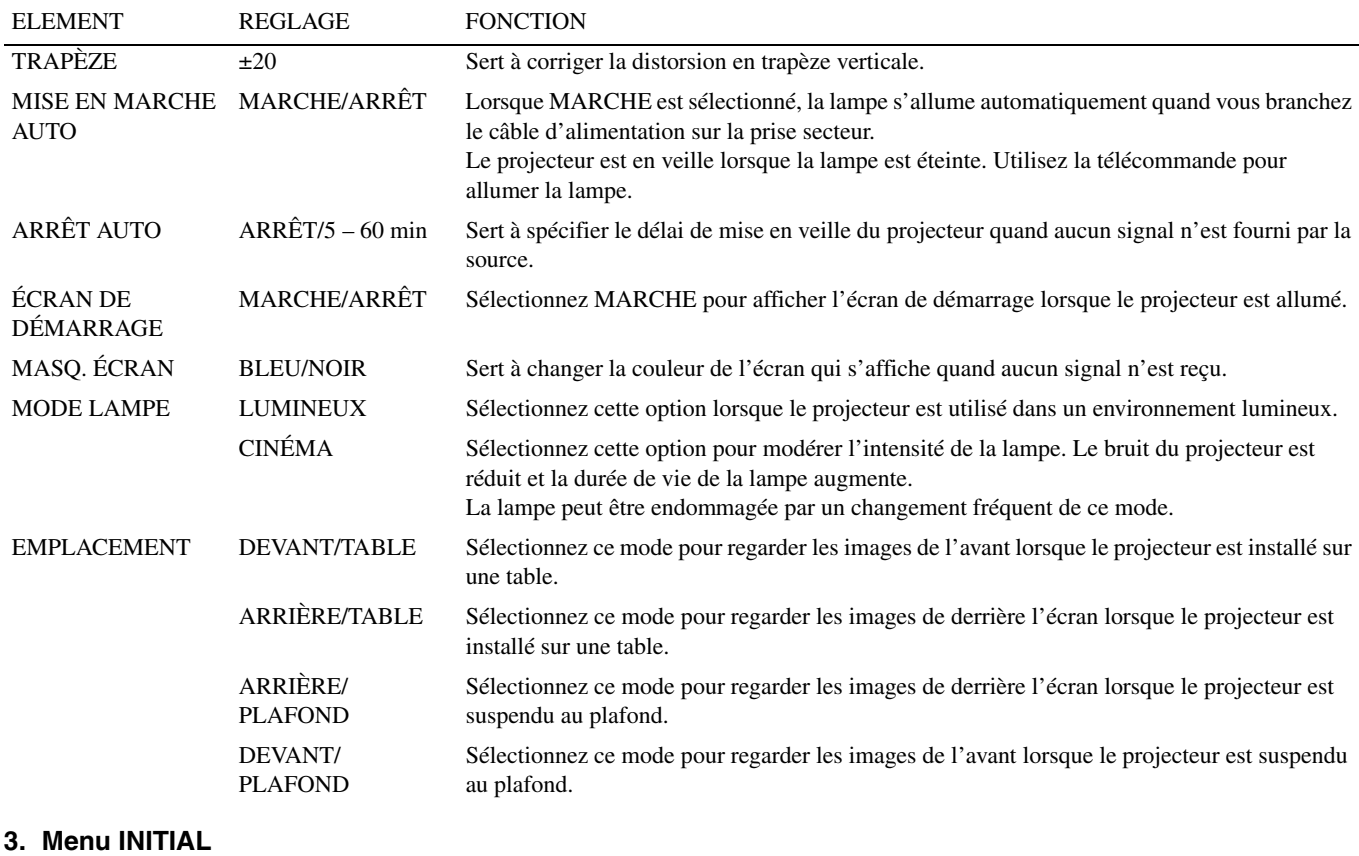

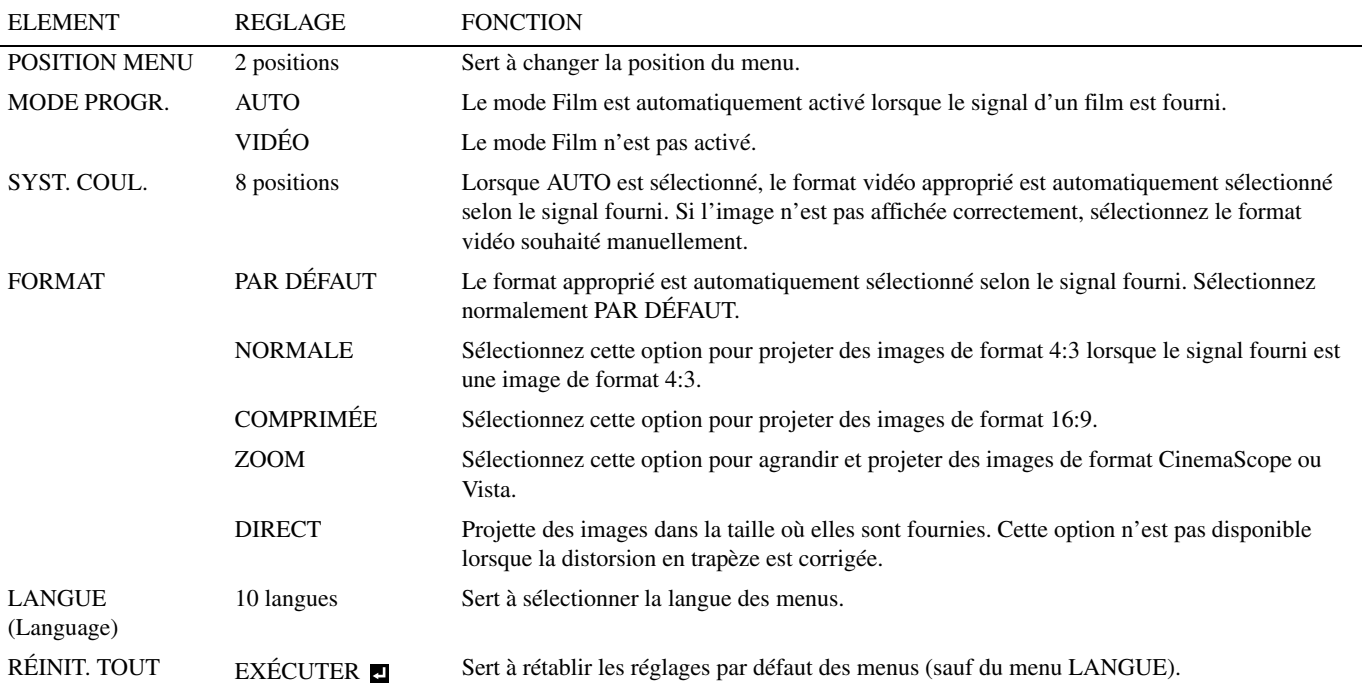

# **4. Menu SIGNAL**

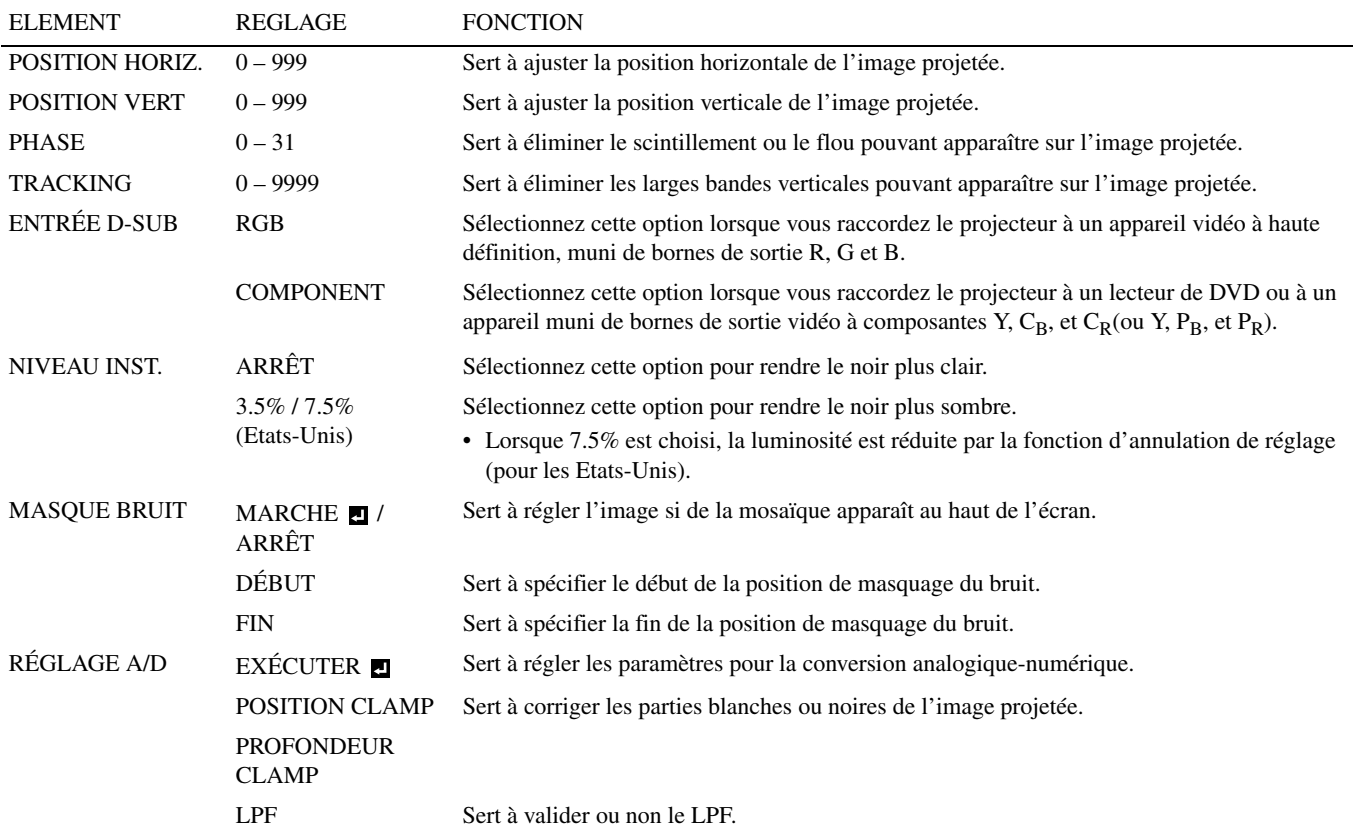

• Des bandes horizontales peuvent apparaître sur l'image projetée lorsqu'elle est agrandie; c'est normale.

• Lorsque vous changez trop la position horizontale ou verticale, du bruit peut apparaître.

- La plage de réglage de la position verticale dépend du type de signal fourni. Dans certains cas, l'image peut rester à la même position bien que vous ayez changé la valeur; il ne s'agit pas d'une défectuosité.
- ENTRÉE D-SUB se règle automatiquement sur RGB ou COMPONENT selon le signal fourni.
- L'élément PAR DÉFAUT dépend des deux types de signaux suivants:
	- 1. Signaux vidéo (TV50, TV60, 480i/p, 576i/p, 720p50/60, 1080i50/60)
	- 2. Signaux d'ordinateur (VGA, XGA, etc.)

Reportez-vous à [page 36](#page-77-4) pour la liste complète des signaux.

# <span id="page-65-7"></span><span id="page-65-1"></span><span id="page-65-0"></span>◆ **Réglage de la luminosité (CONTRASTE et LUMINOSITÉ)**

Vous pouvez régler la luminosité de l'image projetée sur le menu [\(voir page 21\)](#page-62-2).

- 1. Affichez le menu IMAGE.
- 2. Sélectionnez CONTRASTE ou LUMINOSITÉ en appuyant sur la touche  $\blacktriangle$  ou  $\nabla$ .
- 3. Réglez l'élément sélectionné en appuyant sur la touche  $\triangleleft$  ou  $\blacktriangleright$ .

### **Pour dégager le menu:**

4. Appuyez sur la touche MENU.

# <span id="page-65-2"></span>**CONTRASTE**

Sert à ajuster le contraste de l'image projetée. A chaque pression sur la touche  $\blacktriangleright$ , l'image devient plus lumineuse. A chaque pression sur la touche  $\blacktriangleleft$ , l'image devient plus sombre.

# <span id="page-65-3"></span>**LUMINOSITÉ**

<span id="page-65-8"></span>A chaque pression sur la touche  $\blacktriangleright$ , l'image devient plus lumineuse. A chaque pression sur la touche  $\blacktriangleleft$ , l'image devient plus sombre.

# ◆ **Accentuation du niveau du blanc (R[ÉHAUSS](#page-62-2)EMENT DU BLANC)**

Vous pouvez régler le niveau du blanc de l'image projetée sur le menu (voir page 21). Sélectionnez normalement PAR DÉFAUT.

- 1. Affichez le menu IMAGE.
- 2. Sélectionnez RÉHAUSSEMENT DU BLANC en appuyant sur la touche  $\blacktriangle$  ou  $\nabla$ .
- 3. Réglez l'élément sélectionné en appuyant sur la touche  $\blacktriangleleft$  ou  $\blacktriangleright$ .

### **Pour dégager le menu:**

<span id="page-65-9"></span><span id="page-65-4"></span>4. Appuyez sur la touche MENU.

# ◆ **Réglage du ton du blanc (sélection de TEMP. C[OUL.\)](#page-62-2)**

Vous pouvez sélectionner une température de couleur préréglée (ton du blanc) sur le menu (voir page 21).

- 1. Affichez le menu IMAGE.
- 2. Sélectionnez TEMP. COUL. en appuyant sur la touche  $\blacktriangle$  ou  $\nabla$ .
- 3. Sélectionnez la température de couleur souhaitée en appuyant sur la touche  $\blacktriangleleft$  ou  $\blacktriangleright$ .

# **Pour dégager le menu:**

<span id="page-65-5"></span>4. Appuyez sur la touche MENU.

# ◆ **Réglage du ton du blanc (personnalisation de TEMP. COUL.)**

- Pour personnaliser (et sauvegarder) la température de co[uleur que vous pr](#page-62-2)éférez, procédez de la façon suivante.
- 1. Sélectionnez TEMP. COUL. sur le menu IMAGE (voir page 21).
- 2. Appuyez sur la touche  $\blacktriangleleft$  ou  $\blacktriangleright$  pour sélectionner PERSO.  $\blacksquare$ .
- 3. Appuyez sur la touche ENTER.
- 4. Appuyez sur la touche  $\triangle$  ou  $\nabla$  pour sélectionner l'élément souhaité.
- 5. Appuyez sur la touche < ou > pour régler l'élément souhaité.
- 6. Répétez les opérations 4 et 5 pour obtenir les meilleurs résultats possible.

### **Pour dégager le menu:**

7. Appuyez sur la touche MENU.

### **Pour réutiliser la température de couleur sauvegardée:**

<span id="page-65-6"></span>1. Sélectionnez PERSO. en appuyant sur la touche COLOR TEMP de la télécommande.

# **A propos de la température de couleur**

Il existe différentes sortes de blancs. En réglant la température de couleur il est possible de montrer les différents tons de blanc. Lorsque la température est basse, le blanc apparaît rougeâtre. Lorsque la température de couleur augmente, le blanc apparaît bleuâtre. La température de couleur peut être réglée sur ce projecteur en changeant la valeur du contraste du bleu et du rouge. Pour élever la température de couleur:

Augmentez le CONTRASTE B (bleu) et réduisez le CONTRASTE R (rouge).

Pour réduire la température de couleur:

Diminuez le CONTRASTE B (bleu) et augmentez le CONTRASTE R (rouge).

# <span id="page-66-1"></span>◆ **Réglage de la couleur (SATURATION et TEINTE)**

Vous pouvez régler la couleur de l'image projetée sur le menu [\(voir page 21\)](#page-62-2).

- 1. Affichez le menu IMAGE.
- 2. Sélectionnez SATURATION ou TEINTE en appuyant sur la touche  $\blacktriangle$  ou  $\nabla$ .
	- SATURATION n'est pas disponible lorsque la source D-SUB est un signal RGB ou lorsque DVI est sélectionné comme source.
	- TEINTE n'est disponible que lorsque le signal fourni est un signal NTSC.
- 3. Réglez l'élément sélectionné en appuyant sur la touche  $\blacktriangleleft$  ou  $\blacktriangleright$ .

### **Pour dégager le menu:**

4. Appuyez sur la touche MENU.

# **SATURATION**

Sert à ajuster la richesse des couleurs de l'image projetée. A chaque pression sur la touche , les couleurs de l'image deviennent plus riches. A chaque pression sur la touche  $\blacktriangleleft$ , les couleurs de l'image deviennent plus légères.

• SATURATION n'est pas disponible lorsque la source D-SUB est un signal RGB ou lorsque DVI est sélectionné comme source.

# **TEINTE**

Sert à ajuster la teinte de l'image projetée. A chaque pression sur la touche  $\blacktriangleright$ , l'image devient plus verte. A chaque pression sur la touche  $\blacktriangleleft$ , l'image devient plus rouge.

• TEINTE n'est disponible que lorsque le signal fourni est un signal NTSC.

# <span id="page-66-2"></span>◆ **Durcissement ou adoucissement des images (FINESSE)**

Vous pouvez régler la finesse de l'image projetée sur le menu [\(voir page 21\)](#page-62-2).

- 1. Affichez le menu IMAGE.
- 2. Sélectionnez FINESSE en appuyant sur la touche  $\triangle$  ou  $\nabla$ .
- 3. Réglez l'élément sélectionné en appuyant sur la touche  $\blacktriangleleft$  ou  $\blacktriangleright$ .

### **Pour dégager le menu:**

4. Appuyez sur la touche MENU.

# <span id="page-66-0"></span>◆ **LPF (Filtre progressif)**

Vous pouvez sélectionner de valider ou non le LPF. Cet élément est normalement réglé sur ARRÊT. Des traînées verticales ou horizontales peuvent apparaître sur l'image projetée selon le type de lecteur de DVD utilisé. Si le cas se présente, vous pouvez réduire les traînées en activant le LPF. Les images seront toutefois un peu plus douces.

- 1. Sélectionnez RÉGLAGE A/D sur le menu SIGNAL.
- 2. Appuyez sur la touche ▲ ou ▼ pour sélectionner **EXÉCUTER D.**
- 3. Appuyez sur la touche ENTER.
- 4. Appuyez sur la touche ▲ ou ▼ pour sélectionner LPF.
- 5. Appuyez sur la touche ◀ ou ▶ pour sélectionner MARCHE ou ARRÊT.

# **Pour dégager le menu:**

6. Appuyez sur la touche MENU.

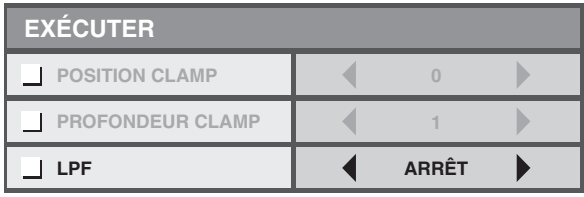

# <span id="page-67-1"></span><span id="page-67-0"></span>◆ **Fonction MEMORY**

La fonction mémoire permet de sauvegarder tous les paramètres du menu IMAGE et le NIVEAU INST. du menu SIGNAL en fonction de la borne d'entrée.

- CONTRASTE SATURATION
	-
- LUMINOSITÉ TEINTE
- RÉHAUSSEMENT DU BLANC
- sRGB GAMMA
	-
- FINESSE
- 
- TEMP. COUL. NIVEAU INST.

# <span id="page-67-2"></span>**<sup>10</sup> Réglage des images d'un ordinateur**

Normalement ce projecteur projette automatiquement et correctement les signaux vidéo fournis par un ordinateur. Toutefois, selon l'ordinateur, certains signaux vidéo ne pourront pas être projetés. Dans ce cas, appuyez sur la touche AUTO POSITION du projecteur ou sur la touche AUTO de la télécommand[e\(voir page 18\).](#page-59-3) Si le signal n'est pas projeté correctement, réglez l'image projetée sur le menu SIGNAL.

# <span id="page-67-5"></span><span id="page-67-3"></span>◆ **Réglage des images d'un ordinateur**

Procédez d'une des façons suivantes selon les symptômes.

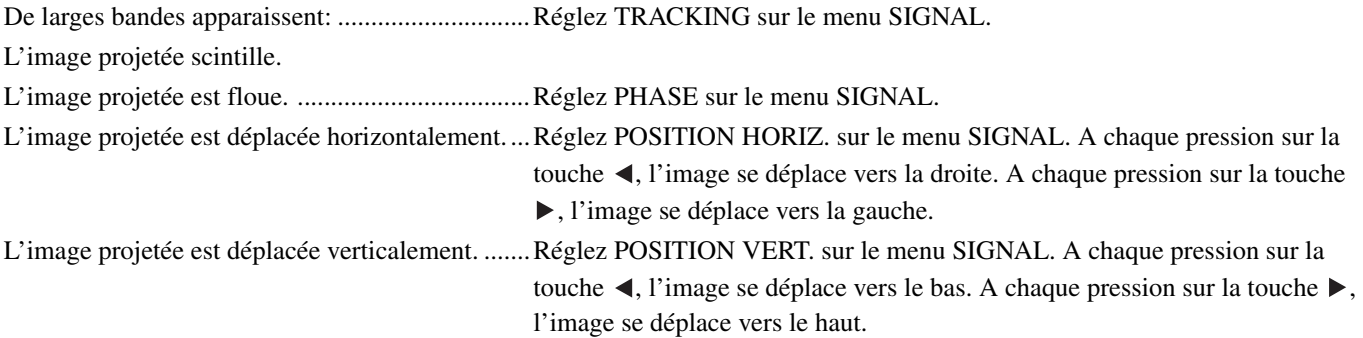

1. Affichez le menu SIGNAL.

- 2. Appuyez sur la touche ▲ ou ▼ pour sélectionner l'élément que vous voulez régler.
- 3. Réglez l'élément sélectionné en appuyant sur la touche  $\blacktriangleleft$  ou  $\blacktriangleright$ .

# **Pour dégager le menu:**

- 4. Appuyez sur la touche MENU.
	- Normalement ne changez pas les réglages du menu SIGNAL.

# <span id="page-67-4"></span>**Méthode simple pour régler la position de l'image**

# **Pour régler la position horizontale:**

- 1. Alignez le bord gauche de l'image sur le bord gauche de l'écran en réglant la POSITION HORIZ. Puis alignez le bord droit de l'image sur le bord droit de l'écran en réglant TRACKING.
- 2. Répétez ces opérations pour bien régler la position horizontale.

# **Pour régler la position verticale:**

3. Alignez le bord supérieur de l'image sur le bord supérieur de l'écran en réglant la POSITION VERT.

# <span id="page-68-1"></span><span id="page-68-0"></span>◆ **Visionnage d'images lorsque le projecteur est suspendu au plafond**

# **Pour voir les images projetées de l'avant par le projecteur suspendu au plafond:**

Pour suspendre le projecteur au plafond, il faut utiliser un support de montage spécial, en vente dans le commerce. Faites installer le projecteur par un spécialiste. Pour le détail à ce sujet contactez votre revendeur.

• Yamaha décline toute responsabilité quant aux dommages causés par l'utilisation d'un support d'une autre marque et par une mauvaise installation, même si le projecteur est encore sous garantie.

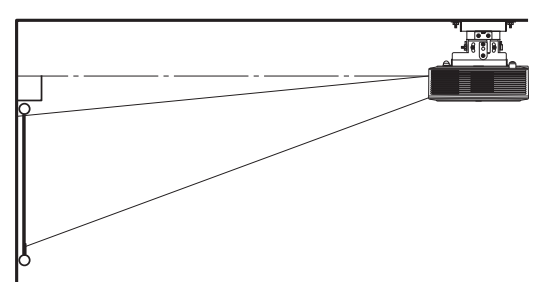

FRANÇAIS

- Lorsque le projecteur est suspendu au plafond, réglez EMPLACEMENT dans le menu INSTALLATION sur DEVANT/PLAF.
- Demandez à votre spécialiste d'installer un interrupteur. Lorsque vous n'utilisez pas le projecteur, éteignez le projecteur par l'interrupteur.
- Lorsque le projecteur est suspendu au plafond les images projetées peuvent paraître plus sombres que lorsqu'il est installé sur une table. C'est normal.
- Installez le projecteur de sorte que les sorties d'air ne soient pas exposées à l'air d'un climatiseur. Une panne peut se produire.
- N'installez pas le projecteur près d'une alarme d'incendie parce qu'il émet de la chaleur.

### **Pièce en option**

Support de montage au plafond PMT-L71 (plafonds bas)

PMT-H75 (plafonds hauts)

### **Pour voir des images projetées de l'arrière sur un écran translucide:**

Faites installer le projecteur par un spécialiste qualifié. Pour le détail à ce sujet contactez votre revendeur.

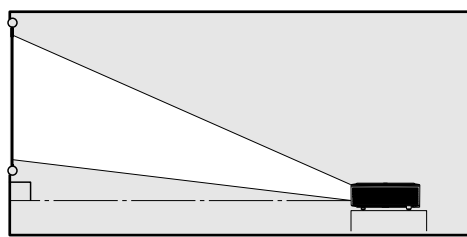

• Pour voir des images projetées de l'arrière de l'écran, réglez EMPLACEMENT dans le menu INSTALLATION sur ARRIÈRE/TABLE.

# <span id="page-68-2"></span>◆ **Dimensions (unité: mm)**

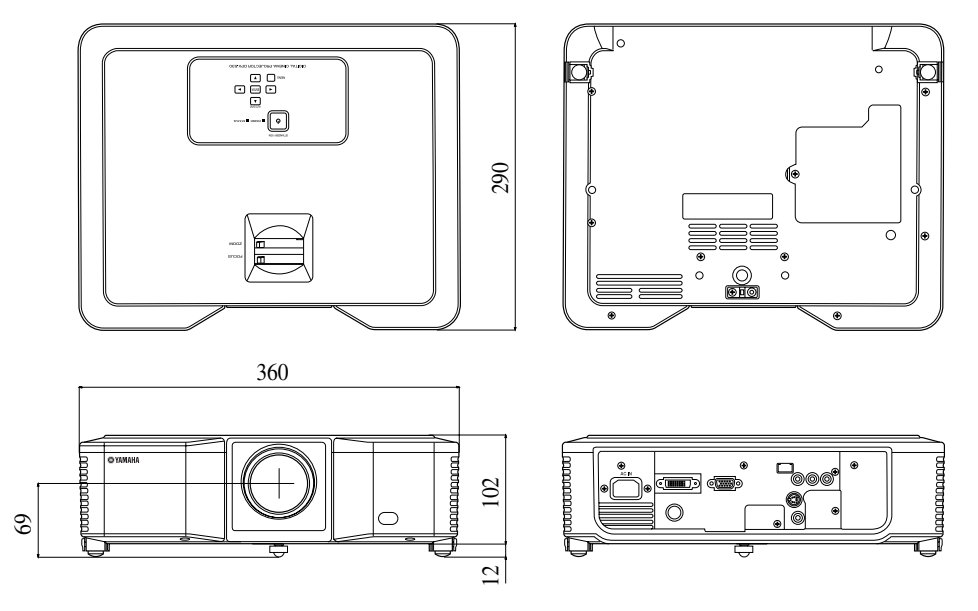

<span id="page-69-0"></span>Ce projecteur est équipé d'une lampe pour la projection des images. Cette lampe est un consommable. Elle peut brûler ou sa luminosité peut décroître à long terme. Si le cas se présente, remplacez la lampe par une neuve le plus vite possible. Remplacez-la uniquement par une lampe neuve du commerce, conçue pour ce projecteur. Contactez votre revendeur pour l'achat de la lampe.

### **Avertissement**

- Faites attention de ne pas laisser tomber les vis de la lampe dans le projecteur. Ne laissez pas tomber de pièces métalliques ni d'objets inflammables dans le projecteur. Une électrocution ou un incendie peuvent être causés par un objet étranger lorsque le projecteur est allumé. Si vous ne pouvez pas retirer un objet tombé à l'intérieurdu projecteur, contactez votre revendeur pour le retirer.
- Veillez à installer la lampe convenablement. Si la lampe n'est pas bien installée, elle ne s'éclairera pas. Un incendie peut en outre être causé par une mauvaise installation.
- Ne secouez pas la lampe une fois retirée et ne la levez pas au-dessus de votre visage. Les fragments de verre pourraient vous blesser les yeux.
- Ne remplacez pas la lampe immédiatement après la projection parce que le couvercle de la lampe est très chaud. Vous pourriez vous brûler. Eteignez le projecteur à l'aide de la touche STANDBY/ON. Lorsque la lampe est éteinte, attendez environ deux minutes que les ventilateurs refroidissant la lampe cessent de tourner. Débranchez ensuite le câble d'alimentation et attendez au moins une heure que la lampe soit suffisamment froide pour pouvoir être touchée.

# <span id="page-69-1"></span>◆ **Fréquence de remplacement de la lampe**

La lampe doit être remplacée environ toutes les 4000 heures consécutives \*1 \*2 de projection. La fréquence dépend des conditions de fonctionnement et peut être inférieure à 4000 heures \*1 \*2. Une diminution de l'éclairage et/ou de la luminosité des couleurs signifie que la lampe doit être remplacée. Lorsque la durée de service de la lampe est supérieure à 3000 heures<sup>\*1</sup>, le témoin clignote successivement en vert et en rouge (lorsque la lampe est allumée; lorsque la lampe est éteinte, le témoin s'allume en rouge seulement) et le message de remplacement de la lampe apparaît sur l'écran pendant une minute chaque fois que la lampe est allumée. Lorsque la durée de service de la lampe atteint 3800 heures<sup>\*1</sup>, le message de remplacement (LAMP EXCHANGE) apparaît sur l'écran pendant une minute toutes les 20 heures<sup>\*1</sup> suivantes.

# **Lorsque la durée de service de la lampe dépasse les 4000 heures\*1 \*2, le projecteur s'éteint automatiquement et ne peut être utilisé que si la lampe est remplacée et la durée de service remise à zéro.**

- \*1: Lorsque MODE LAMPE dans le menu INSTALLATION est réglé sur CINÉMA. Lorsqu'il est réglé sur LUMINEUX, la durée de service est inférieure.
- \*2: Lorsque MODE LAMPE est réglé sur LUMINEUX, la durée de service est de 2000 heures.

### **Attention**

- Ne retirez la lampe que pour la remplacer. Le fait de retirer inutilement la lampe peut causer une panne.
- Ce projecteur utilise comme source de lumière une lampe au mercure sous haute pression. Cette lampe peut exploser ou ne plus éclairer si elle est cognée, rayée ou autrement endommagée. Selon la lampe et les conditions d'utilisation, il faut attendre un certain temps avant que la lampe explose ou cesse d'éclairer. Mais elle peut aussi exploser dès que le projecteur est allumé.
- Les risques d'explosion augmentent si vous utilisez la lampe après le délai de remplacement. Lorsque le message de remplacement de la lampe apparaît, remplacez la lampe immédiatement par une neuve, même si elle éclaire normalement.
- Lorsque la lampe à mercure explose, des fragments de verre sont dispersés à l'intérieur ou à l'extérieur du logement de la lampe et le gaz de la lampe est diffusé à l'intérieur ou à l'extérieur du projecteur. Le gaz à l'intérieur de la lampe contient du mercure. Faites attention de ne pas le respirer et de ne pas le laisser pas pénétrer dans vos yeux ou votre bouche. Si vous deviez respirer ce gaz ou s'il devait pénétrer dans vos yeux ou votre bouche, consultez immédiatement un médecin.
- Si la lampe à mercure devait exploser, des fragments de verre peuvent être dispersés à l'intérieur du projecteur. Dans ce cas, demandez à votre revendeur de remplacer la lampe et de contrôler l'intérieur du projecteur. Si vous nettoyez ou remplacez la lampe vous-même, tenez bien le manchon de la lampe. Vous pourriez sinon être blessé par les fragments de verre.
- Ne remplacez pas la lampe quand le projecteur est suspendu au plafond. Des fragments de verre pourraient tomber du projecteur et pénétrer dans vos yeux ou votre bouche et vous blesser.
- Lorsque vous retournez le projecteur pour remplacer la lampe ou le contrôler, installez-le correctement sur une surface stable.

# **Pièce de rechange (Option / Non fournie)**

PJL-625

Lampe de rechange

# <span id="page-70-0"></span>◆ **Remplacement de la lampe**

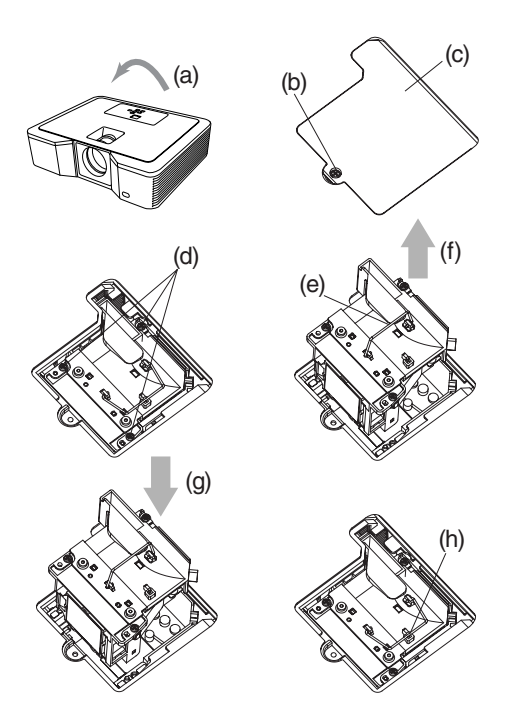

- 1. Retournez avec précaution le projecteur (a).
- 2. Desserrez la vis (b) avec un tournevis cruciforme (+) et retirez le couvercle de la lampe (c).
- 3. Desserrez les vis de la lampe (d) avec un tournevis cruciforme (+).
- 4. Relevez la poignée (e).
- 5. Sortez le logement de la lampe en tirant la poignée et retenant le projecteur (f).
	- Sortez lentement le logement de la lampe du projecteur. Si vous le sortez trop vite, la lampe peut se briser et des fragments de verre se disperser.
	- Pour éviter tout risque d'incendie et de blessures, ne laissez pas tomber de liquide sur le logement de lampe, une fois retiré, et ne placez pas le logement près d'un objet inflammable ou à portée des enfants.
- 6. Réinsérez le logement et la lampe neuve avec précaution dans le bon sens (g) dans le projecteur.
- 7. Remettez la poignée dans la position originale (h).
	- Veillez à bien bloquer la poignée.
- 8. Serrez les vis (d) avec un tournevis cruciforme (+).
- 9. Serrez la vis (b) avec un tournevis cruciforme (+) et fixez le couvercle de la lampe.

### **Remise à zéro de la durée de service de la lampe**

Branchez le cordon d'alimentation et réinitialisez le temps de fonctionnement de la lampe en maintenant simultanément enfoncées les touches , et STANDBY/ON du panneau de commande.

### **Important**

- Si vous n'appuyez pas en même temps sur les trois touches, la durée de service de la lampe ne sera pas remise à zéro.
- Assurez-vous que le témoin STATUS s'allume deux fois et la durée de service de la lampe est bien revenue à zéro.
- Le projecteur ne s'allume pas si le couvercle de la lampe n'est pas bien fixé.
- N'oubliez pas de remettre à zéro la durée de service de la lampe chaque fois que vous remplacez la lampe.
- Ne remettez pas la durée de service de la lampe à zéro si vous n'avez pas remplacé la lampe.
- Ce projecteur contient une lampe au mercure. La mise au rebut de la lampe ou du projecteur avec la lampe peut être soumise à une réglementation à cause des risques de pollution.

# <span id="page-70-1"></span>◆ **Entretien**

### **Attention**

• Eteignez bien la lampe et débranchez le câble d'alimentation de la prise secteur avant de nettoyer le projecteur.

# **Nettoyage du projecteur et des orifices de ventilation**

Utilisez un chiffon sec pour nettoyer le projecteur et les grilles de ventilation. Lorsque les grilles sont sales, essuyez-les avec un chiffon doux légèrement imprégné d'un détergent neutre, puis essuyez-les avec un chiffon sec.

Pour maintenir la surface du projecteur en bon état:

- Ne pas vaporiser d'insecticide à l'extérieur ou à l'intérieur du projecteur.
- Ne pas utiliser de benzine ou diluant pour nettoyer le coffret.
- Ne pas laisser de matières plastiques ou en caoutchouc au contact du projecteur.

# **Nettoyage de l'objectif**

Utilisez une brosse de nettoyage d'objectif ordinaire ou un morceau de tissu légèrement imprégné d'un liquide de nettoyage d'objectif. La surface de l'objectif est fragile. Utilisez seulement les matières recommandées, non abrasives pour nettoyer l'objectif. Ne pas toucher l'objectif avec les doigts.

# <span id="page-71-1"></span><span id="page-71-0"></span>◆ **Fixation d'un filtre d'objectif en vente dans le commerce**

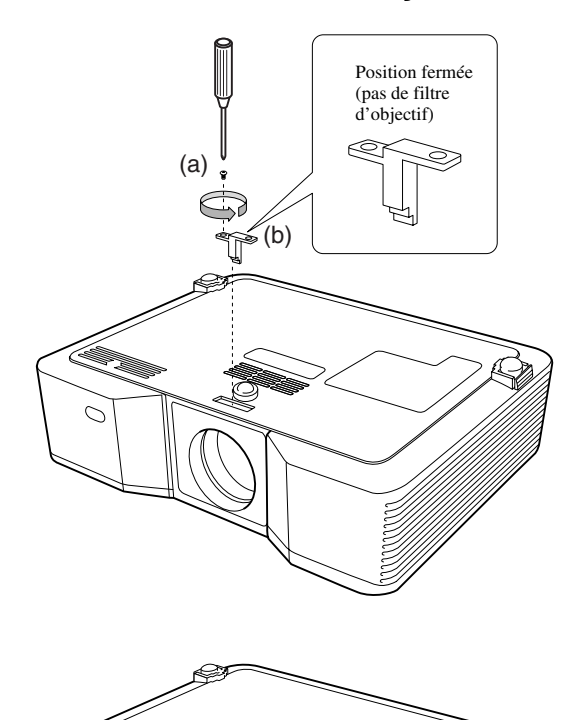

### 1. Retournez avec précaution le projecteur.

- 2. Desserrez la vis (a) avec un tournevis cruciforme (+) et retirez le butoir (b).
- 3. Posez un filtre d'objectif (c).
- 4. Tournez le butoir de 180° et remettez-le à l'emplacement d'origine (d).
- 5. Serrez la vis (e) avec un tournevis cruciforme (+).

### **Important**

- Utilisez un filtre d'objectif de 67 mm de diamètre pour ce projecteur.
- Tous les filtres d'objectif de 67 mm ne sont pas compatibles avec ce projecteur.

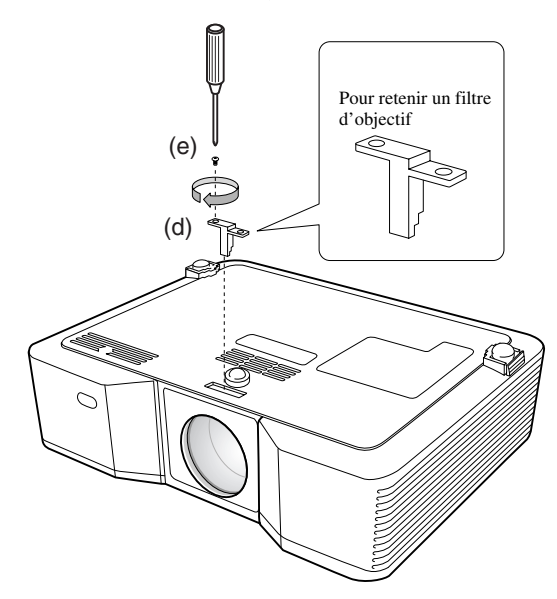

<span id="page-71-2"></span>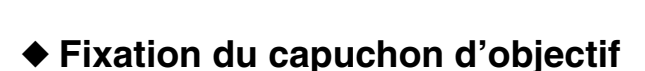

Fixez le capuchon d'objectif fourni lorsque vous n'utilisez pas le projecteur pour éviter de salir ou d'endommager l'objectif. Insérez à fond le capuchon d'objectif. (Un déclic doit être audible.)

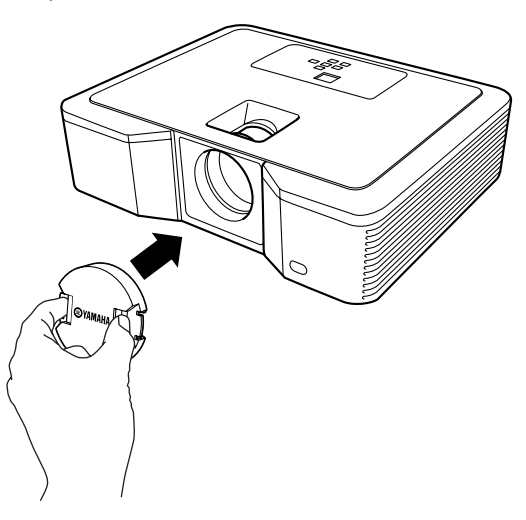

### **Important**

(c)

- Ne forcez pas lorsque vous insérez le capuchon d'objectif dans le projecteur.
- Assurez-vous que le nom de YAMAHA sur le capuchon d'objectif est aligné sur les bords supérieur et inférieur du projecteur.
- Le capuchon d'objectif peut être posé sur le filtre si un filtre a été installé.
### ◆ **En cas de panne**

Reportez-vous au tableau suivant si le projecteur ne fonctionne pas convenablement. Si le problème n'est pas mentionné dans le tableau, ou s'il ne peut pas être résolu de la façon indiquée, cessez d'utiliser le projecteur et contactez votre revendeur.

#### **Aucune image n'apparaît sur l'écran.**

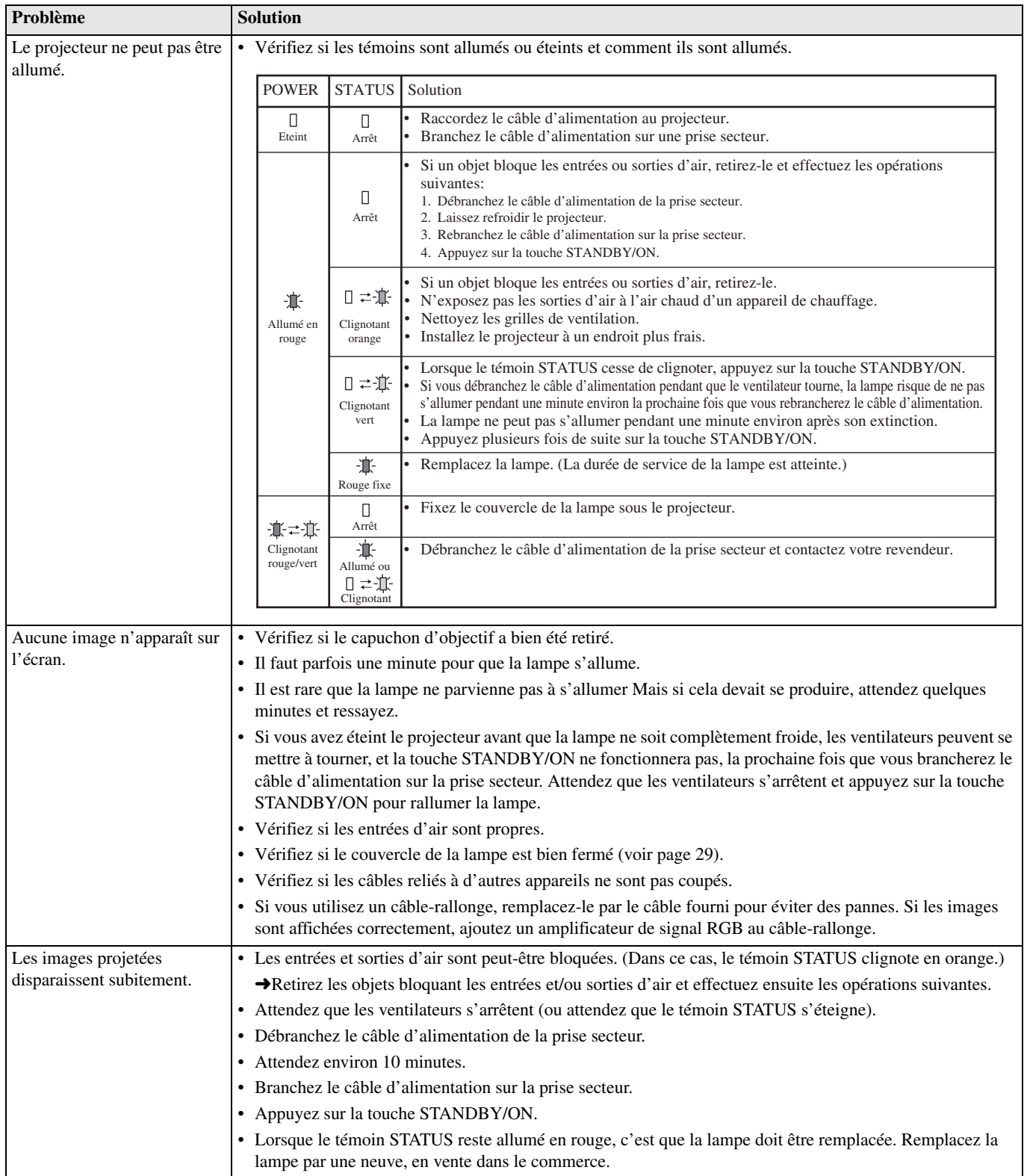

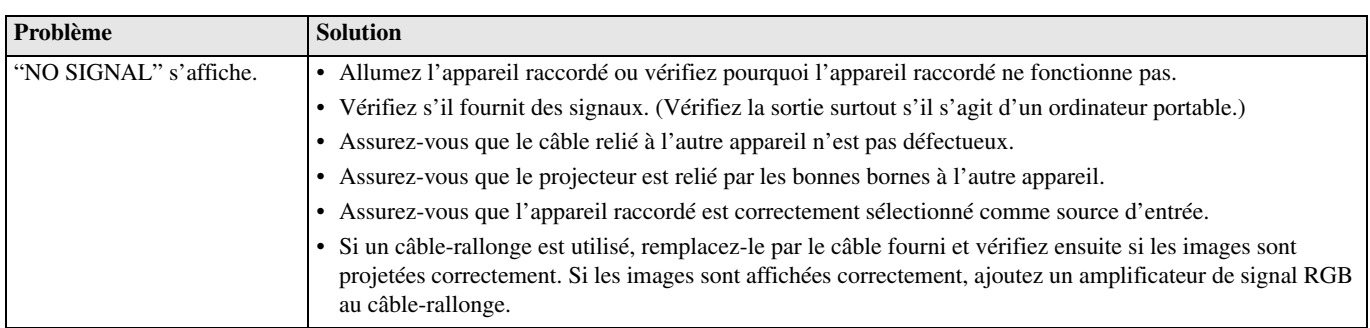

### **Les images ne sont pas affichées correctement.**

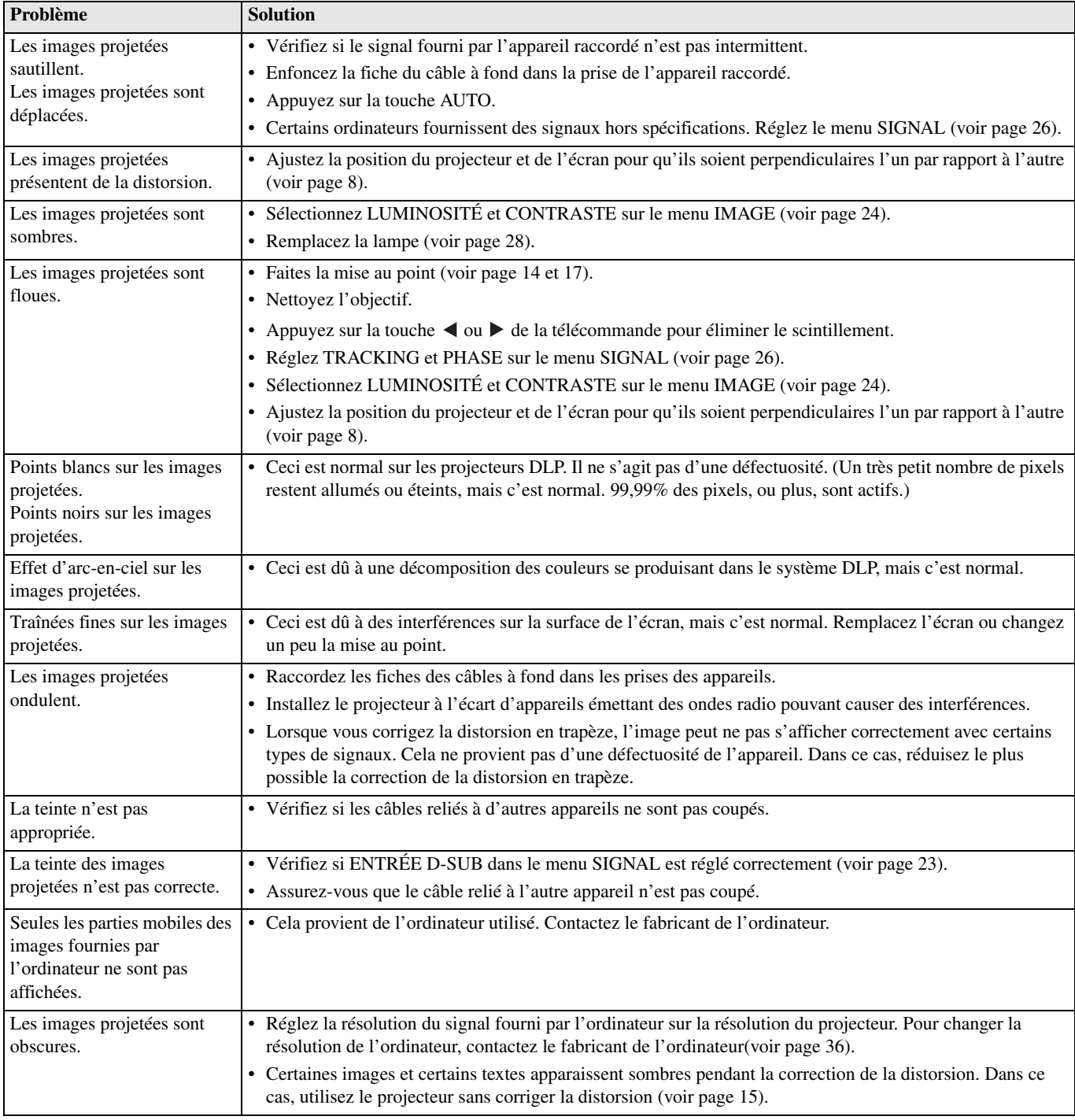

### **Divers**

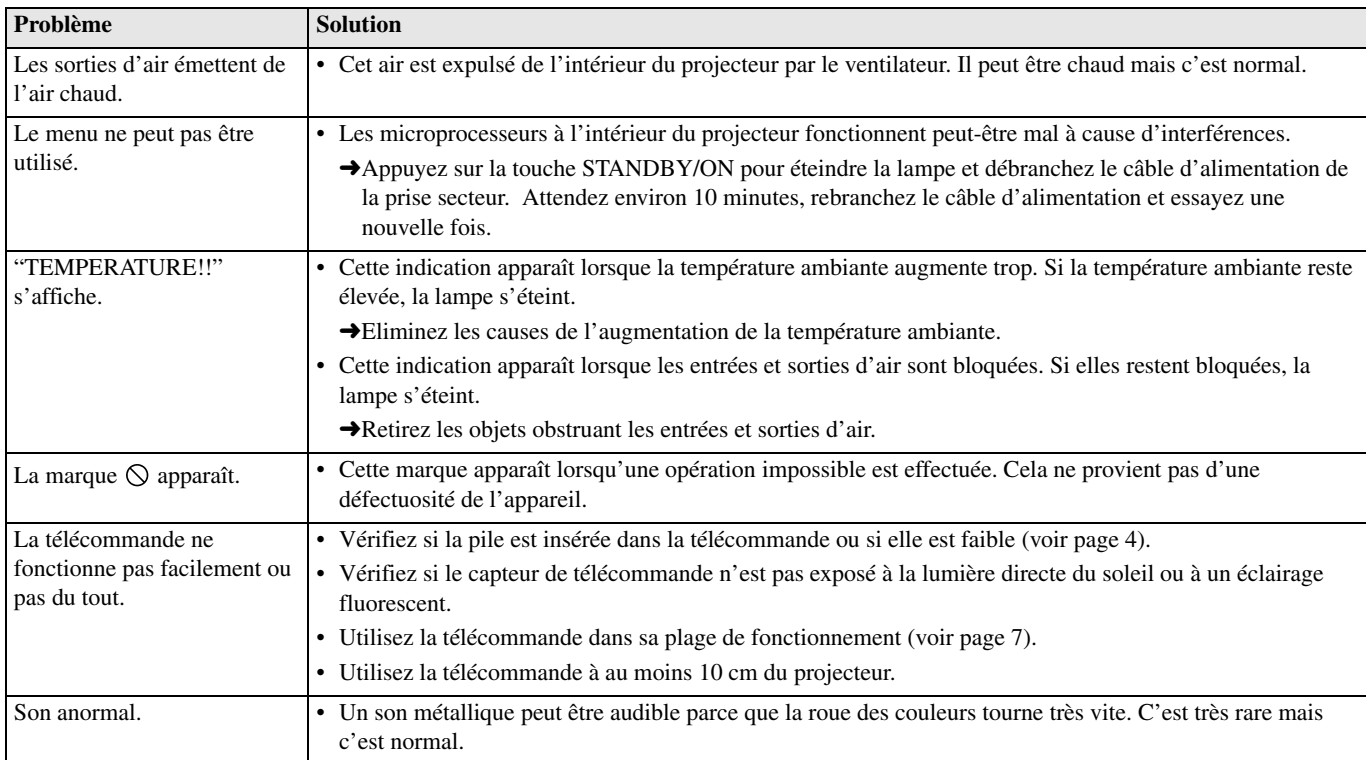

### **Si ce bruit se produit après le remplacement de la lampe, vérifiez d'abord les points suivants.**

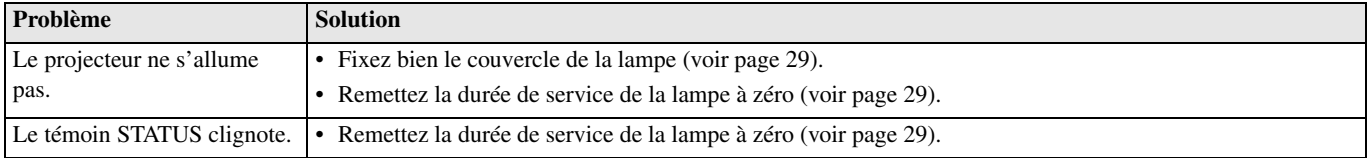

Ce projecteur a deux témoins qui indiquent chacun l'état de fonctionnement actuel. Reportez-vous à "En cas de panne" pour les autres indications.

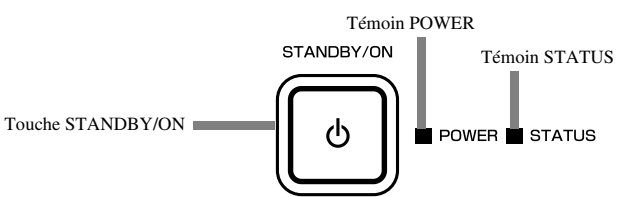

### ◆ **Etat normal**

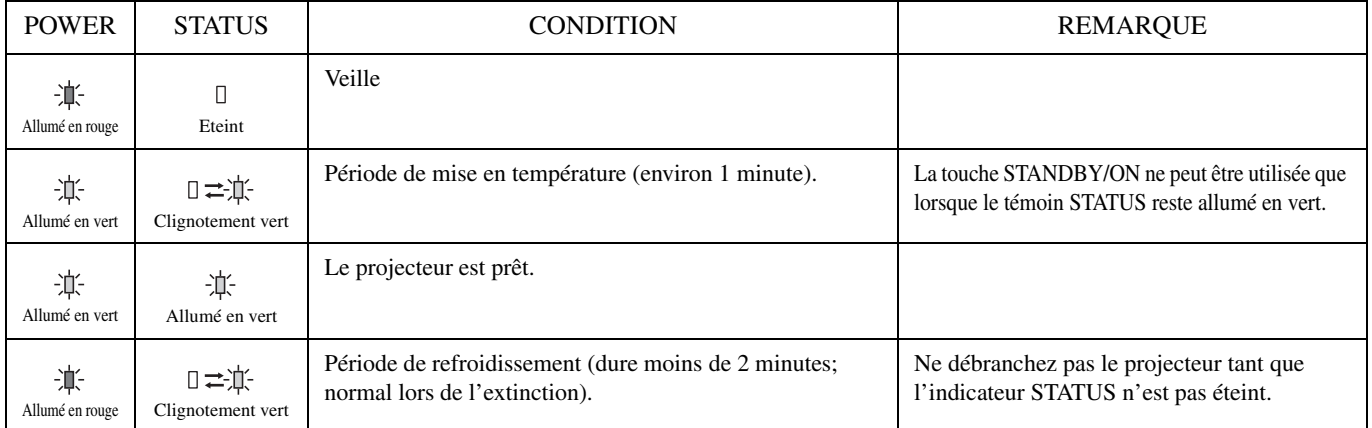

## ◆ **Etat anormal**

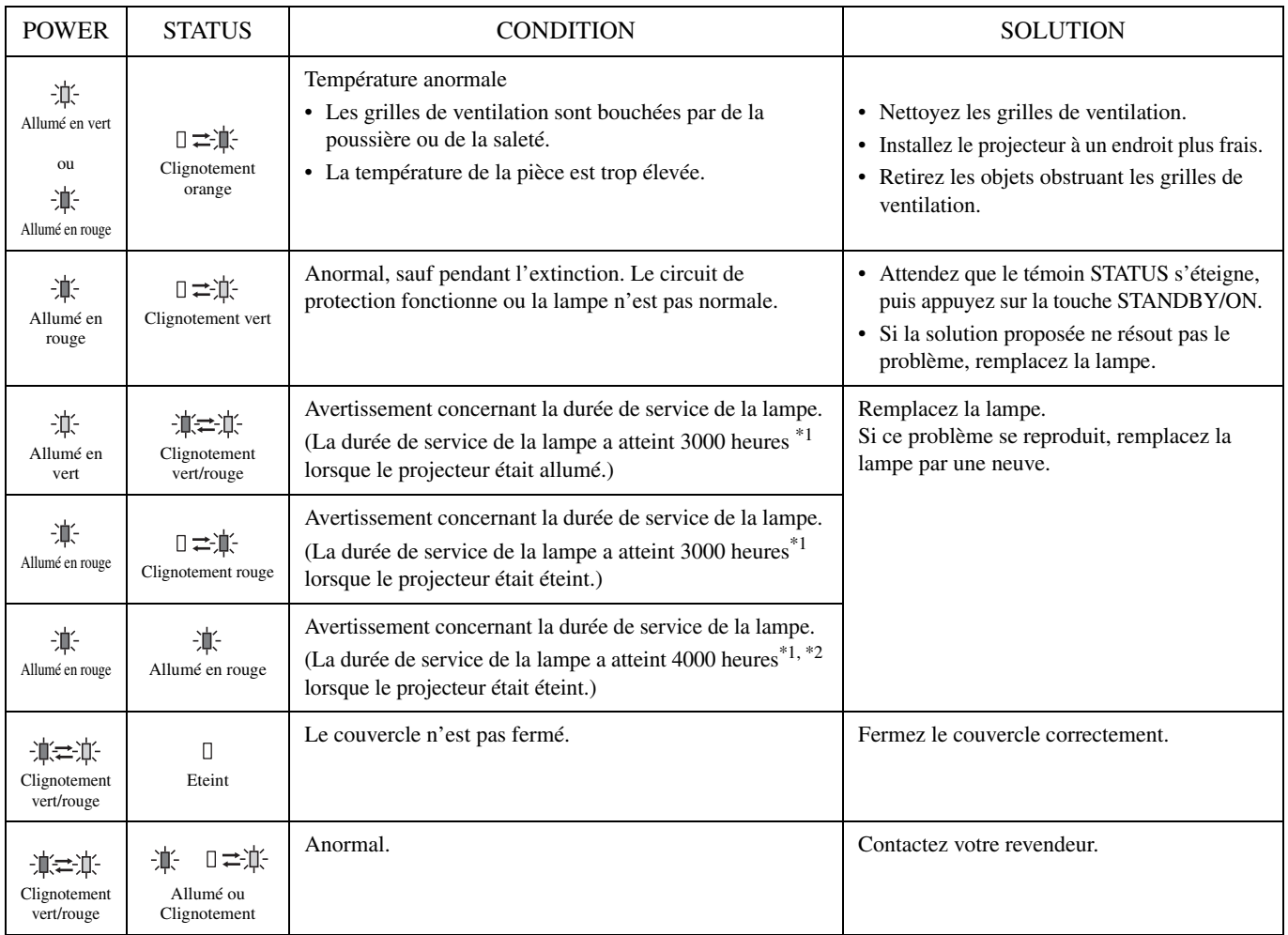

\*1: Lorsque MODE LAMPE dans le menu INSTALLATION est réglé sur CINÉMA. Lorsqu'il est réglé sur LUMINEUX, la durée de service est inférieure.

\*2: Lorsque MODE LAMPE est réglé sur LUMINEUX, la durée de service est de 2000 heures.

## ◆ **Spécifications du projecteur**

Les spécifications et l'aspect extérieur du projecteur sont susceptibles d'être modifiés sans préavis.

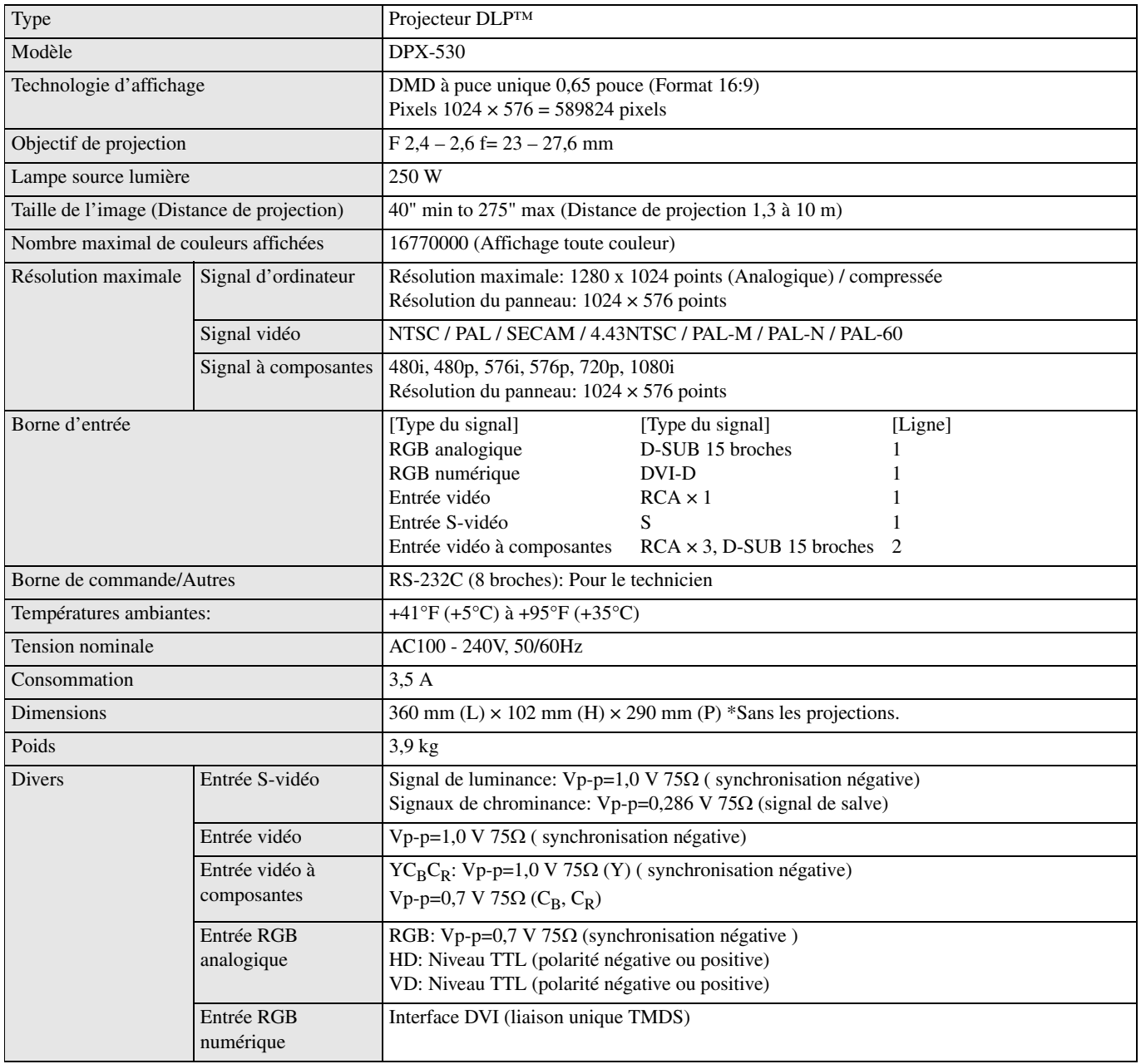

<span id="page-77-0"></span>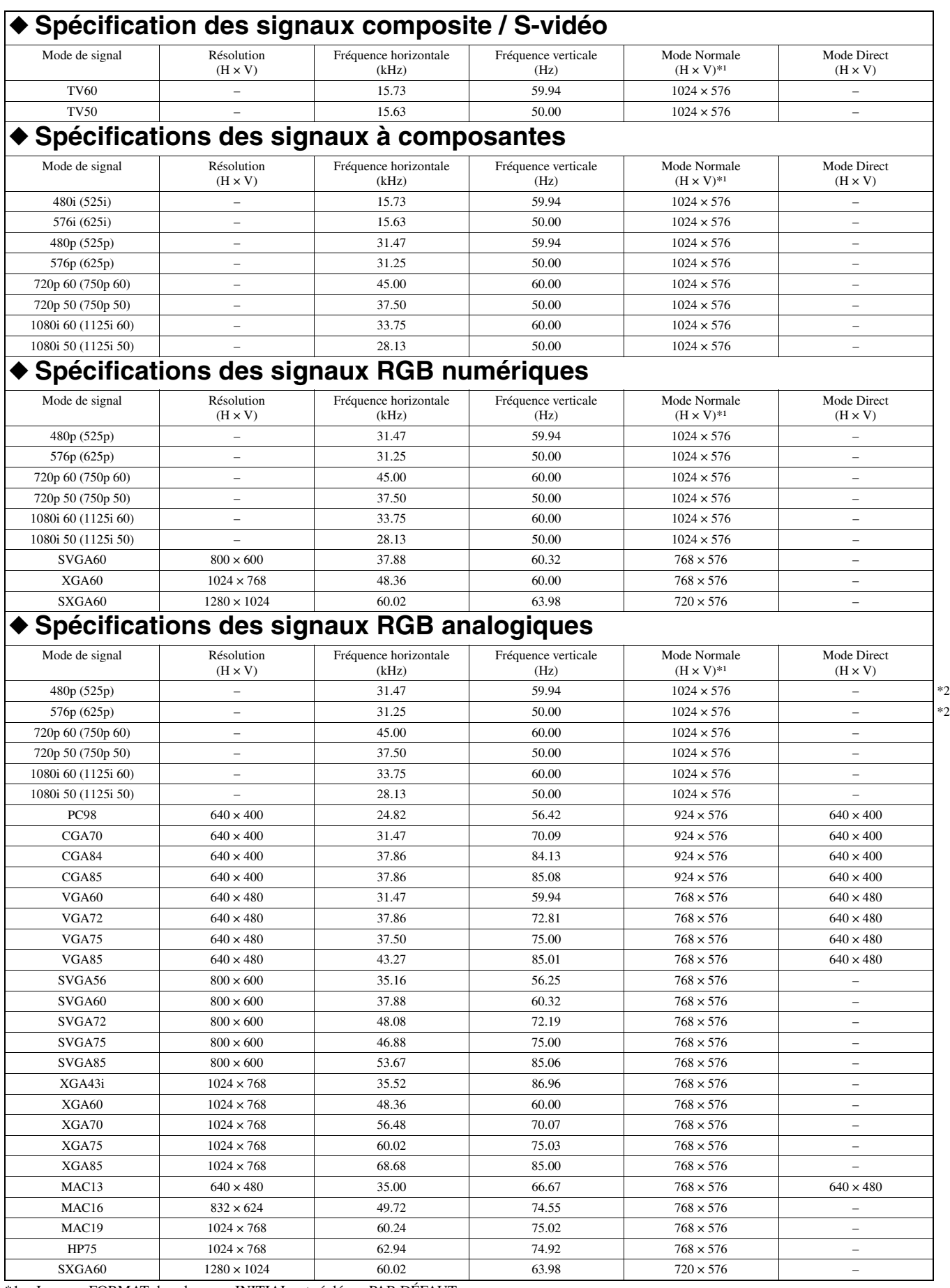

\*1: Lorsque FORMAT dans le menu INITIAL est réglé sur PAR DÉFAUT.

\*2: Non disponible avec des sources RGB-HV (5 lignes).

#### **Important**

- Certains ordinateurs ne sont pas compatibles avec le projecteur.
- La résolution maximale du projecteur est de 1024 x 576 pixels. Le projecteur peut ne pas afficher correctement les images de plus de 1024 x 576.
- Si la résolution et la fréquence de votre ordinateur ne sont pas indiquées dans le tableau, trouvez la résolution et fréquence compatibles en changeant la résolution sur l'ordinateur.
- Réglez ENTRÉE D-SUB dans le menu SIGNAL sur RGB lorsque le signal HDTV est fourni sous forme de signal RGB.
- Dans le cas d'un signal XGA, le côté droit de l'image peut ne pas apparaître. Si le cas se présente, ajustez TRACKING dans le menu SIGNAL.
- TV60 et TV50 sont respectivement l'équivalent de 480i et 576i. Lorsque ces signaux sont fournis à la borne VIDEO ou S-VIDEO, le mode de signal est indiqué par TV60 ou TV50. Lorsqu'ils sont fournis à la borne COMPONENT, le mode de signal est indiqué par 480i ou 576i.
- Ce projecteur ne peut pas être raccordé à un autre appareil par une connexion RGB-CS (4 lignes).

#### **Connecteurs**

1 3 <del>- '((</del>gg g<del>)) -</del> 5 2

6 8

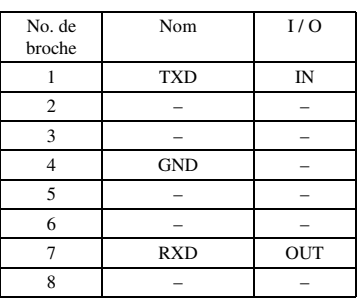

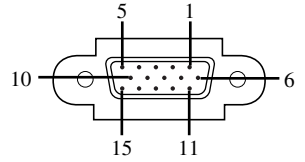

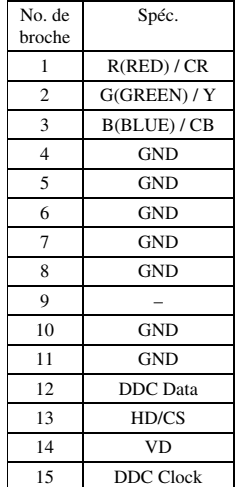

SERIAL (8 broches) D-SUB (Mini D-SUB 15 broches) DVI (DVI-D 24 broches avec HDCP)

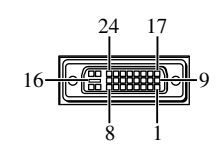

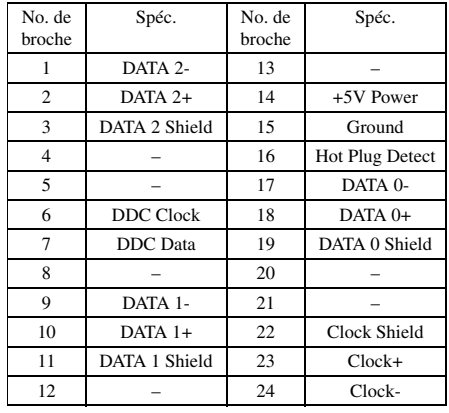

# **Vorsicht: Lesen Sie bitte Folgendes aufmerksam durch, bevor Sie dieses Gerät in Betrieb nehmen.**

#### **Warnung**

- **Dieses Gerät muss geerdet werden.**
- **• Verwenden Sie diesen Projektor niemals in einem Computer-Raum.** Dieser Projektor ist nicht für die Verwendung in einem Computer-Raum ausgelegt, wie es durch den Standard für den Schutz elektronischer Computer/Datenverarbeitungsanlagen ANSI/NFPA 75 definiert ist.
- **Ziehen Sie unverzüglich den Netzstecker, wenn etwas falsch mit Ihrem Projektor ist.**

Vermeiden Sie jeglichen Betrieb, wenn Rauch, ungewöhnliche Geräusch oder ungewöhnlicher Geruch an dem Projektor festgestellt werden kann/können. Anderenfalls kann es zu Feuer- oder Stromschlaggefahr kommen. In einem solchen Fall müssen Sie sofort den Netzstecker ziehen und danach Ihren Fachhändler kontaktieren.

- **Entfernen Sie niemals das Gehäuse.** Dieser Projektor enthält Schaltkreise, an welchen Hochspannungen anliegen. Unbeabsichtigter Kontakt kann zu einem elektrischen Schlag führen. Versuchen Sie niemals eine Wartung selbst an diesem Projektor auszuführen, mit Ausnahme der in der Bedienungsanleitung speziell erläutertet Vorgänge. Wenden Sie sich Ihren Fachhändler, wenn Sie den Projektor reparieren, einstellen oder kontrollieren lassen möchten.
- **Modifizieren Sie niemals diesen Projektor.** Anderenfalls kann Feuer- oder Stromschlaggefahr verursacht werden.
- **Setzen Sie niemals den Betrieb fort, wenn Sie den Projektor fallen gelassen oder beschädigt haben.** Ziehen Sie den Netzstecker, und wenden Sie sich für die Inspektion an Ihren Fachhändler. Es kann zu einem Feuer kommen, falls Sie den Projektor unter den genanten Bedingungen weiter verwenden.
- **• Richten Sie niemals das Objektiv des Projektors auf die Sonne.** Dies könnte zu einem Feuer führen.
- **Verwenden Sie die richtige Spannung.** Falls Sie eine ungeeignete Spannung anlagen, kann dies zu einem Feuer führen.
- **Stellen Sie den Projektor niemals auf einer unebenen oder instabilen Fläche ab.** Der Projektor darf nur auf einer waagerechten und stabilen Unterlage aufgestellt werden.
- **Blicken Sie niemals in das Objektiv, wenn der Projektor eingeschaltet ist.**

Anderenfalls könnten ernsthafte Augenschäden verursacht werden.

**• Schalten Sie niemals plötzlich den Hauptschalter aus und ziehen Sie auch niemals den Netzstecker plötzlich ab, wenn sich der Projektor im Betrieb befindet.**

Anderenfalls kann es zu Beschädigung der Projektionslampe, zu elektrischen Schlägen oder zu anderen Störungen kommen. Warten Sie immer bis zum selbstständigen Ausschalten des Lüfters, bevor Sie den Hauptnetzschalter ausschalten.

**• Vermeiden Sie jegliche Berührung der Luftauslässe und der Bodenplatte.**

Die Luftauslässe und die Bodenplatte erwärmen sich während des Betriebs und können daher zu persönlichen Verletzungen oder zu Beschädigung anderer Ausrüstung führen. Berühren Sie die genannten Teile nicht, stellen Sie keine andere Ausrüstung vor den Luftauslässen auf, und ordnen Sie den Projektor niemals auf einem Tisch an, der durch Hitze beeinflusst werden könnte.

**• Blicken Sie während des Betriebs des Projektors nicht in die Luftauslässe.**

Hitze, Staub usw. könnten heraus geblasen werden und Verletzungen an Ihren Augen verursachen.

**• Blockieren Sie niemals die Lufteinlässe und die Luftauslässe.** Falls diese blockiert sind, kann es zu Wärmestau im Projektor kommen, was zu einer Verschlechterung der Projektionsqualität und/oder zu einem Feuer führen kann.

Dieses Projektor ist nicht vom Netz getrennt, so lange er an eine Netzdose angeschlossen ist, auch wenn der Projektor selbst ausgeschaltet wurde. Dieses Status wird als Bereitschaftsmodus bezeichnet. Dieser Projektor ist so ausgelegt, dass er auch in diesem Status einen sehr geringen Stromverbrauch aufweist.

#### **Aufstellungsort**

Aus Sicherheitsgründen sollten Sie diesen Projektor niemals an Orten mit hoher Temperatur oder hoher Luftfeuchtigkeit aufstellen. Halten Sie unbedingt die nachfolgenden Temperaturen, Luftfeuchtigkeitswerte und Einstellungen ein:

- Betriebstemperatur: zwsichen 41°F (5°C) und 95°F (35°C).
- Luftfeuchtigkeit während des Betriebs: zwischen 30 und 90 %
- Ordnen Sie niemals Gerät unter dem Projektor an, das Wärme erzeugt. Anderenfalls kann es zu einer Überhitzung des Projektors kommen.
- Installieren Sie diesen Projektor niemals in der Nähe irgend einer Ausrüstung, die ein starkes Magnetfeld generiert. Vermeiden Sie auch die Aufstellung des Projektors in der Nähe eines Kabels, durch das ein hoher Strom fließt.
- Installieren Sie den Projektor nicht an einem Ort, der instabil oder Vibrationen ausgesetzt ist, da anderenfalls der Projektor herunter fallen kann und ernsthafte Verletzungen und/oder Beschädigungen verursacht werden können.
- Stellen Sie den Projektor nicht auf seiner Seite ab, da er sonst umfallen und ernsthafte Verletzungen und/oder Beschädigungen verursachen kann.
- Neigen Sie den Projektor niemals um mehr als 10° nach rechts/ links oder 15° nach vorne/hinten, da es anderenfalls zu ernsthaften Problemen wie einem Explodieren der Lampe kommen kann.
- Stellen Sie den Projektor nicht in der Nähe einer Klimaanlage oder eines Heizgerätes auf, um zu vermeiden, dass Warmluft in der Lufteinlässe des Projektors gelangt.
- Vermeiden Sie die Aufstellung dieses Gerätes an Orten, an welchen Fremdkörper in das Gerät fallen können bzw. an welchen Flüssigkeiten auf das Gerät verschüttet werden können. Stellen Sie auf der Oberseite des Gerätes niemals folgendes auf:
	- Andere Komponenten, da diese Beschädigung und/oder Verfärbung der Oberfläche dieses Gerätes verursachen können.
	- Brennende Objekte (z.B. Kerzen), da diese Feuer, Beschädigung des Gerätes und/oder persönliche Verletzungen verursachen können.
	- Mit Flüssigkeiten gefüllte Behälter, da diese umfallen und die Flüssigkeit auf das Gerät verschütten können, wodurch es zu elektrischen Schlägen für den Anwender und/oder zu Beschädigung des Gerätes kommen kann.

#### **Hinweis zur Kompatibilität für Europa**

Dieser Video-Projektor entspricht den Anforderungen der EG-Richtlinie 89/336/EWG "EMC-Richtlinie " gemäß Änderung durch Richtline 92/31/EWG und 93/68/EWG sowie 73/23/EWG "Niederspannungsrichtlinie" gemäß Änderung durch Richtlinie 93/ 68/EWG.

#### **WARNUNG**

UM DIE GEFAHR EINES FEUERS ODER EINES ELEKTROSCHOCKS ZU VERMEIDEN, DARF DAS GERÄT WEDER REGEN NOCH FEUCHTIGKEIT AUSGESETZT WERDEN.

# **Inhaltsverzeichnis**

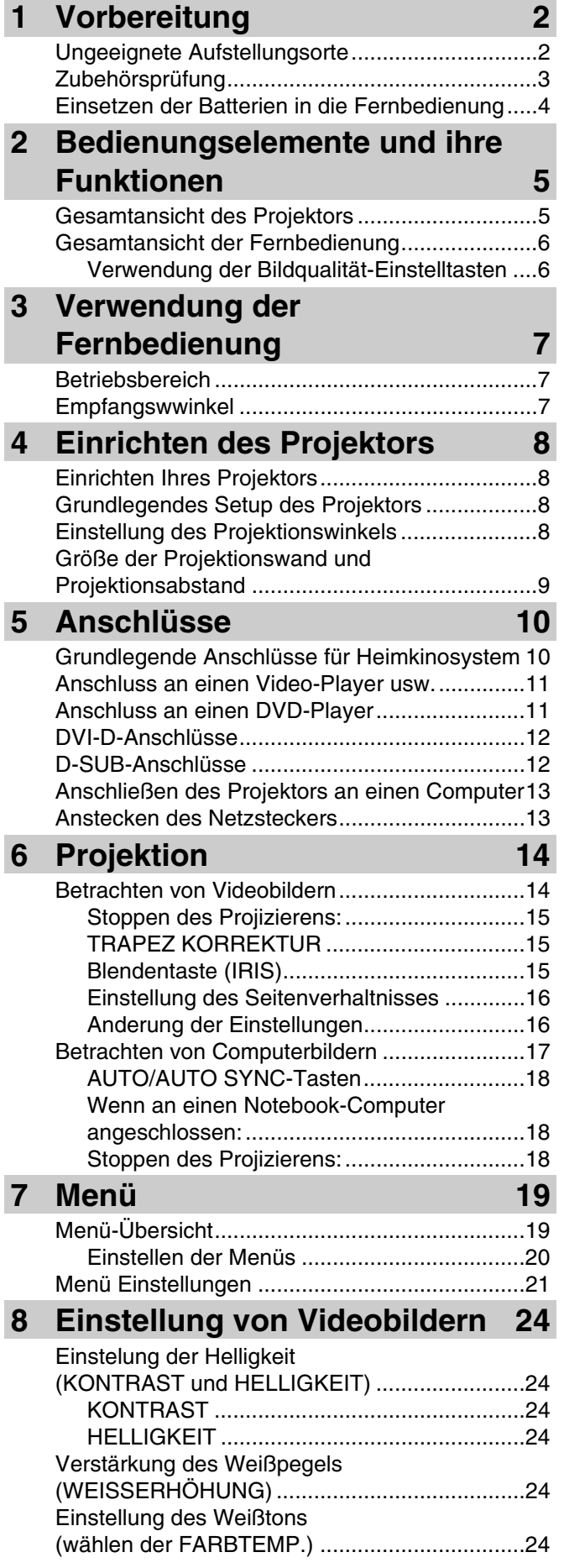

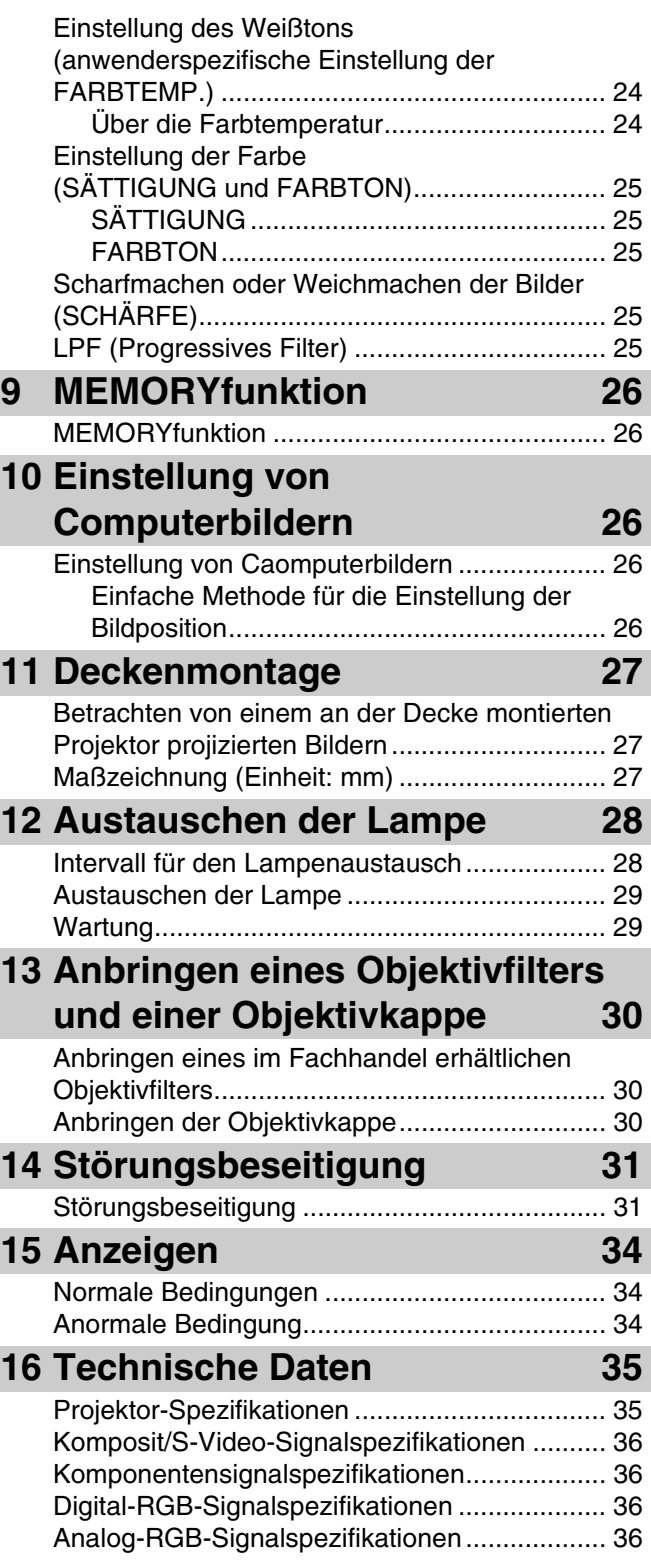

### <span id="page-81-1"></span><span id="page-81-0"></span>◆ **Ungeeignete Aufstellungsorte**

Falls dieser Projektor nicht richtig auf einem geeigneten Ort aufgestellt wird, kann es zu Feuer, Fehlbetrieb oder Beschädigung des Projektors kommen. Wählen Sie daher den Aufstellungsort für diesen Projektor sorgfältig aus, indem Sie eine Aufstellung auf den nachfolgend aufgeführten Stellen vermeiden.

#### **1. Orte mit starken Temperatur- und Luftfeuchtigkeitsschwankungen**

- Stellen Sie diesen Projektor niemals an Orten auf, an welchen die Temperatur und/oder die Luftfeuchtigkeit extrem hoch ansteigen bzw. auf einen extrem niedrigen Wert absinken kann/können.
- Dieser Projektor darf nur in dem Temperaturbereich von 41°F (5°C) bis 95°F (35°C) verwendet werden.
- Die Luftfeuchtigkeit für den Betrieb dieses Projektors muss in dem Bereich von 30 bis 90 % liegen.

#### **2. Orte ohne ausreichende Belüftung**

- Stellen Sie den Projektor so auf, dass an der Ober-, der rechten und der linken Seite bzw. an der Rückseite jeweils ein Abstand von mindestens 30 cm eingehalten wird, um richtige Belüftung zu gewährleisten.
- Decken Sie niemals die Belüftungsschlitze dieses Projektors ab. Falls die Schlitze abgedeckt sind, wird die Wärmeabfuhr beeinträchtigt.
- Stellen Sie diesen Projektor auf einer festen Unterlage auf.
- Decken Sie diesen Projektor niemals mit einem Tischtuch oder dgl. ab.
- Stellen Sie sicher, dass kein Fremdmaterial in die Belüftungsschlitze gesaugt wird, da anderenfalls die Temperatur im Inneren dieses Projektors zu hoch ansteigen kann.
- Falls Sie den Projektor in ein Rack einbauen möchten, halten Sie ausreichend Freiraum für die Belüftung ein, um eine Überhitzung aufgrund unzureichender Wärmeabfuhr zu vermeiden.

#### **3. Ort emit starker Staubentwicklung**

• Falls das Filter mit Staub blockiert wird, steigt die Temperatur im Inneren dieses Projektors zu hoch an.

#### **4. Orte mit starken Vibrationen oder Stößen**

• Vibrationen und Stöße können die Bestandteile dieses Projektors beschädigen.

#### **5. Orte, an welchen dieser Projektor dem Wasser oder hoher Feuchtigkeit ausgesetzt werden kann**

• Falls diese Projektor dem Wasser oder hoher Feuchtigkeit ausgesetzt wird, kann ein Feuer verursacht werden oder es können elektrischen Schläge auftreten.

#### **6. Instabile Aufstellungsorte**

• Wird dieser Projektor auf einem instabilen oder geneigten Tisch abgestellt, kann er herunter fallen und beschädigt werden oder persönliche Verletzungen verursachen.

#### **7. In unmittelbarer Nähe eines Radios oder einer Stereo-Anlage**

• Dieser Projektor kann den Empfang beeinträchtigen, wenn er zu nahe an einem Radio oder Fernsehempfänger aufgestellt wird.

#### **8. Geneigte Flächen**

• Neigen Sie den Projektor niemals um mehr als 10° nach rechts bzw. links oder 15° nach vorne bzw. hinten, da es anderenfalls zu ernsthaften Problemen (wie einem Explodieren der Lampe) kommen kann.

#### **Warnung**

• Um lebendige Bilder mit hohem Kontrast zu gewährleisten, stellen Sie sicher, dass kein anderes Licht als das Projektionslicht auf die Projektionswand fällt.

### <span id="page-82-0"></span>◆ **Zubehörsprüfung**

Das folgende Zubehör gehört zum Lieferumfang dieses Projektors. Überprüfen Sie, dass das gesamte Zubehör in dem Karton mit verpackt ist.

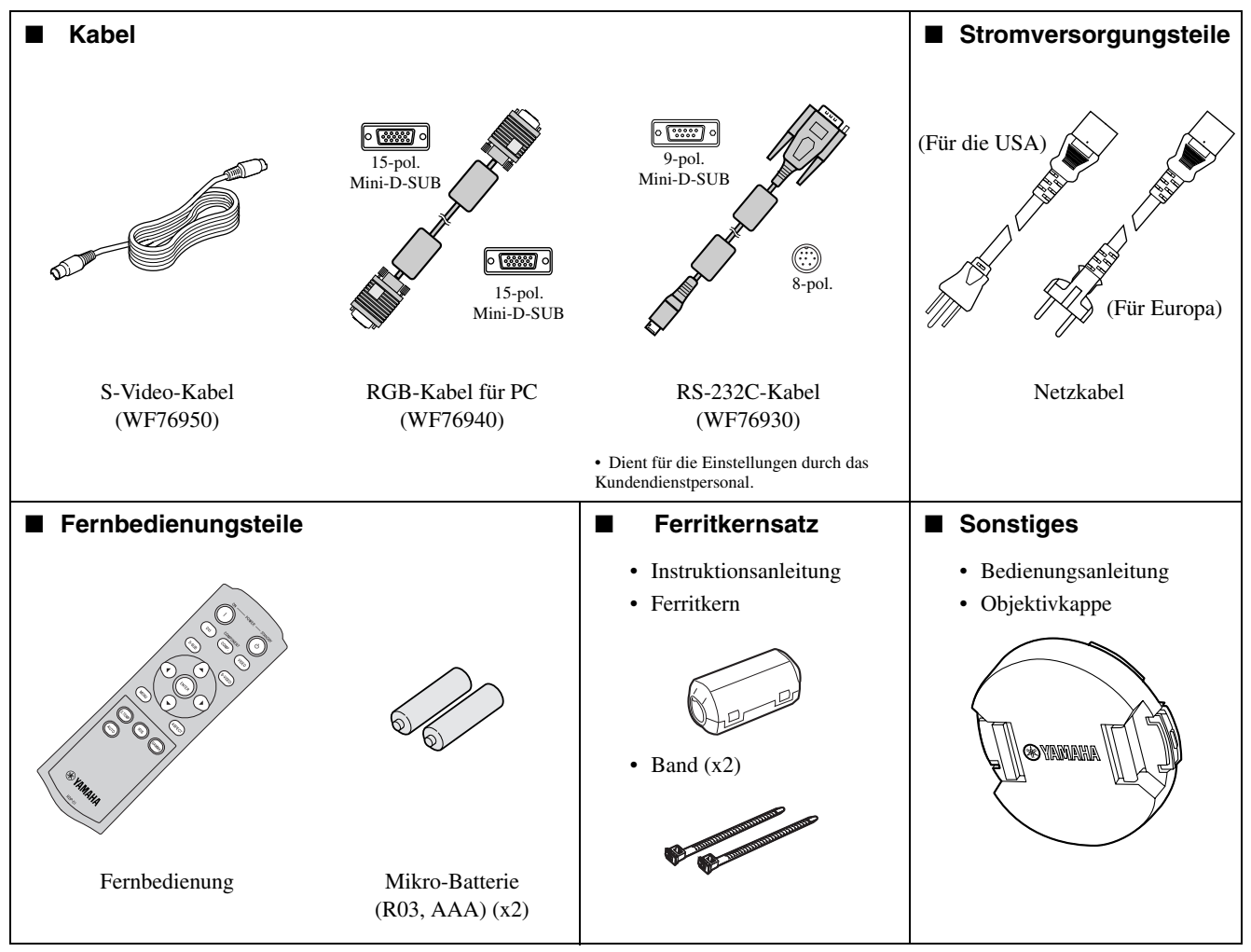

#### **Wichtig**

- Sie müssen die mitgelieferten Netzkabel exklusive für den Betrieb dieses Projektors verwenden. Verwenden Sie diese niemals für andere Geräte.
- Zum Lieferumfang dieses Projektors zählen Netzkabel, die sowohl für die Verwendung in den Vereinigten Staaten (USA) als auch in Europa bestimmt sind. Verwenden Sie das für Ihr Land geeignete Netzkabel.
- Das für die Vereinigten Staaten mitgelieferte Netzkabel ist für eine Netzspannung von 120 V bestimmt. Schließen Sie dieses Netzkabel niemals an eine Netzdose oder eine Stromversorgung an, die abweichende Spannungs- oder Frequenzwerte aufweist. Falls Sie eine Stromversorgung mit einer von der Nennspannung dieses Projektors abweichenden Spannung verwenden, bereiten Sie separat ein geeignetes Netzkabel vor.

### <span id="page-83-0"></span>◆ **Einsetzen der Batterien in die Fernbedienung**

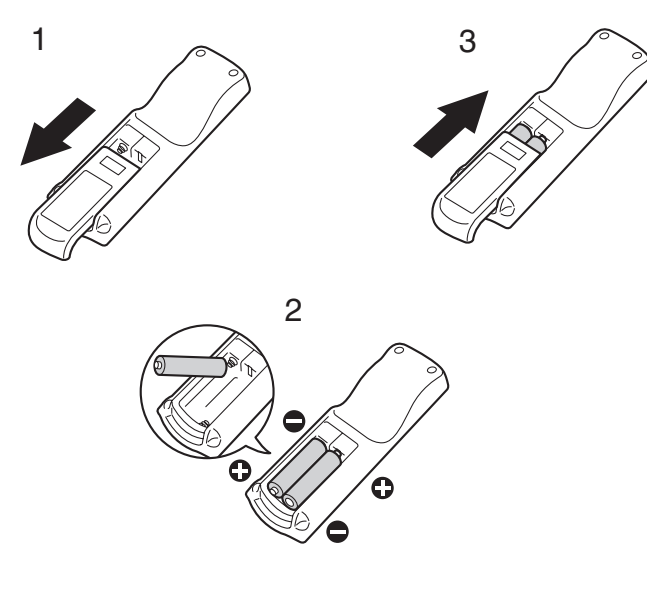

- 1. Nehmen Sie den Deckel von der Rückseite der Fernbedienung ab.
- 2. Überprüfen Sie die Polaritätsmarkierungen (+/–), und setzen Sie die Batterien mit richtiger Polung mit der negativen (–) Seite zuerst ein.
	- Falls eine Batterie mit der positiven (+) Seite zuerst eingesetzt wird, dann ist das Einsetzen der negativen (–) Seite äußerst schwierig, da die Schraubenfeder an der Seite der Batterie ansteht. Falls Sie die Batterie auf diese Weise unter Kraftanwendung einzusetzen versuchen, kann die Umhüllung der Batterie aufgerissen werden, so dass es zu Kurzschluss und Überhitzung kommt.
- 3. Bringen Sie den Deckel wieder an der Rückseite der Fernbedienung an.

#### **Wichtig**

- Verwenden Sie zwei Mikro-Batterien (AAA, R03).
- Ersetzen Sie die beiden Batterien, wenn der Projektor nur noch langsam auf die Befehle der Fernbedienung anspricht.

#### **Vorsicht**

- Die Verwendung eines falschen Batterietyps kann eine Explosion verursachen.
- Nur Kohlenstoff-Zink- oder Alkali/Mangandioxydbatterien dürfen verwendet werden.
- Entsorgen Sie die verbrauchten Batterien gemäß den örtlichen Vorschriften.
- Die Batterien könne bei fehlerhafter Verwendung explodieren. Versuchen Sie niemals, die mit diesem Projektor mitgelieferten Batterien aufzuladen, zu zerlegen oder in einem Feuer zu entsorgen.
- Handhaben Sie die Batterien unbedingt in Übereinstimmung mit den Instruktionen.
- Setzen Sie die Batterien mit richtig ausgerichteten positiven (+) und negativen (–) Seiten ein, wie es auf der Fernbedienung angegeben ist.
- Halten Sie die Batterien außerhalb der Reichweite von Kindern und Haustieren.
- Entfernen Sie die Batterien, wenn Sie die Fernbedienung für längere Zeit nicht verwenden.
- Verwenden Sie niemals gemeinsam ein neue Batterie mit einer alten Batterie.
- Falls die Batterieflüssigkeit austreten und in Kontakt mit Ihrer Haut oder Ihrer Kleidung kommen sollte, spülen Sie die betroffene stelle unverzüglich mit Frischwasser ab. Sollte der Elektrolyt (Batterieflüssigkeit) in Ihre Augen gelangen, spülen Sie unverzüglich Ihre Augen mit Frischwasser, und wenden Sie sich danach an einen Arzt.

### ◆ **Gesamtansicht des Projektors**

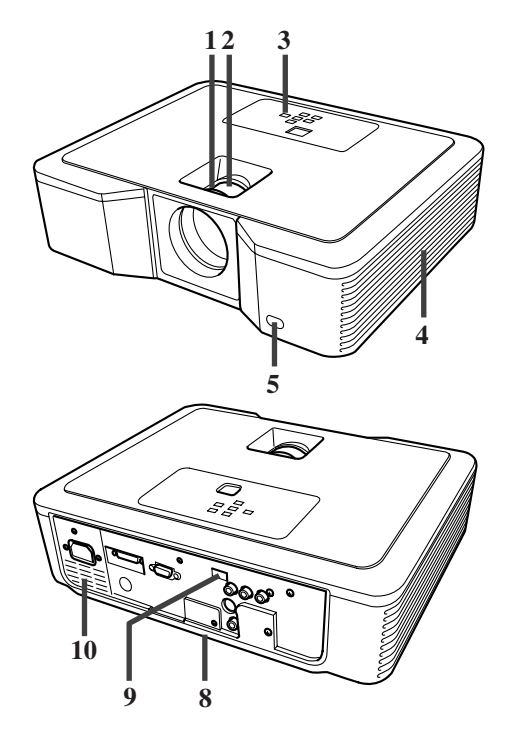

### **Bedienbereich**

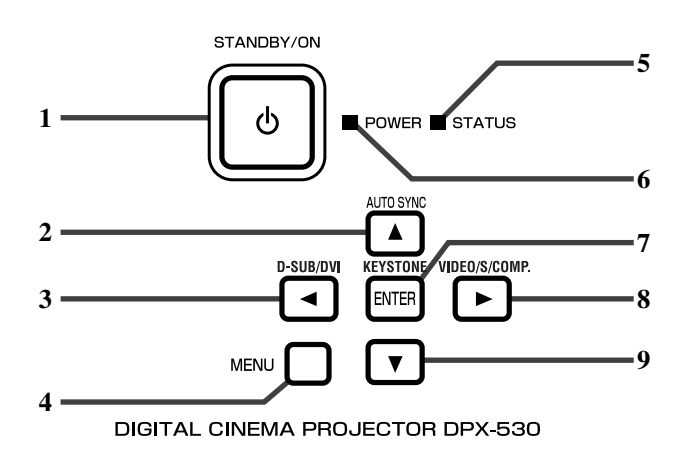

#### **Rückwand**

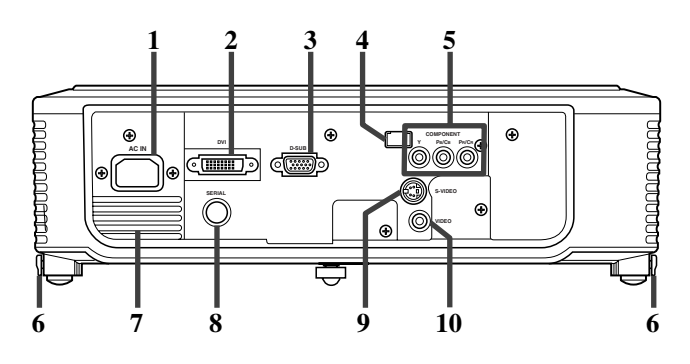

- 1. Fokussierring (FOCUS)
- 2. Zoomring (ZOOM)
- 3. Bedienfeld
- 4. Lufteinlass
- 5. Fernbedienungssensor (Frontseite)
- 6. Luftauslass
- 7. Lufteinlass
- 8. Klemmenleiste
- 9. Fernbedienungssensor (Rückseite)
- 10. Luftauslass

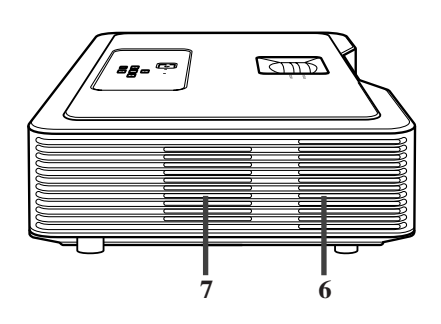

- **DEUTSCH**
- 1. Bereitschafts-/Einschalttaste (STANDBY/ON)
- 2. Taste fE automatische Synchronisierung (AUTO SYNC), ▲-Taste
- 3. D-SUB / DVI, <a>-Taste
- 4. Menütaste (MENU)
- 5. Statusanzeige (STATUS)
- 6. Stromanzeige (POWER)
- 7. Taste fE Trapezverzerrungskorrektur (KEYSTONE)/Eingabetaste (ENTER)
- 8. VIDEO / S / COMP., ▶-Taste
- 9.  $\blacktriangledown$ -Taste

#### **Wichtig**

- Während das Men auf der Projektionswand angezeigt wird, funktioniert die KEYSTONE-Taste als ENTER-Taste, und die D-SUB / DVI-, VIDEO / S / COMP.- und AUTO SYNC-Tasten funktionieren als <-, ▶ - bzw. ▲ -Tasten.
- 1. Netzeingang (AC IN)
- 2. DVI-Eingangsbuchse (24-pol. DVI-D-Buchse mit HDCP)
- 3. D-SUB-Eingangsbuchse
- 4. Fernbedienungssensor (Rückseite)
- 5. Komponentenvideo-Eingangsbuchsen (COMPONENT)
- 6. Fußeinstelltasten (Links/Rechts)
- 7. Luftauslass
- 8. Serieller Anschluss (8-pol.)
	- Dient für die Einstellungen durch das Kundendienstpersonal.
- 9. S-VIDEO-Eingangsbuchse
- 10. VIDEO-Eingangsbuchse

#### **Unterseite**

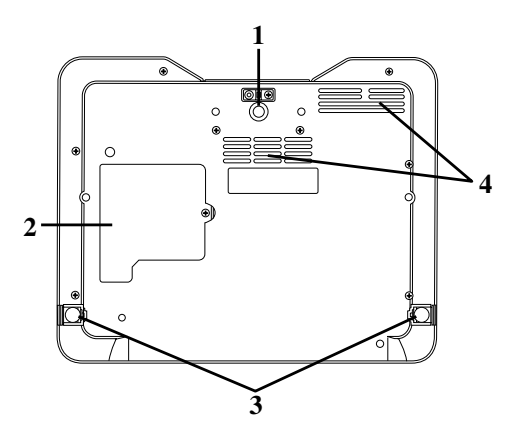

### <span id="page-85-0"></span>◆ **Gesamtansicht der Fernbedienung**

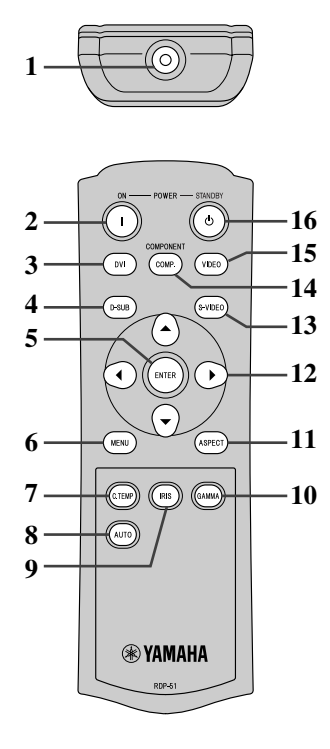

- 1. Einstellfuß (Frontseite)
- 2. Lampenabdeckung
- 3. Einstellfuß (Rückseite)
- 4. Lufteinlass

#### **Vorsicht**

- Wechseln Sie niemals die Lampe unmittelbar nach der Verwendung des Projektors aus, da die Lampe extrem heiß wird Verbrennungen verursachen kann.
- 1. Infrarot-Signalgeber (IR)
- 2. Einschalttaste (ON) (1)
- 3. DVI-Taste
- 4. D-SUB-Taste
- 5. Eingabetaste (ENTER)
- 6. Menütaste (MENU)
- 7. Farbtemperatur-Einstelltaste\* (C.TEMP (COLOR TEMPERATURE))
- 8. Automatiktaste (AUTO)
- 9. Blendentaste (IRIS)
- 10. Gammataste\* (GAMMA)
- 11. Seitenverhältnis-Wahltaste (ASPECT)
- 12. Richtungstasten
- 13. S-VIDEO-Taste
- 14. Komponentenvideo-Wahltaste (COMP. (COMPONENT))
- 15. Video-Wahltaste (VIDEO)
- 16. Bereitschaftstaste (STANDBY ((')))
- \* Für die Bildqualität-Einstelltasten siehe nachfolgende Beschreibung.

#### **Wichtig**

• Wenn Sie eine Taste der Fernbedienung drücken, dann leuchtet die entsprechende Taste der Fernbedienung auf. Warten Sie etwa sechs Sekunden nach der Freigabe der Taste bis zum Erlöschen dieser Beleuchtung.

#### <span id="page-85-1"></span>**Verwendung der Bildqualität-Einstelltasten**

Wenn Sie eine der Bildqualität-Einstelltasten drücken, dann erscheint die Meldung für die Einstellung der Bildqualität. Stellen Sie die Bildqualität ein, indem Sie die GAMMA- und C. TEMP-Tasten drücken. Sie können die Einstellung der Bildqualität alternativ auch in dem BILD-Menü ausführen [\(siehe Seite 21\)](#page-100-1).

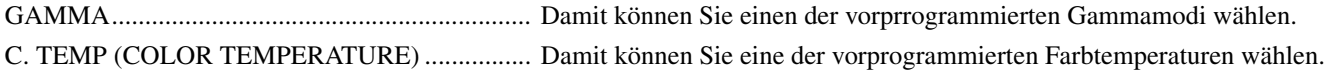

### <span id="page-86-1"></span><span id="page-86-0"></span>◆ **Betriebsbereich**

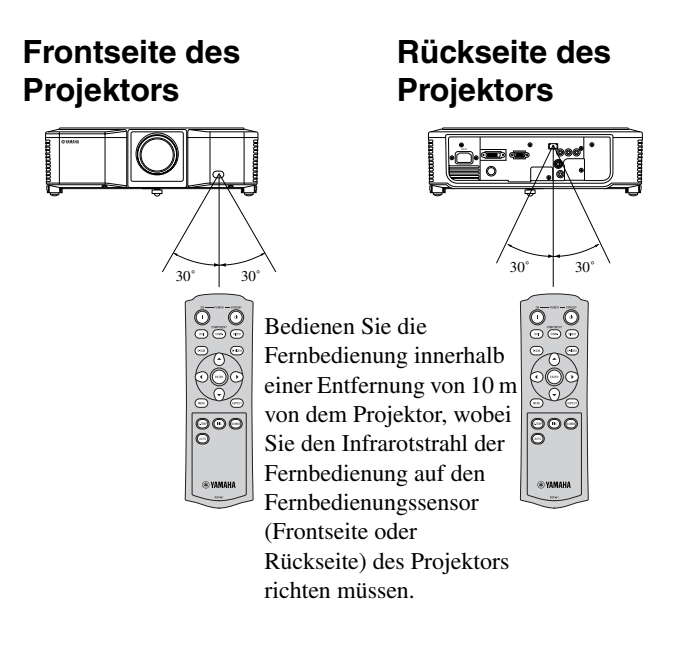

- Achten Sie darauf, dass keine direkte Sonnenstrahlung bzw. Licht von einer Leuchtstoffröhre auf den Fernbedienungssensor fällt.
- Halten Sie den Fernbedienungssensor mindestens 2 m entfernt von Leuchtstoffröhren. Anderenfalls kann es zu Fehlbetrieb der Fernbedienung kommen.
- Falls eine mittels Inverter betriebene Leuchtstoffröhre in der Nähe der Fernbedienung angeordnet ist, kann es zu instabilen Betrieb der Fernbedienung kommen. In einem solchen Fall sollten Sie einen im Fachhandel erhältlichen Schutzaufkleber auf der Seite der Sensoren anbringen, die näher zu der Leuchtstoffröhre liegt.

Wenn Sie die Fernbedienung betätigen, halten Sie eine Entfernung innerhalb von 5 m ein, wenn Sie den Projektor mittels Fernbedienung über die Projektionswand steuern möchten.

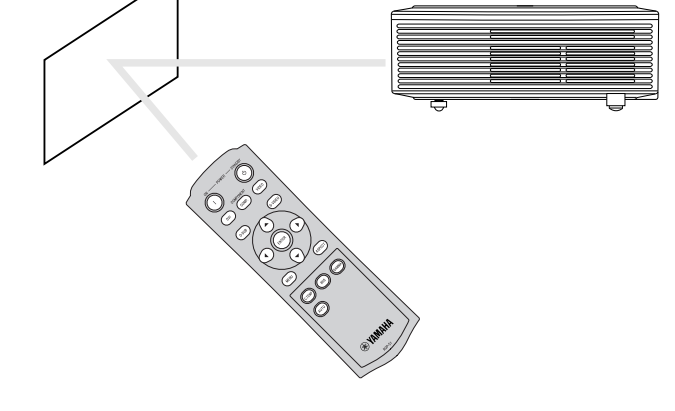

<span id="page-86-2"></span>◆ **Empfangswwinkel**

#### **Vertikale Richtungen**

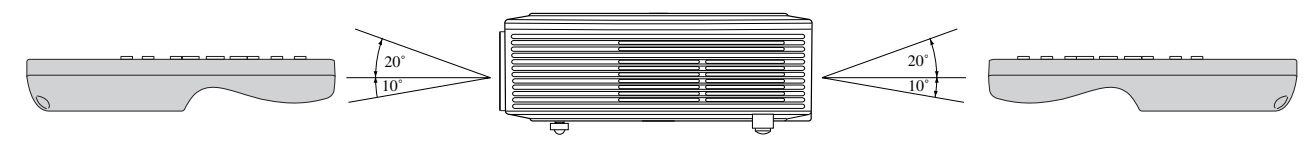

**Vertikale Richtungen (Deckenmontage)**

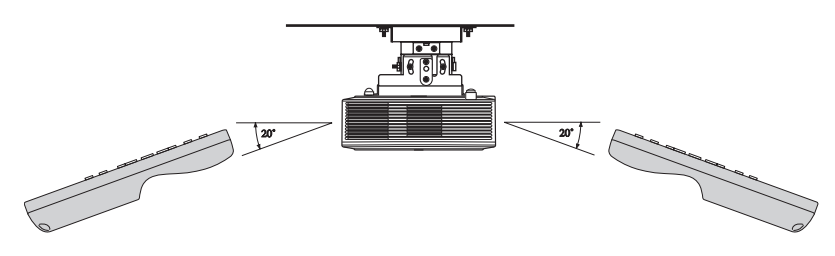

### <span id="page-87-4"></span><span id="page-87-1"></span><span id="page-87-0"></span>◆ **Einrichten Ihres Projektors**

Ordnen Sie die Projektionswand im rechten Winkel zum Projektor an. Falls die Projektionswand nicht auf diese Weise angeordnet werden kann, stellen Sie den Projektionswinkel des Projektors ein, wie es nachfolgend dargestellt ist.

- Stellen Sie die Projektionswand und den Projektor so auf, dass das Objektiv des Projektors horizontal in der Mitte der Projekltionswand angeordnet ist.
- Wählen Sie den Aufstellungsort für die Projektionswand so aus, dass diese keinem direkten Sonnenlicht und keiner anderen direkten Beleuchtung ausgesetzt ist. Direkt von der Projektionswand reflektierende Beleuchtung führt zu einem Weißstich der projizierten Bilder, so dass diese nur schwer gesehen werden können.

### <span id="page-87-2"></span>◆ **Grundlegendes Setup des Projektors**

Bestimmen Sie den Abstand von der Projektionswand zum Projektor gemäß der Größe der zu projizierenden Bilder [\(siehe Seite 9\)](#page-88-0).

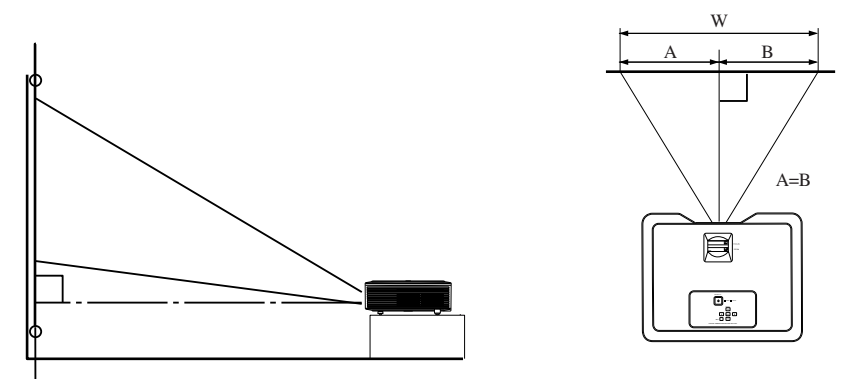

• Stellen Sie diesen Projektor niemals auf einem Teppich oder einer Bettdecke ab, da sonst die Lufteinlässe und Luftauslässe an der Unterseite blockiert werden, was zu Überhitzung der Innenseite des Projektors und damit zu einem Versagen bzw. Brandausbruch führen kann.

• In Abhängigkeit von den Aufstellungsbedingungen kann es dazu kommen, dass die an den Luftauslässen austretende Warmluft in die Lufteinlässe galangt, wodurch Projektor den Schriftzug "Over Temperature" (Temperatur zu hoch) anzeigt und die Bildprojektion stoppt. Falls es dazu kommt, entfernen Sie alles blockierende Material aus der Umgebung der Luftauslässe.

### <span id="page-87-5"></span><span id="page-87-3"></span>◆ **Einstellung des Projektionswinkels**

Dieser Projektor weist drei Füße auf, die eine Einstellung des Projektionswinkels an der Unterseite gestatten. Stellen Sie den Projektionswinkel in Abhängigkeit von der Position des Projektors ein.

Für optimale Projektionsergebnisse sollten die Bilder auf eine flache Projektionswand projiziert werden, die in einem Winkel von 90 Grad gegenüber dem Boden installiert ist. Falls erforderlich, neigen Sie den Projektor unter Verwendung der an der Unterseite des Projektors angebrachten Einstellfüße.

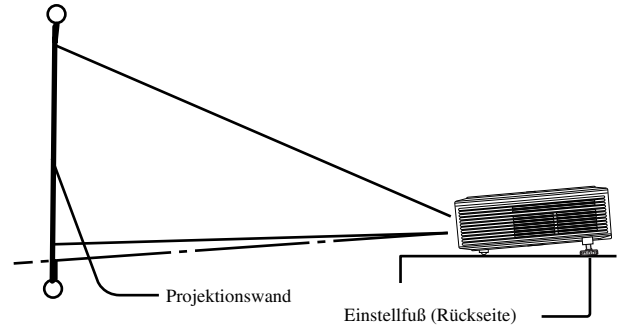

- 1. Verstellen Sie den Projektor in einem angemessenen Winkel nach oben.
- 2. Drücken Sie die Fußeinstelltasten neben den Einstellfüßen (Rückseite), wodurch die Einstellfüße heraus gleiten.
- 3. Geben Sie die Tasten wieder frei, um die Einstellfüße (Rückseite) in dieser Position zu verriegeln.
- 4. Drehen Sie die Einstellfüße (Rückseite) für die Feineinstellung.
	- Falls erforderlich, drehen Sie die Einstellfüße (Frontseite) für die Feineinstellung.

#### **Nach der Verwendung des Projektors**

Schieben Sie die Einstellfüße (Rückseite) zurück in den Projektor, indem Sie die Fußeinstelltasten drücken.

#### **Wenn es zu Trapezverzerrungen in den projizierten Bildern kommt**

Sind Projektionswand und Projektor nicht im rechten Winkel zu einander aufgestellt, kommt es zu einer Trapezverzerrung der projizierten Bilder. Falls Sie den Projeektor und die Projektionswand durch mechanische Einstellungen nicht im rechten Winkel ausrichten können, verwenden Sie die Trapezverrzerrungskorrektur [\(siehe Seite 15\)](#page-94-3).

### <span id="page-88-0"></span>◆ **Größe der Projektionswand und Projektionsabstand**

Beachten Sie zur Bestimmung der Größe der Projektionswand das folgende Diagramm.

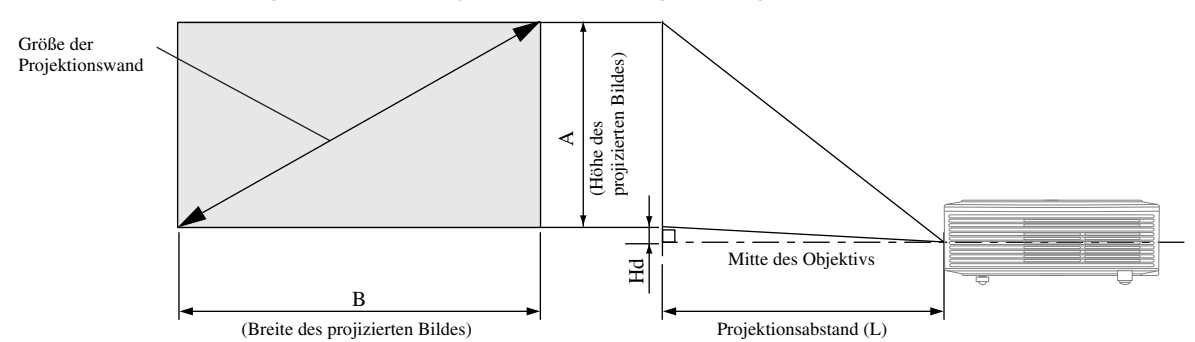

Falls das Seitenverhältnis der Projektionswand 4:3 beträgt, entspricht der Positionszusammenhang zwischen dem projizierten Bild und der Projektionswand der rechten Abbildung. Beachten Sie die folgende Tabelle bei der Aufstellung.

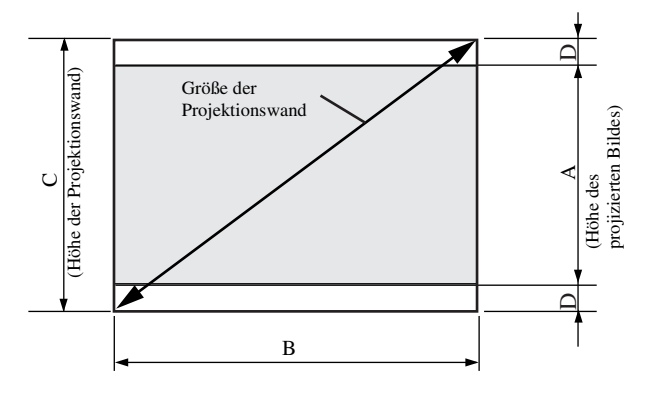

#### Wenn das Seitenverhältnis der Projektionswand 16:9 beträgt

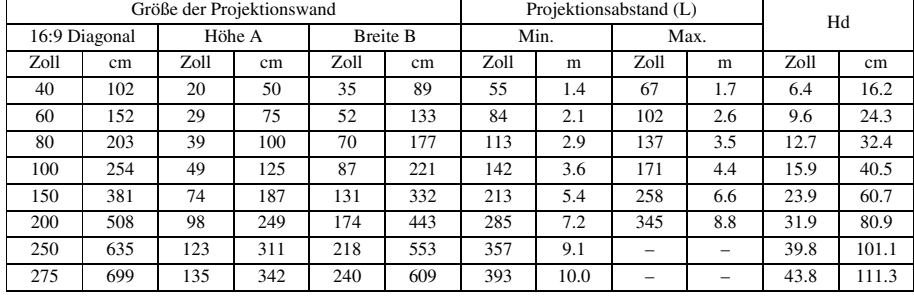

• Die obigen Abbildungen sind nur Annäherungen, und können etwas von den aktuellen Maßen abweichen.

#### Wenn das Seitenverhältnis der Projektionswand 4:3 beträgt

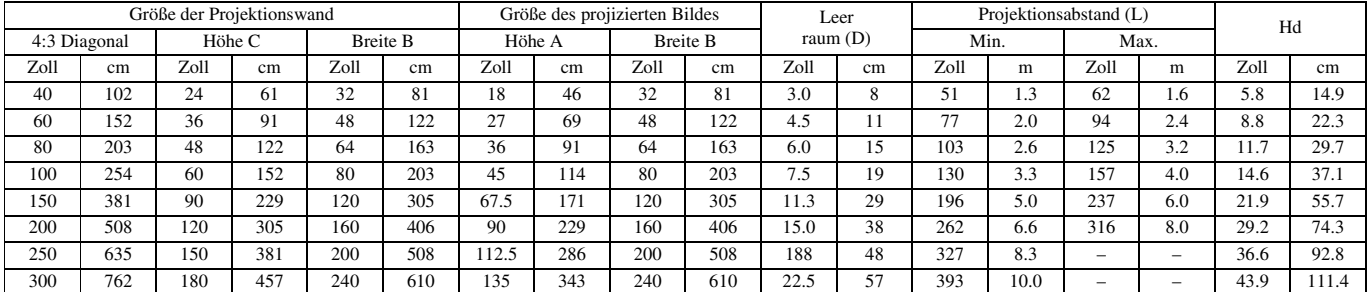

• Die obigen Abbildungen sind nur Annäherungen, und können etwas von den aktuellen Maßen abweichen.

<span id="page-89-0"></span>**5 Anschlüsse**

#### **Vorbereitungen:**

• Stellen Sie sicher, dass die Stromversorgung des Projektors und der Video-Ausrüstung ausgeschaltet ist.

### <span id="page-89-1"></span>◆ **Grundlegende Anschlüsse für Heimkinosystem**

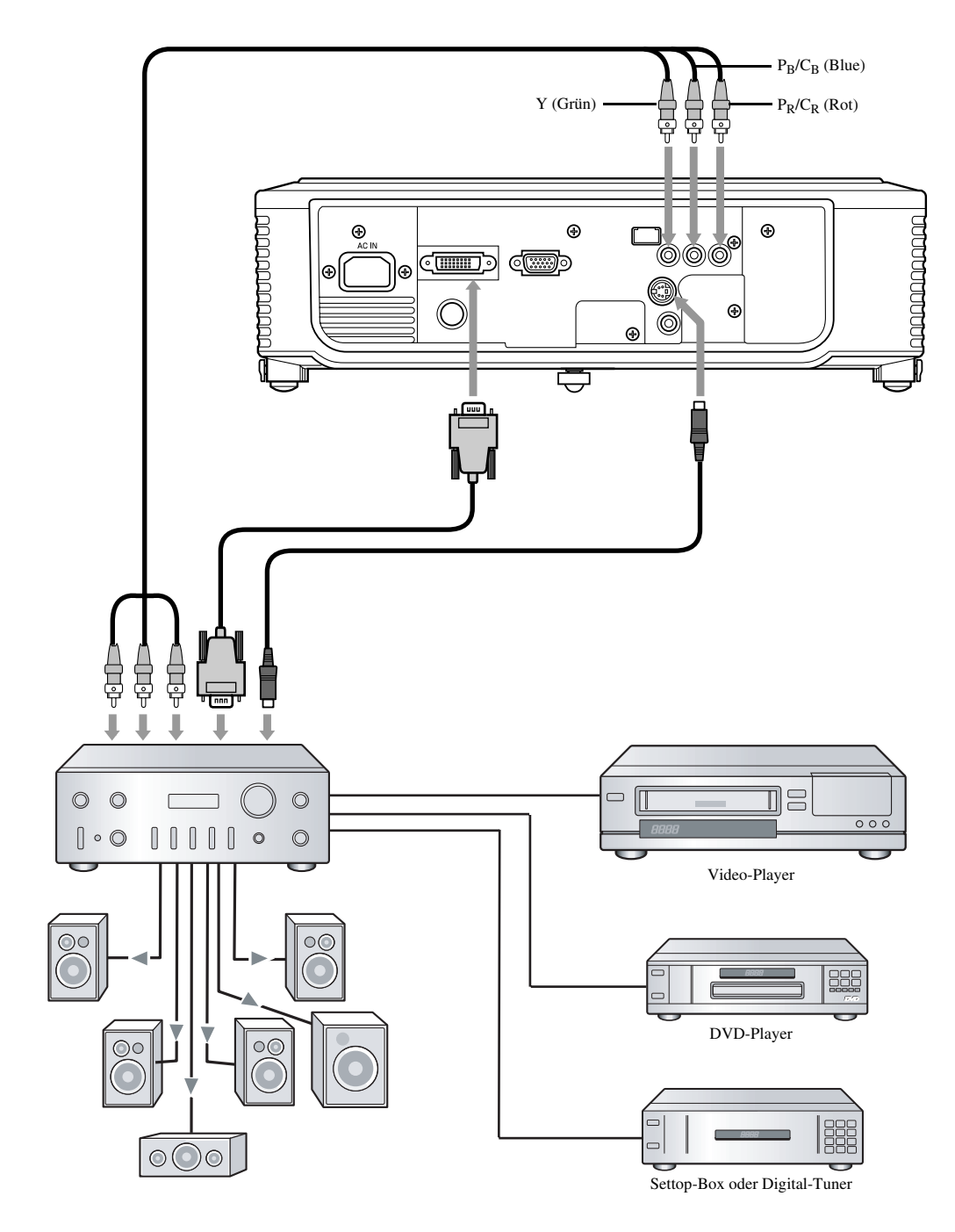

### <span id="page-90-0"></span>◆ **Anschluss an einen Video-Player usw.**

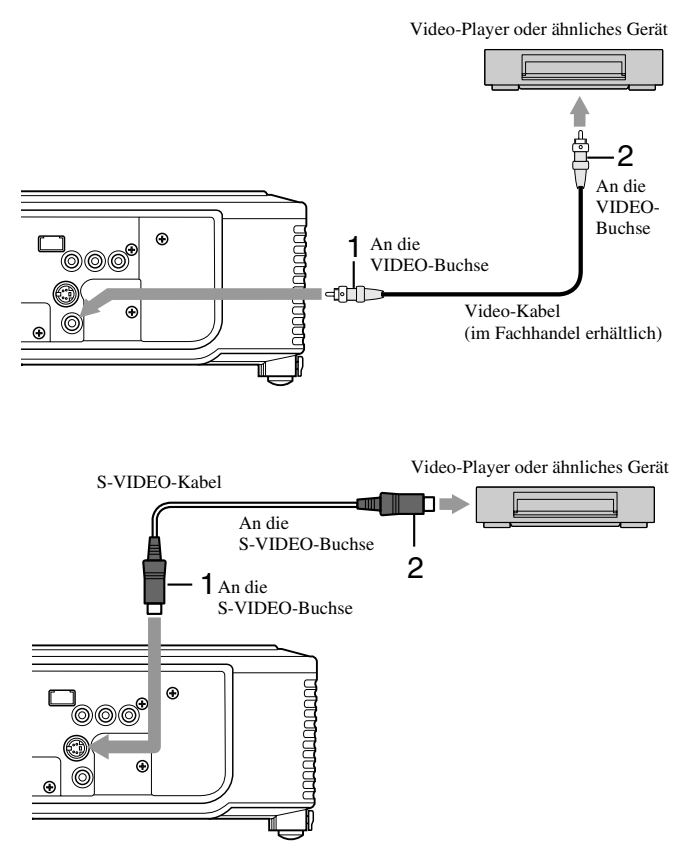

- 1. Schließen Sie ein Ende (gelb) eines im Fachhandel erhältlichen Video-Kabels an die VIDEO-Buchse dieses Projektors an.
- 2. Schließen Sie das andere Ende (gelb) des Video-Kabels an die VIDEO-Buchse der Video-Ausrüstung an.

#### **Falls die Video-Ausrüstung mit einer S-Video-Buchse ausgerüstet ist, führen Sie den Anschluss wie folgt aus.**

- 1. Schließen Sie ein Ende des mitgelieferten S-Video-Kabels an die S-VIDEO-Buchse dieses Projektors an.
- 2. Schließen Sie das andere Ende des S-Video-Kabels an die S-VIDEO-Buchse der Video-Ausrüstung an.
	- Lesen Sie die Bedienungsanleitung der anzuschließenden Ausrüstung.
	- Für Einzelheiten über die Anschlüsse wenden Sie sich bitte an Ihren Fachhändler.

#### **Wenn ein TV-Tuner oder Videorecorder (VCR) angeschlossen ist:**

Falls Sie diesen Projektor mit einem angeschlossenen TV-Tuner oder VCR verwenden, dann kann vielleicht kein Bild oder nur die Meldung "No Signal" (Kein Signal) auf der Projektionswand erscheinen, wenn Sie auf einen Kanal umschalten, der nicht empfangen wird. In diesem Fall müssen Sie die Kanäle des TV-Tuners oder VCR erneut einstellen. Um dieses Problem zu vermeiden, verwenden Sie den TV-Tuner oder VCR mit aktivierter Kanalsprungfunktion. (Nur solche Kanäle werden angezeigt, die auch wirklich empfangen werden können.)

### <span id="page-90-1"></span>◆ **Anschluss an einen DVD-Player**

Um diesen Projektor an eine mit Komponentenvideosignal-Ausgangsbuchsen ausgerüstete Ausrüstung (wie zum Beispiel einen DVD-Player) anzuschließen, verwenden Sie die COMPONENT-Buchsen.

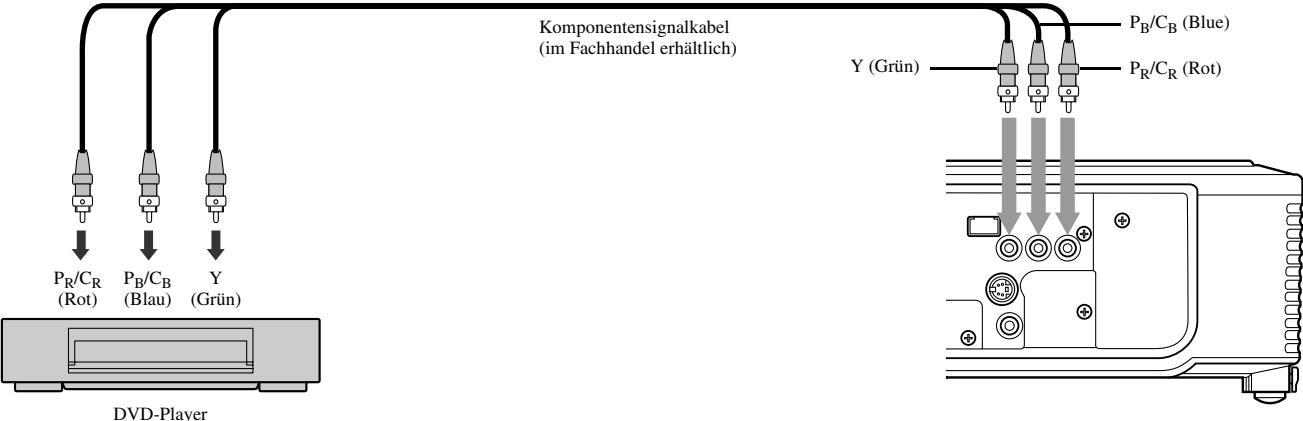

- 
- Die Bilder werden vielleicht nicht richtig projiziert, abhängig von dem Typ des von Ihnen verwendeten DVD-Players.
- Es kann einige Zeit dauern, bis ein Bild auf der Projektionswand angezeigt wird, abhängig von dem Typ des Eingangssignals: dies stellt jedoch keinen Fehlbetrieb dar.

### <span id="page-91-0"></span>◆ **DVI-D-Anschlüsse**

Sie können Bilder mit hoher Qualität projizieren, indem Sie den DVI-Anschluss dieses Projektors mit eine Video-Ausrüstung verbinden, die über eine DVI-D-Ausgangsbuchse verfügt.

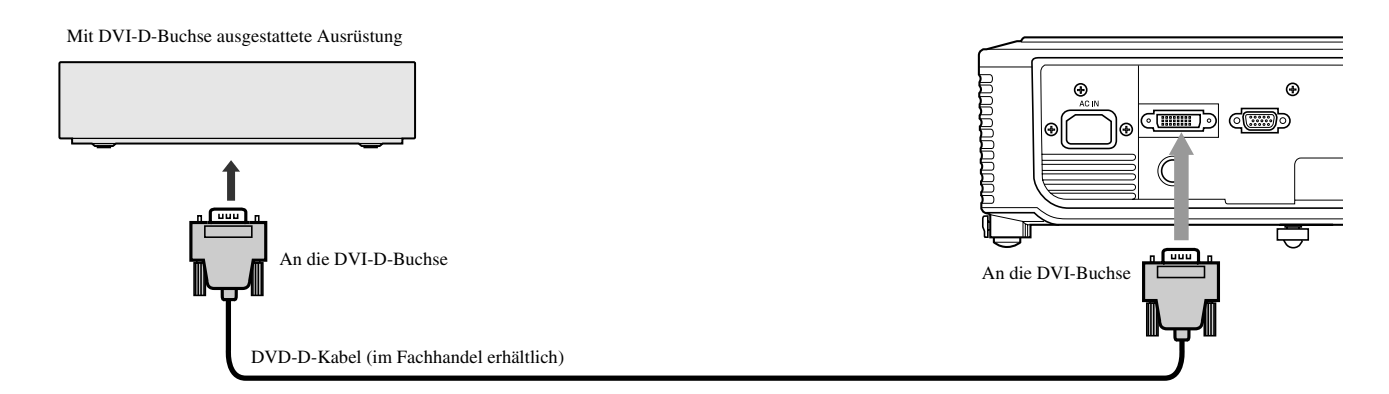

- Für den Anschluss an die DVI-Buchse sollten Sie ein im Fachhandel erhältliches DVI-D-Kabel verwenden.
- Wählen Sie DVI als Eingangsquelle.
- Nur RGB-Signale werden unterstützt. Komponenten-Videosignale werden nicht unterstützt.

#### **Wenn Sie diesen Projektor und ein DVI-Digital-Gerät (wie zum Beispiel einen DVD-Player) über die DVI-Buchse verbinden, kann die schwarze Farbe in Abhängigkeit von dem Typ des angeschlossenen Gerätes hell und blass erscheinen.**

- Dies hängt von der Schwarzpegeleinstellung des angeschlossenen Gerätes ab. Es gibt zwei verschiedene Methoden für die digitale Übertragung von Bilddaten, in welchen die Schwarzpegeleinstellungen entsprechend verwendet werden. Daher unterscheiden sich die Spezifikationen der von dem DVD-Player ausgegebenen Signale in Abhängigkeit von dem Typ der verwendeten Methode für die digitale Datenübertragung.
- Manche DVD-Player sind mit einer Funktion ausgestattet, die das Umschalten der Methoden gestattet, damit DVI-Digitalsignale ausgegeben werden können. Falls Ihr DVD-Player über eine solche Funktion verfügt, nehmen sie folgende Einstellung vor: NORMAL ➜ EXPAND oder ENHANCED
- Einzelheiten können Sie der Bedienungsanleitung Ihres DVD-Players entnehmen.
- Falls Ihr DVD-Player keine solche Funktion aufweist, stellen Sie die HELLIGKEIT dieses Projektors auf -16 ein.

### <span id="page-91-1"></span>◆ **D-SUB-Anschlüsse**

Sie können Bilder mit hoher Qualität projizieren, indem Sie den D-SUB-Anschluss dieses Projektors mit einer Video-Ausrüstung verbinden, die über eine D-SUB-Ausgangsbuchse oder eine BNC-Buchse verfügt.

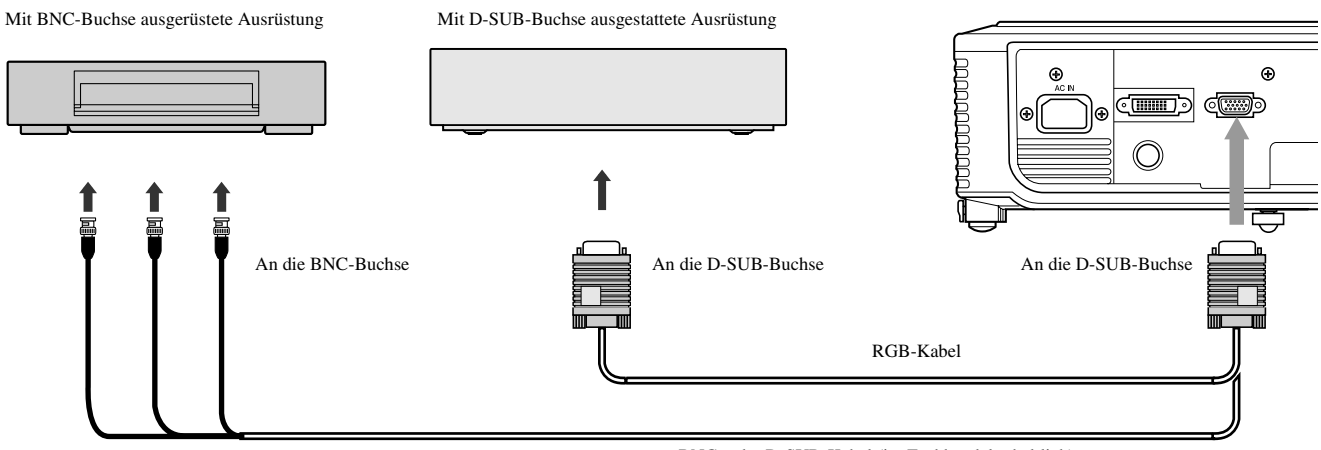

BNC- oder D-SUB-Kabel (im Fachhandel erhältlich)

- Für einen Anschluss von der D-SUB-Buchse dieses Projektors, verwenden Sie das mitgelieferte RGB-Kabel.
- Für mit einer BNC-Buchse ausgerüstete Video-Ausrüstung, verwenden Sie ein im Fachhandel erhältliches BNC- oder D-SUB-Kabel, um diesen Projektor anzuschließen.

## <span id="page-92-0"></span>◆ **Anschließen des Projektors an einen Computer**

#### **Vorbereitung:**

- Stellen Sie sicher, dass die Stromversorgung des Projektors und des Computers ausgeschaltet ist.
- Falls Sie den Projektor an einen Desktop-Computer anschließen, trennen Sie das an den Monitor angeschlossene RGB-Kabel ab.

# An die D-SUB-Buchse  $\begin{array}{c|c} 1 & 2 \end{array}$ An den Monitor-Port RGB-Kabel de de la componencia de la componencia de la componencia de la componencia de la componencia de la componencia<br>De la componencia de la componencia de la componencia de la componencia de la componencia de la componencia de  $\bigcirc$ An die DVI-Buchse  $2-\frac{\frac{A}{n}}{n}$ <sup>An die</sup> DVI-D-Buchse DVI-D-Kabel (im Fachhandel erhältlich) ෦ඁ෧෧෭ odd (dd)  $\overline{6}$

### <span id="page-92-1"></span>◆ **Anstecken des Netzsteckers**

**Für die USA Für Europa**

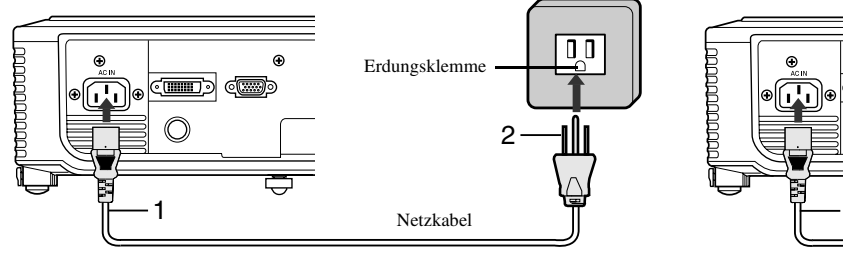

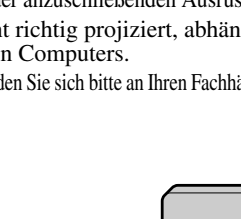

Erdungsklemme

2

 $\sim$  $\overline{C}$ 

- 1. Schließen Sie ein Ende des mitgelieferten RGB-Kabels an die D-SUB-Buchse dieses Projektors an.
- 2. Schließen Sie das andere Ende des RGB-Kabels ab den Monitor-Port des Computers an.
	- In Abhängigkeit von dem Typ des anzuschließenden Computers, können zusätzliche Gerät erforderlich sein, wie zum Beispiel ein Zwischenstecker und ein Analog-RGB-Ausgangsadapter.
	- Dieser Projektor unterstützt nicht die 3-Leitungs-Signale (SYNC-ON-GREEN-Signale).

#### **Für digitale Anschlüsse:**

**Für analoge Anschlüsse:**

- 1. Schließen Sie ein Ende eines im Fachhandel erhältlichen DVI-D-Kabels an die DVI-Buchse dieses Projektors an.
- 2. Schließen Sie das andere Ende des DVI-D-Kabels ab die DVI-D-Buchse des Computers an.
	- In Abhängigkeit von dem Typ des anzuschließenden Computers, können zusätzliche Gerät erforderlich sein, wie zum Beispiel ein Zwischenstecker und ein Analog-RGB-Ausgangsadapter.
	- Falls Sie von einem digital angeschlossenen Computer kommende Bilder betrachten möchten, drücken Sie die DVI-Taste der Fernbedienung.
	- Schalten Sie die Stromversorgung des Projektors vor der des Computers ein.
	- In Abhängigkeit von dem Typ des anzuschließenden Computers, können zusätzliche Gerät erforderlich sein, wie zum Beispiel ein Zwischenstecker und ein Analog-RGB-Ausgangsadapter.
	- Bei Verwendung eines langen Kabels kann es zu Qualitätsverlusten in den projizierten Bildern kommen.

s<br>E

- Lesen Sie die Bedienungsanleitung der anzuschließenden Ausrüstung.
- Die Bilder werden vielleicht nicht richtig projiziert, abhängig von dem Typ des angeschlossenen Computers.
- Für Einzelheiten über die Anschlüsse wenden Sie sich bitte an Ihren Fachhändler.

- Netzkabel
- 1. Schließen Sie das mitgelieferte Netzkabel an den Netzanschluss dieses Projektors an.
- 2. Stecken Sie den am anderen Ende des Netzkabels angebrachten Netzstecker in eine Netzdose.
- Zum Lieferumfang dieses Projektors zählen Netzkabel, die sowohl für die Verwendung in den Vereinigten Staaten (USA) als auch in Europa bestimmt sind. Verwenden Sie das für Ihr Land geeignete Netzkabel.
- Dieser Projektor verwendet einen Netzstecker mit drei Kontakten (einschließlich Erdung). Entfernen Sie niemals den Erdungsstift von dem Netzstecker. Falls der Netzstecker nicht in Ihre Netzdose passt, wenden Sie sich bitte an einen Elektriker, damit dieser die Netzdose austauschen kann.
- Das für die Vereinigten Staaten mitgelieferte Netzkabel ist für eine Netzspannung von 120 V bestimmt. Schließen Sie dieses Netzkabel niemals an eine Netzdose oder eine Stromversorgung an, die abweichende Spannungs- oder Frequenzwerte aufweist. Falls Sie eine Stromversorgung mit einer von der Nennspannung dieses Projektors abweichenden Spannung verwenden, bereiten Sie separat ein geeignetes Netzkabel vor.

### <span id="page-93-1"></span><span id="page-93-0"></span>◆ **Betrachten von Videobildern**

#### **Vorbereitung:**

• Schalten Sie die Stromversorgung der angeschlossenen Video-Ausrustung ein.

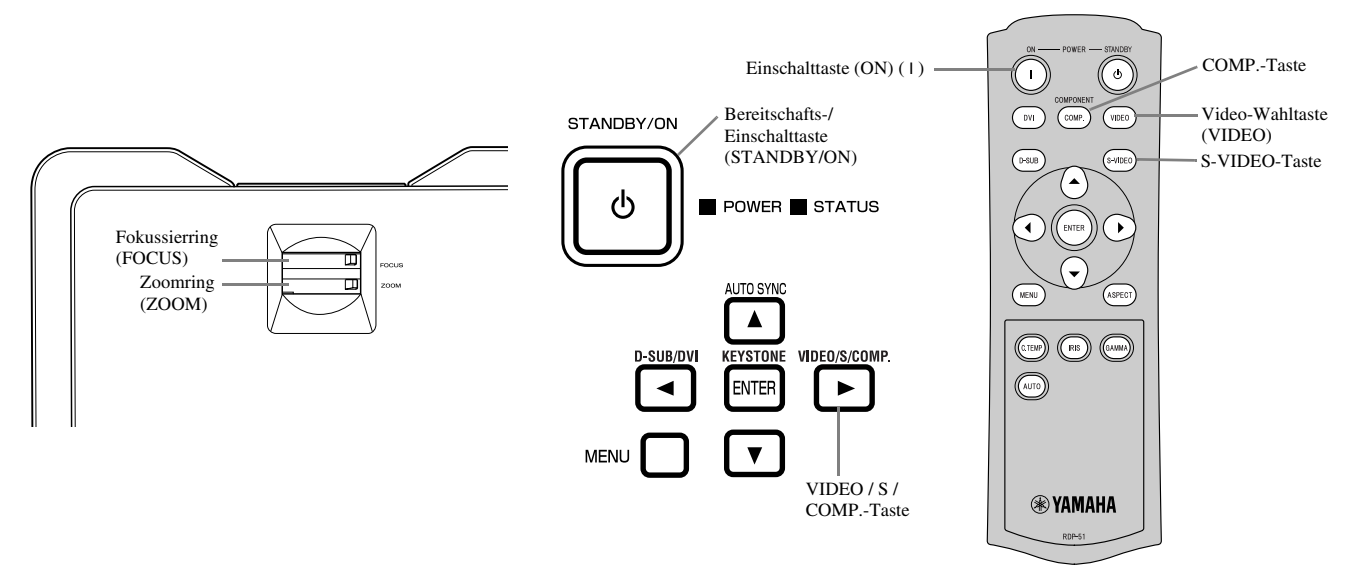

- 1. Achten Sie darauf, dass die POWER-Kontrollleuchte rot leuchtet.
	- Falls der Projektor das letzte Mal ausgeschaltet wurde, bevor die Lampe ausreichend abgekuhlt war, kann sich der Lufter zu drehen beginnen, und die STANDBY/ON-Taste arbeitet vielleicht nicht nach dem Anstecken des Netzsteckers. (Die STATUS-Anzeige blinkt grun.) Nachdem der Lufter die Drehung eingestellt hat, drucken Sie die STANDBY/ON-Taste, um die POWER-Anzeige wieder einzuschalten.
- 2. Drucken Sie die STANDBY/ON-Taste des Projektors oder die ON ( I )-Taste der Fernbedienung.
	- Es kann etwa eine Minute dauern, bis die Lampe aufleuchtet.
	- In seltenen Fallen leuchtet die Lampe nicht auf. Falls dies eintritt, warten Sie einige Minuten, bevor Sie es nochmals versuchen.
	- Bringen Sie niemals die Objektivkappe bei eingeschalteter Lampe an dem Objektiv an.
- 3. Wahlen Sie eine Eingangsquelle.
	- Drucken Sie die VIDEO / S / COMP.-Taste des Projektors oder die VIDEO-, S-VIDEO- bzw. COMP.-Taste der Fernbedienung, die der zu verwendenden Buchse entspricht.
	- Die Eingangsquelle wird mit jedem Drucken der VIDEO/S/COMP.-Taste des Projektors zwischen VIDEO, S-VIDEO und COMPONENT umgeschaltet.
	- Es kann Verzogerung eintreten, bis ein Bild auf der Projektionswand angezeigt wird, abhangig von dem Typ des Eingangssignals; dies stellt jedoch keinen Fehlbetrieb dar.
	- Manche Bilder lassen sich leichter bwetrachten, wenn Sie die Einstellung des Seitenverhaltnisses andern [\(siehe Seite 16\).](#page-95-0)
- 4. Stellen Sie die Position des Projektors so ein, dass der geeignete Projektionsabstand eingehalten wird, um die Bilder mit ihren spezifizierten Grosen zu projizieren.
- 5. Stellen Sie die Position des Projektors so ein, dass der Projektor und die Projektionswand im rechten Winkel zu einander angeordnet sind [\(siehe Seite 8\)](#page-87-4).
	- Falls der Projektor nicht im rechten Winkel zur Projektionswand angeordnet werden kann, stellen Sie den Projektionswinkel ein [\(siehe](#page-87-5)  [Seite 8\).](#page-87-5)
- 6. Stellen Sie die Grose des projizierten Bildes durch Drehen des ZOOM-Ringes ein.
- 7. Fuhren Sie die Scharfeinstellung durch Drehen des FOCUS-Ringes aus.

Wiederholen Sie die Schritte 4 bis 7, wenn erforderlich.

#### **Wichtig**

- Falls ein Bild mit einem Seitenverhaltnis von 4:3 kontinuierlich uber langere Zeit angezeigt wird, bevor Sie auf ein 16:9 Bild wechseln, Dann konnen die Nachleuchtbilder der schwarzen Balken in der 16:9 Bildanzeige erscheinen. Wenden Sie sich in einem solchen Fall an Ihren Fachhandler.
- Zeigen Sie niemals ein Standbild fur langere Zeit an, da sich die Nachgluhbilder auf dem Bildschirm einbrennen konnen.

### <span id="page-94-0"></span>**Stoppen des Projizierens:**

- 1. Drucken Sie die STANDBY/ON-Taste des Projektors oder die STANDBY-Taste ((')) der Fernbedienung.
	- Eine Bestatigungsmeldung wird angezeigt.
	- Um diesen Vorgang abzubrechen, warten Sie eine Weile oder drucken Sie die MENU-Taste.
- 2. Drucken Sie erneut die STANDBY/ON-Taste des Projektors oder die STANDBY-Taste ((')) der Fernbedienung.
	- Die Lampe erlischt, und der Projektor tritt in den Abkühlstatus ein. In diesem Zustand wechselt die POWER-Anzeige auf rotes Licht um, und die STATUS-Anzeige beginnt grün zu blinken.
- 3. Warten Sie etwa eine Minute, bis die STATUS-Anzeige ausschaltet und die POWER-Anzeige auf rotes Dauerlicht wechselt.
	- Während dieser einminütigen Periode sind der Einlasslüfter und der Auslasslüfter in Betrieb, um die Lampe zu kühlen.
	- Ziehen Sie niemals den Netzstecker, wahrend die STATUS-Anzeige blinkt. Sofortiges Abziehen des Netzsteckers nach der Verwendung kann ein Versagen verursachen.
	- Der Lufter kann wahrend des Kuhlens laute Betriebsgerausche erzeugen, was jedoch keinen Fehlbetrieb darstellt.

### <span id="page-94-3"></span><span id="page-94-1"></span>**TRAPEZ KORREKTUR**

#### **Mit dem Bedienbereich des Projektors:**

- 1. Drucken Sie die KEYSTONE (ENTER)-Taste im Bedienbereich des Projektors.
- 2. Gleichen Sie die Breiten an der Ober- und Unterseite der Proiektionswand ab, indem Sie die ▲- oder ▼-Taste drucken, wahrend Sie die Projektionswand betrachten.

#### **Mit dem EINSTELLUNG-Menu:**

[\(Siehe Seite 19](#page-98-2) fur die Menueinstellung.)

- 1. Zeigen Sie das EINSTELLUNG-Menu an.
- 2. Wahlen Sie TRAPEZ KORREKTUR, indem Sie die ▲- oder ▼-Taste drucken.
- 3. Gleichen Sie die Breiten an der Ober- und Unterseite der Projektionswand ab, indem Sie die ◀- oder ▶-Taste drucken, wahrend Sie die Projektionswand betrachten.

#### **Abbrechen des Menus:**

4. Drucken Sie mehrmals die MENU-Taste.

#### **Wichtig**

- Wenn die Trapezverzerrungskorrektur angewandt wird, kann vielleicht das richtige Seitenverhaltnis nicht erhalten werden.
- Wenn die Trapezverzerrungskorrektur angewandt wird, wird die Auflosung reduziert. Zusatzlich erscheinen vertikale Streifen und gerade Linien in Bildern mit komplizierten Mustern gebogen. Um solche Symptome zu vermeiden, halten Sie die Projektionswand und den Projektor moglichst im rechten Winkel zu einander.
- Obwohl das projizierte Bild momentan verzerrt erscheinen kann, wenn Sie den Einstellwert der Trapezverzerrungskorrektur andern, stellt ein solches Symptom keinen Fehlbetrieb dar.
- Obwohl das projizierte Bild in Abhangigkeit von dem Einstellwert der Trapezverzerrungskorrektur und dem Typ des Eingangssignal verzerrt erscheinen kann, stellt ein solches Symptom keinen Fehlbetrieb dar. In einem solchen Fall sollten Sie den Einstellwert innerhalb des Bereichs einstellen, in welchem das projizierte Bild nicht verzerrt erschein.
- Der zum Zeitpunkt der Trapezverzerrungskorrektur angezeigte Einstellwert kann in Abhangigkeit von dem Typ des Eingangssignals variieren.

#### <span id="page-94-2"></span>**IRIS-Taste**

Verwenden Sie diese Taste fur die Einstellung der Helligkeit und des Kontrasts in Abhangigkeit von dem Helligkeitspegel der Raumbeleuchtung.

- 1. Drucken Sie die IRIS-Taste der Fernbedienung.
- 2. Stellen Sie die Helligkeit und den Kontrast des Bildes ein, indem Sie die ▲- oder ▼-Taste drucken, wahrend Sie die Projektionswand betrachten. Mit jedem Drucken der A-Taste wird das Bild heller und mehr definiert, geeignet fur die Betrachtung auf einem TV-Bildschirm in einem gut beleuchteten Raum. Mit jedem Drucken der ▼-Taste wird das Bild dunkler und kontrastreicher, geeignet fur die Betrachtung von Filmen in einem schwach beleuchteten Raum.

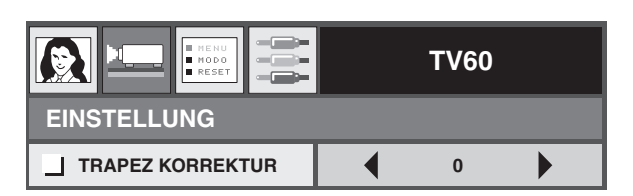

### <span id="page-95-0"></span>**Einstellung des Seitenverhaltnisses**

Sie konnen das Seitenverhaltnis (das Verhaltnis zwischen Breite und Hohe des Bildes) des Video-Eingangssignals andern. Andern Sie die Einstellung gemas dem Typ des Video-Eingangssignals.

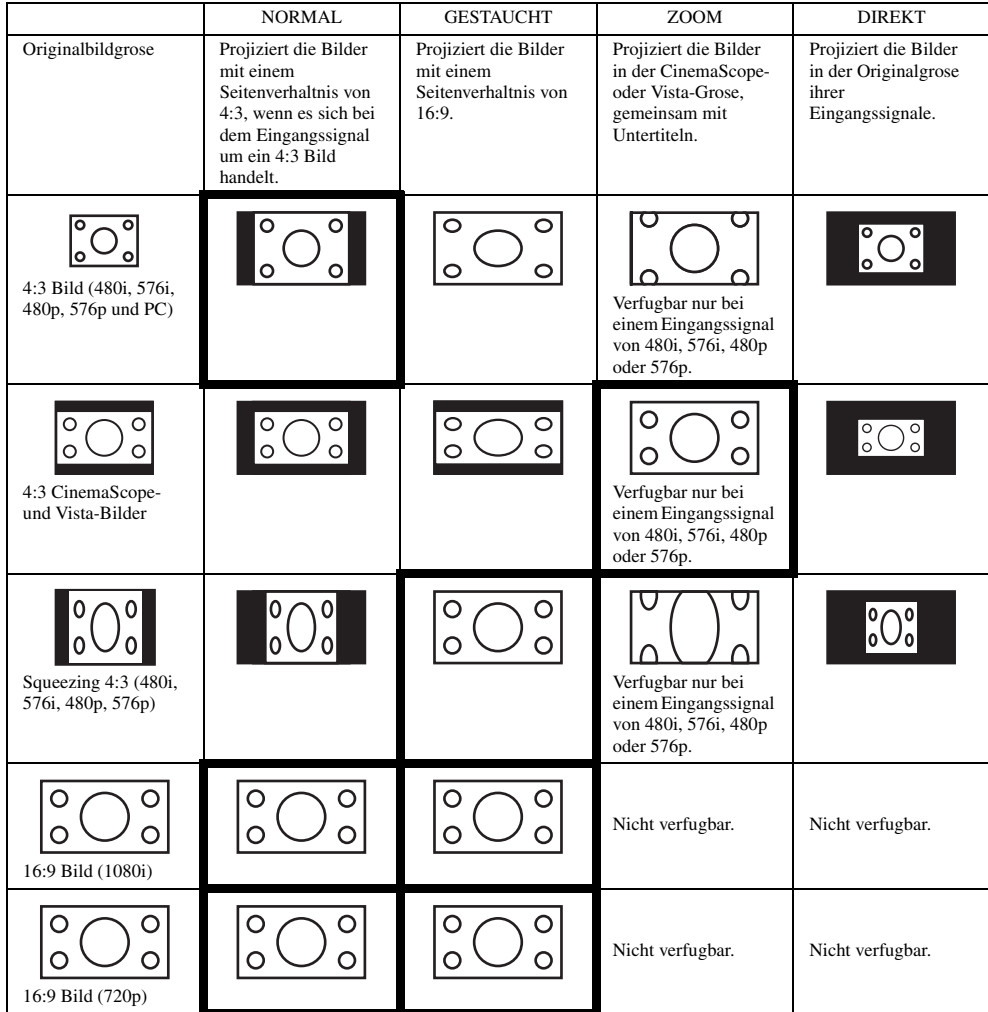

Die fettgedruckten Halbbilder entsprechen den empfohlenen Modi.

### <span id="page-95-1"></span>**Anderung der Einstellungen**

#### **Mit der Fernbedienung:**

- 1. Drucken Sie die ASPECT-Taste.
	- Mit jedem Drucken der ASPECT-Taste andert der Seitenverhaltnismodus von STANDARD auf NORMAL, GESTAUCHT, ZOOM, DIREKT und zuruck auf STANDARD. STANDARD wird automatisch auf NORMAL oder GESTAUCHT eingestellt, abhangig von dem Eingangssignal.

#### **Mit dem ERSTEINSTELLUNG-Menu:**

[\(Siehe Seite 19](#page-98-2) fur die Menueinstellung.)

- 1. Zeigen Sie das ERSTEINSTELLUNG-Menu an.
- 2. Wahlen Sie BILDFORMAT, indem Sie die ▲- oder ▼-Taste drucken.
- 3. Wahlen Sie Ihr gewunschtes Seitenverhaltnis durch Drucken der <- oder >-Taste.

#### **Abbrechen des Menus:**

4. Drucken Sie die MENU-Taste.

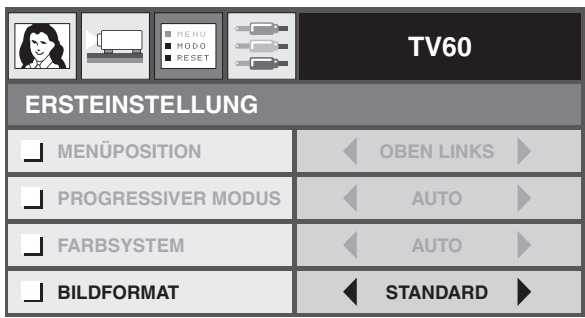

### <span id="page-96-0"></span>◆ **Betrachten von Computerbildern**

#### **Vorbereitung:**

• Schalten Sie die Stromversorgung des angeschlossenen Computers ein.

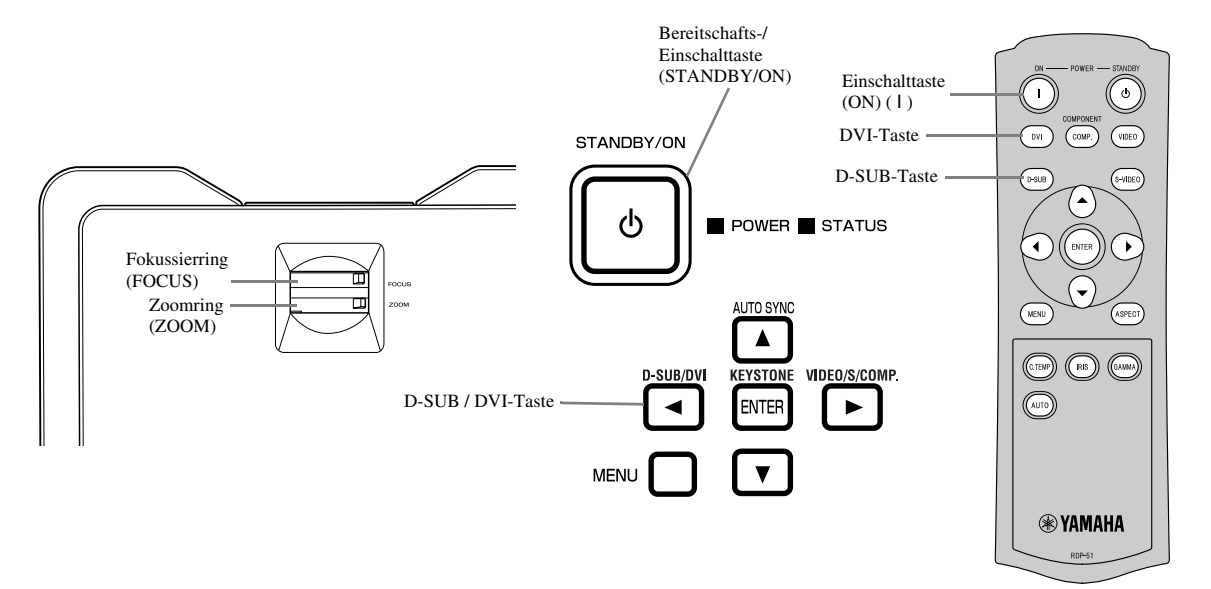

- 1. Achten Sie darauf, dass die POWER-Kontrollleuchte rot leuchtet.
	- Falls der Projektor das letzte Mal ausgeschaltet wurde, bevor die Lampe ausreichend abgekuhlt war, kann sich der Lufter zu drehen beginnen, und die STANDBY/ON-Taste arbeitet vielleicht nicht nach dem Anstecken des Netzsteckers. (Die STATUS-Anzeige blinkt grun.) Nachdem der Lufter die Drehung eingestellt hat, drucken Sie die STANDBY/ON-Taste, um die POWER-Anzeige wieder einzuschalten.
- 2. Drucken Sie die STANDBY/ON-Taste des Projektors oder die ON ( I )-Taste der Fernbedienung.
	- Es kann etwa eine Minute dauern, bis die Lampe aufleuchtet.
	- In seltenen Fallen leuchtet die Lampe nicht auf. Falls dies eintritt, warten Sie einige Minuten, bevor Sie es nochmals versuchen.
	- Bringen Sie niemals die Objektivkappe bei eingeschalteter Lampe an dem Objektiv an. Ziehen Sie niemals die Aluminiumfolie aus der Innenseite der Objektivkappe ab.
- 3. Wahlen Sie eine Eingangsquelle.
	- Drucken Sie die D-SUB/DVI-Taste des Projektors oder die D-SUB- bzw. DVI-Taste der Fernbedienung, die der zu verwendenden Buchse entspricht.
	- Die Eingangsquelle wird jeweils zwischen D-SUB und DVI umgeschaltet, wenn Sie die D-SUB/DVI-Taste des Projektors drucken.
	- Es kann Verzogerung eintreten, bis ein Bild auf der Projektionswand angezeigt wird, abhangig von dem Typ des Eingangssignals; dies stellt jedoch keinen Fehlbetrieb dar.
	- Die Bilder werden vielleicht nicht in der richtigen Position projiziert, abhangig von dem Typ des Eingangssignals. Falls dies auftritt, drucken Sie die AUTO SYNC-Taste des Projektors oder die AUTO-Taste der Fernbedienung [\(siehe Seite 18\).](#page-97-0)
- 4. Stellen Sie die Position des Projektors so ein, dass der geeignete Projektionsabstand eingehalten wird, um die Bilder mit ihren spezifizierten Grosen zu projizieren.
- 5. Stellen Sie die Position des Projektors so ein, dass der Projektor und die Projektionswand im rechten Winkel zu einander angeordnet sind [\(siehe Seite 8\)](#page-87-4).
	- Falls der Projektor nicht im rechten Winkel zur Projektionswand angeordnet werden kann, stellen Sie den Projektionswinkel ein [\(siehe](#page-87-5)  [Seite 8\).](#page-87-5)
- 6. Stellen Sie die Grose des projizierten Bildes durch Drehen des ZOOM-Ringes ein.
- 7. Fuhren Sie die Scharfeinstellung durch Drehen des FOCUS-Ringes aus.

Wiederholen Sie die Schritte 4 bis 7, wenn erforderlich.

### <span id="page-97-3"></span><span id="page-97-0"></span>**AUTO/AUTO SYNC-Tasten**

Falls das von dem Computer eingegebene Bild versetzt erscheint, fuhren Sie den folgenden Vorgang aus:

- 1. Falls der Bildschirmschoner aktiviert ist, deaktivieren Sie diesen.
- 2. Zeigen Sie ein helles Bild an (wie zum Beispiel eine Vollbildanzeige des Papierkorbfensters (Recycle Bin)).
- 3. Drucken Sie die AUTO-Taste der Fernbedienung oder die AUTO SYNC (▲)-Taste des Projektors. Der Projektor fuhrt die optimalen Positionseinstellungen fur das Eingangssignal automatisch aus.
	- Falls das Bild nicht an die richtige Piosition projiziert wird, nachdem Sie die AUTO- oder AUTO SYNC ( $\triangle$ )-Taste mehrmals gedruckt haben, andern Sie die Einstellungen in dem SIGNAL-Menu, um das Bild an die richtige Position zu bringen [\(siehe Seite 26\).](#page-105-5)
	- Wenn Sie diesen Vorgang mit einem dunklen Bild ausfuhren, kann das Bild versetzt erscheinen.

#### <span id="page-97-1"></span>**Wenn an einen Notebook-Computer angeschlossen:**

Falls der Projektor an einen Notebook-Computer angeschlossen ist, konnen die Bilder in manche Fallen vielleicht nicht projiziert werden. Falls dies eintritt, stellen Sie den Computer so ein, dass er die Signale extern ausgeben kann. Der Einstellungsvorgang variiert in Abhangigkeit von dem Typ des verwendeten Computers. Schlagen Sie in der Bedienungsanleitung Ihres Computers nach.

### <span id="page-97-2"></span>**Stoppen des Projizierens:**

- 1. Drucken Sie die STANDBY/ON-Taste des Projektors oder die STANDBY-Taste ((')) der Fernbedienung.
	- Eine Bestatigungsmeldung wird angezeigt.
	- Um diesen Vorgang abzubrechen, warten Sie eine Weile oder drucken Sie die MENU-Taste.
- 2. Drucken Sie erneut die STANDBY/ON-Taste des Projektors oder die STANDBY-Taste ( $\cup$ ) der Fernbedienung.
	- Die Lampe erlischt, und der Projektor tritt in den Abkühlstatus ein. In diesem Zustand wechselt die POWER-Anzeige auf rotes Licht um, und die STATUS-Anzeige beginnt grün zu blinken.
- 3. Warten Sie etwa eine Minute, bis die STATUS-Anzeige ausschaltet und die POWER-Anzeige auf rotes Dauerlicht wechselt.
	- Während dieser einminütigen Periode sind der Einlasslüfter und der Auslasslüfter in Betrieb, um die Lampe zu kühlen.
	- Ziehen Sie niemals den Netzstecker, wahrend die STATUS-Anzeige blinkt. Sofortiges Abziehen des Netzsteckers nach der Verwendung kann ein Versagen verursachen.
	- Der Lufter kann wahrend des Kuhlens laute Betriebsgerausche erzeugen, was jedoch keinen Fehlbetrieb darstellt.

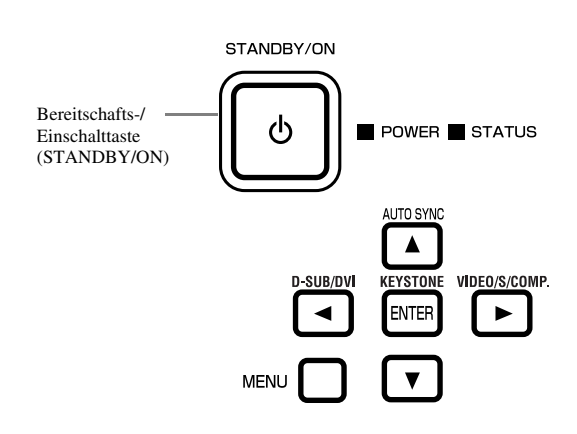

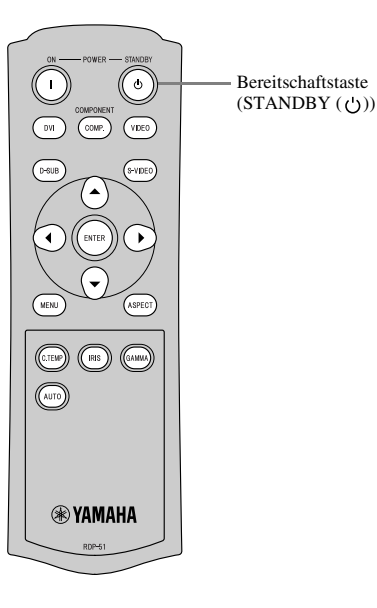

<span id="page-98-2"></span><span id="page-98-0"></span>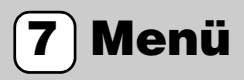

### <span id="page-98-1"></span>◆ **Menü-Übersicht**

#### **Die Menüs werden nicht angezeigt, wenn der Projektor keine Signale empfängt.**

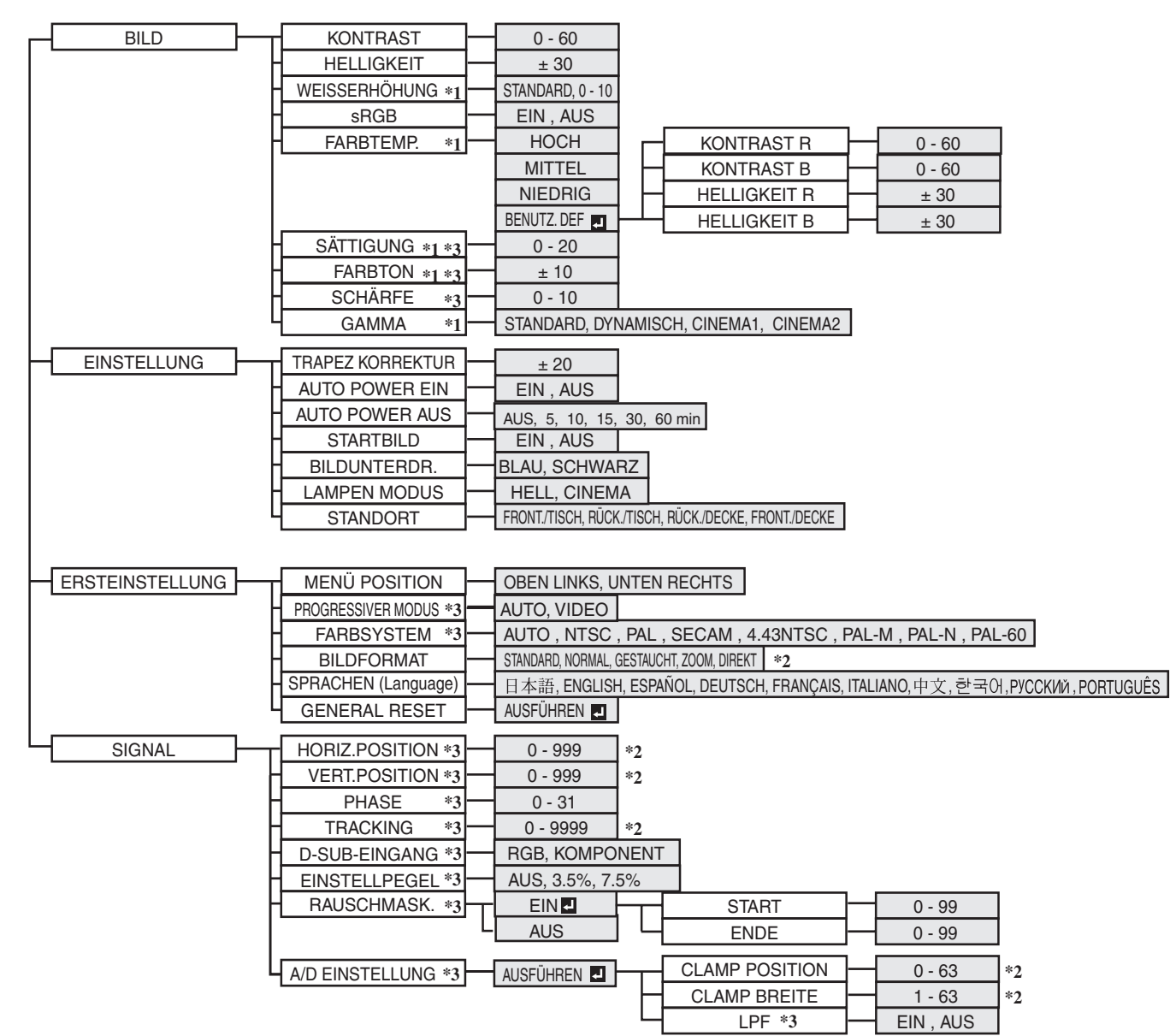

Nachdem Sie die mit  $\blacksquare$  markierten Einträge gewählt haben, drücken Sie die ENTER-Taste.

- \*1: Nicht verfügbar, wenn sRGB auf EIN eingestellt ist.
- \*2: Der Einstellungsbereich unterscheidet sich in Abhängigkeit von den Eingangssignalen.
- \*3: Für die Verfügbarkeit/Nicht-Verfügbarkeit siehe das nachfolgende Diagramm.

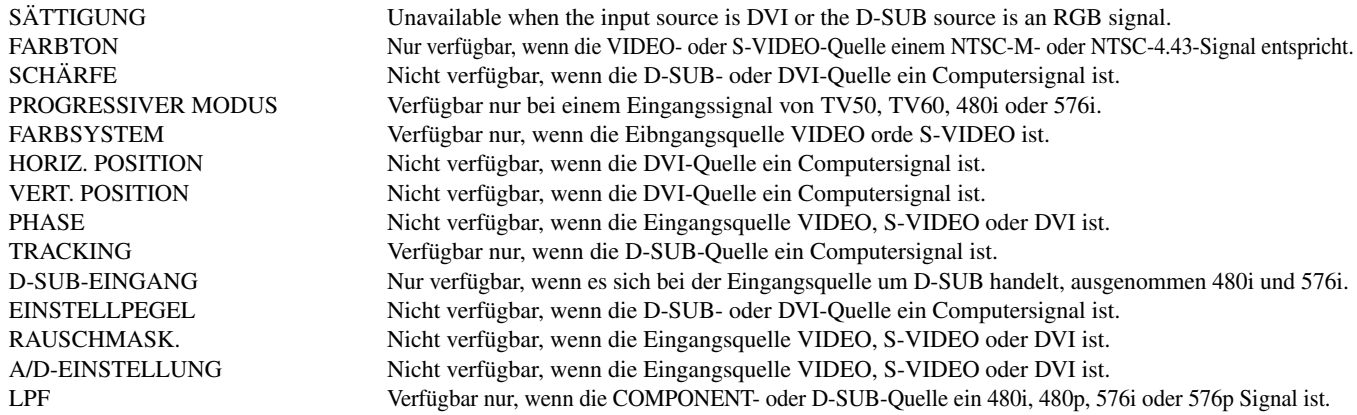

#### <span id="page-99-0"></span>**Einstellen der Menüs**

Nachfolgend ist als Beispiel beschrieben, wie Sie die Ansprechdauer der AUTO POWER AUS einstellen können.

- 1. Drücken Sie die MENU-Taste.
	- Falls kein Signal eingegeben wird, erscheint das Menü nicht.

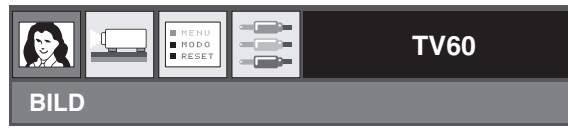

2. Dücken Sie die ◀- oder ▶-Taste zur Wahl des zu verwendenden Menü.

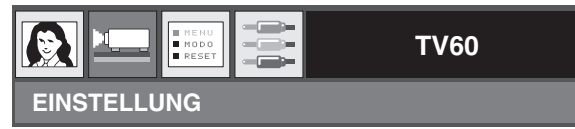

3. Dücke Sie die ENTER-Taste (oder die ▼-Taste).

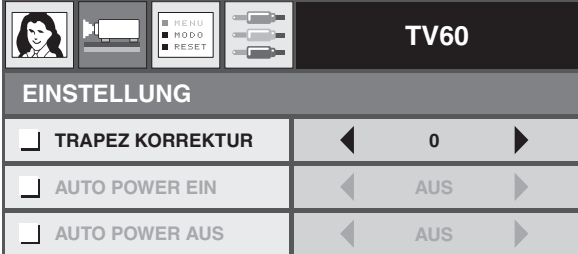

4. Drücken Sie die A- oder V-Taste zur Wahl des einzustellenden Eintrages.

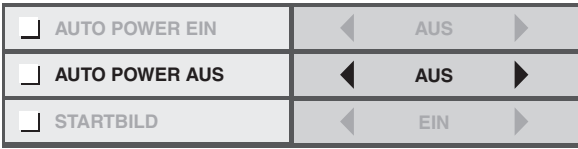

5. Stellen Sie den gewählten Eintrag ein, indem Sie die <- oder >-Taste dücken.

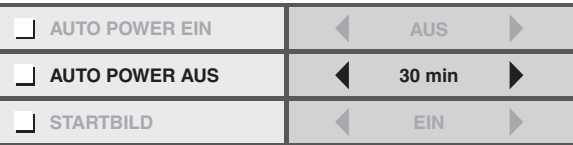

#### **Abbrechen des Menüs:**

6. Drücken Sie mehrmals die MENU-Taste.

#### **Wichtig**

• Falls die MENU-Taste nicht funktioniert, ziehen Sie den Netzstecker von der Netzdose ab. Warten Sie etwa 10 Minuten, und stecken Sie danach den Netzstecker wieder an, und versuchen Sie es nochmals.

### <span id="page-100-2"></span><span id="page-100-0"></span>◆ **Menü Einstellungen**

Stellen Sie die folgenden Einträge in ihren relevanten Menüs ein.

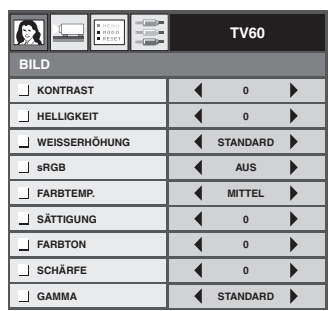

**TV60 EINSTELLUNG TRAPEZ KORREKTUR** ₹ **0 AUTO POWER EIN AUS AUTO POWER AUS AUS STARTBILD EIN BILDUNTERDR. BLAU LAMPENMODUS HELL STANDORT FRONT./TISCHE**

1. BILDmenü 2. EINSTELLUNGmenü 3. ERSTEINSTELLUNGmenü 4. SIGNALmenü

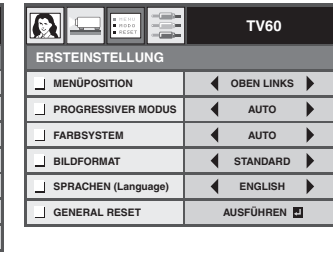

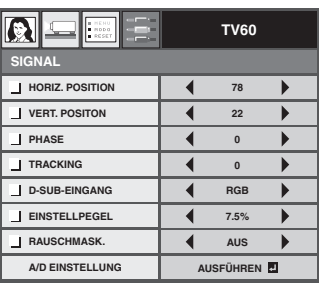

#### <span id="page-100-1"></span>**1. BILDmenü**

EINTRAG EINSTELLUNG FUNKTION KONTRAST 0 – 60 Verwenden Sie diesen Eintrag, um den Kontrast des projizierten Bildes einzustellen [\(siehe](#page-103-5)  [Seite 24\).](#page-103-5) HELLIGKEIT ±30 Verwenden Sie diesen Eintrag, um die Helligkeit des projizierten Bildes einzustellen [\(siehe](#page-103-5)  [Seite 24\).](#page-103-5) WEISSERHÖHUNG STANDARD Der geeignete Weißverstärkungswert wird automatisch gewählt, abhängig von dem Eingangssignal. Wählen Sie STANDARD für die normale Anwendung. 0 – 10 Verwenden Sie diesen Eintrag, um den Weißpegel des projizierten Bildes einzustellen [\(siehe](#page-103-6)  [Seite 24\).](#page-103-6) sRGB EIN / AUS Wählen Sie, ob bei der Projizierung die Betonung des Farbreproduktionsvermögens verwendet werden soll oder nicht. FARBTEMP. HOCH Wählen Sie diesen Eintrag für eine hohe Farbtemperatur [\(siehe Seite 25\)](#page-103-7). MITTEL Wählen Sie diesen Eintrag für eine ausgeglichene Farbtemperatur [\(siehe Seite 25\).](#page-103-7) NIEDRIG Wählen Sie diesen Eintrag für eine niedrige Farbtemperatur [\(siehe Seite 25\)](#page-103-7). BENUTZ. DEF **DELLER EINER EINER EINER EINE** Verwenden Sie diesen Eintrag für die anwenderspezifische Einstellung der Farbtemperatur [\(siehe Seite 25\)](#page-103-7) SÄTTIGUNG 0 – 20 Verwenden Sie diesen Eintrag, um den Farbreichtum des projizierten Bildes einzustellen [\(siehe Seite 24\)](#page-104-1). FARBTON ±10 Verwenden Sie diesen Eintrag, um den Farbton des projizierten Bildes einzustellen [\(siehe](#page-104-1)  [Seite 24\).](#page-104-1) SCHÄRFE 0 – 10 Verwenden Sie diesen Eintrag, um die Schärfe des projizierten Bildes einzustellen [\(siehe](#page-104-2)  [Seite 24\).](#page-104-2) GAMMA STANDARD Der geeignete Gamma-Modus wird automatisch gewählt, abhängig von dem Eingangssignal. Wählen Sie STANDARD für die normale Anwendung. DYNAMISCH Wählen Sie diesen Eintrag, um richtigen Kontrast sicherzustellen, auch wenn die Raumbeleuchtung zu einem gewissen Grad zunimmt. CINEMA1 Wählen Sie diesen Eintrag für das Betrachten von Filmen in einem schwach beleuchteten Theater. CINEMA2 Wählen Sie diesen Eintrag, um die Einstellung einen Halbton zu erhöhen, damit die Hautfarbe auch in einer dunklen Szene mehr vibrant erscheint. Dieser Modus ist für das Betrachten von TV-Programmen geeignet.

#### **2. EINSTELLUNGmenü**

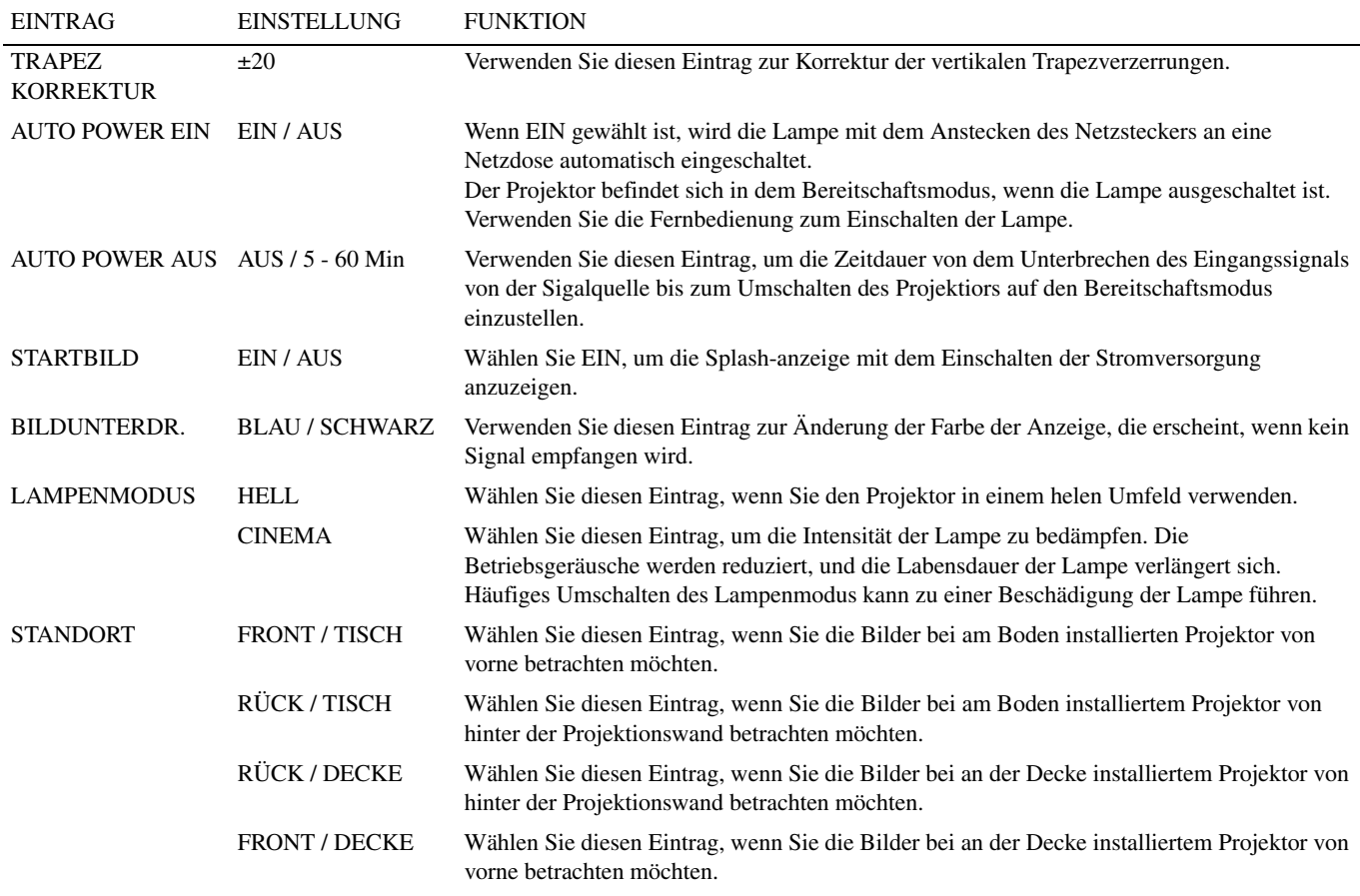

#### **3. ERSTEINSTELLUNGmenü**

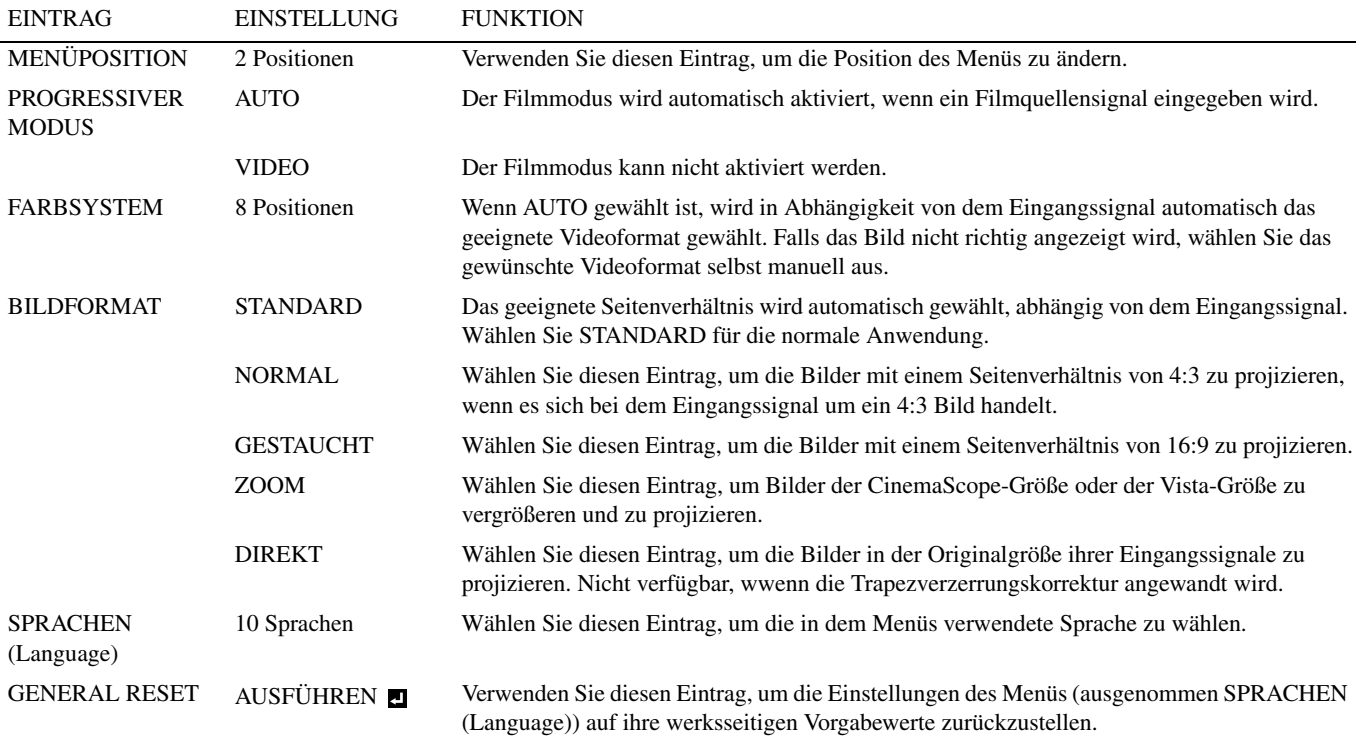

#### **4. SIGNALmenü**

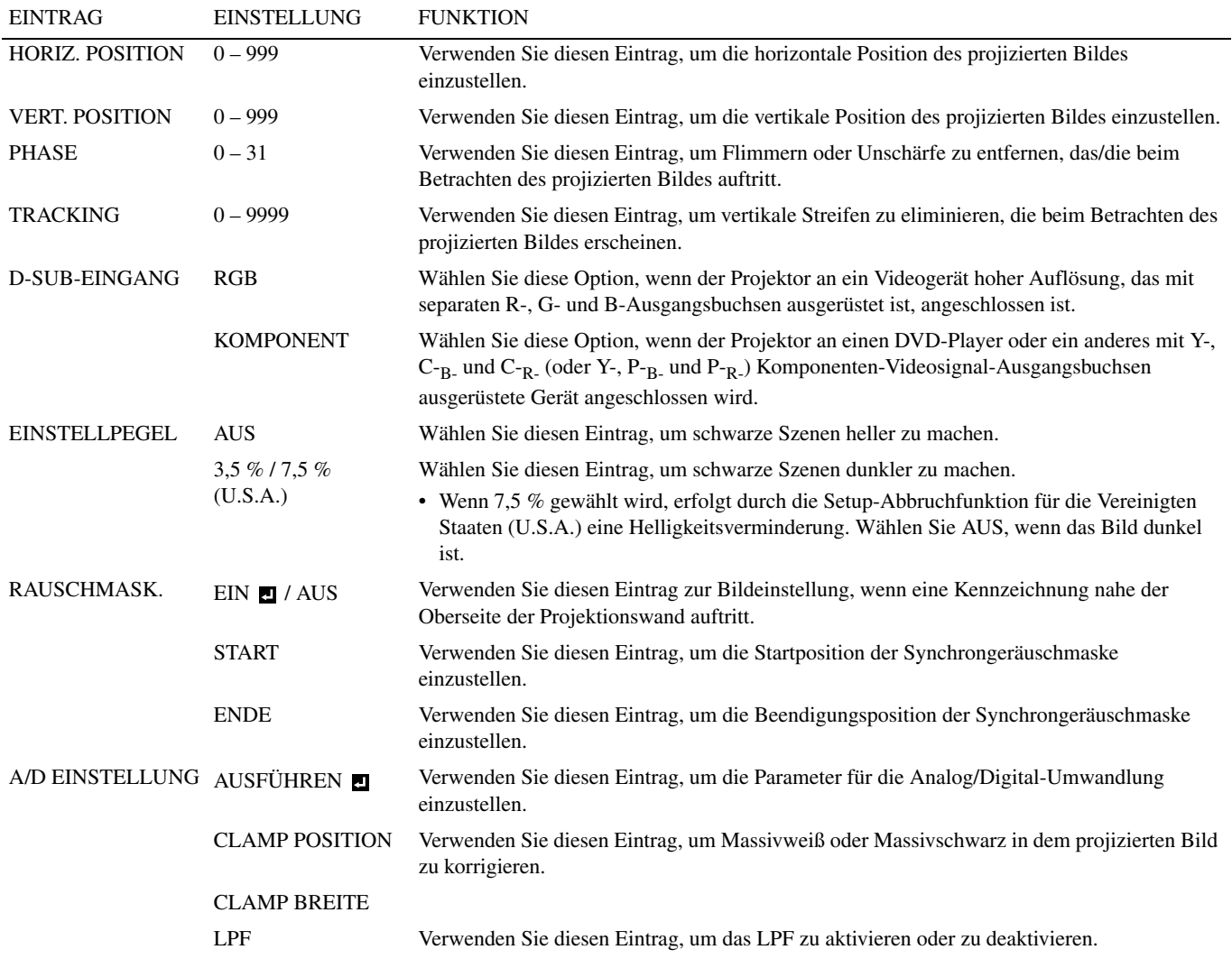

- Horizontale Streifen können auf dem vergrößert projizierten Bild erscheinen, was jedoch keinen Fehlbetrieb darstellt.
- Falls Sie die horizontale oder vertikale Position stark ändern, können Rauschstörungen auftreten.
- Der Einstellbereich der vertikalen Position ändert in Abhängigkeitvon dem Typ des Eingangssignals. In manchen Fällen verbleibt das Bild an der gleichen Position, auch wenn Sie den Einstellwert geändert haben, was jedoch keinen Fehlbetrieb darstellt.
- D-SUB-EINGANG wird automatisch auf RGB oder KOMPONENT eingestellt, abhängig von dem Eingangssignal.
- Die STANDARD hängt von den beiden folgenden Signaltypen ab:
	- 1. Videosignale (TV50, TV60, 480i/p, 576i/p, 720p50/60, 1080i50/60)
	- 2. Computersignale (VGA, XGA etc.)

Für eine vollständige Auflistung siehe [Seite 36](#page-115-4).

**DEUTSCH** 

### <span id="page-103-5"></span><span id="page-103-1"></span><span id="page-103-0"></span>◆ **Einstelung der Helligkeit (KONTRAST und HELLIGKEIT)**

Sie können die Helligkeitseinstellungen für das projizieerte Bild unter Verwendung des Menüs [\(siehe Seite 21\)](#page-100-2) ausführen.

- 1. Zeigen Sie das BILD-Menü an.
- 2. Wählen Sie KONTRAST oder HELLIGKEIT, indem Sie die ▲- oder ▼-Taste drücken.
- 3. Stellen Sie den gewählten Eintrag ein, indem Sie die <- oder >-Taste drücken.

#### **Abbrechen des Menüs:**

4. Drücken Sie die MENU-Taste.

#### **KONTRAST**

Wählen Sie diesen Eintrag, um den Kontrast des projizierten Bildes einzustellen. Mit jedem Drücken der  $\blacktriangleright$ -Taste wird das Bild heller. Mit jedem Drücken der <br/> <a>Taste wird das Bild dunkler.

#### **HELLIGKEIT**

<span id="page-103-6"></span>Mit jedem Drücken der  $\blacktriangleright$ -Taste wird das Bild heller. Mit jedem Drücken der  $\blacktriangleleft$ -Taste wird das Bild dunkler.

### ◆ **Verstärkung des Weißpegels (WEIS[SERHÖH](#page-100-2)UNG)**

Sie können den Weißpegel des projizierten Bildes einstellen, indem Sie das Menü(siehe Seite 21) verwenden. Wählen Sie DEFAULT für die normale Anwendung.

- 1. Zeigen Sie das BILD-Menü an.
- 2. Wählen Sie WEISSERHÖHUNG, indem Sie die ▲- oder ▼-Taste drücken.
- 3. Stellen Sie den gewählten Eintrag ein, indem Sie die ◀- oder ▶-Taste drücken.

#### **Abbrechen des Menüs:**

<span id="page-103-7"></span><span id="page-103-2"></span>4. Drücken Sie die MENU-Taste.

### ◆ **Einstellung des Weißtons (wählen der FARBTEMP.[\)](#page-100-2)**

Sie können eine vorprogrammierte Farbtemperatur (einen Weißton) wählen, indem sie das Menü (siehe Seite 21) verwenden.

- 1. Zeigen Sie das BILD-Menü an.
- 2. Wählen Sie FARBTEMP., indem Sie die ▲- oder ▼-Taste drücken.
- 3. Wählen Sie Ihre gewünschte Farbtemperatur durch Drücken der ◀- oder ▶-Taste.

#### **Abbrechen des Menüs:**

<span id="page-103-3"></span>4. Drücken Sie die MENU-Taste.

### ◆ **Einstellung des Weißtons (anwenderspezifische Einstellung der FARBTEMP.)**

Um die anwenderspezifische Einstellung der Farbtemperatur auszuführen (und diese abzuspeichern), führen Sie den folgenden Vorgang aus. 1. Wählen Sie FARBTEMP. in dem BILD-Menü [\(siehe Seite 21\).](#page-100-2)

- 2. Drücken Sie die < oder → Taste, um BENUTZ. DEF El zu wählen.
- 3. Drücken Sie die ENTER-Taste.
- 4. Drücken Sie die ▲- oder ▼-Taste, um den gewünschten Eintrag zu wählen.
- 5. Drücken Sie die <- oder >-Taste, um den gewünschten Eintrag zu wählen.
- 6. Wiederholen Sie die schritte 4 und 5 für optimale Einstellungsergebnisse.

#### **Abbrechen des Menüs:**

7. Drücken Sie die MENU-Taste.

#### **Aktivieren der abgespeicherten Farbtemperatur:**

1. Wählen Sie BENUTZ. DEF, indem Sie die COLOR TEMP-Taste der Fernbedienung drücken.

#### <span id="page-103-4"></span>**Über die Farbtemperatur**

Es gibt verschiedene Arten der Weißfarbe. Die Farbtemperatur ist ein Weg zur Anzeige der Unterschiede im Weiß. Wenn die Farbtemperatur niedrig ist, erscheint das Weiß mit einem Rotstich. Wenn die Farbtemperatur ansteigt, erscheint das Weiß mit einem Blaustich. Dieser Projektor stellt die Farbtemperatur durch Änderung der Werte für die Blau- und Rotkontraste ein. Anheben der Farbtemperatur:

Erhöht KONTRAST B (Blau) und vermindert KONTRAST R (Rot).

Reduzieren der Farbtemperatur:

Reduziert KONTRAST B (Blau) und erhöht KONTRAST R (Rot).

### <span id="page-104-1"></span>◆ **Einstellung der Farbe (SÄTTIGUNG und FARBTON)**

Sie können die Farbe des projizierten Bildes einstellen, indem Sie das Menü [\(siehe Seite 21\)](#page-100-2) verwenden.

- 1. Zeigen Sie das BILD-Menü an.
- 2. Wählen Sie SÄTTIGUNG oder FARBTON, indem Sie die ▲- oder ▼-Taste drücken.
	- SÄTTIGUNG steht nicht zur Verfügung, wenn die D-SUB-Quelle ein RGB-Signal ist oder DVI als Eingangsquelle gewählt wurde.
	- FARBTON steht nur zur Verfügung, wenn ein NTSC-Signal eingegeben wird.
- 3. Stellen Sie den gewählten Eintrag ein, indem Sie die <- oder >-Taste drücken.

#### **Abbrechen des Menüs:**

4. Drücken Sie die MENU-Taste.

### **SÄTTIGUNG**

Verwenden Sie diesen Eintrag, um den Farbreichtum des projizierten Bildes einzustellen. Mit jedem Drücken der  $\blacktriangleright$ -Taste wird die Farbe reicher. Mit jedem Drücken der <a>-Taste wird die Farbe heller.

• SÄTTIGUNG steht nicht zur Verfügung, wenn die D-SUB-Quelle ein RGB-Signal ist oder DVI als Eingangsquelle gewählt wurde.

#### **FARBTON**

Verwenden Sie diesen Eintrag, um den Farbton des projizierten Bildes einzustellen. Mit jedem Drücken der ▶-Taste erscheint das Bild mit einem verstärkten Grünstich. Mit jedem Drücken der <-Taste erscheint das Bild mit einem verstärkten Rotstich.

• FARBTON steht nur zur Verfügung, wenn ein NTSC-Signal eingegeben wird.

### <span id="page-104-2"></span>◆ **Scharfmachen oder Weichmachen der Bilder (SCHÄRFE)**

Sie können die Schärfe des projizierten Bildes einstellen, indem Sie das Men[ü\(siehe Seite 21\)](#page-100-2) verwenden.

- 1. Zeigen Sie das BILD-Menü an.
- 2. Wählen Sie SCHÄRFE, indem Sie die ▲- oder ▼-Taste drücken.
- 3. Stellen Sie den gewählten Eintrag ein, indem Sie die <- oder >-Taste drücken.

#### **Abbrechen des Menüs:**

4. Drücken Sie die MENU-Taste.

### <span id="page-104-0"></span>◆ **LPF (Progressives Filter)**

Sie können wählen, um das LPF zu aktivieren oder zu deaktivieren. Dieser Eintrag ist normalerweise AUS.

Vertikale oder horizontale Rauschstreifen können auf dem projizierten Bild erscheinen, abhängig von dem Typ des von Ihnen verwendeten DVD-Players.Vertical or horizontal streak noise may appear on the projected image, depending on the type of the DVD player you use. In einem solchen Fall können Sie das Streifenrauschen reduzieren, indem das LPF aktiviert wird. Die projizierten Bilder werden jedoch etwas weich gemacht.

- 1. Wählen Sie A/D EINSTELLUNG in dem SIGNAL-Menü.
- 2. Drücken Sie die ▲- oder ▼-Taste, um AUSFÜHREN zu wählen.
- 3. Drücken Sie die ENTER-Taste.
- 4. Drücken Sie die ▲- oder ▼-Taste, um LPF zu wählen.
- 5. Drücken Sie die <- oder ▶-Taste, um EIN oder AUS zu wählen.

#### **Abbrechen des Menüs:**

6. Drücken Sie die MENU-Taste.

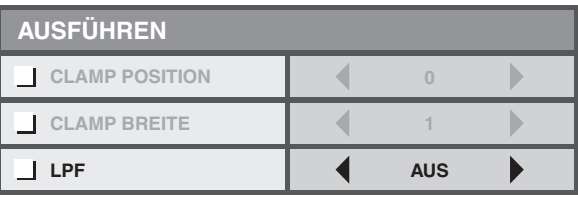

<span id="page-105-0"></span>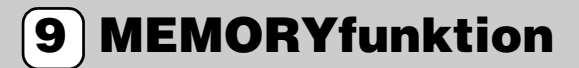

### <span id="page-105-1"></span>◆ **MEMORYfunktion**

Die Speicherfunktion speichert alle Parameter für das BILD-Menü und den EINSTELLPEGEL in dem SIGNAL-Menü in abhängigkeit von der Eingangsbuchse ab.

- 
- KONTRAST SÄTTIGUNG
- HELLIGKEIT FARBTON
- WEISSERHÖHUNG SCHÄRFE
- 
- sRGB GAMMA
- 
- 
- FARBTEMP. EINSTELLPEGEL

# <span id="page-105-2"></span>**<sup>10</sup> Einstellung von Computerbildern**

Dieser Projektor projiziert die von einem Computer zugeführten Videosignale automatisch und richtig. Manche Videosignale werden jedoch vielleicht nicht projiziert, abhängig von dem Typ des Computers. Falls dies auftritt, drücken Sie die AUTO POSITION-Taste des Projektors oder die AUTO-Taste der Fernbedienung [\(siehe Seite 18\).](#page-97-3) Falls auch dann das Signal nicht richtig projiziert wird, stellen Sie das projizierte Bild unter Verwendung des SIGNAL-Menüs ein.

### <span id="page-105-5"></span><span id="page-105-3"></span>◆ **Einstellung von Caomputerbildern**

Führen Sie in Abhängigkeit von den Symptomen die folgenden Vorgänge aus.

Breite Streifen erscheinen: Stellen Sie die TRACKING in dem SIGNAL-Menü ein.

Das projizierte Bild flimmert.

Das projizierte Bild ist unscharf: Stellen Sie PHASE in dem SIGNAL-Menü ein.

Das projizierte Bild ist unscharf: Stellen Sie HORIZ.POSITION in dem SIGNAL-Menü ein. Mit jedem Drücken der <- Taste wird das Bild nach rechts verschoben. Mit jedem Drücken der  $\blacktriangleright$ -Taste wird das Bild nach links verschoben.

Das projizierte Bild ist unscharf: Stellen Sie VERT.POSITION in dem SIGNAL-Menü ein. Mit jedem Drücken der <-Taste wird das Bild nach unten verschoben. Mit jedem Drücken der  $\blacktriangleright$ -Taste wird das Bild nach oben verschoben.

- 1. Zeigen Sie das SIGNAL-Menü an.
- 2. Drücken Sie die ▲- oder ▼-Taste zur Wahl des einzustellenden Eintrages.
- 3. Stellen Sie den gewählten Eintrag ein, indem Sie die <- oder >-Taste drücken.

#### **Abbrechen des Menüs:**

- 4. Drücken Sie die MENU-Taste.
	- Ändern Sie die Einstellungen des normalerweise verwendeten SIGNAL-Menüs nicht.

#### <span id="page-105-4"></span>**Einfache Methode für die Einstellung der Bildposition**

#### **Einstellen der horizontalen Position:**

- 1. Richten Sie die linke Kante des Bildes mit der linken Seite der Projektionswand aus, indem Sie HORIZ. POSITION einstellen. Richten Sie danach die rechte Bildkante mit der rechten Seite der Projektionswand aus, indem Sie TRACKING einstellen.
- 2. Wiederholen Sie den vorhergehenden Schritt, um die Einstellung der horizontalen Position zu beenden.

#### **Einstellen der vertikalen Position:**

3. Richten Sie die obere Bildkante mit der oberen Seite der Projektionswand aus, indem Sie VERT. POSITION einstellen.

### <span id="page-106-1"></span><span id="page-106-0"></span>◆ **Betrachten von einem an der Decke montierten Projektor projizierten Bildern**

#### **Betrachten der von einem an der Decke montierten Projektor projizierten Bilder von vorne:**

Wenn der Projektor an der Decke montiert wird, ist die im Fachhandel erhältliche Spezialhalterung für Deckenmontage erforderlich. Wenden Sie sich für die Installation des Projektors unbedingt an einen zugelassenen Montagespezialisten. Für Einzelheiten wenden Sie sich bitte an Ihren Fachhändler. • Yamaha übernimmt keine Verantwortung für Schäden jeglicher Art, die auf die Verwendung einer Spezialhalterung für die Deckenmontage von einem

anderen Herstellerbzw. Auf unzureichende Einbaubedingungen zurückzuführen sind, auch wenn die Gewährleistungsfrist noch nicht abgelaufen ist.

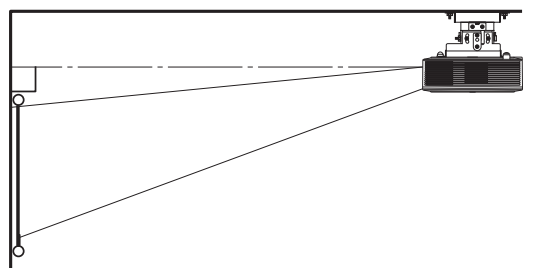

- Wenn der Projektor an der Decke installiert wird, stellen Sie STANDORT in dem EINSTELLUNG-Menü auf FRONT. /DECKE ein.
- Für die Installation eines Leistungsschalters wenden Sie sic bitte an Ihren Montagespezialisten. Wenn Sie den Projektor nicht verwenden, schalten Sie unbedingt die Hauptstromversorgung mit dem Leistungsschalter aus.
- Wenn der Projektor an der Decke installiert ist, können die projizierten Bilder dunkler als die bei auf dem Boden abgestelltem Projektor projizierten Bilder erscheinen. Dies stellt jedoch keinen Fehlbetrieb dar.
- Installieren Sie den Projektor niemals an Stellen, an welchen die Luftauslässe der von einer Klimaanlage abgegebenen Warmluft ausgesetzt sind. Eine solche Installation kann zu einem Versagen führen.
- Installieren Sie den Projektor nicht in der Nähe eines Feueralarms, da Warmluft aus den Luftauslässen des Projektors austritt.

#### **Optionale Teile**

Halterung für die Deckenmontage PMT-L71 (niedrige Decken)

PMT-H75 (hohe Decken)

#### **Betrachten der von hintenb auf eine durchsichtige Projektionswand projizierten Bilder:**

Wenden Sie sich für die Installation des Projektors unbedingt an einen zugelassenen Montagespezialisten. Für Einzelheiten wenden Sie sich bitte an Ihren Fachhändler.

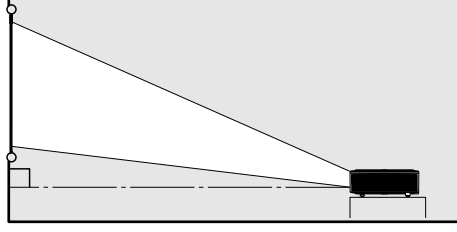

69

• Um die von hinter der Projektionswand projizierten Bilder zu betrachten, stellen Sie STANDORT in dem EINSTELLUNG-Menü auf RÜCK. /TISCH ein.

102

 $\mathbf{1}$ 

## ◆ **Maßzeichnung (Einheit: mm)**

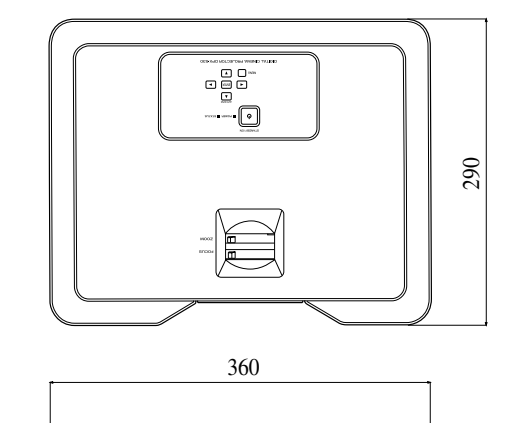

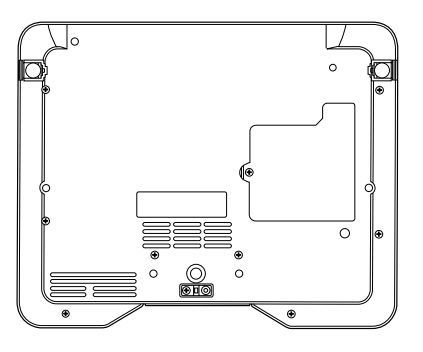

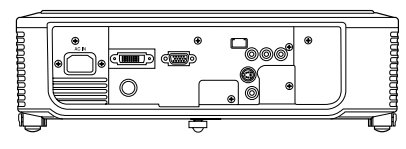

<span id="page-107-0"></span>Dieserv Projektor ist mit einer Lampe für das Projizieren der Bilder bestückt. Bei dieser Lampe handelt es sich um einen Verbrauchsartikel; die Lampe kann daher wärend des Betriebs durchbrennen oder ihre Helligkeit verlieren. Falls dies eintritt, ersetzen Sie die Lampe möglichst bald durch eine neue Lampe. Achten Sie darauf, dass die im Fachhandel erhältliche Austauschlampe genau den Kenndaten für die Lampe dieses Projektors entspricht. Für den Kauf einer Lampe wenden Sie sich bitte an Ihren Fachändler.

#### **Warnung**

- Seien Sie vorsichtig, damit die Befestigungsschrauben der Lampe nicht in den Projektor fallen. Setzen Sie niemals Metallgegenstände oder brennbare Objekte in den Projektor ein. Falls der Projektor bei im Inneren befindlichem Fremdmaterial in Betrieb genommen wird, kann es zu elektrischen Schlägen oder zu einem Feuer kommen. Falls Sie das Fremdmaterial aus dem Inneren nicht entfernen können, wenden Sie sich für das Entfernen bitte an Ihren Fachhändler.
- Setzen Sie unbedingt die Lampe richtig ein. Falls die Lampe nicht richtig installiert ist, wird diese nicht leuchten. Fehlerhafte Installation kann auch zu einem Feuer führen.
- Schütteln sie niemals die ausgebaute Lampe, und heben Sie diese niemals über Ihr Gesicht an. Durch herum fliegende oder fallende Glassplitter können Sie Augenverletzungen davon tragen.
- Tauschen Sie die Lampe niemals unverzüglich nach der Verwendung des Projektors aus, da die Lampenabdeckung wäöhrend des Betriebs sehr heiß wird. Sie könnten sich verbrennen. Schalten Sie die Stromversorgung unter Verwendung der STANDBY/ON-Taste aus. Nachdem die Lampe erlischt, warten Sie etwa zwei Minuten, bis der Einlasslüfter und der Auslasslüfter die Drehung stoppen. Danach ziehen Sie den Netzstecker und warten mindestens eine Stunde, damit sich die Lampe so wei abkühlen kann, dass sie eine eine Berührung gestattet.

### <span id="page-107-1"></span>◆ **Intervall für den Lampenaustausch**

Das empfohlene Intervall für den Lampenaustausch ist etwa 4000 Stunden \*1 \*2 Dauerbetrieb. Dieses Intervall variiert aber natürlich in Abhängigkeit von den Betriebsbedingungen und kann daher weniger als 4000 Stunden<sup>\*1 \*2</sup> betragen. Verminderte Leuchtstärke und/oder Farbhelligkeit weist/ weisen darauf hin, dass die Lampe ausgetauscht werden muss. Wenn die Betriebsdauer der Lampe 3000 Stunden\*1 übersteigt, blinkt die Anzeige abwechselnd zwsichen Grün und Rot oder leuchtet nur mit rotem Dauerlicht (während die Lampe leuchtet bzw. ausgeschaltet ist), wobei die Melduing für den Lampenaustausch mit jedem Einschalten der Lampe für etwa eine Minute auf der Projektionswand erscheint. Wurde die Lampe für etwa 3800 Stunden\*1 verwendet, dann erscheint die danach Austauschmeldung (LAMP EXCHANGE) alle 20 Stunden\*1 für jeweils eine Minute.

#### **Übersteigt die Betriebsdauer der Lampe 4000 Stunden\*1 \*2, schaltet der Projektor automatisch ab und kann danach nicht wieder eingeschaltet werden, beevor nicht die Lampe ausgetauscht und die Lampenbetriebsdauer zurückgestellt wurden.**

\*1: Wenn LAMPENMODUS in dem EINSTELLUNG-Menü auf CINEMA eingestellt ist: Wenn dieser auf HELL eingestellt ist, vermindert sich die Dauer.

\*2: Ist der LAMPENMODUS auf HELL eingestellt, dann vermindert sich die Betriebsdauer auf etwa 2000 Stunden.

#### **Vorsicht**

- Entfernen Sie die Lampe niemals für andere als Austauschzwecke. Unnötiger Ausbau der Lampe kann zu einem Versagen führen.
- Dieser Projektor verwendet als Lichtquelle eine Hochdruck-Quecksilberdampflampe. Die Hochdruck-Quecksilberdampflampe kann explodieren oder nicht mehr leuchten, wenn Stöße, Kratzer oder Verschlechterungen während des Betriebs auftreten. Die Zeitdauer bis zu einer Explosion oder einem permanenten Versagen der Beleuchtung variiert beachtlich von Lampe zu Lampe und hängt hauptsächlich von den Betriebsbedingungen ab. Daher kann eine Explosion auch schon bald nach dem Verwendungsbeginn eintreten.
- Die Wahrscheinlichkeit eines Explodierens der Lampe nimmt zu, wenn Sie die Lampe über die vorgeschriebene Austauschperiode hinaus verwenden. Sobald die Warnung für den Lampe naustausch erscheint, ersetzen Sie die Lampe unverzüglich ddurch eine neue Lampe, auch wenn diese weiterhin normal leuchtet.
- Wenn die Hochdruck-Quecksilberdampflampe explodiert, werden Glassplitter innerhalb und außerhalb des Lampenkastens herum geschleudert, wobei auch das im Inneren der Lampe befindliche Gas austreten und verflüchtigt wird. Die Gasfüllung der Lampe enthält Quecksilber. Achten Sie darauf, dass Sie dieses Gas nicht einatmen, und dass dieses Gas nicht in Ihre Augen bzw. in Ihren Mund gelangt. Falls Sie dieses Gas versehentlich einatmen sollten bzw. dieses Gas in Ihre Augen oder Ihren Mund eindringen sollte, wenden Sie sich unverzüglich an einen Arzt.
- Falls die Hochdruck-Quecksilberdampflampe explodiert ist, dann könnten Glassplitter an der Innenseite des Projektors verstreut sein. Wenden Sie sich für den Lampenaustausch und die Inspektion des Inneren des Projektors an Ihren Fachhändler. Wenn Sie die Lampe selbst reinigen oder austauschen, erfassen Sie unbedingt den Handgriff der Lampe. Anderenfalls könnten Sie von den Glassplittern verletzt werden.
- Tauschen Sie niemals die Lampe bei auf der Decke montiertem Projektor aus. Glassplitter können aus dem Projektor fallen, und in Ihre Augwen bzw. Ihren Mund gelangen, was die hohe Wahrscheinlichkeit einer Verletzung hervorruft.
- Wenn Sie den Projektor für den ampenaustausch oder die vorbeugende Wartung mit der Oberseite nach unten ablegen, achten Sie auf sichers Ablegen des Projektors, bevor Sie Arbeiten an dem Projektor ausführen.

### **Austauschteile (Option/Nicht enthalten)**

Ersatzlampe PJL-625
## <span id="page-108-0"></span>◆ **Austauschen der Lampe**

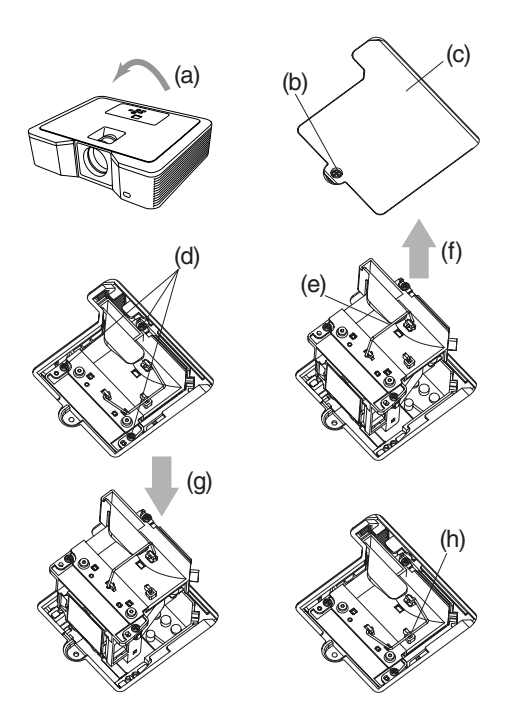

- 1. Drehen Sie den Projektor vorsichtig um (die Oberseite muss nach unten weisen) (a).
- 2. Lösen Sie die Schraube (b) mit einem Kreuzschlitz-Schraubendreher (+), und nehmen Sie die Lampenabdeckung (c) ab.
- 3. Lösen Sie die Lampenschrauben (d) unter Verwendung eines Kreuzschlitz-Schraubendrehers (+).
- 4. Ziehen Sie den Handgriff (e) nach oben.
- 5. Ziehen Sie den Lampenkasten an dem Handgriff heraus, während Sie den Projektor (f) mit der anderen Hand festhalten.
	- Ziehen Sie den Lampenkasten langsam aus dem Projektor. Falls Sie den Lampenkasten zu schnell heraus ziehen, kann die Lampe brechen, so dass Glassgemente verstreut werden.
	- Verschütten Sie niemals Flüssigkeit auf den ausgebauten Lampenkasten oder in der Nähe befindliche brennbare Objekte bzw. an Stellen, an welchen Kinder Zugriff auf den Projektor haben, um Feuer- und Verletzungsgefahr zu unterbinden.
- 6. Laden Sie einen neuen Lampenkasten mit richtiger Ausrichtung (g) in den Projektor.
- 7. Geben Sie den Handgriff zurück in seine Originalposition (h). • Stellen Sie sicher, dass der Handgriff verriegelt ist.
- 8. Ziehen Sie die Schrauben (d) unter Verwendung eines Kreuzschlitz-Schraubendrehers (+) fest.
- 9. Ziehen Sie die Schraube (b) mit einem Kreuzschlitz-Schraubendreher (+) fest, und sichern Sie die Lampenabdeckung (c).

#### <span id="page-108-1"></span>**Rückstellung der Lampenbetriebsdauer**

Schließen Sie das Netzkabel an, und stellen Sie die Lampenbetriebsdauer zurück, in dem Sie die <-, > - und STANDBY/ON-Tasten auf dem Bedienfeld gleichzeitig drücken.

#### **Wichtig**

- Bis nicht diese drei Tasten gleichzeitig betätigt werden, wird die Lampenbetriebsdauer nicht zurückgestellt.
- Stellen Sie sicher, dass die STATUS-Anzeige zwei Mal aufleuchtet und die Lampenbetriebsdauer erfolgreich zurückgestellt wurde.
- Der Projektor verhindert ein Einschalten, wenn seine Lampenabdeckung nicht richtig angebracht ist.
- Stellen Sie unbedingt die Lampenbetriebsdauer mit jedem Lampenaustausch zurück.
- Stellen Sie die Lampenbetriebsdauer nicht zurück, wenn Sie nicht den Lampenaustausch ausführen.
- Dieser Projektor ist mit einer Lampe ausgerüstet, die Quecksilber enthält. Die Entsorgung der Lampe oder des mit Lampe bestückten Projektors kann durch Umweltbestimmungen geregelt sein.

## ◆ **Wartung**

#### **Vorsicht**

• Schalten Sie unbedingt die Lampe aus, und ziehen Sie den Netzstecker von der Netzdose ab, bevor Sie irgend eine Wartung an dem Projektor ausführen.

#### **Reinigen des Projektors und der Belüftungsschlitze**

Verwenden Sie nur ein weiches Tuch für das Reinigen des Projektors und der Belüftungsgrills. Wenn die Gitter verschmutzt sind, wischen Sie diese mit einem weichen und in verdünnter Waschmittellösung angefeuchteten Tuch ab, um die Verschmutzung zu beheben, und wischen Sie danach mit einem trockenen Tuch nach.

Um die Oberfläche des Projektors gegenüber Ausblendung und Alterungs-bedingter Verschlechterung zu bewahren:

- Sprühen Sie niemals Insektenvertilgungsmittel auf den Projektor oder in dessen Innere.
- Verwenden Sie niemals Benzol oder Verdünner für das Reinigen des Projektors.
- Achten Sie darauf, dass Gummi- oder Plastikmaaterialien nicht in Kontakt mit dem Projektor kommen.

#### **Reinigen des Objektivs**

Verwenden Sie einen Standard-Objektivreinigungspinsel oder ein Stück Objektivreinigungspapiers, das mit Objektivreinigungsflüssigkeit angefeuchtet wurde. Die Objektivoberfläche ist zerbrechlich. Verwenden Sie nur die empfohlenen, abriebsfreien Objektivreinigungsmaterialien. Berühren Sie das Objektiv niemals mit Ihren Fingern.

## ◆ **Anbringen eines im Fachhandel erhältlichen Objektivfilters**

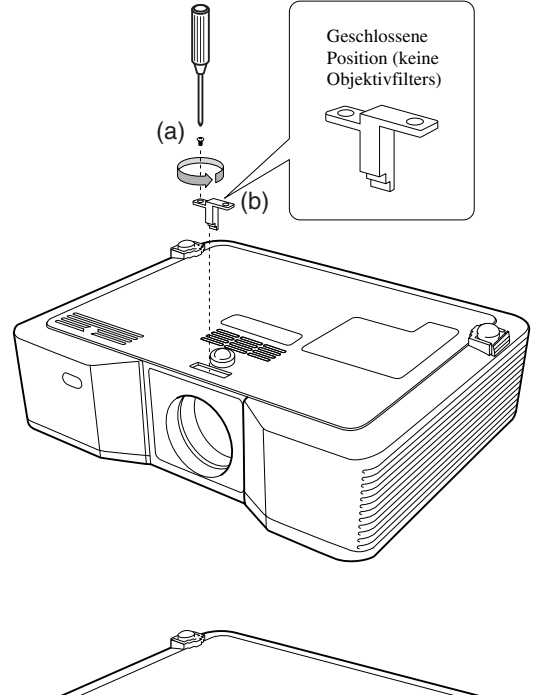

- 1. Drehen Sie den Projektor vorsichtig um (die Oberseite muss nach unten weisen).
- 2. Lösen Sie die Schraube (a) mit einem Kreuzschlitz-Schraubendreher (+), und nehmen Sie den Anschlag (b) ab.
- 3. Bringen Sie ein Objektivfilter (c) an.
- 4. Drehen Sie den Anschlag um 180°, und setzen Sie diesen wiederum in seiner ursprünglichen Einbauposition (d) ein.
- 5. Ziehen Sie die Schraube (e) unter Verwendung eines Kreuzschlitz-Schraubendrehers (+) fest.

#### **Wichtig**

- Verwenden Sie unbedingt ein Objektivfilter mit einem Gewindedurchmesser von 67 mm für diesen Projektor.
- Nicht alle Objektivfilter mit einem Gewindedurchmesser von 67 mm sind kompatibel mit diesem Projektor.

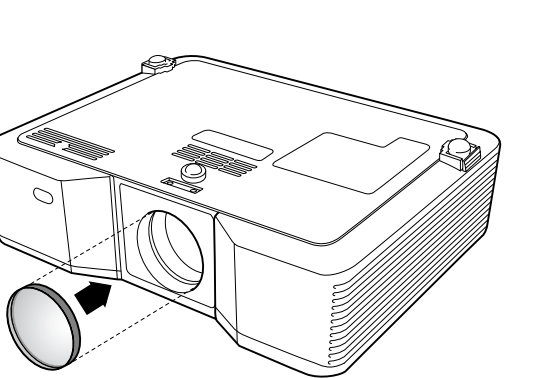

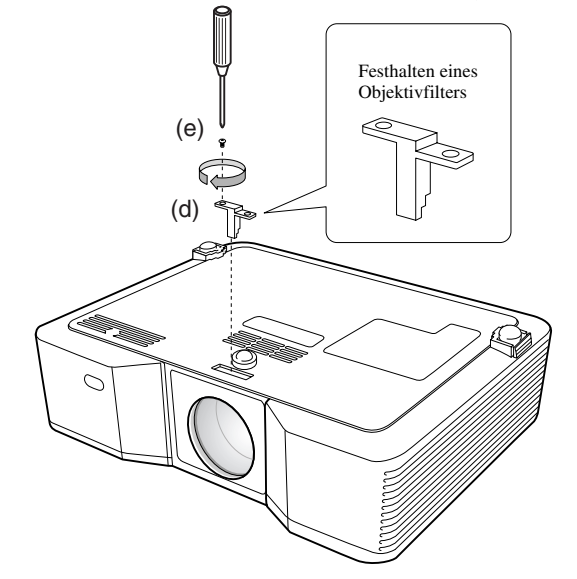

## ◆ **Anbringen der Objektivkappe**

Bringen Sie die mitgelieferte Objektivkappe an, wenn Sie den Projektor nicht verwenden, um Verschmutzung und Beschädigung des Objektivs zu vermeiden. Setzen Sie die Objektivkappe ein, bis diese sicher positioniert ist. (Sie sollten ein Einrastgeräusch vernehmen können.)

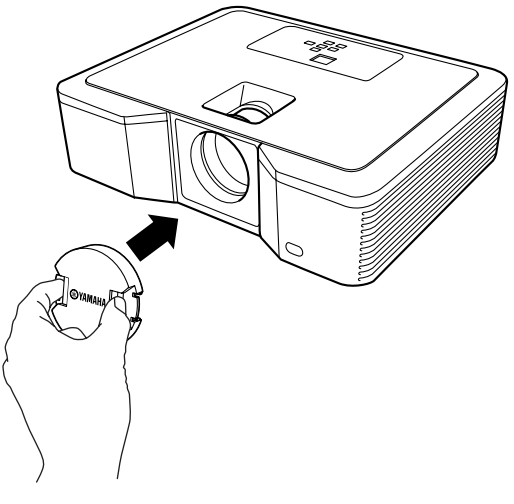

#### **Wichtig**

(c)

- Versuchen Sie niemals ein Einsetzen der Objektivkappe unter Kraftanwendung in den Projektor.
- Achten Sie darauf, dass der Schriftzug YAMAHA auf der Objektivkappe parallel mit den Ober- und Unterkanten des Projektors ausgerichtet ist.
- Die Objektivkappe kann über dem Objekitvfilter angebracht werden, wenn eine Objektivfilter installiert wurde.

## ◆ **Störungsbeseitigung**

Beachten Sie das nachfolgende Diagramm, wenn dieser Projektor nicht richtig funktionieren sollte. Falls das von Ihnen festgestellte Problem nachfolgend nicht aufgelistet ist oder die aufgeführten Instruktionen nicht helfen, stellen Sie den Betrieb des Projektors ein, und wenden Sie sich an Ihren Fachhändler.

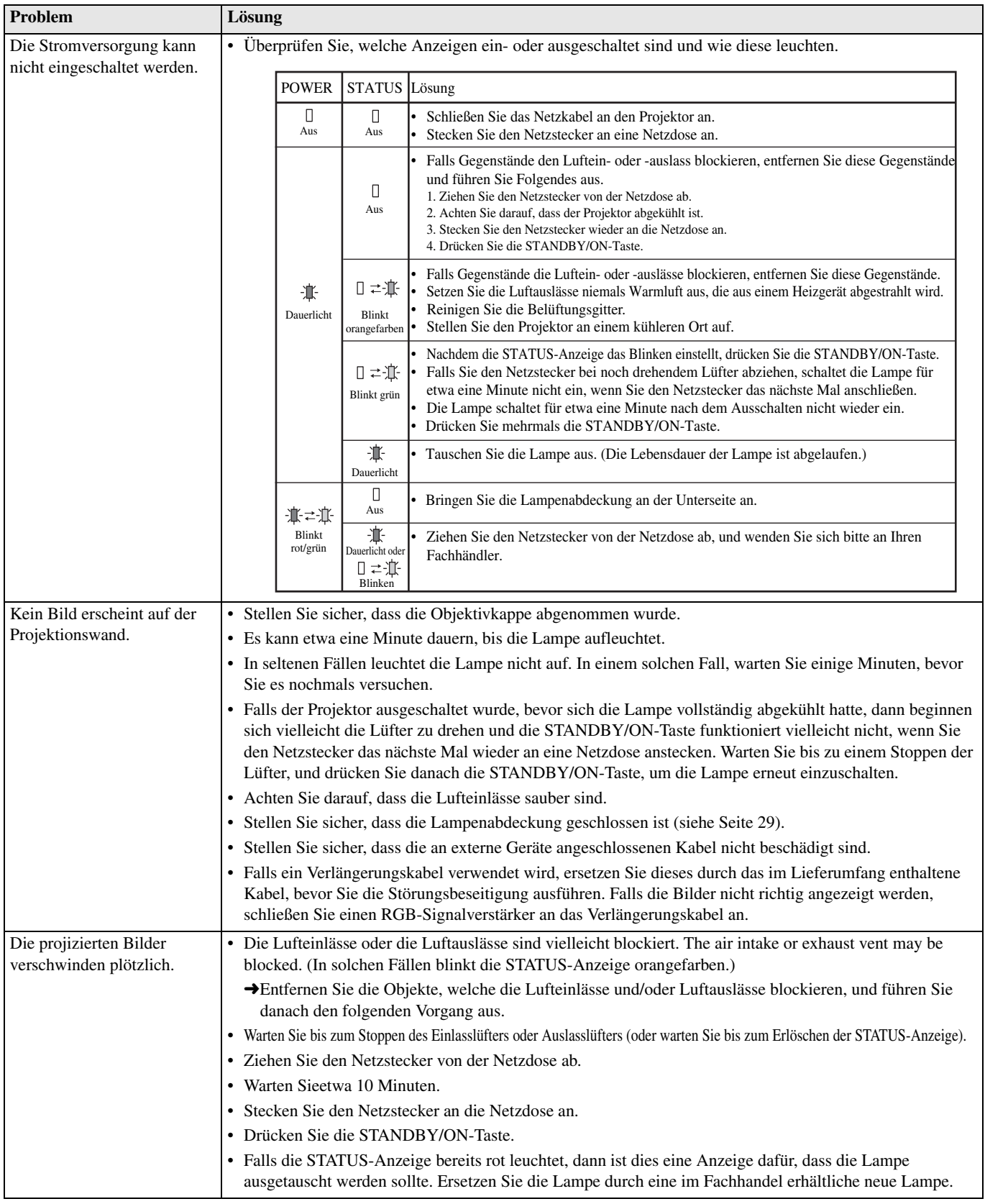

#### **Kein Bild erscheint auf der Projektionswand.**

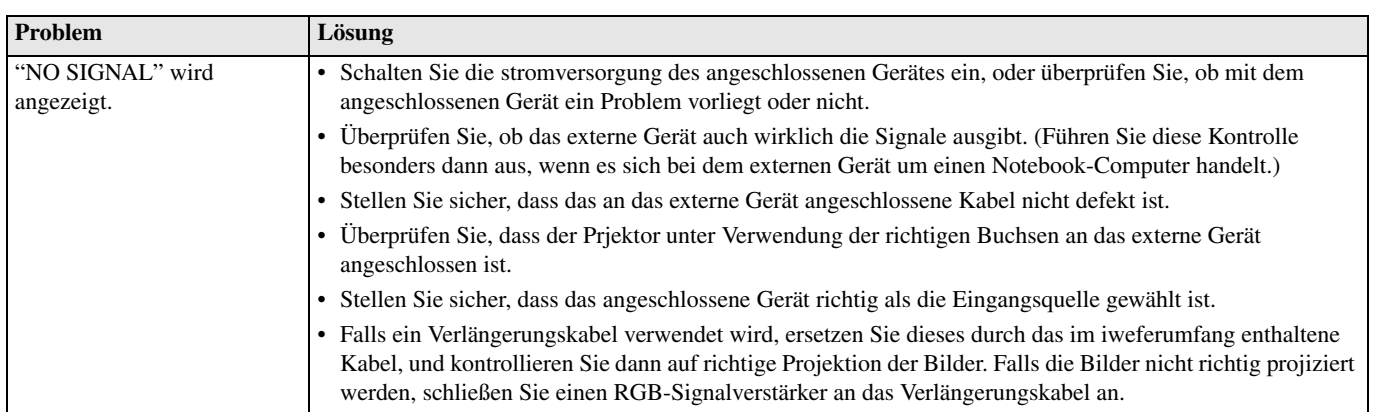

## **Die Bilder werden nicht richtig angezeigt.**

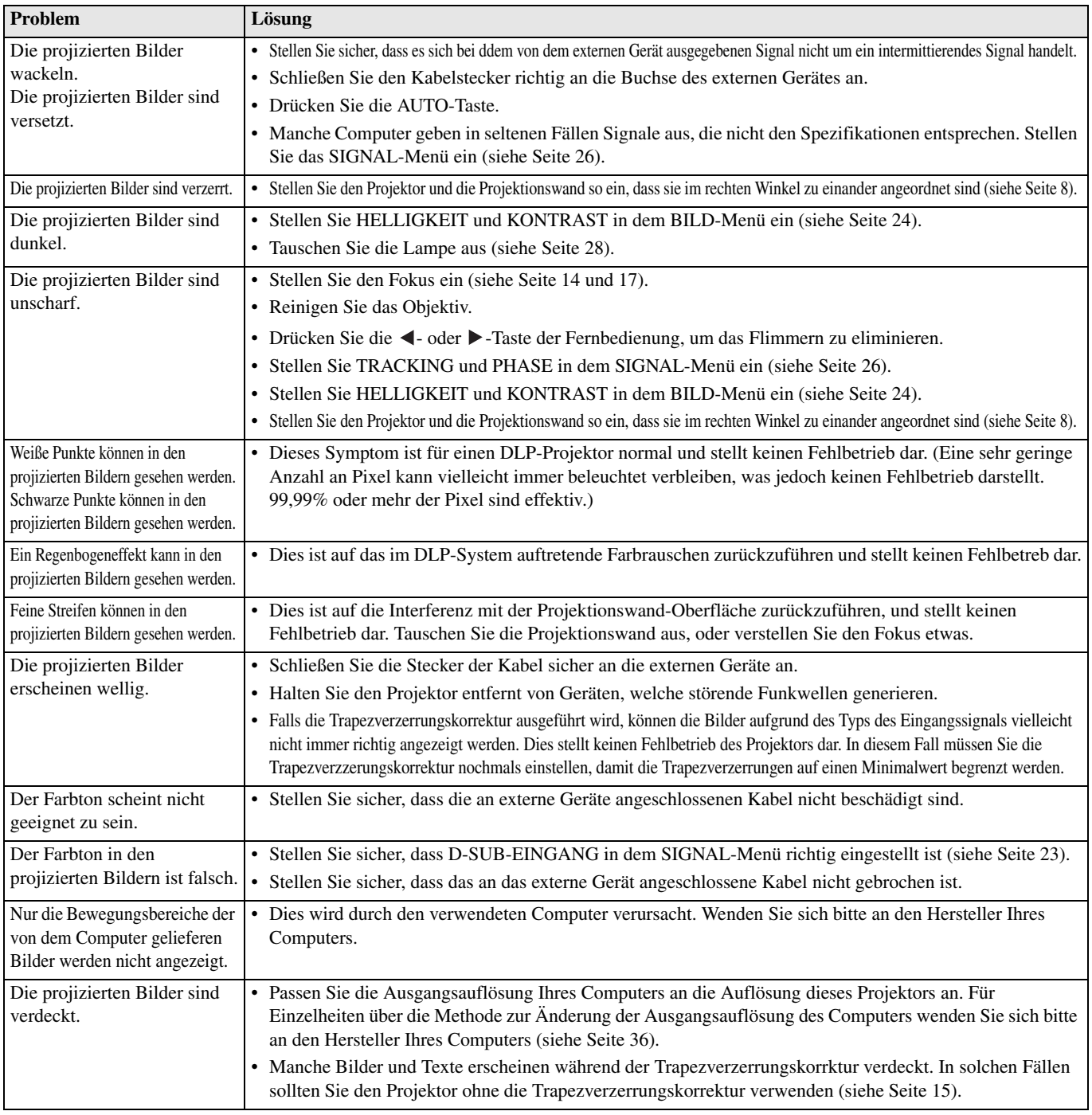

## **Sonstiges**

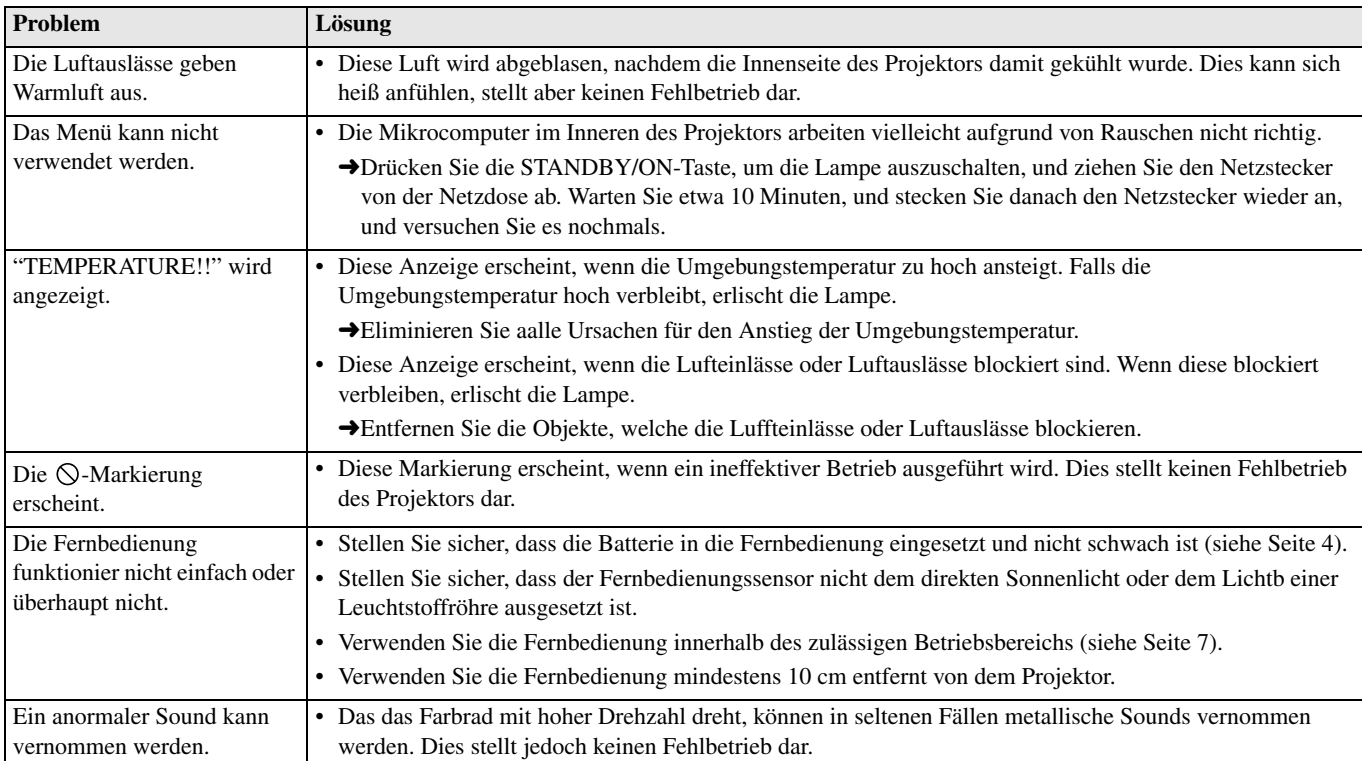

## **Falls das folgende Problem nach dem Austauschen der Lampe auftritt, überprüfen Sie zuerst Folgendes.**

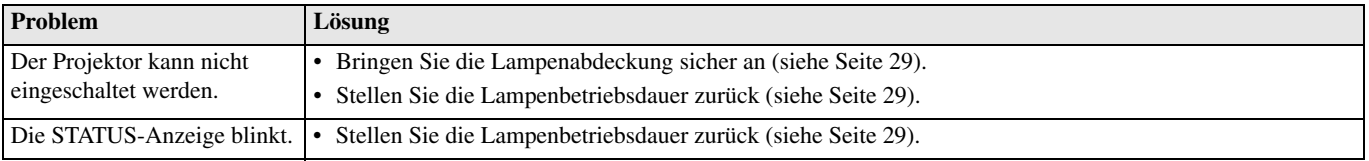

Dieser Projektor weist zwei Anzeigen auf, von welche jede die Betriebsbedingung des Projektors anzeigt. Für zusätzliche Anzeigesignale siehe Störungsbeseitigung.

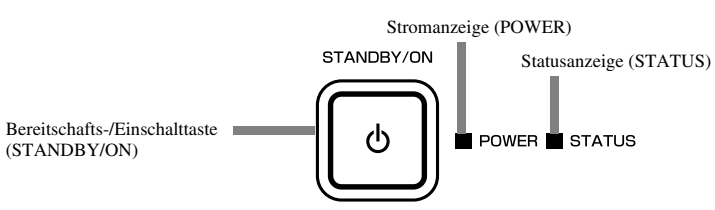

## ◆ **Normale Bedingungen**

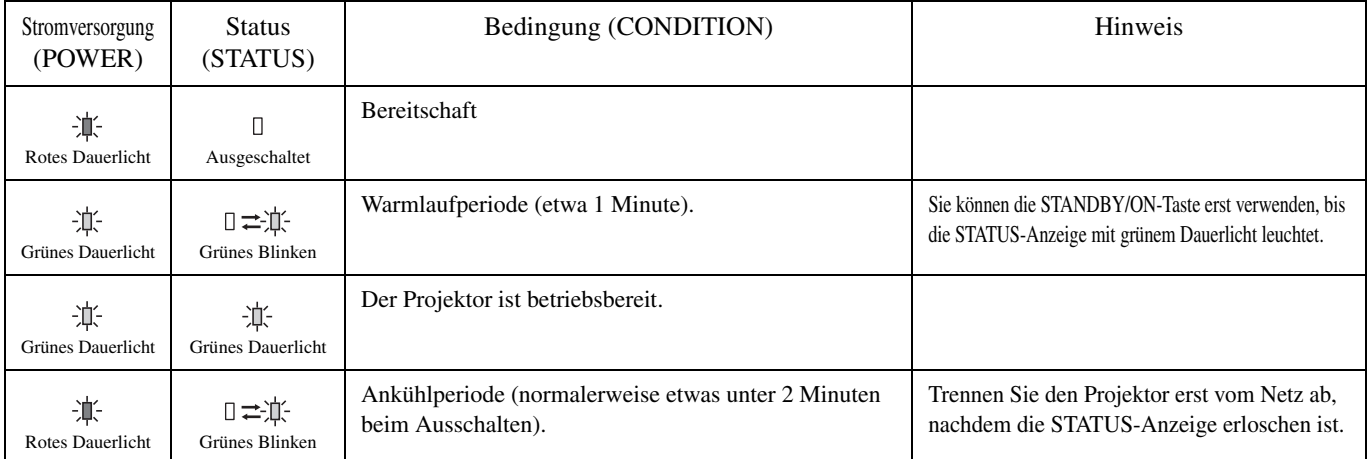

## ◆ **Anormale Bedingungen**

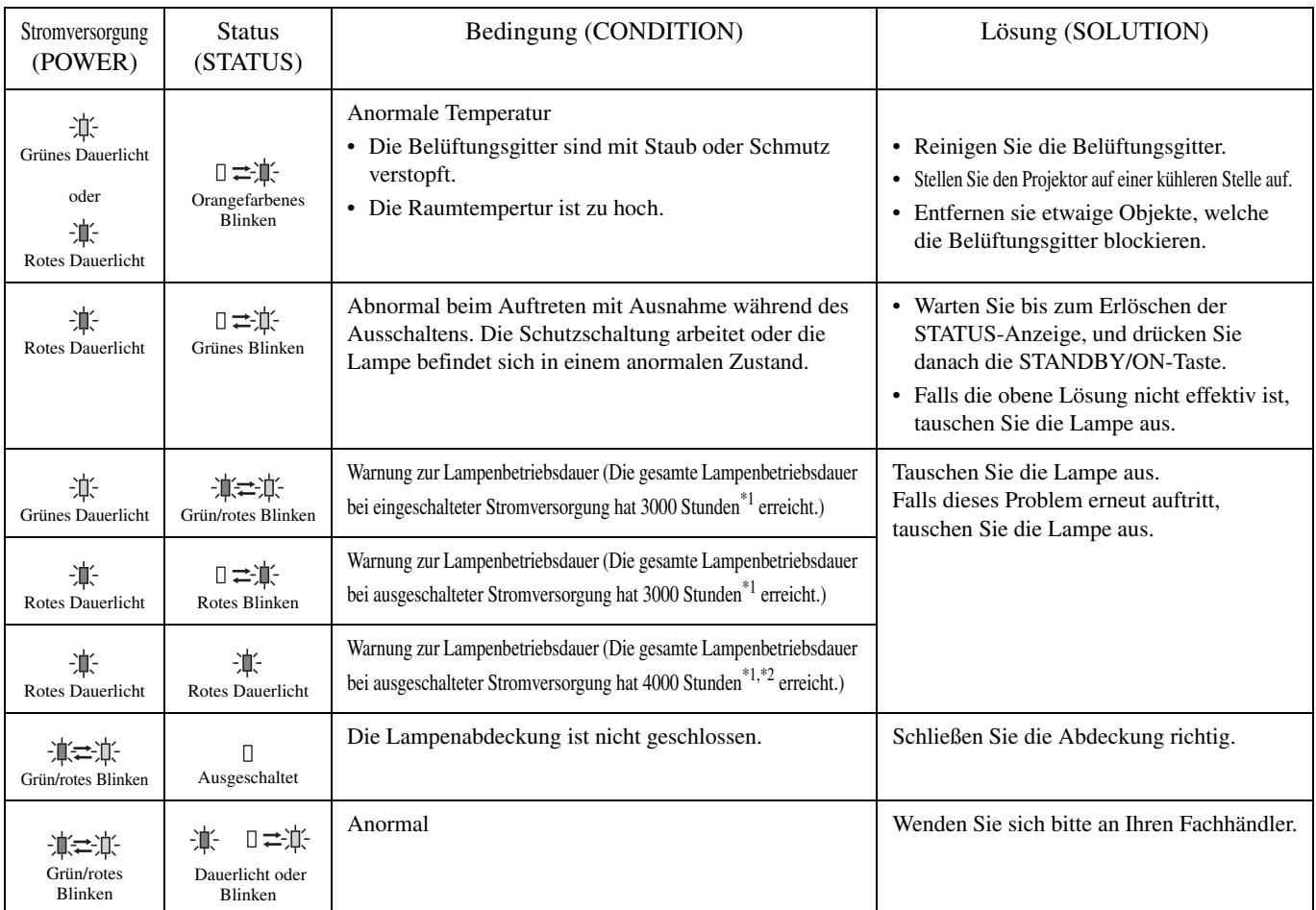

\*1: Wenn LAMPENMODUS des EINSTELLUNG-Menüs auf CINEMA eingestellt ist: Wenn dieser auf HELL eingestellt ist, vermindert sich die Dauer.

\*2: Ist der LAMPENMODUS auf HELL eingestellt, dann vermindert sich die Betriebsdauer auf etwa 2000 Stunden.

**<sup>16</sup> Technische Daten**

## ◆ **Projektor-Spezifikationen**

Änderungen der technischen Daten und des äußeren Aussehens des Projektors ohne Vorankündigung vorbehalten.

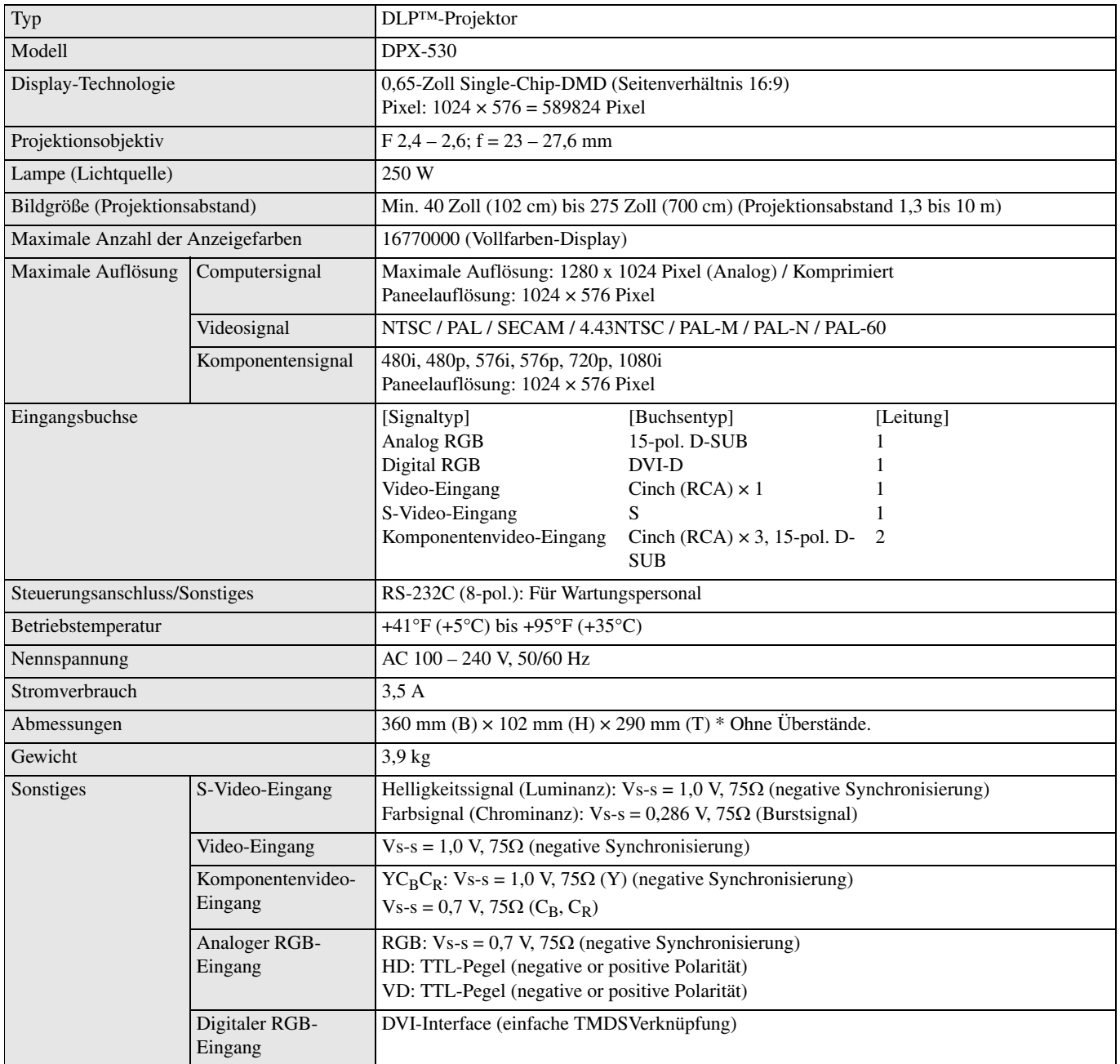

<span id="page-115-0"></span>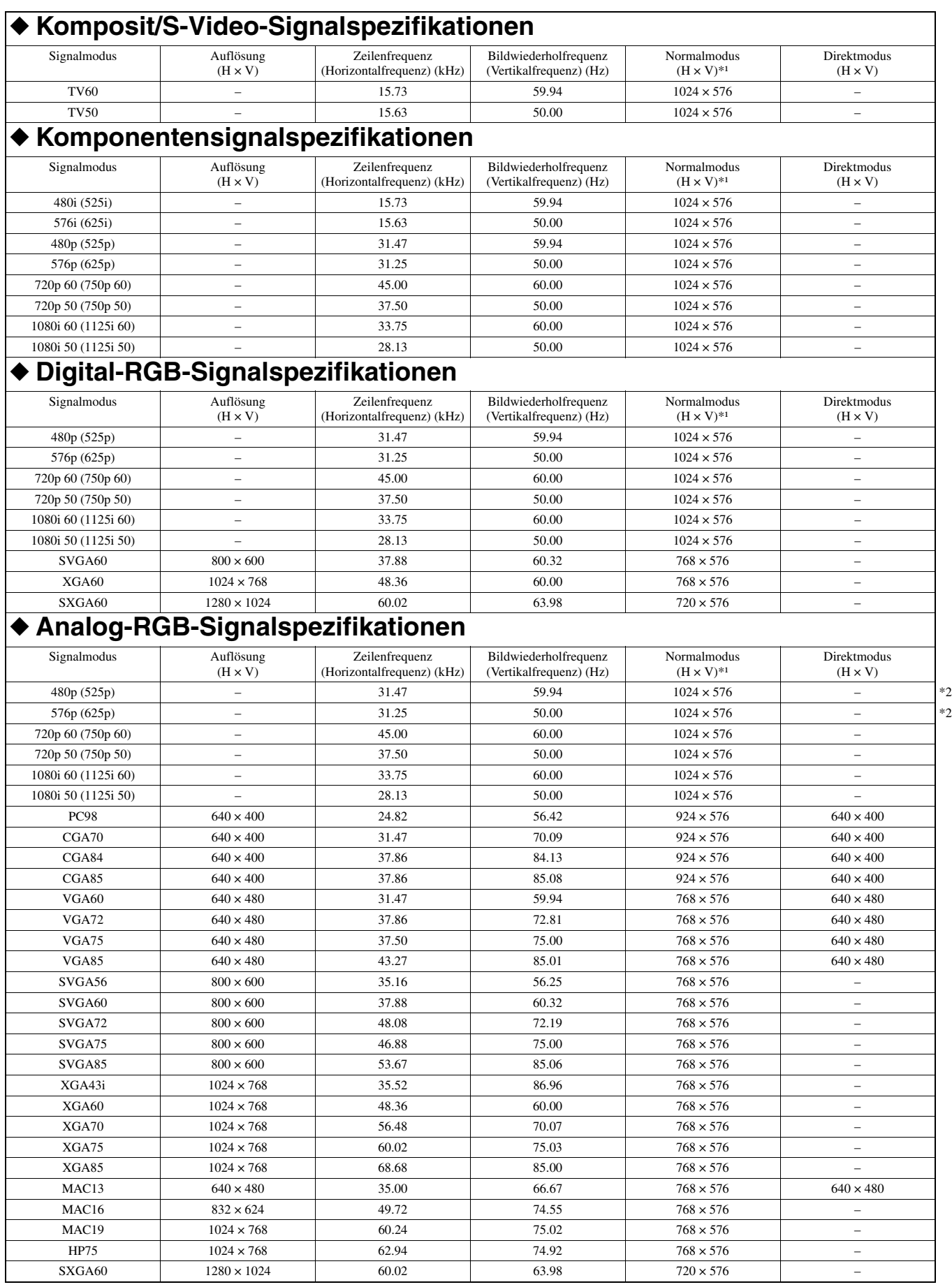

\*1: Wenn BILDFORMAT in dem ERSTEINSTELLUNG-Menü auf STANDARD eingestellt ist.

\*2: Nicht verfügbar mit RGB-HV (5 Leitungen) Quellen.

# **DEUTSCH**

#### **Wichtig**

- Manche Computer sind mit diesem Projektor nicht kompatibel.
- Die maximale Auflösung dieses Projektors beträgt 1024 x 576 Pixel. Bilder mit einer Auflösung von mehr als 1024 x 576 werden vielleicht nicht richtig angezeigt.
- Falls die Auflösung und die Frequenz Ihres Computers in der Tabelle nicht aufgeführt sind, stellen Sie die kompatible Auflösung und Frequenz ein, indem Sie die Auflösung Ihres Computers ändern.
- Stellen Sie D-SUB-EINGANG in dem SIGNAL-Menü auf RGB ein, wenn das HDTV-Signal als RGB-Signal eingegeben wird.
- Im Falle von XGA kann es vorkommen, dass die rechte Seite des Bildes nicht erscheint. In diesem Fall müssen Sie TRACKING in dem SIGNAL-Menü einstellen.
- TV60 und TV50 sind gleichwertig zu 480i bzw. 576i. Wenn diese Signale an der VIDEO- oder S-VIDEO-Buchse eingegeben werden, wird der Signalmodus als TV60 oder TV50 angezeigt. Werden diese an der COMPONENT-Buchse eingespeist, dann wird der Signalmodus als 480i oder 576i angezeigt.
- Dieser Projektor kann über den RGB-CS (4 Leitungen) Anschluss nicht mit anderer Ausrüstung verbunden werden.

#### **Anschlussbuchsen**

Serieller Anschluss (8-pol.) D-SUB (15-pol. Mini-D-SUB) DVI (24-pol. DVI-D-Buchse mit HDCP)

## 1 3 <del>- {{g</del>e e}}- 5 2

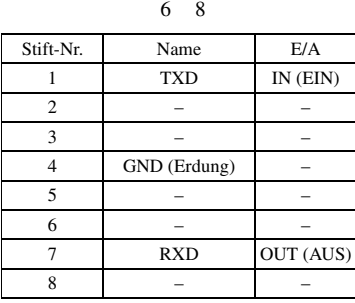

# 5 1 10 6

15

11

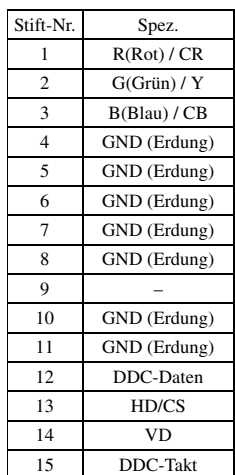

24 17 16 9 8 1

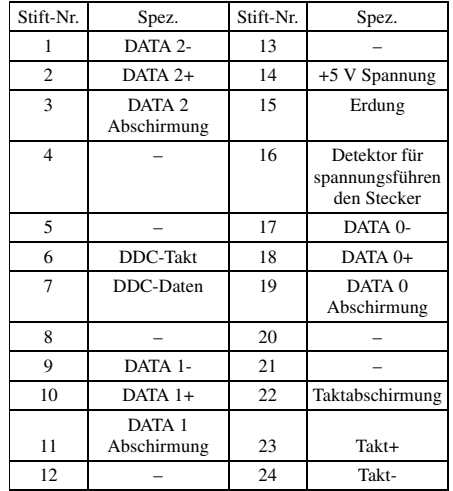

## **Observera: Läs detta innan apparaten tas i bruk.**

#### **Varning!**

- **Apparaten måste vara jordad.**
- **Använd inte projektorn i ett datorrum.** Projektorn är ej avsedd för användning i ett datorrum, enligt definitionen i Standard for the Protection of Electronic Computer/Data Processing Equipment, ANSI/NFPA 75.
- **Koppla genast loss nätkabeln i händelse av något fel på projektorn.**

Använd inte projektorn, om den avger rök, konstigt ljud eller konstig lukt. Det kan förorsaka brand eller elektriska stötar. Koppla genast loss nätkabeln och kontakta återförsäljaren, om dylikt tillstånd uppstår.

**• Ta aldrig bort höljet.**

Projektorn innehåller elkretsar med hög spänning. Oavsiktlig kontakt med en sådan krets kan orsaka en elektrisk stöt. Försök inte serva projektorn själv utöver vad som särskilt anges i denna bruksanvisning. Kontakta återförsäljaren angående reparation, justering eller inspektion av projektorn.

**• Modifiera inte projektorn.**

Det kan förorsaka brand eller elektriska stötar.

**• Fortsätt inte att använda projektorn, om den har tappats eller skadats.**

Koppla loss nätkabeln och kontakta återförsäljaren angående inspektion. Fortsatt användning kan förorsaka brand.

- **Rikta inte projektorlinsen mot solen.** Det kan förorsaka brand.
- **Använd korrekt nätspänning.** Användning av fel nätspänning kan förorsaka brand.
- **Placera inte projektorn på ojämnt eller ostabilt underlag.**

Se till att projektorn alltid står på ett jämnt och stabilt underlag.

**• Titta inte in i linsen medan projektorn är på.** Det kan orsaka allvarlig ögonskada.

huvudströmmen slås av.

- **Slå inte plötsligt av huvudströmmen och koppla inte loss nätkabeln medan projektorn är på.** Det kan förorsaka trasig lampa, brand, elektriska stötar eller annat problem. Vänta alltid tills fläkten har stannat, innan
- **Undvik all beröring av ventilationsöppningarna och bottenplåten.**

Ventilationsöppningarna och bottenplåten värms upp vid användning och kan orsaka brännsår på kroppen eller skador på annan utrustning. Vidrör inte dessa delar, placera inte annan utrustning framför ventilationsöppningarna och ställ inte projektorn på ett värmekänsligt underlag.

**• Titta inte in i ventilationsöppningarna medan projektorn är på.** 

Värme, damm etc. kan blåsa ut genom öppningarna och orsaka ögonskador.

**• Blockera inte luftintaget och ventilationsöppningarna.** Om dessa delar blockeras kan det hända att värme alstras inuti projektorn, vilket kan förorsaka förslitningar på projektorn och/eller brand.

Strömtillförseln till projektorn är inte bruten så länge projektorn är ansluten till ett nätuttag, även om själva projektorn är avstängd. Detta tillstånd kallas för viloläge. Projektorn är konstruerad så att endast ytterst lite ström förbrukas i viloläget.

#### **Angående placering**

Av säkerhetsskäl bör projektorn inte placeras på en plats där den kan utsättas för hög värme eller fuktighet. Se till att upprätthålla nedanstående krav på drifttemperatur, fuktighet och placering.

- Drifttemperatur: mellan 5°C och 35°C.
- Driftfuktighet: mellan 30% och 90%.
- Placera aldrig någon värmealstrande apparat under projektorn. Projektorn kan överhettas.
- Placera inte projektorn i närheten av utrustning som avger ett starkt magnetiskt fält. Undvik också att dra en starkströmskabel i närheten av projektorn.
- Placera inte projektorn på en plats som är ostabil eller utsatt för vibrationer, eftersom den då kan ramla ner och orsaka allvarlig kroppsskada och/eller gå sönder.
- Ställ inte projektorn på högkant, eftersom den då kan falla omkull och orsaka allvarlig kroppsskada och/eller gå sönder.
- Projektorn får inte lutas mer än 10° åt höger/vänster eller 15° framåt/bakåt, eftersom det kan medföra att lampan exploderar eller att något annat allvarligt problem uppstår.
- Placera inte projektorn i närheten av en luftkonditioneringsenhet eller ett element för att undvika att varm luft tränger in i projektorn.
- Placera inte enheten på ett ställe där främmande föremål kan tränga in i den eller där den kan utsättas för droppar eller vattenstänk. Placera aldrig det följande ovanpå enheten:
	- Övriga apparater då sådana kan orsaka skador och/eller missfärgning av enhetens hölje.
	- Brännbara föremål (t.ex. stearinljus) då sådana skapar risk för brand, skador på enheten och/eller personskador.
	- Vätskebehållare som kan falla och spilla vätska över enheten, vilket skapar risk för elstötar och/eller skador på enheten.

#### **Överensstämmelser i Europa**

Denna videoprojektor uppfyller de krav som ställs i EG-direktivet 89/336/EEG "EMC Directive" enligt ändringar i direktiven 92/31/EEG och 93/68/EEG och 73/23/EEG "Low Voltage Directive" enligt ändringar i direktivet 93/68/EEG.

#### **VARNING**

UTSÄTT INTE ENHETEN FÖR REGN ELLER FUKT DÅ DETTA SKAPAR RISK FÖR BRAND ELLER ELSTÖTAR.

# **Innehåll**

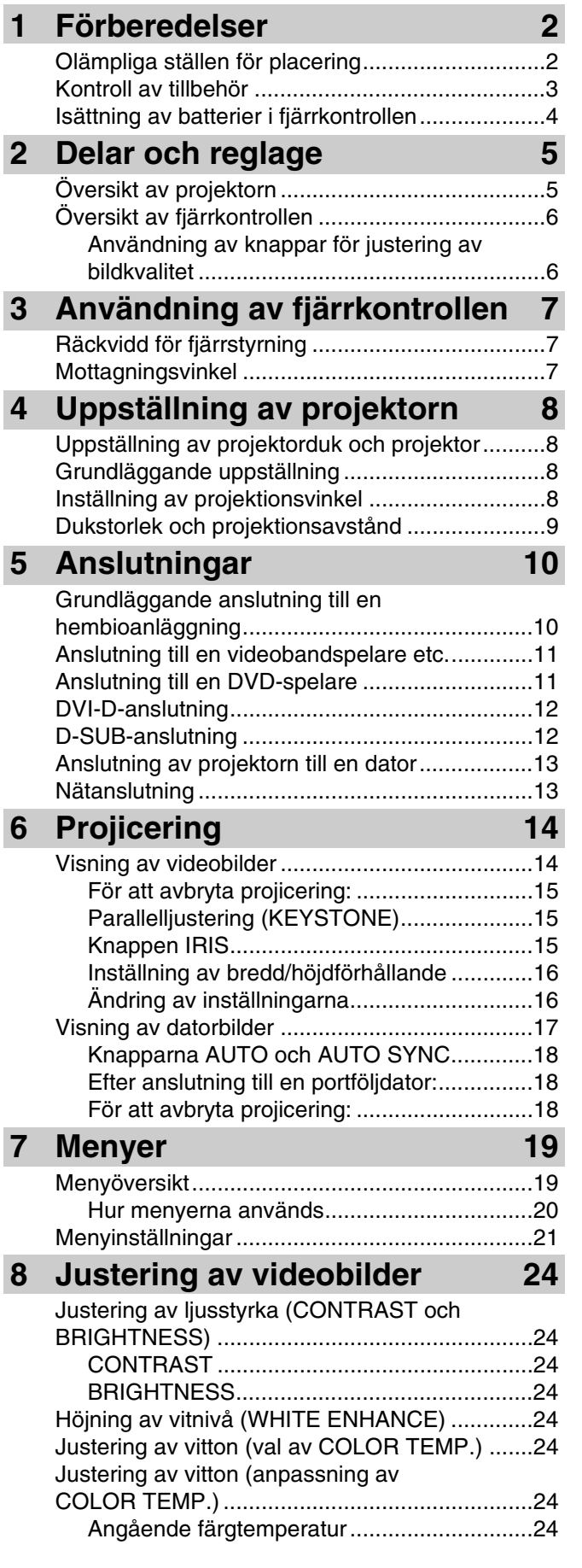

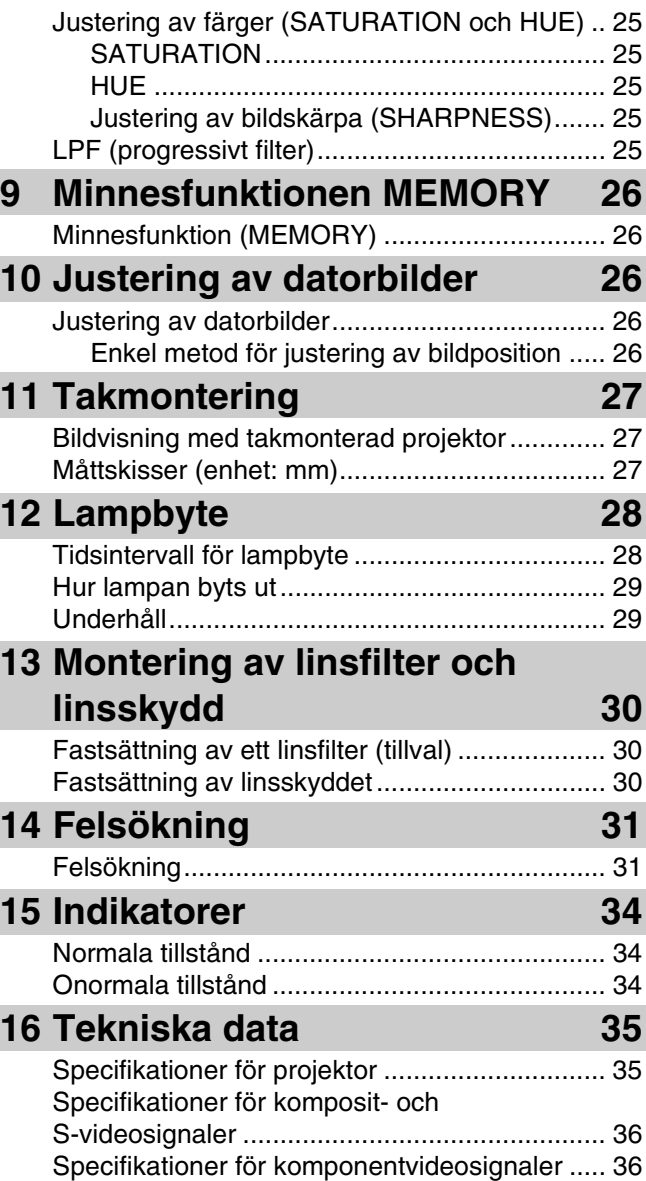

[Specifikationer för digitala RGB-signaler .......... 36](#page-154-2) [Specifikationer för analoga RGB-signaler......... 36](#page-154-3) **SVENSKA** 

**1**

## <span id="page-119-1"></span><span id="page-119-0"></span>◆ **Olämpliga ställen för placering**

Felaktig eller olämplig placering av projektorn kan förorsaka brand eller felfunktion eller skador på själva projektorn. Välj omsorgsfullt platsen för projektorns placering genom att undvika sådana platser som anges nedan.

#### **1. Platser med mycket varierande temperatur och luftfuktighet**

- Placera inte projektorn på ett ställe där temperaturen och luftfuktigheten blir extremt hög eller där temperaturen blir extremt låg.
- Projektorn måste användas inom temperaturområdet 5°C till 35°C.
- Projektorn måste användas inom luftfuktighetsområdet 30% till 90%.

#### **2. Platser med otillräcklig ventilation**

- Tillförsäkra ett ventilationsutrymme på minst 30 cm ovanför, till höger och vänster och bakom projektorn.
- Täck inte över ventilationsöppningarna på projektorn. Övertäckning av öppningarna hindrar värmeavledningen.
- Ställ projektorn på ett stadigt underlag.
- Täck inte över projektorn med en duk e.dyl.
- Se till att ingenting riskerar att sugas in i ventilationsöppningarna, eftersom det kan förorsaka överhettning av projektorn.
- Om projektorn ska placeras i ett rack, så se till att lämna tillräckligt med ventilationsutrymme för att undvika att projektorn överhettas av värmeutstrålningen.

#### **3. Dammiga platser**

• Om filtret täpps till av damm kan det medföra att projektorn överhettas.

#### **4. Platser som vibrerar eller skakar**

• Vibrationer och skakningar kan skada delar i projektorn.

#### **5. Platser som är utsatta för vatten eller hög luftfuktighet**

• Utsättande av projektorn för vatten eller hög luftfuktighet kan förorsaka brand eller elektriska stötar.

#### **6. Ostabila platser**

• Om projektorn placeras på ett ostabilt eller lutande underlag kan det hända att den ramlar och skadas eller skadar någon.

#### **7. Intill en radio eller en stereoanläggning**

• Om projektorn placeras nära en radio- eller tevemottagare kan mottagningsstörningar uppstå.

#### **8. Ojämna ytor**

• Om projektorn lutas mer än 10° åt höger/vänster eller 15° framåt/bakåt kan det medföra allvarliga problem (t.ex. att lampan exploderar).

**Varning**

• Se till att inget annat ljus än projektorljuset är riktat direkt mot duken för att tillförsäkra skarpa bilder med hög kontrast.

## <span id="page-120-0"></span>◆ **Kontroll av tillbehör**

Följande tillbehör levereras tillsammans med projektorn. Kontrollera att samtliga tillbehör finns med i förpackningen.

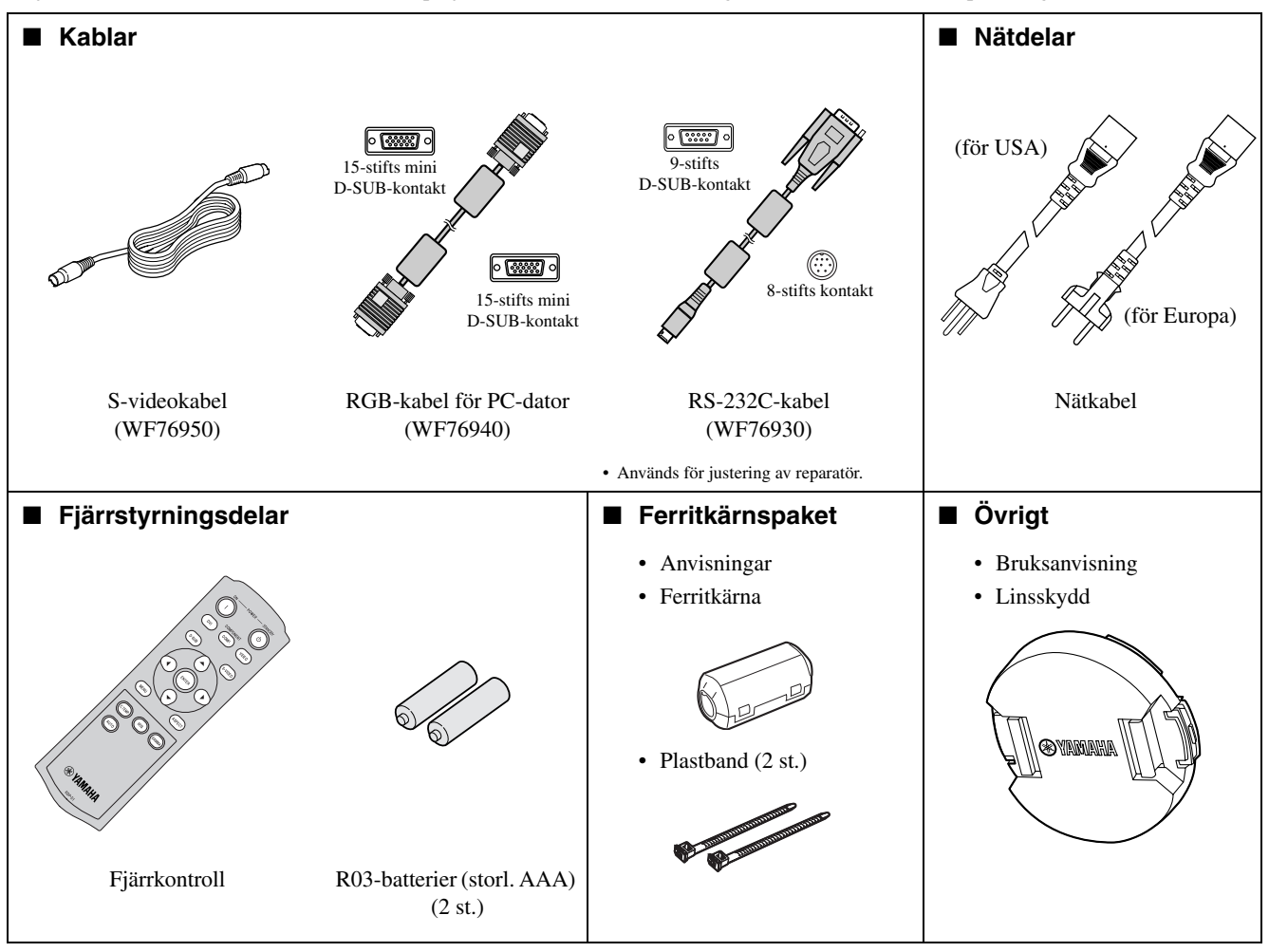

#### **Viktigt**

- De medföljande nätkablarna är endast till för denna produkt. Använd de aldrig till någon annan produkt.
- Nätkablar för användning i USA och Europa levereras med projektorn. Välj den nätkabel som är anpassad för det land där projektorn ska användas.
- Den medföljande nätkabeln för USA har en märkspänning på 120 V. Anslut aldrig denna kabel till ett nätuttag vars spänning eller frekvens avviker från kabelns märkdata. Om ett nätuttag med en annan spänning än aktuell märkspänning ska användas, så anskaffa en lämplig nätkabel separat.

## <span id="page-121-0"></span>◆ **Isättning av batterier i fjärrkontrollen**

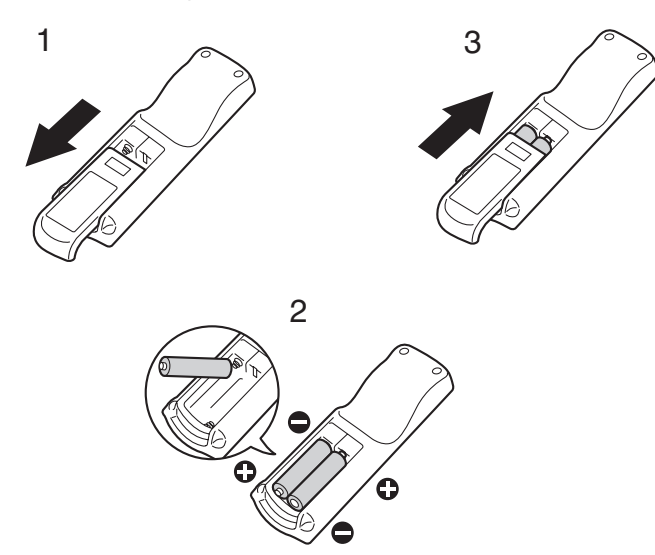

- 1. Ta loss locket på baksidan av fjärrkontrollen.
- 2. Kontrollera batteriernas polmärkning (+ och –) och sätt i dem korrekt med den negativa polen (–) först.
	- Om den positiva polen (+) på ett batteri sätts i först försvåras isättning av den negativa sidan (–) på grund av spiralfjädern i batterifacket. Om batteriet tvingas ner på detta sätt kan det hända att batteriets etikett skrapas sönder, vilket kan medföra kortslutning och överhettning.
- 3. Sätt på locket på baksidan.

#### **Viktigt**

- Använd två batterier av typ R03 (storlek AAA).
- Byt ut båda batterierna mot nya, när fjärrkontrollen börjar fungera dåligt.

#### **Observera**

- Användning av fel typ av batterier kan orsaka explosion.
- Andast batterier av kolzinktyp eller alkalisk-mangan dioxidtyp bör användas.
- Kassera förbrukade batterier i enlighet med lokala bestämmelser.
- Batterier som felhanteras kan explodera. Ladda inte upp, ta inte isär och kasta inte batterierna i eld.
- Var noga med att hantera ett batteri enligt gällande anvisningar.
- Sätt i ett batteri med den positiva (+) och den negativa (–) sidan vänd åt korrekt håll enligt märkningarna på fjärrkontrollen.
- Förvara batterier utom räckhåll för barn och husdjur.
- Ta ut batterierna, om fjärrkontrollen inte ska användas på ett bra tag.
- Använd inte ett nytt och ett gammalt batteri tillsammans.
- Om läckande batterivätska kommer i kontakt med hud eller kläder, så spola bort vätskan med vatten. Om batterivätska hamnar i ögonen, så skölj ögonen med vatten och kontakta sedan en läkare.

## <span id="page-122-1"></span><span id="page-122-0"></span>◆ **Översikt av projektorn**

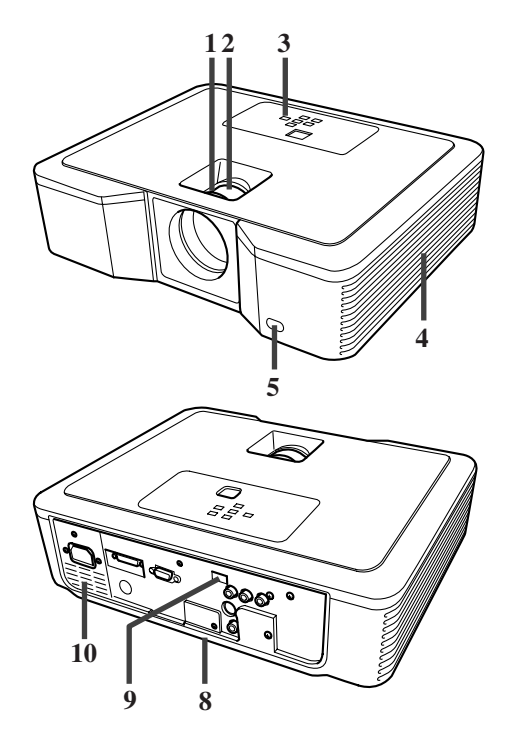

## **Manövreringsdel**

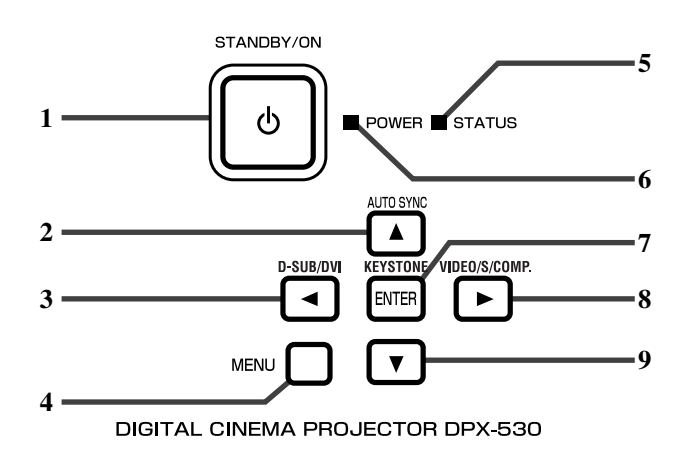

## **Baksidan**

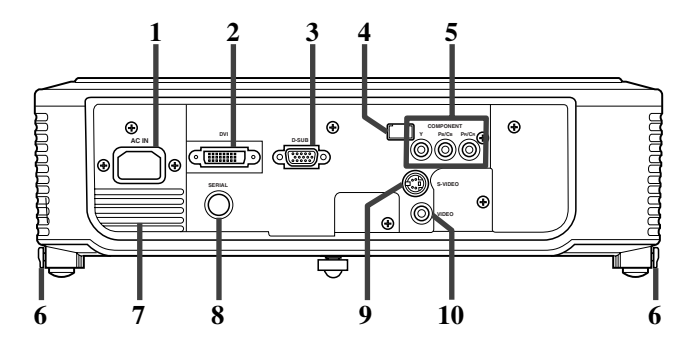

- 1. Skärpeinställningsratt (FOCUS)
- 2. Zoomningsratt (ZOOM)
- 3. Manöverpanel
- 4. Inluftsventil
- 5. Fjärrstyrningssensor (fram)
- 6. Utluftsventil
- 7. Inluftsventil
- 8. Anslutningspanel
- 9. Fjärrstyrningssensor (bak)
- 10. Utluftsventil

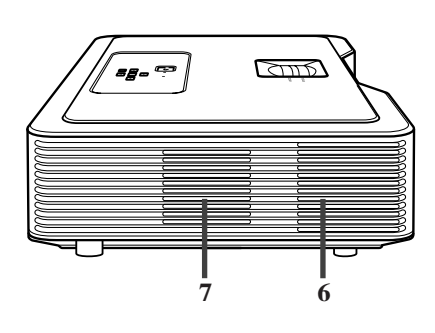

- 1. Strömbrytare (STANDBY / ON (b)
- 2. Knappen AUTO SYNC  $($
- 3. Knappen D-SUB / DVI  $($
- 4. Menyknappen MENU
- 5. Tillståndsindikator (STATUS)
- 6. Strömindikator (POWER)
- 7. Knappen KEYSTONE (**ENTER**)
- 8. Knappen VIDEO / S / COMP. (▶)
- 9. Knappen ▼

#### **Viktigt**

- Medan en meny visas på projektorduken fungerar knappen KEYSTONE som knappen ENTER och knapparna D-SUB / DVI, VIDEO / S / COMP. och AUTO SYNC som knapparna  $\blacktriangle$ ,  $\blacktriangleright$  och  $\blacktriangle$ .
- 1. Nätintag (AC IN)
- 2. DVI-ingång (24-stifts DVI-D-kontakt med HDCP)
- 3. D-SUB-ingång
- 4. Fjärrstyrningssensor (bak)
- 5. Komponentvideoingångar (COMPONENT)
- 6. Fotreglage (vänster/höger)
- 7. Utluftsventil
- 8. Seriell koppling (SERIAL) (8-stifts kontakt)
	- Används för justering av reparatör.
- 9. S-videoingång (S-VIDEO)
- 10. Videoingång (VIDEO)

#### **Undersidan**

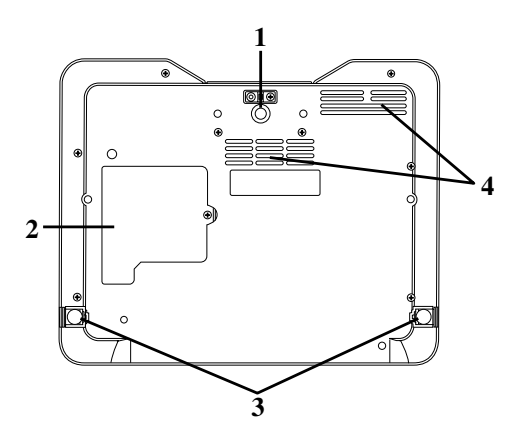

## <span id="page-123-0"></span>◆ **Översikt av fjärrkontrollen**

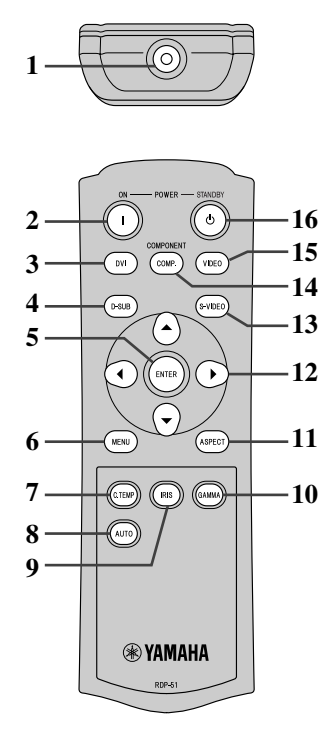

- 1. Justeringsfot (fram)
- 2. Lamplucka
- 3. Justeringsfötter (bak)
- 4. Inluftsventil

#### **Observera**

- Byt inte ut lampan omedelbart efter att projektorn har använts, eftersom lampan då kan vara mycket het och orsaka brännskador.
- 1. IR-signalsändare
- 2. Strömbrytare (ON I)
- 3. Knappen DVI
- 4. Knappen D-SUB
- 5. Knappen ENTER
- 6. Menyknappen MENU
- 7. Knappen C.TEMP (COLOR TEMPERATURE)\*
- 8. Knappen AUTO
- 9. Knappen IRIS
- 10. Knappen GAMMA\*
- 11. Knappen ASPECT
- 12. Pilknappar
- 13. Knappen S-VIDEO
- 14. Knappen COMP. (COMPONENT)
- 15. Knappen VIDEO
- 16. Vilolägesknapp (STANDBY (b)
- \* Se nedan angående knapparna för justering av bildkvalitet.

#### **Viktigt**

• Vid intryckning av en knapp på fjärrkontrollen tänds knappbelysningen på fjärrkontrollen. Knappbelysningen slocknar cirka 6 sekunder efter att knappen har släppts upp.

#### <span id="page-123-1"></span>**Användning av knappar för justering av bildkvalitet**

När någon av knapparna för justering av bildkvalitet trycks in visas menyn för aktuell inställning på skärmen. Justera bildkvaliteten genom att trycka på knapparna GAMMA och C. TEMP. Bildkvaliteten kan alternativt ställas in med hjälp av menyn IMAGE [\(se sid. 21\)](#page-139-1).

- GAMMA...............................................................Val av ett förinställt gammaläge.
- C. TEMP (COLOR TEMPERATURE) ................Val av en förinställd färgtemperaturer.

## <span id="page-124-1"></span><span id="page-124-0"></span>◆ **Räckvidd för fjärrstyrning**

#### **Projektorns framsida Projektorns baksida**

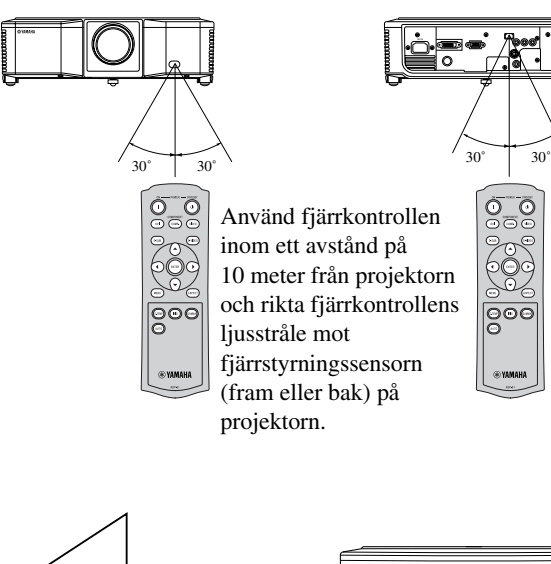

- Utsätt inte fjärrstyrningssensorn för direkt solljus eller ljus från en lysrörslampa.
- Se till att avståndet från fjärrstyrningssensorn till närmaste lysrörslampa är minst 2 meter. I annat fall kan det hända att fjärrkontrollen inte fungerar korrekt.
- Om en lysrörslampa med inverter finns i närheten av fjärrkontrollen kan det hända att fjärrstyrning misslyckas. Klistra i så fall fast en särskild skyddsetikett (tillval) på den sensor som är närmast lysrörslampan.

Om fjärrkontrollen ska användas till att manövrera projektorn via projektorduken, så se till att det sammanlagda avståndet till projektorn är inom 5 meter. Fjärrkontrollens räckvidd avgörs emellertid av projektordukens egenskaper.

<span id="page-124-2"></span>◆ **Mottagningsvinkel**

#### **Vertikalt omfång**

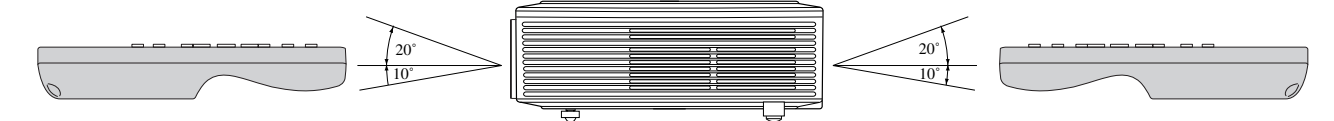

**Vertikalt omfång (takmontering)**

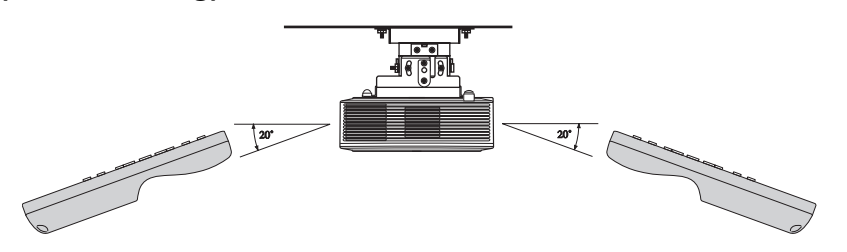

## <span id="page-125-4"></span><span id="page-125-1"></span><span id="page-125-0"></span>◆ **Uppställning av projektorduk och projektor**

Installera projektorduken vinkelrätt mot projektorn. Om duken inte kan installeras på sådant sätt, så ändra projektionsvinkeln på projektorn enligt nedan.

- Installera projektorduken och projektorn så att projektorns lins är placerad horisontellt med dukens mitt.
- Placera inte projektorduken på en plats där den utsätts för direkt solljus eller annan belysning. Ljus som reflekteras direkt på duken gör projicerade bilder vitaktiga och svåra att se.

## <span id="page-125-2"></span>◆ **Grundläggande uppställning**

Bestäm lämpligt avstånd mellan projektorduken och projektorn i enlighet med storleken på de bilder som ska projiceras [\(se sid. 9\).](#page-126-0)

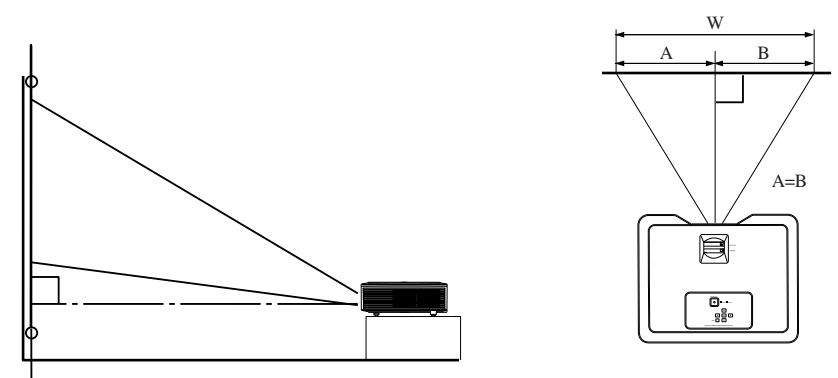

- Ställ inte projektorn på en matta, en filt e.dyl., eftersom ventilationsöppningarna för insugning och utblåsning av luft på undersidan då blockeras vilket kan leda till att insidan av projektorn överhettas så att projektorn går sönder eller börja brinna.
- Beroende på installationsförhållanden kan det hända att varmluft som blåses ut genom utluftsventilerna sugs in genom inluftsventilerna, så att projektorn visar meddelandet "Over Temperature" och bildprojicering avbryts. Om detta inträffar, så frigör områdena runt utluftsventilerna.

## <span id="page-125-5"></span><span id="page-125-3"></span>◆ **Inställning av projektionsvinkel**

Projektorn har tre fötter på undersidan, som kan användas till att ändra projektionsvinkeln. Ställ in projektionsvinkeln i enlighet med projektorns placering.

Bästa projektionsresultat uppnås vid projicering på en platt projektorduk, som är placerad i 90 graders vinkel mot golvet. Luta vid behov projektorn med hjälp av justeringsfötterna på projektorns undersida.

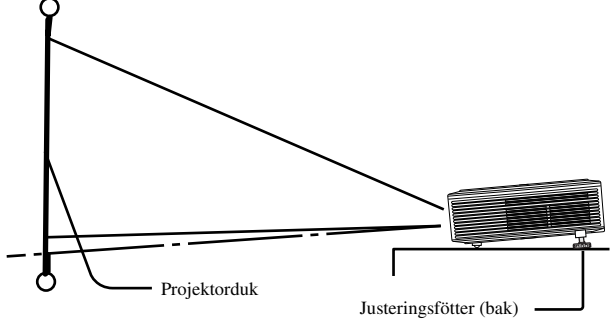

- 1. Lyft upp projektorns bakände till lämplig vinkel.
- 2. Tryck in fotreglagen, som sitter intill de bakre justeringsfötterna, så att fötterna skjuts ut.
- 3. Släpp upp reglagen för att låsa justeringsfötterna (bak) i aktuellt läge.
- 4. Vrid på justeringsfötterna (bak) för att fininställa projektionsvinkeln.
	- Vrid vid behov på den främre justeringsfoten för ytterligare fininställning.

#### **Efter användning av projektorn**

För in justeringsfötterna (bak) i projektorn igen genom att trycka in fotreglagen.

#### **Om projicerade bilder förvrängs till en trapetsoid**

Om projektorduken och projektorn inte är placerade vinkelrätt mot varandra blir projicerade bilder trapetsoida (utan parallella sidor). Ifall det inte är möjligt att placera projektorn vinkelrätt mot projektorduken, så ändra parallellinställningen (KEYSTONE) [\(se sid. 15\)](#page-133-3).

## <span id="page-126-0"></span>◆ **Dukstorlek och projektionsavstånd**

Använd följande illustration till att fastställa dukstorleken.

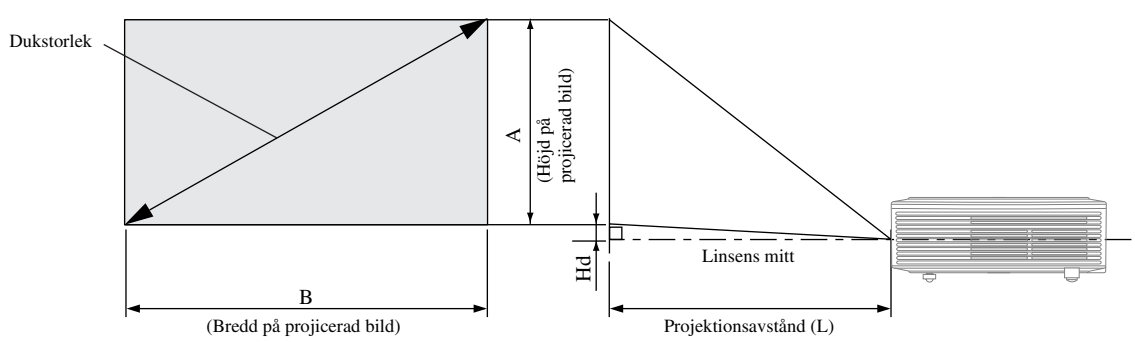

Om projektorduken har storleksförhållandet 4:3 blir positionsförhållandet mellan den projicerade bilden och duken såsom visas till höger. Vi hänvisar till nedanstående tabeller vid installation.

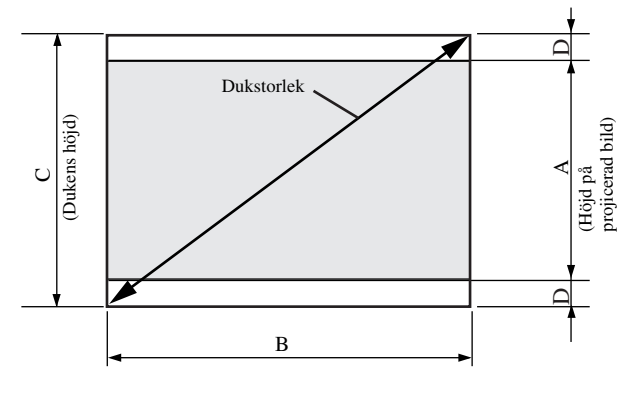

#### Projektorduk med storleksförhållandet 16:9

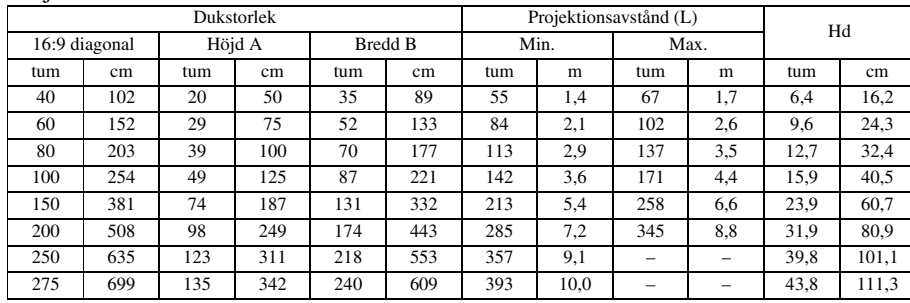

• Ovanstående värden är ungefärliga och kan skilja sig en aning från verkliga mätvärden.

#### Projektorduk med storleksförhållandet 4:3

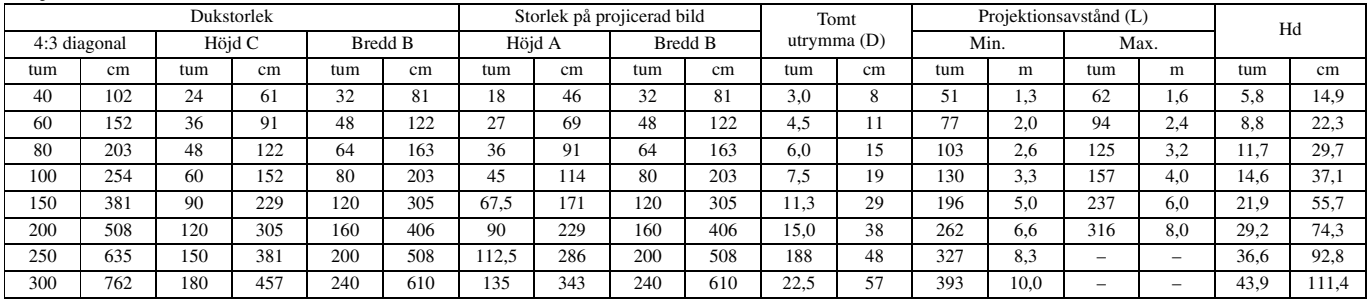

• Ovanstående värden är ungefärliga och kan skilja sig en aning från verkliga mätvärden.

<span id="page-127-0"></span>**5 Anslutningar**

#### **Förberedelser:**

• Se till att strömmen till projektorn och videoutrustningen är avslagen.

## <span id="page-127-1"></span>◆ **Grundläggande anslutning till en hembioanläggning**

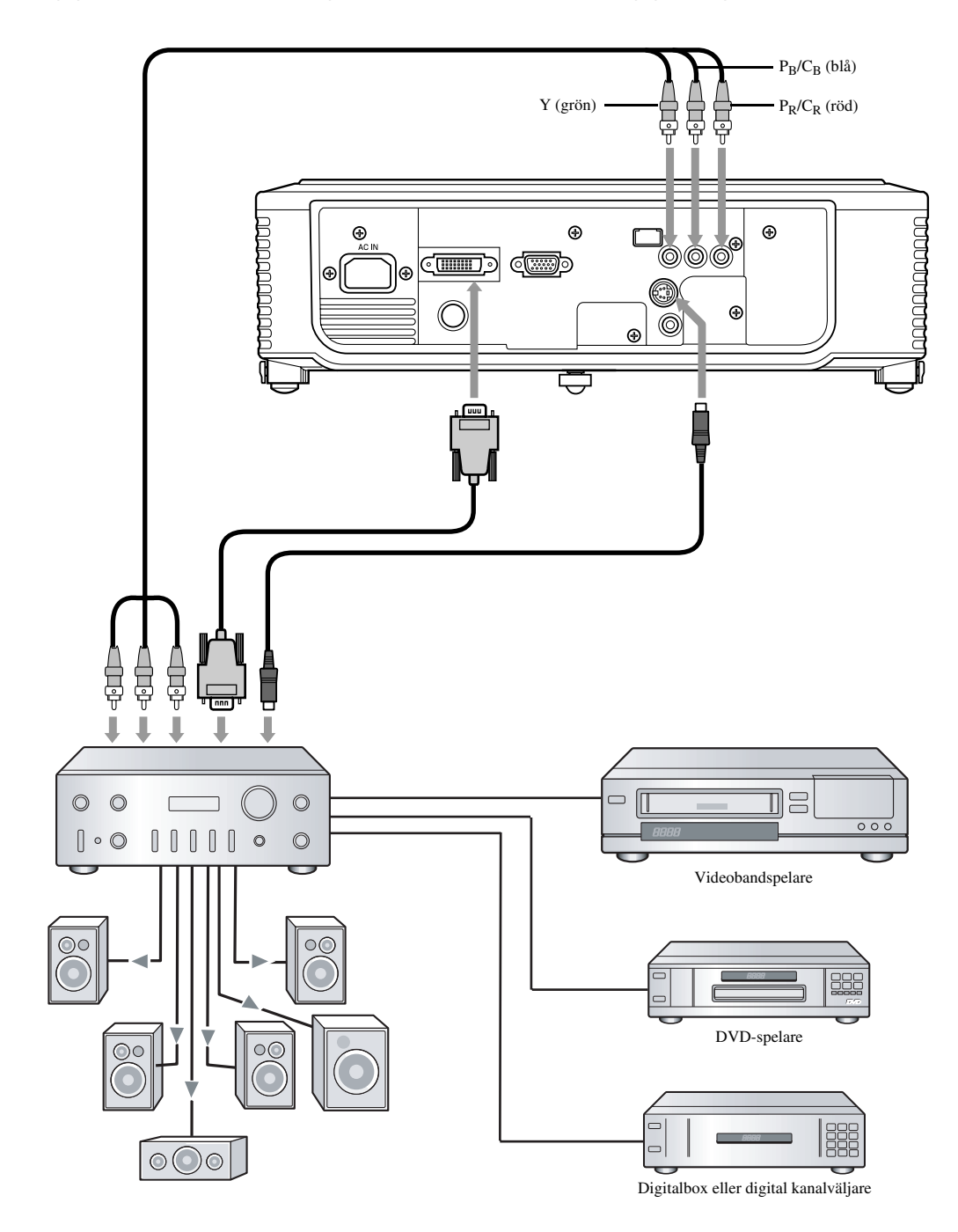

## <span id="page-128-0"></span>◆ **Anslutning till en videobandspelare etc.**

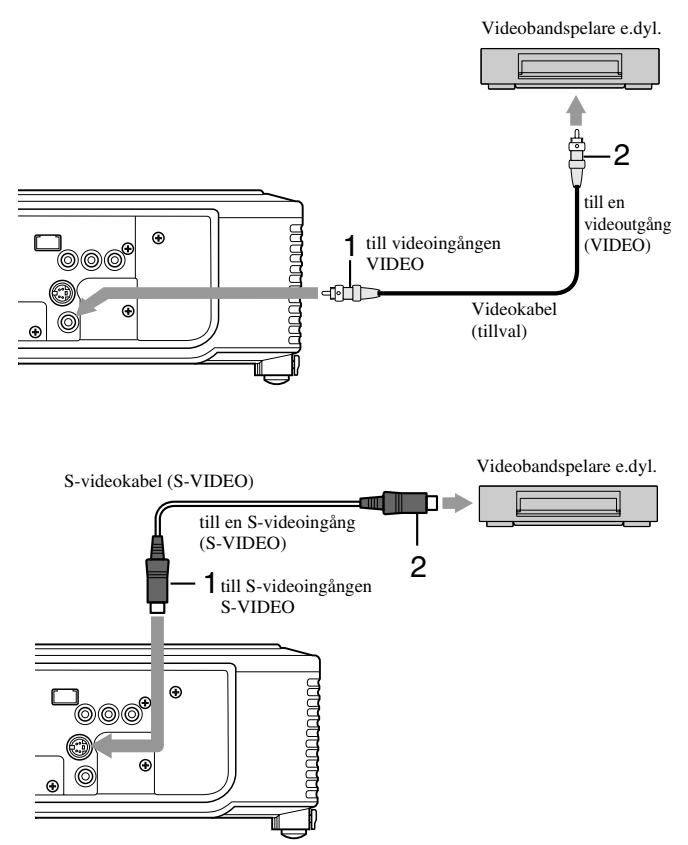

- 1. Anslut den ena kontakten (gul) på en videokabel (tillval) till videoingången VIDEO på projektorn.
- 2. Anslut den andra kontakten (gul) på videokabeln till en motsvarande videoutgång (VIDEO) på videoutrustningen.

#### **Om videoutrustningen är försedd med en S-videoutgång, så utför anslutningen enligt följande.**

- 1. Anslut den ena kontakten på den medföljande S-videokabeln till ingången S-VIDEO på projektorn.
- 2. Anslut den andra kontakten på S-videokabeln till en motsvarande S-videoutgång (S-VIDEO) på videoutrustningen.
	- Läs bruksanvisningen till den utrustning som projektorn ska anslutas till.
	- Kontakta återförsäljaren angående detaljer kring anslutning.

#### **När en tevekanalväljare eller en videobandspelare är ansluten:**

När projektorn används med en tevekanalväljare eller en videobandspelare ansluten kan det hända att ingen bild visas eller att ett meddelande om att ingen signal förekommer visas på duken, när en kanal utan mottagning väljs. Ställ i så fall in kanalerna på tevekanalväljaren eller videobandspelaren på nytt. Problemet kan också undvikas genom att använda tevekanalväljarens eller videobandspelarens överhoppningsfunktion (endast kanaler som tas emot visas).

## <span id="page-128-1"></span>◆ **Anslutning till en DVD-spelare**

Om projektorn ska anslutas till videoutrustning försedd med komponentvideoutgångar, t.ex. en DVD-spelare, så använd komponentvideoingångarna COMPONENT.

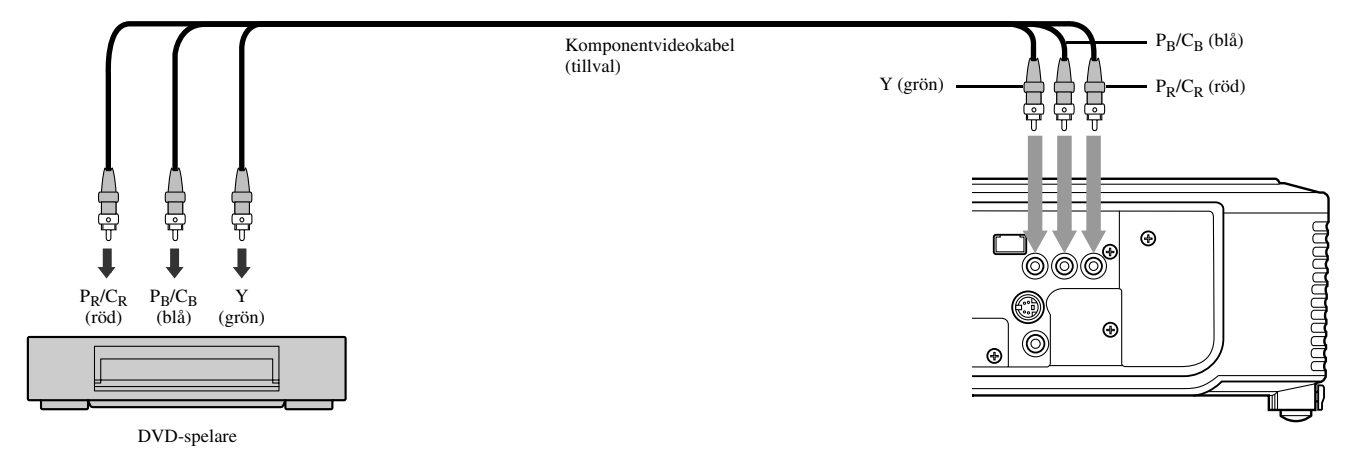

- Beroende på vilken typ av DVD-spelare som används kan det hända att bilder inte projiceras korrekt.
- Beroende på aktuell insignaltyp kan det dröja en stund innan en bild visas på duken. Det tyder inte på något fel.

## <span id="page-129-0"></span>◆ **DVI-D-anslutning**

Bilder av hög kvalitet kan projiceras efter att DVI-ingången på projektorn har anslutits till en motsvarande DVI-utgång på videoutrustning försedd med sådan.

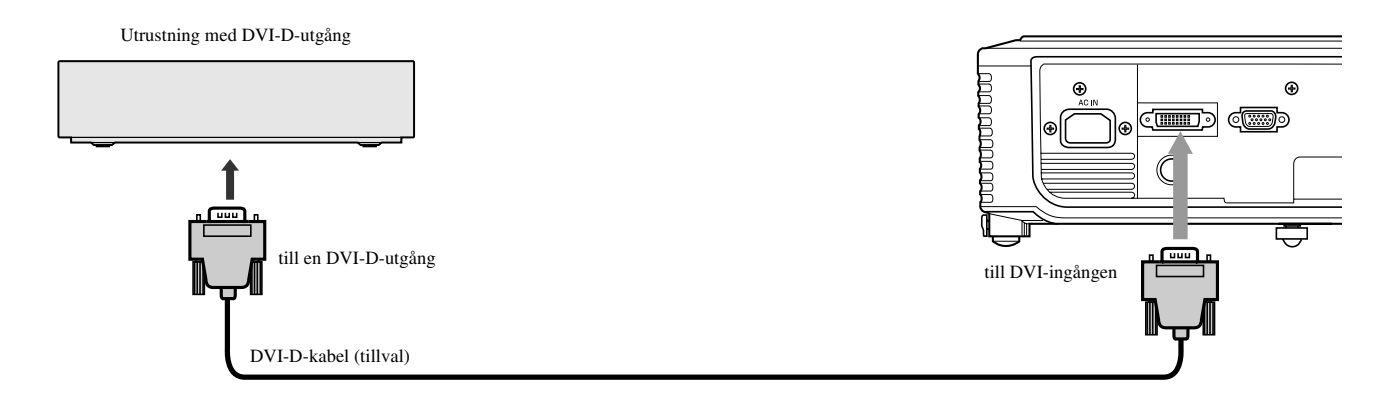

- Använd en DVI-D-kabel (tillval) vid anslutning till DVI-ingången.
- Välj DVI som ingångskälla.
- Endast RGB-signaler stöds. Komponentvideosignaler stöds ej.

#### **När projektorn är ansluten till en DVI-Digital-enhet (t.ex. en DVD-spelare) via DVI-ingången kan det, beroende på den anslutna enhetens typ, hända att svart färg framstår som ljus och blek.**

- Detta beror på svartnivåinställningen på den anslutna enheten. Digital överföring av bilddata kan ske enligt två olika metoder, för vilka olika svartnivåinställningar tillämpas. Signalerna som matas ut från DVD-spelare har därför olika specifikationer beroende på vilken metod för digital dataöverföring som används.
- Vissa DVD-spelare har en funktion för omkoppling mellan metoderna för utmatning av DVI-Digital-signaler. Om DVD-spelaren ifråga har denna funktion, så ställ in den enligt följande: NORMAL ➜ EXPAND eller ENHANCED
- Vi hänvisar till DVD-spelarens bruksanvisning angående detaljer.
- Om DVD-spelaren ifråga saknar ovanstående funktion, så ställ in BRIGHTNESS på projektorn på -16.

## <span id="page-129-1"></span>◆ **D-SUB-anslutning**

Bilder av hög kvalitet kan projiceras efter att D-SUB-ingången på projektorn har anslutits till videoutrustning försedd med en motsvarande D-SUB-utgång eller BNC-utgångar.

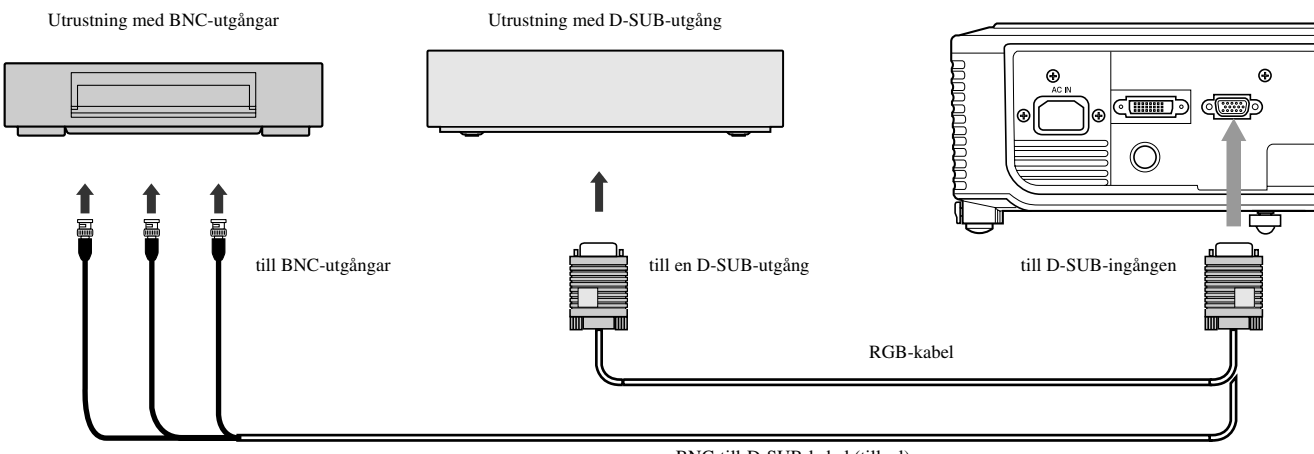

BNC-till-D-SUB-kabel (tillval)

- Använd den medföljande RGB-kabeln för anslutning mellan en D-SUB-utgång och D-SUB-ingången på projektorn.
- Använd en BNC-till-D-SUB-kabel (tillval) för anslutning mellan BNC-utgångar och D-SUB-ingången på projektorn.

## <span id="page-130-0"></span>◆ **Anslutning av projektorn till en dator**

#### **Förberedelser:**

- Se till att strömmen till projektorn och datorn är avslagen.
- Koppla loss den RGB-kabel som är ansluten till datorns bildskärm, när projektorn ska anslutas till en bordsdator.

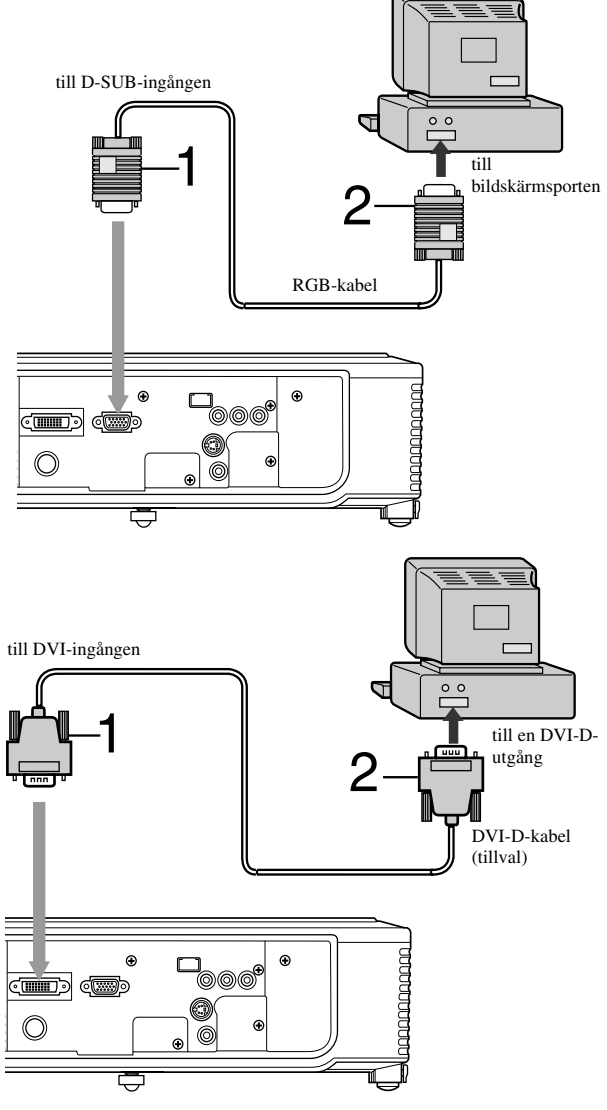

## <span id="page-130-1"></span>◆ **Nätanslutning**

**I USA I Europa** 

#### **För analog anslutning:**

- 1. Anslut den ena kontakten på den medföljande RGB-kabeln till D-SUB-ingången på projektorn.
- 2. Anslut den andra kontakten på RGB-kabeln till bildskärmsporten på datorn.
	- Extra enheter, såsom en omvandlingskontakt och en analog RGB-utgångsadapter, kan behövas, beroende på vilken typ av dator som ska anslutas.
	- Projektorn stöder inte 3-linjiga signaler (SYNC-ON-GREENsignaler).

#### **För digital anslutning:**

- 1. Anslut den ena kontakten på en DVI-D-kabel (tillval) till DVI-ingången på projektorn.
- 2. Anslut den andra kontakten på DVI-D-kabeln till en DVI-D-utgång på datorn.
	- Extra enheter, såsom en omvandlingskontakt och en analog RGB-utgångsadapter, kan behövas, beroende på vilken typ av dator som ska anslutas.
	- Tryck på knappen DVI på fjärrkontrollen för att visa bilder som matas in från en digitalt ansluten dator.
	- Slå på strömmen till projektorn innan strömmen till datorn slås på.
	- Extra enheter, såsom en omvandlingskontakt och en analog RGB-utgångsadapter, kan behövas, beroende på vilken typ av dator som ska anslutas.
	- Användning av en lång kabel kan göra att kvaliteten på projicerade bilder blir sämre.
	- Läs bruksanvisningen till den utrustning som projektorn ska anslutas till.
	- Beroende på vilken typ av dator som är ansluten kan det hända att bilder inte projiceras korrekt.
	- Kontakta återförsäljaren angående detaljer kring anslutning.

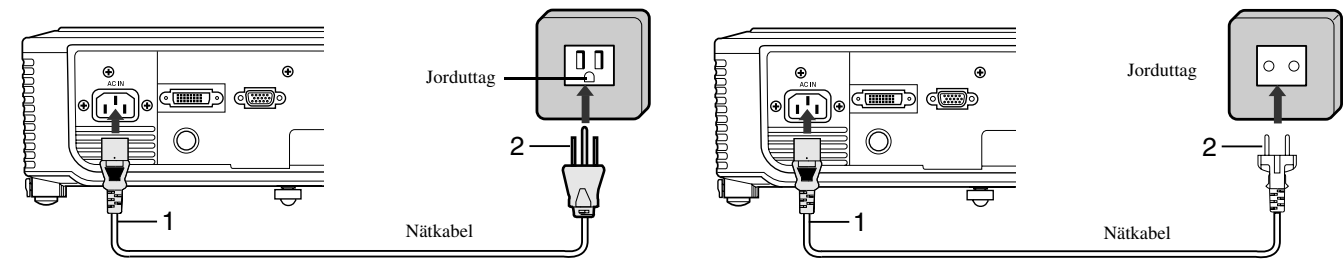

- 1. Anslut den medföljande nätkabeln till nätintaget AC IN på projektorn.
- 2. Anslut nätkabelns stickkontakt till ett lämpligt nätuttag.
- Nätkablar för användning i USA och Europa levereras med projektorn. Välj den nätkabel som är anpassad för det land där projektorn ska användas.
- Projektorn har en nätkabel med en trepolig stickkontakt av jordningstyp. Ta inte bort jordningsstiftet från stickkontakten. Om stickkontakten inte passar i det nätuttag som ska användas, så be en elektriker byta ut nätuttaget.
- Den medföljande nätkabeln för USA har en märkspänning på 120 V. Anslut aldrig denna kabel till ett nätuttag vars spänning eller frekvens avviker från kabelns märkdata. Om ett nätuttag med en annan spänning än aktuell märkspänning ska användas, så anskaffa en lämplig nätkabel separat.

## <span id="page-132-1"></span><span id="page-132-0"></span>◆ **Visning av videobilder**

#### **Förberedelser:**

• Slå på strömmen till den anslutna videoutrustningen.

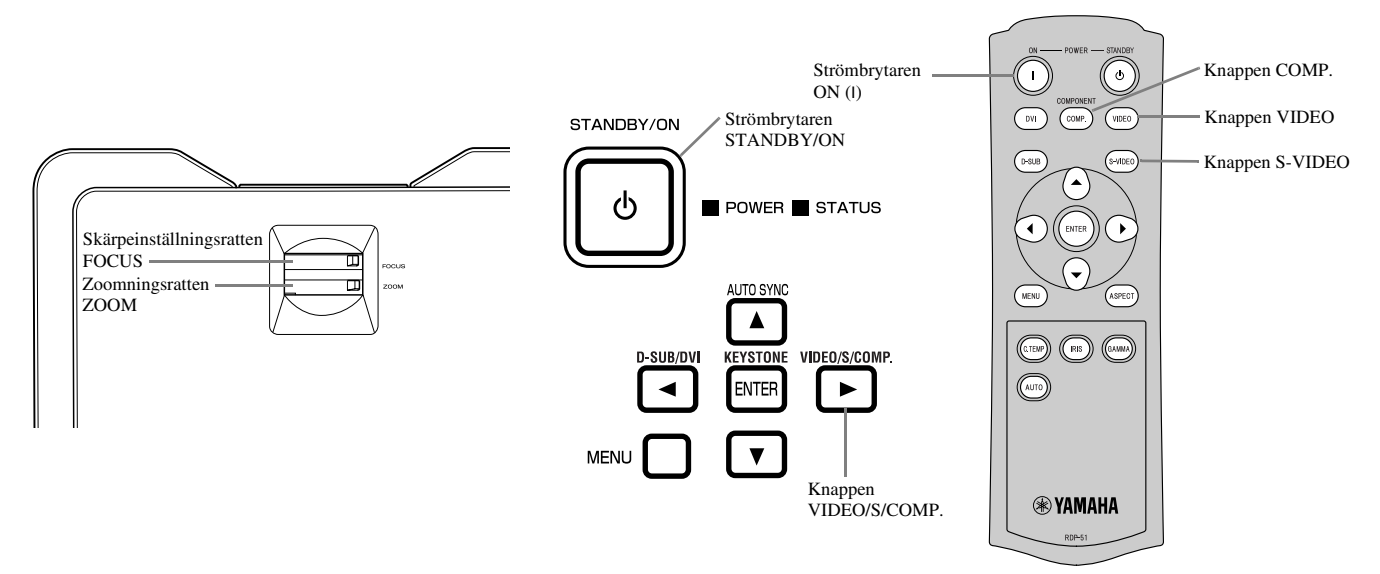

- 1. Kontrollera att strömindikatorn POWER lyser röd.
	- Om projektorn tidigare stängts av utan att lampan kylts ner ordentligt kan det hända att fläkten börjar rotera och att strömbrytaren STANDBY/ON inte kan användas efter att nätkabeln har anslutits (indikatorn STATUS blinkar grön). Vänta i så fall tills fläkten har stannat och tryck därefter på strömbrytaren STANDBY/ON, så att strömindikatorn POWER tänds.
- 2. Tryck på strömbrytaren STANDBY/ON på projektorn eller ON ( I ) på fjärrkontrollen.
	- Det kan dröja omkring en minut innan lampan tänds.
	- I undantagsfall kan det hända att lampan inte tänds som den ska. Vänta i så fall i några minuter och försök sedan på nytt.
	- Täck inte över linsen med linsskyddet medan lampan lyser.
- 3. Välj en ingångskälla.
	- Tryck på knappen VIDEO / S / COMP. på projektorn eller på VIDEO, S-VIDEO eller COMP. på fjärrkontrollen för att välja den ingång som ska användas.
	- Vid varje intryckning av knappen VIDEO / S / COMP. på projektorn växlar ingångskällan mellan VIDEO, S-VIDEO och COMPONENT.
	- Beroende på aktuell insignaltyp kan det dröja ett tag innan en bild visas på duken. Det tyder inte på något fel.
	- Genom att ändra inställningen för bredd/höjdförhållande kan en del bilder göras lättare att se [\(se sid. 16\)](#page-134-0).
- 4. Justera vid behov projektorns position för att erhålla ett lämpligt projektionsavstånd enligt vilket bilder projiceras i specificerade storlekar.
- 5. Justera vid behov projektorns position så att projektorn och projektorduken är vinkelräta mot varandra [\(se sid. 8\)](#page-125-4).
	- Om projektorn inte kan placeras vinkelrätt mot duken, så ändra projektionsvinkeln [\(se sid. 8\)](#page-125-5).
- 6. Vrid på zoomningsratten ZOOM för att ändra storleken på den projicerade bilden.
- 7. Ställ in skärpan med hjälp av skärpeinställningsratten FOCUS.

Upprepa vid behov åtgärderna i punkt 4 till 7.

#### **Viktigt**

- Om en bild med förhållandet 4:3 visas kontinuerligt under en längre tid och en bild med förhållandet 16:9 därefter visas kan det hända att spår av den föregående bildens svarta ränder syns på bilden med förhållandet 16:9. Rådgör i så fall med återförsäljaren.
- Visa inte en stillbild under alltför lång tid, eftersom spår av bilden kan fastna på duken.

## <span id="page-133-0"></span>**För att avbryta projicering:**

- 1. Tryck på strömbrytaren STANDBY/ON på projektorn eller på STANDBY ((')) på fjärrkontrollen.
	- Ett bekräftelsemeddelande visas.
	- Om projiceringen inte ska avbrytas, så vänta en stund eller tryck på menyknappen MENU.
- 2. Tryck en gång till på STANDBY/ON på projektorn eller STANDBY ((')) på fjärrkontrollen.
	- Lampan slocknar och projektorns nerkylningsperiod startar. I detta tillstånd börjar strömindikatorn POWER lysa röd samtidigt som indikatorn STATUS bilnkar grön.
- 3. Vänta i ungefär en minut tills indikatorn STATUS har slocknat och strömindikatorn POWER lyser oavbrutet röd.
	- Under denna enminuters nerkylningsperiod roterar fläktarna för insugning och utblåsning för att kyla ner lampan.
	- Koppla inte loss nätkabeln medan strömindikatorn STATUS blinkar. Om nätkabeln kopplas loss omedelbart efter användning finns det risk för att projektorn går sönder.
	- Det kan hända att fläkten låter mycket under nerkylningen, vilket inte tyder på något fel.

## <span id="page-133-3"></span><span id="page-133-1"></span>**Parallelljustering (KEYSTONE)**

#### **Med manövreringsdelen på projektorn:**

- 1. Tryck på KEYSTONE (ENTER) på manövreringsdelen på projektorn.
- 2. Titta på bilden på projektorduken och använd knapparnna ▲ och ▼ till att justera bilden tills den blir lika bred längst ner som längst upp.

#### **Med inställningsmenyn SETUP:**

[\(Se sidan 19](#page-137-2) angående menyinställning.)

- 1. Ta fram inställningsmenyn SETUP.
- 2. Välj KEYSTONE med hjälp av knapparna  $\blacktriangle$  och  $\nabla$ .
- 3. Titta på bilden på projektorduken och använd knapparna ◀ och ▶ till att justera bilden tills den blir lika bred längst ner som längst upp.

#### **För att lämna menyn:**

4. Tryck upprepade gånger på menyknappen MENU.

#### **Viktigt**

- Efter ändrad parallellinställning kan det hända att korrekt bredd/höjdförhållande inte kan erhållas.
- Efter ändrad parallellinställning blir upplösningen lägre. Dessutom uppstår lodräta streck och raka linjer böjs på bilder med komplicerade mönster. Undvik sådana symptom genom att hålla projektorduken och projektorn så vinkelräta mot varandra som möjligt.
- Även om det kan hända att den projicerade bilden förvrängs tillfälligt vid ändring av parallellinställningen, så tyder detta symptom inte på något fel.
- Även om kombinationen av vald parallellinställning och aktuell insignaltyp kan medföra att den projicerade bilden förvrängs, så tyder detta symptom inte på något fel. Om det inträffar, så välj en parallellinställning som gör att den projicerade bilden inte förvrängs.
- Det värde som visas vid ändring av parallellinställningen kan variera beroende på vilken insignaltyp som används.

#### <span id="page-133-2"></span>**Knappen IRIS**

Denna knapp kan användas till att ändra bildens ljusstyrka och kontrast för anpassning till det ljusförhållande som råder i rummet.

- 1. Tryck på IRIS på fjärrkontrollen.
- 2. Titta på bilden på projektorduken och använd knapparna ▲ och ▼ till att ställa in lämplig ljusstyrka och kontrast. Vid varje intryckning av knappen  $\blacktriangle$  blir bilden ljusare och mer definierad, vilket lämpar sig för tevevisning i ett starkt upplyst rum. Vid varje intryckning av knappen ▼ blir bilden mörkare och kontrastrikare, vilket lämpar sig för filmvisning i ett svagt upplyst rum.

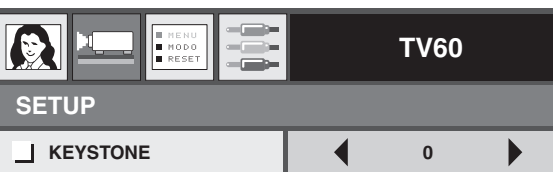

## <span id="page-134-0"></span>**Inställning av bredd/höjdförhållande**

Det är möjligt att ändra bildproportionerna för inmatade videosignaler (eller bildens bredd/höjdförhållande). Ändra inställningen enligt den typ av videosignaler som matas in.

|                                                              | <b>NORMAL</b>                                                                       | <b>SQUEEZE</b>                              | <b>ZOOM</b>                                                                                     | <b>THROUGH</b>                                                    |
|--------------------------------------------------------------|-------------------------------------------------------------------------------------|---------------------------------------------|-------------------------------------------------------------------------------------------------|-------------------------------------------------------------------|
| Ursprungligt<br>bildformat                                   | Projicerar bilder med<br>förhållandet 4:3 vid<br>inmatning av 4:3-<br>bildsignaler. | Projicerar bilder med<br>förhållandet 16:9. | Projicerar bilder<br>enligt formatet<br>CinemaScope eller<br>Vista tillsammans<br>med textning. | Projicerar bilder<br>enligt ursprungligt<br>format vid inmatning. |
| 4:3-bild (480i, 576i,<br>480p, 576p och PC)                  | $\circ$<br>o<br>O                                                                   | $\circ$<br>$\circ$<br>$\circ$<br>O          | σ<br>Endast tillgängligt för<br>insignaler av typen<br>480i, 576i, 480p eller<br>576p.          | $\mathrm{SO}_\circ^\circ$                                         |
| O<br>O<br>$\Omega$<br>O<br>4:3 CinemaScope och<br>Vista-bild | $\circ$<br>$\circ$<br>$\circ$                                                       | $\circ$<br>$\circ$<br>$\circ$<br>$\circ$    | O<br>Endast tillgängligt för<br>insignaler av typen<br>480i, 576i, 480p eller<br>576p.          | $\sqrt[8]{\circ}$                                                 |
| Hoptryckt 4:3 (480i,<br>576i, 480p, 576p)                    | $\mathbf 0$                                                                         | O<br>O<br>റ<br>O                            | Endast tillgängligt för<br>insignaler av typen<br>480i, 576i, 480p eller<br>576p.               | $^{\circ}_{\circ}$                                                |
| O<br>O<br>16:9-bild (1080i)                                  | O<br>O                                                                              | O<br>O                                      | Ej tillgängligt.                                                                                | Ej tillgängligt.                                                  |
| O<br>O<br>16:9-bild (720p)                                   | $\circ$<br>O                                                                        | O                                           | Ej tillgängligt.                                                                                | Ej tillgängligt.                                                  |

Lägen inrutade med tjocka linjer ( $\Box$ ) rekommenderas.

## <span id="page-134-1"></span>**Ändring av inställningarna**

#### **Med fjärrkontrollen:**

1. Tryck på ASPECT.

• Vid varje intryckning av knappen ASPECT ändras läget för bredd/höjdförhållande från DEFAULT till NORMAL, SQUEEZE, ZOOM, THROUGH och tillbaka till DEFAULT. DEFAULT är automatiskt inställt på antingen NORMAL eller SQUEEZE beroende på insignal.

#### **Med inställningsmenyn INITIAL:**

[\(Se sidan 19](#page-137-2) angående menyinställning.)

- 1. Ta fram inställningsmenyn INITIAL.
- 2. Välj ASPECT med hjälp av knapparna  $\triangle$  och  $\nabla$ .
- 3. Välj önskat läge för bredd/höjdförhållande med hjälp av knapparna  $\blacktriangleleft$  och  $\blacktriangleright$ .

#### **För att lämna menyn:**

4. Tryck på menyknappen MENU.

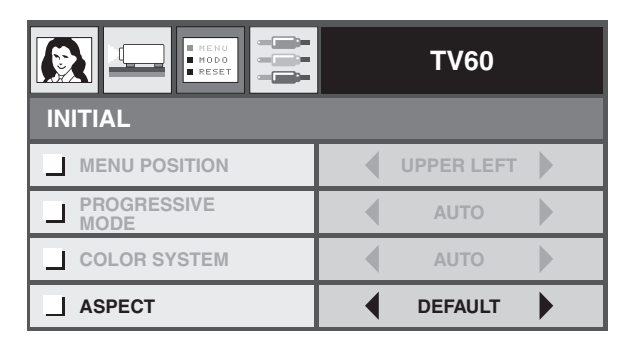

## <span id="page-135-0"></span>◆ **Visning av datorbilder**

#### **Förberedelser:**

• Slå på strömmen till den anslutna datorn.

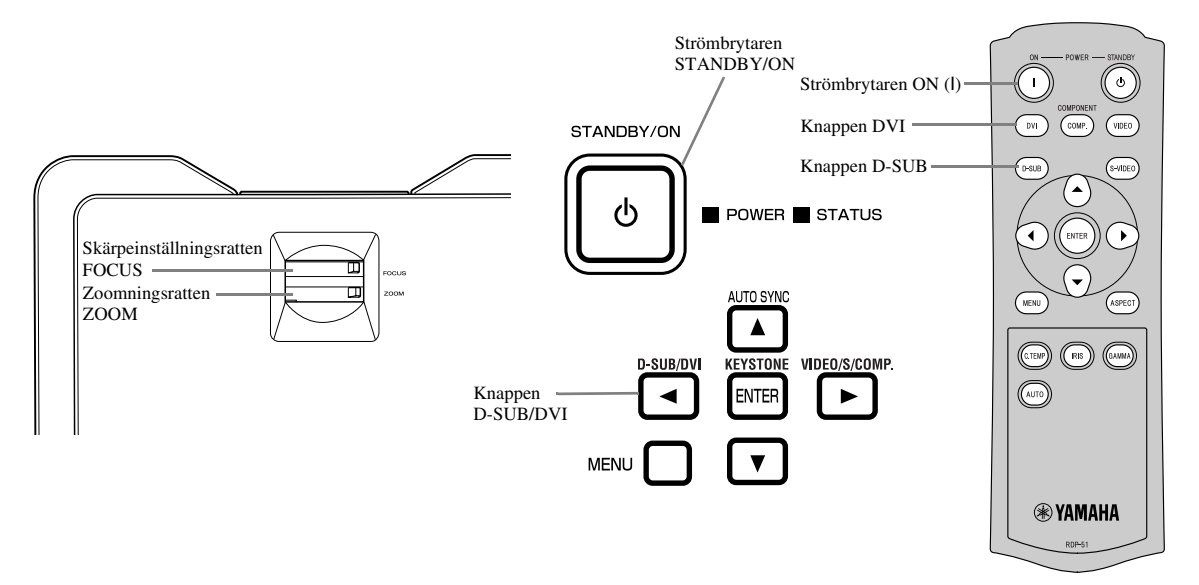

- 1. Kontrollera att strömindikatorn POWER lyser röd.
	- Om projektorn tidigare stängts av utan att lampan kylts ner ordentligt kan det hända att fläkten börjar rotera och att strömbrytaren STANDBY/ON inte kan användas efter att nätkabeln har anslutits (indikatorn STATUS blinkar grön). Vänta i så fall tills fläkten har stannat och tryck därefter på strömbrytaren STANDBY/ON, så att strömindikatorn POWER tänds.
- 2. Tryck på strömbrytaren STANDBY/ON på projektorn eller ON ( I ) på fjärrkontrollen.
	- Det kan dröja omkring en minut innan lampan tänds.
	- I undantagsfall kan det hända att lampan inte tänds som den ska. Vänta i så fall i några minuter och försök sedan på nytt.
	- Täck inte över linsen med linsskyddet medan lampan lyser. Skrapa inte bort aluminiumfolien på insidan av linsskyddet.

#### 3. Välj en ingångskälla.

- Tryck på knappen D-SUB / DVI på projektorn eller på D-SUB eller DVI på fjärrkontrollen för att välja den ingång som ska användas.
- Vid varje intryckning av knappen D-SUB / DVI på projektorn växlar ingångskällan mellan D-SUB och DVI.
- Beroende på aktuell insignaltyp kan det dröja ett tag innan en bild visas på duken. Det tyder inte på något fel.
- Beroende på aktuell insignaltyp kan det hända att bilder inte projiceras i korrekt position. Tryck i så fall på knappen AUTO SYNC på projektorn eller på AUTO på fjärrkontrollen [\(se sid. 18\)](#page-136-0).
- 4. Justera vid behov projektorns position för att erhålla ett lämpligt projektionsavstånd enligt vilket bilder projiceras i specificerade storlekar.
- 5. Justera vid behov projektorns position så att projektorn och projektorduken är vinkelräta mot varandra [\(se sid. 8\)](#page-125-4).
	- Om projektorn inte kan placeras vinkelrätt mot duken, så ändra projektionsvinkeln [\(se sid. 8\)](#page-125-5).
- 6. Vrid på zoomningsratten ZOOM för att ändra storleken på den projicerade bilden.
- 7. Ställ in skärpan med hjälp av skärpeinställningsratten FOCUS.

Upprepa vid behov åtgärderna i punkt 4 till 7.

## <span id="page-136-0"></span>**Knapparna AUTO och AUTO SYNC**

Om en bild som matas in från en dator är felplacerad, så utför följande åtgärder:

- 1. Om skärmsläckaren är aktiverad, så avaktivera den.
- 2. Ta fram en ljus bild (t.ex. fullskärmsvisning av papperskorgsfönstret).
- 3. Tryck på AUTO på fjärrkontrollen eller på AUTO SYNC (A) på projektorn. Projektorn väljer automatiskt optimala positionsinställningar för de aktuella insignalerna.
	- Om bilden inte projiceras i korrekt position ens efter att knappen AUTO eller AUTO SYNC ( $\blacktriangle$ ) har tryckts in flera gånger, så ändra inställningarna på menyn SIGNAL för att placera bilden i korrekt position [\(se sid. 26\).](#page-144-5)
	- Om ovanstående åtgärder utförs med en mörk bild kan det hända att bilden felplaceras.

## <span id="page-136-1"></span>**Efter anslutning till en portföljdator:**

När projektorn är ansluten till en portföljdator kan det i vissa fall hända att bilder inte projiceras. Ställ i så fall in datorn så att den kan mata ut signaler externt. Inställningsåtgärder för detta varierar beroende på vilken typ av dator som används. Se bruksanvisningen till datorn ifråga.

## <span id="page-136-2"></span>**För att avbryta projicering:**

- 1. Tryck på strömbrytaren STANDBY/ON på projektorn eller på STANDBY (C)) på fjärrkontrollen.
	- Ett bekräftelsemeddelande visas.
	- Om projiceringen inte ska avbrytas, så vänta en stund eller tryck på menyknappen MENU.
- 2. Tryck en gång till på STANDBY/ON på projektorn eller STANDBY (()) på fjärrkontrollen.
	- Lampan slocknar och projektorns nerkylningsperiod startar. I detta tillstånd börjar strömindikatorn POWER lysa röd samtidigt som indikatorn STATUS bilnkar grön.
- 3. Vänta i ungefär en minut tills indikatorn STATUS har slocknat och strömindikatorn POWER lyser oavbrutet röd.
	- Under denna enminuters nerkylningsperiod roterar fläktarna för insugning och utblåsning för att kyla ner lampan.
	- Koppla inte loss nätkabeln medan strömindikatorn STATUS blinkar. Om nätkabeln kopplas loss omedelbart efter användning finns det risk för att projektorn går sönder.
	- Det kan hända att fläkten låter mycket under nerkylningen, vilket inte tyder på något fel.

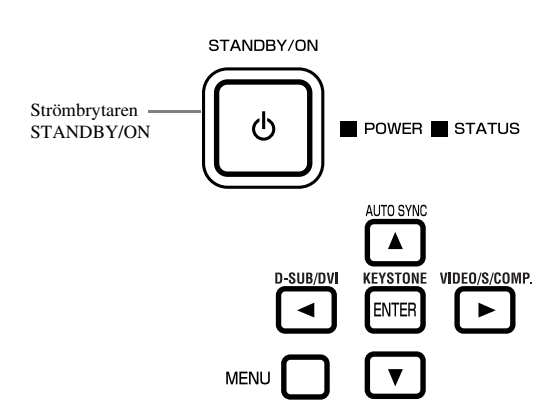

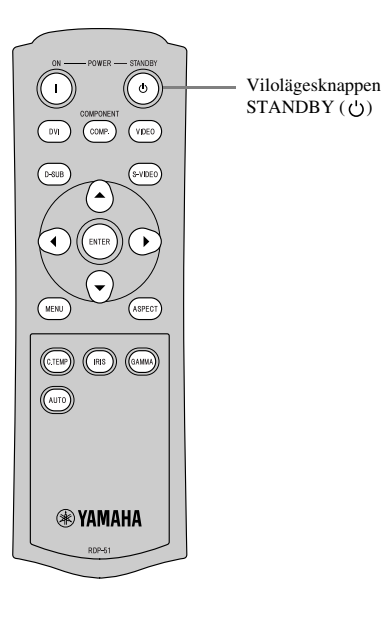

## <span id="page-137-2"></span><span id="page-137-1"></span><span id="page-137-0"></span>◆ **Menyöversikt**

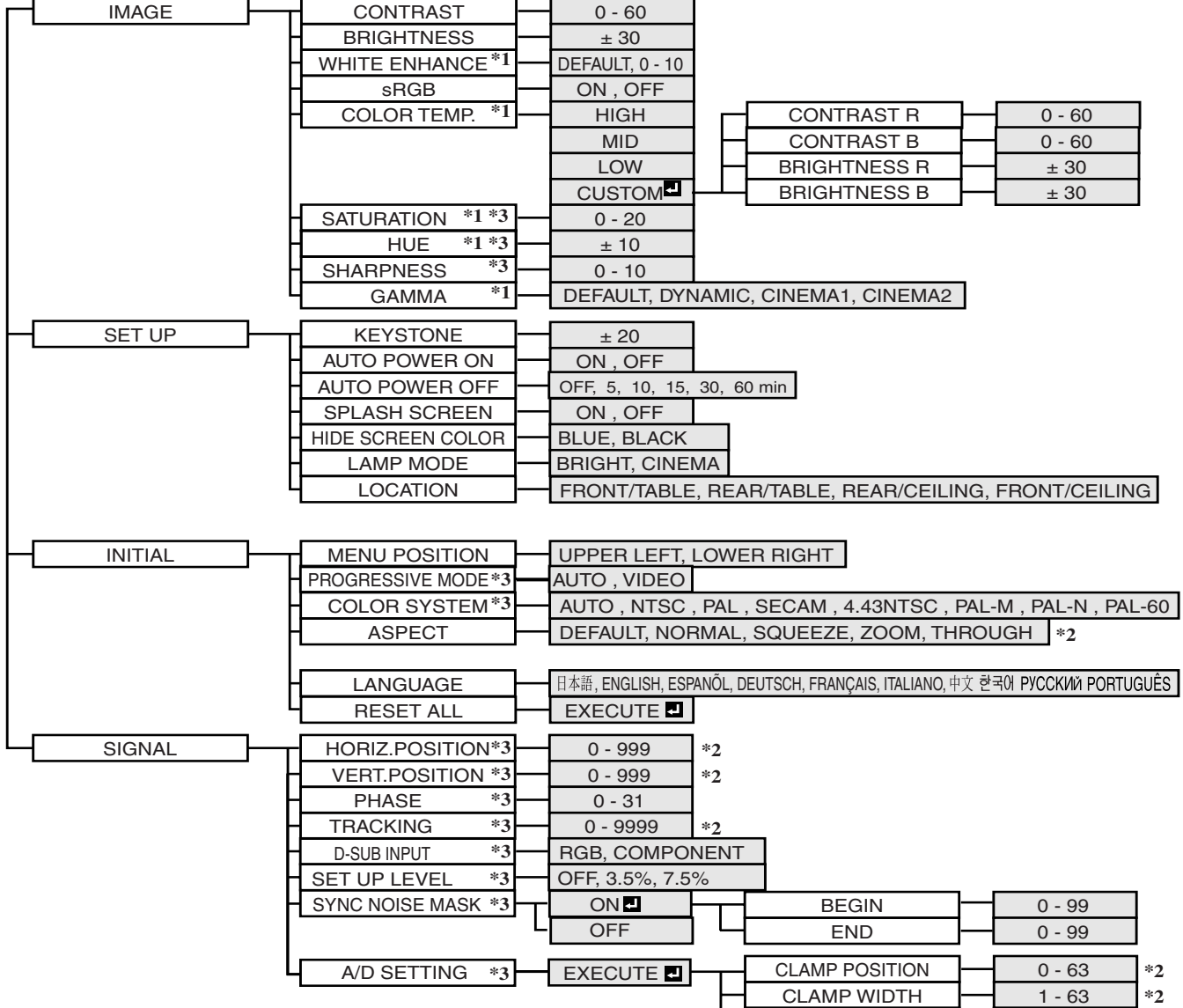

#### **Ingen meny kan visas så länge inte projektorn tar emot någon signal.**

Tryck på knappen ENTER efter val av en post märkt  $\blacksquare$ .

- \*1: Ej tillgängligt medan sRGB är inställt på ON.
- \*2: Inställningsomfånget varierar beroende på aktuella insignaler.
- \*3: Se tabellen nedan angående tillgänglighet eller ej.

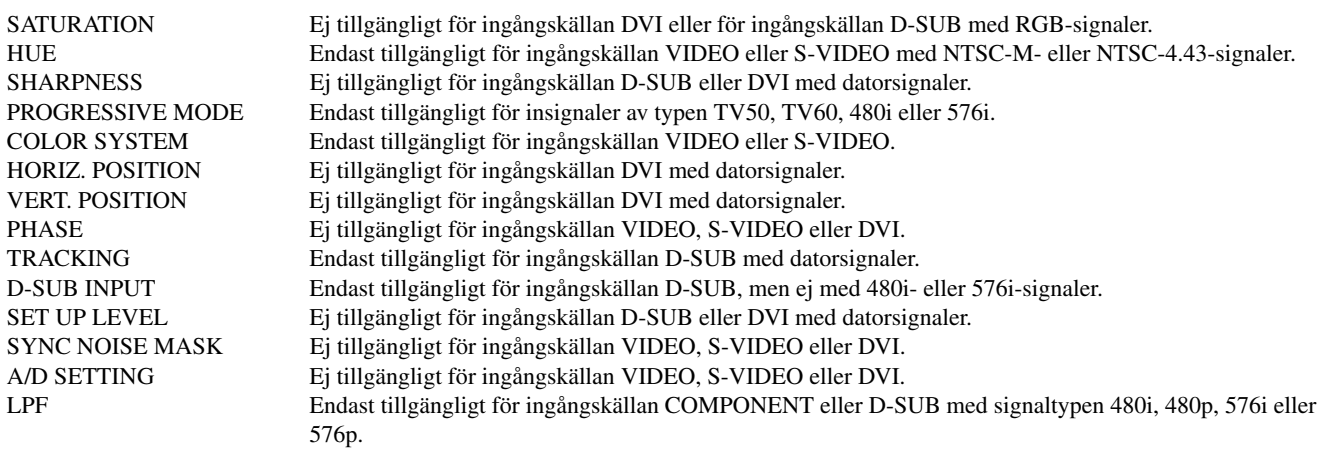

ON, OFF

LPF \*3

#### <span id="page-138-0"></span>**Hur menyerna används**

I följande exempel beskrivs hur läget AUTO POWER OFF ställs in.

- 1. Tryck på menyknappen MENU.
	- Om ingen signal matas in, så visas ingen meny.

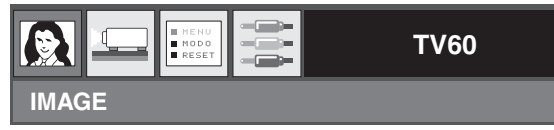

2. Tryck på knappen < eller ▶ för att välja önskad meny.

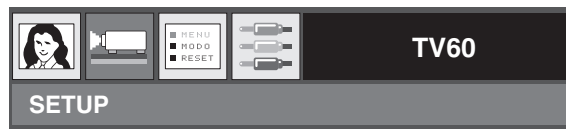

3. Tryck på ENTER (eller på knappen ▼).

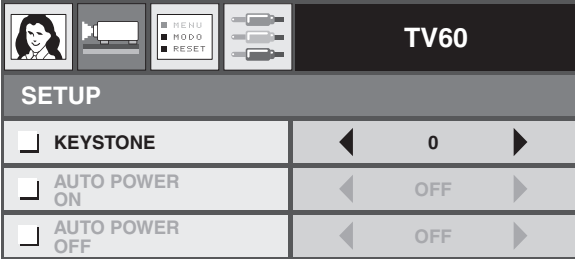

4. Tryck på knappen ▲ eller ▼ för att välja önskad menypost.

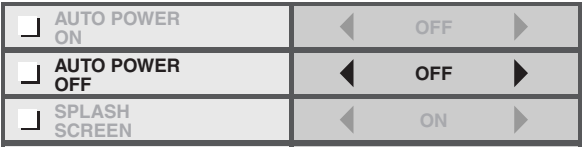

5. Tryck på knappen < eller  $\blacktriangleright$  för att ändra inställningen på den valda menyposten.

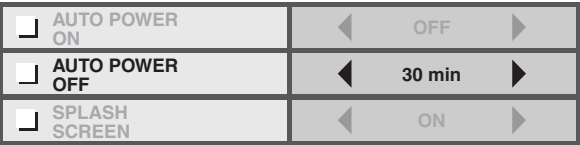

#### **För att lämna menyn:**

6. Tryck upprepade gånger på menyknappen MENU.

#### **Viktigt**

• Om menyknappen MENU inte fungerar, så koppla loss nätkabeln från nätuttaget. Vänta i ungefär 10 minuter, återanslut nätkabeln och försök sedan på nytt.

## <span id="page-139-2"></span><span id="page-139-0"></span>◆ **Menyinställningar**

Ställ in de olika menyposterna enligt följande beskrivning.

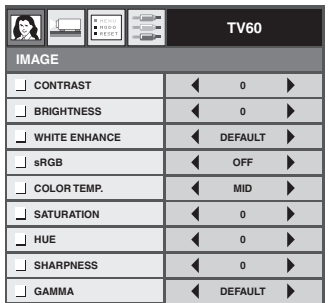

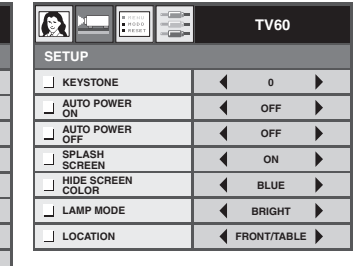

#### 1. Menyn IMAGE 2. Menyn SETUP 3. Menyn INITIAL 4. Menyn SIGNAL

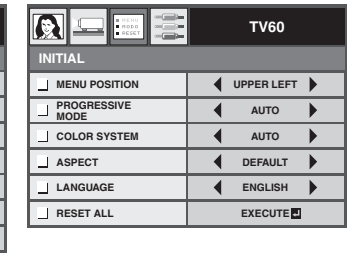

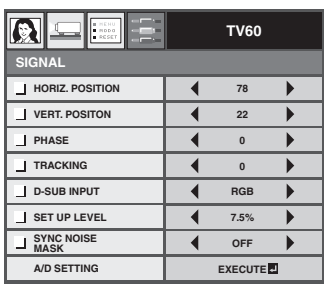

## <span id="page-139-1"></span>**1. Menyn IMAGE**

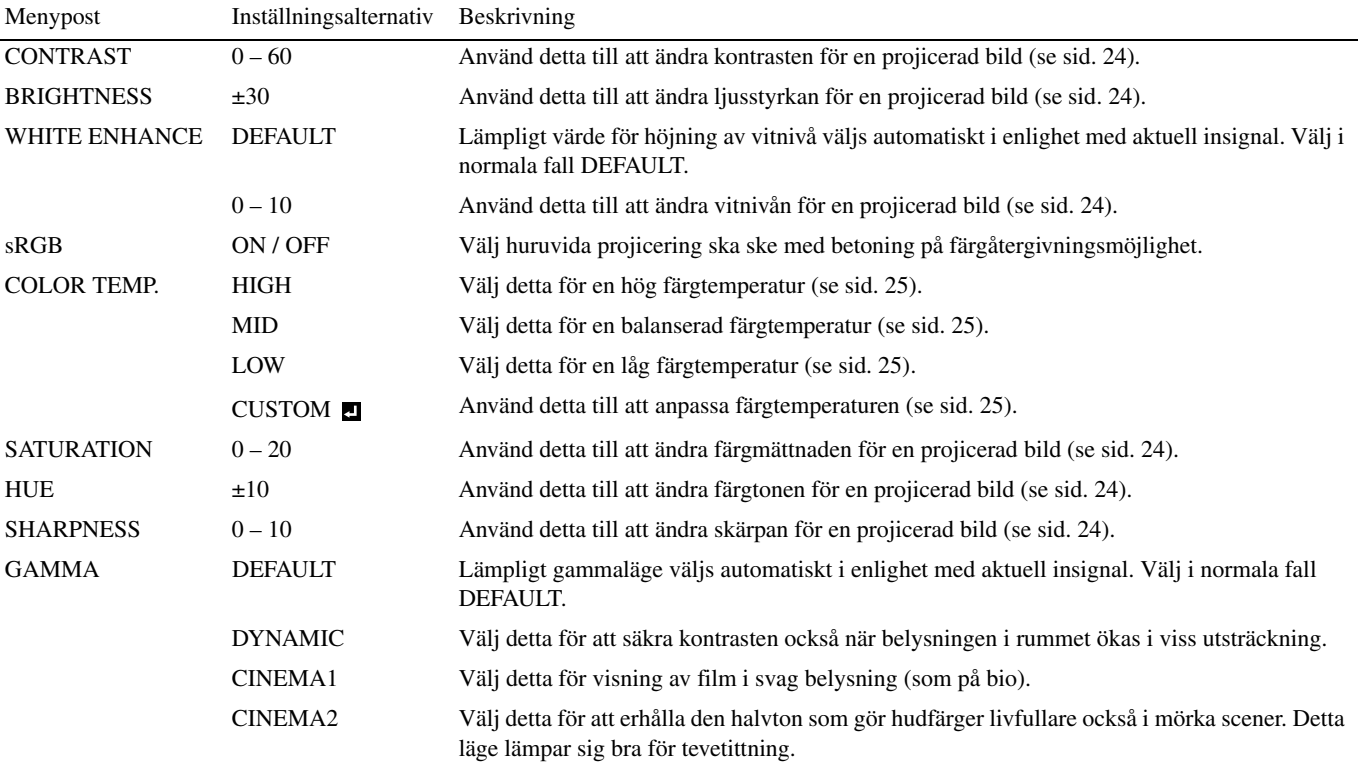

#### **2. Menyn SETUP**

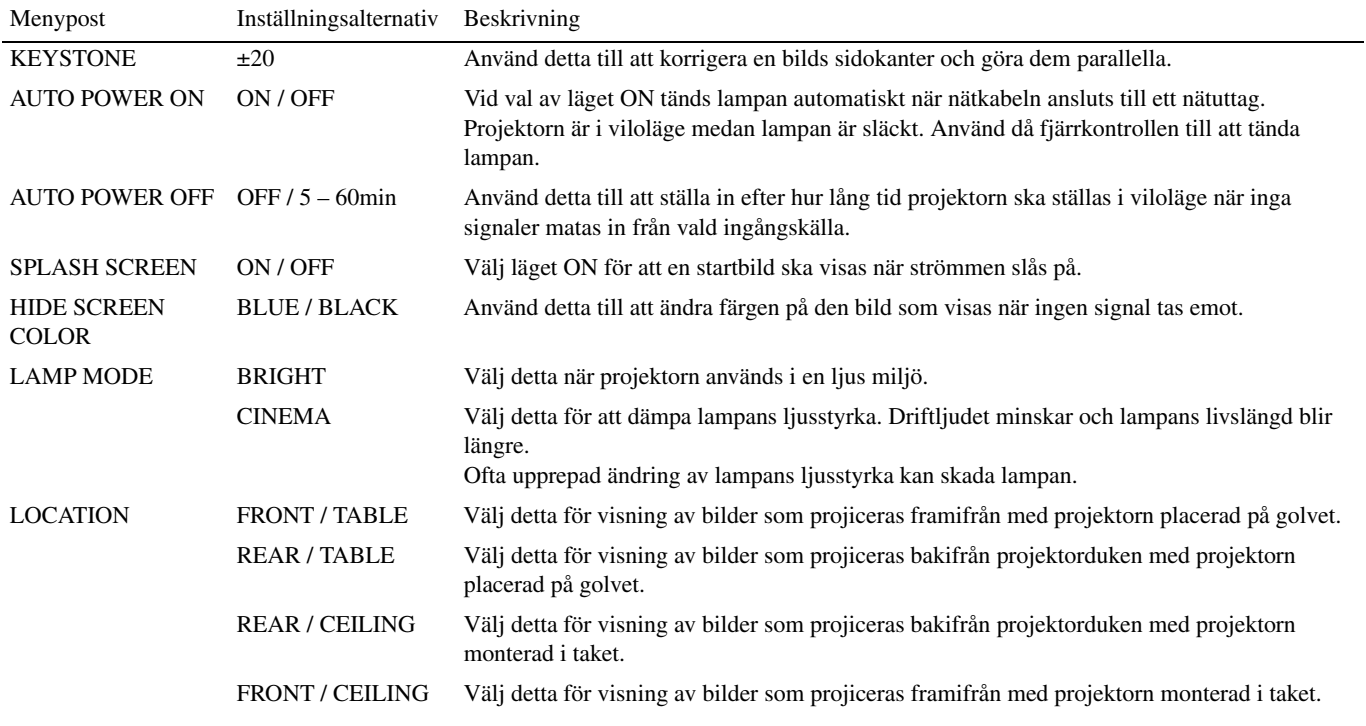

## **3. Menyn INITIAL**

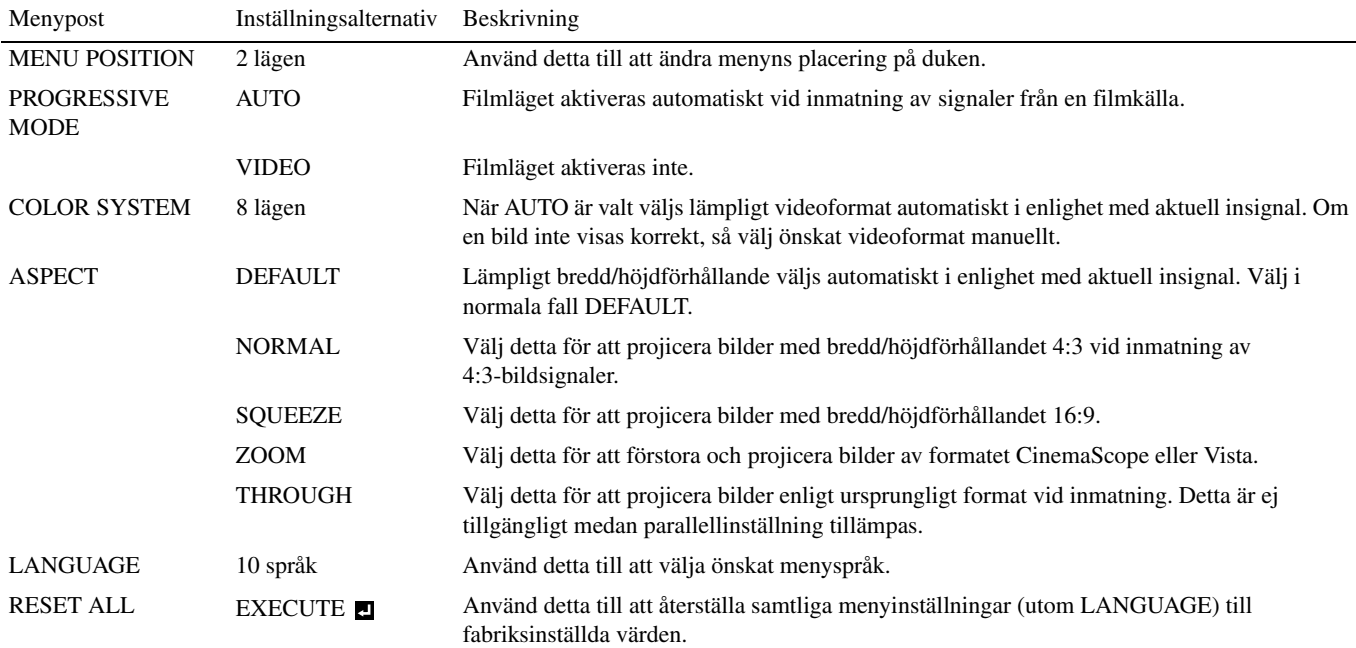

#### **4. Menyn SIGNAL**

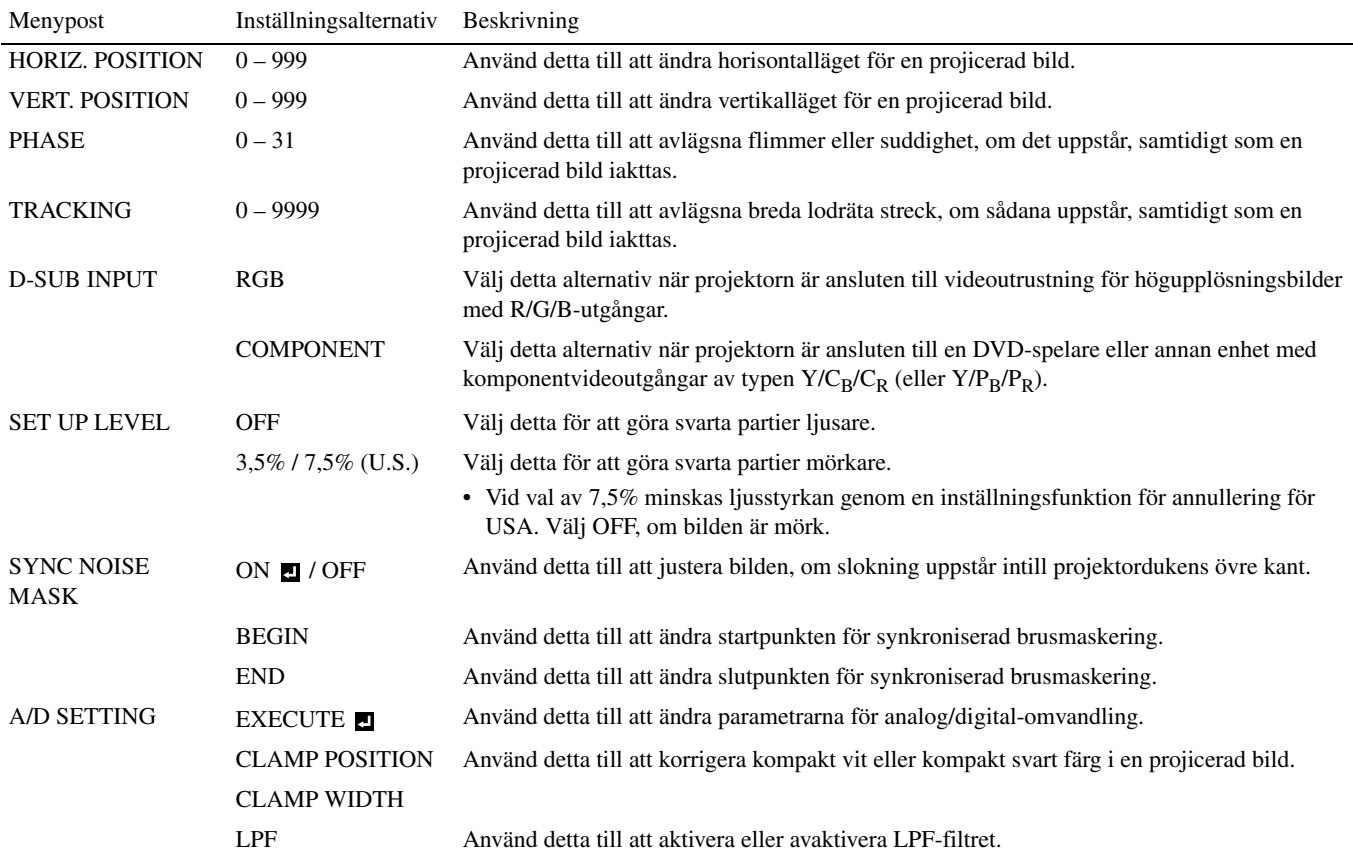

• Horisontella ränder kan uppstå på en uppförstorad projicerad bild. Detta tyder inte på något fel.

• Brus kan uppstå, om den horisontella eller vertikala positionen ändras avsevärt mycket.

• Den vertikala positionens justeringsomfång varierar i enlighet med aktuell insignaltyp. I vissa fall kan det hända att bilden blir kvar i samma position också när inställningsvärdet ändras. Detta tyder inte på något fel.

- D-SUB INPUT ställs automatiskt in på RGB eller COMPONENT i enlighet med aktuell insignaltyp.
- DEFAULT avgörs av följande två signaltyper:
	- 1. Videosignaler (TV50, TV60, 480i/p, 576i/p, 720p50/60, 1080i50/60)
	- 2. Datorsignaler (VGA, XGA etc.)

Vi hänvisar till [sid. 36](#page-154-4) angående en komplett förteckning.

<span id="page-142-0"></span>**8 Justering av videobilder**

## <span id="page-142-8"></span><span id="page-142-1"></span>◆ **Justering av ljusstyrka (CONTRAST och BRIGHTNESS)**

Ändring av ljusstyrka för en projicerad bild kan utföras med hjälp av inställningsmenyerna [\(se sid. 21\)](#page-139-2).

- 1. Ta fram inställningsmenyn IMAGE.
- 2. Välj CONTRAST eller BRIGHTNESS med hjälp av knapparna  $\blacktriangle$  och  $\nabla$ .
- 3. Använd knapparna ◀ och ▶ till att ändra aktuell inställning.

#### **För att lämna menyn:**

4. Tryck på menyknappen MENU.

#### <span id="page-142-2"></span>**CONTRAST**

Välj detta för att ändra bildens kontrast. Vid varje intryckning av knappen blir bilden ljusare. Vid varje intryckning av knappen < blir bilden mörkare.

#### <span id="page-142-3"></span>**BRIGHTNESS**

Vid varje intryckning av knappen  $\triangleright$  blir bilden ljusare. Vid varje intryckning av knappen  $\blacktriangleleft$  blir bilden mörkare.

## <span id="page-142-9"></span><span id="page-142-4"></span>◆ **Höjning av vitnivå (WHITE ENHANCE)**

Vitnivån hos en projicerad bild kan ändras med hjälp av inställningsmenyerna [\(se sid. 21\).](#page-139-2) Välj i normala fall DEFAULT.

- 1. Ta fram inställningsmenyn IMAGE.
- 2. Välj WHITE ENHANCE med hjälp av knapparna  $\blacktriangle$  och  $\nabla$ .
- 3. Använd knapparna ◀ och ▶ till att ändra aktuell inställning.

#### **För att lämna menyn:**

4. Tryck på menyknappen MENU.

## <span id="page-142-10"></span><span id="page-142-5"></span>◆ **Justering av vitton (val av COLOR TEMP.)**

En förinställd färgtemperatur (vitton) kan väljas med hjälp av inställningsmenyerna [\(se sid. 21\)](#page-139-2).

- 1. Ta fram inställningsmenyn IMAGE.
- 2. Välj COLOR TEMP. med hjälp av knapparna  $\triangle$  och  $\nabla$ .
- 3. Välj önskad färgtemperatur med hjälp av knapparna  $\blacktriangleleft$  och  $\blacktriangleright$ .

#### **För att lämna menyn:**

4. Tryck på menyknappen MENU.

## <span id="page-142-6"></span>◆ **Justering av vitton (anpassning av COLOR TEMP.)**

Utför följande åtgärder för att anpassa (och lagra) färgtemperaturen efter eget önskemål.

- 1. Välj COLOR TEMP. på inställningsmenyn IMAGE [\(se sid. 21\)](#page-139-2).
- 2. Använd knapparna  $\blacktriangleleft$  och  $\blacktriangleright$  till att välja CUSTOM  $\blacksquare$ .
- 3. Tryck på ENTER.
- 4. Använd knapparna ▲ och ▼ till att välja önskad inställningspost.
- 5. Använd knapparna  $\blacktriangleleft$  och  $\blacktriangleright$  till att ändra aktuell inställning.
- 6. Upprepa åtgärderna i punkt 4 och 5 tills optimala inställningar erhålls.

#### **För att lämna menyn:**

7. Tryck på menyknappen MENU.

#### **För att aktivera lagrad färgtemperatur:**

1. Välj CUSTOM med hjälp av knappen COLOR TEMP på fjärrkontrollen.

#### <span id="page-142-7"></span>**Angående färgtemperatur**

Det finns olika nyanser av vit färg. Genom att ändra färgtemperaturen kan olika vita nyanser erhållas. Medan färgtemperaturen är låg är vita färger rödaktiga. När färgtemperaturen höjs blir de vita färgerna blåaktigare. Projektorn ändrar färgtemperaturen genom att ändra värdena för de blå och röda kontrasterna. För att höja färgtemperaturen:

Höj värdet för CONTRAST B (blå) och sänk värdet för CONTRAST R (röd).

För att sänka färgtemperaturen:

Sänk värdet för CONTRAST B (blå) och höj värdet för CONTRAST R (röd).

## <span id="page-143-1"></span>◆ **Justering av färger (SATURATION och HUE)**

Färgerna hos en projicerad bild kan ändras med hjälp av inställningsmenyerna [\(se sid. 21\).](#page-139-2)

- 1. Ta fram inställningsmenyn IMAGE.
- 2. Välj SATURATION eller HUE med hjälp av knapparna  $\blacktriangle$  och  $\nabla$ .
	- SATURATION är ej tillgängligt för ingångskällan D-SUB med RGB-signaler eller när DVI är valt som ingångskälla.
	- HUE är endast tillgängligt vid inmatning av NTSC-signaler.
- 3. Använd knapparna < och > till att ändra aktuell inställning.

#### **För att lämna menyn:**

4. Tryck på menyknappen MENU.

#### **SATURATION**

Använd detta till att ändra färgmättnaden för en projicerad bild. Vid varje intryckning av knappen  $\blacktriangleright$  blir färgen rikligare. Vid varje intryckning av knappen  $\blacktriangleleft$  blir färgen ljusare.

• SATURATION är ej tillgängligt för ingångskällan D-SUB med RGB-signaler eller när DVI är valt som ingångskälla.

#### **HUE**

Använd detta till att ändra färgtonen för en projicerad bild. Vid varje intryckning av knappen får bilden en grönaktigare färgton. Vid varje intryckning av knappen  $\blacktriangleleft$  får bilden en rödaktigare färgton.

• HUE är endast tillgängligt vid inmatning av NTSC-signaler.

## <span id="page-143-2"></span>◆ **Justering av bildskärpa (SHARPNESS)**

Skärpan hos en projicerad bild kan ändras med hjälp av inställningsmenyerna [\(se sid. 21\).](#page-139-2)

- 1. Ta fram inställningsmenyn IMAGE.
- 2. Välj SHARPNESS med hjälp av knapparna  $\blacktriangle$  och  $\nabla$ .
- 3. Använd knapparna < och > till att ändra aktuell inställning.

#### **För att lämna menyn:**

4. Tryck på menyknappen MENU.

## <span id="page-143-0"></span>◆ **LPF (progressivt filter)**

LPF-filtret kan aktiveras eller avaktiveras. Denna inställningspost står vanligtvis i läget OFF. Beroende på vilken typ av DVD-spelare som används kan det hända att brus i form av vertikala eller horisontella streck uppstår på en projicerad bild. Sådant bildbrus kan reduceras med hjälp av LPF-filtret. Projicerade bilder blir emellertid en aning oskarpare.

- 1. Välj A/D SETTING på inställningsmenyn SIGNAL.
- 2. Använd knapparna  $\triangle$  och  $\nabla$  till att välja EXECUTE  $\Box$ .
- 3. Tryck på ENTER.
- 4. Använd knapparna ▲ och ▼ till att välja LPF.
- 5. Använd knapparna < och ▶ till att välja ON eller OFF.

#### **För att lämna menyn:**

6. Tryck på menyknappen MENU.

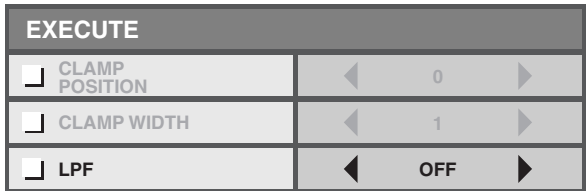
### ◆ **Minnesfunktion (MEMORY)**

Beroende på ingångsval ser minnesfunktionen till att alla parametrar på inställningsmenyn IMAGE samt SET UP LEVEL på inställningsmenyn SIGNAL sparas i minnet.

- CONTRAST SATURATION
	-
- BRIGHTNESS HUE
- WHITE ENHANCE SHARPNESS
- 
- sRGB GAMMA
- 
- 
- COLOR TEMP. SET UP LEVEL

# **<sup>10</sup> Justering av datorbilder**

Projektorn projicerar automatiskt och korrekt videosignaler som matas in från en ansluten dator. Beroende på typen av dator kan det dock hända att vissa videosignaler inte kan projiceras. Tryck i så fall på knappen AUTO POSITION på projektorn eller på AUTO på fjärrkontrollen [\(se sid. 18\)](#page-136-0). Om signalerna ändå inte projiceras ordentligt, så använd inställlningsmenyn SIGNAL till att ställa in den projicerade bilden.

### <span id="page-144-0"></span>◆ **Justering av datorbilder**

Utför följande åtgärder i enlighet med aktuella symptom.

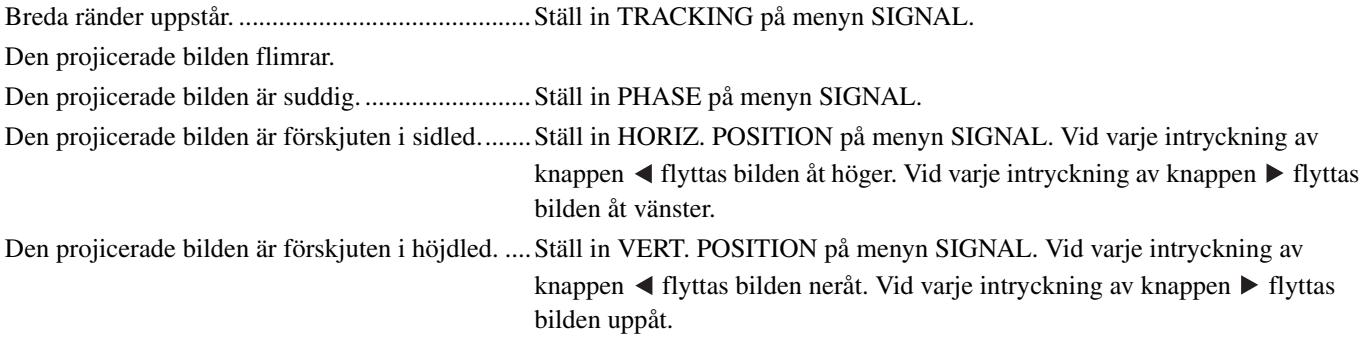

1. Ta fram inställningsmenyn SIGNAL.

- 2. Tryck på knappen ▲ eller ▼ för att välja önskad menypost.
- 3. Använd knapparna ◀ och ▶ till att ändra aktuell inställning.

#### **För att lämna menyn:**

- 4. Tryck på menyknappen MENU.
	- Ändra i normalt fall inte inställningarna på inställningsmenyn SIGNAL.

### **Enkel metod för justering av bildposition**

#### **För att justera bilden i sidled:**

- 1. Ställ in HORIZ. POSITION så att bildens vänstra kant anpassas korrekt längs den vänstra sidan av projektorduken. Anpassa därefter bildens högra kant längs den högra sidan av projektorduken genom att ändra inställning på menyposten TRACKING.
- 2. Upprepa åtgärden i föregående punkt för att justera färdigt den horisontella positionen.

#### **För att justera bilden i höjdled:**

3. Ställ in VERT. POSITION så att bildens övre kant anpassas korrekt längs den övre sidan av projektorduken.

### ◆ **Bildvisning med takmonterad projektor**

### **För att visa bilder projicerade framifrån med projektorn monterad i taket:**

Vid montering av projektorn i taket måste ett särskilt takmonteringsfäste (tillval) användas. Se till att montering av projektorn i taket utförs av en auktoriserad yrkesmontör. Kontakta återförsäljaren angående detaljer.

• Yamaha påtar sig inget ansvar för skador som uppkommit till följd av användning av någon annan tillverkares takmonteringsfäste eller bristfälliga monteringsförhållanden, inte ens under gällande garantitid.

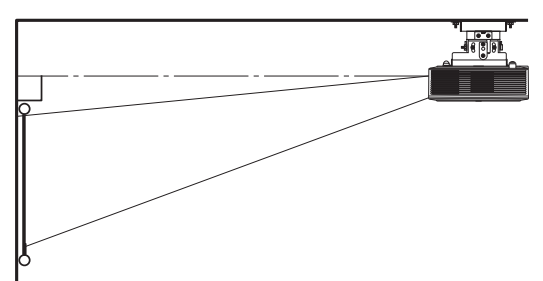

- Ställ LOCATION på inställningsmenyn SETUP i läget FRONT / CEILING, när projektorn har monterats i taket.
- Be att montören installerar en strömbrytare. Se sedan till att stänga av huvudströmmen till projektorn med hjälp av strömbrytaren, när projektorn inte används.
- När projektorn är monterad i taket kan det hända att projicerade bilder framstår som mörkare än när projektorn är placerad på golvet. Detta tyder inte på något fel.
- Montera inte projektorn på ett ställe där utströmmande luft från en luftkonditioneringsenhet kan träffa ventilationsöppningarna. Sådan montering kan resultera i att projektorn går sönder.
- Montera inte projektorn i närheten av en brandvarnare, eftersom varm luft strömmar ut ur ventilationsöppningarna.

### **Valfria tillbehör**

Takmonteringsfäste PMT-L71 (för lågt tak) PMT-H75 (för högt tak)

#### **För att visa bilder projicerade bakifrån på en genomskinlig duk:**

Se till att projektorn monteras av en auktoriserad yrkesmontör. Kontakta återförsäljaren angående detaljer.

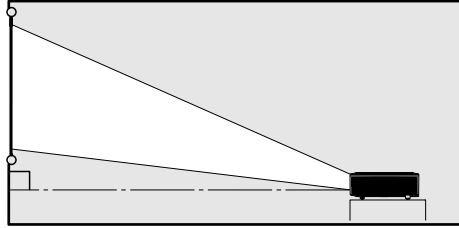

• Ställ LOCATION på inställningsmenyn SETUP i läget REAR/TABLE, när bilder ska projiceras från projektordukens baksida.

### ◆ **Måttskisser (enhet: mm)**

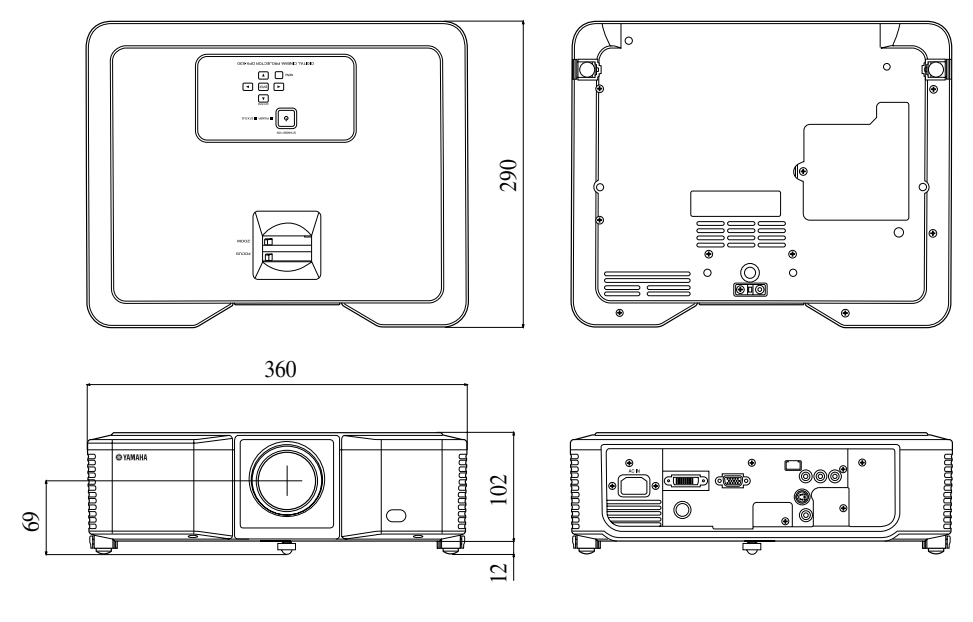

# <span id="page-146-0"></span>**<sup>12</sup> Lampbyte**

Projektorn är utrustad med en lampa för projicering av bilder. Lampan är en förbruksvara, som vid användning kan brinna ut eller förlora ljusstyrka. Byt i så fall ut lampan mot en ny lampa så snart som möjligt. Var noga med att lampan byts ut mot en ny lampa (tillval), som är speciellt anpassad till projektorn. Kontakta återförsäljaren angående köp av ny lampa.

#### **Varning**

- Var noga med att inte lampskruvarna tappas in i projektorn. Stoppa inte in något metallföremål eller något lättantändligt föremål i projektorn. Användning av projektorn med främmande föremål inuti kan resultera i elektriska stötar eller brand. Kontakta återförsäljaren angående borttagning, om ett främmande föremål på insidan av projektorn inte går att få ut.
- Se till att montera lampan ordentligt. En felaktigt monterad lampa kan inte lysa. Slarvig montering kan vidare förorsaka brand.
- Skaka inte en uttagen lampa och håll den inte ovanför ansiktet. Flygande eller nerfallande glasbitar kan orsaka ögonskador.
- Byt inte ut lampan omedelbart efter användning, eftersom lampluckan då är mycket het. Det finns risk för brännskador. Slå av strömmen med hjälp av strömbrytaren STANDBY/ON. Vänta i ungefär två minuter tills insugnings- och utblåsningsfläktarna för nerkylning av lampan har stannat, efter att lampan har slocknat. Koppla därefter loss nätkabeln och vänta i minst en timme för att lampan ska hinna svalna tillräckligt mycket för att kunna vidröras.

### ◆ **Tidsintervall för lampbyte**

Den rekommenderade intervallen tills lampan bör bytas ut är cirka 4 000 timmars<sup>\*1 \*2</sup> användning i sträck. Denna intervall varierar beroende på driftmiljö och kan vara kortare än 4 000 timmar\*1 \*2. Minskad ljusstrålning och/eller färgstyrka är tecken på att lampan behöver bytas ut. När lampans drifttid överstiger 3 000 timmar<sup>\*1</sup> blinkar indikatorn växelvis grön och röd (indikatorn lyser endast röd, om lampan är tänd utan att lysa) samtidigt som meddelandet om lampbyte visas på projektorduken i en minut varje gång lampan tänds. Efter att lampan har använts i cirka 3 800 timmar<sup>\*1</sup> visas meddelandet om lampbyte (LAMP EXCHANGE) på projektorduken i en minut var 20:e timme<sup>\*1</sup>.

### **När lampans drifttid överstiger 4 000 timmar\*1 \*2 slås projektorn automatiskt av och kan inte användas igen förrän lampan har bytts ut och lampans drifttid har nollställts.**

- \*1: När LAMP MODE på inställningsmenyn SETUP står i läget CINEMA. Om läget BRIGHT är inställt är perioden kortare.
- \*2: När LAMP MODE ställs i läget BRIGHT förkortas denna period till 2 000 timmar.

#### **Observera**

- Ta inte ut lampan av någon annan anledning än för att byta ut den. Onödig uttagning av lampan kan orsaka funktionsfel.
- Projektorn använder sig av en högtryckslampa med kvicksilver som ljuskälla. Mekaniska stötar, repor eller långvarigt bruk kan medföra att högtryckslampan exploderar eller inte kan lysa permanent. Den tid det tar innan lampan exploderar eller inte längre kan lysa alls varierar avsevärt från lampa till lampa, beroende på driftförhållanden. Det kan även hända att lampan exploderar strax efter att den börjat användas.
- Risken för att lampan exploderar ökar vid användning efter att dess drifttid har gått ut. Byt ut lampan mot en ny lampa så snart meddelandet om lampbyte visas, även om lampan fortsätter att lysa normalt.
- Om högtryckslampan med kvicksilver exploderar, så sprids glassplitter i eller utanför lamphuset samtidigt som gas från lampans insida sprids i eller utanför projektorn. Gasen från lampans insida innehåller kvicksilver. Var noga med att inte andas in gasen och att undvika att den når in i ögon eller mun. Sök omedelbart läkarhjälp, om gasen har inandats eller trängt in i ögon eller mun.
- I händelse av att högtryckslampan med kvicksilver har exploderat kan det hända att glassplitter har spritts inuti projektorn. Be då återförsäljaren byta ut lampan och inspektera projektorns insida. Om lampan rengörs och byts ut på egen hand, så se till att hålla i lampans handtag. Det är lätt att skada sig på glasskärvor.
- Byt inte ut lampan medan projektorn är monterad i taket. Glasbitar kan falla ner från projektorn och orskaka skador i ögon eller mun.
- Se till att projektorn ligger stadigt innan arbetet med den påbörjas, när projektorn placeras uppochner för lampbyte eller annat underhåll.

### **Ersättningsdelar (tillval / medföljer ej)**

Reservlampa PJL-625

### <span id="page-147-0"></span>◆ **Hur lampan byts ut**

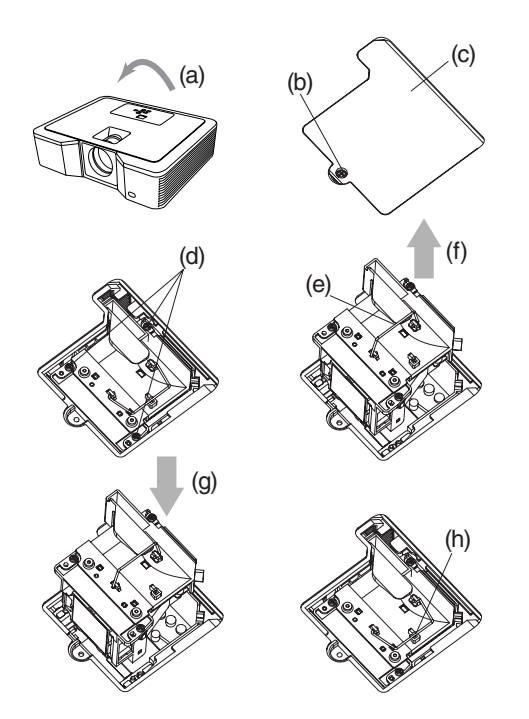

- 1. Vänd försiktigt projektorn uppochner (a).
- 2. Lossa skruven (b) med hjälp av en kryssmejsel och ta bort lampluckan (c).
- 3. Lossa lampskruvarna (d) med hjälp av en kryssmejsel.
- 4. Dra upp handtaget (e).
- 5. Håll fast projektorn och dra ut lamphuset med hjälp av handtaget (f).
	- Dra långsamt ut lamphuset ur projektorn. Om det dras ut för fort kan det hända att lampan går sönder, så att glasbitar sprids.
	- Se till att inte spilla vätska på det uttagna lamphuset och placera det utom räckhåll för småbarn för att undvika att brand eller kroppskada uppstår.
- 6. Sätt försiktigt i ett nytt lamphus korrekt väg i projektorn (g).
- 7. För tillbaka handtaget i ursprungligt läge (h).
	- Kontrollera att handtaget är spärrat.
- 8. Dra åt skruvarna (d) med hjälp av en kryssmejsel.
- 9. Dra åt skruven (b) med hjälp av en kryssmejsel för att fästa lampluckan.

### <span id="page-147-1"></span>**Nollställning av lampans drifttid**

Anslut nätkabeln och nollställ lampans drifttid genom att samtidigt trycka in knapparna  $\blacktriangleleft$ ,  $\blacktriangleright$  och STANDBY/ON på manöverpanelen.

#### **Viktigt**

- Alla tre knappar som anges ovan måste hållas intryckta samtidigt för att lampans drifttid ska nollställas.
- Kontrollera att indikatorn STATUS lyser till två gånger som bekräftelse på att lampans drifttid nollställs korrekt.
- Projektorn kan inte slås på om inte lampluckan är ordentligt fastsatt.
- Kom ihåg att nollställa lampans drifttid varje gång lampan har bytts ut.
- Nollställ inte lampans drifttid annat än när lampan har bytts ut.
- Projektorn använder sig av en lampa som innehåller kvicksilver. Observera vid kassering av lampan eller av projektorn med lampan att särskilda bestämmelser för miljöfarligt avfall kan gälla.

### ◆ **Underhåll**

#### **Observera**

• Var noga med att släcka lampan och koppla loss nätkabeln från nätuttaget, innan något underhåll på projektorn utförs.

### **Rengöring av projektorn och dess ventilationsöppningar**

Torka av projektorns hölje och ventilationsgallren med en mjuk trasa. Om ventilationsgallren har blivit smutsiga, så rengör dem med en mjuk trasa som har fuktats i en milt utspädd diskmedelslösning och torka med en torr trasa efteråt.

För att skydda projektorns hölje från att blekna eller nötas sönder:

- Spruta inte insektsmedel på eller inuti projektorn.
- Använd inte bensin eller thinner vid rengöring.
- Låt inte gummi- eller plastmaterial komma i kontakt med projektorn.

### **Rengöring av linsen**

Använd en normal linsrengöringsborste eller en bit linspapper fuktat i linsrengöringsvätska. Linsytan är ömtålig. Använd endast rekommenderade, icke-slipande linsrengöringsmaterial. Vidrör inte linsen med fingrarna.

### ◆ **Fastsättning av ett linsfilter (tillval)**

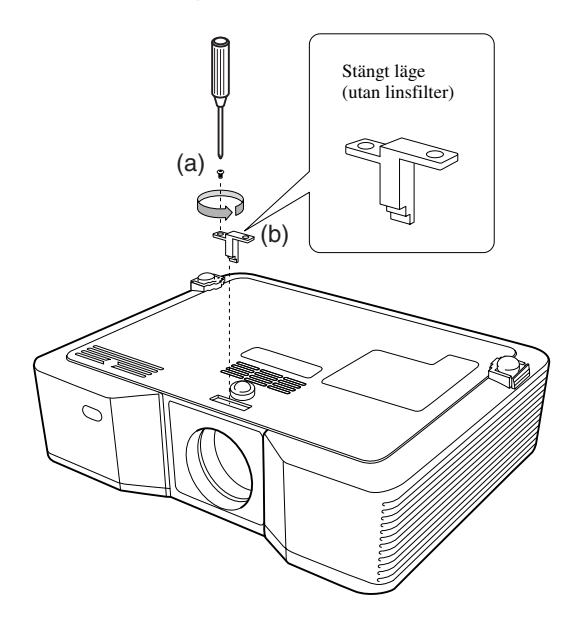

- 1. Vänd försiktigt projektorn uppochner.
- 2. Lossa skruven (a) med hjälp av en kryssmejsel och ta bort stopparen (b).
- 3. Sätt på ett linsfilter (c).
- 4. Vrid runt stopparen 180° och skjut in den igen på dess ursprungliga plats (d).
- 5. Dra åt skruven (e) med hjälp av en kryssmejsel.

#### **Viktigt**

- Se till att använda ett 67 mm:s linsfilter till projektorn.
- Inte alla 67 mm:s linsfilter är kompatibla med projektorn.

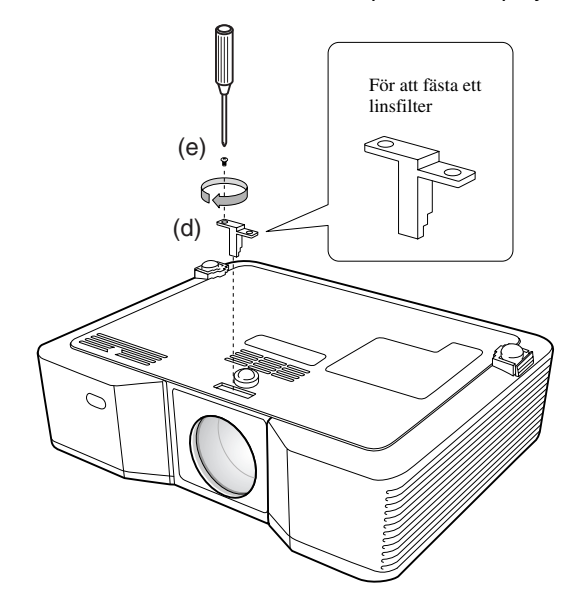

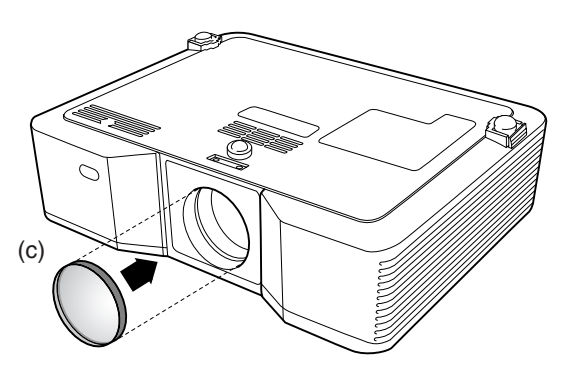

### ◆ **Fastsättning av linsskyddet**

Sätt på det medföljande linsskyddet när projektorn inte används för att skydda linsen från att bli smutsig eller skadas. Skjut in linsskyddet tills det sitter fast ordentligt (ett klickljud ska höras).

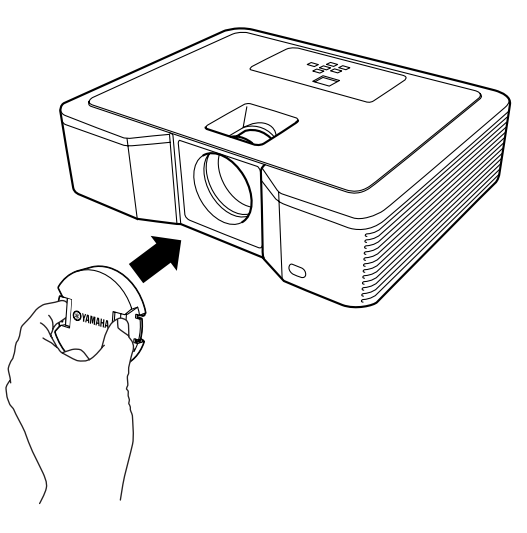

#### **Viktigt**

- Sätt inte fast linsskyddet på projektorn med våld.
- Se till att namnet YAMAHA på linsskyddet är i parallell linje med de övre och nedre kanterna på projektorn.
- Linsskyddet kan sättas fast utanpå linsfiltret, om ett linsfilter har monterats.

### ◆ **Felsökning**

Gå igenom följande felsökningstabell, om projektorn inte tycks fungera som den ska. Om aktuellt problem inte finns upptaget i tabellen eller om ingen åtgärd som anges hjälper för att lösa problemet, så avbryt användningen av projektorn och kontakta återförsäljaren.

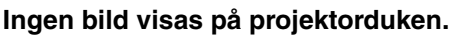

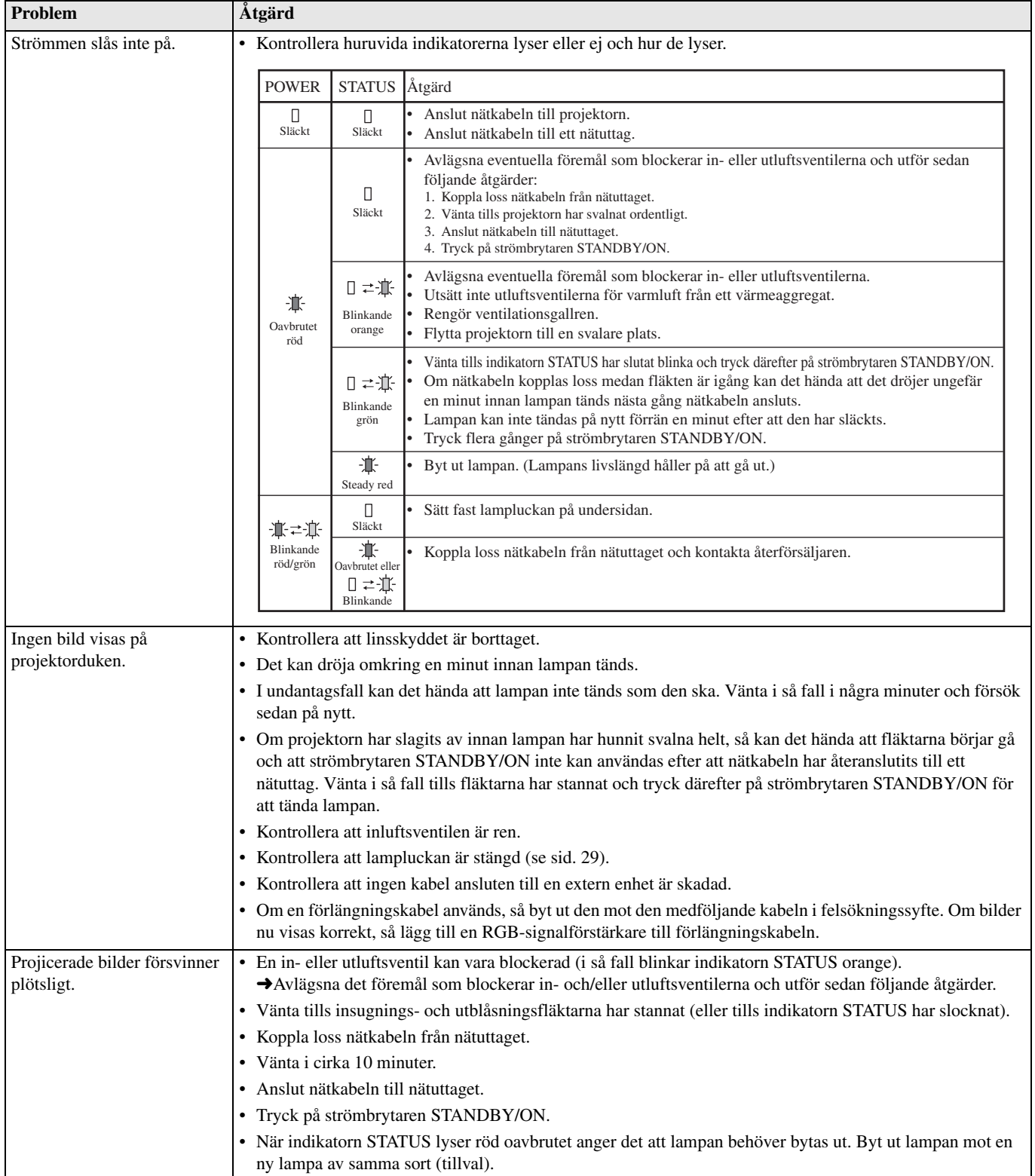

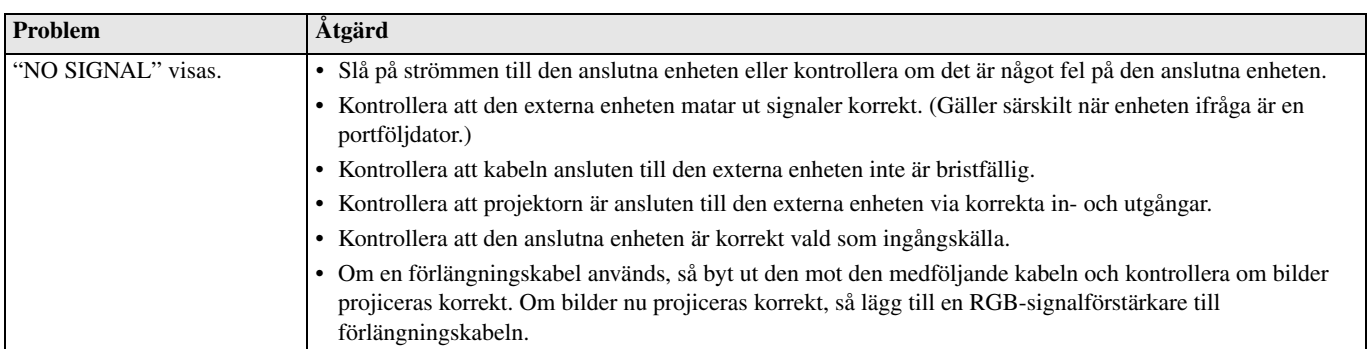

### **Bilder visas inte korrekt.**

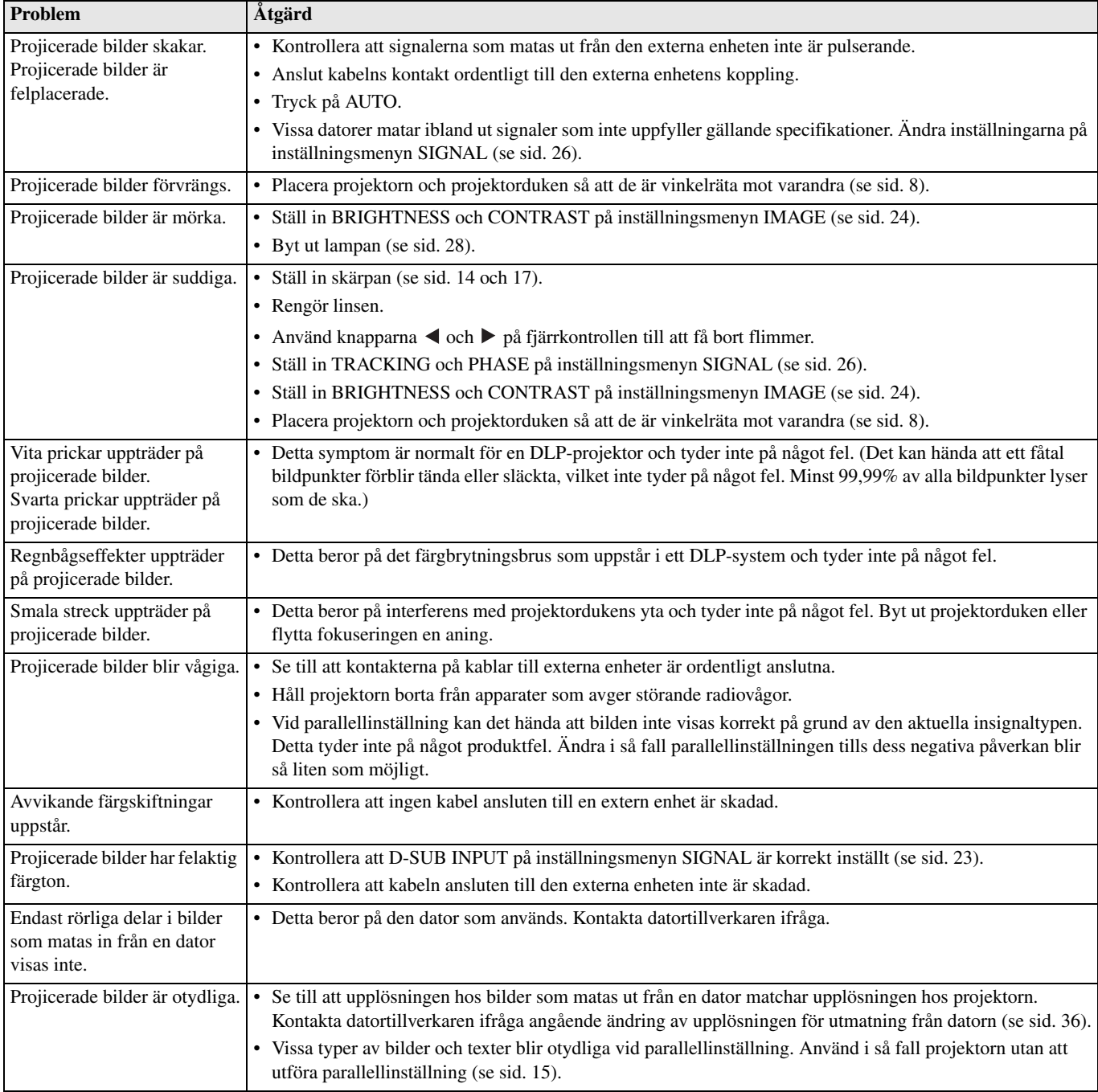

### **Övrigt**

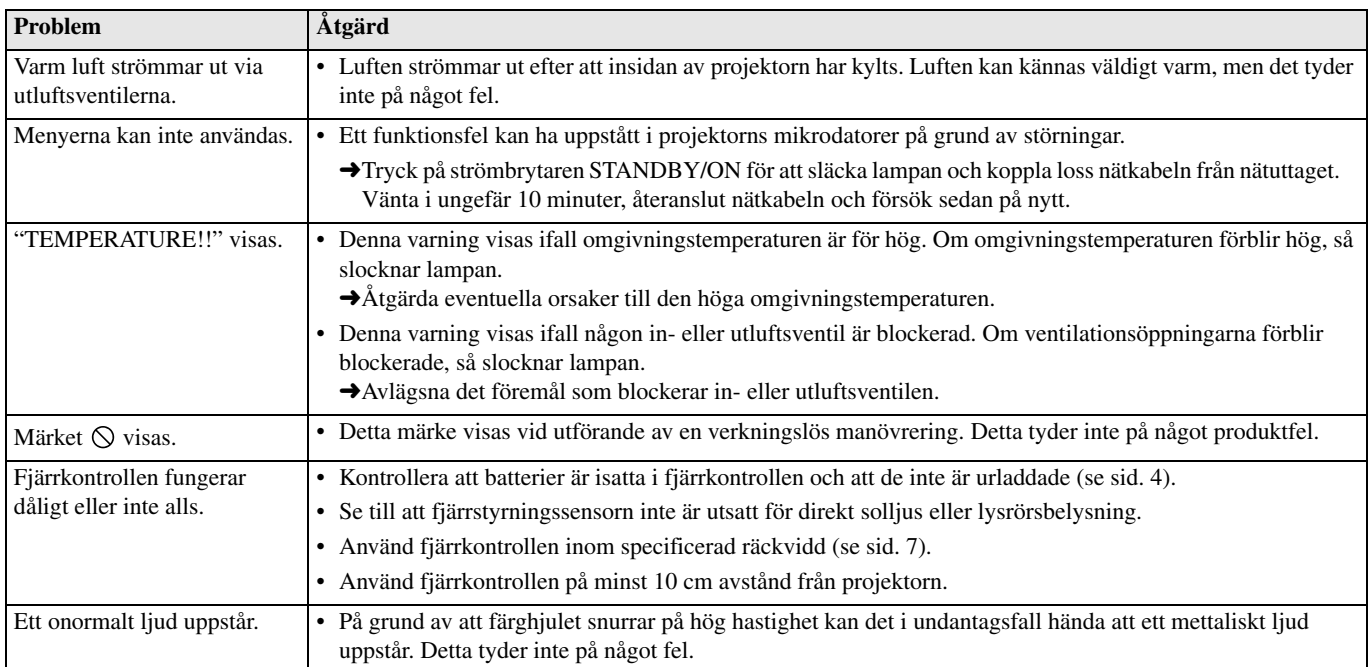

### **Om något av följande problem uppstår efter lampbyte, så utför först nedanstående åtgärder.**

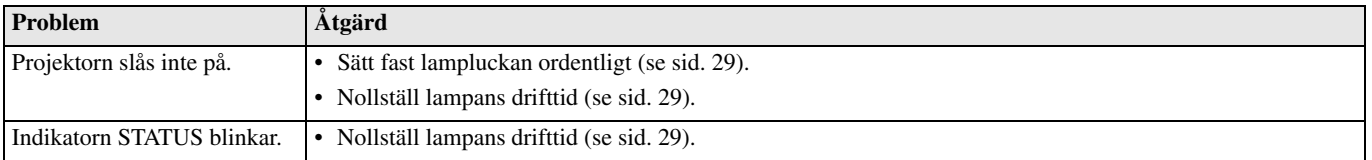

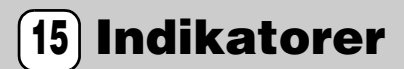

Projektorn har två indikatorer, som var och en används till att ange projektorns aktuella drifttillstånd. Vi hänvisar till Felsökning angående ytterligare indikeringssignaler.

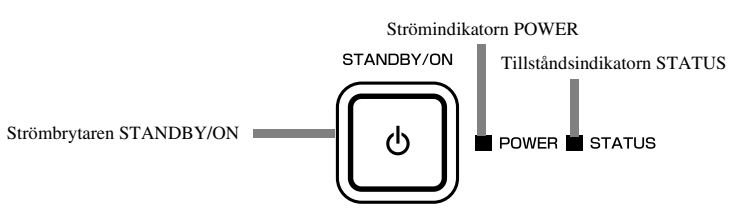

### ◆ **Normala tillstånd**

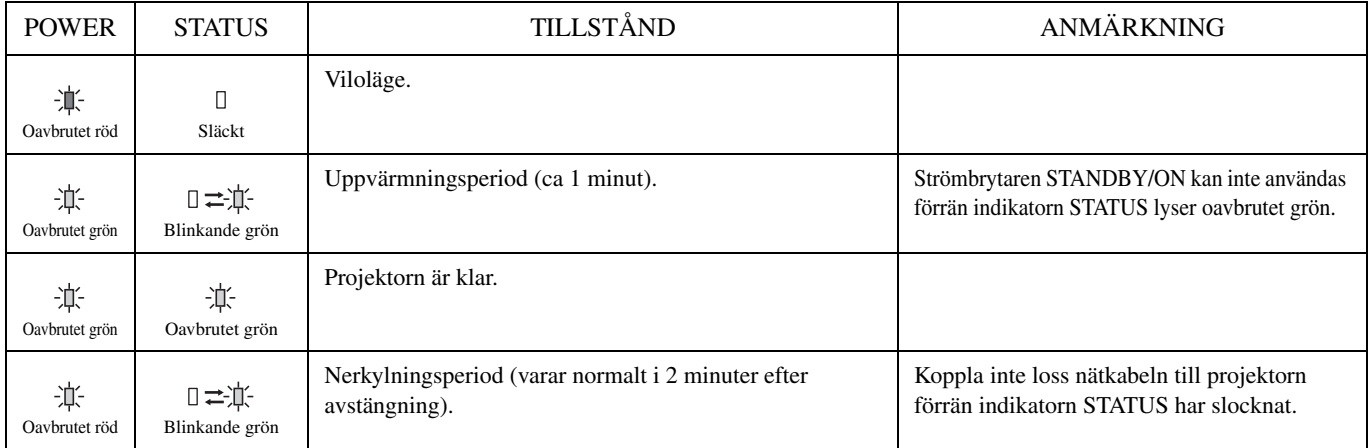

## ◆ **Onormala tillstånd**

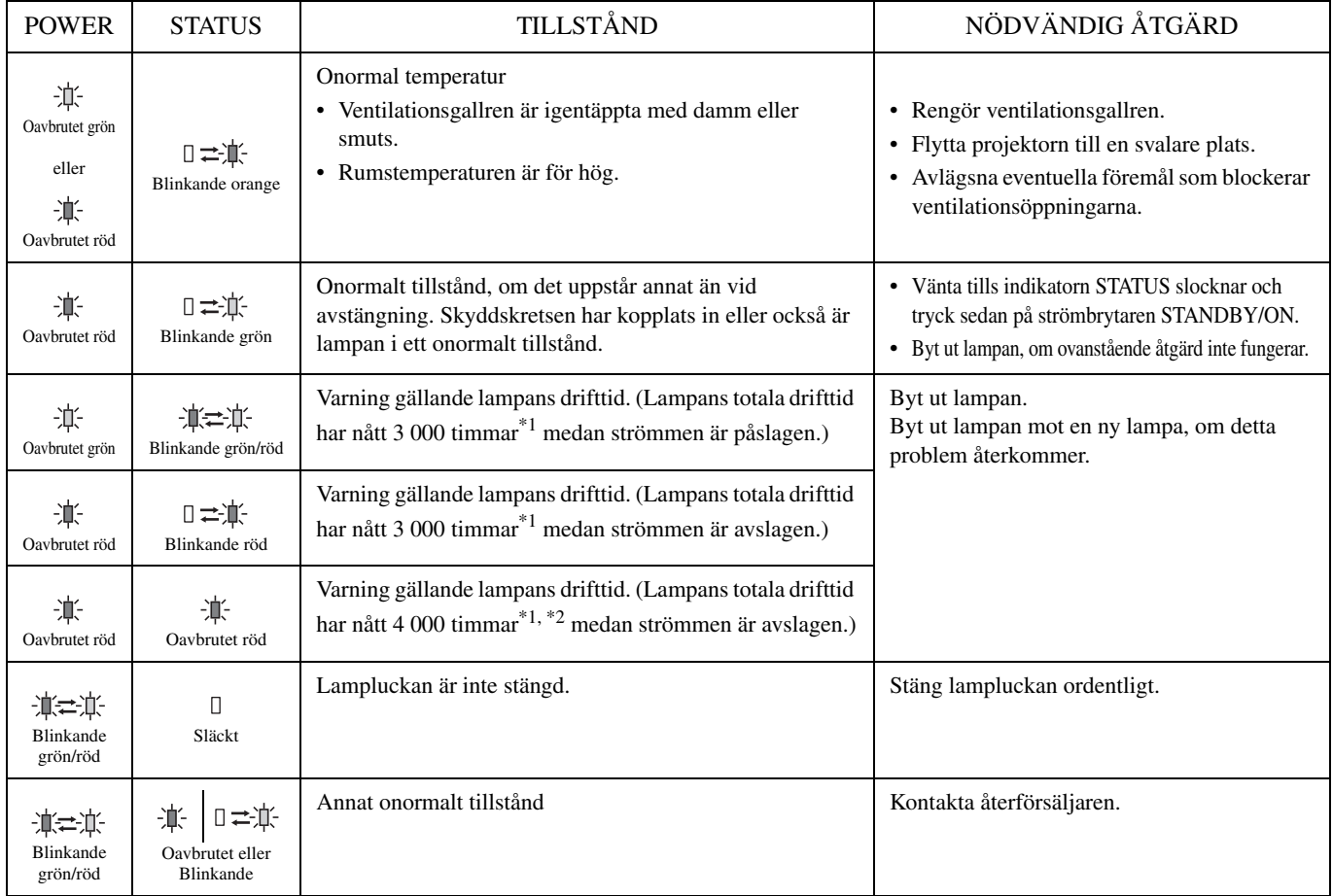

\*1: När LAMP MODE på inställningsmenyn SETUP står i läget CINEMA. Om läget BRIGHT är inställt är perioden kortare.

\*2: När LAMP MODE ställs i läget BRIGHT förkortas denna period till 2 000 timmar.

### ◆ **Specifikationer för projektor**

Ändringar av projektorns specifikationer och utseende utan föregående meddelande förbehålls.

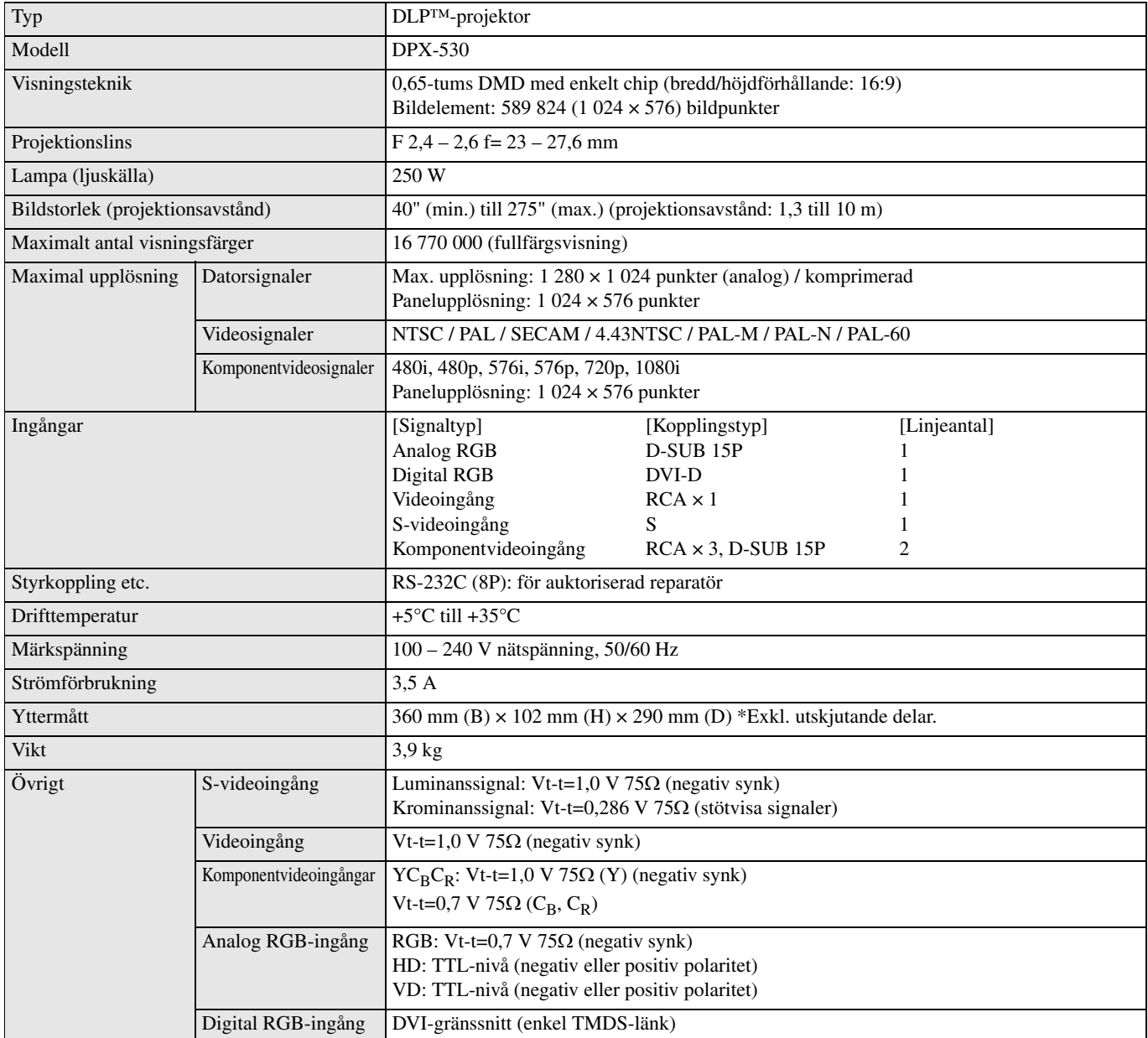

<span id="page-154-0"></span>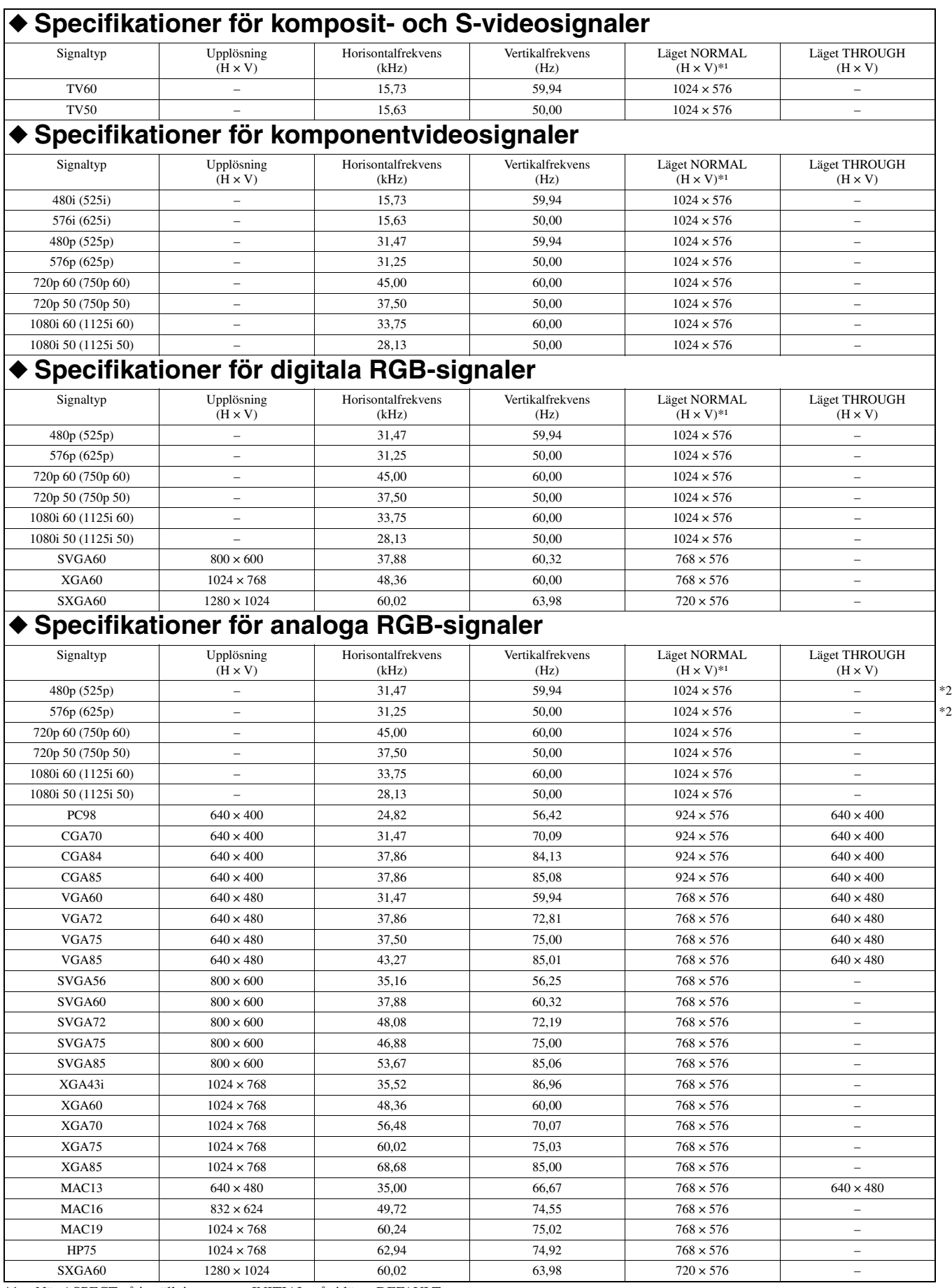

\*1: När ASPECT på inställningsmenyn INITIAL står i läget DEFAULT.

\*2: Ej tillgängligt med (5 linjers) RGB-HV-källor.

### **Viktigt**

- Vissa datorer är inte kompatibla med projektorn.
- Projektorn stöder en upplösning på maximalt 1 024 × 576 bildpunkter. Bilder med högre upplösning än 1 024 × 576 punkter kan inte alltid visas korrekt.
- Om datorns upplösning och frekvens inte återfinns i tabellen, så försök att hitta en kompatibel upplösning och frekvens genom att ändra upplösningen på datorn.
- Ställ D-SUB INPUT på inställningsmenyn SIGNAL i läget RGB, när signaler från en högupplösningsteve (HDTV) ska matas in som RGB-signaler.
- Med XGA-signaler kan det hända att högra delen av bilden inte visas. Justera i så fall bilden med hjälp av TRACKING på inställningsmenyn SIGNAL.
- Signaltyperna TV60 och TV50 är desamma som 480i respektive 576i. När denna typ av signaler matas in via ingången VIDEO eller S-VIDEO anges signaltypen som TV60 eller TV50. När de matas in via ingångarna COMPONENT anges signaltypen som 480i eller 576i.
- Projektorn kan ej anslutas till annan utrustning via en (4 linjers) RGB-CS-anslutning.

#### **Kopplingar**

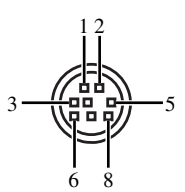

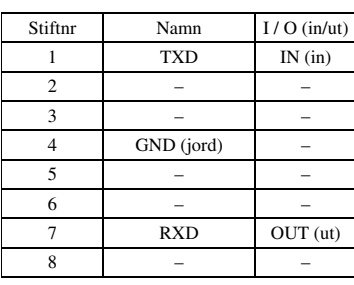

# 5 1 10 6

15

11

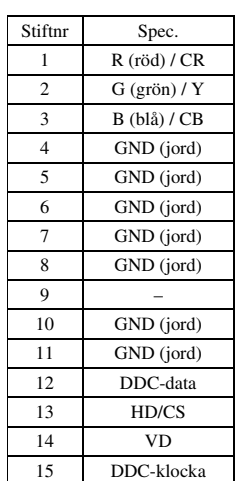

SERIAL (8 stift) D-SUB (Mini D-SUB 15 stift) DVI (DVI-D 24 stift med HDCP)

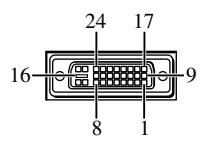

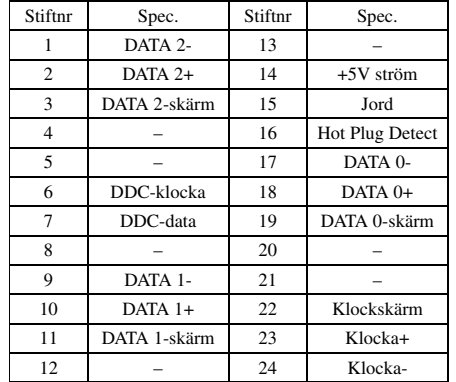

## **Attenzione: Prima di usare quest'unità, leggere quanto segue.**

#### **Avvertenza**

- **Quest'unità deve venire messa a terra**
- **Non usare questo proiettore in una stanza dove siano presenti computer**

Questo proiettore non deve venire usato in presenza di computer, come specificato negli Standard for the Protection of Electronic Computer/Data Processing Equipment, ANSI/NFPA 75.

**• Scollegare immediatamente il cavo di alimentazione se il proiettore non funziona normalmente**

Non usare il proiettore se produce fumo, strani rumori o odori. Si possono altrimenti avere incendi o folgorazioni. Se questo accade, scollegare immediatamente la spina di alimentazione ed entrare in contatto con il proprio negoziante di fiducia.

**• Non aprire mai il cabinet**

Questo proiettore contiene circuiti ad alta tensione. Un contatto accidentale può causare folgorazioni. Non tentare di riparare da sé quest'unità, salvo nei modi specificati dal presente manuale. Per riparazioni, regolazioni o controlli di quest'unità, entrare in contatto col proprio negoziante di fiducia.

- **Non modificare questo proiettore** Si possono altrimenti avere incendi o folgorazioni.
- **Non continuare ad usare questo proiettore se è stato fatto cadere o è stato rotto.**

Scollegare la spina di alimentazione e farlo controllare dal proprio negoziante di fiducia. Continuando ad usarlo si possono avere incendi.

- **Non rivolgere la lente del proiettore verso il sole** Ciò può causare incendi.
- **Usare corrente del voltaggio corretto** Se si usa corrente di voltaggio scorretto, si possono avere incendi.
- **• Non posare il proiettore su superfici irregolari o instabili.** Installarlo solo su superfici in piano e stabili.
- **Non guardare nella lente a proiettore in funzione.** Ciò può causare danni seri agli occhi.
- **• Non spegnere quest'unità improvvisamente e non scollegare la spina di alimentazione durante il funzionamento** Questo può causare guasti, incendi, folgorazioni ed altri problemi. Attendere sempre che la ventola si fermi prima di spegnere quest'unità.
- **Evitare il contatto con le fessure di ventilazione e la piastra si sfondo**

Le fessure di ventilazione e la piastra di sfondo si riscaldano durante il funzionamento e possono causare ferite o danni ad altri apparecchi. Non toccarle, non posare altri componenti davanti alle fessure di ventilazione e non installare il proiettore su di una scrivania dove può venire influenzato dal calore.

**• Non guardare nelle fessure di ventilazione a proiettore in funzione**

Il calore, la polvere, ecc., possono uscirne con forza e ferire gli occhi.

**• Non bloccare le feritoie di aspirazione e scarico dell'aria** Se vengono bloccare, il calore può accumularsi nel proiettore, facendo deteriorare il proiettore stesso e/o causando incendi.

Quest'unità viene sempre alimentata sintanto che rimane collegata ad una presa di corrente alternata, anche se è spenta. Questa condizione è chiamata modalità di standby, o attesa. In questa modalità, quest'unità consuma pochissima corrente.

### **Posizione di installazione**

Per motivi di sicurezza, non installare il proiettore in posizioni soggette ad alte temperature ed umidità. Mantenere la temperatura, l'umidità e le condizioni ambientali entro i limiti seguenti.

- Temperatura di lavoro: Fra 5°C e 35°C.
- Umidità di lavoro: fra il 30% ed il 90%
- Non mettere dispositivi che producono calore sotto il proiettore. Questo potrebbe surriscaldarsi.
- Non installare il proiettore vicino a componenti che producono forti campi magnetici Non installare inoltre il proiettore vicino a cavi che conducano correnti elettriche intense.
- Non installare il proiettore in una posizione instabile o soggetta a vibrazioni, altrimenti potrebbe cadere e causare infortuni e/o danni.
- Non posare il proiettore su di un lato, altrimenti potrebbe cadere e causare infortuni seri e/o danni.
- Inclinando il proiettore di oltre 10° verso destra o sinistra e 15° in avanti/all'indietro si possono causare problemi gravi, ad esempio l'esplosione della lampadina.
- Non posare il proiettore vicino a condizionatori d'aria o caloriferi per evitare che aria calda penetri nelle fessure di ventilazione del proiettore.
- Evitare di installare l'unità in una posizione dove possa su di essa possano cadere oggetti o liquidi. Inoltre, non posare su di essa:
	- Altri componenti, dato che possono causare danni e/o lo scolorimento della superficie dell'apparecchio.
	- Candele o altri oggetti che bruciano, dato che possono causare incendi, danni all'unità e/o ferite a persone.
	- Contenitori di liquidi, dato che possono cadere e causare folgorazioni all'utente e guasti a quest'unità.

### **Avvertenza di conformità agli standard europei**

Questo proiettore possiede le caratteristiche richieste dalla direttiva CE 89/336/CEE "Direttiva EMC" come modificata dalle direttive 92/31/CEE, 93/68/CEE, e dalla direttiva 73/23/CEE "Direttiva sui bassi voltaggi" come modificata dalla direttiva 93/68/CEE.

### **AVVERTENZA**

PER RIDURRE IL RISCHIO DI INCENDI E FOLGORAZIONI, NON ESPORRE QUEST'UNITÀ A PIOGGIA O UMIDITÀ.

# **Indice**

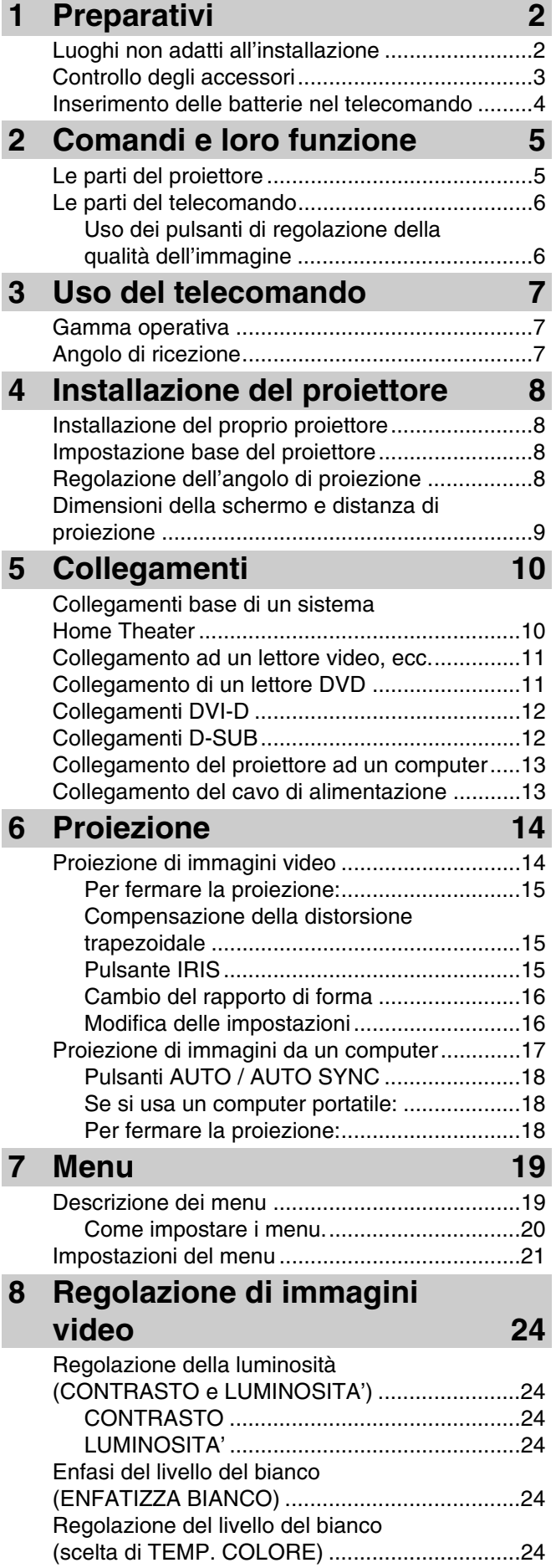

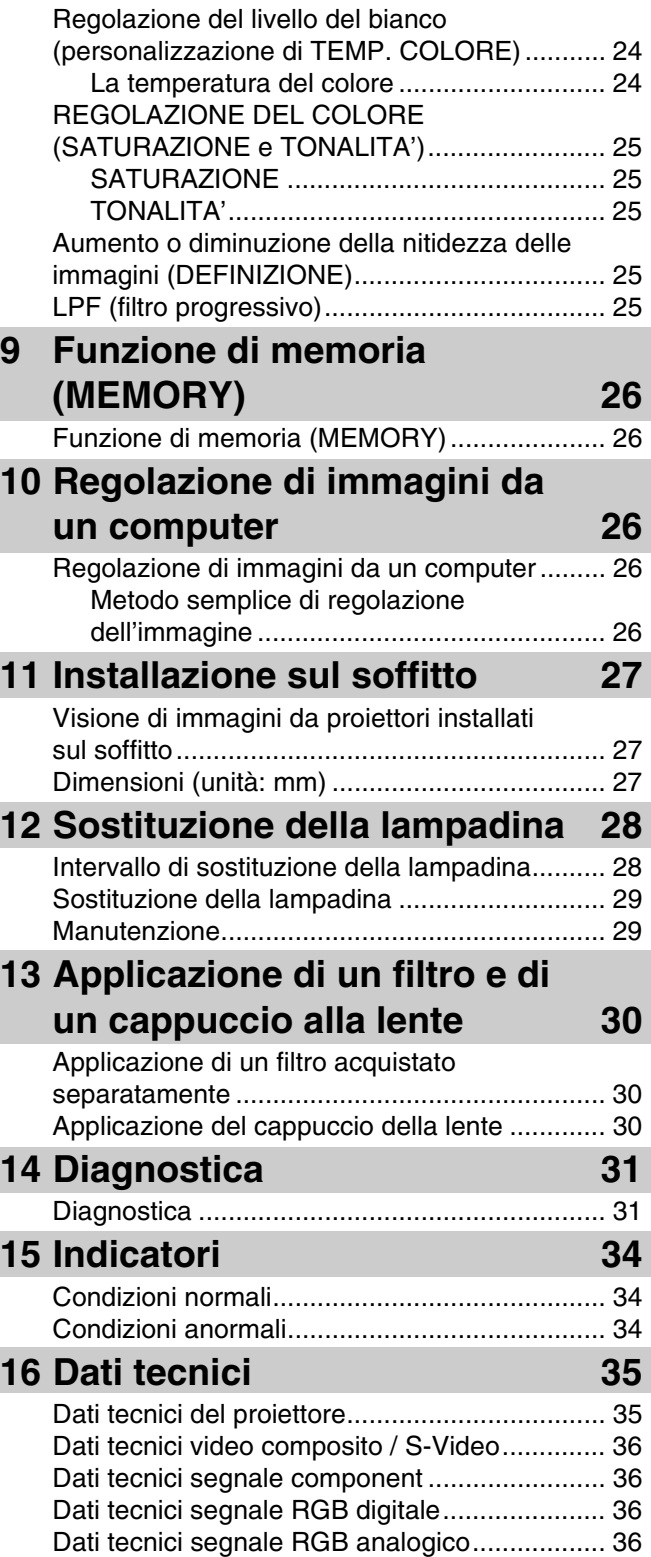

### <span id="page-158-1"></span><span id="page-158-0"></span>◆ **Luoghi non adatti all'installazione**

Se quest'unità non viene installata in un luogo adatto, può causare incendi e danni a sè stessa o altri componenti. Scegliere quindi attentamente la posizione di installazione, evitando posizioni come le seguenti.

#### **1. Luoghi esposti a grandi variazioni di temperatura ed umidità**

- Non installare quest'unità in un luogo dove la temperatura e l'umidità possono raggiungere valori estremi.
- Quest'unità deve venire usata a temperature compresa fra 5°C e 35°C.
- Quest'unità deve venire usata con tassi di umidità compresi fra il 30 ed il 90%

#### **2. Luoghi non ben ventilati**

- Installare quest'unità con almeno 30 cm di spazio aperti sopra, sui lati e sul retro.
- Non coprire le fessure di ventilazione di quest'unità. Coprendo le fessure di ventilazione si impedisce la dissipazione del calore.
- Installare quest'unità su di una superficie solida.
- Non coprire quest'unità con una tovaglia o altro.
- Controllare che nulla venga risucchiato nelle fessure di ventilazione in modo che la temperatura di quest'unità non salga troppo.
- Se si installa quest'unità si di uno scaffale, lasciare sempre spazio per la ventilazione per prevenire il suo surriscaldamento.

#### **3. Luoghi polverosi**

• Se il filtro del proiettore viene bloccato da polvere, la temperatura di quest'unità può salire eccessivamente.

#### **4. Luoghi esposti a vibrazioni ed urti**

• Le vibrazioni e gli urti possono danneggiare parti di quest'unità.

#### **5. Luoghi dove quest'unità è esposta ad acqua o umidità eccessiva.**

• Se quest'unità è esposta ad acqua o grande umidità, si possono avere incendi o folgorazioni.

#### **6. Luoghi poco stabili**

• Se quest'unità viene installata su di una superficie instabile o inclinata, può cadere, danneggiarsi e causare infortuni.

#### **7. Luoghi vicini a radio o impianti stereo**

• Quest'unità può interferire con la ricezione se installata vicino ad una radio o ad un sintonizzatore televisivo.

#### **8. Superfici non piane**

• Inclinando il proiettore di oltre 10° verso destra o sinistra e 15° in avanti/all'indietro si possono causare problemi gravi, ad esempio l'esplosione della lampadina.

#### **Avvertenza**

• Per assicurarsi immagini vivide e contrastate, controllare che sullo schermo non cada che la luce prodotta dal proiettore.

### <span id="page-159-0"></span>◆ **Controllo degli accessori**

Al proiettore sono in dotazione i seguenti accessori. Controllare che siano tutti presenti nella confezione.

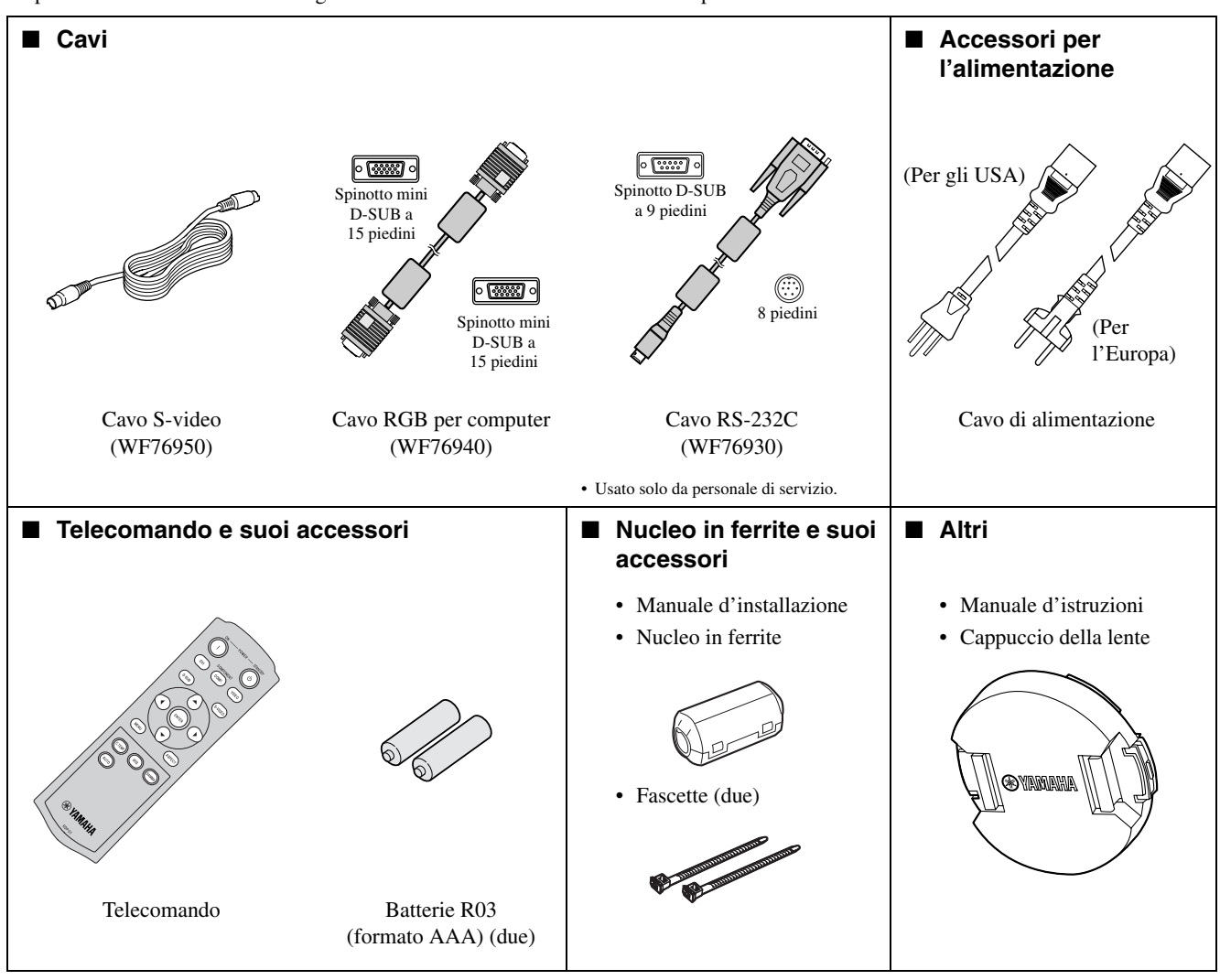

#### **Importante**

- I cavi di alimentazione in dotazione devono venire usati solo con questo prodotto. Non usarli mai per altri prodotti.
- Quest'unità ha in dotazione cavi di alimentazione per gli USA e per l'Europa. Usare quello adatto al proprio paese.
- Il cavo in dotazione per gli USA è compatibile con tensioni da 120 V. Non collegarlo a prese di corrente o gruppi di alimentazione di voltaggio e frequenza non adatti. Se si usa corrente di voltaggio diverso da quello specificato, acquistare un cavo di alimentazione adatto.

### <span id="page-160-0"></span>◆ **Inserimento delle batterie nel telecomando**

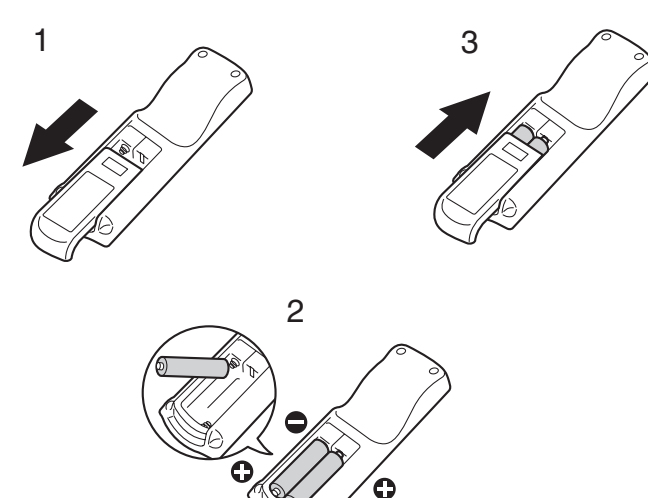

- 1. Rimuovere lo sportello posteriore del telecomando.
- 2. Controllare le polarità (+, –) delle batterie, orientandole correttamente inserendo il polo (–) per primo.
	- Se una batteria viene inserita col polo (+) per primo, l'inserimento del polo (–) viene reso difficile dalla molla, che urta la batteria. Se la batteria viene inserita a forza, può danneggiarsi e causare corto circuiti e surriscaldamento.
- 3. Applicare lo sportello posteriore.

#### **Importante**

- Usare due batterie di formato AAA (R03).
- Se il telecomando non funziona bene, sostituire le due batterie con altre nuove.

#### **Attenzione**

- Usando batterie di tipo scorretto si possono causare esplosioni.
- Usare solo batterie al carbonio-zinco or alcaline al diossido di manganese.
- Gettare le batterie usate secondo le regolamentazioni locali in proposito.
- Le batterie, se non usate correttamente, possono esplodere. Non ricaricare, aprire o gettare nel fuoco le batterie.
- Usare le batterie sempre in accordo con le istruzioni.
- Caricare le batterie orientandone correttamente le polarità positiva (+) e negativa (–) osservando le indicazioni sul telecomando stesso.
- Tenere le batterie lontane dalla portata di bambini e animali.
- Se si prevede di non dover usare il telecomando per qualche tempo, rimuovere le batterie.
- Non usare insieme batterie vecchie e nuove.
- Se l'acido contenuto nelle batterie entra in contatto con la cute o gli abiti, lavarli con acqua pulita. Se l'acido entra in contatto con gli occhi, lavarli con acqua fresca abbondante e consultare un medico.

### <span id="page-161-1"></span><span id="page-161-0"></span>◆ **Le parti del proiettore**

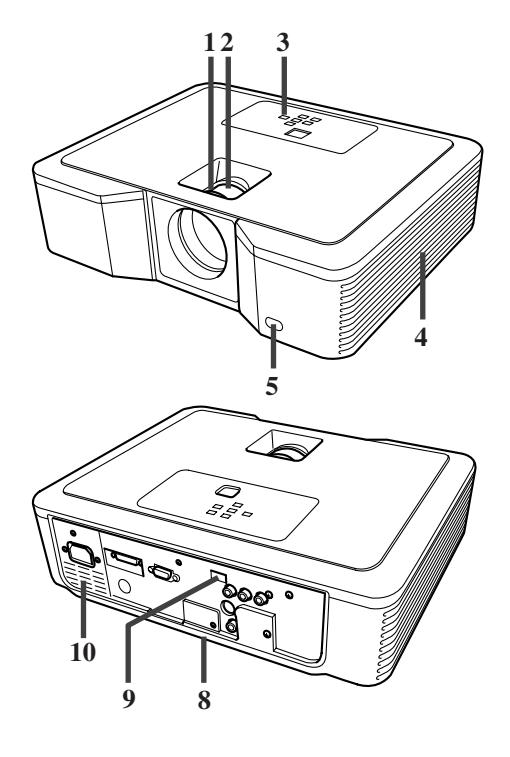

### **Area comandi**

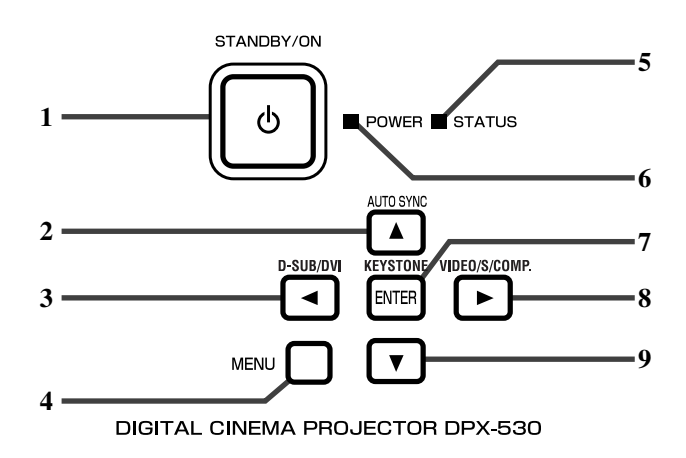

### **Pannello posteriore**

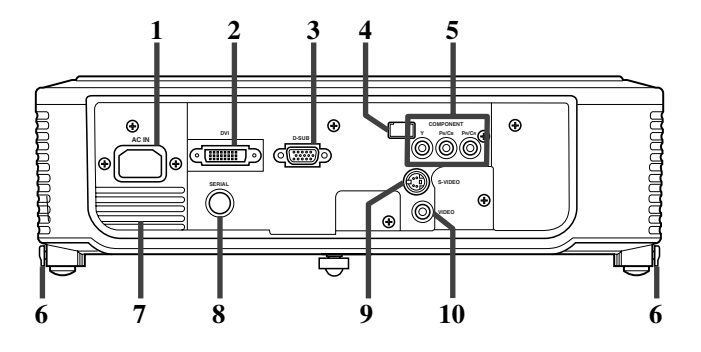

- 1. Anello FOCUS
- 2. Anello ZOOM
- 3. Pannello comandi
- 4. Fessura di aspirazione dell'aria
- 5. Sensore di telecomando (anteriore)
- 6. Fessura di scarico dell'aria
- 7. Fessura di aspirazione dell'aria
- 8. Pannello terminali
- 9. Sensore di telecomando (posteriore)
- 10. Fessura di scarico dell'aria

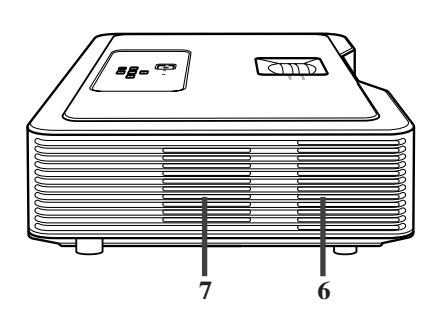

- 1. Pulsante STANDBY / ON,
- 2. Pulsante AUTO SYNC, ▲
- 3. Pulsante D-SUB / DVI,
- 4. Pulsante MENU
- 5. Indicatore STATUS
- 6. Indicatore POWER
- 7. Pulsante KEYSTONE, **ENTER**
- 8. Pulsante VIDEO / S / COMP.,
- 9. Pulsante ▼

### **Importante**

- A menu visualizzato sullo schermo, il pulsante KEYSTONE funziona come pulsante di invio ENTER, mentre quelli D-SUB / DVI, VIDEO / S / COMP. e AUTO SYNC funzionano rispettivamente come pulsanti  $\blacktriangleleft, \blacktriangleright$  e  $\blacktriangle$ .
- 1. Presa di corrente alternata (AC IN)
- 2. Terminale di ingresso DVI (DVI-D a 24 piedini con HDCP)
- 3. Terminale di ingresso D-SUB
- 4. Sensore di telecomando (posteriore)
- 5. Terminali di ingresso COMPONENT
- 6. Pulsanti di regolazione dei piedini (sinistro/destro)
- 7. Fessura di scarico dell'aria
- 8. Terminale SERIAL (8 piedini)
	- Usato solo da personale di servizio.
- 9. Terminale di ingresso S-VIDEO
- 10. Terminale di ingresso VIDEO

### **Fondo**

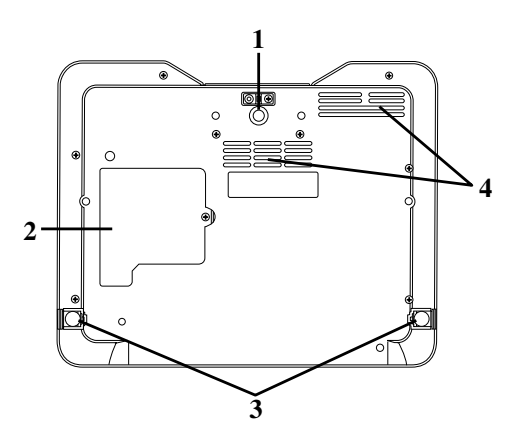

### <span id="page-162-0"></span>◆ **Le parti del telecomando**

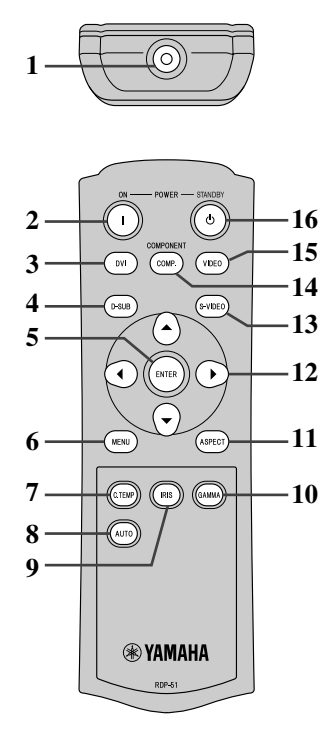

- 1. Piedino regolabile (anteriore)
- 2. Coperchio della lampadina
- 3. Piedini regolabili (posteriori)
- 4. Fessura di aspirazione dell'aria

### **Attenzione**

- Non sostituire la lampadina immediatamente dopo aver usato il proiettore perché questa è estremamente calda e può causare ustioni.
- 1. Trasmettitore a raggi infrarossi
- 2. Pulsante ON (1)
- 3. Pulsante DVI
- 4. Pulsante D-SUB
- 5. Pulsante ENTER
- 6. Pulsante MENU
- 7. Pulsante C.TEMP (COLOR TEMPERATURE)\*
- 8. Pulsante AUTO
- 9. Pulsante IRIS
- 10. Pulsante GAMMA\*
- 11. Pulsante ASPECT
- 12. Pulsanti direzionali
- 13. Pulsante S-VIDEO
- 14. Pulsante COMP. (COMPONENT)
- 15. Pulsante VIDEO
- 16. Pulsante STANDBY ((b)
- \* Per quanto riguarda i pulsanti di regolazione della qualità dell'immagine, consultare la sezione che segue.

### **Importante**

• Se si preme un pulsante del telecomando, i pulsanti del telecomando si accendono. Le luci si spengono circa 6 secondi dopo aver lasciato andare il pulsante.

### <span id="page-162-1"></span>**Uso dei pulsanti di regolazione della qualità dell'immagine**

Se si preme uno dei pulsanti di regolazione della qualità dell'immagine, appare un messaggio per la regolazione della qualità dell'immagine. Regolare la qualità dell'immagine premendo i pulsanti GAMMA e C. TEMP. La regolazione della qualità dell'immagine può anche venire fatta dal menu IMAGE [\(vedi pagina 21\)](#page-177-1).

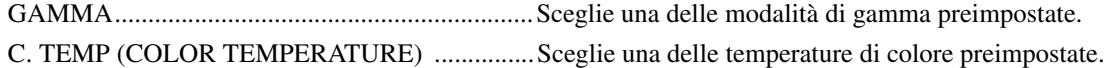

### <span id="page-163-1"></span><span id="page-163-0"></span>◆ **Gamma operativa**

### **Davanti al proiettore Dietro al proiettore**

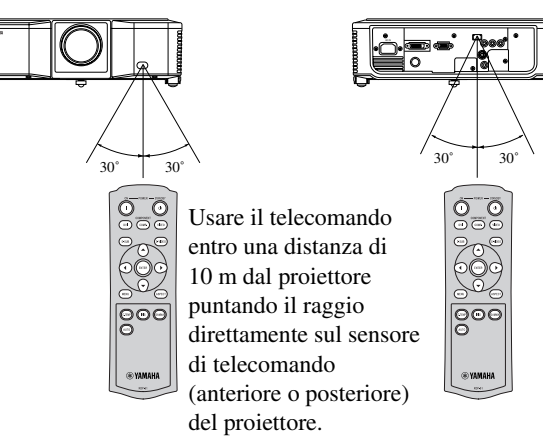

- Tenere il sensore di telecomando lontano da luce solare diretta o luci a fluorescenza.
- Tenere il sensore di telecomando ad almeno 2 m da luci a fluorescenza. Esso potrebbe altrimenti non funzionare bene.
- Se si usa una lampada a fluorescenza dotata di invertitore vicino al telecomando, questo può non funzionare più bene. In tal caso, applicare un adesivo di protezione sul sensore più vicino alla lampada a fluorescenza.

Nell'usare il telecomando, tenere la distanza dal telecomando al proiettore passando per lo schermo entro i 5 m. La gamma effettiva di azione del telecomando dipende però dalla natura dello schermo.

<span id="page-163-2"></span>◆ **Angolo di ricezione**

### **Direzioni in verticale**

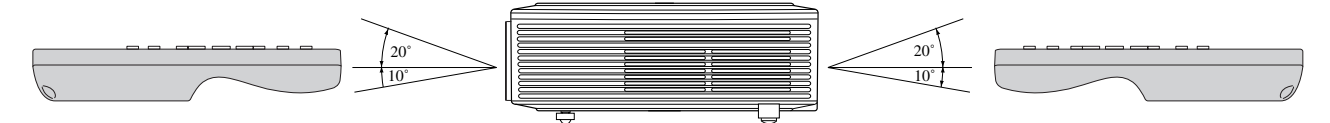

**Direzioni in verticale (installazione sul soffitto)**

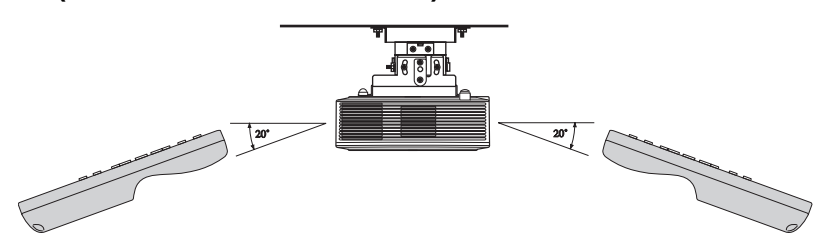

### <span id="page-164-4"></span><span id="page-164-1"></span><span id="page-164-0"></span>◆ **Installazione del proprio proiettore**

Installare lo schermo perpendicolarmente al proiettore. Se lo schermo non può venire installato in questo modo, regolare l'angolo di proiezione nel modo mostrato di seguito.

- Installare lo schermo ed il proiettore in modo che la lente di quest'ultimo si trovi orizzontalmente al centro dello schermo.
- Non installare lo schermo in luoghi esposti a luce solare diretta o illuminazione intensa. La luce riflessa dallo schermo sbiadisce le immagini e le rende difficili da vedere.

### <span id="page-164-2"></span>◆ **Impostazione base del proiettore**

Scegliere la distanza dallo schermo al proiettore a seconda delle dimensioni delle immagini da proiettare [\(vedi pagina 9\).](#page-165-0)

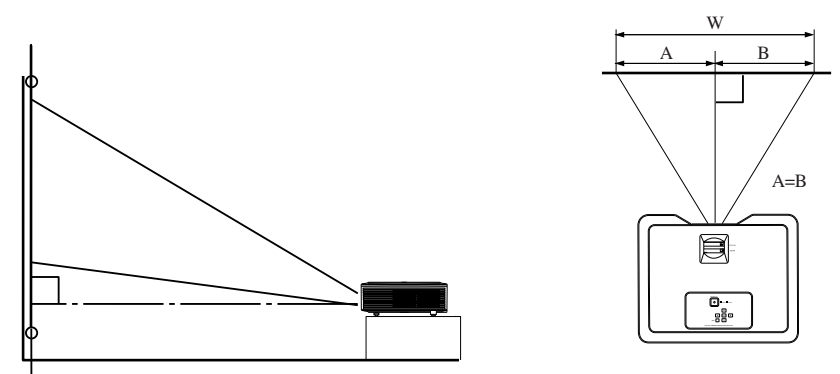

- Non posare questo proiettore su di un tappeto o coperta, dato che le fessure di scarico ed aspirazione sul fondo potrebbero venire occluse, facendo surriscaldare il proiettore e causando quindi guasti e incendi.
- A seconda delle condizioni di installazione, le fessure di scarico possono emettere aria calda che viene aspirata in quelle di aspirazione, facendo comparire sullo schermo l'indicazione "Over Temperature" e facendo cessare la proiezione di immagini. Se questo accade, sgomberare l'area attorno alle fessure di scarico.

### <span id="page-164-5"></span><span id="page-164-3"></span>◆ **Regolazione dell'angolo di proiezione**

Questo proiettore possiede tre piedini sul suo fondo per la regolazione dell'angolo di proiezione. Regolare l'angolo di proiezione a seconda della posizione del proiettore.

Per ottenere una proiezione ottimale, proiettare le immagini su di uno schermo piatto installato a 90° dal pavimento. Se necessario, inclinare il proiettore usando i piedini regolabili sul suo fondo.

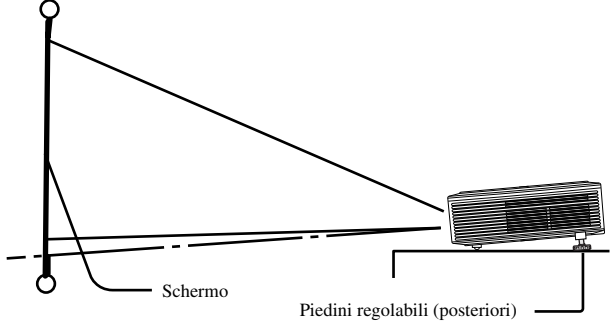

- 1. Inclinare il proiettore verso l'alto fino all'angolo giusto.
- 2. Premere i pulsanti di regolazione dei piedini accanto al piedini regolabili (posteriori) ed essi fuoriescono.
- 3. Lasciare andare i pulsanti per bloccare i piedini regolabili (posteriori) in tale posizione.
- 4. Girare i piedini regolabili (posteriori) per regolarne l'altezza a piacere.
	- Se necessario, girare il piedino regolabile (anteriore) per regolarne l'altezza a piacere.

#### **Dopo aver usato il proiettore**

Fare rientrare i piedini regolabili (posteriori) nel proiettore premendo i pulsanti di regolazione dei piedini.

#### **Se le immagini proiettate vengono distorte in un trapezio**

Se lo schermo ed il proiettore non sono perpendicolari l'uno all'altro, l'immagine subisce una distorsione trapezoidale. Se non è possibile rendere il proiettore e lo schermo fisicamente perpendicolari l'uno all'altro, effettuare la compensazione della distorsione trapezoidale [\(vedi](#page-171-3)  [pagina 15\).](#page-171-3)

### <span id="page-165-0"></span>◆ **Dimensioni della schermo e distanza di proiezione**

Per determinare le dimensioni dello schermo necessarie ad una certa distanza, usare la seguente tabella.

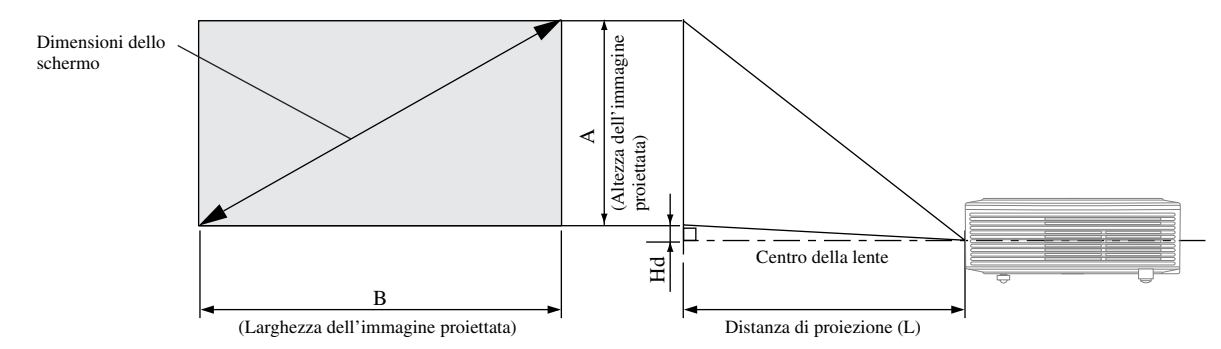

Se il rapporto di forma dello schermo è di 4:3, la relazione fra l'immagine proiettata e lo schermo è quella vista qui a destra. Per l'installazione, consultare la seguente tabella.

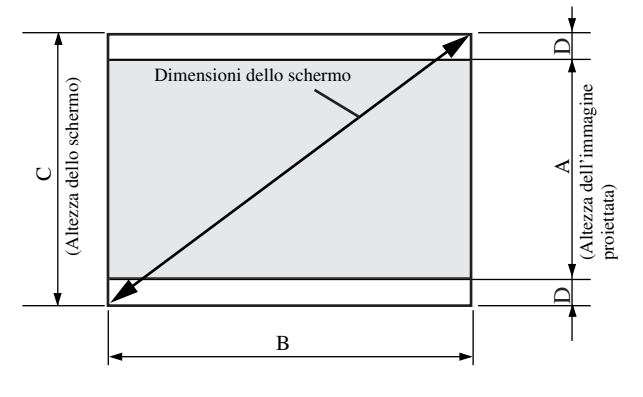

#### Se il rapporto di forma della schermo è di 16:9

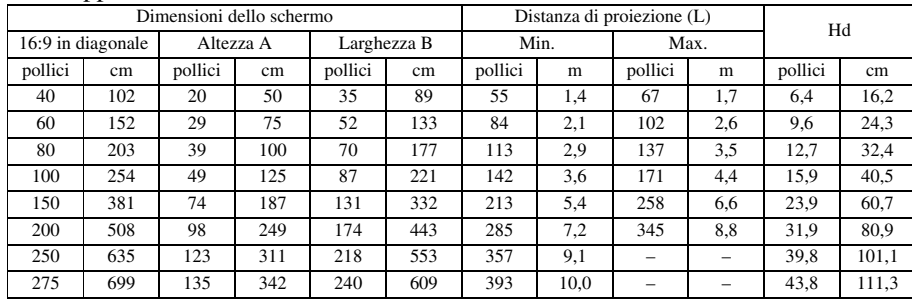

• Le cifre qui sopra sono approssimate e possono differire leggermente da quelle effettive.

#### Se il rapporto di forma della schermo è di 4:3

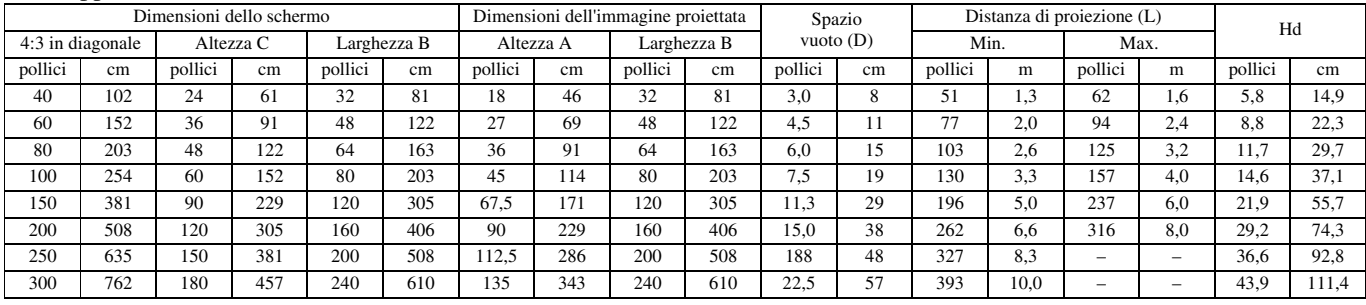

• Le cifre qui sopra sono approssimate e possono differire leggermente da quelle effettive.

<span id="page-166-0"></span>**5 Collegamenti**

### **Preparativi:**

• Controllare che sia il proiettore che i componenti video siano spenti.

### <span id="page-166-1"></span>◆ **Collegamenti base di un sistema Home Theater**

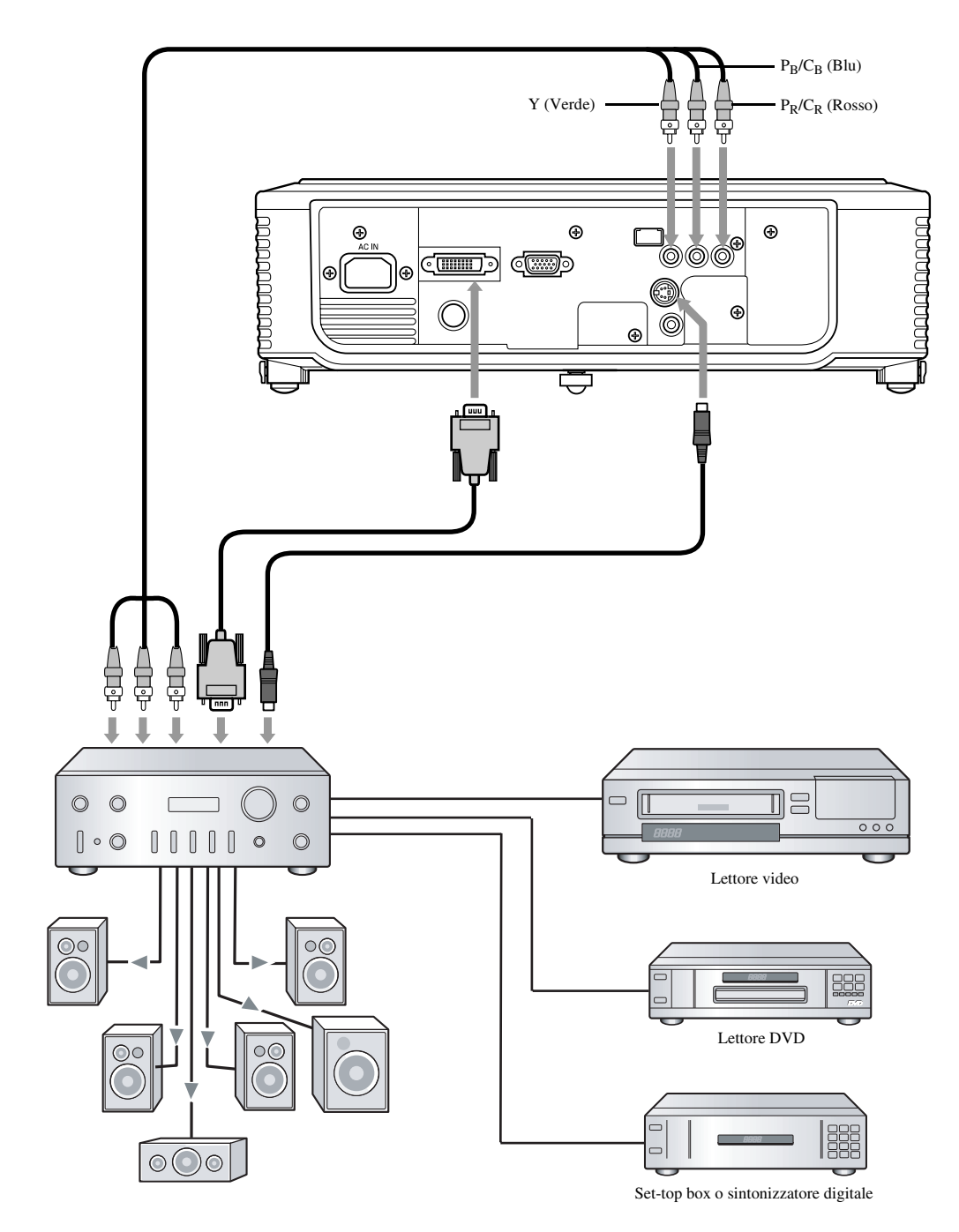

### <span id="page-167-0"></span>◆ Collegamento ad un lettore video, ecc.

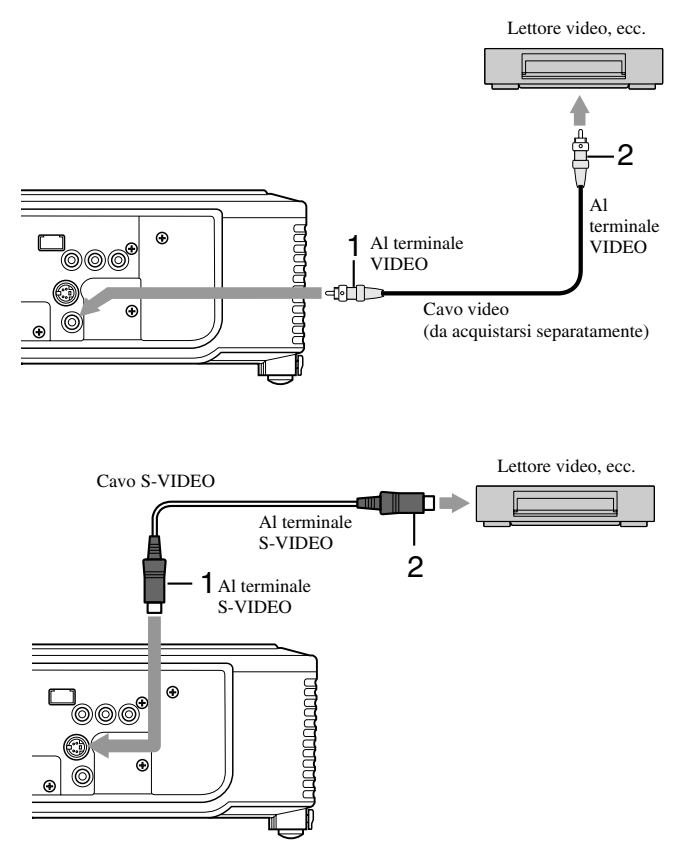

- 1. Collegare un'estremità (gialla) di un cavo video acquistato separatamente al terminale VIDEO di questo proiettore.
- 2. Collegare l'altra estremità (gialla) del cavo video al terminale VIDEO del componente video.

#### **Se il componente video possiede un terminale S-video, fare i collegamenti seguenti.**

- 1. Collegare un capo del cavo S-Video in dotazione al terminale S-VIDEO di questo proiettore.
- 2. Collegare l'altra estremità del cavo S-video al terminale S-VIDEO del componente video.
	- Consultare il manuale d'istruzioni del componente da collegare.
	- Per dettagli sui collegamenti, consultare il proprio negoziante di fiducia.

### **Se si usa un sintonizzatore TV o un videoregistratore:**

Se si usa il proiettore con un sintonizzatore TV o un videoregistratore, potrebbe non apparire alcuna immagine o potrebbe apparire il messaggio "No Signal" (segnale assente) quando si sceglie un canale che non può venire ricevuto. In tal caso, impostare di nuovo i canali del sintonizzatore televisivo o del videoregistratore. Per evitare questo problema, usare la funzione di salto dei canali del sintonizzatore televisivo o videoregistratore. Verranno così visualizzati solo i canali ricevibili.

### <span id="page-167-1"></span>◆ **Collegamento di un lettore DVD**

Per collegare questo proiettore a componenti video che possiedono terminali di ingresso video component, ad esempio lettori DVD, usare i terminali COMPONENT.

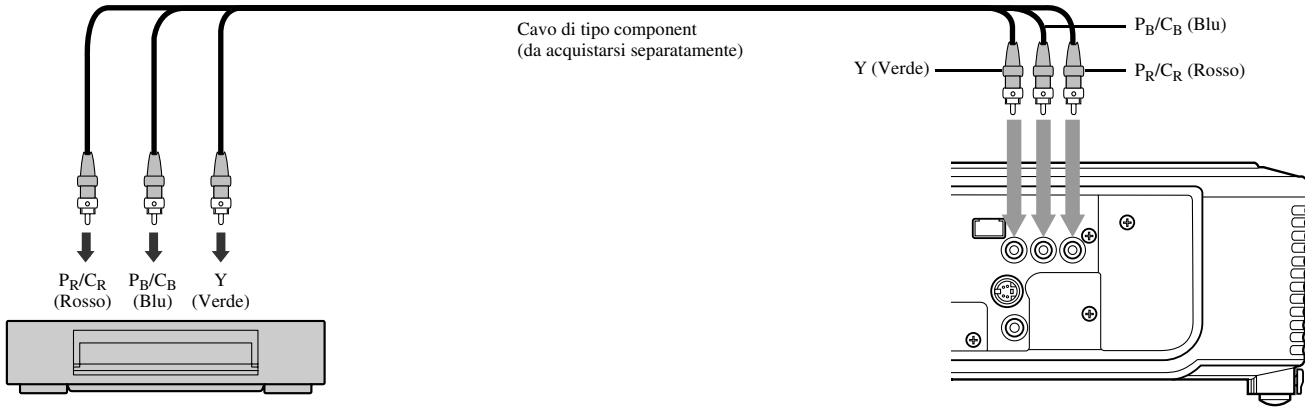

Lettore DVD

- Le immagini possono non venire proiettate correttamente a seconda del lettore DVD usato.
- La visualizzazione di certi tipi di segnale può richiedere qualche tempo, ma questo non è un guasto.

### <span id="page-168-0"></span>◆ **Collegamenti DVI-D**

Collegando il terminale DVI di questo proiettore a componenti video che possiedono un terminale DVD-D è possibile ottenere immagini di alta qualità.

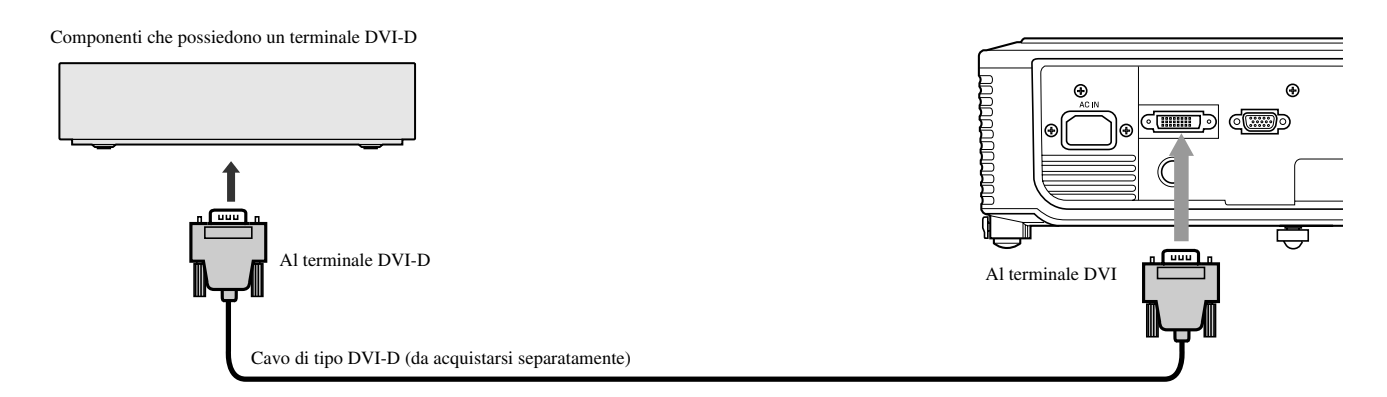

- Per il collegamento al terminale DVI, usare un cavo DVI-D da acquistarsi separatamente.
- Scegliere DVI come sorgente di segnale.
- Viene supportato solo segnale RGB. I segnali video component non sono supportati.

#### **Se si collega questo proiettore ed un dispositivo DVI-Digital (ad esempio un lettore DVD), via il terminale DVI, il colore nero può apparire sbiadito, a seconda del tipo di componente usato.**

- Questo dipende dall'impostazione del livello del nero del dispositivo collegato. Ci sono due metodi di trasferimento digitale di immagini, nei quali le impostazioni del livello del nero sono differenti. Le caratteristiche del segnale emesso da differenti lettori DVD possono quindi differire a seconda del metodo di trasferimento digitale del dati che usano.
- Alcuni lettori DVD possiedono una funzione che cambia il metodo di espulsione dei segnali DVI-Digital. Se il lettore DVD possiede tali funzioni, fare quanto segue:

NORMAL ➜ EXPAND o ENHANCED

- Per dettagli in proposito, consultare il manuale del proprio lettore DVD.
- Se il proprio lettore DVD non possiede tali funzioni, impostare il valore BRIGHTNESS di questo proiettore su -16.

### <span id="page-168-1"></span>◆ **Collegamenti D-SUB**

Collegando il terminale D-SUB di questo proiettore a componenti video che possiedono un terminale D-SUB o BNC è possibile ottenere immagini di alta qualità.

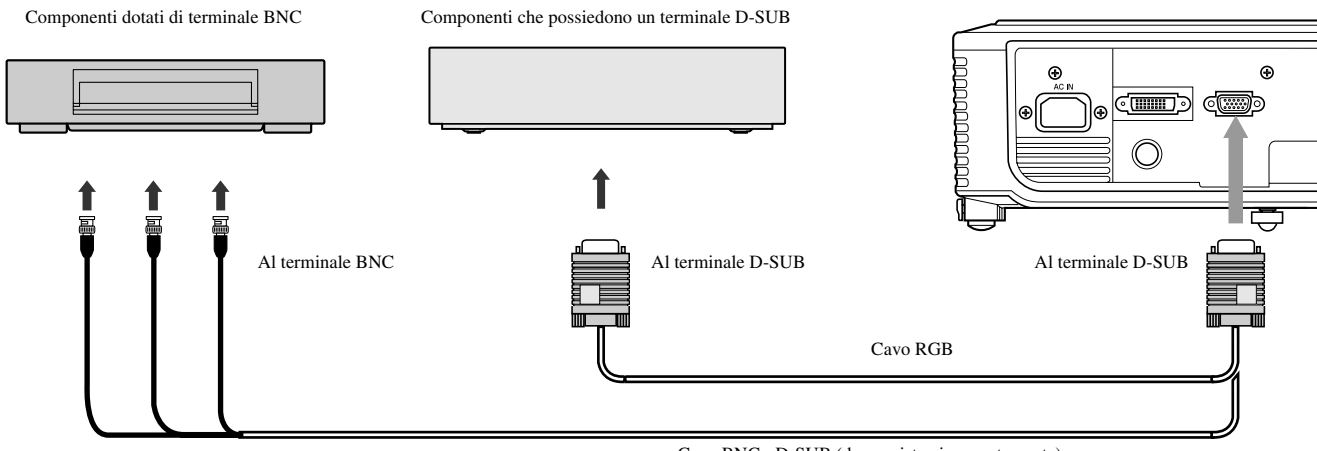

- Cavo BNC D-SUB (da acquistarsi separatamente)
- Per usare i terminali D-SUB di questo proiettore, usare il cavo RGB in dotazione.
- Per collegare al proiettore componenti video che possiedono terminali BNC, usare un cavo BNC D-SUB.

### <span id="page-169-0"></span>◆ **Collegamento del proiettore ad un computer**

### **Preparativi:**

- Controllare che sia il proiettore che il computer siano spenti.
- Se si collega il proiettore ad un computer desktop, scollegare il cavo RGB collegato a questo computer.

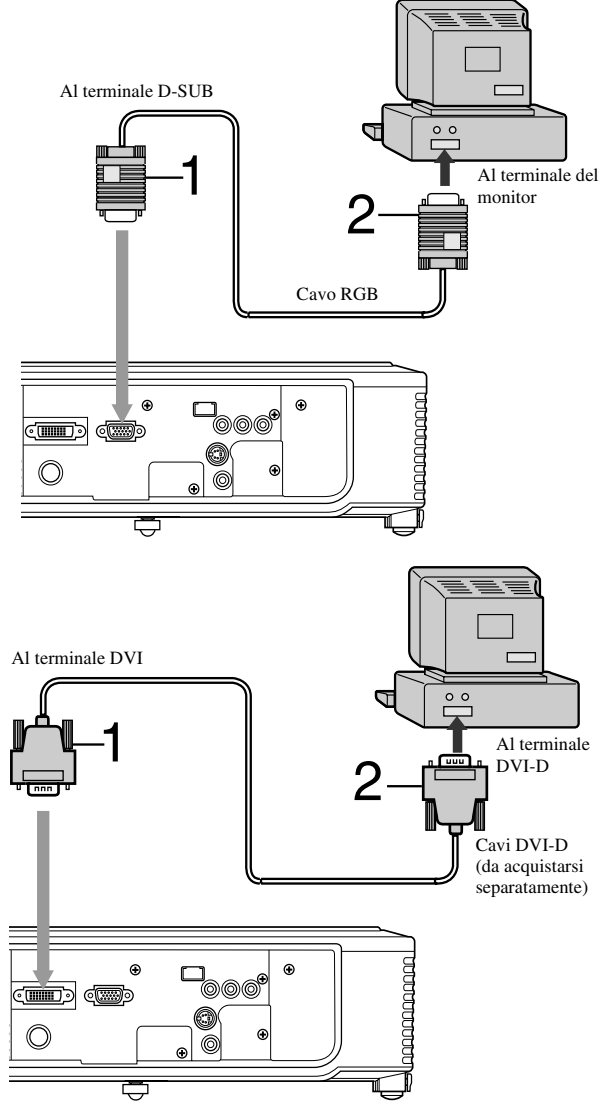

### **Per collegamenti analogici:**

- 1. Collegare un capo del cavo RGB in dotazione al terminale D-SUB di questo proiettore.
- 2. Collegare l'altro capo del cavo RGB al terminale del monitor del computer.
	- Dei dispositivi addizionali, ad esempio un adattatore dei connettori o un adattatore del segnale RGB analogico in uscita, possono rendersi necessari a seconda del computer usato.
	- Ouesto projettore non supporta segnali a 3 righe (SYNC-ON-GREEN).

### **Per collegamenti digitali:**

- 1. Collegare un'estremità di un cavo DVI-D acquistato separatamente al terminale DVI di questo proiettore.
- 2. Collegare l'altro capo del cavo DVI-D al terminale DVI-D del computer.
	- Dei dispositivi addizionali, ad esempio un adattatore dei connettori o un adattatore del segnale RGB analogico in uscita, possono rendersi necessari a seconda del computer usato.
	- Se si riproducono immagini emesse da un computer con collegamenti digitali, premere il pulsante DVI del telecomando.
	- Accendere il proiettore prima di accendere il computer.
	- Dei dispositivi addizionali, ad esempio un adattatore dei connettori o un adattatore del segnale RGB analogico in uscita, possono rendersi necessari a seconda del computer usato.
	- Usando un cavo lungo la qualità delle immagini può scadere.
	- Consultare il manuale d'istruzioni del componente da collegare.
		- Le immagini possono non venire proiettate correttamente a seconda del tipo di computer usato.
	- Per dettagli sui collegamenti, consultare il proprio negoziante di fiducia.

### <span id="page-169-1"></span>◆ **Collegamento del cavo di alimentazione**

Per gli USA **Per l'Europa** 

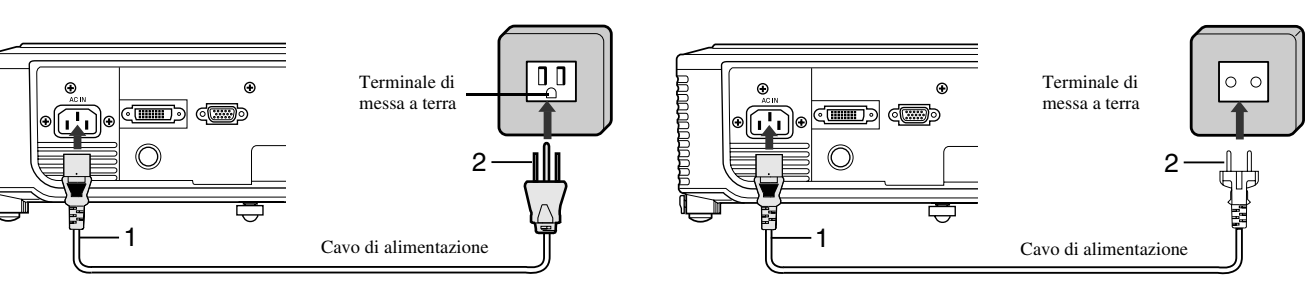

- 1. Collegare il cavo di alimentazione in dotazione alla presa di corrente di questo proiettore.
- 2. Collegare l'altra estremità del cavo di alimentazione ad una presa di corrente a muro.
- Quest'unità ha in dotazione cavi di alimentazione per gli USA e per l'Europa. Usare quello adatto al proprio paese.
- Questo proiettore usa una spina a tre rebbi con messa a terra. Non togliere il rebbio di messa a terra. Se la spina in dotazione non si adatta alla presa, chiedere ad un elettricista di sostituire la presa di corrente.
- Il cavo in dotazione per gli USA è compatibile con tensioni da 120 V. Non collegarlo a prese di corrente o gruppi di alimentazione di voltaggio e frequenza non adatti. Se si usa corrente di voltaggio diverso da quello specificato, acquistare un cavo di alimentazione adatto.

### <span id="page-170-1"></span><span id="page-170-0"></span>◆ **Proiezione di immagini video**

#### **Preparativi:**

• Accendere per primo il componente video.

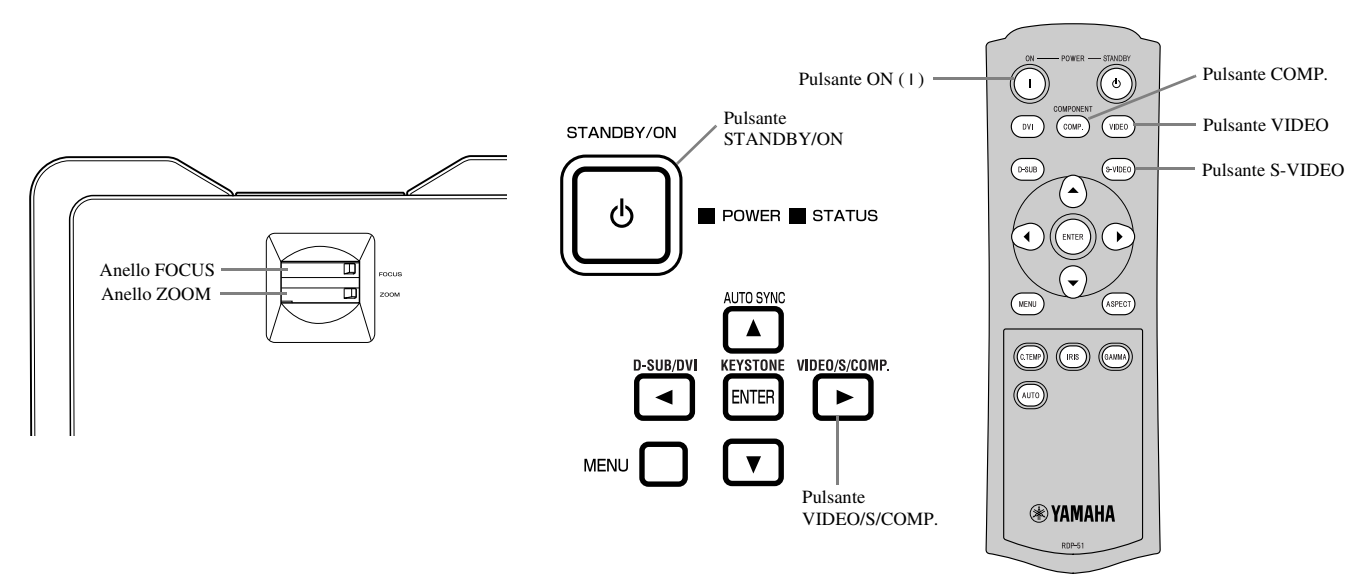

- 1. Controllare che l'indicatore POWER si illumini di luce rossa.
	- Se il proiettore era stato spento in passato prima che la lampadina fosse fredda sufficientemente, la ventola può iniziare a ruotare ed il pulsante STANDBY/ON può non funzionare dopo che il cavo di alimentazione viene collegato. L'indicatore STATUS lampeggia di luce verde. Dopo che la ventola smette di girare, premere il pulsante STANDBY/ON in modo da fare riaccendere l'indicatore POWER.
- 2. Premere il pulsante STANDBY/ON del proiettore o ON ( I ) del telecomando.
	- La lampadina potrebbe impiegare un minuto per accendersi.
	- In rari casi, essa può non accendersi. Se questo accade, attendere qualche minuto e riprovare.
	- Non coprire la lente mentre il cappuccio della lente è ancora installato.
- 3. Scegliere una sorgente di segnale.
	- Premere il pulsante VIDEO / S / COMP. del proiettore o quelli VIDEO, S-VIDEO o COMP. del telecomando che corrisponde al terminale da usare.
	- L'ingresso del segnale cambia da VIDEO a S-VIDEO e COMPONENT ad ogni pressione del pulsante VIDEO / S / COMP. del proiettore.
	- La visualizzazione di certi tipi di segnale può richiedere qualche tempo, ma questo non è un guasto.
	- Alcune immagini possono essere più facili da visualizzare se si cambia rapporto di forma [\(vedi pagina 16\).](#page-172-0)
- 4. Regolare la posizione del proiettore per mantenere una distanza di proiezione tale da visualizzare le immagini con le dimensioni desiderate.
- 5. Regolare la posizione del proiettore in modo che questo e lo schermo siano perpendicolare l'uno all'altro [\(vedi pagina 8\)](#page-164-4).
	- Se il proiettore non può venire installato perpendicolarmente allo schermo, regolare l'angolo di proiezione [\(vedi pagina 8\).](#page-164-5)
- 6. Regolare le dimensioni dell'immagine proiettata girando l'anello ZOOM.
- 7. Regolare il fuoco girando l'anello FOCUS.

Se necessario, ripetere le fasi dalla 4 alla 7.

#### **Importante**

- Se un'immagine 16:9 viene visualizzata per lungo tempo prima della visualizzazione di un'immagine 16:9, un'ombra delle barre nere sullo schermo può rimanere nella schermata 4:3. In questo caso, consultare il proprio rivenditore.
- Non visualizzare a lungo un'immagine, perchè la sua ombra può rimanere sullo schermo.

### <span id="page-171-0"></span>**Per fermare la proiezione:**

- 1. Premere il pulsante STANDBY/ON del proiettore o quello STANDBY ((')) del telecomando.
	- Appare un messaggio di conferma.
	- Per cancellare la procedura, attendere qualche tempo o premere il pulsante MENU.
- 2. Premere il pulsante STANDBY/ON del proiettore o di nuovo quello STANDBY ( $(')$ ) del telecomando.
	- La luce si spegne ed il proiettore inizia a raffreddarsi. In questo stato, l'indicatore POWER diviene rosso e quello STATUS lampeggia in verde.
- 3. Attendere circa un minuto che l'indicatore STATUS si spenga e che quello POWER rimanga illuminato in rosso.
	- Durante questo minuto, le ventole di aspirazione e scarico girano per raffreddare la lampadina.
	- Non scollegare mai il cavo di alimentazione mentre l'indicatore STATUS sta lampeggiando. Scollegando il cavo di alimentazione immediatamente dopo l'uso si possono causare guasti.
	- La ventola potrebbe produrre suono forti durante il raffreddamento, ma questo non è un guasto.

### <span id="page-171-3"></span><span id="page-171-1"></span>**Compensazione della distorsione trapezoidale**

### **Entro l'area di controllo del proiettore:**

- 1. Premere il pulsante KEYSTONE (ENTER) dell'area di controllo del proiettore.
- 2. Rendere uguali le larghezze superiore ed inferiore premendo il pulsante  $\triangle$  o  $\nabla$  mentre si osserva lo schermo.

#### **Col menu IMPOSTAZIONE:**

- (Per l'impostazione del menu, [Vedi pagina 19.](#page-175-2))
- 1. Far comparire il menu IMPOSTAZIONE.
- 2. Scegliere CORREZIONE TRAPEZOIDALE premendo il pulsante  $\blacktriangle$  o  $\nabla$ .
- 3. Rendere uguali le larghezze superiore ed inferiore premendo il pulsante  $\triangleleft$  o  $\triangleright$  mentre si osserva lo schermo.

#### **Per far scomparire il menu:**

4. Premere il pulsante MENU varie volte.

#### **Importante**

- Se si compensa la distorsione trapezoidale è possibile che il rapporto di forma corretto non possa venire ottenuto.
- Se si compensa la distorsione trapezoidale, la risoluzione si abbassa. Inoltre, in immagini con linee rette, appaiono strisce verticali e le righe diritte si piegano. Per evitare questi problemi, tenere lo schermo ed il proiettore il più possibile perpendicolari l'uno all'altro.
- Nonostante l'immagine proiettata possa venire distorta temporaneamente quando si cambia il valore di compensazione della distorsione trapezoidale, questo non è un guasto.
- Nonostante l'immagine proiettata possa risultare distorta con certi valori della compensazione della distorsione trapezoidale e con certi tipi di segnale, questo sintomo non è un guasto. In tali casi, regolare il valore impostato entro la gamma che produce una proiezione non distorta.
- Il valore di compensazione della distorsione trapezoidale da usare può cambiare a seconda del segnale riprodotto.

### <span id="page-171-2"></span>**Pulsante IRIS**

Usare questo pulsante per regolare la luminosità ed il contrasto dell'immagine a seconda della luminosità della stanza.

- 1. Premere il pulsante IRIS del telecomando.
- 2. Regolare la luminosità ed il contrasto dell'immagine premendo i pulsanti ▲ o ▼ mentre si controlla lo schermo. Ad ogni pressione del pulsante  $\blacktriangle$ , l'immagine si fa più luminosa e meglio definita, più adatta alla visione della televisione in una stanza bene illuminata. Ogni volta che il pulsante  $\blacktriangledown$  viene premuto, l'immagine si fa più scura ed il contrasto aumenta, migliorando la visione di film al buio.

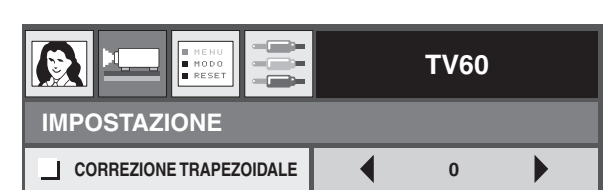

### <span id="page-172-0"></span>**Cambio del rapporto di forma**

Potete cambiare il rapporto di forma del segnale video in ingresso (vale a dire le proporzioni orizzontale e verticale dell'immagine). Cambiare le impostazioni a seconda del tipo di segnale video in ingresso.

|                                                               | <b>NORMALE</b>                                                                                                    | <b>COMPRESSIONE</b>                                                       | <b>ZOOM</b>                                                                                               | NO CONVERS.                                                           |
|---------------------------------------------------------------|----------------------------------------------------------------------------------------------------|---------------------------------------------------------------------------|----------------------------------------------------------------------------------------------------|-----------------------------------------------------------------------|
| Dimensioni originali<br>dell'immagine                         | Le immagini vengono<br>proiettate con un<br>rapporto di forma di<br>4:3 quando il segnale<br>ha rapporto di forma<br>4:3. | Le immagini vengono<br>proiettate con un<br>rapporto di forma da<br>16:9. | Le immagini vengono<br>proiettate in<br>Cinemascope o Vista<br>insieme ai sottotitoli.                    | Le immagini vengono<br>proiettate nelle loro<br>dimensioni originali. |
| ᢛ<br>۰<br>Immagine 4:3 (480i,<br>576i, 480p, 576p e<br>PC)    | $\circ$<br>o<br>$\circ$<br>٥l                                                                                             | $\circ$<br>$\circ$<br>$\circ$<br>$\circ$                                  | Disponibile solo se il<br>segnale in ingresso è<br>480i, 576i 480p o<br>576p.                             | $\overline{\text{SO}_{\circ}^{\circ}}$                                |
| O<br>O<br>$\circ$<br>O<br>Immagini 4:3<br>CinemaScope e Vista | $\overline{\circ}$<br>$\circ$                                                                                             | $\overline{\circ}$<br>$\circ$<br>$\circ$                                  | $\circ$<br>O<br>$\Omega$<br>Disponibile solo se il<br>segnale in ingresso è<br>480i, 576i 480p o<br>576p. | $\frac{1}{6} \bigcirc$                                                |
| Compressa in 4:3<br>(480i, 576i, 480p,<br>576p)               | ${}^{\circ}_{\circ}$ ${\rm O}^{\circ}_{\circ}$                                                                            | $\circ$<br>O<br>Ō                                                         | Disponibile solo se il<br>segnale in ingresso è<br>480i, 576i 480p o<br>576p.                             | $^{\circ}$ $^{\circ}$                                                 |
| O<br>O<br>O<br>Immagine 16:9<br>(1080i)                       | O                                                                                                    | O<br>O<br>O                                                               | Non disponibile                                                                                           | Non disponibile                                                       |
| O<br>O<br>$\circ$<br>$\Omega$<br>Immagine 16:9<br>(720p)      | O<br>$\Omega$                                                                                                    | $\circ$<br>O<br>O<br>റ                                                    | Non disponibile                                                                                           | Non disponibile                                                       |

Le modalità circondate in neretto sono quelle raccomandate.

### <span id="page-172-1"></span>**Modifica delle impostazioni**

### **Col telecomando:**

- 1. Premere il pulsante ASPECT.
	- Ad ogni pressione del pulsante ASPECT, la modalità di rapporto di forma cambia da PREDEFINITO a NORMALE, COMPRESSIONE, ZOOM e NO CONVERS., tornando poi a PREDEFINITO. Il valore PREDEFINITO viene automaticamente impostato su NORMALE o COMPRESSIONE a seconda del segnale ricevuto.

### **Con il menu INIZIALE:**

(Per l'impostazione del menu, [Vedi pagina 19.](#page-175-2))

- 1. Far comparire il menu INIZIALE.
- 2. Scegliere FORMATO premendo il pulsante  $\blacktriangle$  o  $\nabla$ .
- 3. Scegliere il rapporto di forma desiderato premendo il pulsante  $\blacktriangleleft$  o  $\blacktriangleright$ .

### **Per far scomparire il menu:**

4. Premere il pulsante MENU.

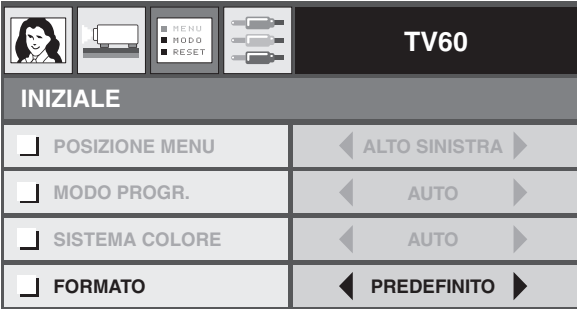

### <span id="page-173-0"></span>◆ **Proiezione di immagini da un computer**

### **Preparativi:**

• Accendere per primo il computer.

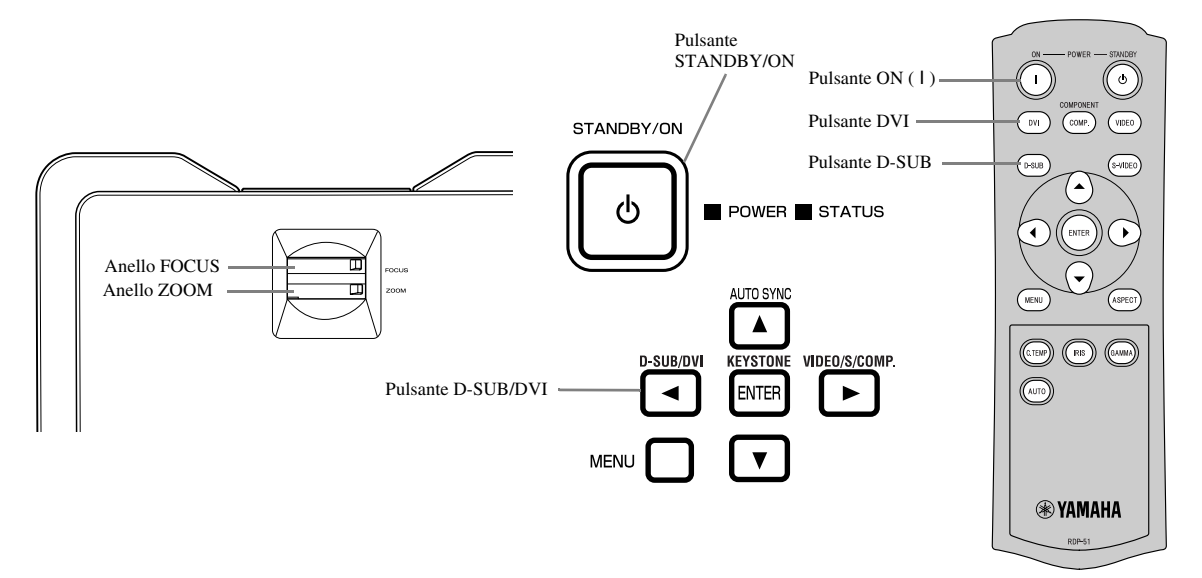

- 1. Controllare che l'indicatore POWER si illumini di luce rossa.
	- Se il proiettore era stato spento in passato prima che la lampadina fosse fredda sufficientemente, la ventola può iniziare a ruotare ed il pulsante STANDBY/ON può non funzionare dopo che il cavo di alimentazione viene collegato. L'indicatore STATUS lampeggia di luce verde. Dopo che la ventola smette di girare, premere il pulsante STANDBY/ON in modo da fare riaccendere l'indicatore POWER.
- 2. Premere il pulsante STANDBY/ON del proiettore o ON ( I ) del telecomando.
	- La lampadina potrebbe impiegare un minuto per accendersi.
	- In rari casi, essa può non accendersi. Se questo accade, attendere qualche minuto e riprovare.
	- Non coprire la lente mentre il cappuccio della lente è ancora installato. Non togliere il foglio in alluminio all'interno del cappuccio della lente.
- 3. Scegliere una sorgente di segnale.
	- Premere il pulsante D-SUB/ DVI del proiettore o quello D-SUB o DVI del telecomando che corrisponde al terminale da usare.
	- La sorgente di segnale cambia da D-SUB a DVI a ciascuna pressione del pulsante D-SUB/DVI del proiettore.
	- La visualizzazione di certi tipi di segnale può richiedere qualche tempo, ma questo non è un guasto.
	- Le immagini possono non venire proiettate correttamente a seconda del tipo di computer usato. Se questo accade, premere il pulsante AUTO SYNC del proiettore o quello AUTO del telecomando [\(vedi pagina 18\)](#page-174-0).
- 4. Regolare la posizione del proiettore per mantenere una distanza di proiezione tale da visualizzare le immagini con le dimensioni desiderate.
- 5. Regolare la posizione del proiettore in modo che questo e lo schermo siano perpendicolare l'uno all'altro [\(vedi pagina 8\)](#page-164-4).
	- Se il proiettore non può venire installato perpendicolarmente allo schermo, regolare l'angolo di proiezione [\(vedi pagina 8\).](#page-164-5)
- 6. Regolare le dimensioni dell'immagine proiettata girando l'anello ZOOM.
- 7. Regolare il fuoco girando l'anello FOCUS.

Se necessario, ripetere le fasi dalla 4 alla 7.

### <span id="page-174-0"></span>**Pulsanti AUTO / AUTO SYNC**

Se l'immagine ricevuta dal computer non è centrata, fare quanto segue.

- 1. Se il salvaschermo è attivato, disattivarlo.
- 2. Visualizzare un'immagine chiara, ad esempio una finestra massimizzata.
- 3. Premere il pulsante AUTO del telecomando o quello AUTO SYNC (A) del proiettore. Il proiettore ottimizza automaticamente le impostazioni della posizione del segnale in ingresso.
	- Se l'immagine non viene proiettata nella posizione giusta anche dopo aver premuto AUTO o AUTO SYNC ( $\blacktriangle$ ) varie volte, cambiare le impostazioni del menu SIGNAL fino ad ottenere un'immagine centrata [\(vedi pagina 26\)](#page-182-5).
	- Se quest'operazione viene eseguita con un'immagine poco luminosa, l'immagine sullo schermo può risultare non ben centrata.

### <span id="page-174-1"></span>**Se si usa un computer portatile:**

Se il proiettore viene collegato ad un computer portatile, le immagini in certi casi possono non venire proiettate affatto. Se questo accade, impostare il computer per l'invio del segnale all'esterno. La procedura varia a seconda del tipo di computer. Consultare il manuale dell'utente del proprio computer.

### <span id="page-174-2"></span>**Per fermare la proiezione:**

- 1. Premere il pulsante STANDBY/ON del proiettore o quello STANDBY ((')) del telecomando.
	- Appare un messaggio di conferma.
	- Per cancellare la procedura, attendere qualche tempo o premere il pulsante MENU.
- 2. Premere il pulsante STANDBY/ON del proiettore o di nuovo quello STANDBY ( $'$ ) del telecomando.
	- La luce si spegne ed il proiettore inizia a raffreddarsi. In questo stato, l'indicatore POWER diviene rosso e quello STATUS lampeggia in verde.
- 3. Attendere circa un minuto che l'indicatore STATUS si spenga e che quello POWER rimanga illuminato in rosso.
	- Durante questo minuto, le ventole di aspirazione e scarico girano per raffreddare la lampadina.
	- Non scollegare mai il cavo di alimentazione mentre l'indicatore STATUS sta lampeggiando. Scollegando il cavo di alimentazione immediatamente dopo l'uso si possono causare guasti.
	- La ventola potrebbe produrre suono forti durante il raffreddamento, ma questo non è un guasto.

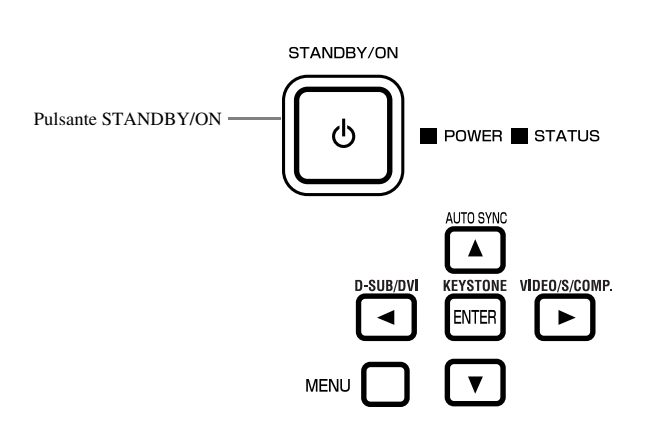

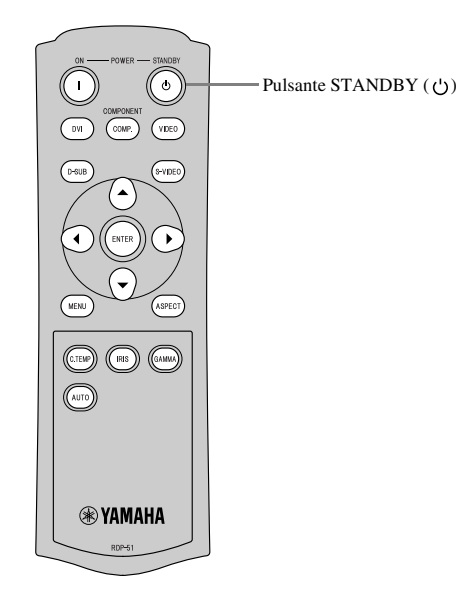

### <span id="page-175-2"></span><span id="page-175-1"></span><span id="page-175-0"></span>◆ **Descrizione dei menu**

#### **I menu non vengono visualizzati se al proiettore non arriva segnale.**

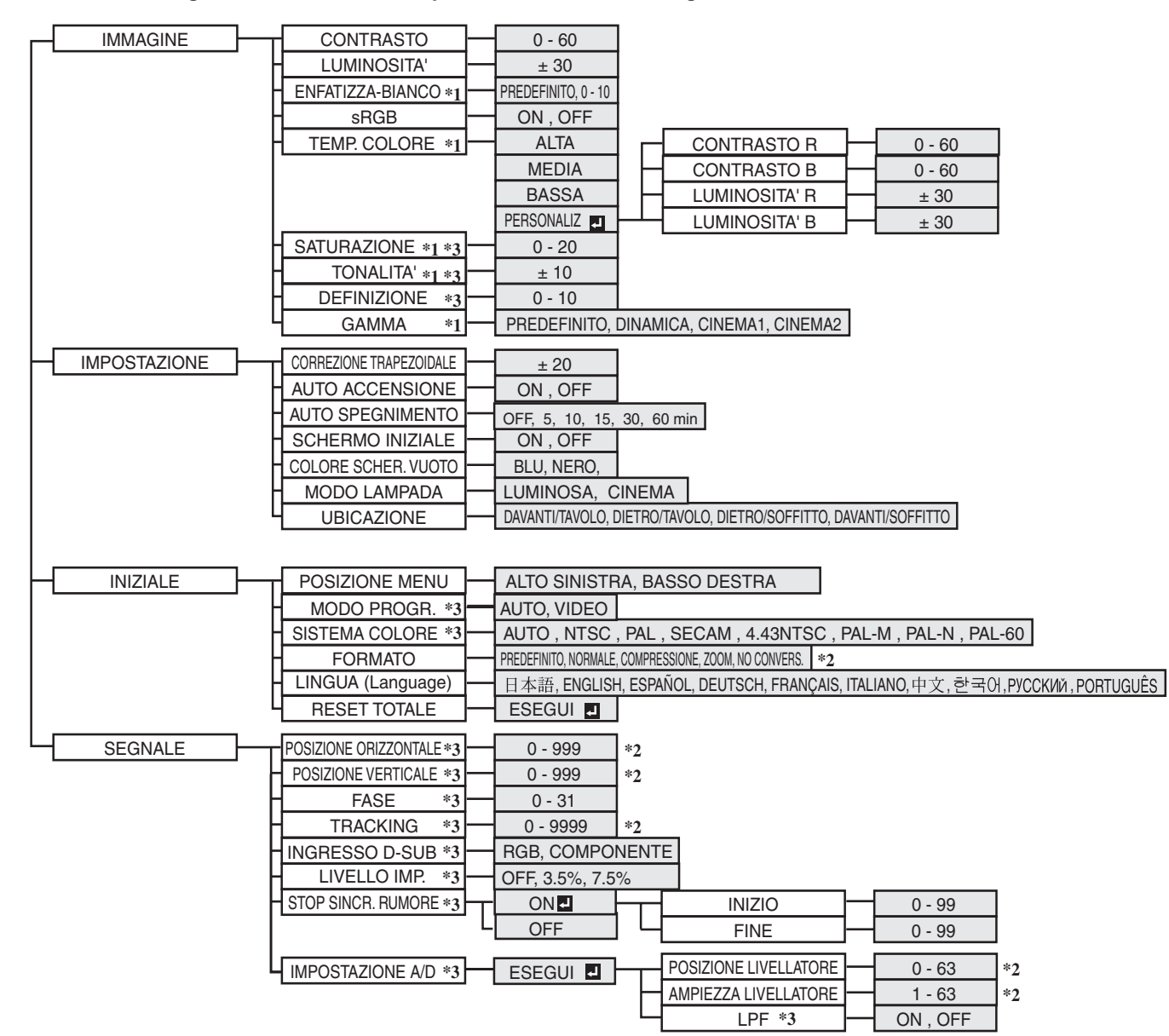

Dopo aver scelto le voci contrassegnate con  $\blacksquare$ , premere il pulsante ENTER.

- \*1: Non disponibile se sRGB si trova su ON.
- \*2: La gamma di impostazione dipende dai segnali ricevuti.
- \*3: Per quanto riguarda la disponibilità/non disponibilità, consultare il diagramma che segue.

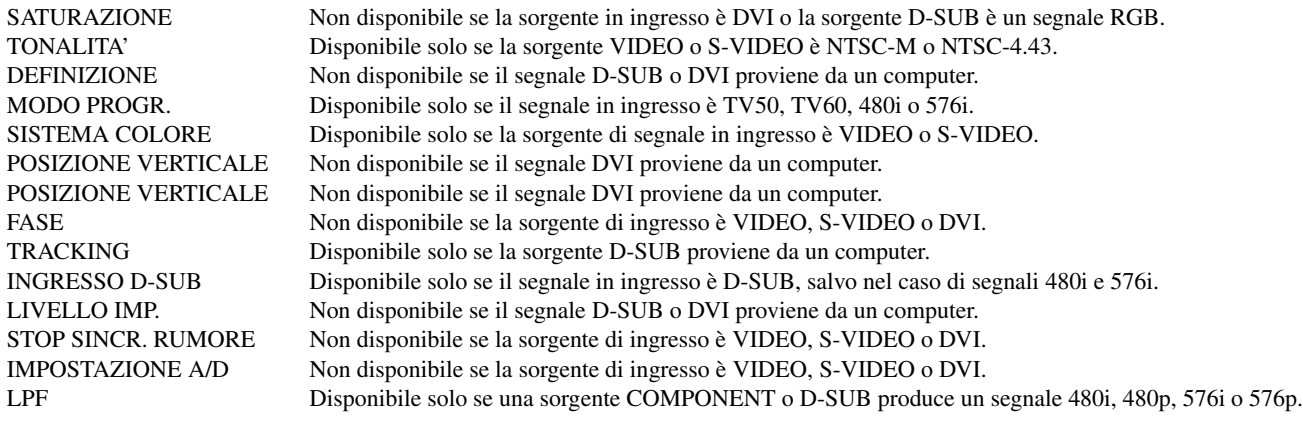

### <span id="page-176-0"></span>**Come impostare i menu.**

Di seguito useremo come esempio l'impostazione di AUTO SPEGNIMENTO.

- 1. Premere il pulsante MENU.
	- Se non viene ricevuto alcun segnale, il menu non appare.

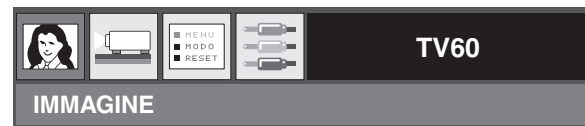

2. Premere il pulsante  $\blacktriangleleft$  o  $\blacktriangleright$  per scegliere un menu.

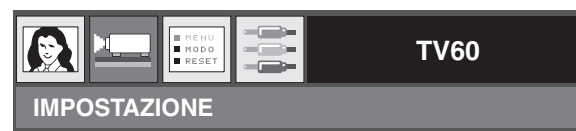

3. Premere il pulsante ENTER (o $\blacktriangledown$ ).

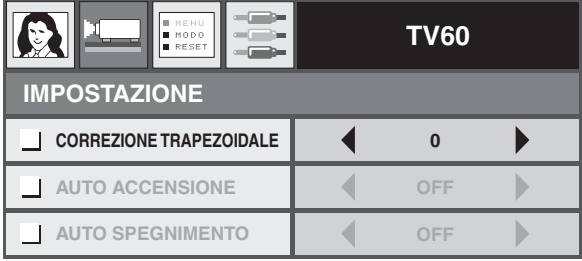

4. Premere il pulsante  $\blacktriangle$  o  $\nabla$  per scegliere una voce.

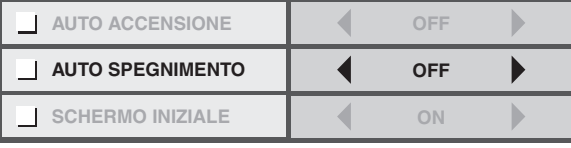

5. Aprire la voce scelta premendo il pulsante  $\blacktriangleleft$  o  $\blacktriangleright$ .

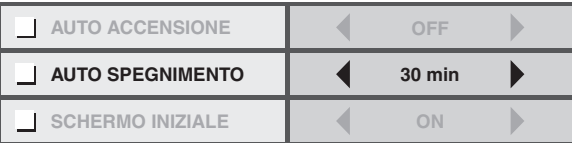

#### **Per far scomparire il menu:**

6. Premere il pulsante MENU varie volte.

#### **Importante**

• Se il pulsante MENU non funziona, scollegare il cavo di alimentazione dalla presa di corrente. Attendere circa 10 minuti, ricollegare il cavo e riprovare.

### <span id="page-177-0"></span>◆ **Impostazioni del menu**

Impostare le voci seguenti dai menu relativi.

1. Menu IMMAGINE Menu 2. IMPOSTAZIONE Menu 3. INIZIALE Menu 4. SEGNALE

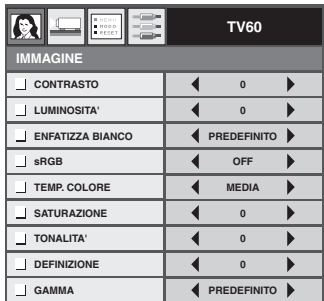

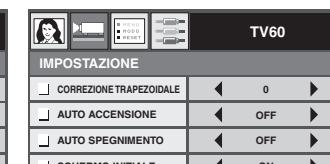

**SCHERMO INIZIALE ON COLORE SCHER. VUOTO BLU** ∢ **MODO LAMPADA LUMINOSA** ī **ADAVANTI/TAVOLO UBICAZIONE**

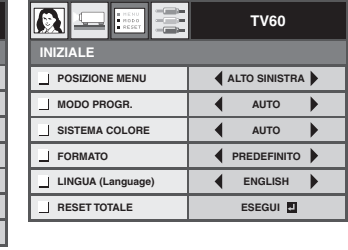

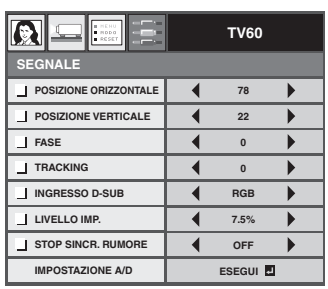

#### <span id="page-177-1"></span>**1. Menu IMMAGINE**

#### VOCE IMPOSTAZIONE FUNZIONE

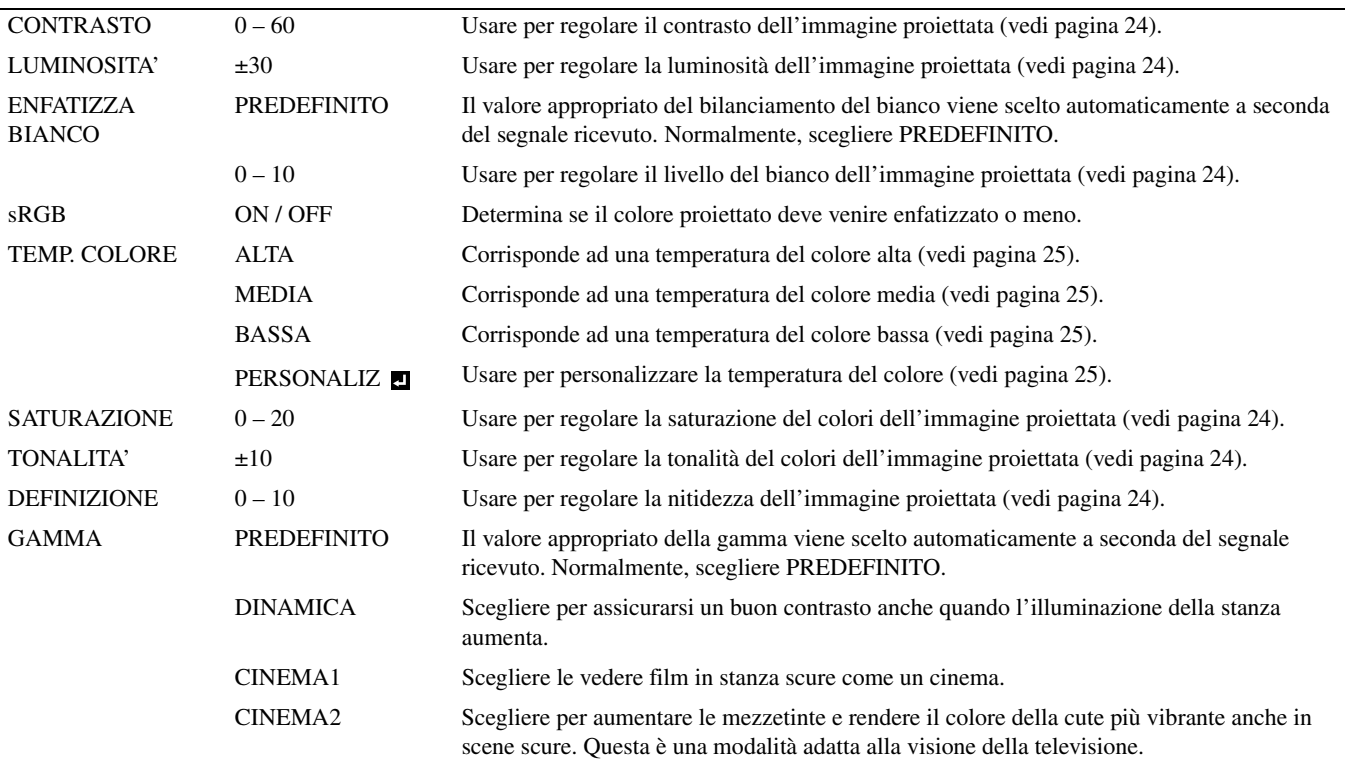

### **2. Menu IMPOSTAZIONE**

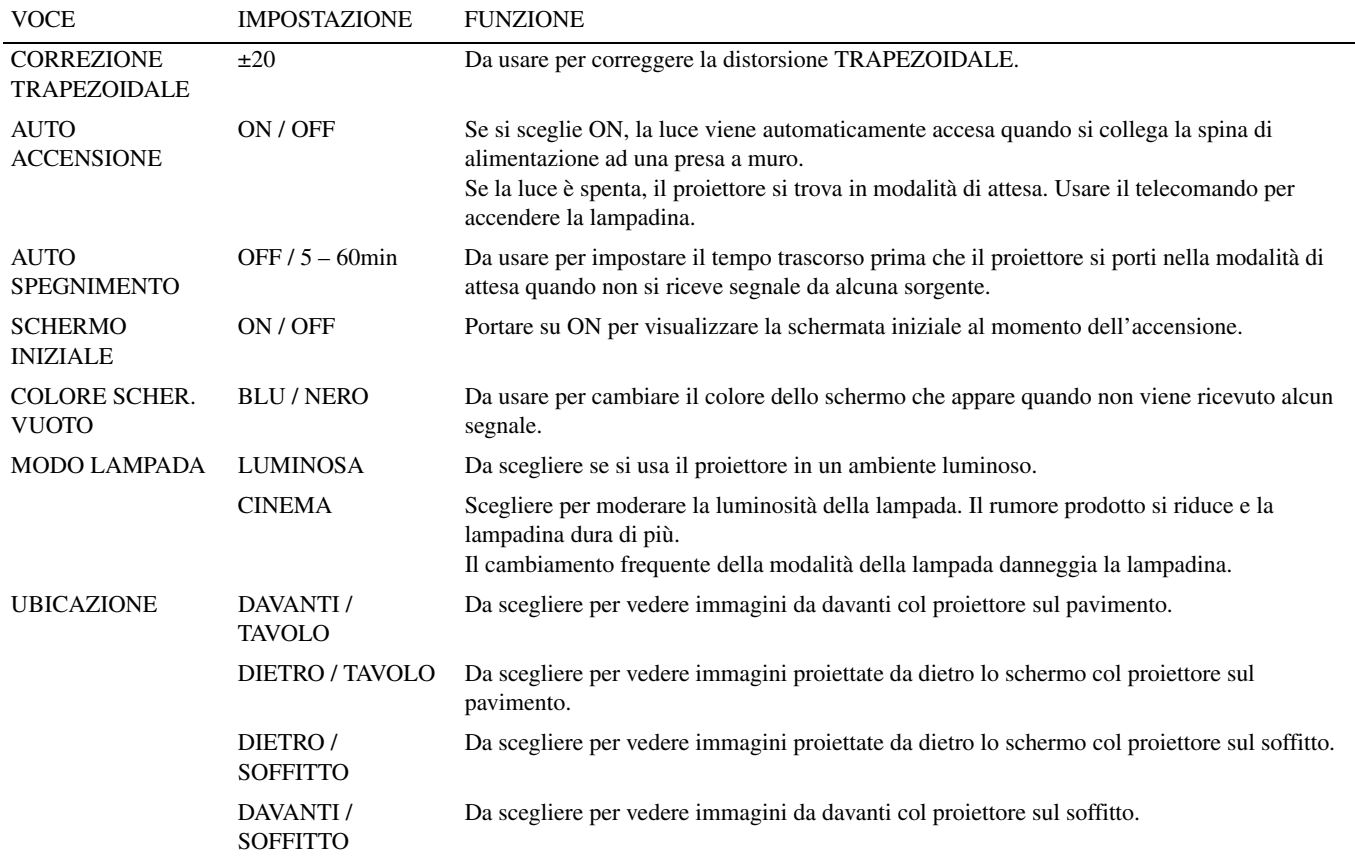

### **3. Menu INIZIALE**

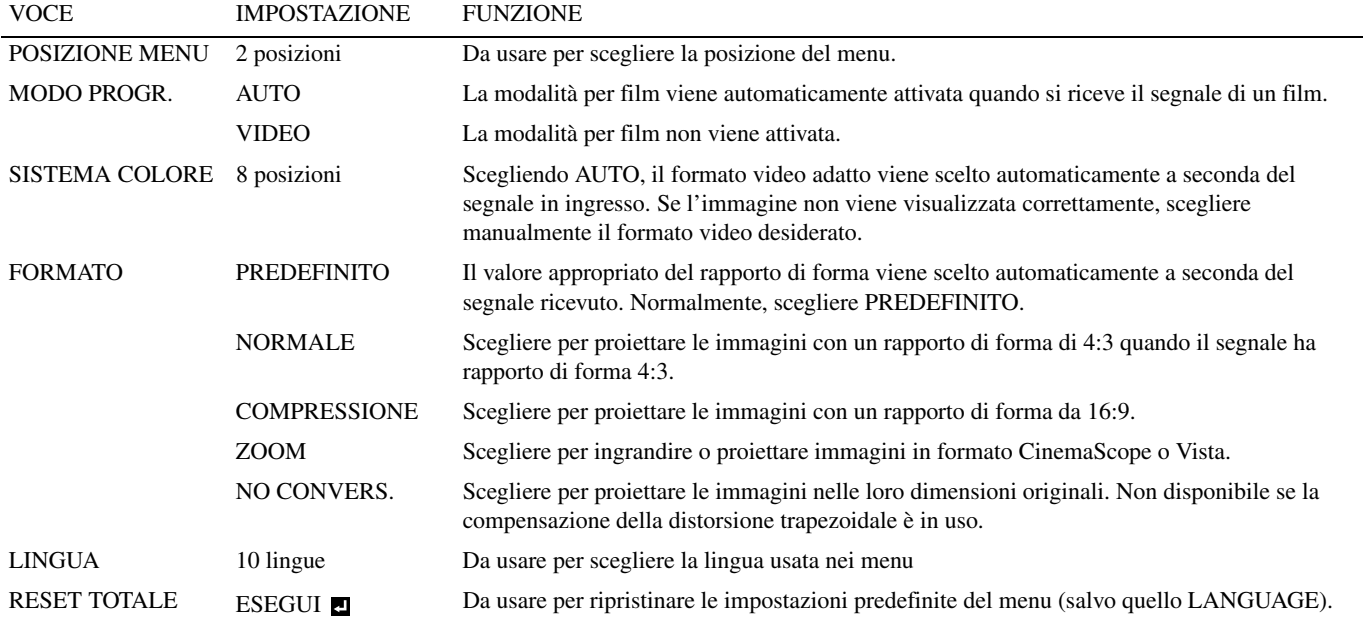

### **4. Menu SEGNALE**

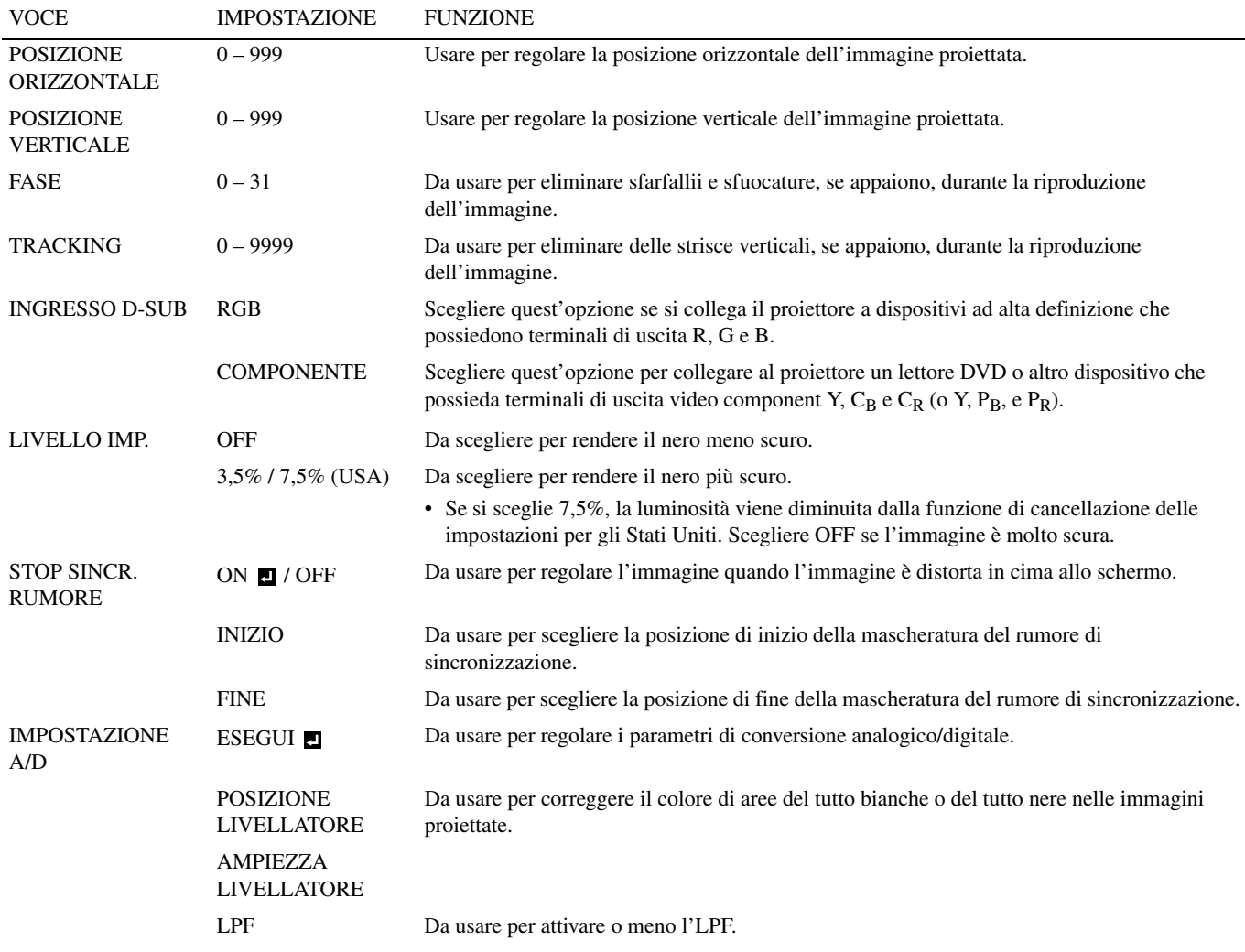

- Delle strisce orizzontali possono apparire nell'immagine proiettata, ma questo non è un guasto.
- Se si cambia di molto la posizione orizzontale o verticale, si può avere del rumore.
- La gamma di regolazione della posizione verticale varia a seconda del tipo di segnale in ingresso. In alcuni casi, questa può rimanere nella stessa posizione anche se il valore impostato viene cambiato; questo non è un guasto.
- INGRESSO D-SUB viene automaticamente portato su RGB o COMPONENT a seconda del segnale ricevuto.
- PREDEFINITO dipende dai due tipi di segnale seguenti:
	- 1. Segnali video (TV50, TV60, 480i/p, 576i/p, 720p50/60, 1080i50/60)
	- 2. Segnali da computer (VGA, XGA, ecc.)

Per una lista completa, consultare [pagina 36](#page-192-4).
### <span id="page-180-0"></span>◆ **Regolazione della luminosità (CONTRASTO e LUMINOSITA')**

Potete regolare la luminosità dell'immagine proiettata usando il menu [\(vedi pagina 21\)](#page-177-0).

- 1. Far comparire il menu IMMAGINE.
- 2. Scegliere CONTRASTO o LUMINOSITA' premendo il pulsante  $\triangle$  o  $\nabla$ .
- 3. Regolare la voce scelta premendo il pulsante  $\blacktriangleleft$  o  $\blacktriangleright$ .

#### **Per far scomparire il menu:**

4. Premere il pulsante MENU.

### **CONTRASTO**

Scegliere per regolare il contrasto dell'immagine proiettata. Ogni volta che il pulsante  $\blacktriangleright$  viene premuto, l'immagine diviene più luminosa. Ogni volta che il pulsante < viene premuto, l'immagine diviene più scura.

### **LUMINOSITA'**

Ogni volta che il pulsante ► viene premuto, l'immagine diviene più luminosa. Ogni volta che il pulsante ◀ viene premuto, l'immagine diviene più scura.

### ◆ **Enfasi del livello del bianco (ENFATIZZA BIANCO)**

Potete regolare il livello del bianco dell'immagine proiettata facendo uso del menu [\(vedi pagina 21\)](#page-177-0). Normalmente, scegliere PREDEFINITO.

- 1. Far comparire il menu IMMAGINE.
- 2. Scegliere ENFATIZZA BIANCO premendo il pulsante  $\triangle$  o  $\nabla$ .
- 3. Regolare la voce scelta premendo il pulsante  $\blacktriangleleft$  o  $\blacktriangleright$ .

#### **Per far scomparire il menu:**

4. Premere il pulsante MENU.

### ◆ **Regolazione del livello del bianco (scelta di TEMP. COLORE)**

Potete scegliere una temperatura del colore (livello del bianco) usando il menu [\(vedi pagina 21\).](#page-177-0)

- 1. Far comparire il menu IMMAGINE.
- 2. Scegliere TEMP. COLORE premendo il pulsante  $\blacktriangle$  o  $\nabla$ .
- 3. Scegliere la temperatura del colore desiderata premendo il pulsante  $\blacktriangleleft$  o  $\blacktriangleright$ .

#### **Per far scomparire il menu:**

4. Premere il pulsante MENU.

### ◆ **Regolazione del livello del bianco (personalizzazione di TEMP. COLORE)**

- Per personalizzare (e memorizzare) un valore della temperatura del colore, fare quanto segue.
- 1. Scegliere TEMP. COLORE dal menu IMMAGINE [\(vedi pagina 21\).](#page-177-0)
- 2. Premere i pulsanti  $\triangleleft$  o  $\triangleright$  per scegliere PERSONALIZ  $\Box$
- 3. Premere il pulsante ENTER.
- 4. Premere i pulsanti  $\triangle$  o  $\nabla$  per scegliere la voce desiderata.
- 5. Premere i pulsanti  $\blacktriangleleft$  o  $\blacktriangleright$  per aprire la voce scelta.
- 6. Ripetere le fasi 4 e 5 per ottenere risultati ottimali.

#### **Per far scomparire il menu:**

7. Premere il pulsante MENU.

#### **Per riutilizzare una temperatura del colore memorizzata:**

1. Scegliere PERSONALIZ premendo il pulsante COLOR TEMP del telecomando.

### **La temperatura del colore**

Esistono tre tipi di bianco. La temperatura del colore è un modo per rendere evidenti i differenti bianchi. Se la temperatura del bianco è bassa, il bianco è rossastro. Se la temperatura del colore aumenta, il bianco diviene bluastro. Questo proiettore regola la temperatura del colore modificando i valori del blu e del rosso. Per aumentare la temperatura del colore:

Aumentare il CONTRASTO B (blu) e diminuire il CONTRASTO R (rosso).

Per diminuire la temperatura del colore:

Diminuire il CONTRASTO B (blu) e aumentare il CONTRASTO R (rosso).

### ◆ **REGOLAZIONE DEL COLORE (SATURAZIONE e TONALITA')**

Potete regolare il colore dell'immagine proiettata facendo uso del menu [\(vedi pagina 21\).](#page-177-0)

- 1. Far comparire il menu IMMAGINE.
- 2. Scegliere SATURAZIONE o TONALITA' premendo il pulsante  $\triangle$  o  $\nabla$ .
	- SATURAZIONE non è disponibile se la sorgente D-SUB è un segnale RGB o DVI è scelto come sorgente d'ingresso.
	- TONALITA' è disponibile solo durante la riproduzione di segnale NTSC.
- 3. Regolare la voce scelta premendo il pulsante  $\blacktriangleleft$  o  $\blacktriangleright$ .

### **Per far scomparire il menu:**

4. Premere il pulsante MENU.

### **SATURAZIONE**

Usare per regolare la saturazione del colori dell'immagine proiettata. Ogni volta che il pulsante viene premuto, il colore diviene più saturo. Ogni volta che il pulsante  $\blacktriangleleft$  viene premuto, il colore diviene meno saturo.

• SATURAZIONE non è disponibile se la sorgente D-SUB è un segnale RGB o DVI è scelto come sorgente d'ingresso.

### **TONALITA'**

Usare per regolare la tonalità dell'immagine proiettata. Ogni volta che il pulsante ▶ viene premuto, l'immagine diviene più verdastra. Ogni volta che il pulsante < viene premuto, l'immagine diviene più rossastra.

• TONALITA' è disponibile solo durante la riproduzione di segnale NTSC.

### ◆ **Aumento o diminuzione della nitidezza delle immagini (DEFINIZIONE)**

Potete regolare la nitidezza dell'immagine proiettata facendo uso del menu [\(vedi pagina 21\)](#page-177-0).

- 1. Far comparire il menu IMMAGINE.
- 2. Scegliere DEFINIZIONE premendo il pulsante  $\triangle$  o  $\nabla$ .
- 3. Regolare la voce scelta premendo il pulsante  $\blacktriangleleft$  o  $\blacktriangleright$ .

#### **Per far scomparire il menu:**

4. Premere il pulsante MENU.

### ◆ **LPF (filtro progressivo)**

Potete attivare o meno l'LPF. Questa voce si trova di solito su OFF.

Delle strisce orizzontali o verticali possono apparire nell'immagine proiettata con lettori DVD di certi tipi. In tal caso, potete ridurre il livello di rumore attivando l'LPF. Le immagini perdono però leggermente di nitidezza.

- 1. Scegliere IMPOSTAZIONE A/D dal menu SEGNALE.
- 2. Premere i pulsanti  $\triangle$  o  $\nabla$  per scegliere ESEGUI  $\Box$ .
- 3. Premere il pulsante ENTER.
- 4. Premere i pulsanti ▲ o ▼ per scegliere LPF.
- 5. Premere il pulsante  $\triangleleft$  o  $\triangleright$  per scegliere ON o OFF.

### **Per far scomparire il menu:**

6. Premere il pulsante MENU.

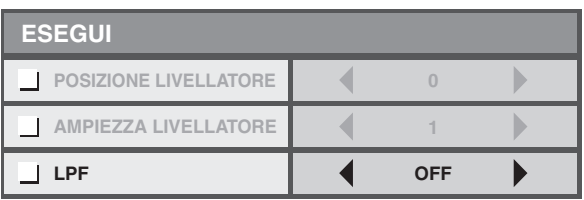

### ◆ **Funzione di memoria (MEMORY)**

La funzione di memoria salva tutti i parametri del menu IMAGINE e il parametro LIVELLO IMP. del menu SEGNALE per ciascun terminale di ingresso.

- CONTRASTO SATURAZIONE
- LUMINOSITA' TONALITA'
- ENFATIZZA BIANCO DEFINIZIONE
- 
- sRGB GAMMA
- TEMP. COLORE LIVELLO IMP.

## **<sup>10</sup> Regolazione di immagini da un computer**

Questo proiettore visualizza automaticamente segnali video provenienti da computer. Tuttavia, alcuni segnali video possono non venire visualizzati a seconda del tipo di computer. Se questo accade, premere il pulsante AUTO POSITION del proiettore o quello AUTO del telecomando [\(vedi pagina 18\)](#page-174-0). Se il segnale non viene ancora visualizzato correttamente, regolare il nome proiettato usando il menu SEGNALE.

### <span id="page-182-0"></span>◆ **Regolazione di immagini da un computer**

A seconda del sintomo accusato, eseguire una delle procedure seguenti.

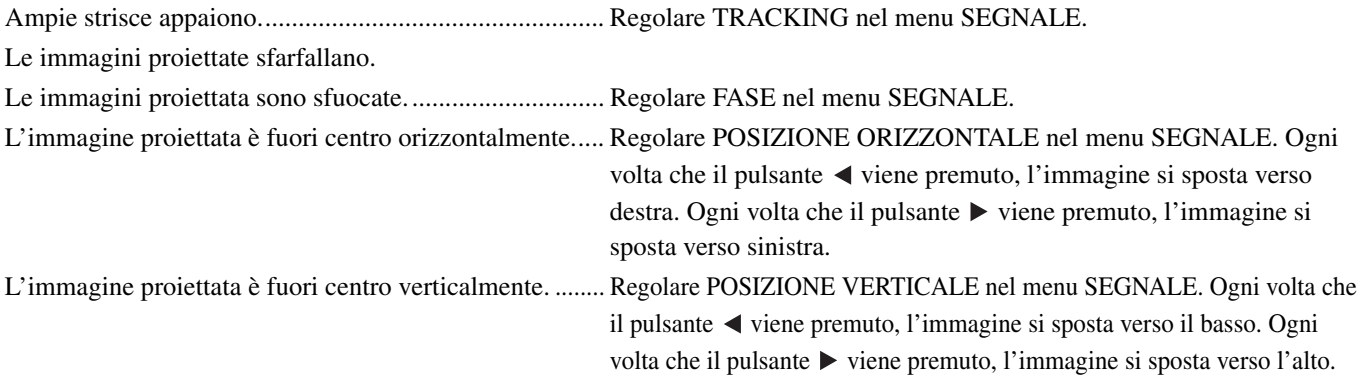

- 1. Far comparire il menu SEGNALE.
- 2. Premere il pulsante  $\triangle$  o  $\nabla$  per scegliere una voce.
- 3. Regolare la voce scelta premendo il pulsante  $\blacktriangleleft$  o  $\blacktriangleright$ .

#### **Per far scomparire il menu:**

- 4. Premere il pulsante MENU.
	- Non cambiare le impostazioni del menu SEGNALE se non strettamente necessario.

### **Metodo semplice di regolazione dell'immagine**

#### **Per regolare la posizione orizzontale:**

- 1. Allineare il bordo sinistro dell'immagine col lato sinistro dello schermo regolando POSIZIONE ORIZZONTALE. Allineare quindi il bordo destro dell'immagine con quello destro dello schermo regolando TRACKING.
- 2. Ripetere se necessario la fase seguente per completare la regolazione della posizione orizzontale.

#### **Per regolare la posizione verticale:**

3. Allineare il bordo superiore dell'immagine col margine superiore dello schermo regolando POSIZIONE VERTICALE.

### ◆ **Visione di immagini da proiettori installati sul soffitto**

### **Per vedere immagini proiettate da proiettori installati sul soffitto dal davanti:**

Per installare sul soffitto il proiettore è necessario acquistare la staffa di installazione sul soffitto opzionale. Affidare l'installazione sul soffitto del proiettore a personale specializzato. Per dettagli, entrare in contatto col proprio negoziante.

• Yamaha non si assume alcuna responsabilità per danni causati dall'uso di staffe di installazione di altre marche e da condizioni di installazione inadeguate, anche durante il periodo di garanzia.

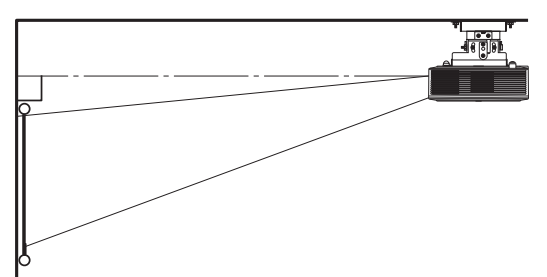

- Se si installa il proiettore sul soffitto, impostare UBICAZIONE del menu IMPOSTAZIONE SU DAVANTI / SOFFITTO.
- Chiedere al personale tecnico anche di installare un interruttore principale. Se non si usa il proiettore, spegnerlo sempre con l'interruttore principale.
- Se il proiettore viene installato sul soffitto, le immagini proiettate possono apparire più scure di quelle proiettate quando il proiettore è installato sul soffitto. Questo non è un guasto.
- Non installare il proiettore dove le fessure di scarico possano essere esposte ad aria calda emessa da climatizzatori. Questo tipo di installazione può causare guasti.
- Non installare il proiettore vicino ad un allarme antincendio, perché emette aria calda dalle fessure di scarico.

### **Opzionali**

Staffa di installazione sul soffitto PMT-L71 (soffitti bassi)

PMT-H75 (soffitti alti)

#### **Per vedere immagini su di uno schermo traslucido da dietro:**

Affidare l'installazione sul soffitto del proiettore a personale specializzato. Per dettagli, entrare in contatto col proprio negoziante.

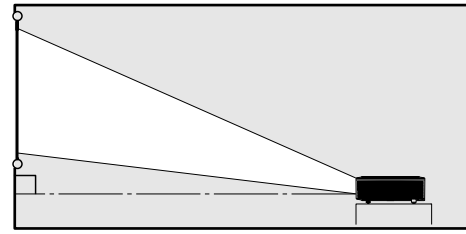

• Per vedere immagini proiettate da dietro lo schermo, impostare UBICAZIONE nel menu IMPOSTAZIONE su DIETRO/TAVOLO.

### ◆ **Dimensioni (unità: mm)**

69

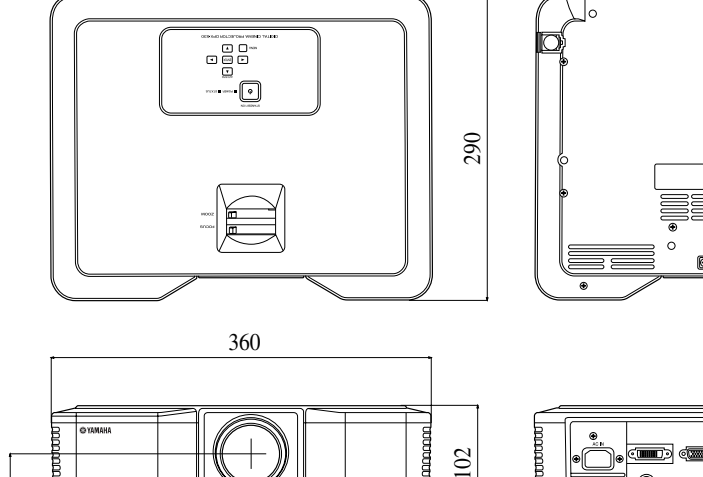

 $\sim$ 

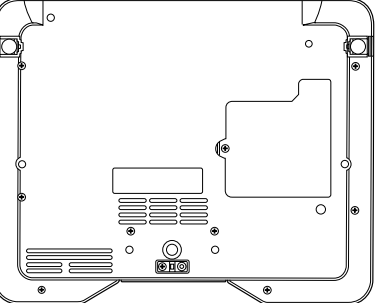

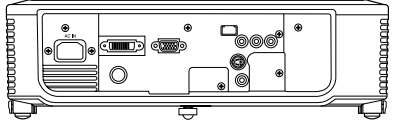

<span id="page-184-0"></span>Questo proiettore proietta immagini grazie ad una lampadina. Essa può bruciarsi o arrivare a produrre meno luce, e quindi dover essere sostituita. Se ciò si rende necessario, sostituirla il più velocemente possibile. Sostituire una lampadina con una nuova acquistata in commercio del tipo adatto a questo proiettore. Per dettagli in proposito, consultare il proprio negoziante di fiducia.

#### **Avvertenza**

- Fare attenzione a non far cadere le viti dello zoccolo della lampadina nel proiettore. Non mettere pezzi di metallo o oggetti infiammabili nel proiettore. Usando il proiettore quando contiene oggetti estranei si possono provocare folgorazioni o incendi. Se non potete rimuovere gli oggetti estranei, chiamare personale tecnico.
- Installare bene la lampadina. Se la lampadina non è installata correttamente, non fa luce. L'installazione scorretta inoltre causa incendi.
- Non scuotere la lampadina rimossa o sollevarla all'altezza degli occhi. Essa potrebbe esplodere, danneggiandovi la vista.
- Non spegnere la lampadina immediatamente dopo l'uso, dato che il suo coperchio è molto caldo. Vi potreste ustionare. Spegnere quest'unità usando il pulsante STANDBY/ON. Una volta che la luce si spegne, attendere un paio di minuti che le ventole delle fessure di aspirazione e scarico si fermino. Scollegare quindi il cavo di alimentazione ed attendere almeno un'ora perché la lampadina si raffreddi a sufficienza per poter esser manipolata.

### ◆ **Intervallo di sostituzione della lampadina**

L'intervallo di sostituzione raccomandato è di circa 4000 ore<sup>\*1 \*2</sup> consecutive di uso. Esso però dipende anche dall'uso fatto e dall'ambiente e può essere anche inferiore alle 4000 ore \*1 \*2. Una diminuzione della luminosità e/o della intensità della luce indica che la lampadina va sostituita. Quando le ore di uso della lampadina superano le 3000 ore<sup>\*1</sup>, l'indicatore lampeggia alternatamente in rosso e verde (a lampadina accesa: se è spenta, l'indicatore è sempre rosso) ed una richiesta di sostituzione della lampadina appare sullo schermo per un minuto ogni volta che la lampadina viene accesa. Se la lampadina è stata usata per circa 3800 ore<sup>\*1</sup>, il messaggio di sostituzione della lampadina (LAMP EXCHANGE) viene visualizzato sullo schermo per un minuto ogni 20 ore\*1.

### **Se le ore di uso della lampadina solo oltre 4000\*1 \*2, il proiettore si spegne automaticamente e non può venire usato fino a che la lampadina viene sostituita ed il suo tempo di uso azzerato.**

- \*1: Se MODO LAMPADA del menu IMPOSTAZIONE è CINEMA. Se si imposta LUMINOSA, la durata della lampadina diminuisce.
- \*2: Se si imposta MODO LAMPADA su LUMINOSA, la durata diminuisce a 2000 ore.

#### **Attenzione**

- Non togliere la lampadina per qualsiasi ragione, salva la sostituzione. La rimozione non necessaria della lampadina può causare guasti.
- Questo proiettore usa una lampadina al mercurio ad alta pressione. La lampadina al mercurio ad alta pressione può esplodere o non illuminarsi permanentemente a causa di urti, graffi o danni subiti durante l'uso. Il periodo di tempo prima dell'esplosione e dell'avaria permanente variano considerevolmente da lampadina a lampadina e a seconda delle condizioni di uso. La lampadina potrebbe esplodere poco dopo la sua installazione.
- La possibilità di esplosione della lampadina aumenta se la si usa oltre il suo periodo concesso di uso. Se appare la richiesta di sostituzione, sostituire la lampadina anche se sembra funzionare normalmente.
- Se una lampadina al mercurio ad alta pressione esplode, dei frammenti di vetro si disperdono all'interno dell'alloggiamento della lampadina ed il gas che questa conteneva si disperde nel proiettore ed all'esterno. Il gas all'interno della lampadina contiene mercurio. Fare attenzione a non aspirarlo ed evitare il contatto con occhi e bocca. Se lo si dovesse aspirare o se dovesse entrare negli occhi, consultare immediatamente un medico.
- Nel caso che la lampadina al mercurio ad alta pressione esploda, è necessario togliere i frammenti di vetro che si sono dispersi. Affidare quindi al proprio negoziante di fiducia la sostituzione della lampadina e la pulizia dell'interno del proiettore. Quando si sostituisce la lampadina da sé, tenerla sempre per la sua impugnatura, senza toccare il vetro. Potreste altrimenti rimanere feriti.
- Non sostituire la lampadina col proiettore installato sul soffitto. I frammenti di vetro possono altrimenti cadere nel proiettore, entrarvi negli occhi o in bocca e causare infortuni.
- Se il proiettore viene rovesciato per sostituire la lampadina o per manutenzione, prima di iniziare il lavoro controllare che sia ben fissato in posizione.

**Pezzi di ricambio (opzionali / non inclusi)**

Lampadina di scorta PJL-625

### <span id="page-185-0"></span>◆ **Sostituzione della lampadina**

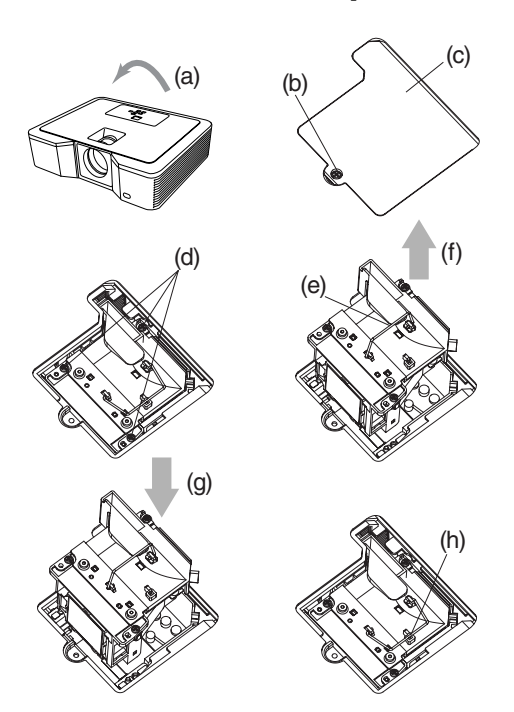

- 1. Rovesciare con cautela il proiettore (a).
- 2. Allentare la vite (b) con un cacciavite a stella (+) e rimuovere il coperchio della lampadina (c).
- 3. Allentare le viti della lampadina (d) con un cacciavite a stella (+).
- 4. Tirare la maniglia (e).
- 5. Tirare la scatola della lampadina per la maniglia mentre si tiene il proiettore (f).
	- Togliere la scatola della lampadina lentamente dal proiettore. Se viene tolta troppo rapidamente, la lampadina può esplodere e disperdere frammenti di vetro.
	- Non versare liquidi sulla scatola della lampadina rimossa, avvicinarla ad oggetti infiammabili o lasciarla alla portata di bambini.
- 6. Installare una nuova scatola della lampadina nel proiettore con il giusto orientamento (g).
- 7. Rimettere la maniglia al suo posto (h). • Controllare che la maniglia sia bloccata.
- 8. Stringere le viti (d) con un cacciavite a stella (+).
- 9. Stringere la vite (b) con un cacciavite a stella (+) e fermare il coperchio della lampadina.

### <span id="page-185-1"></span>**Azzeramento del tempo di uso della lampadina**

Collegare il cavo di alimentazione e azzerare il tempo di funzionamento della lampadina mantenendo premuti  $\blacktriangle$ ,  $\blacktriangleright$  e STANDBY/ON del pannello comandi allo stesso tempo.

#### **Importante**

- Il tempo di uso della lampadina può venire azzerato solo premendo contemporaneamente questi tre pulsanti.
- Controllare che l'indicatore STATUS si accenda due volta e che il tempo di uso della lampadina sia stato effettivamente azzerato.
- Il proiettore non si accende se il coperchio della lampadina non è ben fissato.
- Non mancare di azzerare il tempo di uso della lampadina ogni volta che la si sostituisce.
- Non azzerare il tempo di uso della lampadina se non la si è sostituita.
- Questo proiettore usa una lampadina che contiene mercurio, che è velenoso. La dispersione della lampadina e del proiettore con la lampadina installata possono essere regolamentati.

### ◆ **Manutenzione**

#### **Attenzione**

• Prima di eseguire qualsiasi operazione di manutenzione, non mancare di spegnere il proiettore e scollegarne il cavo di alimentazione.

### **Pulizia del proiettore e delle fessure di ventilazione**

Pulire il proiettore e le fessure di ventilazione solo con un panno soffice ed asciutto. Se le fessure sono molto sporche, passarle con un panno soffice inumidito con un detergente debole, quindi asciugarle con un panno soffice ed asciutto.

Per evitare che la superficie del proiettore si sbiadisca o si deteriori:

- Non spruzzare insetticida sul o all'interno del proiettore.
- Non pulirlo con benzina o diluente.
- Non fare entrare in contatto plastica o gomma col proiettore.

### **Pulizia della lente**

Usare uno spazzolino per lenti o un fazzoletto di carta apposita inumidito con fluido per lenti. La superficie della lente è delicata. Per la pulizia, usare solo materiali non abrasivi e di tipo raccomandato. Non toccare la lente con le dita.

### ◆ **Applicazione di un filtro acquistato separatamente**

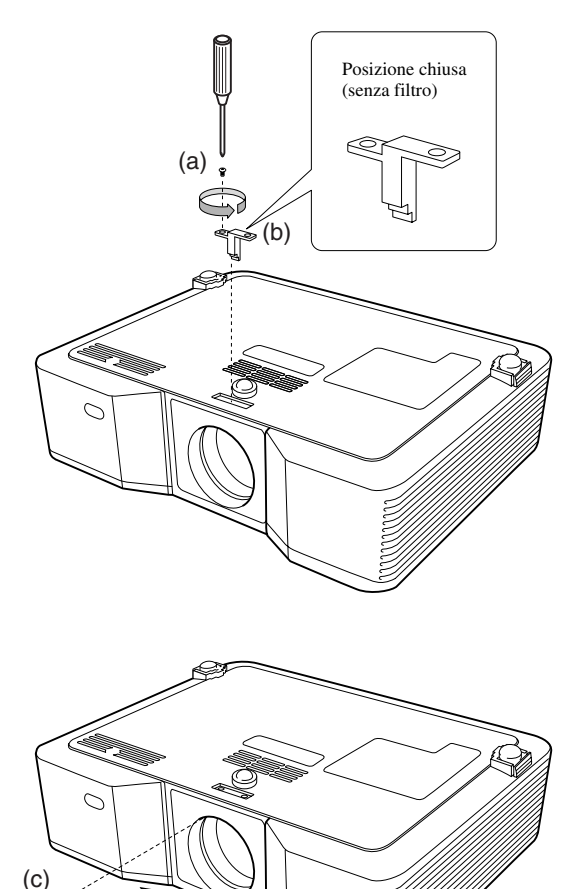

- 1. Rovesciare con cautela il proiettore.
- 2. Allentare la vite (a) con un cacciavite a stella (+) e rimuovere l'arresto (b).
- 3. Installare il filtro della lente (c).
- 4. Girare l'arresto di 180° e reinserirlo nella sua posizione originale (d).
- 5. Stringere la vite (e) con un cacciavite a stella (+).

#### **Importante**

- Con questo proiettore è necessario usare un filtro per lenti da 67 mm.
- Tenere presente che non tutti i filtri da 67 mm sono compatibili con questo proiettore.

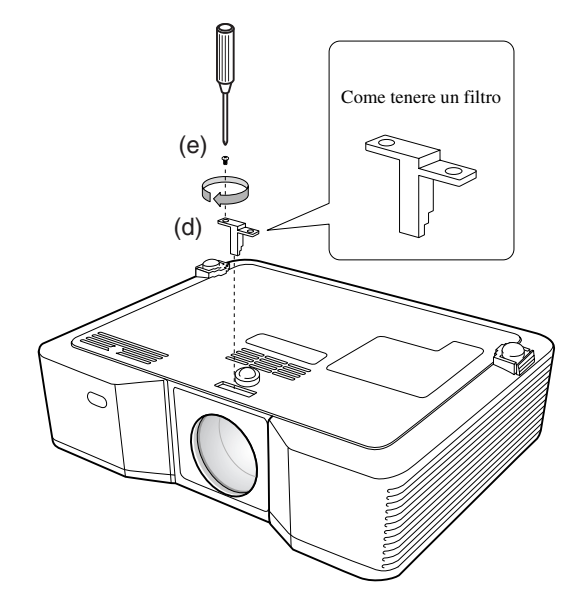

### ◆ **Applicazione del cappuccio della lente**

Applicare il cappuccio della lente in dotazione quando il proiettore non è in uso in modo da proteggerlo da sporco e danni. Inserire il cappuccio della lente fino a che è ben fissato. Deve produrre un clic.

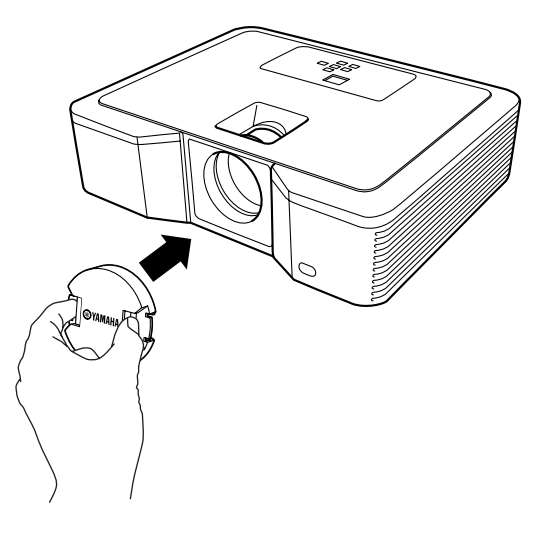

#### **Importante**

- Non fare forza sul cappuccio nell'inserirlo.
- Controllare che il logo YAMAHA del cappuccio sia parallelo ai bordi superiore ed inferiore del proiettore.
- Se alla lente è stato applicato un filtro, il cappuccio della lente può venire installato sopra di esso.

### ◆ **Diagnostica**

Se il proiettore non funziona bene, consultare la sezione che segue. Se il problema accusato non è nell'elenco o non può venire risolto, fermare il proiettore ed entrare in contatto col vostro negoziante di fiducia.

### **Sullo schermo non appare un'immagine.**

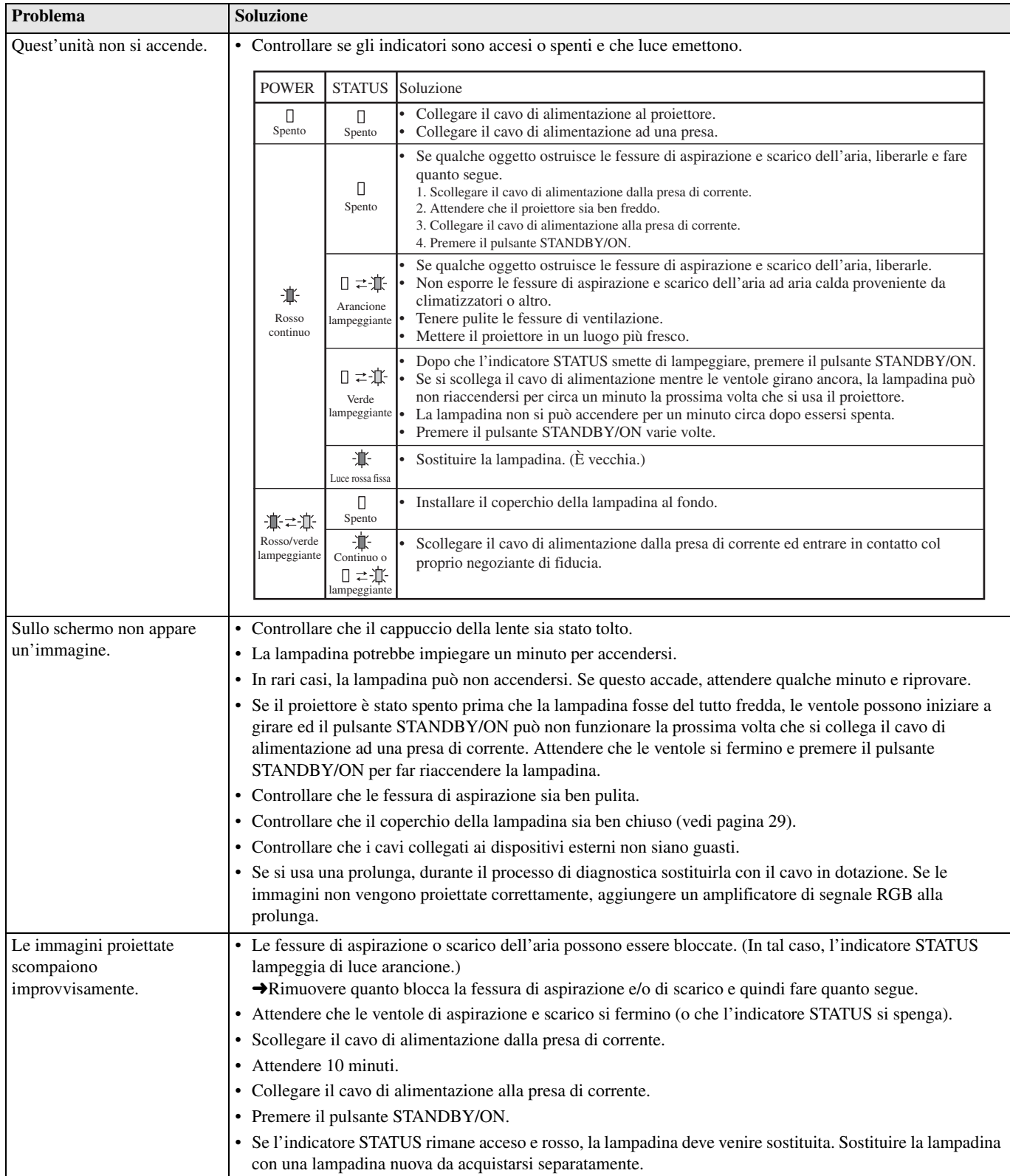

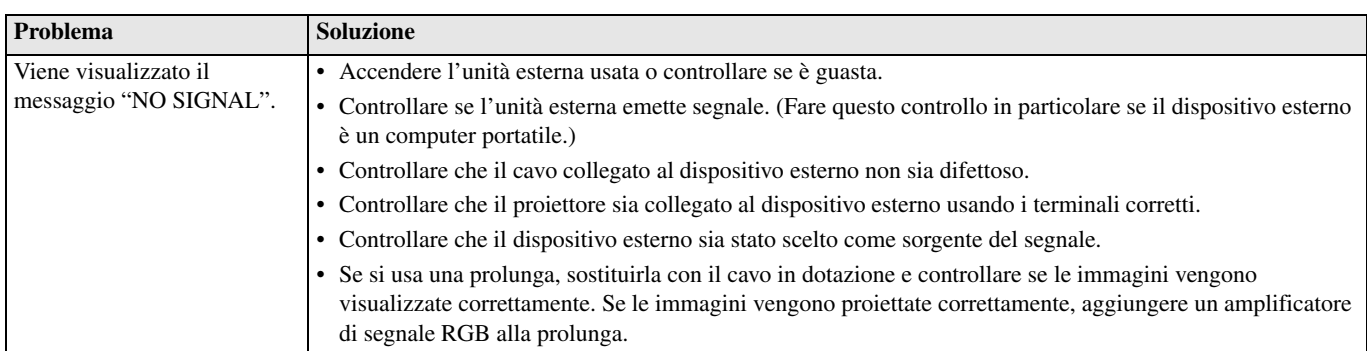

### **Le immagini non vengono visualizzate correttamente.**

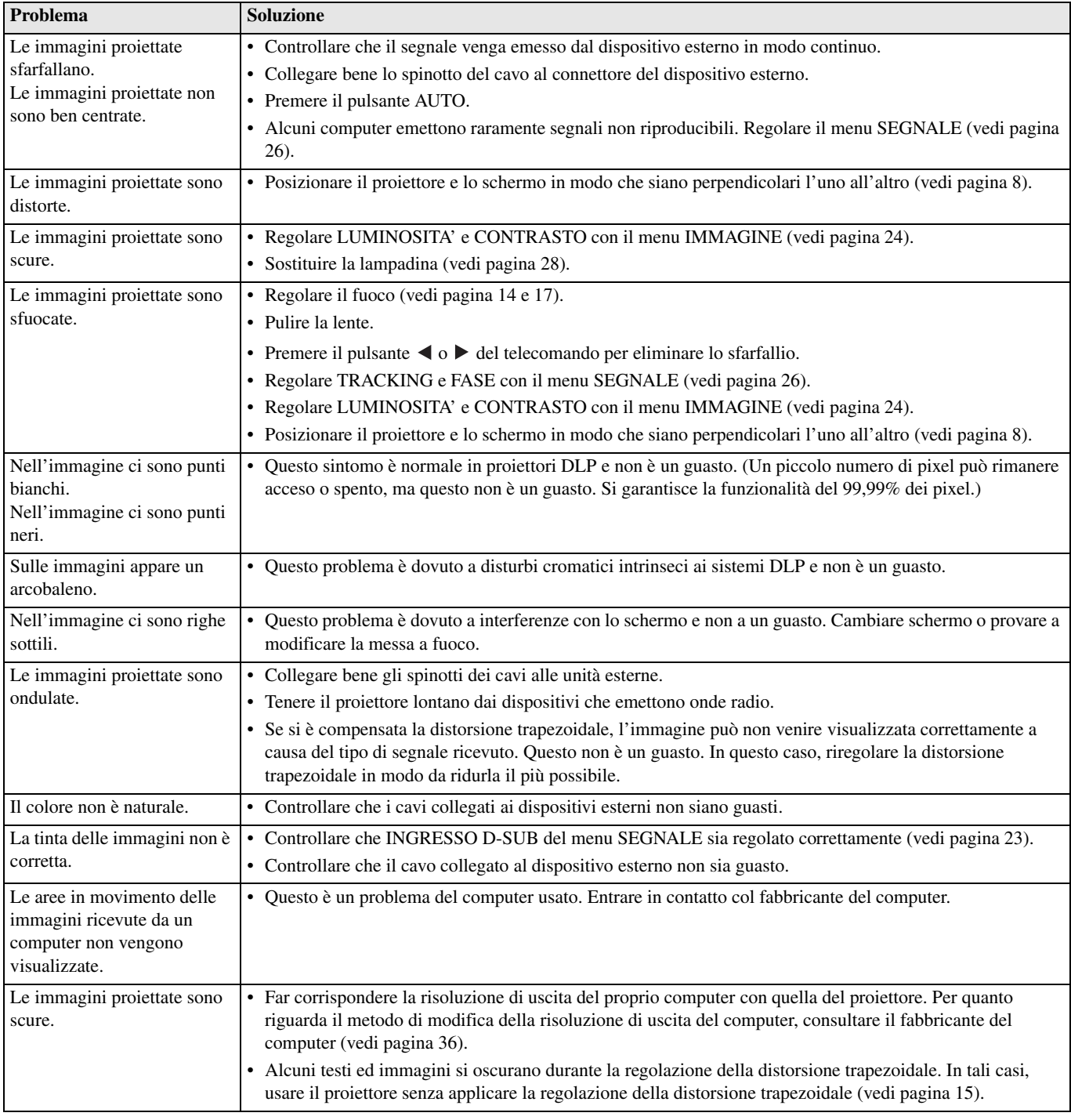

### **Altri problemi**

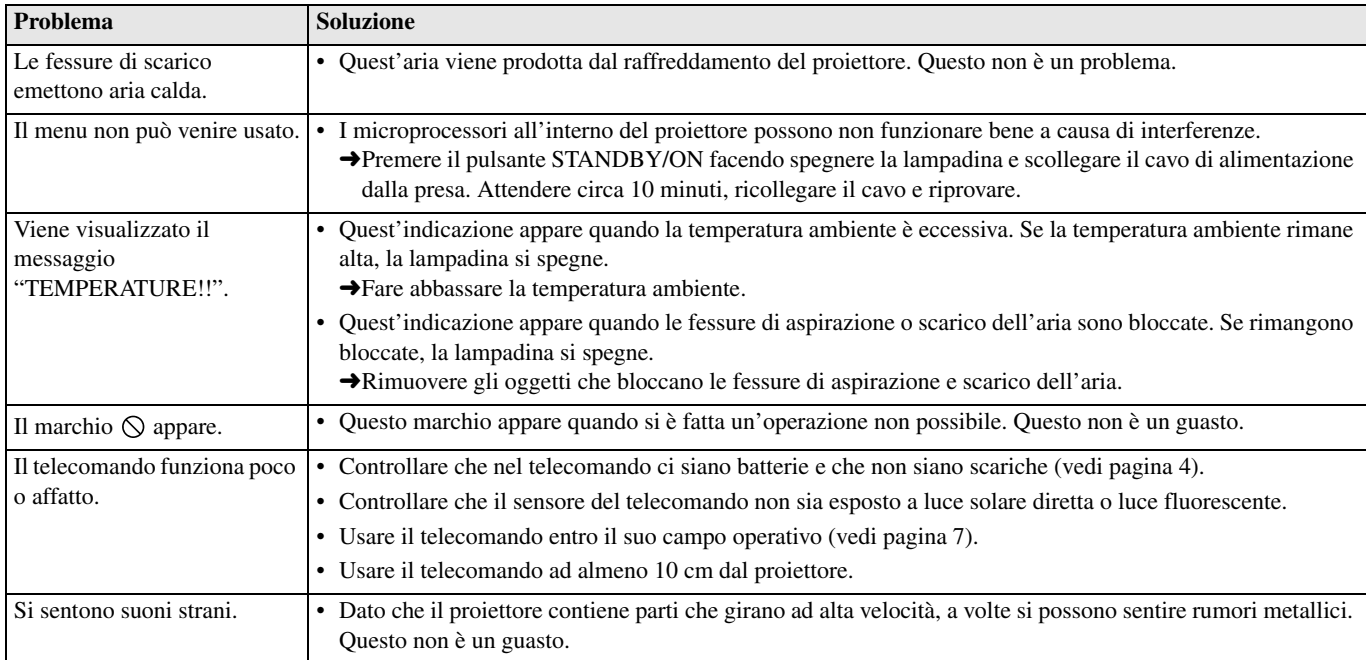

### **Se il problema seguente ha luogo dopo la sostituzione della lampadina, controllare quanto segue.**

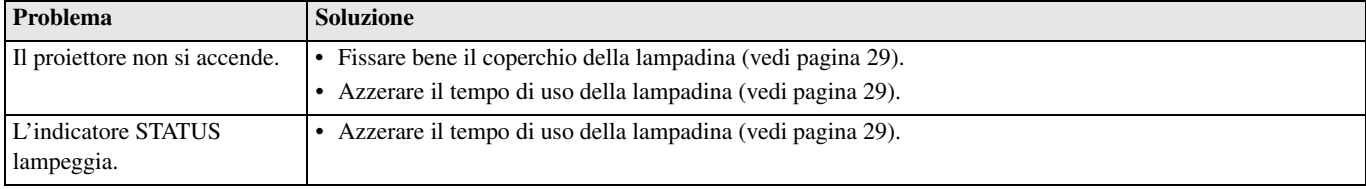

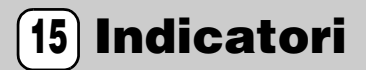

Questo proiettore ha due indicatori, uno dei quali indica le condizioni di funzionamento del proiettore. Per ulteriori dettagli, consultare la sezione Diagnostica.

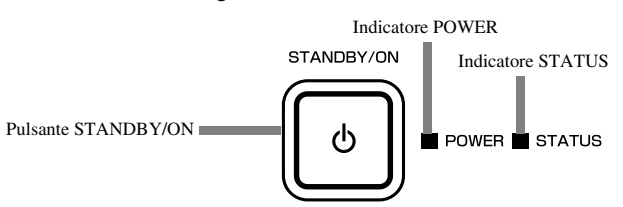

### ◆ **Condizioni normali**

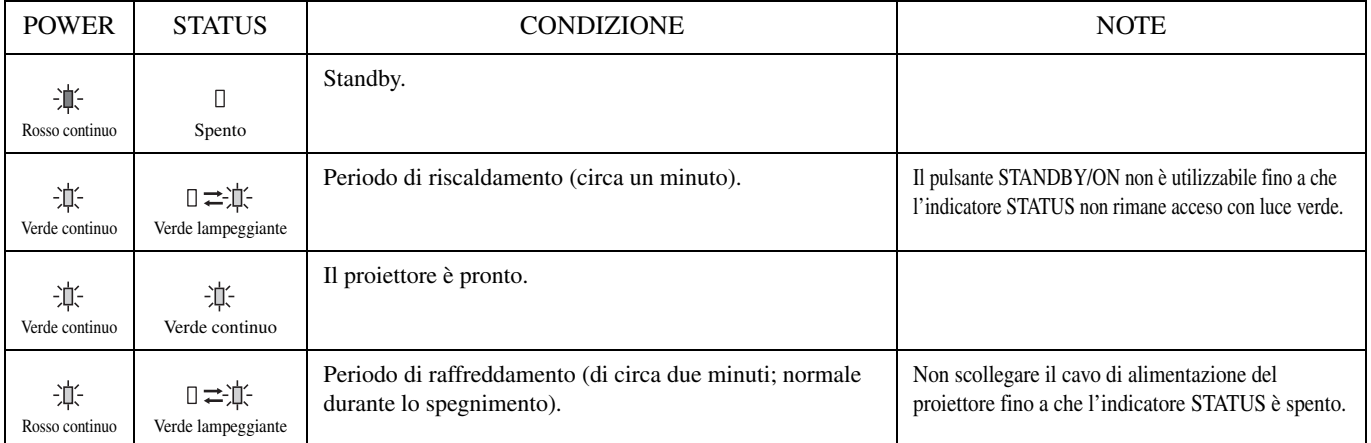

### ◆ **Condizioni anormali**

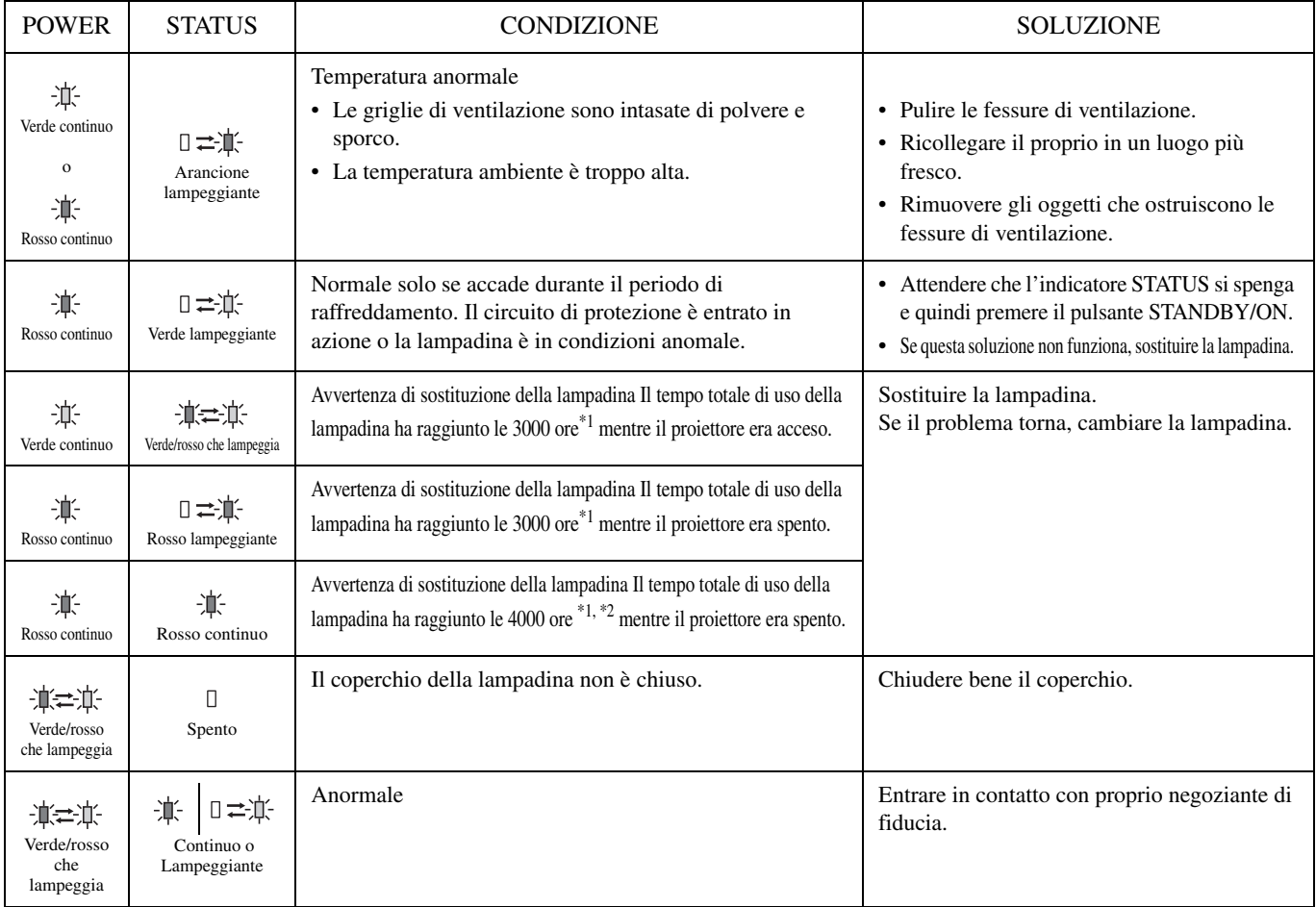

\*1: Se MODO LAMPADA del menu IMPOSTAZIONE è CINEMA Se si imposta LUMINOSA, la durata della lampadina diminuisce.

\*2: Se si imposta MODO LAMPADA su LUMINOSA, la durata diminuisce a 2000 ore.

### ◆ **Dati tecnici del proiettore**

I dati tecnici e l'aspetto del proiettore sono soggetti a modifiche senza preavviso.

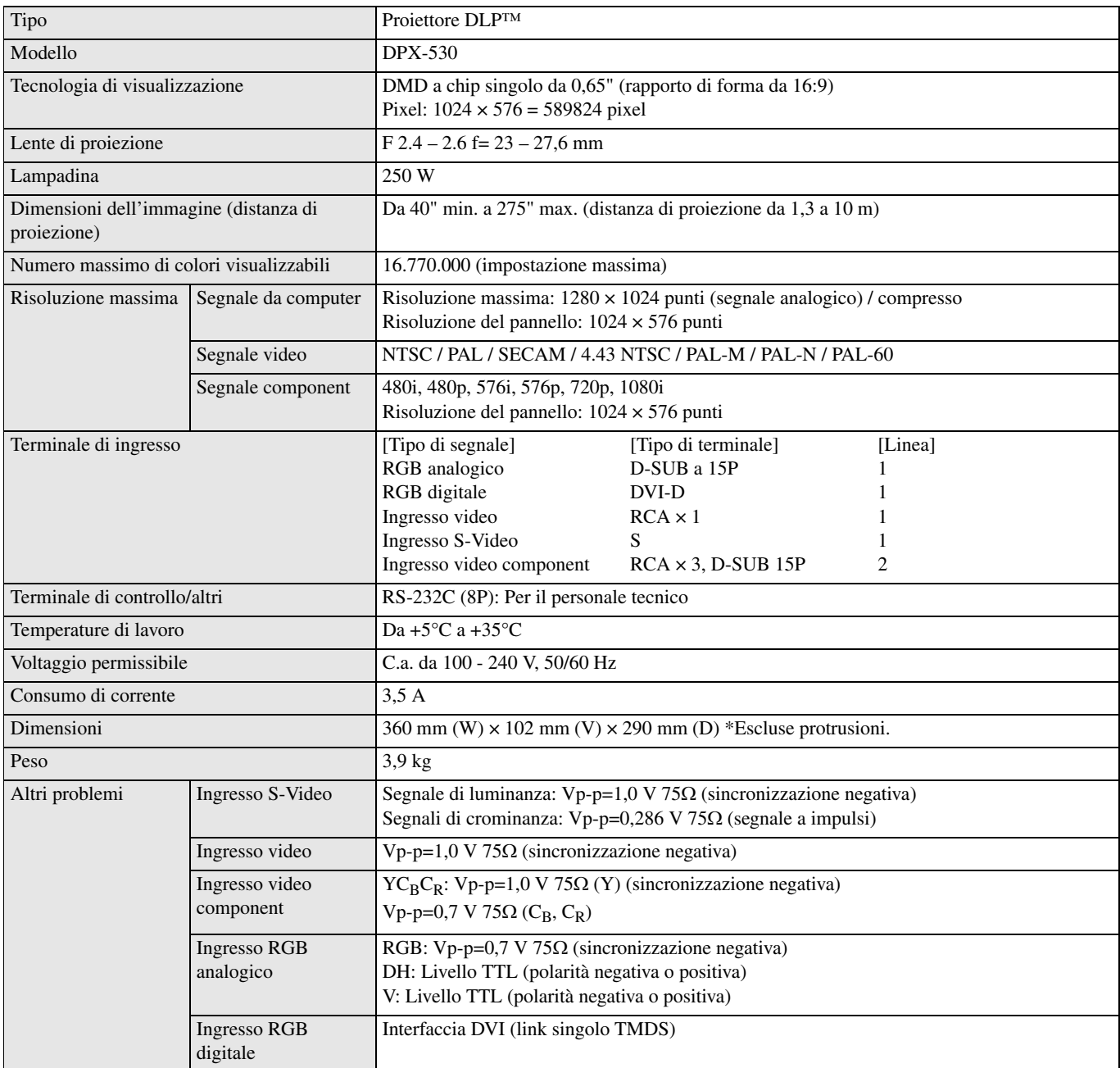

<span id="page-192-0"></span>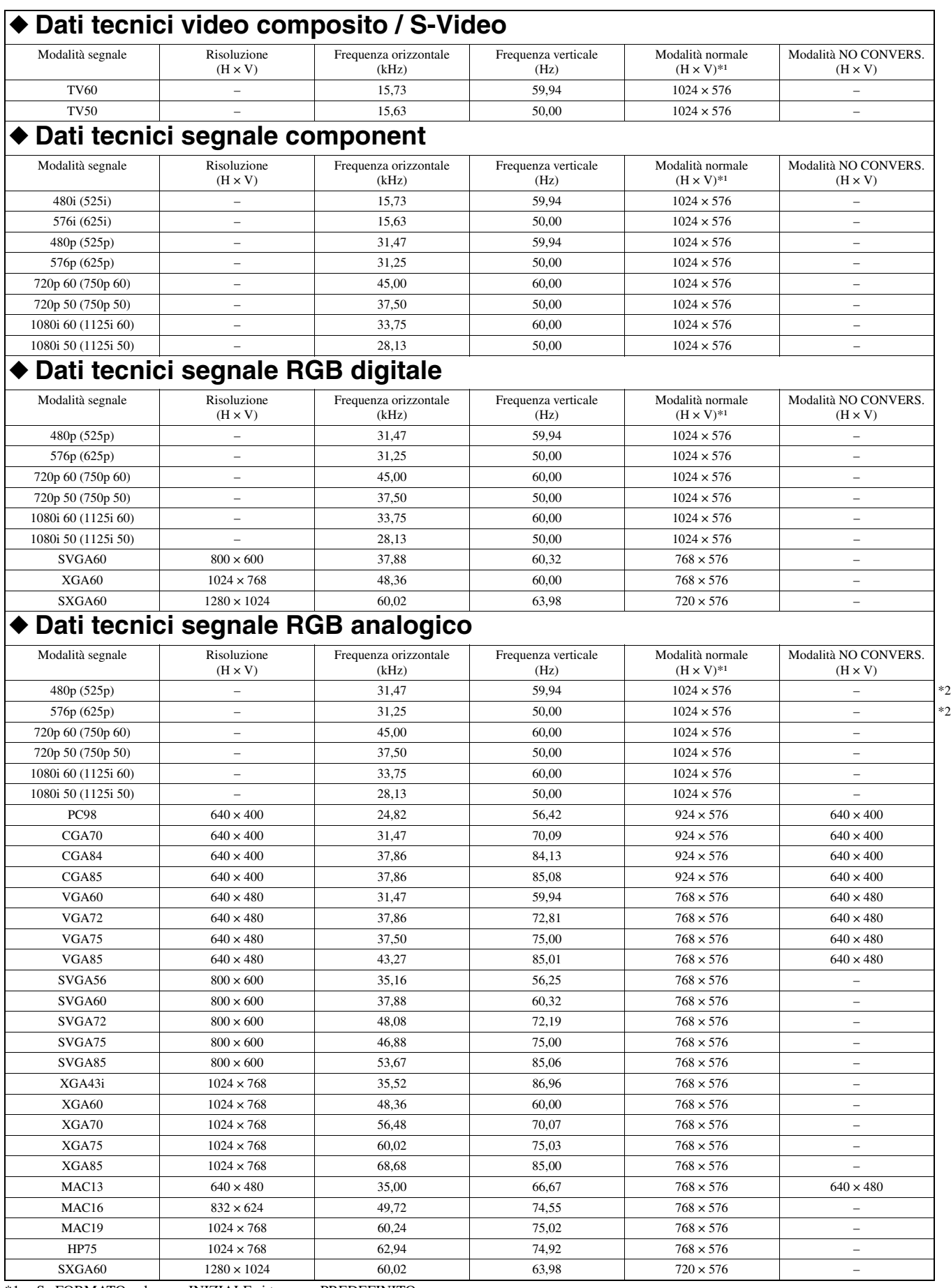

\*1: Se FORMATO nel menu INIZIALE si trova su PREDEFINITO.

\*2: Disponibile con sorgenti RGB-HV (a 5 righe).

### **Importante**

- Alcuni computer non sono compatibili con questo proiettore.
- La risoluzione massima del proiettore è 1024 x 576 pixel. Può non visualizzare correttamente immagini di risoluzione superiore a 1024 x 576.
- Se la risoluzione e la frequenza del proprio computer non appaiono nella tabella, trovare la risoluzione e frequenza compatibili cambiando la risoluzione del proprio computer.
- Portare INGRESSO D-SUB del menu SEGNALE su RGB se il segnale RGB ricevuto è HDTV.
- Nel caso di segnale XGA, il lato destro dell'immagine può non apparire. In questo caso, regolare TRACKING del menu SEGNALE.
- TV60 e TV50 sono equivalenti rispettivamente a 480i e 576i. Se questi segnali vengono ricevuti dal terminale VIDEO o S-VIDEO, la modalità del segnale viene indicata come TV60 o TV50. Se i segnali sono ricevuti dal terminale COMPONENT, la modalità del segnale viene indicata come 480i o 576i.
- Questo proiettore non può venire collegato ad altri apparecchi via una linea RGB-CS (a 4 righe)

#### **Connettori**

SERIAL (8 piedini) D-SUB (Mini D-SUB a 15 piedini) DVI (DVI-D a 24 piedini con HDCP)

1 3 <del>- '((</del>gg g<del>)) -</del> 5 2

6 8

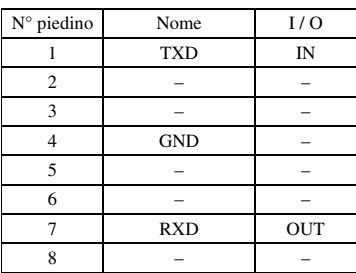

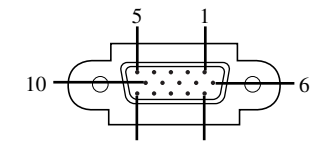

15

11

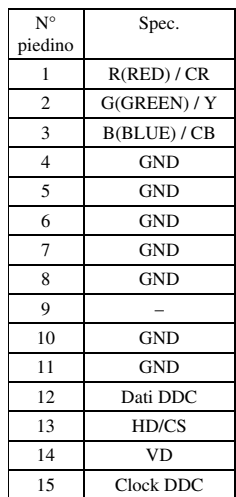

24 17 16 9

8 1

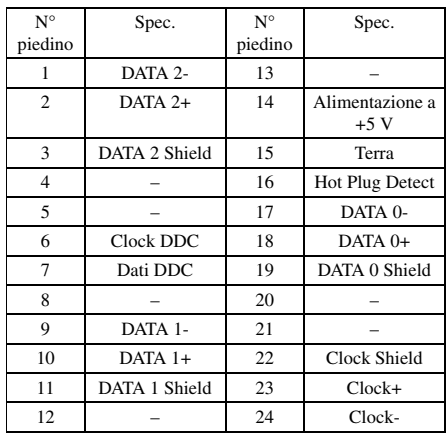

## **Aviso: Lea esto antes de utilizar esta unidad.**

### **Advertencia**

- **Esta unidad debe conectarse a tierra**
- **No utilice este proyector en una sala de ordenadores** Este proyector no debe utilizarse en una sala de ordenadores, como se define en la Norma para la Protección de Ordenadores/Equipos de Procesamiento de Datos Electrónicos, ANSI/NFPA 75
- **Desenchufe inmediatamente el proyector si algo no funciona bien**

No utilice el proyector si produce humo, ruidos extraños o malos olores. Podría causar un incendio o descarga eléctrica. Si pasa esto, desenchúfelo inmediatamente y contacte con su concesionario.

### **• No quite nunca la caja**

Este proyector tiene circuitos de alta tensión. Si los toca por error podrá recibir una descarga eléctrica. No intente reparar usted mismo este producto, excepto cuando se lo indica específicamente el manual del propietario. Contacte con su concesionario cuando quiera arreglar, ajustar o inspeccionar el proyector.

### **• No modifique este proyector**

Podría causar un incendio o descarga eléctrica.

**• No siga utilizando este proyector si lo deja caer o lo rompe.**

Desenchufe el proyector y contacte con su concesionario para inspeccionarlo. Si lo sigue utilizando podrá causar un incendio.

- **No dirija el objetivo del proyector hacia el sol** Podría causar un incendio.
- **Utilice la tensión correcta** Si utiliza una tensión incorrecta podá causar un incendio.
- **No ponga el proyector en superficie irregulares o inestables**

Ponga el proyector en una superficie nivelada y estable solamente.

- **No mire al objetivo mientras ésta está funcionando** Esto podría dañar sus ojos.
- **No desconecte la alimentacion principal repentinamente ni desenchufe el proyector durante el funcionamiento**

Esto puede causar un fallo en la lámpara, incendio, descarga eléctrica u otros problemas. Espere siempre a que se apague el ventilador antes de desconectar la alimentación principal.

- **• Evite tocar los orificios de salida de aire y la placa inferior** Los orificios de salida de aire y la placa inferior se calientan durante el funcionamiento y pueden causar daños a las personas o a otros equipos. No toque los orificios de salida de aire ni ponga otro equipo delante de ellos, y no ponga el proyector en un escritorio al que el calor afecte fácilmente.
- **No mira al inerior de los orificios de salida de aire cuando esté funcionando el proyector.** Podría salir aire caliente, polvo, etc. y dañar sus ojos.
- **No tape las entradas ni salidas de aire** Si están tapadas podrá generarse calor dentro del proyector, lo que causará deterioro en el proyector y/o un incendido.

Esta unidad no se desconectará de la fuente de CA si está conectada a una toma de corriente, aunque se encuentre apagada. A este estado se le llama modo de espera. En este estado, esta unidad consume una cantidad muy pequeña de corriente.

### **Lugar de instalación**

Por razones de seguridad, no ponga el proyector en ningún lugar expuesto a temperatura y humedad altas. Mantenga la temperatura, humedad y ajustes especificados más abajo:

- Temperatura de funcionamiento: entre 41°F (5°C) y 95°F  $(35^{\circ}C).$
- Humedad de funcionamiento: entre 30 y 90%
- No ponga nunca debajo del proyector un dispositivo que produzca calor. El proyector podría recalentarse.
- No instale el proyector cerca de ningún equipo que produzca un campo magnético intenso. Evite también instalar cerca del proyector cables de mucha corriente.
- No instale el proyector en un lugar inestable o expuesto a vibraciones; de lo contrario podría caerse y causar graves lesiones a personas y/o daños a la unidad.
- No apoye el proyector en uno de sus costados; de lo contrario podría caerse y causar graves lesiones a personas y/o daños a la unidad.
- Inclinar el proyector más de 10° a derecha/izquierda o 15° hacia adelante /atrás puede causar graves problemas, tales como la explosión de la lámpara.
- No ponga el proyector cerca de un acondicionador de aire o calefacción para evitar que el aire caliente se diriga a los orificios del proyector.
- Evite instalar este aparato en un lugar donde puedan caerle encima objetos extraños o donde quede expuesto al goteo o a la salpicadura de líquidos. Encima de este aparato no ponga:
	- Otros componentes, porque pueden causar daños y/o decoloración en la superficie de este aparato.
	- Objetos con fuego (velas, por ejemplo), porque pueden causar un incendio, daños en el aparato y/o lesiones a las personas.
	- Recipientes con líquidos, porque pueden caerse y derramar el líquido, causando descargas eléctricas al usuario y/o dañando el aparato.

### **Aviso de cumplimiento con normas europeas**

Este videoproyector cumple con los requisitos de la Directiva EC 89/336/CEE "EMC Directive" enmendada por las Directivas 92/31/ CEE y 93/68/CEE, y con la Directiva 73/23/CEE "Low Voltage Directive" enmendada por la Directiva 93/68/CEE.

### **ADVERTENCIA**

PARA REDUCIR EL RIESGO DE INCENDIO O DESCARGA ELÉCTRICA, NO EXPONGA ESTA UNIDAD A LA LLUVIA NI A LA HUMEDAD.

# **Índice**

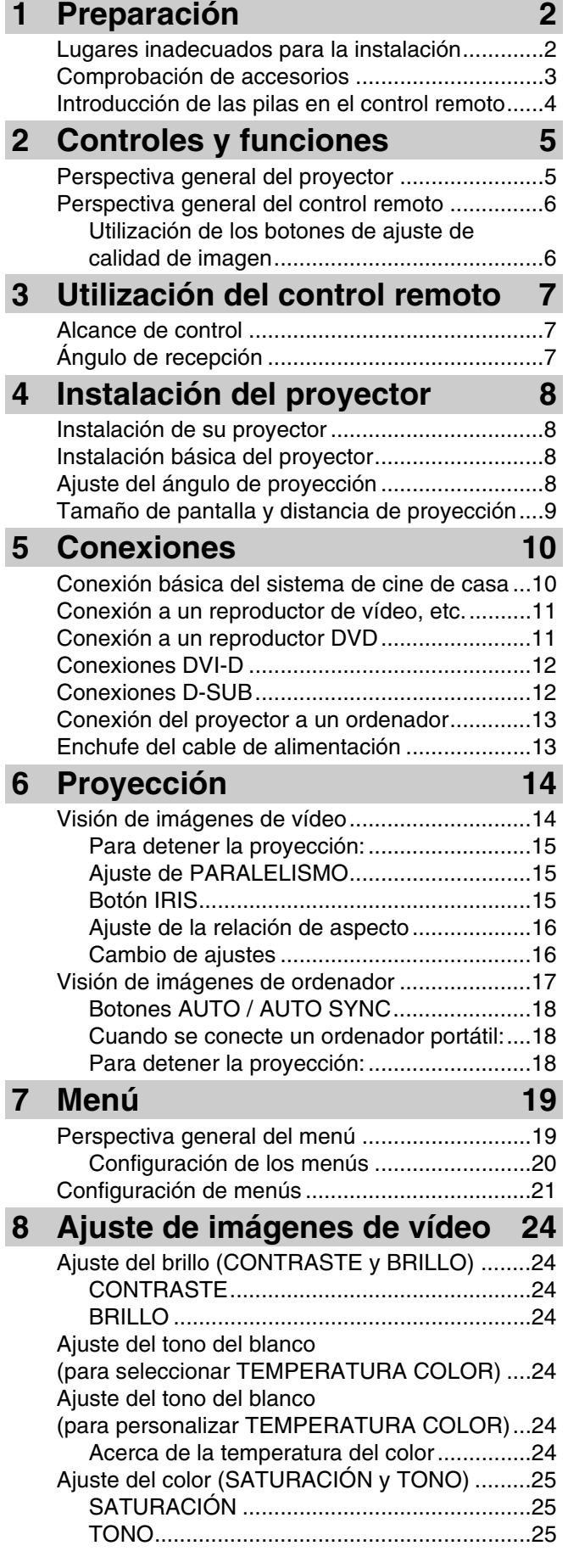

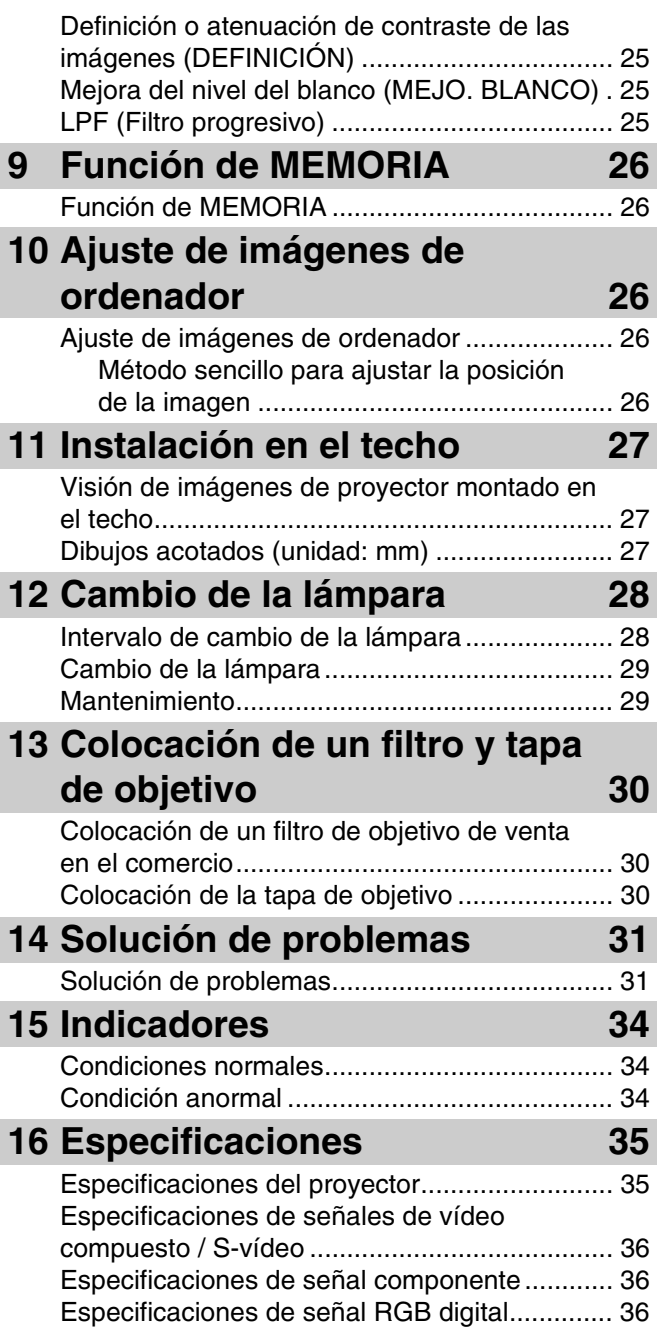

Especificaciones de señal RGB analógica........ 36

### ◆ **Lugares inadecuados para la instalación**

Si esta unidad no se instala bien en un lugar apropiado podrá producirse un incendio o un fallo en la propia unidad. Elija cuidadosamente el lugar de instalación de esta unidad evitando los lugares siguientes.

### **1. Lugares donde la temperatura y la humedad cambien considerablemente**

- No instale esta unidad en un lugar donde la temperatura y la humedad suban demasiado o la temperatura sea excesivamente baja.
- Esta unidad debe utilizarse dentro de una gama de temperaturas de 41°F (5°C) a 95°F (35°C).
- Esta unidad debe utilizarse dentro de una gama de humedades de 30% a 90%.

### **2. Lugares sin ventilación adecuada**

- Instale esta unidad con un espacio de ventilación mínimo de 30 cm (1 pie) en las partes superior, derecha, izquierda y posterior.
- No tape las ranuras de ventilación de esta unidad. Taparlas impedirá la disipación térmica.
- Instale esta unidad en una superficie firme.
- No tape esta unidad con un mantel, etc.
- Asegúrese de que no haya nada succionado en las ranuras de ventilación para que no suba demasiado la temperatura de esta unidad.
- Si va a instalar la unidad en una estantería, deje espacio de ventilación suficiente para que la salida de aire caliente no recaliente la unidad.

#### **3. Lugares polvorientos**

• Si el filtro se obstruye con polvo, la temperatura de esta unidad será demasiado alta.

#### **4. Lugares con exceso de vibración o impactos**

• La vibración y los impactos pueden dañar los componentes de esta unidad.

#### **5. Lugares donde esta unidad se exponga al agua o a la humedad alta**

• Si esta unidad se expone al agua o a la humedad alta podrá producirse un incendio o descarga eléctrica.

#### **6. Lugares inestables**

• Si esta unidad se instala en una mesa inestable o inclinada podrá caerse y estropearse o podrá lesionar a personas.

#### **7. Cerca de una radio o equipo estéreo**

• La unidad puede interferir con la recepción si se pone cerca de un receptor de radio o televisión.

#### **8. Superficies irregulares**

• Inclinar el proyector más de 10° a derecha e izquierda o 15° hacia adelante y hacia atrás puede causar problemas (tales como la explosión de la lámpara).

#### **Advertencia**

• Para asegurar imágenes vivas de alto contraste, asegúrese de que sólo la luz del proyector ilumine directamente la pantalla.

### ◆ **Comprobación de accesorios**

Con este proyector se entregan los accesorios siguientes. Asegúrese de que todos los accesorios se encuentren en el embalaje.

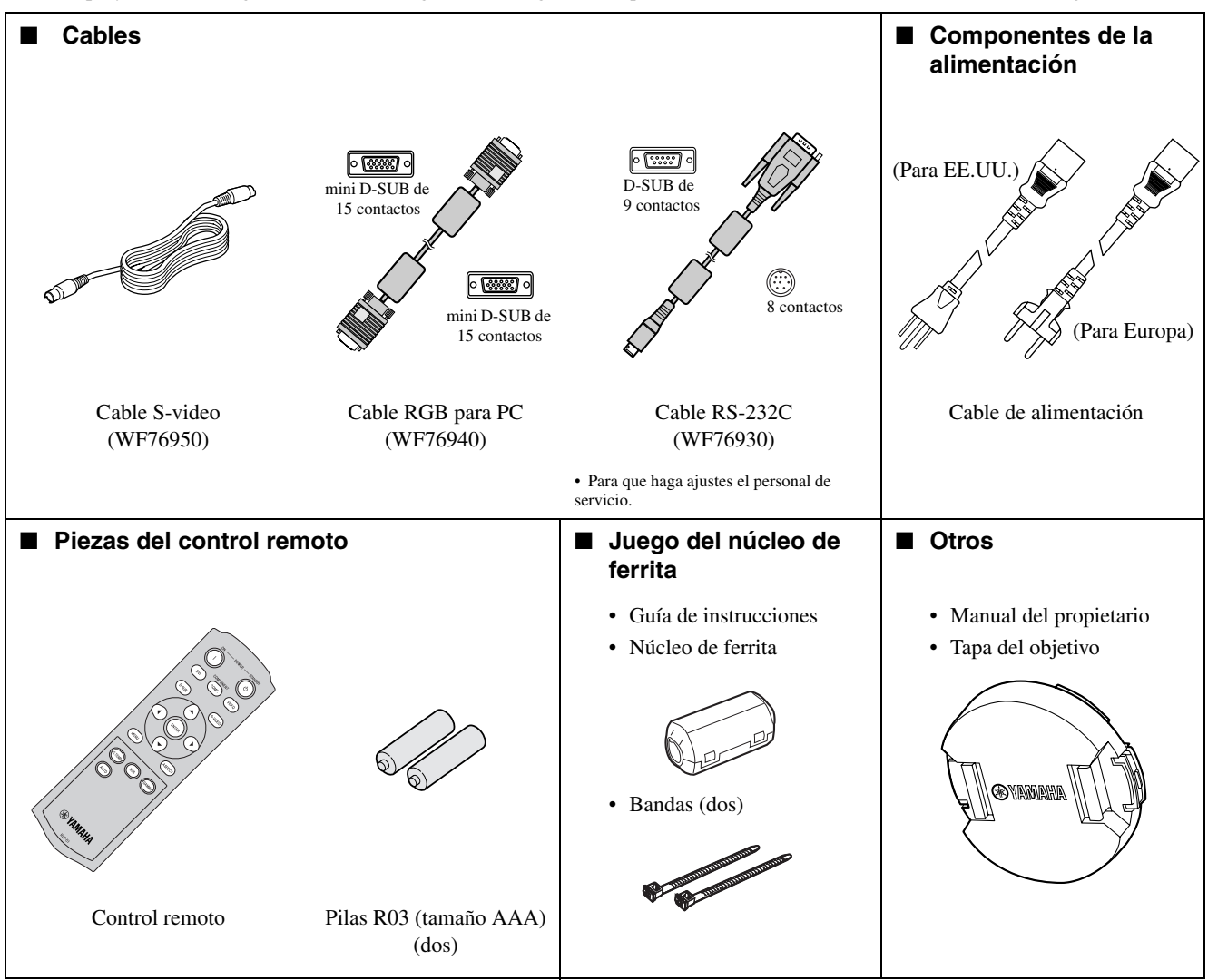

#### **Importante**

- Los cables de alimentación suministrados son para utilizar exclusivamente con este producto. No los utilice nunca con otros productos.
- Con este proyector se incluyen cables de alimentación para EE.UU. y Europa. Utilice el apropiado para su país.
- El cable de alimentación para los EE.UU. es de 120 V. No conecte nunca este cable a ninguna toma de corriente cuya tensión o frecuencia no sea la especificada. Si utiliza una fuente de alimentación cuya tensión no es la especificada, prepare otra cable de alimentación apropiado.

### ◆ **Introducción de las pilas en el control remoto**

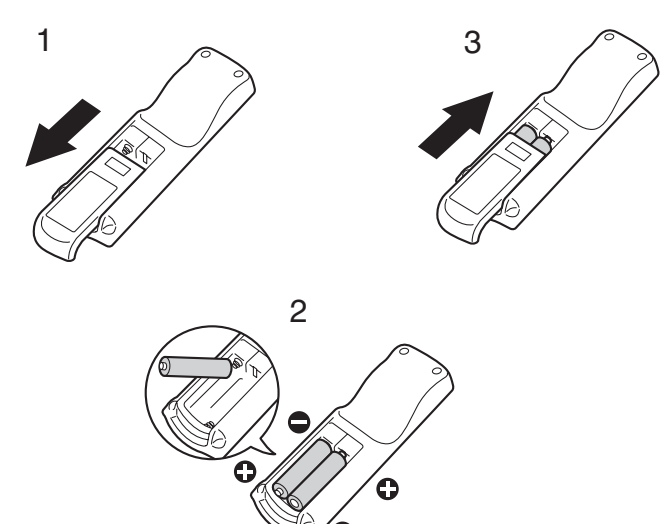

- 1. Quite la tapa trasera del control remoto.
- 2. Compruebe las polaridades (+, –) de las pilas y colóquelas bien introduciendo primero el lado (–).
	- Si introduce primero el lado (+) de las pilas será difícil introducir el lado (–) porque el extremo del resorte tocará el extremo de la pila. Si introduce a la fuerza la pila de esta forma, la etiqueta exterior de la pila podrá romperse y causar un cortocircuio y calentamiento.
- 3. Coloque la tapa trasera.

#### **Importante**

- Utilice dos pilas tamaño AAA (R03).
- Cambie las dos pilas por otras nuevas cuando el control remoto deje de funcionar bien.

#### **Aviso**

- Utilizar pilas de tipo equivocado puede causar una explosión.
- Sólo deben utilizarse pilas de carbón y cinc o alcalinas-bióxido de manganeso.
- Tire las pilas usadas según los reglamentos de su localidad.
- Las pilas pueden explotar si se utilizan mal. No las cargue, desarme ni tire al fuego.
- Maneje las pilas según las instrucciones.
- Introduzca las pilas con sus lados (+) y negativo (–) orientados correctamente como se indica en el control remoto.
- Mantenga las pilas fuera del alcance de los niños y animales domésticos.
- Quite las pilas si no va a utilizar el control remoto durante mucho tiempo.
- No mezcle una pila nueva con otra vieja.
- Si la solución de las pilas toca su piel o ropas, lave la zona afectada con agua. Si la solución entra en contacto con sus ojos, lávelos con agua y consulte a un médico.

### ◆ **Perspectiva general del proyector**

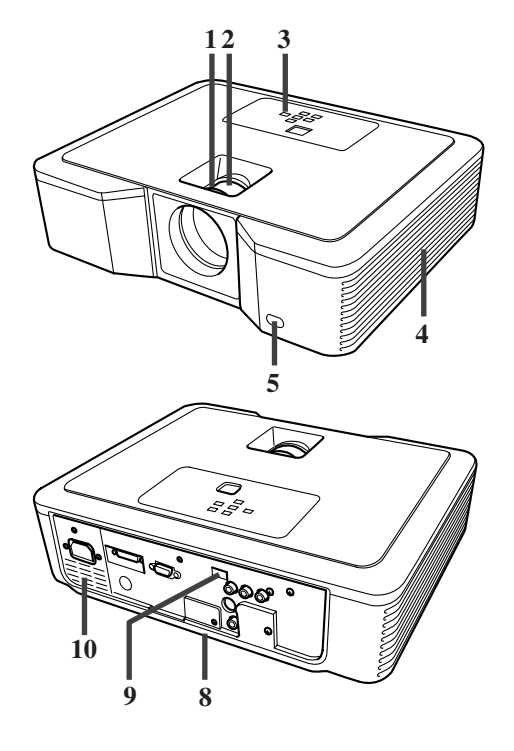

### **Área de control**

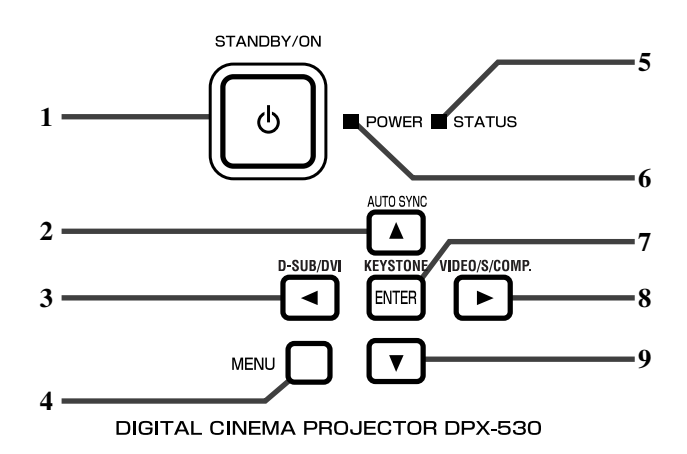

### **Panel trasero**

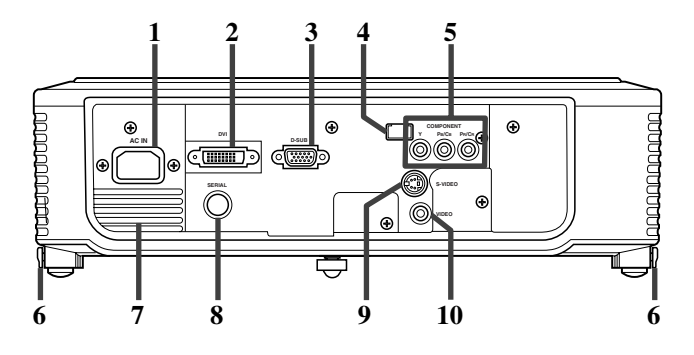

- 1. Anillo FOCUS
- 2. Anillo ZOOM
- 3. Panel de control
- 4. Abertura de entrada de aire
- 5. Sensor de control remoto (Delantero)
- 6. Abertura de salida de aire
- 7. Abertura de entrada de aire
- 8. Tablero de terminales
- 9. Sensor de control remoto (Trasero)
- 10. Abertura de salida de aire

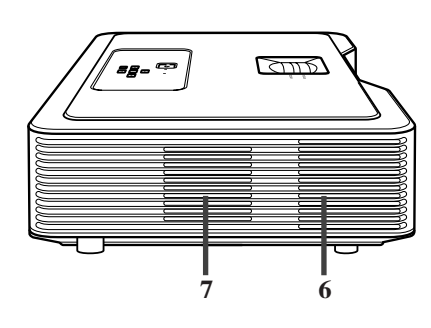

- 1. Botón STANDBY / ON,  $\bigcup$
- 2. Botón AUTO SYNC, ▲
- 3. Botón D-SUB / DVI,
- 4. Botón MENU
- 5. Indicador STATUS
- 6. Indicador POWER
- 7. Botón KEYSTONE, **ENTER**
- 8. Botón VIDEO / S / COMP.,
- 9. Botón

#### **Importante**

- Mientras el menú está en la pantalla, el botón KEYSTONE funciona como botón ENTER, y los botones D-SUB / DVI, VIDEO / S / COMP. y AUTO SYNC funcionan como botones  $\blacktriangleleft$ ,  $\blacktriangleright$  y  $\blacktriangle$  respectivamente.
- 1. AC IN
- 2. Terminal de entrada DVI (DVI-D de 24 contactos con HDCP)
- 3. Terminal de entrada D-SUB
- 4. Sensor de control remoto (Trasero)
- 5. Terminales de entrada COMPONENT
- 6. Botones de ajuste de las patas (izquierda/derecha)
- 7. Abertura de salida de aire
- 8. Terminal SERIAL (8 contactos)
	- Para que haga ajustes el personal de servicio.
- 9. Terminal de entrada S-VIDEO
- 10. Terminal de entrada VIDEO

### **Parte inferior**

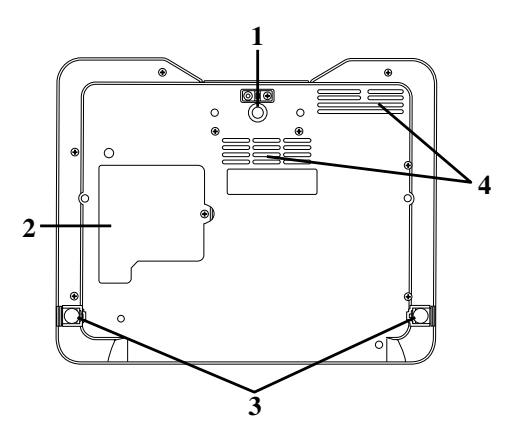

- 1. Pata de ajuste (Delantera)
- 2. Tapa de lámpara
- 3. Patas de ajuste (Traseras)
- 4. Abertura de entrada de aire

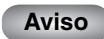

• No cambie la lámpara inmediatamente después de utilizar el proyector porque estará demasiado caliente y podrá quemarle.

### ◆ **Perspectiva general del control remoto**

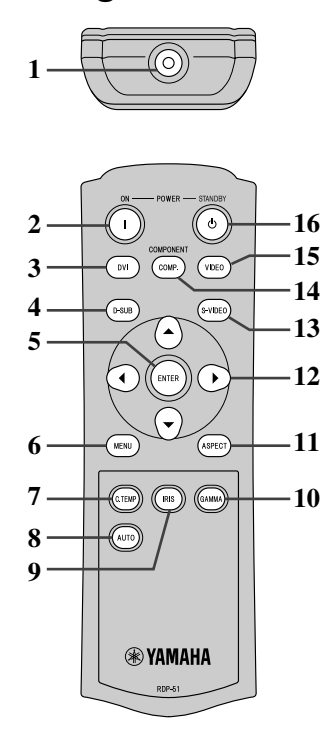

- 1. Transmisor de señales infrarrojas
- 2. Botón ON  $(1)$
- 3. Botón DVI
- 4. Botón D-SUB
- 5. Botón ENTER
- 6. Botón MENU
- 7. Botón C.TEMP (COLOR TEMPERATURE)\*
- 8. Botón AUTO
- 9. Botón IRIS
- 10. Botón GAMMA\*
- 11. Botón ASPECT
- 12. Botones de dirección
- 13. Botón S-VIDEO
- 14. Botón COMP. (COMPONENT)
- 15. Botón VIDEO
- 16. Botón STANDBY ( $'$ )
- \* Consulte más abajo acerca de los botones de ajuste de calidad de imagen.

### **Importante**

• Cuando pulse un botón del control remoto, los botones del control remoto se encenderán. Espere unos 6 segundos después de soltar el botón para que se apague la luz.

### **Utilización de los botones de ajuste de calidad de imagen**

Cuando pulse uno de los botones de ajuste de calidad de imagen aparecerá el mensaje para ajustar la calidad de la imagen. Ajuste la calidad de la imagen pulsando los botones GAMMA y C. TEMP. El ajuste de la calidad de la imagen también se podrá hacer en el menú IMAGE [\(vea la](#page-216-0)  [página 21\).](#page-216-0)

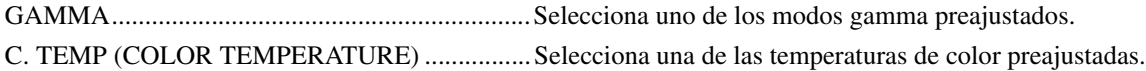

### ◆ **Alcance de control**

### **Delante del proyector Detrás del proyector**

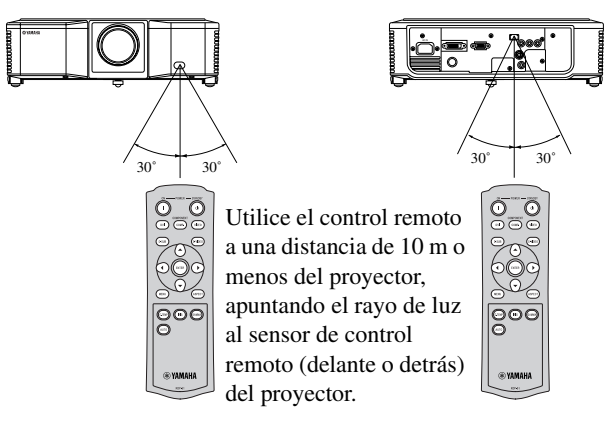

- Mantenga el sensor de control remoto alejado de la luz directa del sol o de una lámpara fluorescente.
- Mantenga el sensor de control remoto alejado un mínimo de 2 m de las lámparas fluorescentes. De lo contrario, el control remoto podría funcionar mal.
- Si hay una lámpara fluorescente operada por inversor cerca del control remoto, éste no funcionará apropiadamente. En este caso, coloque una pegatina de protección, de venta en el comercio, en el sensor más próximo a la lámpara fluorescente.

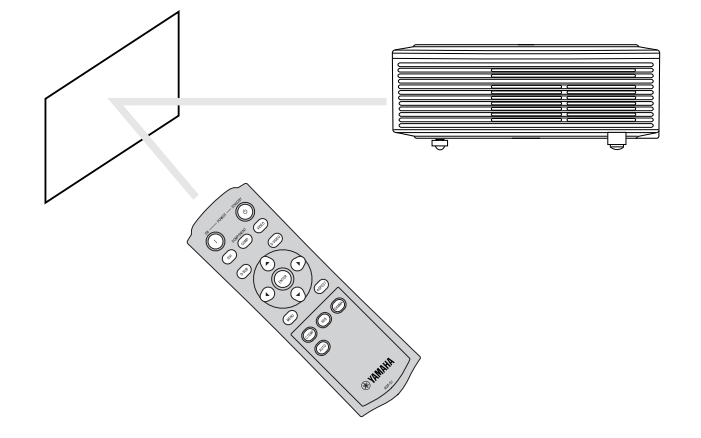

Cuando utilice el control remoto, mantenga la distancia del control remoto al proyector pasando por la pantalla a menos de unos 5 m. Sin embargo, el alcance de funcionamiento del control remoto depende de las características de la pantalla.

◆ **Ángulo de recepción**

### **Direcciones verticales**

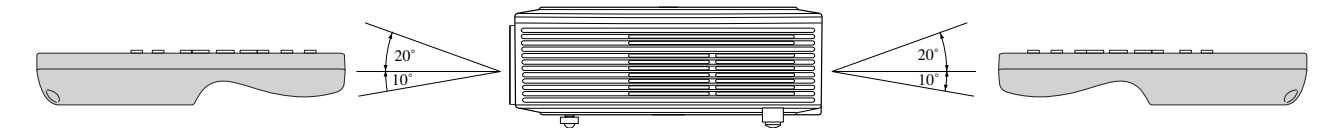

**Direcciones verticales (montaje en el techo)**

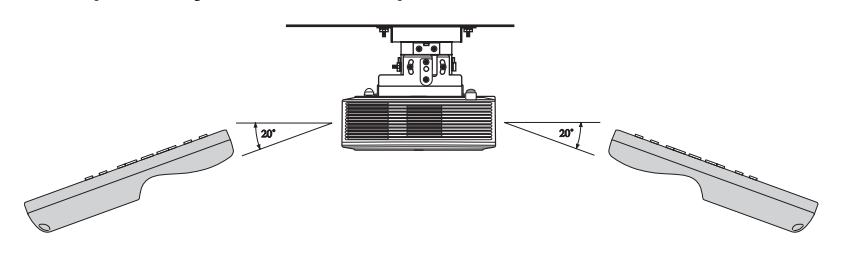

### <span id="page-202-0"></span>◆ **Instalación de su proyector**

Instale la pantalla penpendicular al proyector. Si la pantalla no se puede instalar así, ajuste el ángulo de proyección del proyector como se muestra abajo.

- Instale la pantalla y el proyector para que el objetivo del mismo quede horizontal al centro de la pantalla.
- No instale la pantalla expuesta a la luz directa del sol o de otras luces. La luz que se refleja directamente en la pantalla hace que las imágenes proyectadas sean blanquecinas y difíciles de ver.

### ◆ **Instalación básica del proyector**

Determine la distancia de la pantalla al proyector según el tamaño de las imágenes que van a ser proyectadas [\(vea la página 9\).](#page-203-0)

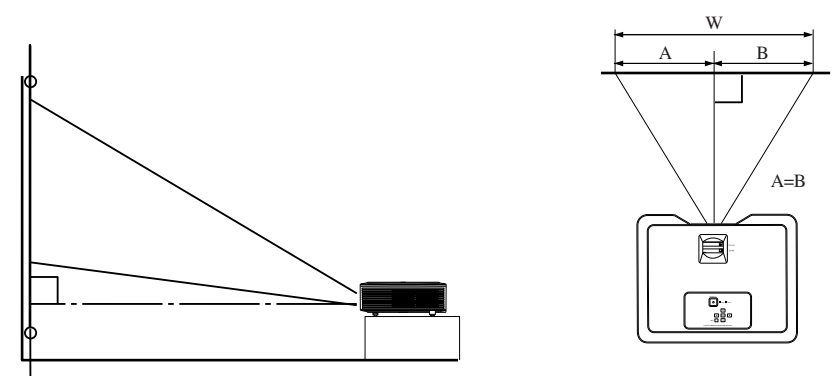

- No ponga este proyector encima de una alfombra o manta porque las aberturas de salida y entrada de la superficie inferior quedarán bloqueadas y el interior del proyector se recalentará, produciéndose una avería o un incendio.
- Según las condiciones de instalación, el aire caliente de las aberturas de salida puede entrar por las aberturas de entrada haciendo que el proyector muestre "Over Temperature" y luego deje de proyectar imagenes. Si pasa esto, despeje el área alrededor de las aberturas de salida.

### <span id="page-202-1"></span>◆ **Ajuste del ángulo de proyección**

Este proyector tiene tres patas en la superficie inferior para ajustar el ángulo de proyección. Ajuste el ángulo de proyección según la posición del proyector.

Para la mejor proyección, proyecte las imágenes en una pantalla plana colocada a 90 grados del suelo. Si es necesario, incline el proyector utilizando las patas de ajuste de la superficie inferior del mismo.

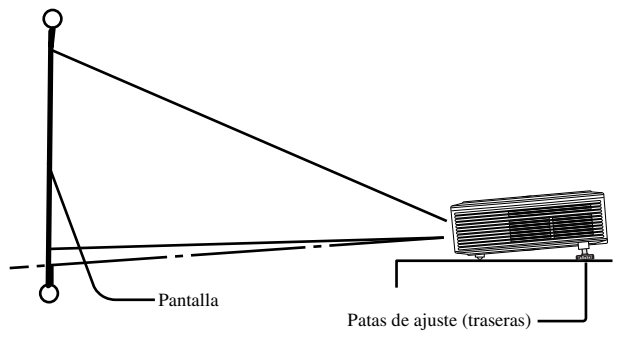

- 1. Incline el proyector hacia arriba, hacia el ángulo apropiado.
- 2. Presione los botones de ajuste de las patas próximos a las patas de ajuste (traseras) y saldrán las patas de ajuste.
- 3. Suelte los botones para bloquear las patas de ajuste (traseras) en esa posición.
- 4. Gire las patas de ajuste (traseras) para hacer un ajuste fino.
	- Si es necesario, gire las patas de ajuste (delanteras) para hacer un ajuste fino.

#### **Después de utilizar el proyector**

Meta las patas de ajuste (traseras) en el proyector presionando los botones de ajuste de las patas.

#### **Cuando las imágenes proyectadas se distorsionen formando un trapecio**

Cuando la pantalla y el proyector no estén perpendiculares entre sí, las imágenes proyectadas formarán un trapecio. Si no puede poner el proyector y la pantalla perpendiculares entre sí mediante ajustes mecánicos, ajuste el paralelismo [\(vea la página 15\).](#page-210-0)

### <span id="page-203-0"></span>◆ **Tamaño de pantalla y distancia de proyección**

Consulte el diagrama siguiente para determinar el tamaño de la pantalla.

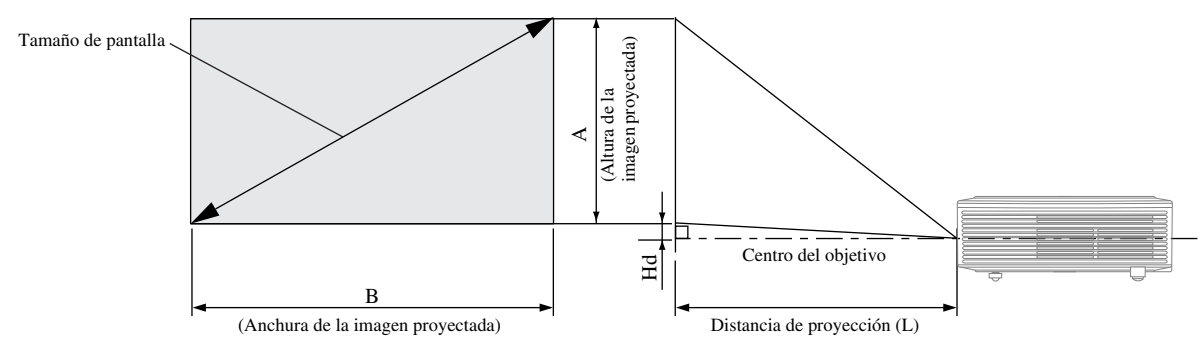

Cuando la relación de aspecto de la pantalla es 4:3, la relación posicional entre la imagen proyectada y la pantalla es como se muestra a la derecha. Consulte la tabla siguiente para la instalación.

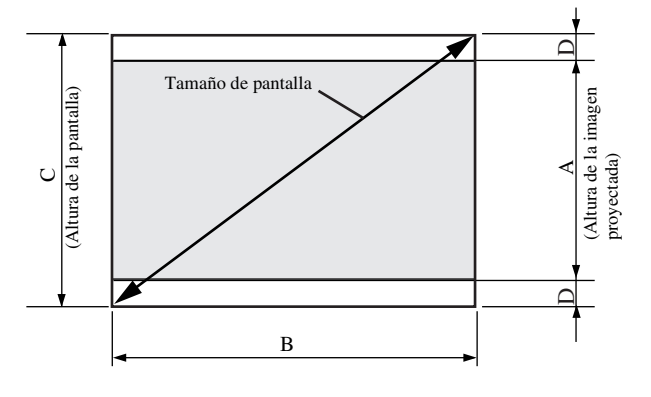

#### Cuando la relación de aspecto es 16:9

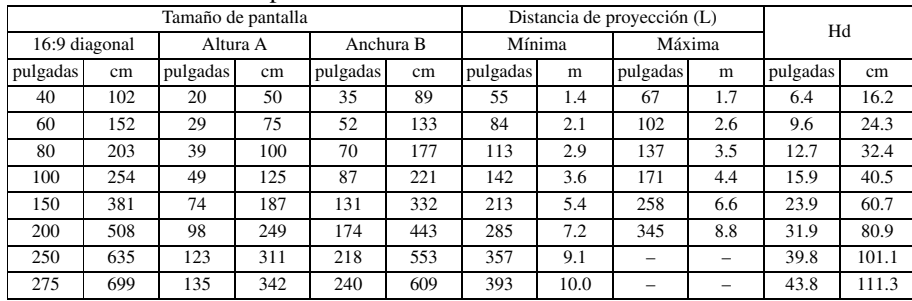

• Las cifras de arriba son aproximadas y pueden ser un poco diferentes de las medidas reales.

#### Cuando la relación de aspecto es 4:3

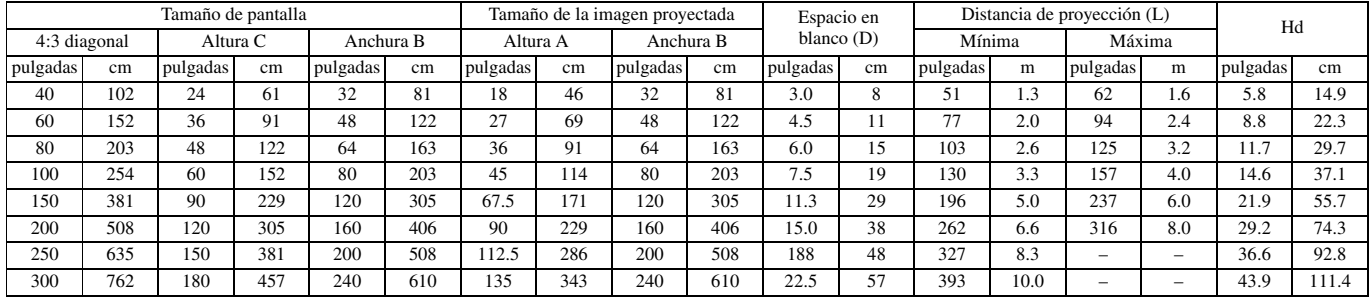

• Las cifras de arriba son aproximadas y pueden ser un poco diferentes de las medidas reales.

**5 Conexiones**

### **Preparativos**

• Asegúrese de que la alimentación del proyector y equipo de vídeo esté desconectada.

### ◆ **Conexión básica del sistema de cine de casa**

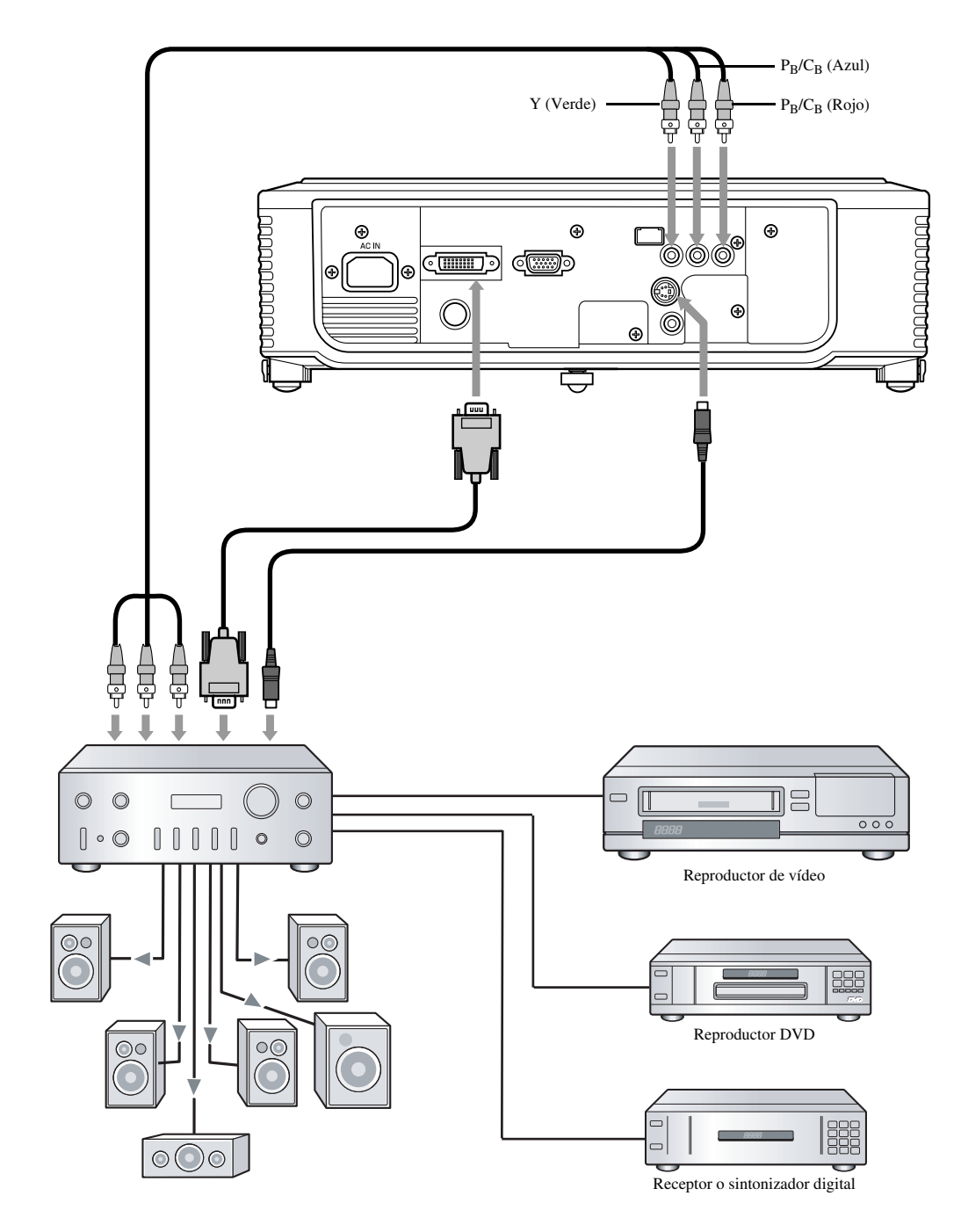

### ◆ **Conexión a un reproductor de vídeo, etc.**

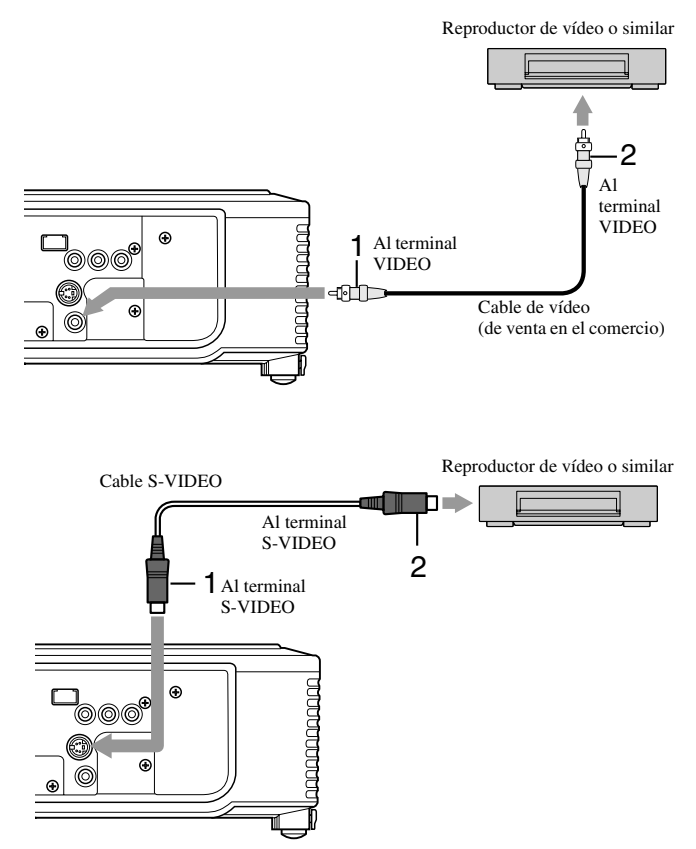

- 1. Conecte un extremo (amarillo) de un cable de vídeo de venta en el comercio al terminal VIDEO de este proyector.
- 2. Conecte el otro extremo (amarillo) del cable de vídeo al terminal VIDEO del equipo de vídeo.

#### **Cuando el equipo de vídeo esté equipado con terminal S-vídeo, haga las conexiones de la forma siguiente.**

- 1. Conecte un extremo del cable S-vídeo suministrado al terminal S-VIDEO de este proyector.
- 2. Conecte el otro extremo del cable S-vídeo al terminal S-VIDEO del equipo de vídeo.
	- Lea el manual de instrucciones del equipo que va a ser conectado.
	- Contacte con su concesionario para conocer detalles de la conexión

### **Cuando se conecta un sintonizador de TV o videograbadora:**

Cuando utilice este proyector con un sintonizador de TV o videograbadora conectado, al cambiar a un canal que no se recibe puede que no aparezca imagen o que aparezca el mensaje No Signal en la pantalla. En este caso, elija de nuevo los canales del sintonizador de TV o la videograbadora. Para evitar este problema, utilice el sintonizador de TV o la videograbadora con su función de salto de canales activada. (Sólo se visualizarán los canales que estén siendo recibidos.)

### ◆ Conexión a un reproductor DVD

Utilice los terminales COMPONENT para conectar este proyector a un equipo de vídeo con terminales de salida de vídeo componente como, por ejemplo, un reproductor DVD.

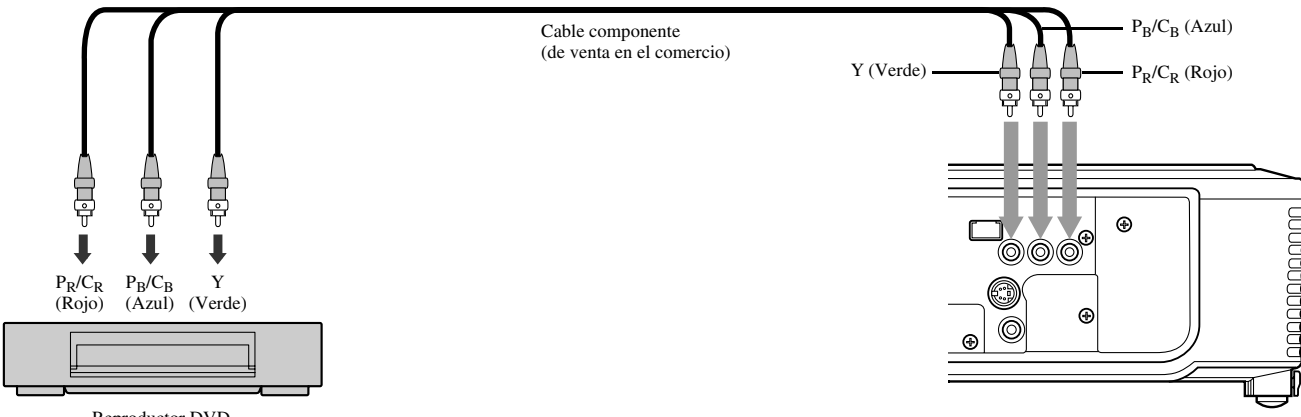

Reproductor DVD

• Las imágenes pueden no proyectarse correctamente según el tipo de reproductor DVD utilizado.

• Según el tipo de señal de entrada puede que la imagen tarde algún tiempo en aparecer en la pantalla; esto no es ningún fallo.

### ◆ **Conexiones DVI-D**

Puede proyectar imágenes de alta calidad conectando el terminal DVI de este proyector a un equipo de vídeo con terminal de salida DVI-D.

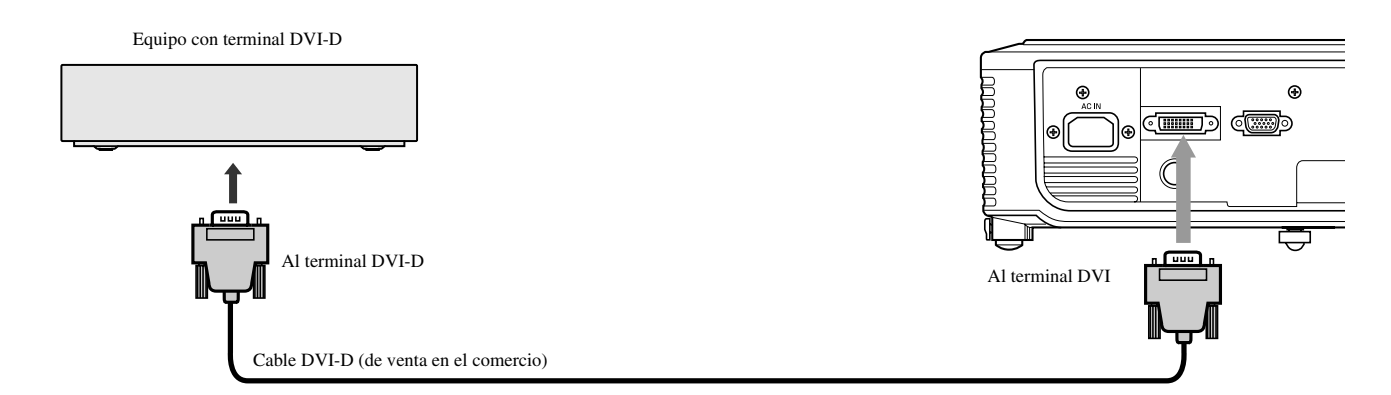

- Utilice un cable DVI-D de venta en el comercio para conectar al terminal DVI.
- Seleccione DVI como fuente de entrada.
- Sólo son compatibles las señales RGB. Las señales de vídeo componente no son compatibles.

### **Según el dispositivo conectado, el color negro aparecerá claro y pálido ccuando conecte este proyector y un dispositivo DVI-Digital (tal como un reproductor DVD) a través del terminal DVI.**

- Esto depende del ajuste del nivel del negro del dispositivo conectado. Hay dos métodos para transferir digitalmente datos de imagen en los que se emplean respectivamente ajustes diferentes del nivel del negro. Por lo tanto, las especificaciones de la salida de señales de los reproductores DVD cambian según el método de transferencia de datos digitales utilizado.
- Algunos reproductores DVD tienen una función para cambiar los métodos de salida de las señales DVI-Digital. Cuando su reproductor DVD tenga esta función, ajústelo de la forma siguiente: NORMAL ➜ EXPAND o ENHANCED
- Consulte la guía del usuario de su reproductor DVD para conocer detalles.
- Cuando su reproductor DVD no tenga tal función, ponga BRIGHTNESS de este proyector en -16.

### ◆ **Conexiones D-SUB**

Puede proyectar imágenes de alta calidad conectando el terminal D-SUB de este proyector a un equipo de vídeo con terminal D-SUB o BNC.

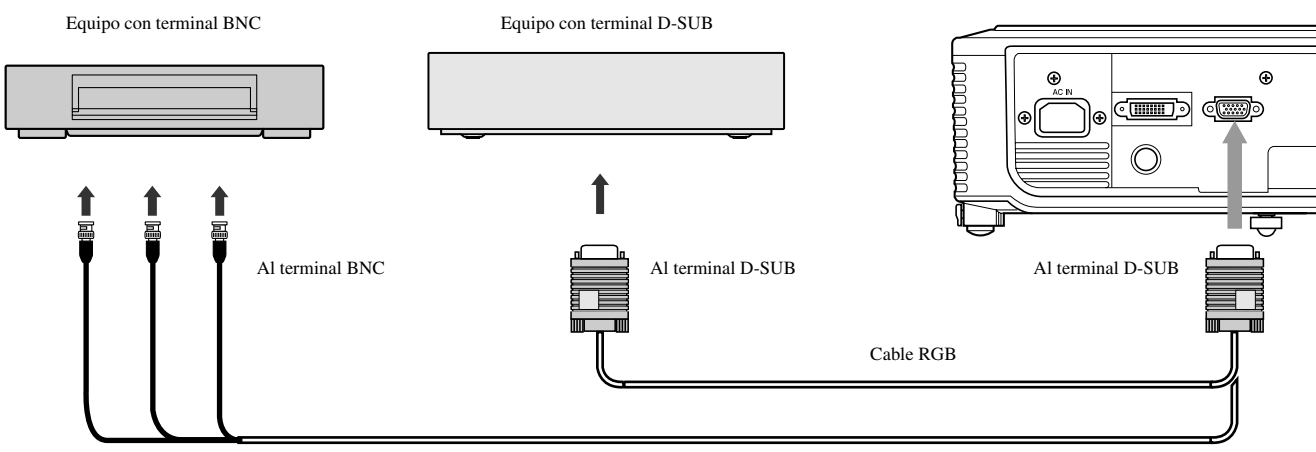

Cable BNC a D-SUB (de venta en el comercio)

- Utilice el cable RGB suministrado para hacer una conexión desde/al terminal D-SUB.
- Para un equipo de vídeo con terminal BNC, utilice un cable BNC a D-SUB de venta en el comercio para conectar a este proyector.

### ◆ **Conexión del proyector a un ordenador**

### **Preparación:**

- Asegúrese de que la alimentación del proyector y ordenador esté desconectada.
- Cuando conecte el proyector a un ordenador de escritorio, desconecte el cable RGB conectado al monitor.

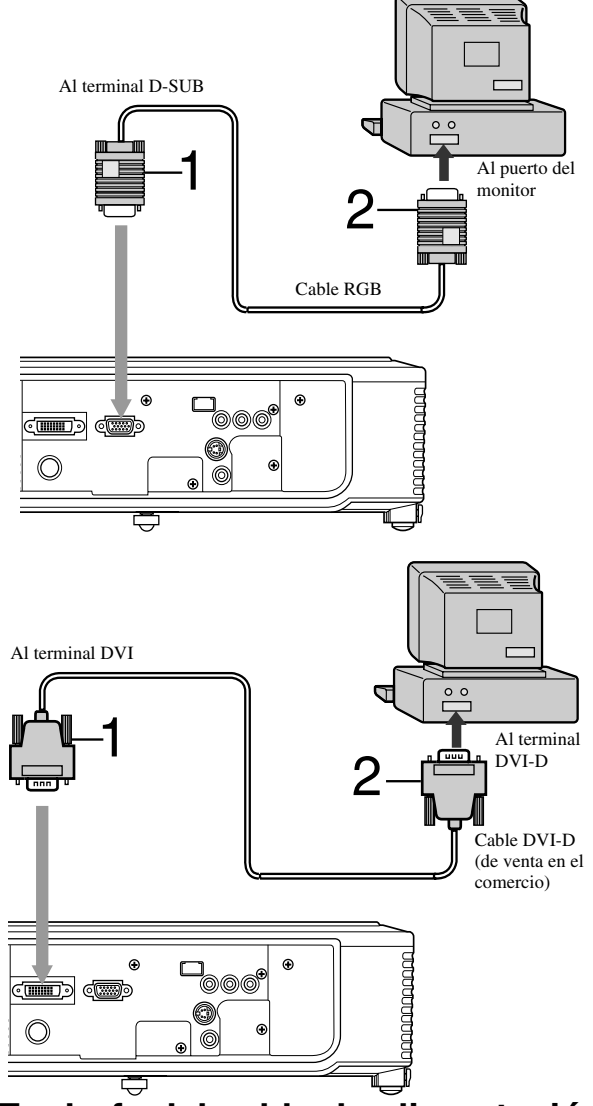

◆ **Enchufe del cable de alimentación** Para EE.UU. **Para Europa** 

### **Para conexiones analógicas:**

- 1. Conecte un extremo del cable RGB suministrado al terminal D-SUB de este proyector.
- 2. Conecte el otro extremo del cable RGB al puerto del monitor del ordenador.
	- Según el tipo de ordenador que se conecte tal vez se necesiten dispositivos adicionales tales como un conector de conversión y un adaptador de salida RGB analógica.
	- Este proyector no es compatible con señales de 3 líneas (SYNC-ON-GREEN).

### **Para conexiones digitales:**

- 1. Conecte un extremo de un cable DVI-D de venta en el comercio al terminal DVI de este proyector.
- 2. Conecte el otro extremo del cable DVI-D al terminal DVD-I del ordenador.
	- Según el tipo de ordenador que se conecte tal vez se necesiten dispositivos adicionales tales como un conector de conversión y un adaptador de salida RGB analógica.
	- Cuando vea imágenes introducidas desde un ordenador conectado digitalmente, pulse el botón DVI del control remoto.
	- Conecte la alimentación del proyector antes que la del ordenador.
	- Según el tipo de ordenador que se conecte tal vez se necesiten dispositivos adicionales tales como un conector de conversión y un adaptador de salida RGB analógica.
	- Utilizar un cable largo puede reducir la calidad de las imágenes proyectadas.
	- Lea el manual de instrucciones del equipo que va a ser conectado.
	- Las imágenes pueden no proyectarse correctamente según el tipo de ordenador utilizado.
	- Contacte con su concesionario para conocer detalles de la conexión.

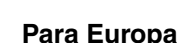

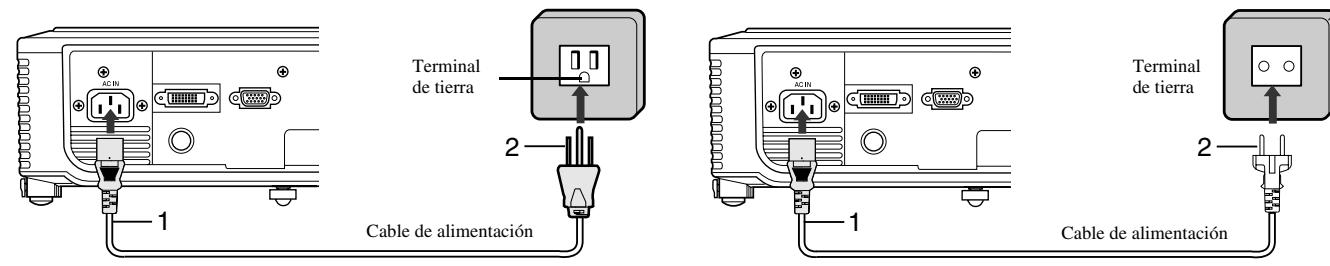

- 1. Enchufe el cable de alimentación suministrado en su entrada correspondiente de este proyector.
- 2. Enchufe el otro extremo del cable de alimentación en una toma de corriente.
- Con este proyector se incluyen cables de alimentación para EE.UU. y Europa. Utilice el apropiado para su país.
- Este proyector utiliza una clavija de alimentación tipo conexión a tierra de tres patillas. No elimine la patilla de tierra de la clavija de alimentación. Si la clavija de alimentación no se puede conectar a su toma de corriente, pida a un electricista que le cambie la toma de corriente.
- El cable de alimentación para los EE.UU. es de 120 V. No conecte nunca este cable a ninguna toma de corriente cuya tensión o frecuencia no sea la especificada. Si utiliza una fuente de alimentación cuya tensión no es la especificada, prepare otra cable de alimentación apropiado.

### ◆ **Visión de imágenes de vídeo**

### **Preparación:**

• Conecte la alimentación del equipo de vídeo conectado.

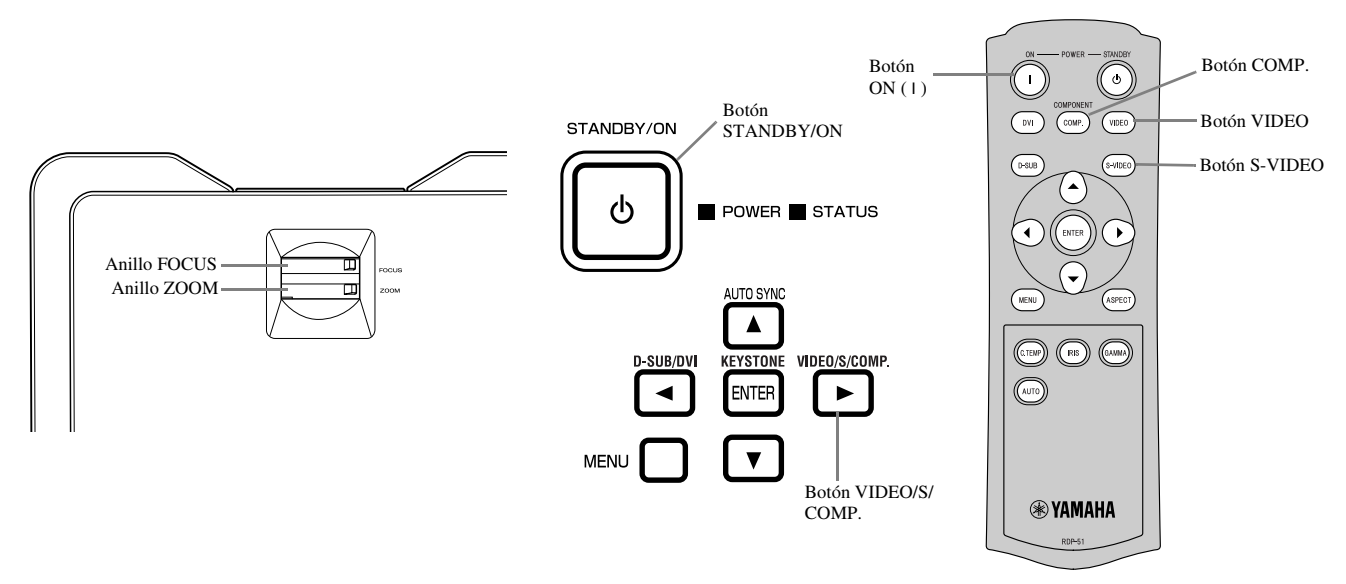

- 1. Confirme que el indicador POWER se encienda en rojo.
	- Si el proyector se apagó antes de enfriarse lo suficiente la lámpara la última vez, el ventilador podrá empezar a girar y el botón STANDBY/ON tal vez no funcione después de enchufar el cable de alimentación. (El indicador STATUS parpadea en verde.) Después de dejar de girar el ventilador, pulse el botón STANDBY/ON para volver a encender el indicador POWER.
- 2. Pulse el botón STANDBY/ON en el proyector o el botón ON ( I ) en el control remoto.
	- La lámpara puede tardar un minuto aproximadamente en encenderse.
	- La lámpara no se enciende en raras ocasiones. Si pasa esto, espere unos minutos y pruebe de nuevo.
	- No tape el objetivo con su tapa mientras la lámpara está encendida.
- 3. Seleccione una fuente de entrada.
	- Pulse el botón VIDEO / S / COMP. del proyector o el botón VIDEO, S-VIDEO o COMP. del control remoto que corresponda al terminal que se utilice.
	- La fuente de entrada cambia entre VIDEO, S-VIDEO y COMPONENT cada vez que se pulsa el botón VIDEO / S / COMP. del proyector.
	- Según el tipo de señal de entrada puede que la imagen tarde en aparecer en la pantalla; esto no es ningún fallo.
	- Algunas imágenes se ven más fácilmente cuando se cambia el ajuste de la relación de aspecto (vea la página 16).
- 4. Ajuste la posición del proyector para mantener una distancia de proyección apropiada de forma que las imágenes se proyecten con sus tamaños especificados.
- 5. Ajuste la posición del proyector para que éste y la pantalla queden perpendiculares entre sí (vea la página 8).
	- Ajuste el ángulo de proyección cuando el proyector no pueda posicionarse perpendicular a la pantalla (vea la página 8).
- 6. Ajuste el tamaño de la imagen proyectada girando el anillo ZOOM.
- 7. Ajuste el enfoque girando el anillo FOCUS.

Repita los pasos 4 a 7 si es necesario.

#### **Importante**

- Cuando se visualiza continuamente durante mucho tiempo una imagen 4:3 antes que una imagen 16:9, las imágenes secundarias de las barras negras pueden aparecer en la pantalla de imagen 16:9. Consulte a su concesionario en este caso.
- No muestre una imagen fija durante mucho tiempo porque podrán quedar imágenes secundarias en la pantalla.

### **Para detener la proyección:**

- 1. Pulse el botón STANDBY/ON en el proyector o el botón STANDBY (U) en el control remoto.
	- Se visualiza un mensaje de confirmación.
	- Para cancelar el procedimiento, espere un rato o pulse el botón MENU.
- 2. Pulse de nuevo el botón STANDBY/ON en el proyector o el botón STANDBY ((')) en el control remoto.
	- La lámpara se apaga y el proyector entra en un periodo de enfriamiento. En esta condición, el indicador POWER se pone rojo y el indicador STATUS se enciende en verde.
- 3. Espere un minuto aproximadamente a que el indicador STATUS se apague y el indicador POWER se encienda uniformemente en rojo.
	- Durante este periodo de un minuto, los ventiladores de admisión y escape giran para refrigerar la lámpara.
	- No desenchufe el cable de alimentación mientras el indicador STATUS está parpadeando. Desenchufar el cable de alimentación inmediatamente después de la utilización puede causar una avería.
	- El ventilador emitir sonidos altos durante el enfriamiento; esto no es ningún fallo.

### **Ajuste de PARALELISMO**

### **Con el área de control del proyector.**

- 1. Pulse el botón KEYSTONE (ENTER) del área de control del proyector.
- 2. Observando la pantalla, iguale la anchura en las partes superior e inferior de la misma pulsando el botón  $\triangle$  o  $\blacktriangledown$ .

### **Con el menú CONFIGURACIÓN**

(Vea la página 19 para la configuración del menu.)

- 1. Visualice el menú CONFIGURACIÓN.
- 2. Seleccione PARALELISMO pulsando el botón  $\blacktriangle$  o  $\nabla$ .
- 3. Observando la pantalla, iguale la anchura en las partes superior e inferior de la misma pulsando el botón  $\blacktriangleleft$  o  $\blacktriangleright$ .

#### **Para cancelar el menú:**

4. Pulse varias veces el botón MENU.

#### **Importante**

- Cuando se ajuste el paralelismo tal vez no se obtenga la relación de aspecto correcta.
- Cuando se ajuste el paralelismo, la resolución disminuirá. Además aparecerán franjas verticales y las líneas rectas se curvarán en las imágenes con patrones complicados. Para evitar tales síntomas, mantenga la pantalla y el proyector perpendiculares entre sí todo lo posible.
- Aunque la imagen proyectada pueda distorsionarse momentáneamente cuando cambie el valor de configuración del ajuste de paralelismo, tal síntoma no será un fallo de funcionamiento.
- Aunque la imagen proyectada pueda distorsionarse dependiendo del valor de config[uración del ajuste](#page-211-0) de paralelismo y el tipo de señal de entrada, tal síntoma no será un fallo de funcionamiento. En tal caso, ajuste el valor de configuración dentro del margen en el que la imagen proyectada no se distorsiona.
- El valor de configuración visualizado al ajustar el paralelismo puede variar según el tipo d[e la](#page-202-0) [señal de entra](#page-202-1)da.

### **Botón IRIS**

Se utiliza para ajustar el brillo y el contraste de la imagen según el nivel de brillo de la habitación.

- 1. Pulse el botón IRIS en el control remoto.
- 2. Observando la pantalla, ajuste el brillo y el contraste de la imagen pulsando el botón  $\triangle$   $\triangledown$ . Cada vez que pulsa el botón  $\triangle$ , la imagen se hace más brillante y definida; ideal para ver la TV en una habitación bien iluminada. Cada vez que pulsa el botón ▼, la imagen se hace más oscura y el contraste aumenta; ideal para ver películas con iluminación reducida.

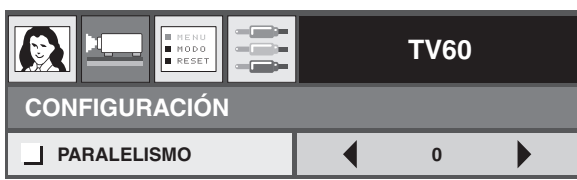

### **Ajuste de la relación de aspecto**

Puede cambiar la relación de aspecto de la señal de vídeo de entrada (o la relación entre anchura y altura de la imagen). Cambie el ajuste según el tipo de la señal de vídeo de entrada.

<span id="page-210-0"></span>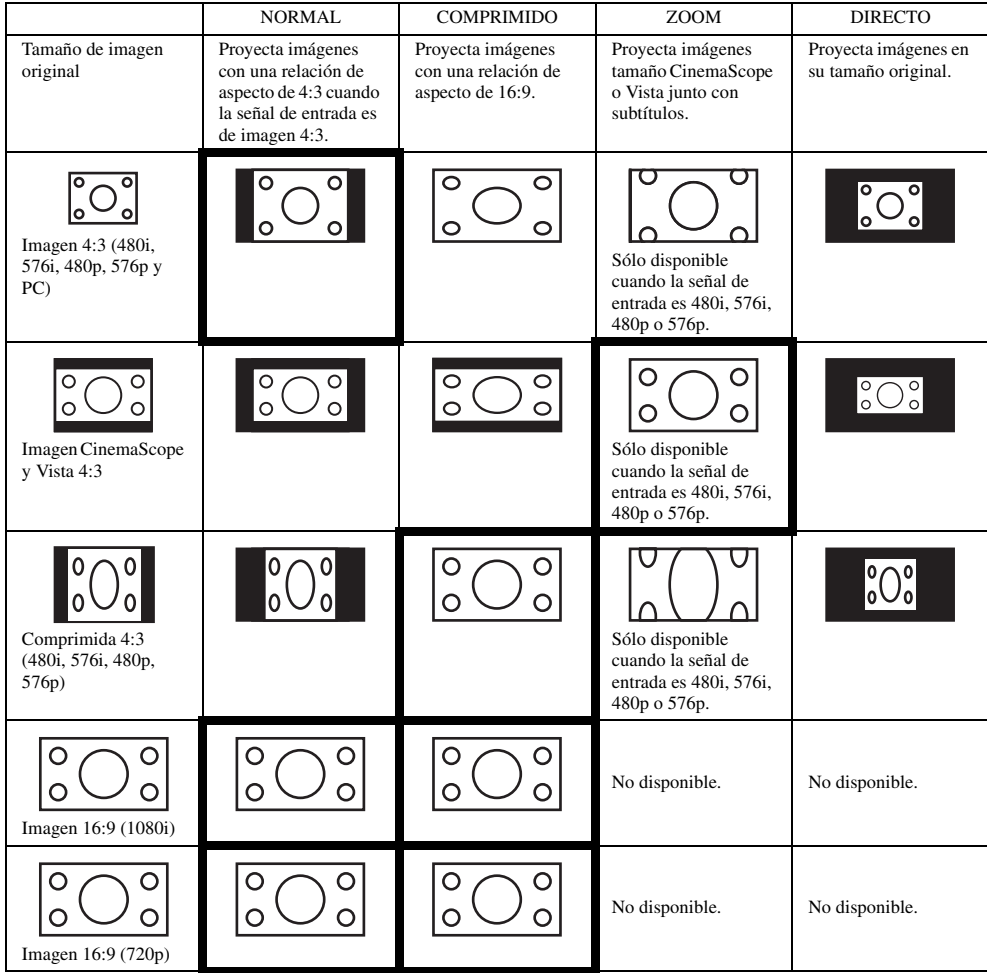

Los modos dentro de los cuadros son los recomendados.

### **Cambio de ajustes**

### **Utilización del control remoto:**

1. Pulse el botón ASPECT.

• Cada vez que se pulsa el botón ASPECT, el modo de aspecto cambia de PREDETERMIN. a NORMAL, COMPRIMIDO, ZOOM, DIRECTO y vuelta a PREDETERMIN. PREDETERMIN. se pone automáticamente en NORMAL o COMPRIMIDO según la señal de entrada.

### **Con el menú INICIAL:**

- (Vea la página 19 para la configuración del menu.)
- 1. Visualice el menú INICIAL.
- 2. Seleccione ASPECTO pulsando el botón  $\blacktriangle$  o  $\nabla$ .
- 3. Seleccione la relación de aspecto deseada pulsando el botón  $\blacktriangleleft$  o  $\blacktriangleright$ .

### **Para cancelar el menú:**

4. Pulse el botón MENU.

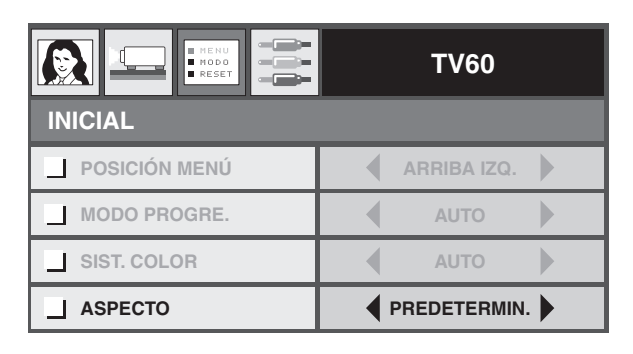

### <span id="page-211-0"></span>◆ **Visión de imágenes de ordenador**

### **Preparación:**

• Conecte la alimentación del ordenador conectado.

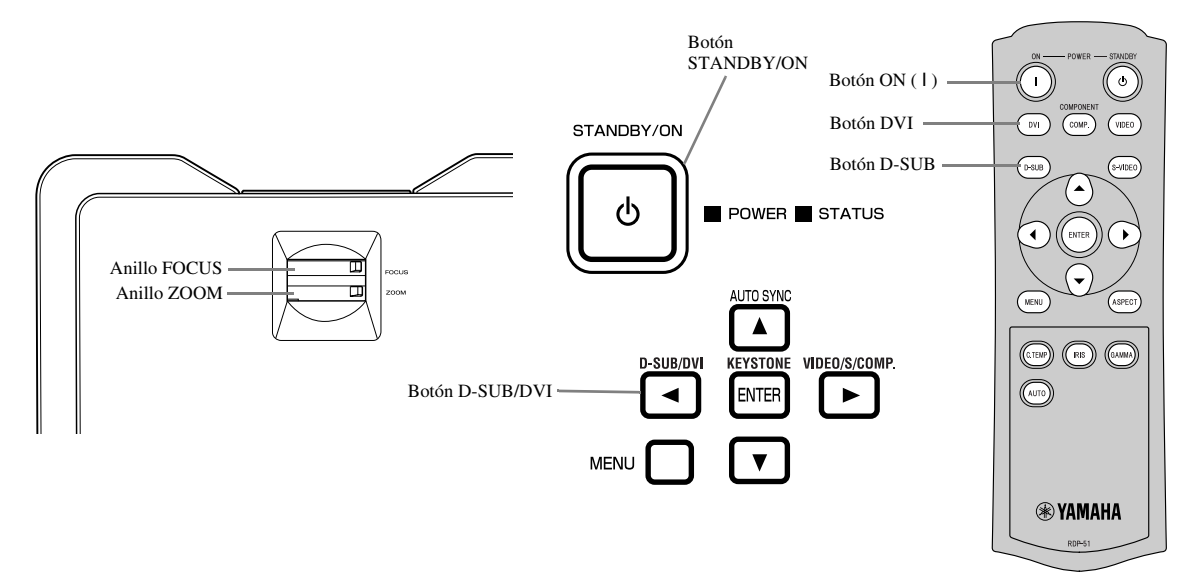

- 1. Confirme que el indicador POWER se encienda en rojo.
	- Si el proyector se apagó antes de enfriarse lo suficiente la lámpara la última vez, el ventilador podrá empezar a girar y el botón STANDBY/ON tal vez no funcione después de enchufar el cable de alimentación. (El indicador STATUS parpadea en verde.) Después de dejar de girar el ventilador, pulse el botón STANDBY/ON para volver a encender el indicador POWER.
- 2. Pulse el botón STANDBY/ON en el proyector o el botón ON ( I ) en el control remoto.
	- La lámpara puede tardar un minuto aproximadamente en encenderse.
	- La lámpara no se enciende en raras ocasiones. Si pasa esto, espere unos minutos y pruebe de nuevo.
	- No tape el objetivo con su tapa mientras la lámpara está encendida. No quite la hoja de aluminio del interior de la tapa del objetivo.
- 3. Seleccione una fuente de entrada.
	- Pulse el botón D-SUB / DVI del proyector o el botón D-SUB o DVI del control remoto que corresponda al terminal que se utilice.
	- La fuente de entrada cambia entre D-SUB y DVI cada vez que se pulsa el botón D-SUB / DVI del proyector.
	- Según el tipo de señal de entrada puede que la imagen tarde en aparecer en la pantalla; esto no es ningún fallo.
	- Las imágenes pueden no proyectarse en la posición correcta según el tipo de la señal de entrada. Si pasa esto, pulse el botón AUTO SYNC en el proyector o el botón AUTO en el control remoto (vea la página 18).
- 4. Ajuste la posición del proyector para mantener una distancia de proyección apropiada de forma que las imágenes se proyecten con sus tamaños especificados.
- 5. Ajuste la posición del proyector para que éste y la pantalla queden perpendiculares entre sí (vea la página 8).
- Ajuste el ángulo de proyección cuando el proyector no pueda posicionarse perpendicular a la pantalla (vea la página 8). 6. Ajuste el tamaño de la imagen proyectada girando el anillo ZOOM.
- 7. Ajuste el enfoque girando el anillo FOCUS.

[Repita los pasos 4](#page-214-0) a 7 si es necesario.

### **Botones AUTO / AUTO SYNC**

Cuando se desplace la imagen procedente del ordenador, siga el procedimiento siguiente:

- 1. Cuando se haya activado el salvapantallas, desactívelo.
- 2. Visualice una imagen brillante (visualización de pantalla completa o ventana de papelera de reciclaje).
- 3. Pulse el botón AUTO en el control remoto o el botón AUTO SYNC (4) en el proyector. El proyector hace automáticamente los ajustes de posición óptimos para la señal de entrada.
	- Si la imagen no se proyecta en la posición correcta incluso después de pulsar varias veces el botón AUTO o AUTO SYNC ( $\triangle$ ), cambie los ajustes en el menú SIGNAL para poner la imagen en la posición correcta (vea la página 26).
	- Cuando siga este procedimiento con una imagen oscura, la imagen podrá desplazarse.

### **Cuando se conecte un ordenador portátil:**

Cuando el proyector se conecte a un ordenador portátil, las imágenes tal vez no se proyecten en algunos casos. Si pasa esto, prepare el ordenador para que pueda dar salida a señales externamente. El procedimiento de ajuste cambia según el tipo del ordenador. Consulte el manual del usuario de su ordenador.

### **Para detener la proyección:**

- 1. Pulse el botón STANDBY/ON en el provector o el botón STANDBY ((')) en el control remoto.
	- Se visualiza un mensaje de confirmación.
	- Para cancelar el procedimiento, espere un rato o pulse el botón MENU.
- 2. Pulse de nuevo el botón STANDBY/ON en el proyector o el botón STANDBY ( $\cup$ ) en el control remoto.
	- La lámpara se apaga y el proyector entra en un periodo de enfriamiento. En esta condición, el indicador POWER se pone rojo y el indicador STATUS se enciende en verde.
- 3. Espere un minuto aproximadamente a que el indicador STATUS se apague y el indicador POWER se encienda uniformemente en rojo.
	- Durante este periodo de un minuto, los ventiladores de admisión y escape giran para refrigerar la lámpara.
	- No desenchufe el cable de alimentación mientras el indicador STATUS está parpadeando. Desenchufar el cable de alimentación inmediatamente después de la utilización puede causar una avería.
	- El ventilador emitir sonidos altos durante el enfriamiento; esto no es ningún fallo.

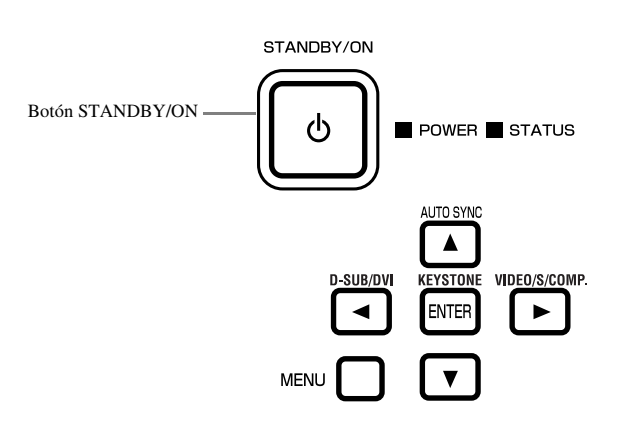

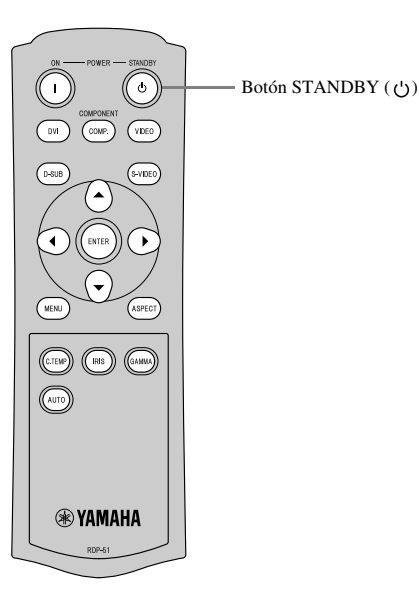

### ◆ **Perspectiva general del menú**

**Cuando el proyector no recibe señales no se visualizan los menús.**

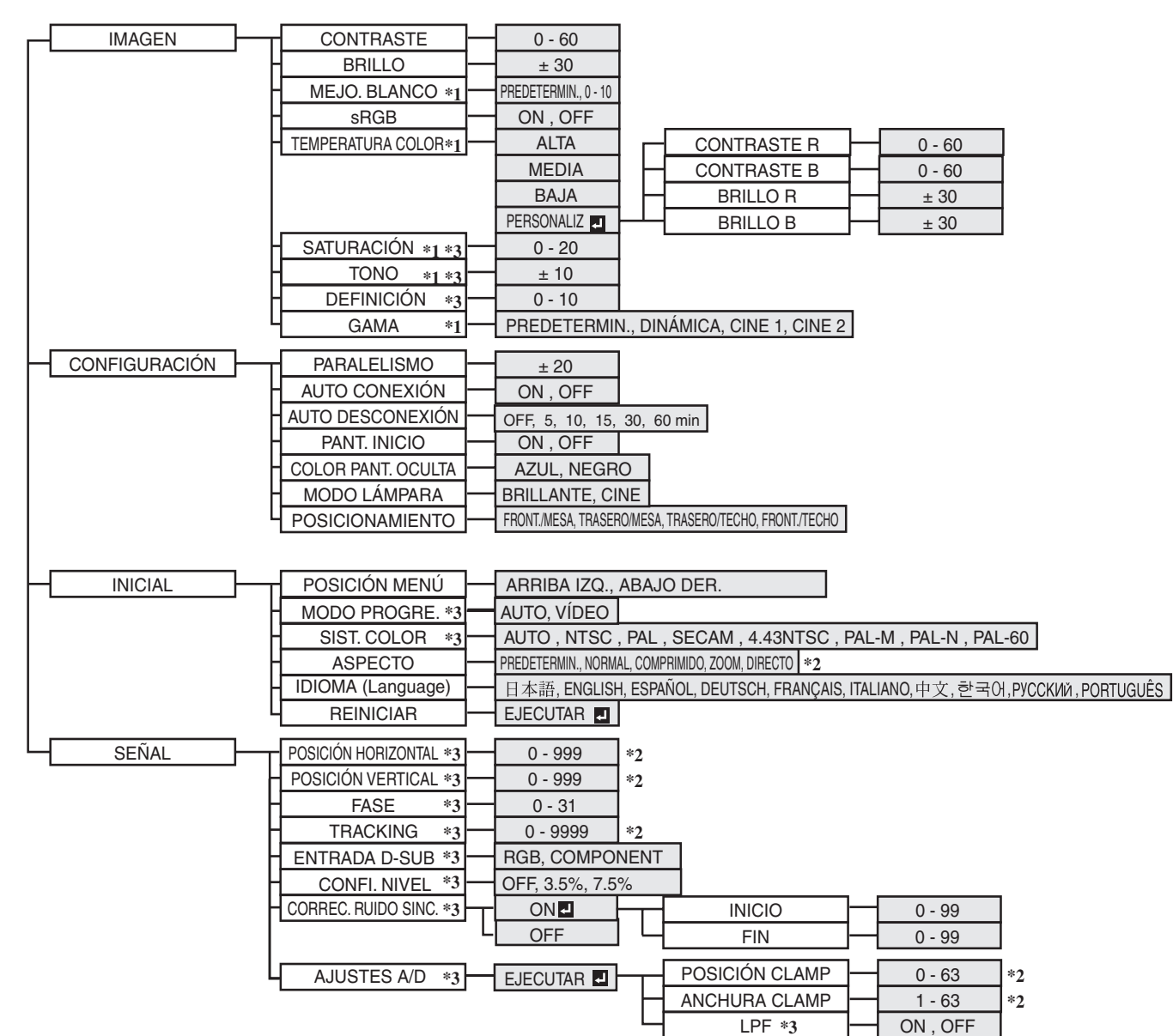

Pulse el botón ENTER después de seleccionar elementos marcados con  $\blacksquare$ .

- \*1: No disponible cuando sRGB está en ON.
- \*2: El margen de ajuste cambia dependiendo de las señales de entrada.
- \*3: Consulte la tabla de abajo para conocer la disponibilidad / no disponibilidad.

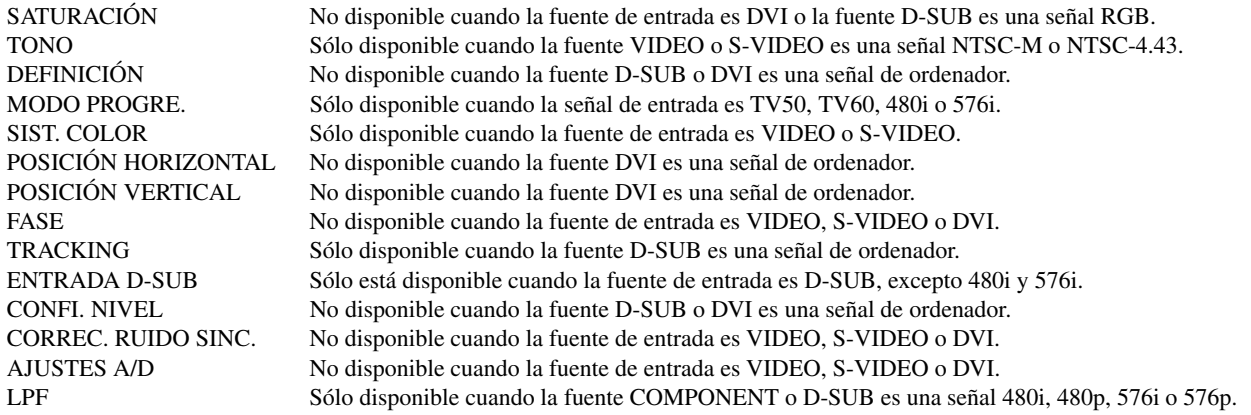

### <span id="page-214-0"></span>**Configuración de los menús**

A continuación se describe como ejemplo cómo poner el tiempo de AUTO DESCONEXIÓN.

- 1. Pulse el botón MENU.
	- El menú no aparece si no se introduce señal.

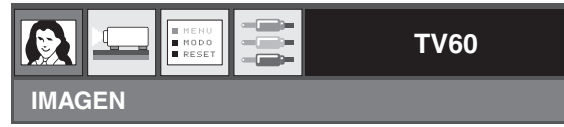

2. Pulse el botón  $\blacktriangleleft$  o  $\blacktriangleright$  para seleccionar un menú que va a utilizar.

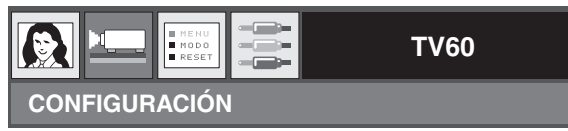

3. Pulse el botón ENTER (o el botón ▼).

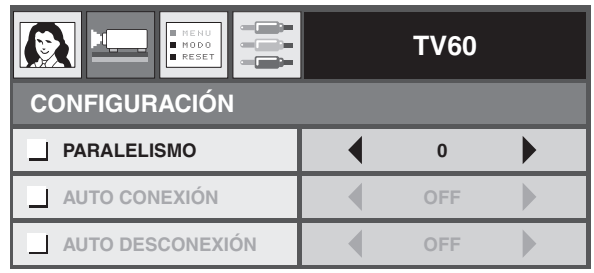

4. Pulse el botón ▲ o ▼ para seleccionar un elemento que va a ajustar.

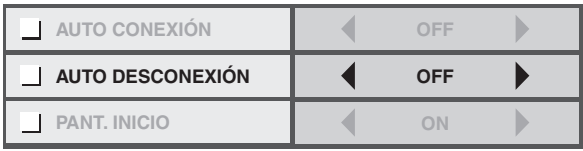

5. Establezca el elemento seleccionado pulsando el botón  $\blacktriangleleft$  o  $\blacktriangleright$ .

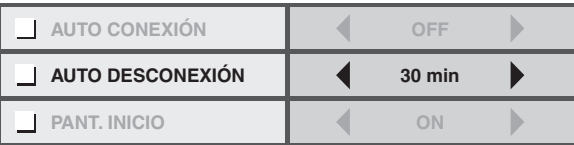

#### **Para cancelar el menú:**

6. Pulse varias veces el botón MENU.

#### **Importante**

• Si el botón MENU no funciona, desenchufe el cable de alimentación de la toma de corriente. Espere unos 10 minutos, enchufe el cable de alimentación y pruebe de nuevo.

### ◆ **Configuración de menús**

Establezca los elementos siguientes en sus menús pertinentes.

### 1. Menú IMAGEN 2. Menú CONFIGURACIÓN 3. Menú INICIAL 4. Menú SEÑAL

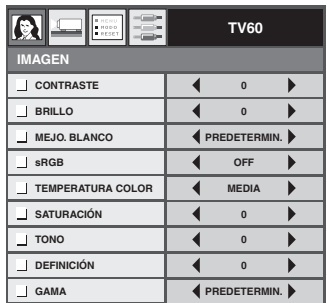

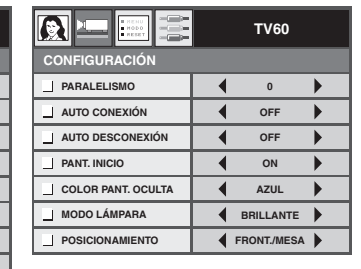

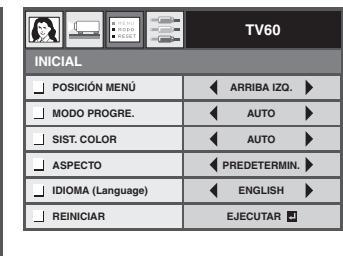

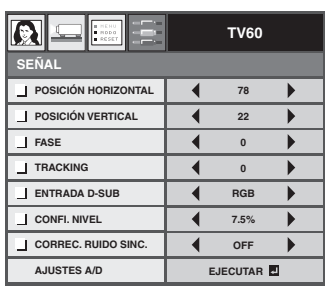

### **1. Menú IMAGEN**

### ELEMENTO AJUSTE FUNCIÓN

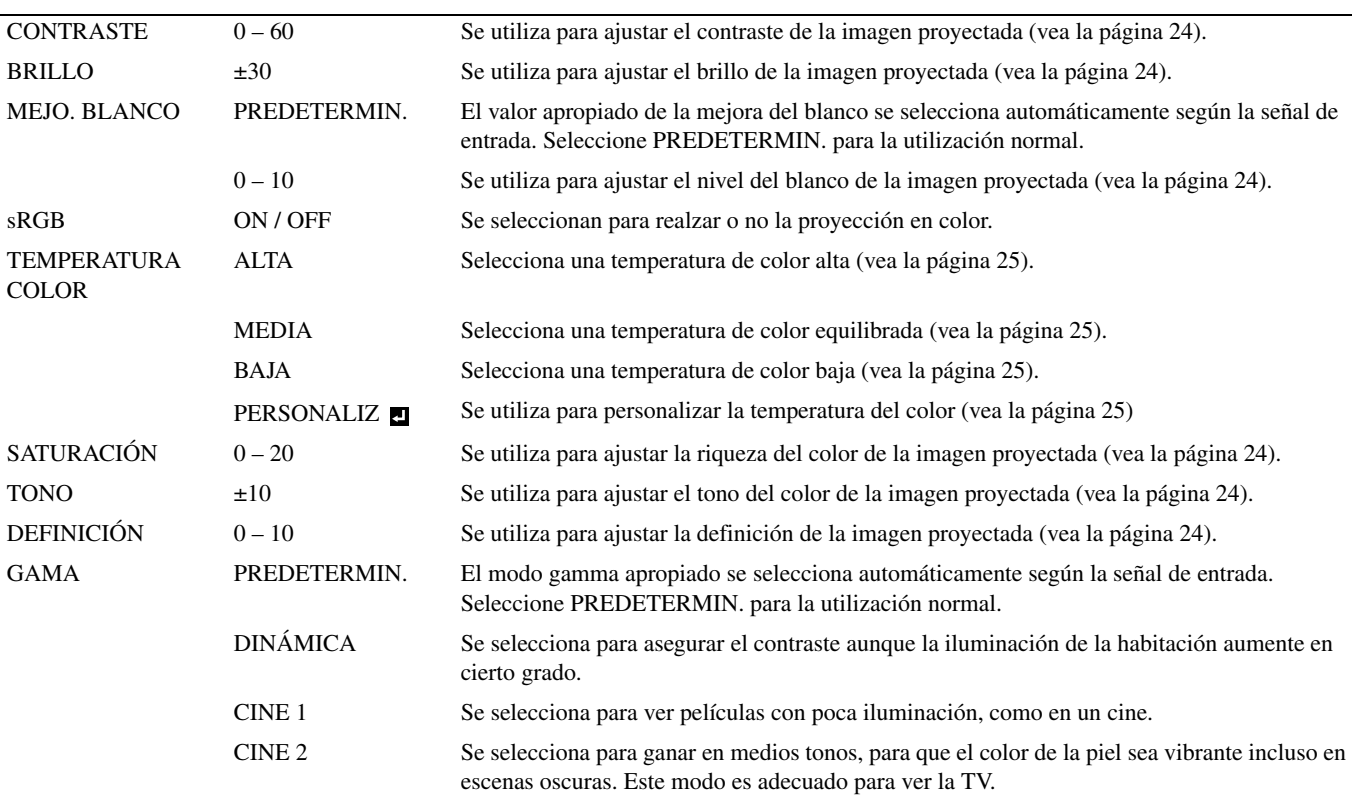
### <span id="page-216-0"></span>**2. Menú CONFIGURACIÓN**

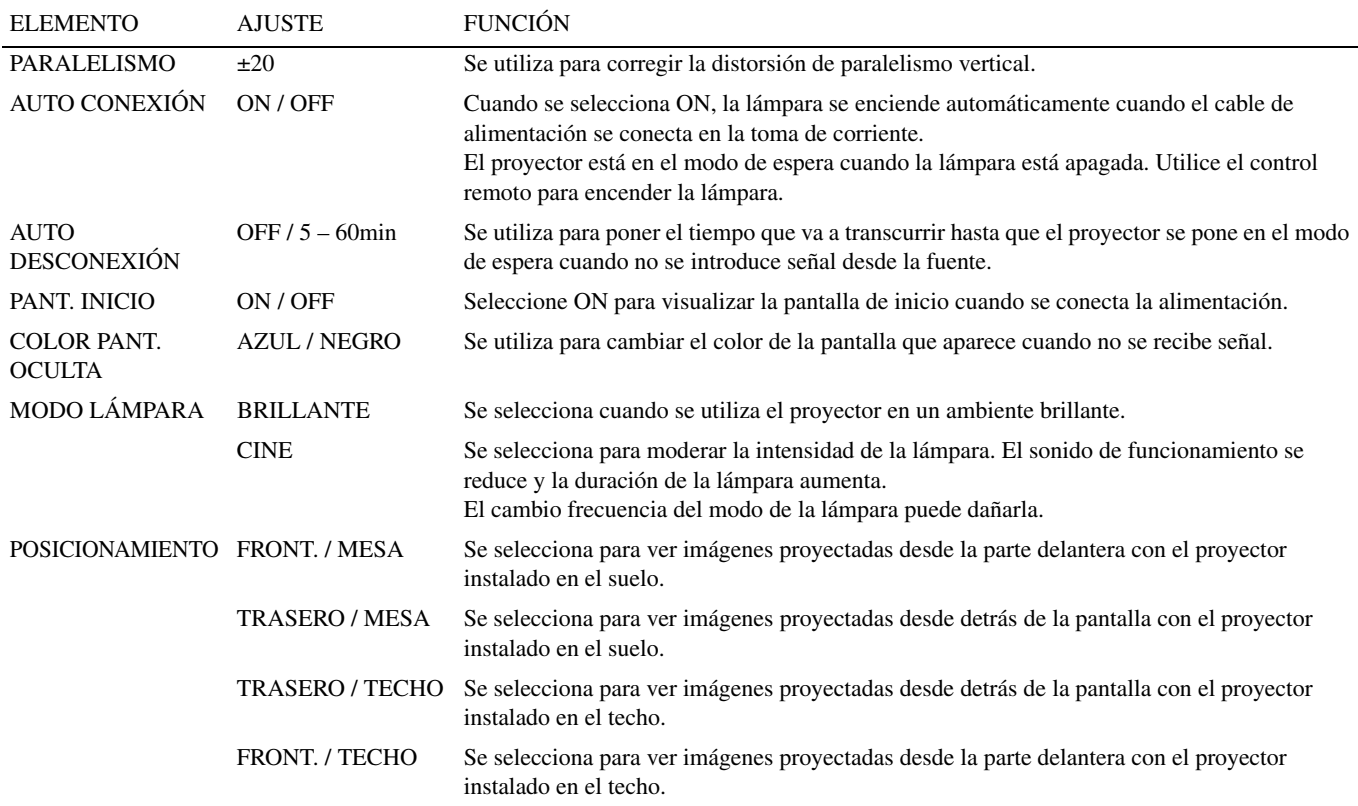

#### **3. Menú INICIAL**

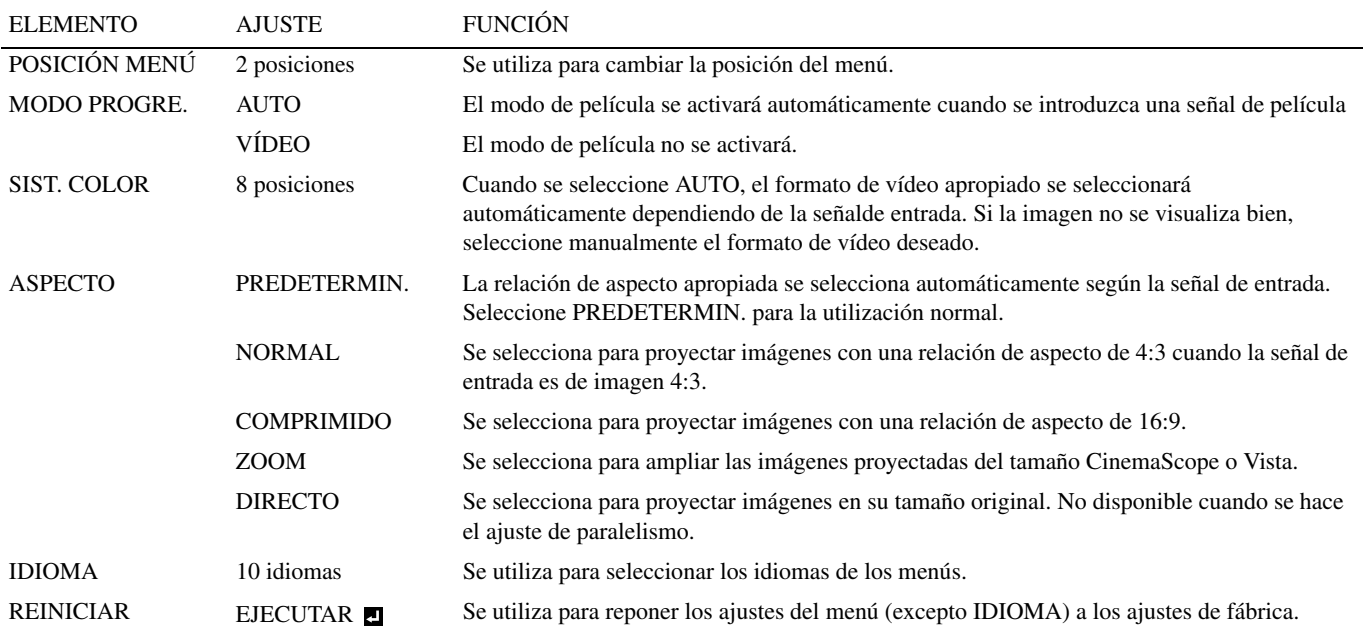

### **4. Menú SEÑAL**

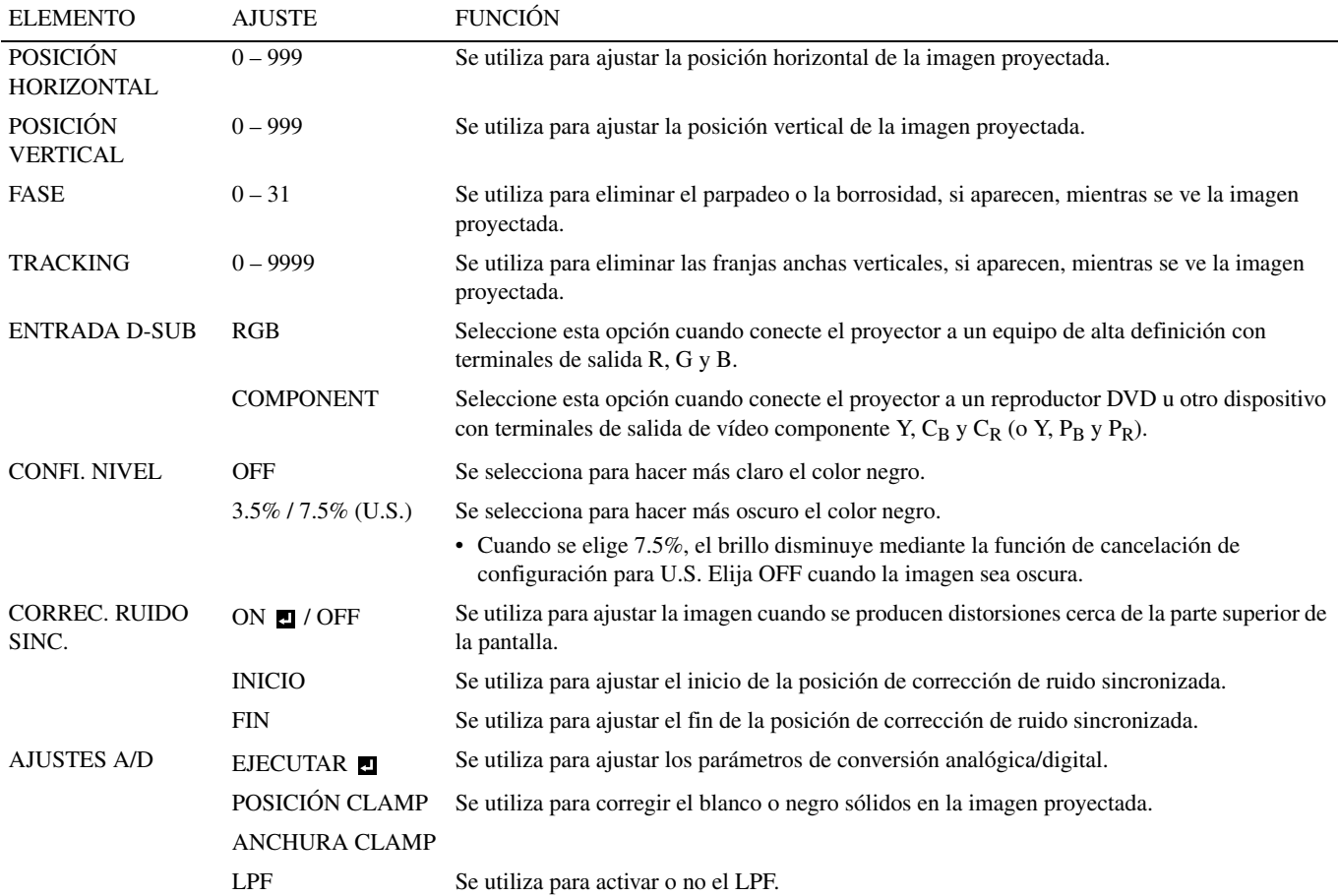

• Pueden aparecer franjas horizontales en la imagen proyectada y ampliada; pero esto no es un fallo de funcionamiento.

- Cuando cambie considerablemetne la posición horizontal o vertical puede aparecer ruido.
- El margen de ajuste de la posición vertical cambia según el tipo de la señal de entrada. En algunos casos, la imagen puede quedar en la misma posición aunque se cambie el valor de ajuste; pero esto no es un fallo de funcionamiento.
- ENTRADA D-SUB se pondrá automáticamente en RGB o COMPONENT según la señal de entrada.
- PREDETERMIN. depende de los dos tipos de señal siguientes:
	- 1. Señales de vídeo (TV50, TV60, 480i/p, 576i/p, 720p50/60, 1080i50/60)
	- 2. Señales de ordenador (VGA, XGA, etc.)

Consulte la página 36 para conocer una lista completa.

## ◆ **Ajuste del brillo (CONTRASTE y BRILLO)**

Utilizando el menú puede ajustar el brillo de la imagen proyectada (vea la página 21).

- 1. Visualice el menú IMAGEN.
- 2. Seleccione CONTRASTE o BRILLO pulsando el botón  $\triangle$  o  $\nabla$ .
- 3. Ajuste el elemento seleccionado pulsando el botón  $\blacktriangleleft$  o  $\blacktriangleright$ .

#### **Para cancelar el menú:**

4. Pulse el botón MENU.

#### **CONTRASTE**

Selecciónelo para ajustar el contraste de la imagen. La imagen brilla más cada vez que se pulsa el botón . La imagen brilla menos cada vez que se pulsa el botón  $\blacktriangleleft$ .

### **BRILLO**

La imagen brilla más cada vez que se pulsa el botón ▶. La imagen brilla menos cada vez que se pulsa el botón ◀.

## ◆ **Mejora del nivel del blanco (MEJO. BLANCO)**

Utilizando el menú puede ajustar el nivel del blanco de la imagen proyectada (vea la página 21). Seleccione PREDETERMIN. para la utilización normal.

- 1. Visualice el menú IMAGEN.
- 2. Seleccione MEJO. BLANCO pulsando el botón  $\blacktriangle$  o  $\nabla$ .
- 3. Ajuste el elemento seleccionado pulsando el botón  $\blacktriangleleft$  o  $\blacktriangleright$ .

#### **Para cancelar el menú:**

4. Pulse el botón MENU.

### ◆ **Ajuste del tono del blanco (para seleccionar TEMPERATURA COLOR)**

Utilizando el menú puede seleccionar una temperatura de color preajustada (tono blanco) (vea la página 21).

- 1. Visualice el menú IMAGEN.
- 2. Seleccione TEMPERATURA COLOR pulsando el botón  $\triangle$  o  $\nabla$ .
- 3. Seleccione la temperatura de color deseada pulsando el botón  $\blacktriangleleft$  o  $\blacktriangleright$ .

#### **Para cancelar el menú:**

4. Pulse el botón MENU.

### ◆ **Ajuste del tono del blanco (para personalizar TEMPERATURA COLOR)**

Para personalizar (y guardar) la temperatura del color según su preferencia, siga el procedimiento siguiente.

- 1. Seleccione TEMPERATURA COLOR en el menú IMAGEN (vea la página 21).
- 2. Pulse el botón  $\triangleleft$  o  $\triangleright$  para seleccionar PERSONALIZ  $\Box$ .
- 3. Pulse el botón ENTER.
- 4. Pulse el botón  $\blacktriangle$  o  $\nabla$  para seleccionar el elemento deseado.
- 5. Pulse el botón ◀ o ▶ para seleccionar el elemento deseado.
- 6. Repita los pasos 4 y 5 para tener resultados óptimos del ajuste.

#### **Para cancelar el menú:**

7. Pulse el botón MENU.

#### **Para activar la temperatura de color guardada:**

1. Seleccione PERSONALIZ pulsando el botón COLOR TEMP del control remoto.

#### **Acerca de la temperatura del color**

Hay diferentes clases de color blanco. La temperatura del color es una forma de mostrar las diferencias del color blanco. Cuando su temperatura es baja, el blanco aparece rojizo. Cuando la temperatura del color aumenta, el blanco aparece azulado. Este proyector ajusta esta temperatura del color cambiando los valores de los contrastes azul y rojo. Para subir la temperatura del color:

Aumente el CONTRASTE B (azul) y disminuya el CONTRASTE R (rojo).

Para bajar la temperatura del color:

Disminuya el CONTRASTE B (azul) y aumente el CONTRASTE R (rojo).

# <span id="page-219-0"></span>◆ **Ajuste del color (SATURACIÓN y TONO)**

Utilizando el menú puede ajustar el color de la imagen proyectada [\(vea la página 21\).](#page-216-0)

- 1. Visualice el menú IMAGEN.
- 2. Seleccione SATURACIÓN o TONO pulsando el botón  $\blacktriangle$  o  $\nabla$ .
	- SATURACIÓN no se puede utilizar cuando la fuente D-SUB es una señal RGB o se ha seleccionado DVI como fuente de entrada.
	- TONO sólo está disponible cuando se introduce la señal NTSC.
- 3. Ajuste el elemento seleccionado pulsando el botón  $\blacktriangleleft$  o  $\blacktriangleright$ .

#### **Para cancelar el menú:**

4. Pulse el botón MENU.

### **SATURACIÓN**

Se utiliza para ajustar el brillo del color de la imagen proyectada. El color es más brillante cada vez que se pulsa el botón  $\blacktriangleright$ . El color es más claro cada vez que se pulsa el botón <

• SATURACIÓN no se puede utilizar cuando la fuente D-SUB es una señal RGB o se ha seleccionado DVI como fuente de entrada.

### **TONO**

Se utiliza para ajustar el tono de la imagen proyectada. La imagen apar[ece más verdosa c](#page-216-0)ada vez que se pulsa el botón  $\blacktriangleright$ . La imagen aparece más rojiza cada vez que se pulsa el botón .

• El tono sólo está disponible cuando se introduce la señal NTSC.

## ◆ **Definición o atenuación de contraste de las imágenes (DEFINICIÓN)**

Utilizando el menú puede ajustar la definición de la imagen proyectada (vea la página 21).

- <span id="page-219-1"></span>1. Visualice el menú IMAGEN.
- 2. Seleccione DEFINICIÓN pulsando el botón  $\triangle$  o  $\nabla$ .
- 3. Ajuste el elemento seleccionado pulsando el botón  $\blacktriangleleft$  o  $\blacktriangleright$ .

#### **Para cancelar el menú:**

4. Pulse el botón MENU.

## ◆ **LPF (Filtro progresivo)**

Puede seleccionar si va a activar o no el LPF. Este elemento se pone normalmente en OFF.

Según el tipo de reproductor DVD utilizado puede aparecer ruido de franjas verticales u horizontales en la imagen proyectada. En tal caso, puede reducir tal ruido de franjas activando el LPF. Sin embargo, las imágenes proyectadas perderán algo de contraste.

- 1. Seleccione AJUSTES A/D en el menú SEÑAL.
- 2. Pulse el botón  $\triangle$  o  $\nabla$  para seleccionar EJECUTAR  $\Box$ .
- 3. Pulse el botón ENTER.
- 4. Pulse el botón ▲ o ▼ para seleccionar LPF.
- 5. Pulse el botón ◀ o ▶ para elegir ON u OFF.

#### **Para cancelar el menú:**

6. Pulse el botón MENU.

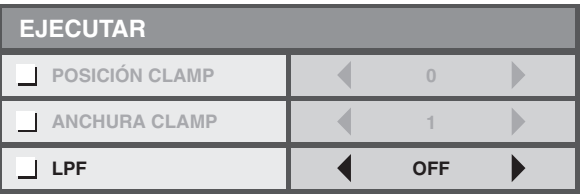

## <span id="page-220-0"></span>◆ **Función de MEMORIA**

La función de memoria guarda todos los parámetros para el menú [IMAGEN y la CON](#page-216-0)FI. NIVEL en el menú SEÑAL según el terminal de entrada.

- 
- CONTRASTE SATURACIÓN
- BRILLO TONO
- MEJO. BLANCO • DEFINICIÓN
- 
- sRGB GAMA
- TEMPERATURA COLOR
- 
- CONFI. NIVEL

# **<sup>10</sup> Ajuste de imágenes de ordenador**

Este proyector proyecta automática y correctamente señales de vídeo suministradas desde el ordenador. Sin embargo, según el tipo de ordenador, algunas señales de vídeo tal vez no se proyecten. En tal caso, pulse el botón AUTO POSITION en el proyector o el botón AUTO en el control remoto (vea la página 18). Cuando la señal no se proyecte correctamente, ajuste la imagen proyectada utilizando el menú SEÑAL.

# ◆ **Ajuste de imágenes de ordenador**

Siga los procedimientos siguientes según los síntomas.

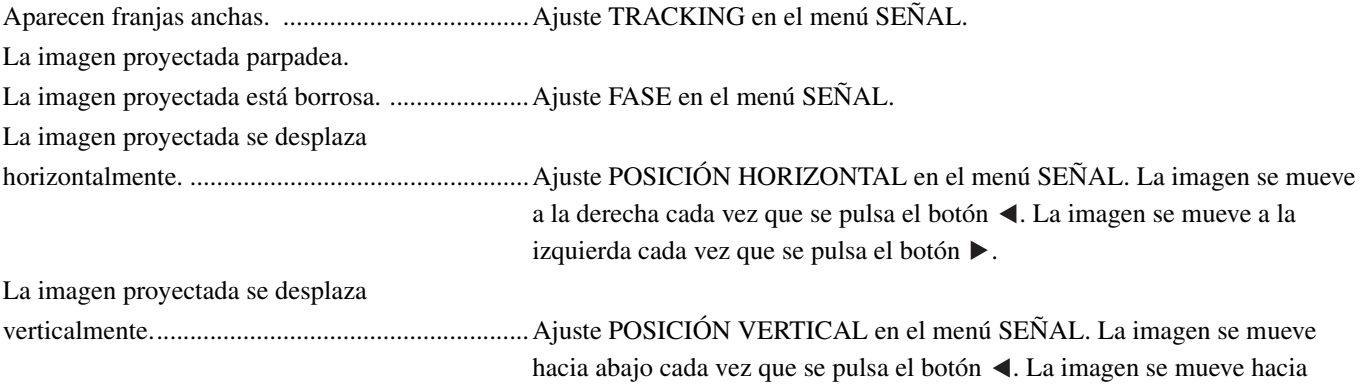

arriba cada vez que se pulsa el botón .

- 1. Visualice el menú SEÑAL.
- 2. Pulse el botón  $\triangle$  o  $\nabla$  para seleccionar un elemento que va a ajustar.
- 3. Ajuste el elemento seleccionado pulsando el botón  $\blacktriangleleft$  o  $\blacktriangleright$ .

#### **Para cancelar el menú:**

- 4. Pulse el botón MENU.
	- No cambie el ajuste del menú SEÑAL en la utilización normal.

### **Método sencillo para ajustar la posición de la imagen**

#### **Para ajustar la posición horizontal:**

- 1. Alinee el borde izquierdo de la imagen con el lado izquierdo de la pantalla ajustando la POSICIÓN HORIZONTAL. Luego alinée el borde derecho de la imagen con el lado derecho de la pantalla ajustando TRACKING.
- 2. Repita el paso anterior para completar el ajuste de la posición horizontal.

#### **Para ajustar la posición vertical:**

3. Alinee el borde superior de la imagen con el lado superior de la pantalla ajustando la POSICIÓN VERTICAL

# ◆ **Visión de imágenes de proyector montado en el techo**

#### **Para ver imágenes proyectadas por el proyector montado en el techo desde la parte delantera:**

Cuando el proyector se instale en el techo se necesitará un soporte especial de montaje en el techo de venta en el comercio. Asegúrese de pedir a un especialista certificado que le instale el proyector. Contacte con su concesionario para conocer detalles.

• Yamaha no asume ninguna responsabilidad por ningún daño causado por el uso de un soporte de montaje en el techo de otro fabricante o por condiciones de instalación inadecuadas, aunque se mantenga válida la garantía.

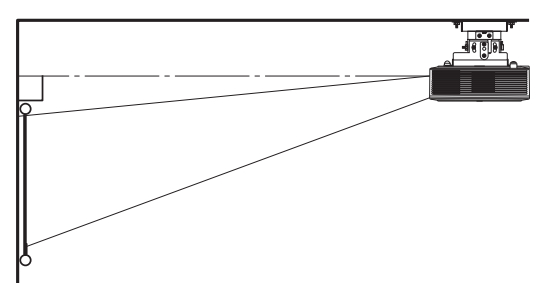

- Cuando instale el proyector en el techo, ponga POSICIONAMIENTO en el menú CONFIGURACIÓN en FRONT. / TECHO.
- Pida a su especialista en instalación que le proporcione un disyuntor. Cuando no utilice el proyector, asegúrese de cortar la alimentación principal con el disyuntor.
- Cuando el proyector esté instalado en el techo, las imágenes proyectadas podrán aparecer más oscuras que la proyectadas con el proyector instalado en el piso. Esto no es un fallo de funcionamiento.
- No instale el proyector donde las aberturas de salida estén expuestas al aire procedente de un acondicionador de aire. Tal instalación puede causar una avería.
- No instale el proyector cerca de una alarma contra incendios porque ésta emite aire caliente por sus aberturas de salida.

#### **Pieza [opcional](#page-213-0)**

<span id="page-221-0"></span>Soporte de montaje en el techo PMT-L71 (techos bajos)

PMT-H75 (techos altos)

#### **Para ver imágenes proyectadas en una pantalla traslúcida desde la parte posterior.**

Asegúrese de pedir a un especialista certificado que le instale el proyector. Contacte con su concesionario para conocer detalles.

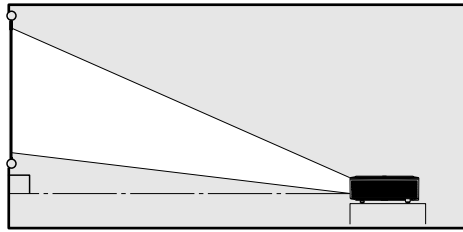

69

• Para ver imágenes proyectadas desde detrás de la pantalla, ponga POSICIONAMIENTO en el menú CONFIGURACIÓN en TRASERO/ MESA.

102

 $\sim$ 

# ◆ **Dibujos acotados (unidad: mm)**

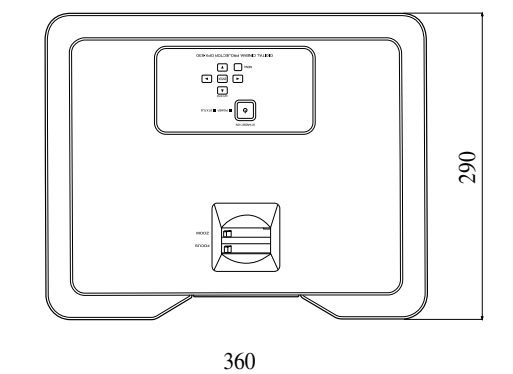

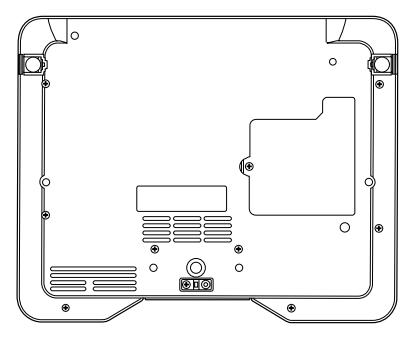

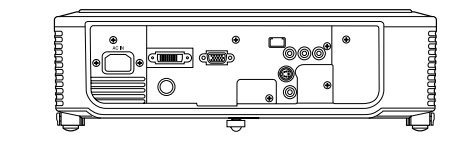

**<sup>12</sup> Cambio de la lámpara**

Este proyector está equipado con una lámpara para proyectar imágenes. Esta lámpara se consume, así que durante el uso puede perder brillo o fundirse. Si pasa esto, cambie la lámpara por otra nueva lo antes posible. Asegúrese de cambiar la lámpara por otra nueva de venta en el comercio para uso exclusivo con este proyector. Contacte con su concesionario para comprar la lámpara.

#### **Advertencia**

- No deje caer los tornillos de la lámpara dentro del proyector. No meta piezas metálicas ni objetos inflamables en el proyector. Utilizar el proyector con cualquier objeto extraño dentro puede causar una descarga eléctrica o incendio. Si no puede quitar un objeto extraño del interior, contacte con su concesario para que lo quite.
- Instale la lámpara firmemente. Si la lámpara no se instala bien no iluminará. La mala instalación puede causar un incendio.
- No sacuda la lámpara quitada ni la levante por encima de su cara. Podría dañarse los ojos con fragmentos de cristal desprendidos.
- No cambie la lámpara inmediatamente después de utilizarla porque su tapa estará muy caliente. Podría quemarse. Desconecte la alimentación con el botónSTANDBY/ON. Después de apagarse la lámpara espere unos dos minutos hasta que los ventiladores aspirante y extractor para enfriar la lámpara dejen de girar. Luego desconecte el cable de alimentación y espere una hora como mínimo para permitir que la lampara se enfríe lo suficiente para tocarla.

## ◆ **Intervalo de cambio de la lámpara**

El intervalo recomendado para cambiar la lámpara es de unas 4.000 horas\*1 \*2 de uso consecutivo. Este intervalo cambia según el ambiente de funcionamiento y puede ser inferior a 4.000 horas<sup>\*1 \*2</sup>. La disminución de luminiscencia y/o brillo del color indican que la lámpara necesita ser cambiada. Cuando el tiempo de funcionamiento de la lámpara sobrepase  $3.000$  horas $^{\dagger}$ , el indicador parpadeará alternativamente entre verde y rojo mientras la lámpara está encendida (si está apaga, el indicador sólo se encenderá en rojo) y el mensaje de cambio de lámpara aparecerá en la pantalla cada minuto cada vez que se encienda la lámpara. Cuando la lámpara se haya utilizado unas 3.800 horas<sup>\*1</sup>, el mensaje de cambio (LAMP EXCHANGE) aparecerá posteriormente un minuto en la pantalla cada 20 horas \*1.

#### **Cuando el tiempo de funcionamiento de la lámpara sobrepase 4.000 horas\*1 \*2, el proyector se apagará automáticamente y no se podrá utilizar hasta cambiar la lámpara y reponer su tiempo de funcionamiento.**

- \*1: Cuando MODO LÁMPARA en el menú CONFIGURACIÓN esté en CINE. Cuando se ponga en BRILLANTE, esta duración disminuirá.
- \*2: Cuando MODO LÁMPARA se ponga en BRILLANTE, esta duración disminuirá a 2.000 horas.

#### **Aviso**

- No quite la lámpara si no es para cambiarla. Si la quita sin necesidad podrá romperla.
- Este proyector utiliza una lámpara de mercurio de alta presión como fuente de luz. La lámpara de mercurio de alta presión puede explotar o no encenderse debido a un golpe, raya o deterioro sufrido durante su utilización. El tiempo hasta que explote o no se encienda cambiará considerablemente según la lámpara y las condiciones de funcionamiento. Por lo tanto, la lámpara puede explotar poco después de empezar a utilizarla.
- La posibilidad de que explote la lámpara aumenta si la utiliza pasado el periodo de cambio. Cuando aparezca el aviso de cambio, cambie la lámpara inmediatamente por otra nueva, aunque siga alumbrando normalmente.
- Cuando explote la lámpara de mercurio de alta presión saltarán fragmentos de cristal dentro o fuera de su caja, y el gas del interior de la lámpara escapará dentro o fuera del proyector El gas dentro de la lámpara tiene mercurio. Tenga cuidado de no respirarlo y evite que entre en sus ojos o boca. Si lo respira o entra en sus ojos o boca, acuda inmediatamente a un médico.
- En el caso de que haya explotado la lámpara de mercurio de alta presión saltarán fragmentos de cristal dentro del proyector. Pida a su concesionario que cambie la lámpara e inspeccione el interior del proyector. Cuando limpie o cambie la lámpara usted mismo, asegúrese de sujetarla por el asidero. Podría herirse con fragmentos de cristal.
- No cambie la lámpara con el proyector instalado en el techo. Pueden caer fragmentos de cristal del proyector entrando en sus ojos o boca y lesionándole.
- Cuando coloque el proyector al revés para cambiar la lámpara o arreglarlo, asegúrese de que esté bien colocado antes de trabajar en él.

### **Pieza de recambio (Opción / No incluida)**

Lámpara de repuesto PJL-625

# ◆ **Cambio de la lámpara**

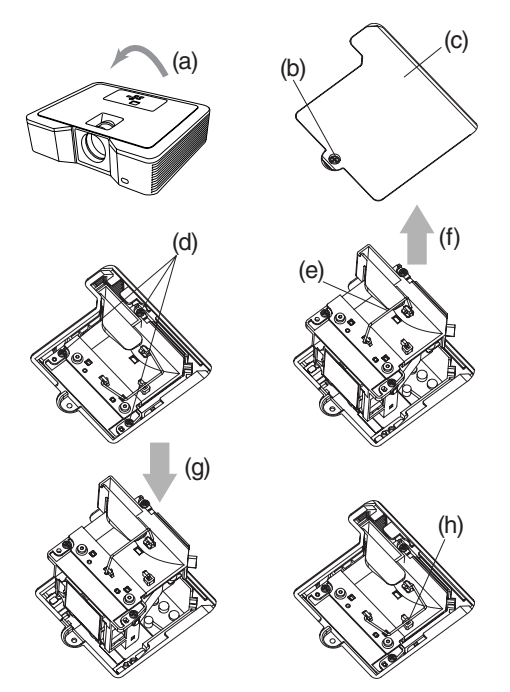

- 1. Ponga cuidadosamente el proyector al revés (a).
- 2. Afloje el tornillo (b) con un destornillador Phillips (+) y quite la tapa de la lámpara (c).
- 3. Afloje los tornillos de la lámpara (d) con un destornillador Phillips (+).
- 4. Tire hacia arriba del asidero (e).
- 5. Saque la caja de la lámpara tomada por el asidero mientras sujeta el proyector (f).
	- Saque lentamente la caja de la lámpara del proyector. Si la saca rápidamente podrá romperse la lámpara saltando fragmentos de cristal.
	- Para evitar incendios o daños no derrame líquidos sobre la caja de lámpara retirada ni la ponga cerca de objetos inflamables o donde los niños puedan alcanzarla.
- 6. Meta firmemente y bien orientada una caja de lámpara nueva en el proyector (g).
- 7. Vuelva a poner el asidero en la posición original (h). • Asegúrese de que el asidero esté bloqueado.
- 8. Apriete los tornillos (d) con un destornillador Phillips (+).
- 9. Apriete el tornillo (b) con un destornillador Phillips (+) para asegurar la tapa de la lámpara (c).

#### **Reposición del tiempo de funcionamiento de la lámpara**

Enchufe el cable de alimentación y reponga el tiempo de funcionamiento de la lámpara manteniendo pulsados al mismo tiempo los botones , y STANDBY/ON del panel de control.

#### **Importante**

- El tiempo de funcionamiento de la lámpara no se repondrá si estos tres botones no se pulsan al mismo tiempo.
- Asegúrese de que el indicador STATUS se encienda dos veces y el tiempo de funcionamiento de la lámpara se reponga correctamente.
- El proyector no se enciende si la tapa de la lampara está mal colocada.
- Asegúrese de reponer el tiempo de funcionamiento de la lámpara siempre que la cambie.
- No reponga el tiempo de funcionamiento de la lámpara si no la cambia.
- Este proyector utiliza una lámpara con mercurio. Tirar la lámpara o el proyector con la lámpara puede estar regulado por normas ambientales.

# ◆ **Mantenimiento**

#### **Aviso**

• Asegúrese de apagar la lámpara y desenchufar el cable de alimentación de la toma de corriente antes de hacer cualquier trabajo de mantenimiento en el proyector.

### **Limpieza del proyector y ranuras de ventilación**

Utilice un paño blando para limpiar el proyector y sus rejillas de ventilación. Cuando las rejillas estén sucias límpielas con un paño blando humedecido en detergente suave diluido y luego pase por ellas un paño seco.

Protección de la superficie del proyector para que no pierda color ni se deteriore:

- No rocíe insecticida sobre el proyector ni en su interior.
- No utilice bencina ni diluyente para limpiarlo.
- No deje que toquen el proyector materiales de goma o plástico.

### **Limpieza de la lente del objetivo**

Utilice un cepillo estándar para limpieza de lentes o un tisú para lentes humedecido con líquido de limpieza de lentes. La superficie de la lente es frágil. Utilice solamente materiales de limpieza de lentes no abrasivos que hayan sido recomendados. No toque la lente con sus dedos.

# <span id="page-224-0"></span>◆ **Colocación de un filtro de objetivo de venta en el comercio**

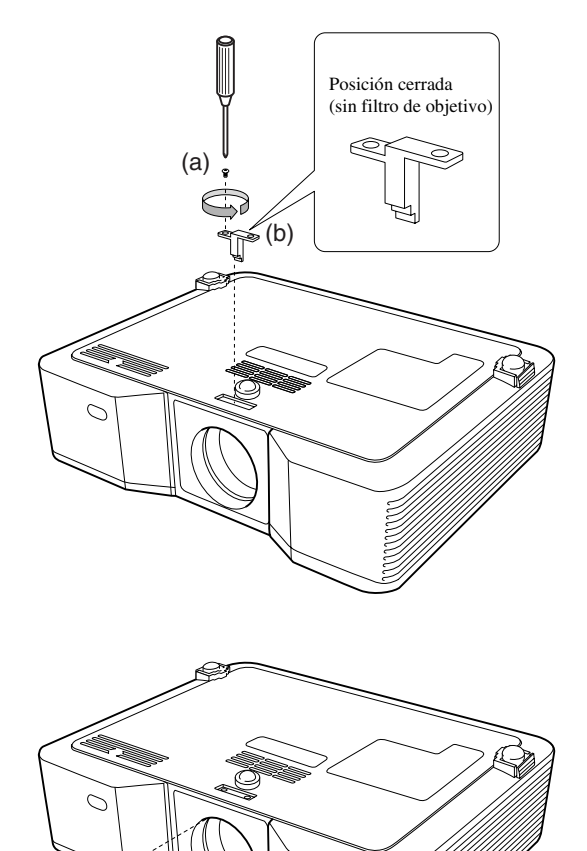

#### 1. Ponga cuidadosamente el proyector al revés.

- 2. Afloje el tornillo (a) con un destornillador Phillips (+) y quite el fiador (b).
- 3. Ponga un filtro de objetivo (c).
- 4. Gire el fiador 180° y vuelva a instalarlo en su posición original (d).
- 5. Apriete el tornillo (e) con un destornillador Phillips (+).

#### **Importante**

- Asegúrese de utilizar un filtro de objetivo de 67 mm para este proyector.
- No todos los filtros de objetivos de 67 mm son compatibles con este proyector.

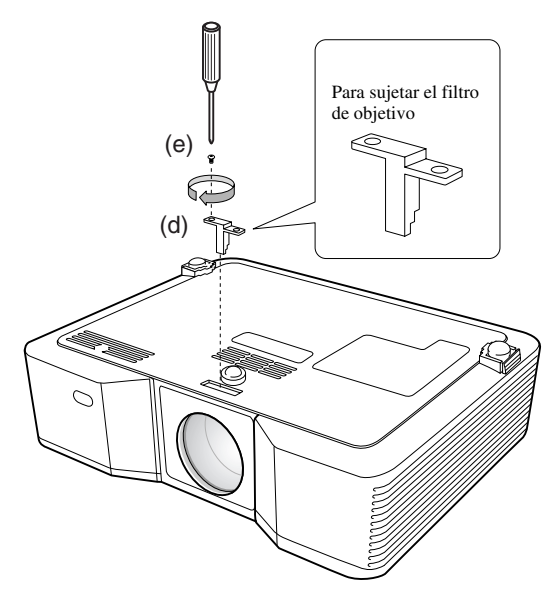

## ◆ **Colocación de la tapa de objetivo**

Coloque la tapa de objetivo suministrada cuando no utilice el proyector para impedir que el objetivo se ensucie o dañe. Introduzca la tapa del objetivo hasta que quede firmemente colocada. (Deberá hacer un sonido seco.)

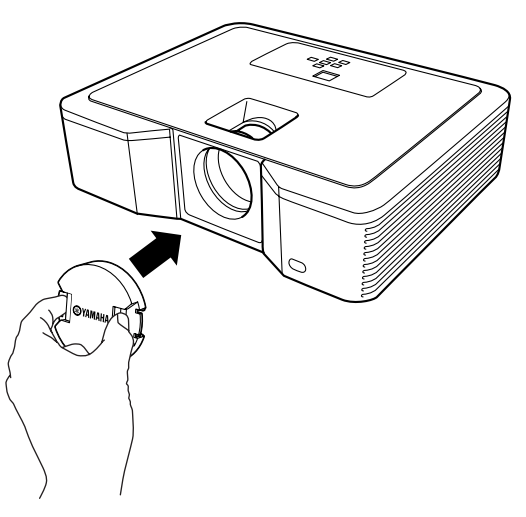

#### **Importante**

<span id="page-224-1"></span>(c)

- No coloque a la fuerza la tapa del objetivo en el proyector.
- Asegúrese de que el nombre YAMAHA de la tapa del objetivo quede paralelo a los bordes superior e inferior del proyector.
- La tapa del objetivo se puede poner sobre un filtro de objetivo si éste ha sido instalado.

# ◆ **Solución de problemas**

Consulte la tabla de abajo cuando este proyector no funcione bien. Si el problema que usted tiene no está en la lista de abajo o las instrucciones no sirven de ayuda, apague el proyector y póngase en contacto con su concesionario.

### **No aparece imagen en la pantalla.**

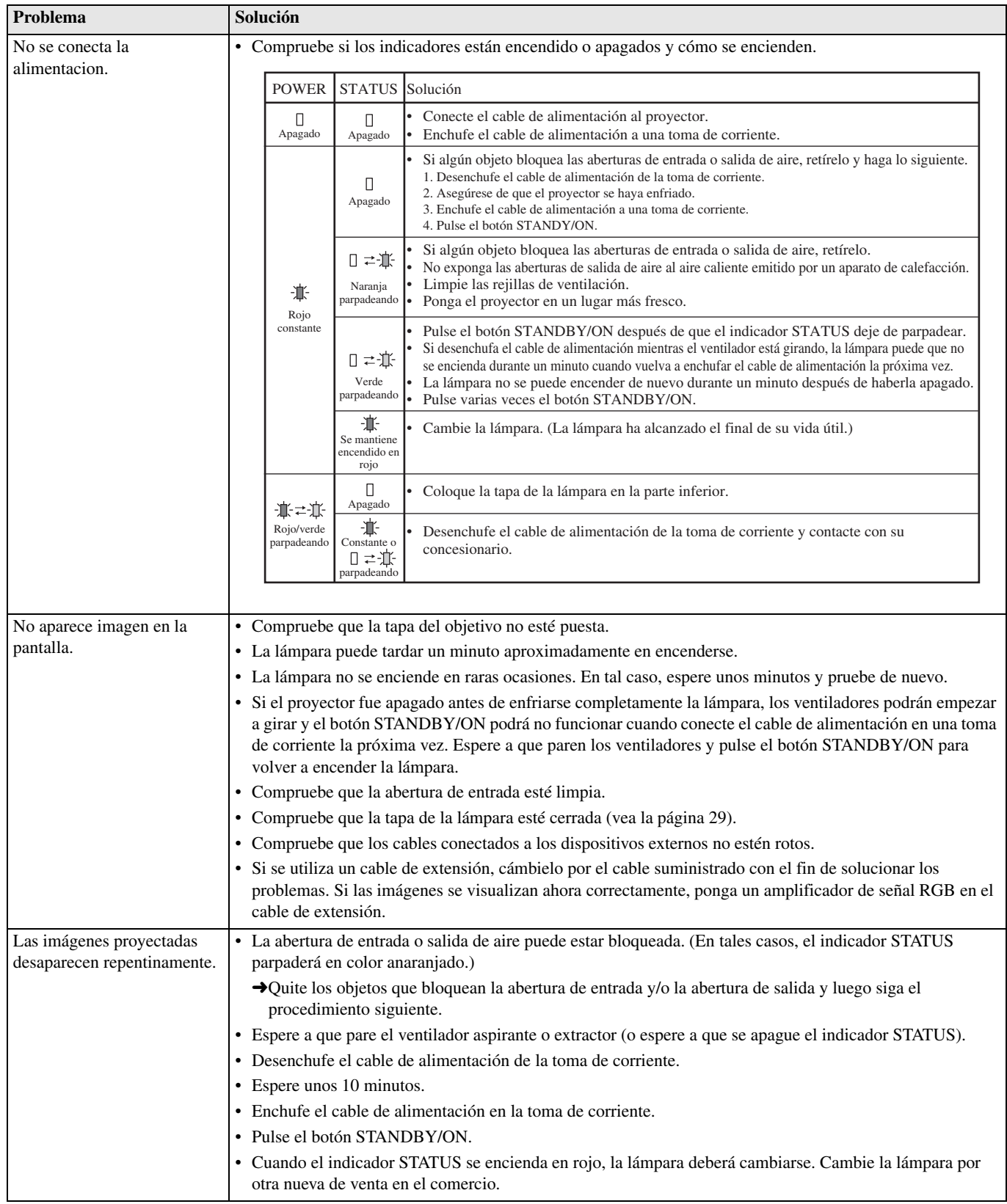

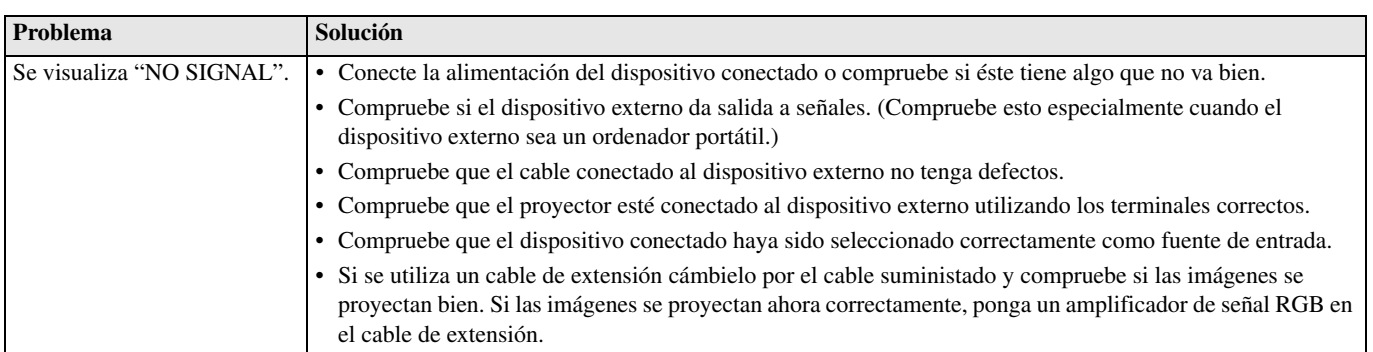

### **Las imágenes no se visualizan bien.**

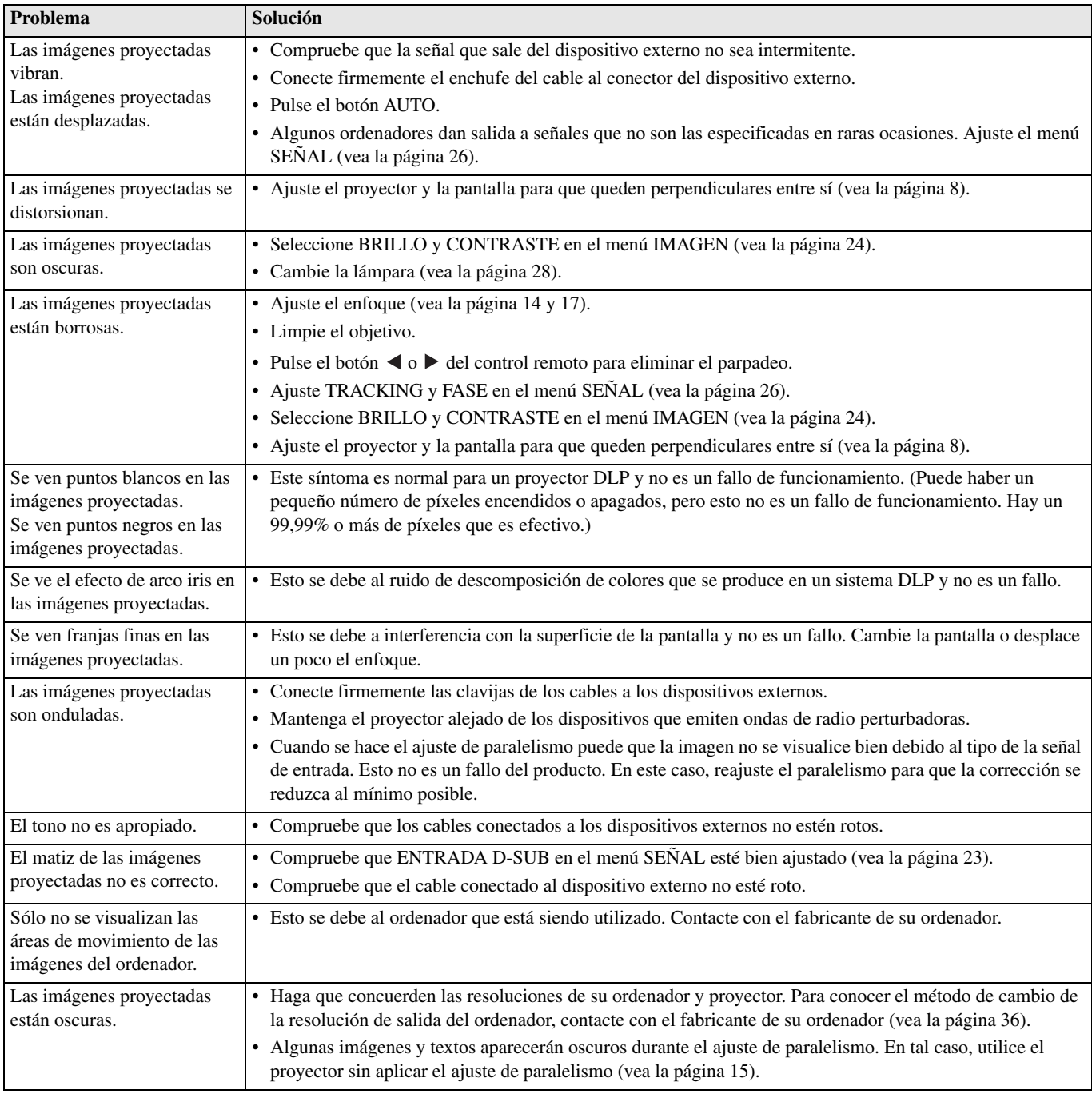

### **Otros**

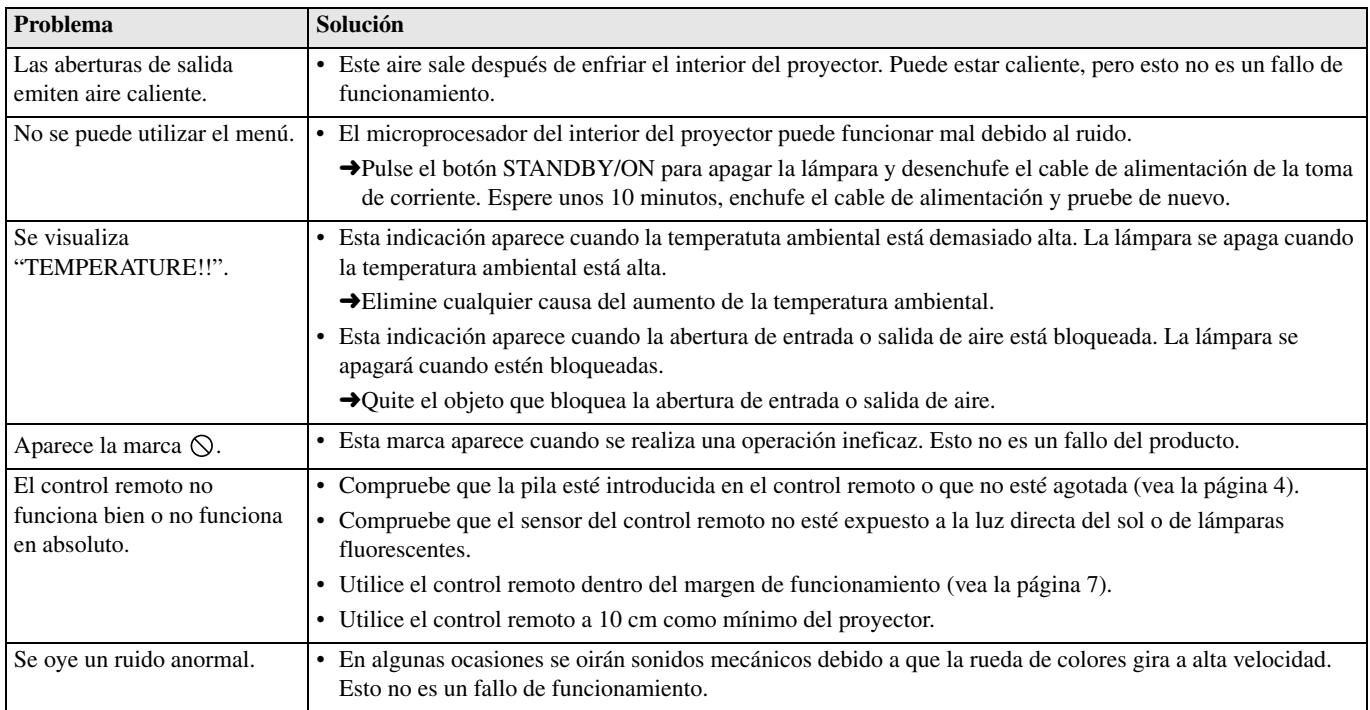

# **Si el problema siguiente se produce des[pués de cam](#page-209-0)[biar](#page-212-0) la lámpara compruebe primero lo siguiente.**

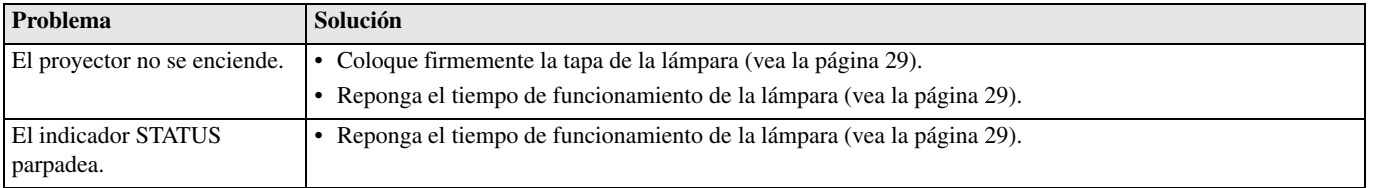

# **<sup>15</sup> Indicadores**

Este proyector tiene dos indicadores que muestran la condición de funcionamiento del proyector. Consulte Solución de problemas para conocer otras señales de indicacion. Indicador POWER

Botón STANDBY/ON

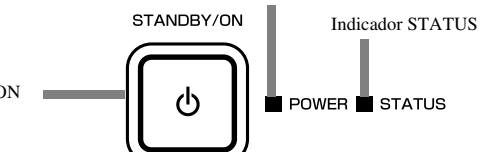

# ◆ **Condiciones normales**

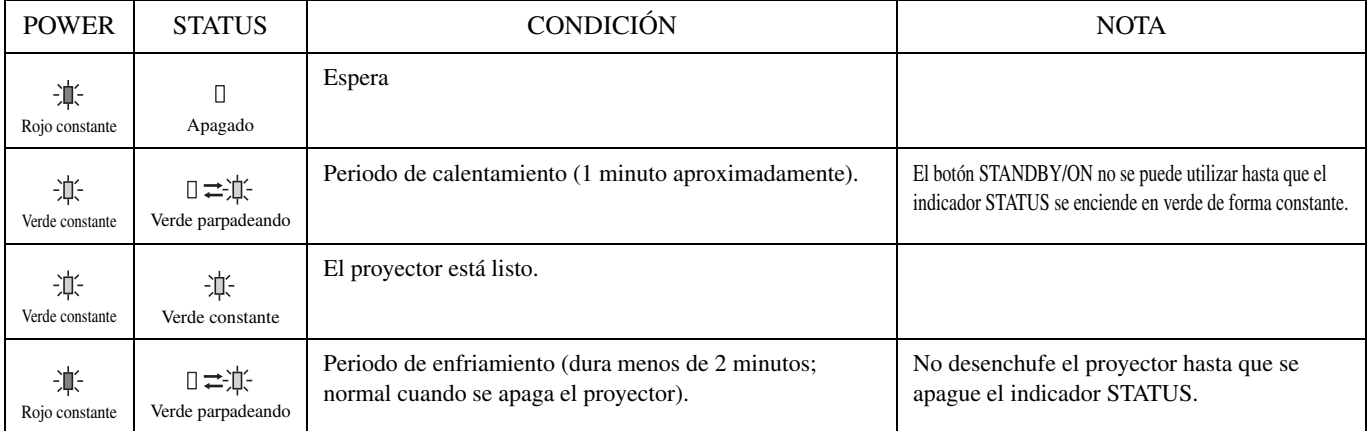

# ◆ **Condiciones anormal**

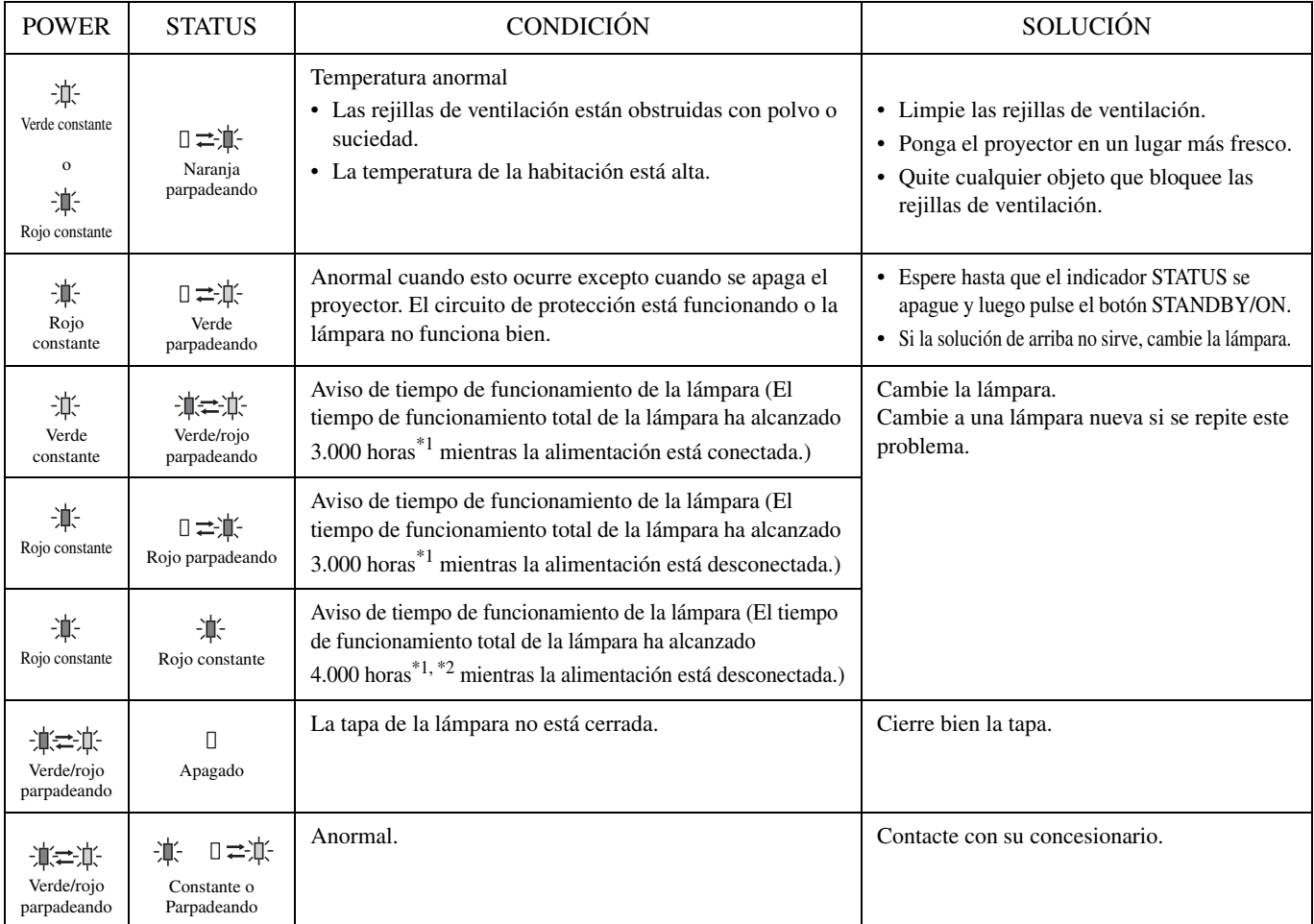

\*1: Cuando MODO LÁMPARA del menú CONFIGURACIÓN esté en CINE. Cuando se ponga en BRILLANTE, esta duración disminuirá.

\*2: Cuando MODO LÁMPARA se ponga en BRILLANTE, esta duración disminuirá a 2.000 horas.

# ◆ **Especificaciones del proyector**

Las especificaciones y apariencia exterior del proyector están sujetas a cambios sin previo aviso.

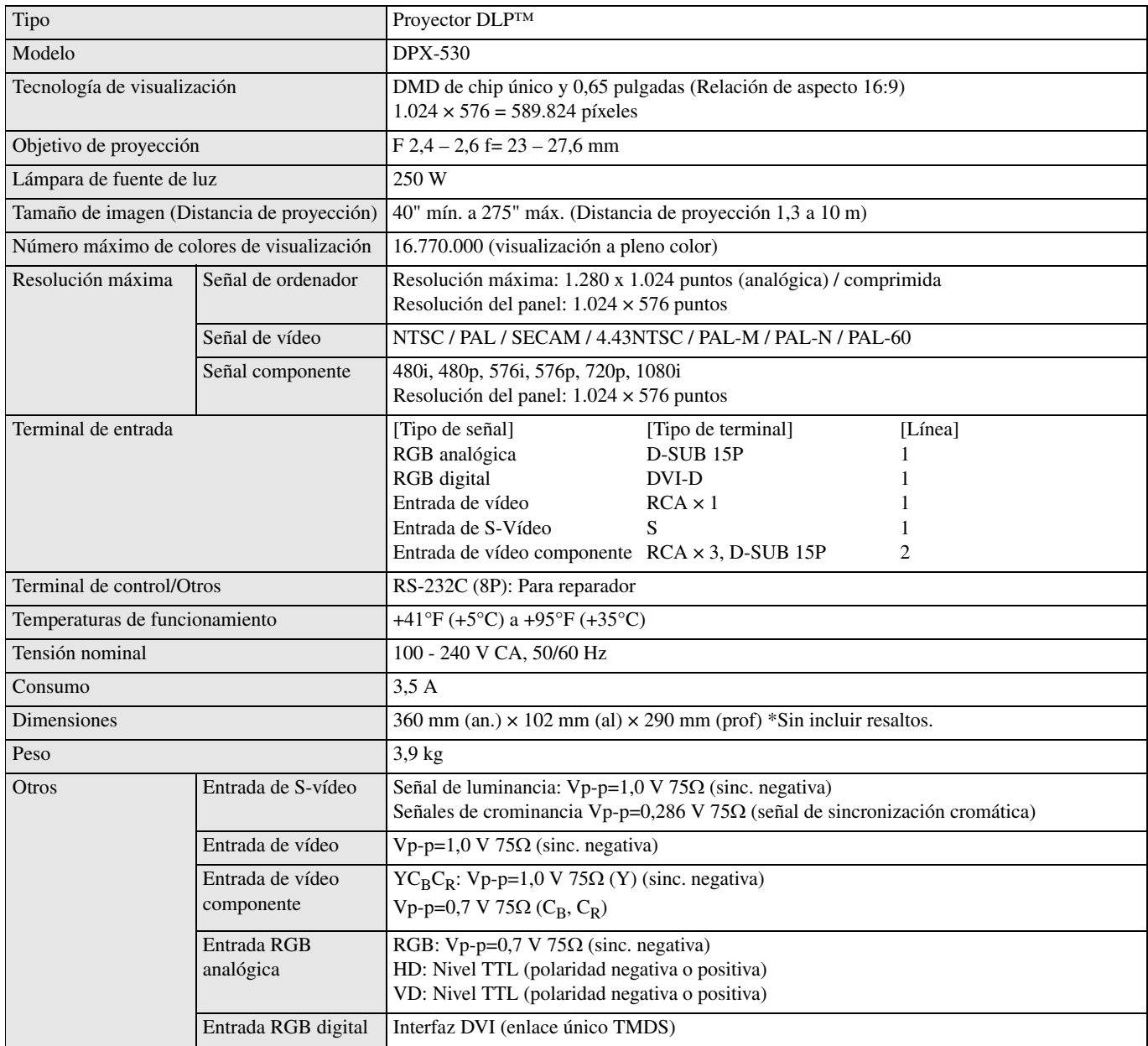

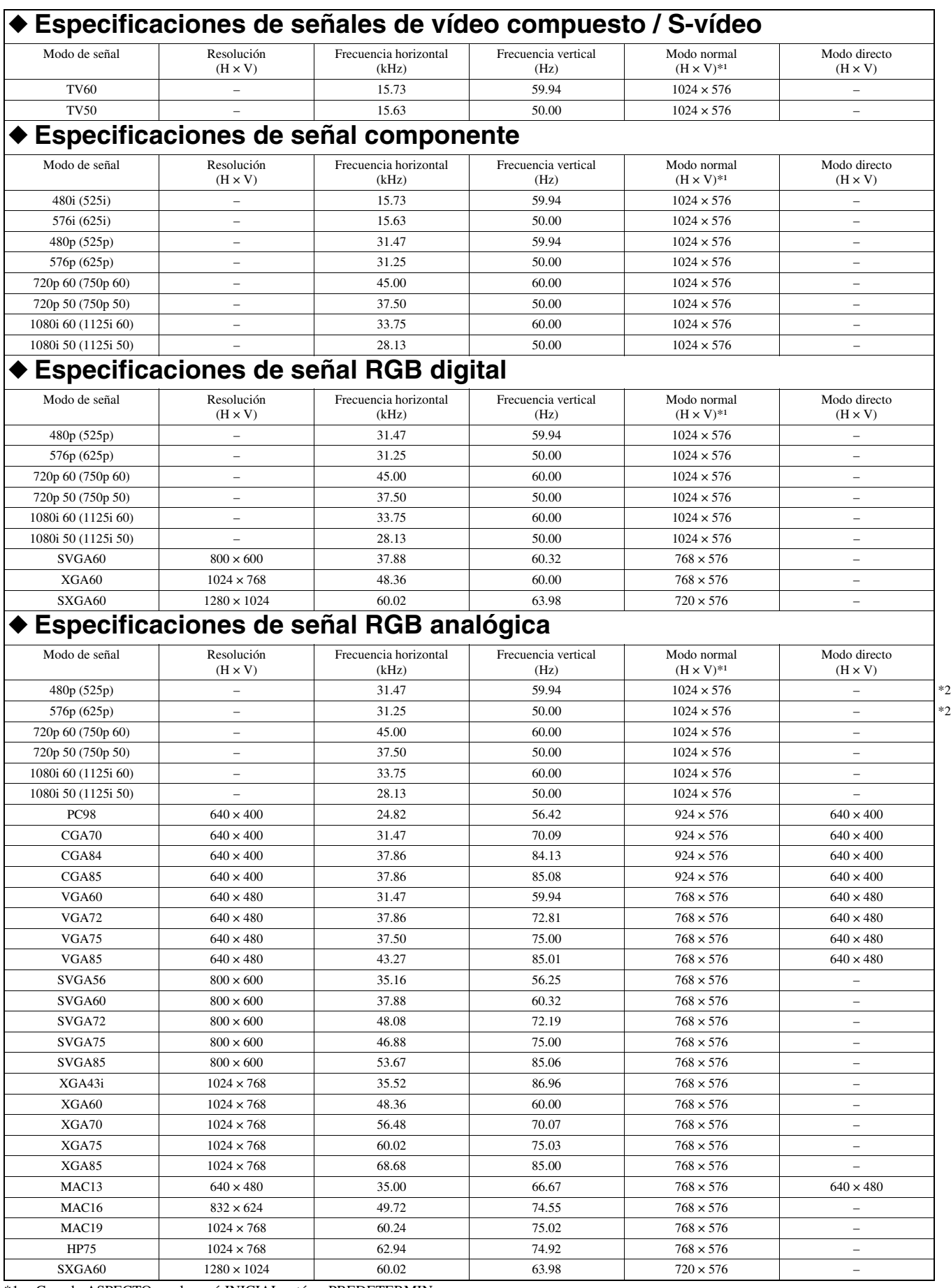

\*1: Cuando ASPECTO en el menú INICIAL esté en PREDETERMIN.

\*2: No disponible con fuentes RGB-HV (5 líneas).

#### <span id="page-231-0"></span>**Importante**

- Algunos ordenadores no son compatibles con el proyector.
- La resolución máxima del proyector es de 1.024 × 576 píxeles. Éste tal vez no muestre correctamente imágenes con una resolución superior a 1.024 × 576 píxeles.
- Si la resolución y la frecuencia de su ordenador no se muestran en la tabla, encuentre la resolución y la frecuencia compatibles cambiando la resolución de su ordenador.
- Ponga ENTRADA D-SUB en el menú SEÑAL en RGB cuando introduzca la señal HDTV como señal RGB.
- En el caso de XGA puede que no aparezca el lado derecho de la imagen. En este caso, ajuste TRACKING en el menú SEÑAL.
- TV60 y TV50 son equivalentes a 480i y 576i respectivamente. Cuando estas señales se introducen en el terminal VIDEO o S-VIDEO, el modo de señal se indica como TV60 o TV50. Cuando se introduzcan en el terminal COMPONENT, el modo de señal se indicará como 480i o 576i.
- Este proyector no se puede conectar a otro equipo mediante una conexión RGB-CS (4 líneas).

#### **Conectores**

SERIAL (8 contactos) D-SUB (Mini D-SUB 15 contactos) DVI (DVI-D de 24 contactos con HDCP)

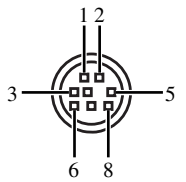

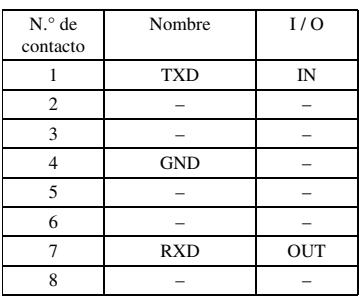

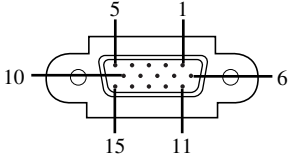

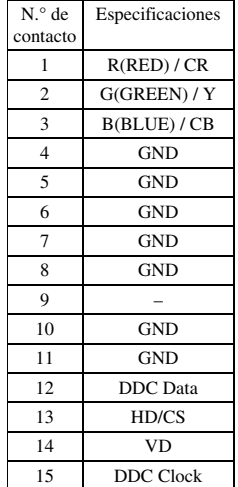

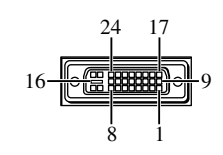

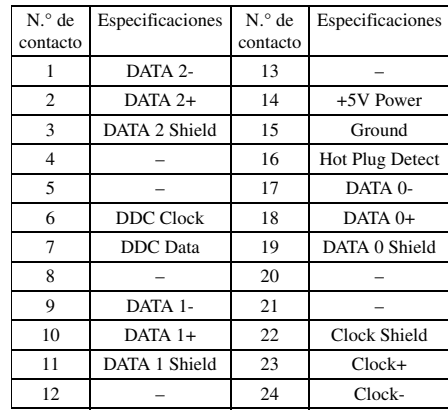

# **Pas op: Lees dit voor u dit toestel gaat gebruiken.**

#### **Waarschuwing**

- **Dit toestel moet worden geaard.**
- **Gebruik deze projector niet in een computerruimte.** Deze projector is niet bedoeld voor gebruik in een computerruimte zoals gedefinieerd in de Normen voor de bescherming van elektronische computer / gegevensverwerkende apparatuur, ANSI/NFPA 75.
- **Haal onmiddellijk de stekker uit het stopcontact wanneer er iets mis is met uw projector.** Gebruik de projector niet als er rook of vreemde geluiden of geuren uit komen. Dit kan resulteren in elektrische schokken of brand. Haal in een dergelijk geval onmiddellijk de stekker uit het stopcontact en neem contact op met uw dealer.
- **Verwijder in geen geval de behuizing.** Deze projector bevat schakelingen die onder hoogspanning staan. Per ongeluk aanraken hiervan kan resulteren in een elektrische schok. Probeer dit product niet zelf te onderhouden of te repareren, behalve indien dit uitdrukkelijk in de handleiding vermeld staat. Neem contact op met uw dealer wanneer u de projector wilt laten repareren, afstellen of inspecteren.
- **Breng zelf geen wijzigingen aan in deze projector.** Dit kan resulteren in elektrische schokken of brand.
- **Staak het gebruik van deze projector wan u deze is gevallen of kapot is.**

Haal de stekker van de projector uit het stopcontact en vraag uw dealer het toestel te inspecteren. Als u het toestel toch blijft gebruiken, kan dit leiden tot brand.

- **Richt de lens van de projector niet op de zon.** Dit kan leiden tot brand.
- **Gebruik het juiste voltage.** Gebruik van een onjuist voltage kan leiden tot brand.
- **• Zet de projector niet op een oneven of instabiel oppervlak.** Zet de projector alleen neer op een vlak en stevig oppervlak.
- **• Kijk in geen geval in de lens wanneer het toestel in werking is.** Dit kan leiden tot ernstig oogletsel.
- **• Zorg ervoor dat de stroomvoorziening niet plotseling wordt onderbroken, of dat de stekker niet plotseling uit het stopcontact gehaald wordt wanneer het toestel in werking is.** Dit kan leiden tot een kapotte lamp, elektrische schokken, brand en andere problemen. Wacht altijd tot de ventilator uit is voor u de stroomvoorziening uitschakelt.
- **• Raak de uitlaat van de ventilatie en de bodemplaat niet aan.** De uitlaat van de ventilatie en de bodemplaat worden heet wanneer het toestel in werking is en kunnen leiden tot persoonlijk letsel of schade aan andere apparatuur. Raak deze onderdelen niet aan, plaats geen andere apparatuur voor de luchtuitlaten en zet de projector ook niet op een oppervlak dat gemakkelijk door de geproduceerde warmte beschadigd kan raken.
- **• Kijk niet in de luchtuitlaten wanneer de projector in werking is.** De hete lucht, stof enz. die hieruit geblazen wordt kan uw ogen verwonden.
- **Zorg ervoor dat de luchtinlaten en -uitlaten niet geblokkeerd worden.**

Als deze geblokkeerd worden, zal de warmte zich binnenin de projector ophopen, hetgeen de prestaties van de projector aan zal tasten en/of kan leiden tot brand.

Dit toestel is niet losgekoppeld van de netstroom zolang de stekker nog in het stopcontact zit, ook niet wanneer het toestel zelf is uitgeschakeld. Deze toestand noemen we "standby" of waakstand of paraatstand. In deze toestand is het toestel ontworpen om slechts zeer weinig stroom te verbruiken.

#### **Installatieplek**

Om redenen van veiligheid mag u de projector niet op een plek zetten waar deze bloot kan staan aan hoge temperaturen of hoge vochtigheid. Zorg ervoor dat de bedrijfstemperatuur, vochtigheid en de opstelling in het algemeen voldoen aan de hieronder vermelde voorwaarden:

- Bedrijfstemperatuur: tussen 5°C (41°F) en 35°C (95°F).
- Luchtvochtigheid in bedrijf: tussen 30 en 90%
- Plaats in geen geval warmte-producerende apparatuur onder de projector. Hierdoor kan de projector oververhit raken.
- Installeer de projector niet in de buurt van apparatuur die sterke magnetische velden produceert. Installeer de projector ook niet in de buurt van bedrading waardoor een grote stroom loopt.
- Installeer de projector niet op een plek die instabiel is of blootstaat aan trillingen; hierdoor zou de projector kunnen vallen hetgeen kan leiden tot ernstig letsel en/of schade aan het toestel zelf.
- Zet de projector niet op zijn zij; hierdoor zou de projector kunnen vallen hetgeen kan leiden tot ernstig letsel en/of schade aan het toestel zelf.
- Er kunnen zich ernstige problemen voordoen wanneer de projector meer dan 10° naar re chts/links of 15° naar voren/ achteren wordt gekanteld; zo zou de lamp bijvoorbeeld kunnen ontploffen.
- Plaats de projector niet in de buurt van een airconditioning of verwarmingstoestel om te voorkomen dat de ventilatie-openingen van de projector worden blootgesteld aan warme lucht.
- Vermijd plekken waar andere voorwerpen op het toestel kunnen vallen, of waar het toestel bloot staat aan druppelende of spattende vloeistoffen. Plaats de volgende dingen niet bovenop dit toestel:
	- Andere componenten, daar deze schade kunnen veroorzaken en/of de afwerking van dit toestel kunnen doen verkleuren.
	- Brandende voorwerpen (bijv. kaarsen), daar deze brand, schade aan dit toestel en/of persoonlijk letsel kunnen veroorzaken.
	- Voorwerpen met vloeistoffen, da ar deze elektrische schokken voor de gebruiker en/of schade aan dit toestel kunnen veroorzaken wanneer de vloeistof daaruit in het toestel terecht komt.

#### **Kennisgeving mbt het voldoen aan Europese regelgeving**

Deze videoprojector voldoet aan de eisen van de Europese Richtlijn 89/336/EEG "EMC Richtlijn", zoals geamendeerd door de Richtlijnen 92/31/EEG en 93/68/EEG, en aan 73/23/EEG "Laagspanningsrichtlijn", zoal s geamendeerd door Richtlijn 93/68/EEG.

#### **WAARSCHUWING**

OM DE RISICO'S VOOR BRAND OF ELEKTRISCHE SCHOKKEN TE VERMINDEREN, MAG U DIT TOESTEL IN GEEN GEVAL BLOOTSTELLEN AAN VOCHT OF REGEN.

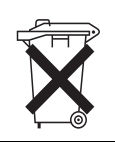

#### **Alleen voor klanten in Nederlands**

Bij dit product zijn batterijen geleverd. Wanneer deze leeg zijn, moet u ze niet weggooien maar inleveren als KCA.

# **Inhoud**

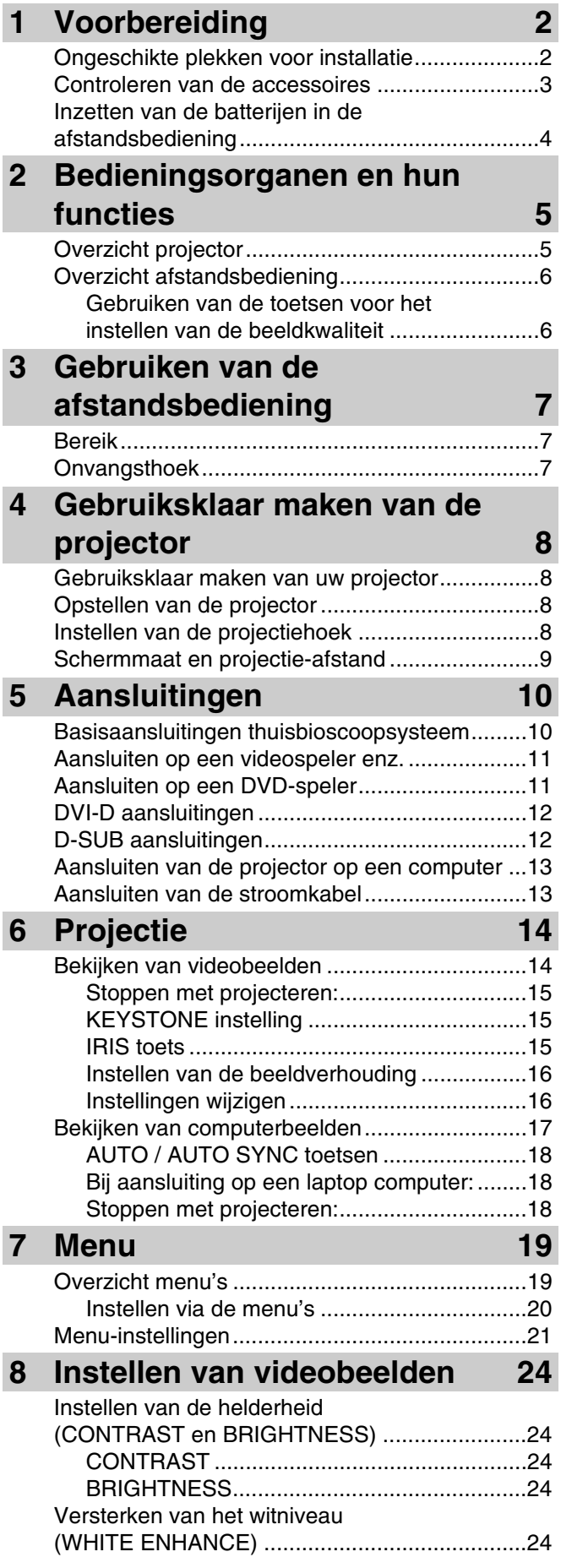

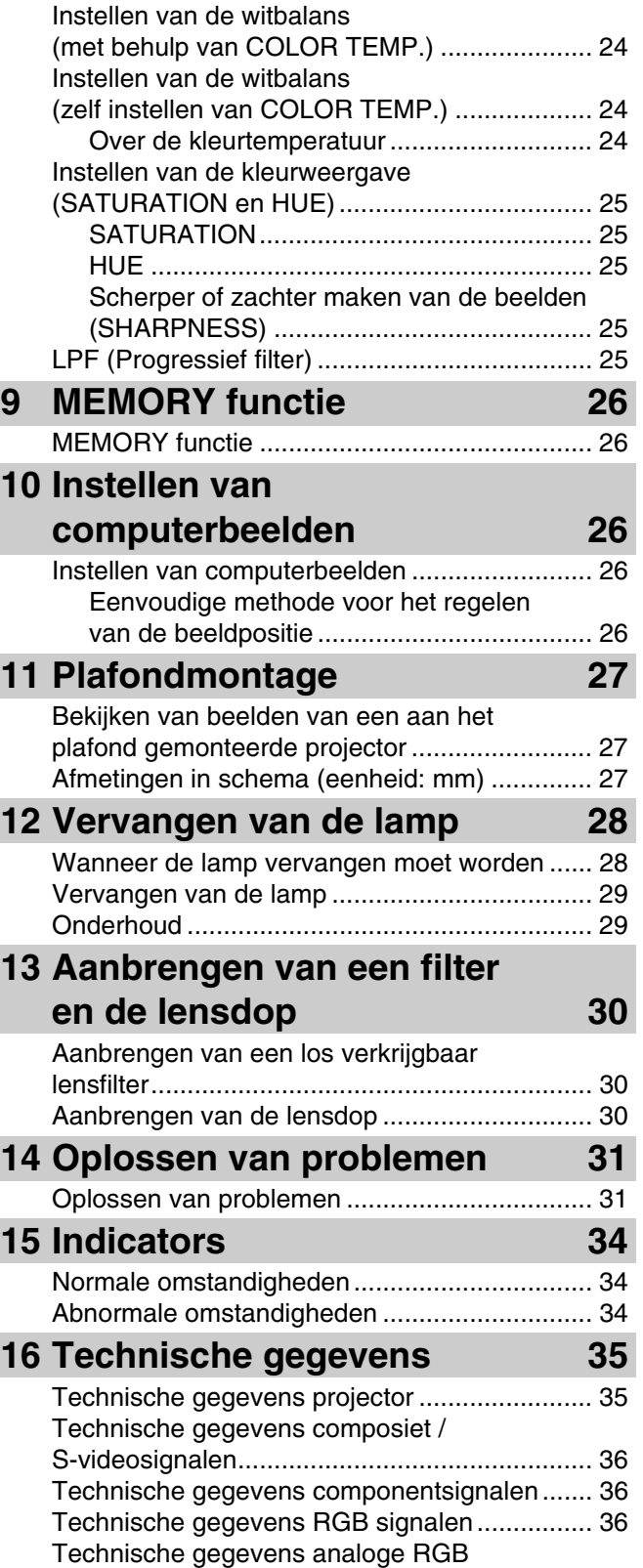

signalen............................................................. 36

NEDERLANDS

# ◆ **[Ongeschikte plekken voor installat](#page-235-0)ie**

[Als dit toestel niet correct wordt geïnstalleerd op een daarvoor gesch](#page-235-1)ikte pl[ek, kan dit leiden tot brand of storingen, of tot schade aan het toestel](#page-257-0)  [zelf. Kies de plek waar het toestel geïnstalleerd moet worden zorgv](#page-236-0)uldig ui[t en vermijd daarbij plekken zoals hieronder staan vermeld.](#page-257-1)

#### **[1. Plekken met grote verschillen in temperatuur en](#page-237-0) voch[tigheid.](#page-257-2)**

- Installeer dit toestel niet op een plek waar temperatuur en vochtigheid zeer hoog kunnen worden, of de temperatuur zeer laag.
- [Dit toestel moet worden gebruikt binnen een temperatuurbere](#page-238-0)ik van 5°C (41°F) tot 35°C (95°F).
- Dit toestel moet worden gebruikt binnen een vochtigheidsbereik van 30 tot 90%.

#### **[2.](#page-238-1) [Plekken zonder voldoende ventilatie.](#page-238-1)**

- [•](#page-239-0) [Installeer dit toestel met minstens 30 cm \(1 ft\) ventilatieruim](#page-239-0)te aan de bovenkant, links en rechts en aan de achterkant.
- [Zorg ervoor dat de ventilatie-openingen van dit toestel niet af](#page-239-1)gedekt [worden. Afdekken of blokkeren van de openingen hindert de](#page-258-0)  koeling.
- [Installeer dit toestel op een voldoende stevig oppervlak.](#page-240-0)
- Dek dit toestel niet af met een tafelkleed o.i.d.
- [Zorg ervoor dat er niets in de ventilatie-openingen gezogen k](#page-240-1)an wor[den waardoor de temperatuur van dit toestel te hoog zou kunnen](#page-259-0)  oplopen.
- [Als u het toestel in een rek wilt installeren moet u zorgen voo](#page-241-0)r voldo[ende ventilatieruimte om te voorkomen dat het toestel oververhit](#page-259-1)  raakt.

#### **3. Stoffige plekken.**

[• Als het filter verstopt raakt, kan de temperatuur van dit toeste](#page-241-1)l te ho[og oplopen.](#page-260-0)

#### **[4. Plekken met teveel trillingen of schokken.](#page-241-3)**

[• Trillingen en schokken kunnen onderdelen van dit toestel bes](#page-242-0)chadig[en.](#page-260-1)

#### **[5. Plekken waar het toestel bloot kan staan aan wa](#page-243-0)ter of [hoge vochtigheid.](#page-260-2)**

[• Als dit toestel wordt blootgesteld aan water of hoge vochtigh](#page-243-1)eid, ka[n dit elektrische schokken of brand veroorzaken.](#page-261-0)

#### **[6. Instabiele plekken](#page-244-1)**

[• Als dit toestel wordt geïnstalleerd op een instabiel of scheefs](#page-245-0)taand o[ppervlak, kan het toestel vallen en beschadigd raken of letsel](#page-262-0)  [veroorzaken.](#page-245-1)

#### **[7.](#page-246-0) [Dichtbij een radio of stereo-installatie.](#page-246-0)**

[•](#page-246-1) [Het toestel kan de ontvangst storen indien geplaatst in de buu](#page-246-1)rt van [een radio- of televisie-ontvanger.](#page-263-1)

#### **[8.](#page-247-0) [Ongelijke oppervlakken](#page-247-0)**

[• Er kunnen zich ernstige problemen voordoen wanneer de pro](#page-248-0)jector [meer dan 10° naar rechts/links of 15° naar voren/achteren wordt](#page-263-2)  [gekanteld \(zo zou de lamp bijvoorbeeld kunnen ontploffen\).](#page-248-1)

#### **[Waarschuwing](#page-249-0)**

[• Om verzekerd te kunnen zijn van levendige en contrast](#page-249-1)rijke be[elden, moet u ervoor zorgen dat er geen ander licht dan dat](#page-267-1)  [van de projector direct op het scherm valt.](#page-250-0)

## <span id="page-235-1"></span><span id="page-235-0"></span>◆ **Controleren van de accessoires**

De volgende accessoires worden meegeleverd met deze projector. Controleer of al deze accessoires inderdaad in de verpakking aanwezig zijn.

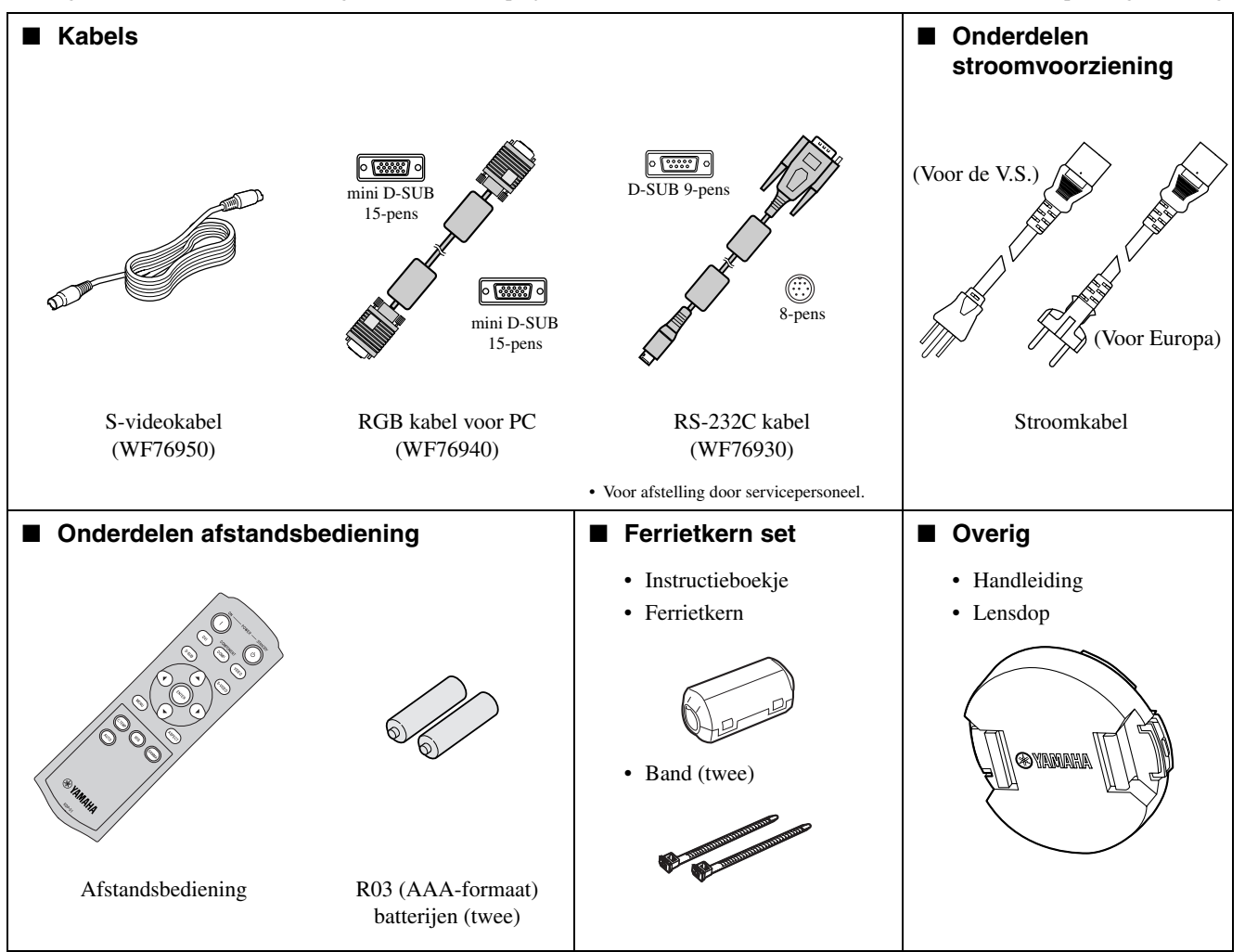

**Belangrijk**

- De meegeleverde stroomkabels zijn uitsluitend bedoeld voor gebruik met dit product. Gebruik deze in geen geval voor andere producten.
- Deze projector wordt geleverd met stroomkabels voor gebruik in de V.S. en Europa. Gebruik de correcte kabel voor uw land.
- De meegeleverde stroomkabel voor de V.S. is gespecificeerd voor gebruik bij 120 V. Sluit deze kabel in geen geval aan op een stopcontact of stroomvoorziening met een ander voltage of frequentie dan opgegeven. Als u een stroomvoorziening met een ander dan het opgegeven voltage gebruikt, dient u zelf voor een daarvoor geschikte stroomkabel te zorgen.

# <span id="page-236-0"></span>◆ **Inzetten van de batterijen in de afstandsbediening**

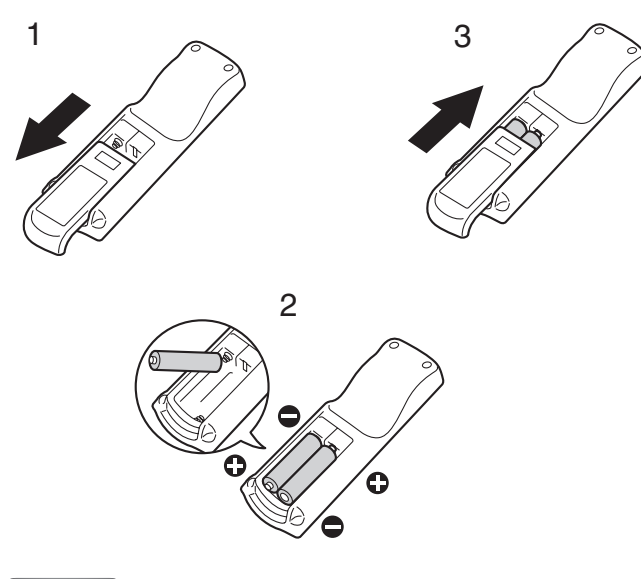

- 1. Haal het klepje van de achterkant van de afstandsbediening.
- 2. Controleer de polen van de batterijen (+/–) en doe ze op de juiste manier in de afstandsbediening met de (–) kant eerst.
	- Als u de batterij erin doet met de (+) kant eerst, zal het lastig worden om de (–) kant op zijn plaats te krijgen omdat de veer in de weg zit. Als u de batterij toch met geweld op deze manier inzet, kan de veer breken, of kan de buitenkant van de batterij kapot gaan, hetgeen kan leiden tot kortsluiting en oververhitting.
- 3. Doe de klep weer op zijn plaats.

#### **Belangrijk**

- Gebruik twee AAA-formaat batterijen (R03).
- Vervang de twee batterijen door nieuwe wanneer u merkt dat de afstandsbediening minder goed begint te werken.

#### **Let op**

- Gebruik van een verkeerd type batterij kan leiden tot ontploffing daarvan.
- U dient alleen koolstof-zink of alkali-mangaandioxide batterijen te gebruiken.
- Werp gebruikte batterijen weg in overeenstemming met de plaatselijke regelgeving.
- Batterijen kunnen ontploffen wanneer ze op de verkeerde manier worden gebruikt. U mag batterijen in geen geval opladen, uit elkaar halen of in het vuur gooien.
- U dient om te gaan met de batterijen in overeenstemming met de bijbehorende gebruiksaanwijzing.
- Doe de batterijen met de positieve (+) en negatieve (–) polen op de juiste manier, zoals aangegeven, in de afstandsbediening.
- Houd batterijen buiten bereik van kinderen en huisdieren.
- Haal de batterijen uit de afstandsbediening wanneer u deze langere tijd niet zult gebruiken.
- Gebruik geen oude en nieuwe batterijen door elkaar.
- Als de elektrolyt van de batterij in aanraking komt met uw huid of kleren, dient u deze onmiddellijk met ruim water af te spoelen. Als de elektrolyt in uw ogen komt, dient u deze onmiddellijk met ruim schoon water te uit spoelen en een arts te raadplegen.

# <span id="page-237-0"></span>◆ **Overzicht projector**

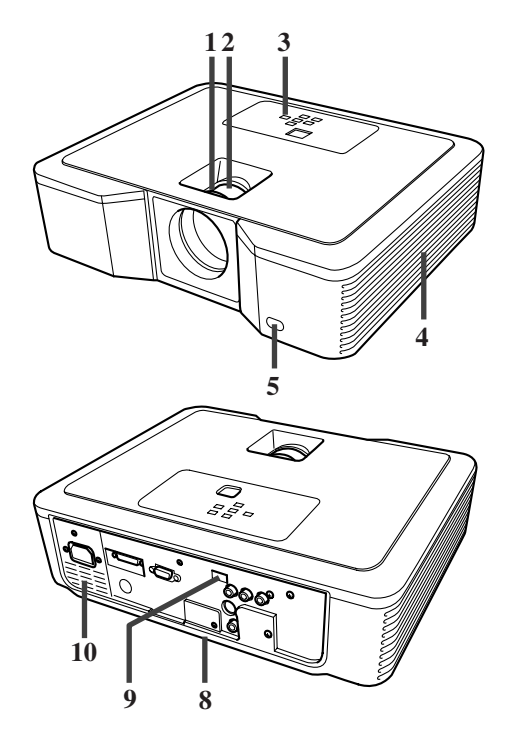

### **Bedieningstoetsen**

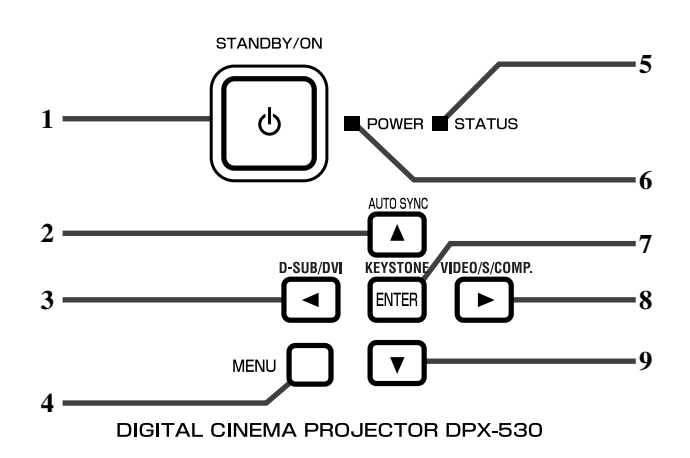

### **Achterpaneel**

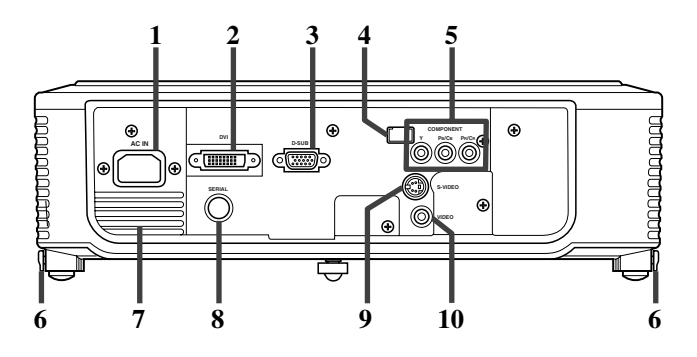

- 1. FOCUS ring
- 2. ZOOM ring
- 3. Bedieningspaneel
- 4. Luchtinlaat
- 5. Sensor afstandsbediening (voorkant)
- 6. Luchtuitlaat
- 7. Luchtinlaat
- 8. Aansluitingen
- 9. Sensor afstandsbediening (achterkant)
- 10. Luchtuitlaat

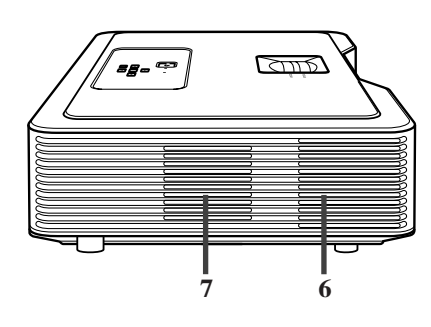

- 1. STANDBY / ON,  $\bigcup$  toets
- 2. AUTO SYNC,  $\triangle$  toets
- 3. D-SUB / DVI,  $\blacktriangleleft$  toets
- 4. MENU toets
- 5. STATUS indicator
- 6. POWER indicator
- 7. KEYSTONE, **ENTER** toets
- 8. VIDEO / S / COMP.,  $\triangleright$  toets
- 9.  $\blacktriangledown$  toets

#### **Belangrijk**

- Met het menu op het scherm functioneert de KEYSTONE toets als ENTER toets en de D-SUB / DVI, VIDEO / S / COMP., en AUTO SYNC toetsen als respectievelijk de  $\blacktriangleleft$ ,  $\blacktriangleright$ , en  $\blacktriangle$  toetsen.
- 1. AC IN
- 2. DVI ingangsaansluiting (DVI-D 24-pens met HDCP)
- 3. D-SUB ingangsaansluiting
- 4. Sensor afstandsbediening (achterkant)
- 5. COMPONENT ingangsaansluitingen
- 6. Toetsen voor het instellen van de voet (links/rechts)
- 7. Luchtuitlaat
- 8. SERIAL aansluiting (8-pens)
	- Voor afstelling door servicepersoneel.
- 9. S-VIDEO ingangsaansluiting
- 10. VIDEO ingangsaansluiting

### <span id="page-238-1"></span><span id="page-238-0"></span>**Onderkant**

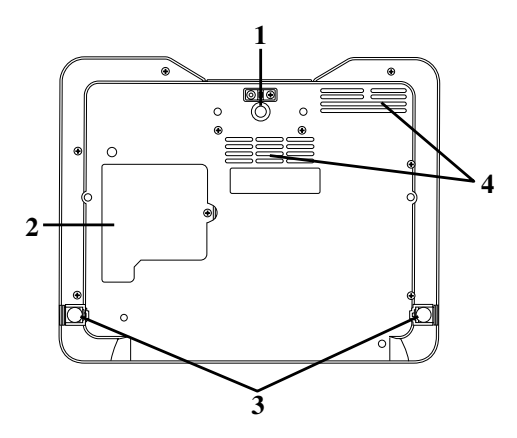

# ◆ **Overzicht afstandsbediening**

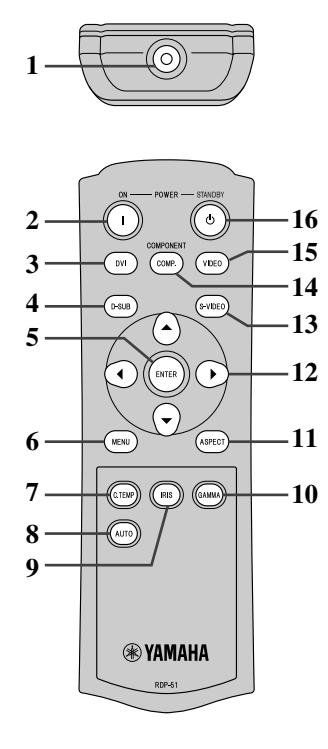

- 1. Stelvoet (voorkant)
- 2. Lampklep
- 3. Stelvoet (achterkant)
- 4. Luchtinlaat

#### **Let op**

- Vervang de lamp niet direct nadat de projector gebruikt is, want de lamp zal dan nog heel heet zijn en kan brandwonden veroorzaken.
- 1. IR zender
- 2. ON  $(1)$  toets
- 3. DVI toets
- 4. D-SUB toets
- 5. ENTER toets
- 6. MENU toets
- 7. C.TEMP (COLOR TEMPERATURE) toets\*
- 8. AUTO toets
- 9. IRIS toets
- 10. GAMMA toets\*
- 11. ASPECT toets
- 12. Richtingstoetsen
- 13. S-VIDEO toets
- 14. COMP. (COMPONENT) toets
- 15. VIDEO toets
- 16. STANDBY  $(')$  toets
- \* Zie hieronder voor de toetsen voor het instellen van de beeldkwaliteit.

#### **Belangrijk**

• Wanneer u een toets op de afstandsbediening indrukt, zullen alle toetsen op de afstandsbediening oplichten. Ongeveer 6 seconden nadat u de toets heeft losgelaten zal de toetsverlichting worden uitgeschakeld.

### **Gebruiken van de toetsen voor het instellen van de beeldkwaliteit**

Wanneer u op één van de toetsen voor de beeldkwaliteit drukt, zal de melding voor het instellen van de beeldkwaliteit verschijnen. Regel de beeldkwaliteit met de GAMMA en C. TEMP toetsen. U kunt de beeldkwaliteit ook instellen via het IMAGE menu (zie bladzijde 21).

GAMMA...............................................................Selecteert één van de voorgeprogrammeerde gamma-instellingen.

C. TEMP (COLOR TEMPERATURE) ................Selecteert één van de voorgeprogrammeerde kleurtemperatuur-instellingen.

# **3 Gebruiken van de afstandsbediening**

# ◆ **Bereik**

<span id="page-239-0"></span>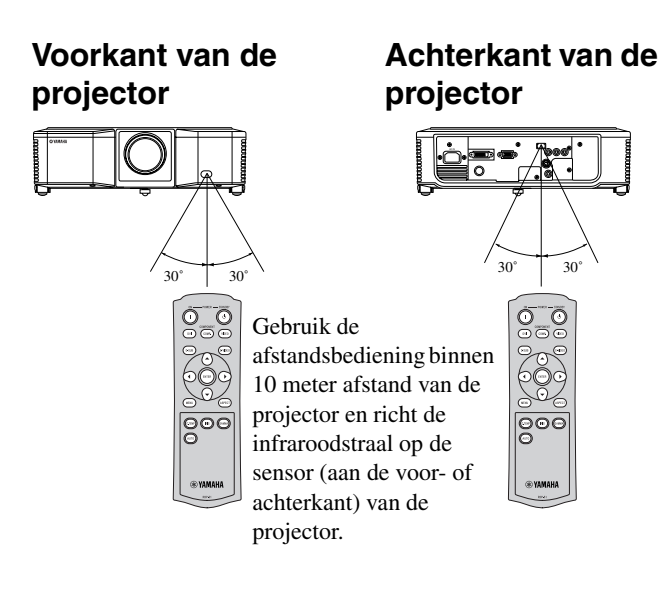

- Houd de sensor voor de afstandsbediening uit direct zonlicht of sterk TL licht.
- Houd de sensor voor de afstandsbediening tenminste 2 meter bij TL lampen vandaan. Doet u dit niet, dan is het mogelijk dat de afstandsbediening niet goed kan functioneren.
- Als er een fluorescentielamp (TL) met een inverter in de buurt van de afstandsbediening is, kan de afstandsbediening mogelijk niet correct werken. In een dergelijk geval kunt u proberen een in de handel verkrijgbare en daarvoor bedoelde sticker te plakken over de sensor die het dichtst bij de TL lamp is.

Bij gebruik van de afstandsbediening via het scherm, dient u de afstand die de straal moet afleggen te beperken tot ongeveer 5 meter. Het daadwerkelijke bereik van de afstandsbediening zal echter ook afhangen van de eigenschappen van het scherm.

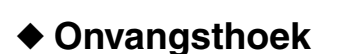

### **Verticale richting**

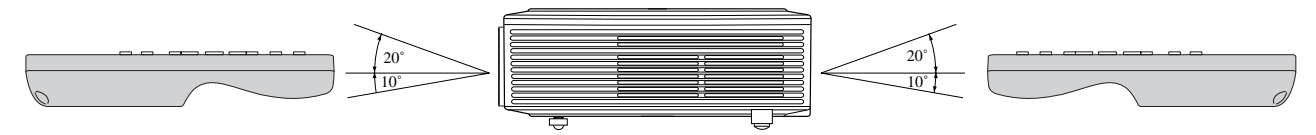

### <span id="page-239-1"></span>**Verticale richting (plafondmontage)**

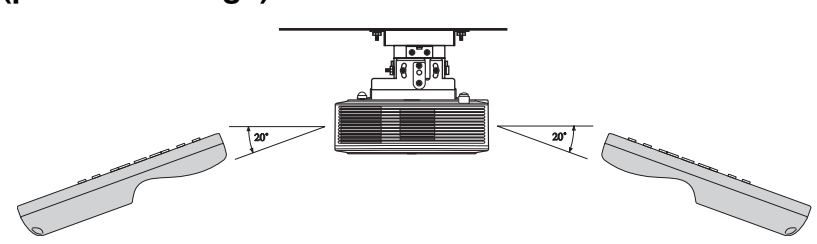

### <span id="page-240-1"></span><span id="page-240-0"></span>◆ **Gebruiksklaar maken van uw projector**

Installeer het scherm haaks ten opzicht van de projector. Als het scherm niet op een dergelijke manier kan worden geïnstalleerd, pas de projectiehoek van de projector dan aan zoals hieronder staat aangegeven.

- Installeer het scherm en de projector zo, dat de lens van de projector horizontaal geplaatst is in het midden van het scherm.
- Installeer het scherm niet op een plek waar het bloot staat aan direct zonlicht of kunstlicht. Licht dat direct op het scherm valt zal de geprojecteerde beelden vaal doen lijken en het bekijken van de beelden lastiger maken.

# ◆ **Opstellen van de projector**

Bepaal de afstand van het scherm tot de projector aan de hand van de gewenste afmetingen van de te projecteren beelden (zie bladzijde 9).

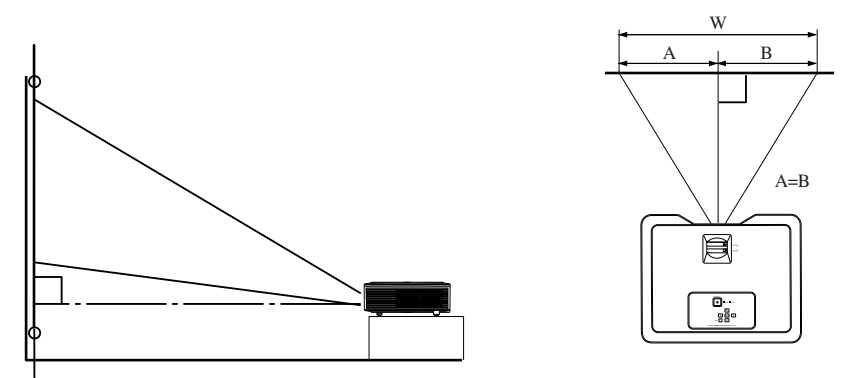

• Zet deze projector niet op een tapijt of deken of zo, want hierdoor kunnen de luchtin- en uitlaten aan de onderkant geblokkeerd raken, waardoor de projector oververhit kan raken, hetgeen kan resulteren in storingen of brand.

• Afhankelijk van de manier waarop het toestel geïnstalleerd is, kan warme lucht uit de uitlaat teruggeleid worden naar de inlaten, waardoor de melding "Over Temperature" zal verschijnen en het projecteren zal worden gestopt. Zorg er in een dergelijk geval voor dat de luchtuitlaat de juiste kant op blaast.

# ◆ **Instellen van de projectiehoek**

Deze projector is aan de onderkant voorzien van drie voetjes waarmee de projectiehoek kan worden geregeld. Stel de projectiehoek in aan de hand van de positie van de projector.

Voor de beste beelden dient u te projecteren op een vlak scherm dat met een hoek van 90 graden ten opzichte van de vloer is geïnstalleerd. Indien nodig kunt u de projector iets kantelen met de voetjes aan de onderkant.

<span id="page-240-2"></span>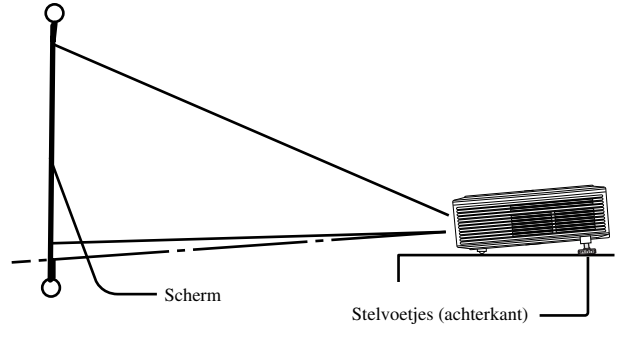

- 1. Til de projector iets op tot de gewenste hoek bereikt is.
- 2. Gebruik de knoppen naast de stelvoetjes (achter) om de voetjes tevoorschijn te laten komen.
- 3. Laat de knoppen los om de stelvoetjes (achter) in deze stand te vergrendelen.
- 4. U kunt de stelvoetjes (achter) in- en uitschroeven voor een fijnere instelling.
	- Indien nodig kunt u ook het stelvoetje (voor) in- en uitschroeven voor een fijnere instelling.

#### **Na gebruik van de projector**

Ontgrendel de stelvoetjes (achter) met de bijbehorende knoppen en doe de voetjes terug in de projector.

#### **Bij perspectivische vertekening van de geprojecteerde beelden**

Wanneer het scherm en de projector niet loodrecht staan ten opzichte van elkaar, raken de geprojecteerde beelden perspectivisch vertekend. Als u de projector en het scherm zelf niet loodrecht tegenover elkaar kunt zetten, kunt u de correctie voor perspectivische (trapezium) vervorming gebruiken (zie bladzijde 15).

# <span id="page-241-4"></span><span id="page-241-1"></span><span id="page-241-0"></span>◆ **Schermmaat en projectie-afstand**

Raadpleeg het volgende diagram bij het bepalen van de schermafmetingen.

<span id="page-241-2"></span>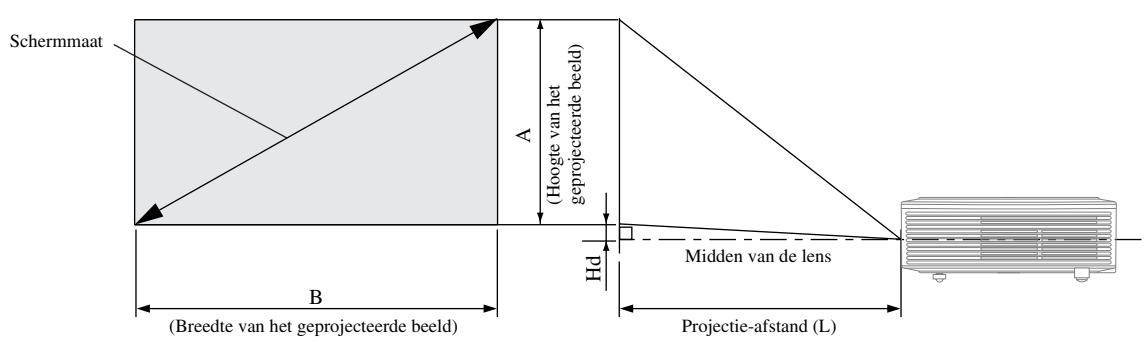

Als het scherm een beeldverhouding heeft van 4:3, is de positionele relatie tussen het geprojecteerde beeld en het scherm zoals rechts staat aangegeven. Raadpleeg de onderstaande tabel bij de installatie.

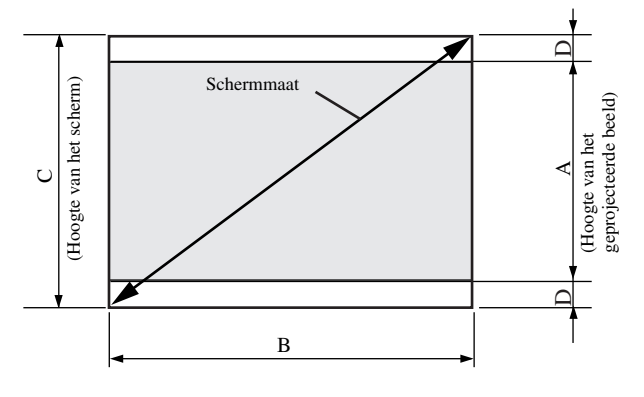

#### <span id="page-241-5"></span><span id="page-241-3"></span>Bij een scherm met een beeldverhouding van 16:9

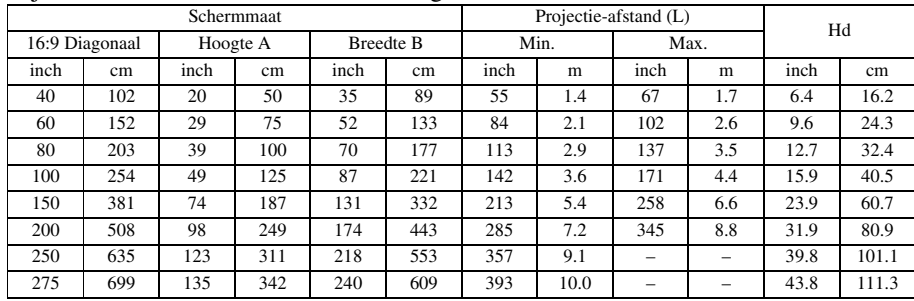

• De hierboven vermelde cijfers zijn bij benadering en kunnen iets afwijken van de daadwerkelijke maten.

Bij een scherm met een beeldverhouding van 4:3

| Schermmaat    |     |          |     |                  |     |          | Afmetingen van het geprojecteerde<br>beeld |                  |     |      | Ongebruikte<br>ruimte $(D)$ |      | Projectie-afstand (L) |      |                          |      | Hd    |  |
|---------------|-----|----------|-----|------------------|-----|----------|--------------------------------------------|------------------|-----|------|-----------------------------|------|-----------------------|------|--------------------------|------|-------|--|
| 4:3 Diagonaal |     | Hoogte C |     | <b>Breedte B</b> |     | Hoogte A |                                            | <b>Breedte B</b> |     |      |                             | Min. |                       | Max. |                          |      |       |  |
| inch          | cm  | inch     | cm  | inch             | cm  | inch     | cm                                         | inch             | cm  | inch | cm                          | inch | m                     | inch | m                        | inch | cm    |  |
| 40            | 102 | 24       | 61  | 32               | 81  | 18       | 46                                         | 32               | 81  | 3.0  | 8                           | 51   | $\cdot$ 3             | 62   | 1.6                      | 5.8  | 14.9  |  |
| 60            | 152 | 36       | 91  | 48               | 122 | 27       | 69                                         | 48               | 122 | 4.5  | . .                         | 77   | 2.0                   | 94   | 2.4                      | 8.8  | 22.3  |  |
| 80            | 203 | 48       | 122 | 64               | 163 | 36       | 91                                         | 64               | 163 | 6.0  | 15                          | 103  | 2.6                   | 125  | 3.2                      | 11.7 | 29.7  |  |
| 100           | 254 | 60       | 152 | 80               | 203 | 45       | 114                                        | 80               | 203 | 7.5  | 19                          | 130  | 3.3                   | 157  | 4.0                      | 14.6 | 37.1  |  |
| 150           | 381 | 90       | 229 | 120              | 305 | 67.5     | 171                                        | 120              | 305 | 1.3  | 29                          | 196  | 5.0                   | 237  | 6.0                      | 21.9 | 55.7  |  |
| 200           | 508 | 120      | 305 | 160              | 406 | 90       | 229                                        | 160              | 406 | 15.0 | 38                          | 262  | 6.6                   | 316  | 8.0                      | 29.2 | 74.3  |  |
| 250           | 635 | 150      | 381 | 200              | 508 | 112.5    | 286                                        | 200              | 508 | 188  | 48                          | 327  | 8.3                   | -    | $\overline{\phantom{0}}$ | 36.6 | 92.8  |  |
| 300           | 762 | 180      | 457 | 240              | 610 | 135      | 343                                        | 240              | 610 | 22.5 | 57                          | 393  | 10.0                  | -    | $\overline{\phantom{0}}$ | 43.9 | 111.4 |  |

• De hierboven vermelde cijfers zijn bij benadering en kunnen iets afwijken van de daadwerkelijke maten.

**5 Aansluitingen**

#### <span id="page-242-0"></span>**Voorbereidingen:**

• Controleer of zowel de projector als de video-apparatuur inderdaad uit staan.

# ◆ **Basisaansluitingen thuisbioscoopsysteem**

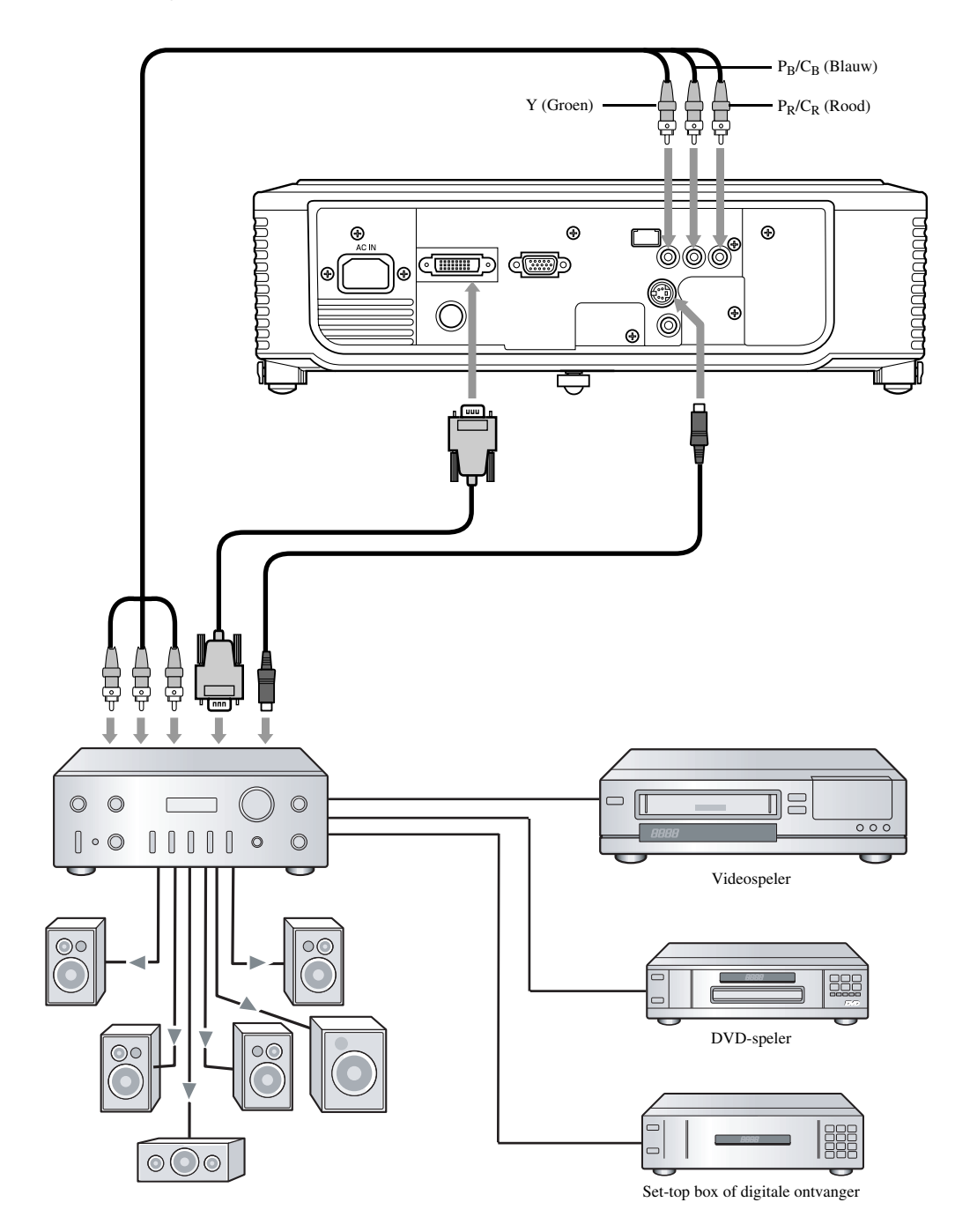

### <span id="page-243-0"></span>◆ **Aansluiten op een videospeler enz.**

<span id="page-243-1"></span>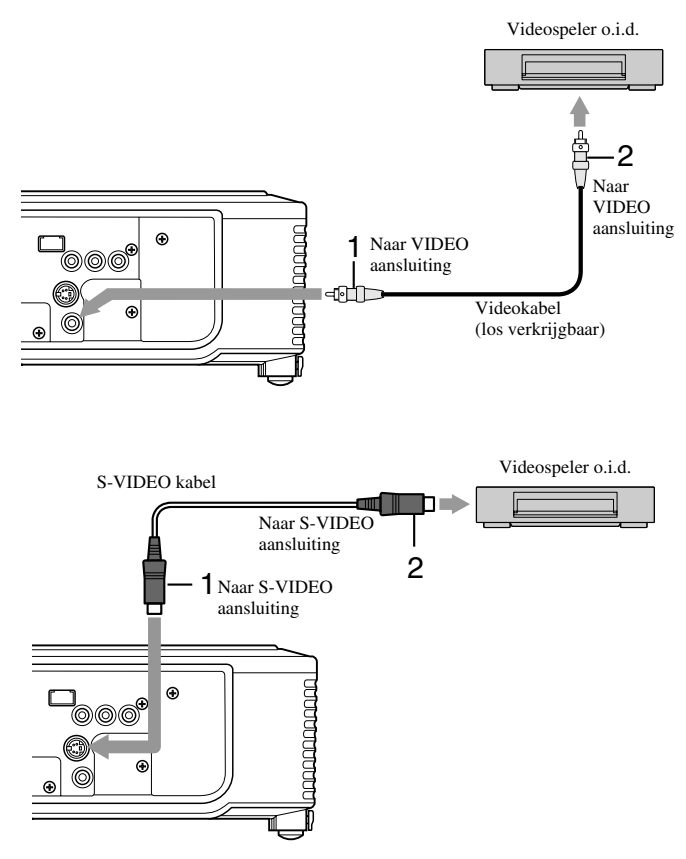

- 1. Sluit het ene uiteinde (geel) van een los verkrijgbare videokabel aan op de VIDEO aansluiting van deze projector.
- 2. Sluit het andere uiteinde (geel) van de videokabel aan op de VIDEO aansluiting van de aan te sluiten apparatuur.

#### **Wanneer de video-apparatuur in kwestie is voorzien van een S-video aansluiting, kunt u het beste de volgende aansluitingen maken.**

- 1. Sluit het ene uiteinde van de meegeleverde S-videokabel aan op de S-VIDEO aansluiting van deze projector.
- 2. Sluit het andere uiteinde van de S-videokabel aan op de S-VIDEO aansluiting van de aan te sluiten apparatuur.
	- Lees de handleiding van de apparatuur die u wilt aansluiten.
	- Neem contact op met uw dealer voor details omtrent de aansluitingen.

#### **Wanneer er een tv-ontvanger of videorecorder wordt aangesloten:**

Wanneer u deze projector gebruikt met een tv-ontvanger of videorecorder, is het mogelijk dat er een "No Signal" melding verschijnt op het scherm wanneer u overschakelt naar een kanaal waarop geen zender ontvangen wordt. Stel in een dergelijk geval de kanalen van de tv-ontvanger of de videorecorder opnieuw in. Om dit probleem te voorkomen kunt u de functie voor het overslaan van kanalen van de tv-ontvanger of videorecorder gebruiken. (Dan zullen alleen kanalen waarop een zender wordt ontvangen worden weergegeven.)

## ◆ **Aansluiten op een DVD-speler**

Om deze projector aan te sluiten op video-apparatuur met component video-uitgangsaansluitingen, zoals een DVD-speler, kunt u het beste de COMPONENT aansluitingen gebruiken.

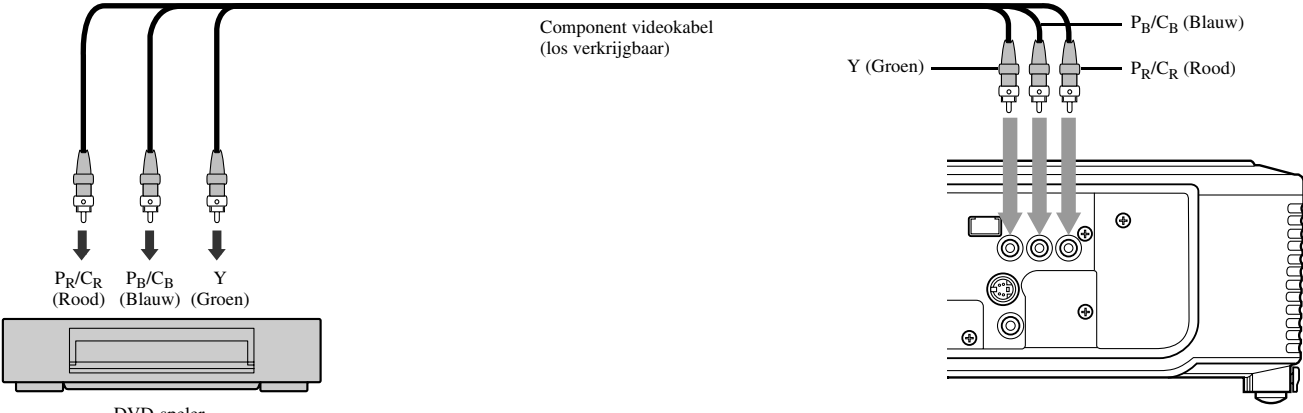

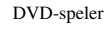

- Afhankelijk van het type DVD-speler dat u gebruikt is het mogelijk dat de beelden niet correct geprojecteerd kunnen worden.
- Afhankelijk van het type ingangssignaal kan het even duren voor er beeld verschijnt op het scherm; dit duidt niet op een storing.

# <span id="page-244-0"></span>◆ **DVI-D aansluitingen**

Beelden kunnen met een hoge kwaliteit worden geprojecteerd wanneer u de DVI aansluiting van deze projector aansluit op apparatuur met een DVI-D uitgangsaansluiting.

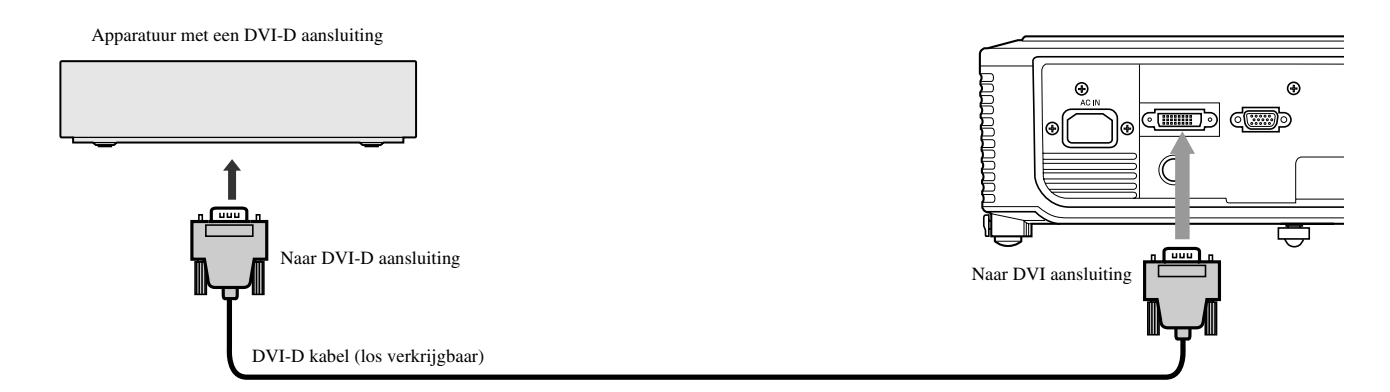

- Voor de verbindingen met de DVI aansluiting dient u gebruik te maken van een los verkrijgbare DVI-D kabel.
- Selecteer DVI als signaalbron.
- Er wordt alleen ondersteuning geboden voor RGB signalen. Er wordt geen ondersteuning geboden voor component videosignalen.

#### **Afhankelijk van de aangesloten apparatuur is het mogelijk dat bij gebruik van de DVI aansluiting voor het aansluiten van de projector op DVI-Digital apparatuur (zoals een DVD-speler), zwarte partijen licht en bleek weergegeven worden.**

- Dit wordt bepaalt door de instelling voor het zogenaamde zwartniveau van de aangesloten apparatuur. Er zijn twee manieren voor het digitaal overbrengen van beeldgegevens die gebruik maken van verschillende zwartniveau instellingen. Daarom verschillen de specificaties van de door de diverse DVD-spelers geproduceerde signalen aan de hand van de manier waarop zij beeldgegevens digitaal overbrengen.
- Sommige DVD-spelers hebben een functie om de manier waarop de DVI-Digital signalen worden overgebracht om te schakelen. Als uw DVD-speler een dergelijke functie heeft, stel deze dan als volgt in: NORMAL **→** EXPAND of ENHANCED
- Raadpleeg de handleiding van uw DVD-speler voor details.
- Als uw DVD-speler een dergelijke functie niet heeft, zet de BRIGHTNESS instelling van deze projector dan op -16.

# ◆ **D-SUB aansluitingen**

<span id="page-244-1"></span>Beelden kunnen met een hoge kwaliteit worden geprojecteerd wanneer u de D-SUB aansluiting van deze projector aansluit op apparatuur met een D-SUB of BNC uitgangsaansluiting.

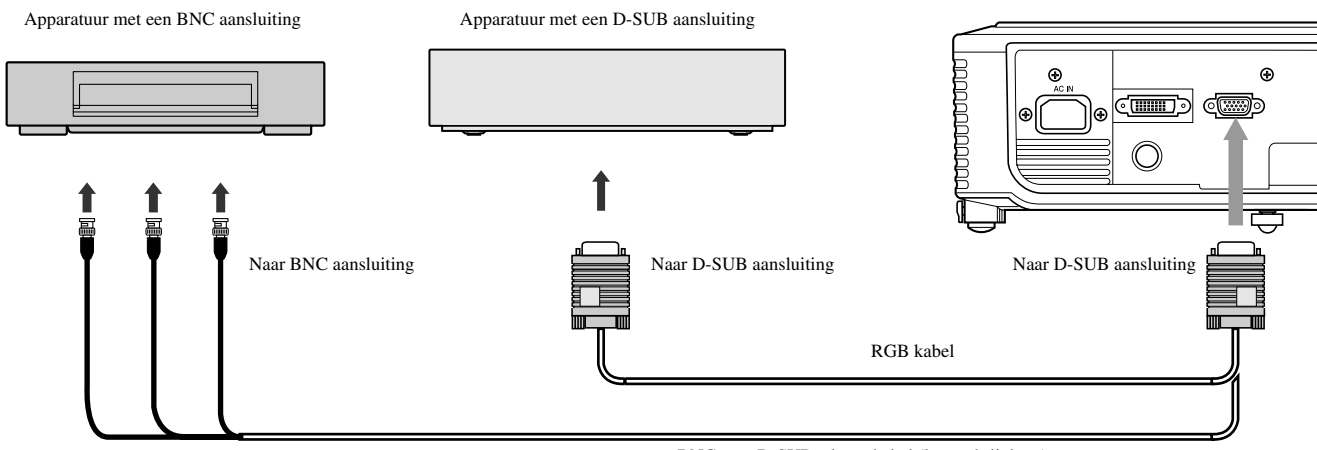

BNC naar D-SUB adapterkabel (los verkrijgbaar)

- Voor gebruik van de D-SUB aansluiting van deze projector dient u gebruik te maken van de meegeleverde RGB kabel.
- Voor video-apparatuur met een BNC aansluiting dient u gebruik te maken van een los verkrijgbare BNC naar D-SUB adapterkabel om deze aan te kunnen sluiten op de projector.

# <span id="page-245-0"></span>◆ **Aansluiten van de projector op een computer**

### **Voorbereiding:**

- Controleer of zowel de projector als de computer inderdaad uit staan.
- Wanneer u de projector aansluit op een desktop computer, dient u de RGB kabel naar de monitor los te maken.

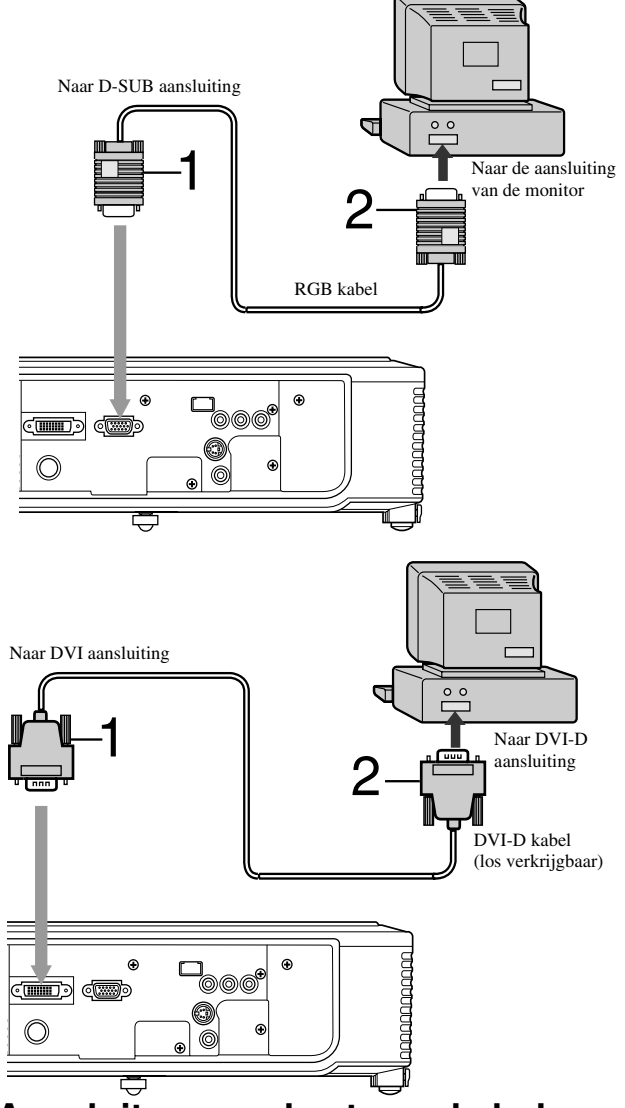

## <span id="page-245-1"></span>◆ **Aansluiten van de stroomkabel**

**Voor de V.S. Voor Europa**

#### **Voor analoge aansluitingen:**

- 1. Sluit het ene uiteinde van de meegeleverde RGB kabel aan op de D-SUB aansluiting van deze projector.
- 2. Verbind het andere uiteinde van de RGB kabel met de monitoraansluiting van de computer.
	- Afhankelijk van het type computer is het mogelijk dat er extra apparatuur vereist is, zoals een conversie-adapter of een analoge RGB uitgangsadapter.
	- Deze projector biedt geen ondersteuning voor zg. 3-lijn signalen (SYNC-ON-GREEN signalen).

#### **Voor digitale aansluitingen:**

- 1. Sluit het ene uiteinde van een los verkrijgbare DVI-D kabel aan op de DVI aansluiting van deze projector.
- 2. Verbind het andere uiteinde van de DVI-D kabel met de DVI-D aansluiting van de computer.
	- Afhankelijk van het type computer is het mogelijk dat er extra apparatuur vereist is, zoals een conversie-adapter of een analoge RGB uitgangsadapter.
	- Druk op de DVI toets op de afstandsbediening wanneer u beelden van een digitaal aangesloten computer wilt bekijken.
	- Zet eerst de projector aan en dan pas de computer.
	- Afhankelijk van het type computer is het mogelijk dat er extra apparatuur vereist is, zoals een conversie-adapter of een analoge RGB uitgangsadapter.
	- Lange kabels komen de kwaliteit van de geprojecteerde beelden niet ten goede.
	- Lees de handleiding van de apparatuur die u wilt aansluiten.
	- Afhankelijk van het type computer dat u aansluit, is het mogelijk dat de beelden niet correct geprojecteerd kunnen worden.
	- Neem contact op met uw dealer voor details omtrent de aansluitingen.

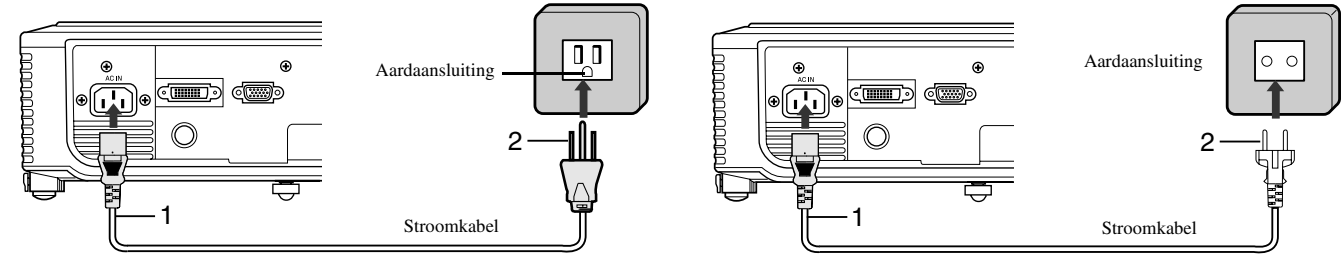

- 1. Steek de meegeleverde stroomkabel in de netstroomaansluiting van deze projector.
- 2. Steek het andere uiteinde van de stroomkabel in een stopcontact.
- Deze projector wordt geleverd met stroomkabels voor gebruik in de V.S. en Europa. Gebruik de correcte kabel voor uw land.
- Deze projector maakt gebruik van een stekker met aarding op een derde pool. U mag de aardaansluiting van de stekker niet verwijderen. Als de stekker niet past in uw stopcontact dient u een elektricien te vragen het stopcontact te veranderen.
- De meegeleverde stroomkabel voor de V.S. is gespecificeerd voor gebruik bij 120 V. Sluit deze kabel in geen geval aan op een stopcontact of stroomvoorziening met een ander voltage of frequentie dan opgegeven. Als u een stroomvoorziening met een ander dan het opgegeven voltage gebruikt, dient u zelf voor een daarvoor geschikte stroomkabel te zorgen.

# <span id="page-246-0"></span>◆ **Bekijken van videobeelden**

#### **Voorbereiding:**

• Zet de aangesloten video-apparatuur aan.

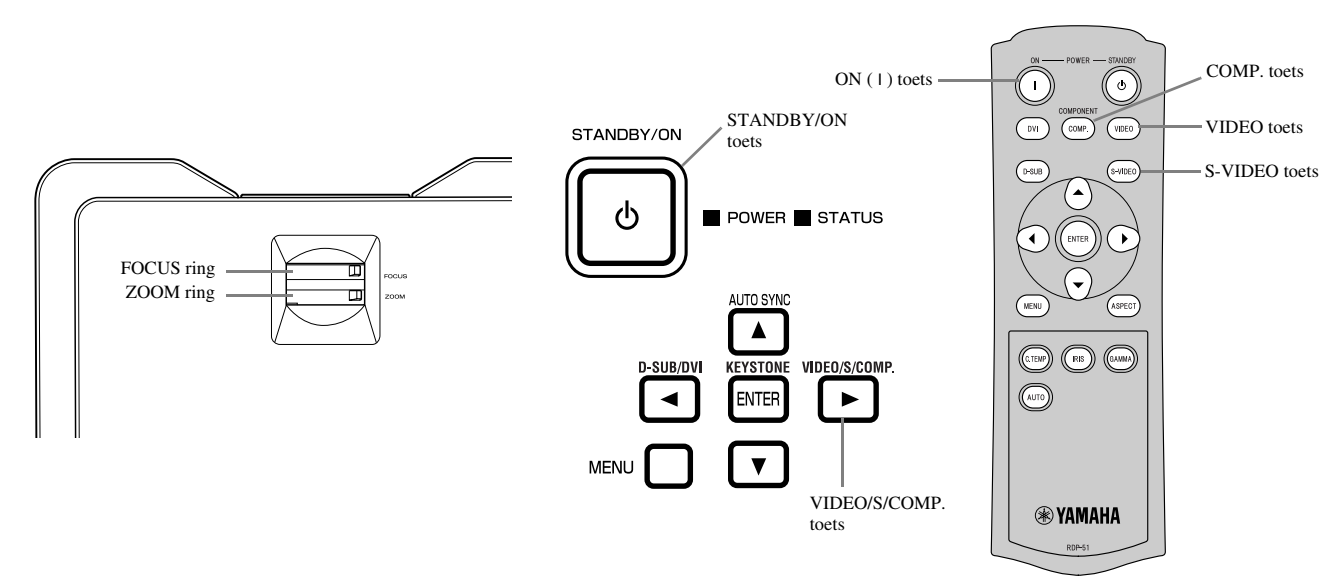

- 1. Controleer of de POWER indicator rood oplicht.
	- Als de projector de vorige keer uitgeschakeld is voordat de lamp voldoende was afgekoeld, is het mogelijk dat de ventilator gaat draaien en dat de STANDBY/ON toets niet werkt wanneer de stekker in het stopcontact gedaan wordt. (De STATUS indicator knippert groen.) Nadat de ventilator is gestopt met draaien kunt op de STANDBY/ON toets drukken om de POWER indicator weer aan te zetten.
- 2. Druk op de STANDBY/ON toets op de projector zelf of op de ON ( I ) toets op de afstandsbediening.
	- Het kan ongeveer een minuut duren voor de lamp gaat branden.
	- Het komt heel soms voor dat de lamp niet gaat branden. Wacht in een dergelijk geval een paar minuten voor u het opnieuw probeert.
	- Doe in geen geval de lensdop op de lens wanneer de lamp brandt.
- 3. Selecteer een signaalbron.
	- Druk op de VIDEO / S / COMP. toets op de projector zelf, of op de VIDEO, S-VIDEO of COMP. toets op de afstandsbediening om de aansluiting die u wilt gebruiken te selecteren.
	- De signaalbron schakelt heen en weer tussen VIDEO, S-VIDEO en COMPONENT met elke druk op de VIDEO / S / COMP. toets op de projector.
	- Afhankelijk van het type ingangssignaal kan het even duren voor er beeld verschijnt op het scherm; dit duidt niet op een storing.
	- Sommige beelden kunnen beter bekeken worden wanneer de beeldverhouding wordt omgeschakeld (zie bladzijde 16).
- <span id="page-246-1"></span>4. Verander indien nodig de positie van de projector om de juiste projectie-afstand te bewaren om de beelden op de juiste afmetingen weer te geven.
- 5. Zorg er bij het veranderen van de positie voor dat de projector en het scherm loodrecht ten opzichte van elkaar geplaatst blijven (zie bladzijde 8).
	- Wanneer de projector niet loodrecht ten opzichte van het scherm geplaatst kan worden, dient u de projectiehoek aan te passen (zie bladzijde 8).
- 6. Pas de afmetingen van de geprojecteerde beelden aan door de ZOOM ring te verdraaien.
- 7. Stel scherp door de FOCUS ring te verdraaien.

Herhaal de stappen 4 t/m 7 indien nodig.

#### **Belangrijk**

- Wanneer er langere tijd een 4:3 beeld is geprojecteerd en er wordt overgeschakeld naar 16:9 weergave, is het mogelijk dat de zwarte balken enigszins zichtbaar blijven op het 16:9 beeld. Raadpleeg in een dergelijk geval uw dealer.
- Projecteer geen stilstaande beelden te lang achter elkaar, want de kans bestaat dat deze gaan 'na-ijlen' en enigszins zichtbaar zullen blijven.

### <span id="page-247-1"></span><span id="page-247-0"></span>**Stoppen met projecteren:**

- 1. Druk op de STANDBY/ON toets op de projector zelf of op de STANDBY ( $\langle \cdot \rangle$ ) toets op de afstandsbediening.
	- Er zal nu een bevestiging verschijnen.
	- Wacht even of druk op de MENU toets om de procedure te annuleren.
- 2. Druk nog eens op de STANDBY/ON toets op de projector zelf of op de STANDBY ( $\langle \cdot \rangle$ ) toets op de afstandsbediening.
	- De lamp gaat uit en de projector gaat nu een afkoelperiode in. In deze toestand wordt de POWER indicator rood en zal de STATUS indicator groen knipperen.
- 3. Wacht ongeveer een minuut tot de STATUS indicator uit gaat en de POWER indicator rood blijft branden.
	- Tijdens deze periode van één minuut zullen de in- en uitlaatventilatoren blijven draaien om de lamp af te koelen.
	- Haal de stekker niet uit het stopcontact terwijl de STATUS indicator nog aan het knipperen is. Er kunnen storingen ontstaan wanneer u direct na gebruik de stekker uit het stopcontact haalt.
	- De ventilator kan flink wat geluid produceren tijdens het koelen; dit duidt niet op een storing.

## **KEYSTONE instelling**

#### **Met de bedieningsorganen op de projector:**

- 1. Druk op de KEYSTONE (ENTER) toets op het bedieningspaneel van de projector.
- 2. Maak de breedte van het beeld onder- en bovenaan het scherm aan elkaar gelijk met de  $\triangle$  of  $\nabla$  toets.

#### **Met het SETUP menu:**

(Zie bladzijde 19 voor instellingen via de menu's.)

- 1. Open het SETUP menu.
- 2. Selecteer KEYSTONE met de  $\blacktriangle$  of  $\nabla$  toets.
- 3. Maak de breedte van het beeld onder- en bovenaan het scherm aan elkaar gelijk met de  $\blacktriangleleft$  of  $\blacktriangleright$  toets.

#### **Sluiten van het menu:**

4. Druk een paar keer op de MENU toets.

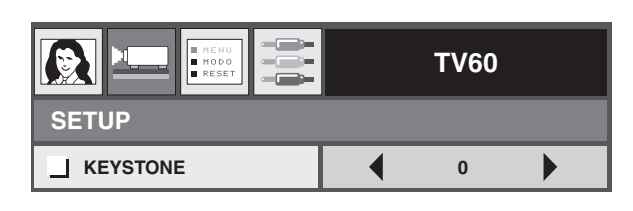

### **Belangrijk**

- Wanneer u de functie voor perspectivische correctie (Keystone) gebruikt, is het mogelijk dat de juiste beeldverhouding verloren gaat.
- Bij gebruik van de perspectivische correctie (Keystone), zal de resolutie worden verlaagd. Bovendien kunnen er verticale strepen in beeld verschijnen en kunnen rechte lijnen verbuigen in beelden met ingewikkelde patronen. Om dergelijke verschijnselen te voorkomen moet u het scherm en de projector zo veel mogelijk loodrecht ten opzichte van elkaar houden.
- Alhoewel de geprojecteerde beelden eventjes vervormd kunnen raken wanneer u de ingestelde waarde voor de perspectivische correctie (Keystone) wijzigt, duidt een dergelijk verschijnsel niet op een sto[ring of defect.](#page-249-0)
- Alhoewel de geprojecteerde beelden vervormd kunnen raken bij een bepaalde waarde voor de perspectivische correctie (Keystone) en een bepaald type ingangssignaal, duidt een dergelijk verschijnsel niet op een storing of defect. Stel in zo'n geval een waarde in die binnen het bereik ligt waarin de geprojecteerde beelden niet vervormd raken.
- De i[ngestelde waarde](#page-241-4) die getoond wordt bij het instellen van de perspectivische correctie (Keystone) hangt mede af van het type ingangssignaal.

### **[IRIS toets](#page-241-5)**

Hiermee kunt u helderheid en contrast van het beeld afstemmen op de lichtomstandigheden in de projectieruimte.

- 1. Druk op de IRIS toets op de afstandsbediening.
- 2. Regel de helderheid en het contrast van het beeld met de ▲ of ▼ toets terwijl u naar het scherm kijkt. Met elke druk op de ▲ toets zal het beeld helderder en uitgesprokener worden; geschikter voor het kijken naar de tv in een goed verlichte kamer. Met elke druk op de ▼ toets zal het beeld donkerder en contrastrijker worden; geschikter voor het kijken naar films bij gedimde verlichting.

### <span id="page-248-0"></span>**Instellen van de beeldverhouding**

U kunt de beeldverhouding (de verhouding tussen de breedte en de hoogte van het beeld) voor weergave van het ingangssignaal wijzigen. Wijzig de instelling aan de hand van het type ingangssignaal.

<span id="page-248-1"></span>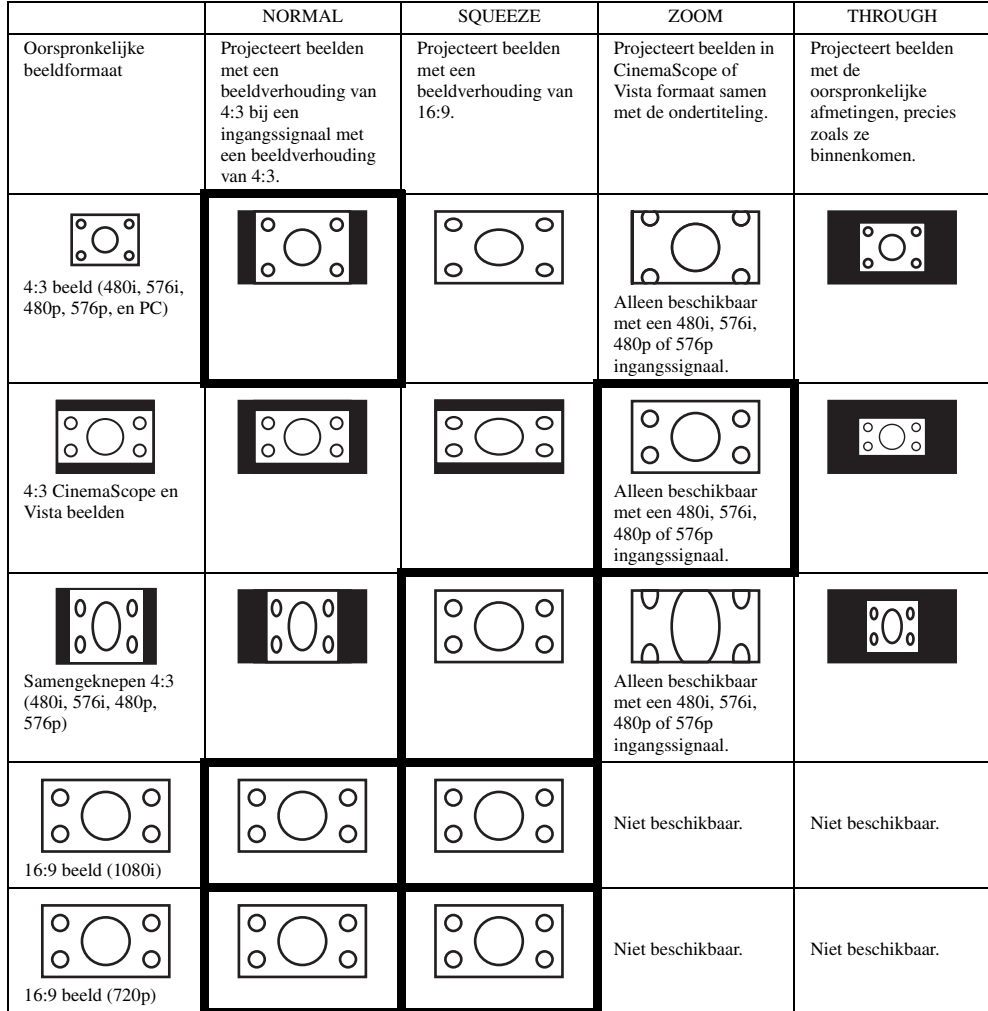

De vakken met vet gedrukte randen zijn de aanbevolen instellingen.

### **Instellingen wijzigen**

#### **Met de afstandsbediening:**

- 1. Druk op de ASPECT toets.
	- Met elke druk op de ASPECT toets verandert de instelling voor de beeldverhouding van DEFAULT naar NORMAL, naar SQUEEZE, naar ZOOM, naar THROUGH en dan weer terug naar DEFAULT. DEFAULT wordt automatisch op NORMAL of SQUEEZE gezet, afhankelijk van het ingangssignaal.

#### <span id="page-248-2"></span>**Met het INITIAL menu:**

(Zie bladzijde 19 voor instellingen via de menu's.)

- 1. Open het INITIAL menu.
- 2. Selecteer ASPECT met de  $\blacktriangle$  of  $\nabla$  toets.
- 3. Kies de gewenste instelling voor de beeldverhouding met  $de \blacktriangleleft of \blacktriangleright$  toets.

#### **Sluiten van het menu:**

4. Druk op de MENU toets.

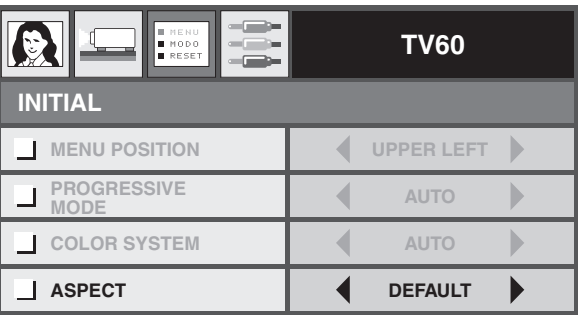

# <span id="page-249-0"></span>◆ **Bekijken van computerbeelden**

#### **Voorbereiding:**

• Zet de aangesloten computer aan.

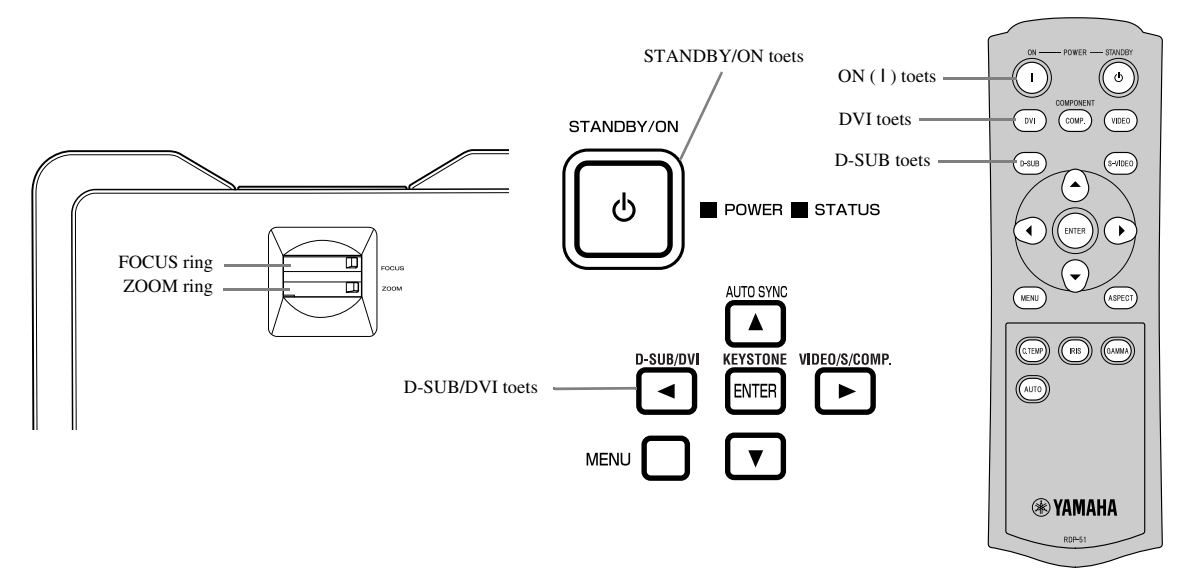

- 1. Controleer of de POWER indicator rood oplicht.
	- Als de projector de vorige keer uitgeschakeld is voordat de lamp voldoende was afgekoeld, is het mogelijk dat de ventilator gaat draaien en dat de STANDBY/ON toets niet werkt wanneer de stekker in het stopcontact gedaan wordt. (De STATUS indicator knippert groen.) Nadat de ventilator is gestopt met draaien kunt op de STANDBY/ON toets drukken om de POWER indicator weer aan te zetten.
- 2. Druk op de STANDBY/ON toets op de projector zelf of op de ON ( I ) toets op de afstandsbediening.
	- Het kan ongeveer een minuut duren voor de lamp gaat branden.
	- Het komt heel soms voor dat de lamp niet gaat branden. Wacht in een dergelijk geval een paar minuten voor u het opnieuw probeert.
	- Doe in geen geval de lensdop op de lens wanneer de lamp brandt. Verwijder in geen geval het stuk aluminiumfolie binnenin de lensdop.
- 3. Selecteer een signaalbron.
	- Druk op de D-SUB/DVI toets op de projector zelf, of op de D-SUB, DVI toets op de afstandsbediening om de aansluiting die u wilt gebruiken te selecteren.
	- De signaalbron schakelt heen en weer tussen D-SUB en DVI met elke druk op de D-SUB / DVI toets op de projector.
	- Afhankelijk van het type ingangssignaal kan het even duren voor er beeld verschijnt op het scherm; dit duidt niet op een storing.
	- Afhankelijk van het type ingangssignaal, is het mogelijk dat de beelden niet in de correcte positie geprojecteerd kunnen worden. Druk in zo'n geval op de AUTO SYNC toets op de projector of op de AUTO toets op de afstandsbediening (zie bladzijde 18).
- <span id="page-249-1"></span>4. Verander indien nodig de positie van de projector om de juiste projectie-afstand te bewaren om de beelden op de juiste afmetingen weer te geven.
- 5. Zorg er bij het veranderen van de positie voor dat de projector en het scherm loodrecht ten opzichte van elkaar geplaatst blijven (zie bladzijde 8).
	- Wanneer de projector niet loodrecht ten opzichte van het scherm geplaatst kan worden, dient u de projectiehoek aan te passen (zie bladzijde 8).
- 6. Pas de afmetingen van de geprojecteerde beelden aan door de ZOOM ring te verdraaien.
- [7.](#page-252-0) [Stel scherp](#page-252-0) door de FOCUS ring te verdraaien.

Herhaal de stappen 4 t/m 7 indien nodig.

### <span id="page-250-0"></span>**AUTO / AUTO SYNC toetsen**

Voer de volgende procedure uit wanneer de beelden van de computer niet op de juiste plek geprojecteerd worden.

- 1. Wan er een screensaver (schermbeveiliging) is ingeschakeld dient u deze uit te zetten.
- 2. Projecteer een beeld met flinke lichte partijen (bijv. de Prullenbak op het volledige beeldscherm).
- 3. Druk op de AUTO toets op de afstandsbediening of op de AUTO SYNC (A) toets op de projector zelf. De projector maakt vervolgens automatisch de optimale positionele instellingen voor dit ingangssignaal.
	- Als het beeld ook nadat u verschillende keren op AUTO of AUTO SYNC ( $\triangle$ ) heeft gedrukt niet op de juiste plek wordt geprojecteerd, kunt u de instellingen in het SIGNAL menu wijzigen om de beelden op de juiste positie weer te laten geven (zie bladzijde 26).
	- Wanneer u deze procedure uitvoert met een donker beeld, kan het beeld niet correct geplaatst worden.

### **Bij aansluiting op een laptop computer:**

In sommige gevallen zullen er geen beelden worden geprojecteerd wanneer de projector is aangesloten op een laptop computer. In een dergelijk geval dient u de computer zo in te stellen dat deze een uitgangssignaal produceert. De procedure voor het wijzigen van deze instelling hang af van de computer in kwestie. Raadpleeg hiervoor de handleiding van uw computer.

### **Stoppen met projecteren:**

- 1. Druk op de STANDBY/ON toets op de projector zelf of op de STANDBY ( $'$ )) toets op de afstandsbediening.
	- Er zal nu een bevestiging verschijnen.
	- Wacht even of druk op de MENU toets om de procedure te annuleren.
- 2. Druk nog eens op de STANDBY/ON toets op de projector zelf of op de STANDBY ( $\cup$ ) toets op de afstandsbediening.
	- De lamp gaat uit en de projector gaat nu een afkoelperiode in. In deze toestand wordt de POWER indicator rood en zal de STATUS indicator groen knipperen.
- 3. Wacht ongeveer een minuut tot de STATUS indicator uit gaat en de POWER indicator rood blijft branden.
	- Tijdens deze periode van één minuut zullen de in- en uitlaatventilatoren blijven draaien om de lamp af te koelen.
	- Haal de stekker niet uit het stopcontact terwijl de STATUS indicator nog aan het knipperen is. Er kunnen storingen ontstaan wanneer u direct na gebruik de stekker uit het stopcontact haalt.
	- De ventilator kan flink wat geluid produceren tijdens het koelen; dit duidt niet op een storing.

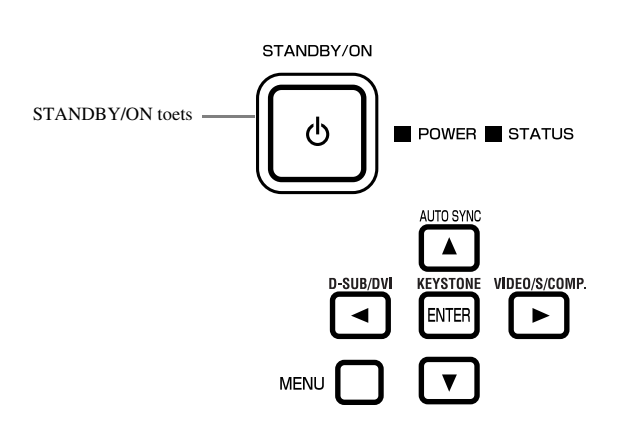

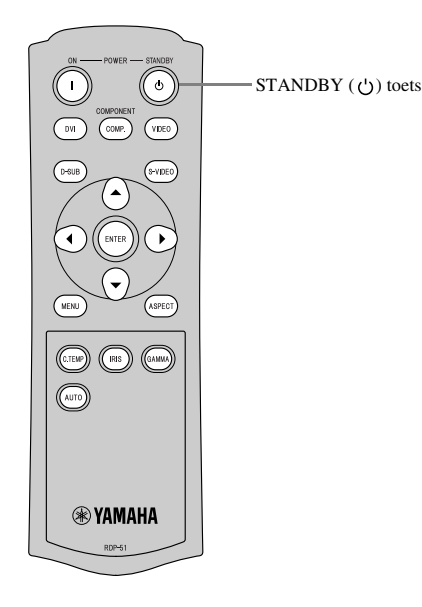

# ◆ **Overzicht menu's**

#### **Er worden geen menu's getoond wanneer de projector geen signaal ontvangt.**

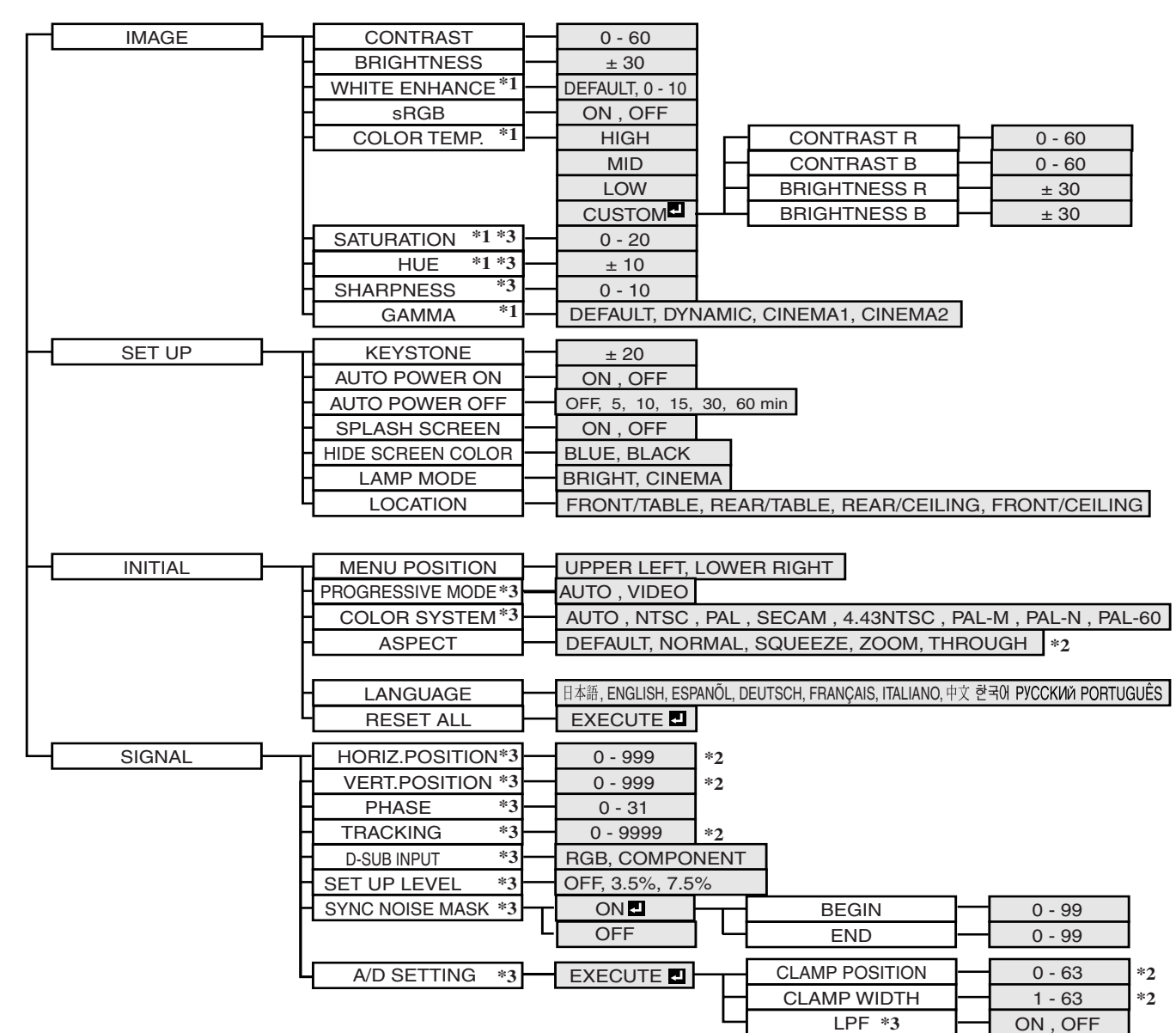

Nadat u een item met een  $\blacksquare$  heeft geselecteerd, moet u op ENTER drukken.

- \*1: Niet beschikbaar als sRGB op ON is ingesteld.
- \*2: Instelbereik hangt mede af van het ingangssignaal.
- \*3: Raadpleeg de lijst hieronder om te zien of de functie al dan niet beschikbaar is.

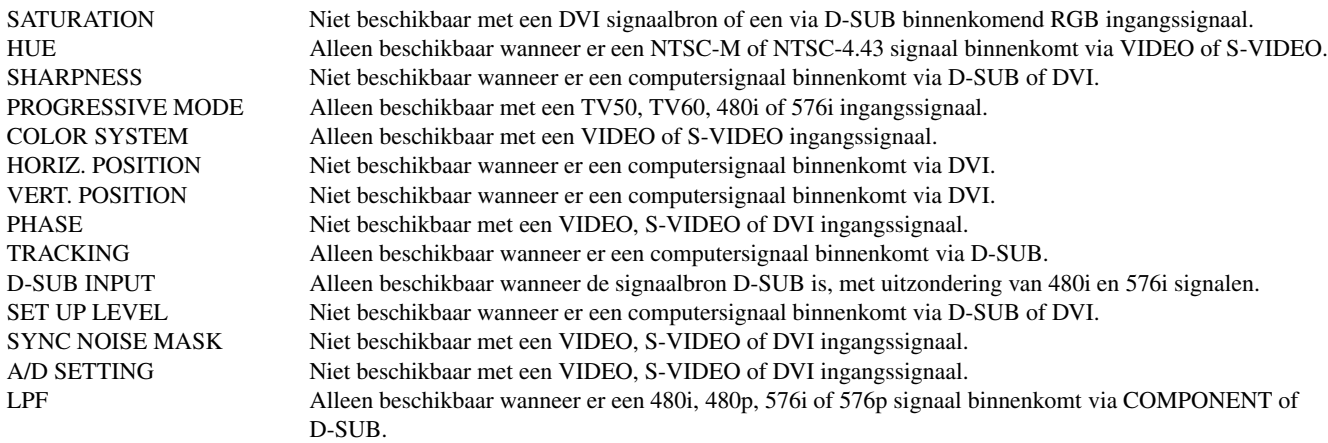
### **Instellen via de menu's**

Hieronder wordt als voorbeeld beschreven hoe u de AUTO POWER OFF tijd in moet stellen.

- 1. Druk op de MENU toets.
	- Als er geen signaal binnenkomt, zal het menu niet verschijnen.

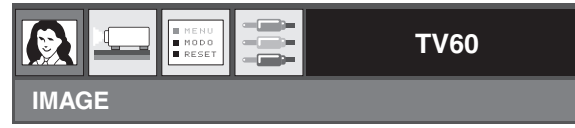

2. Druk op de  $\blacktriangleleft$  of  $\blacktriangleright$  toets om het gewenste menu te selecteren.

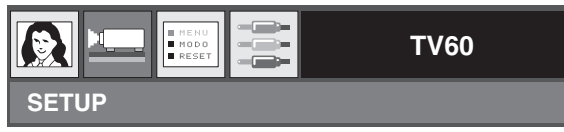

3. Druk op de ENTER toets (of op de  $\nabla$  toets).

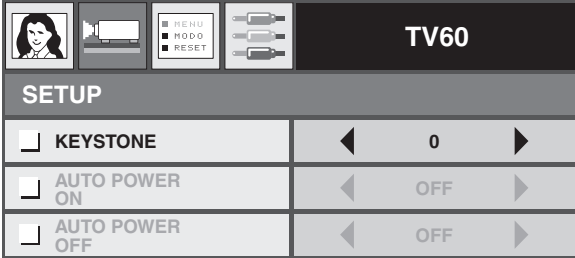

4. Druk op de  $\blacktriangle$  of  $\nabla$  toets om het in te stellen item te selecteren.

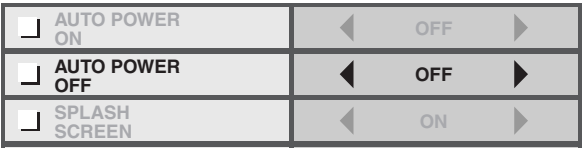

5. Stel het geselecteerde item in met de  $\blacktriangleleft$  of  $\blacktriangleright$  toets.

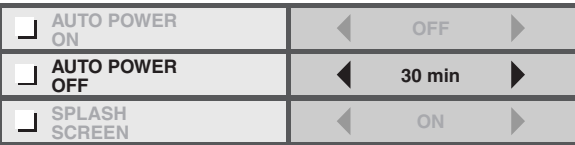

#### **Sluiten van het menu:**

6. Druk een paar keer op de MENU toets.

#### **Belangrijk**

• Als de MENU toets niet werkt, haal dan de stekker uit het stopcontact. Wacht een minuut of 10, doe de stekker weer terug en probeer het opnieuw.

## ◆ **Menu-instellingen**

Stel de volgende items in via de bijbehorende menu's.

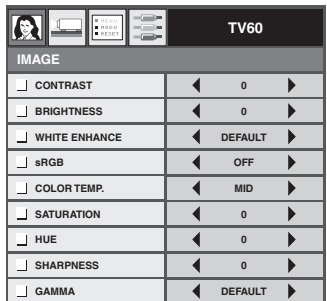

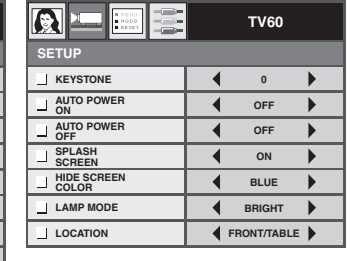

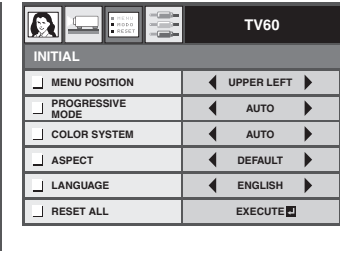

### 1. IMAGE menu 2. SETUP menu 3. INITIAL menu 4. SIGNAL menu

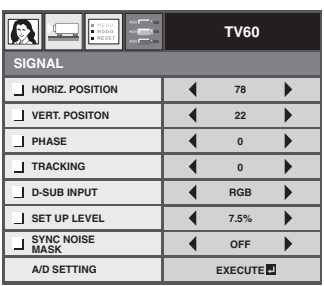

## **1. IMAGE menu**

### ITEM INSTELLING FUNCTIE

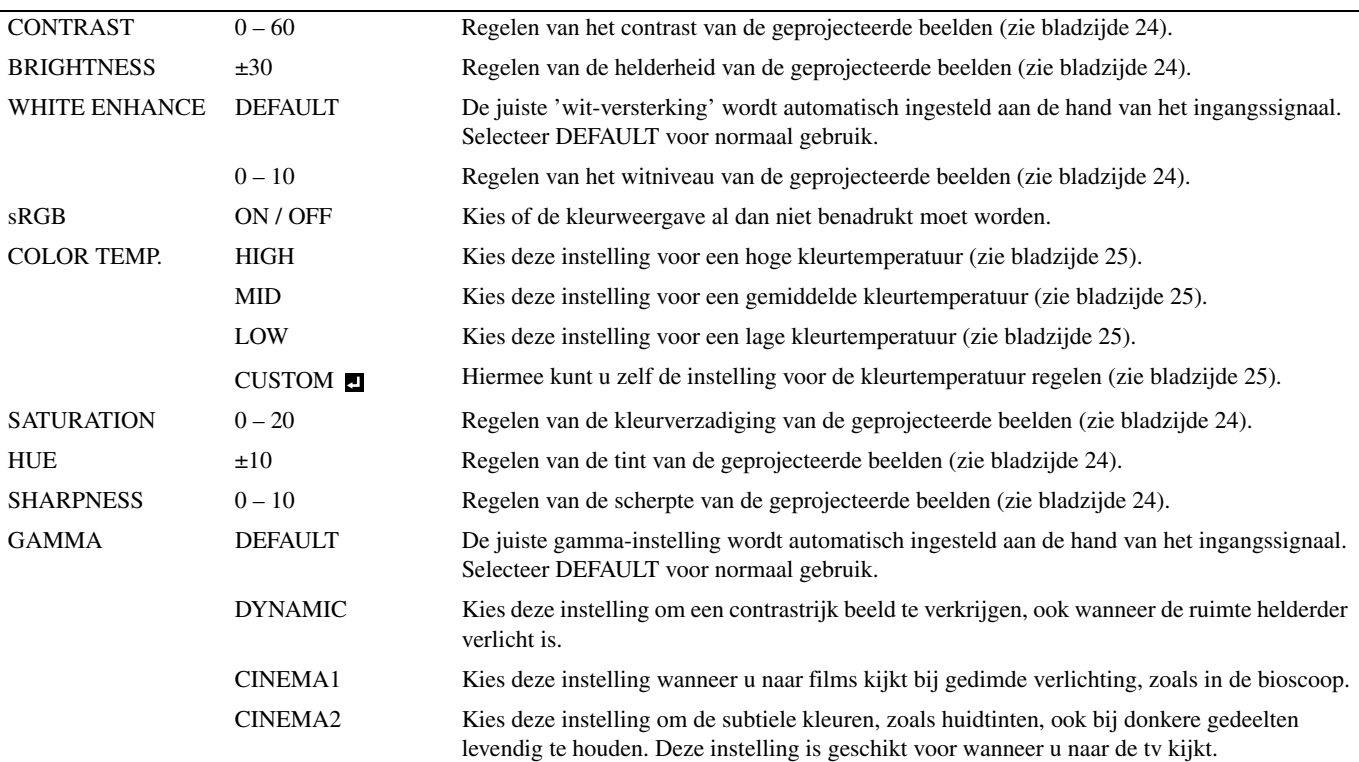

### <span id="page-254-0"></span>**2. SETUP menu**

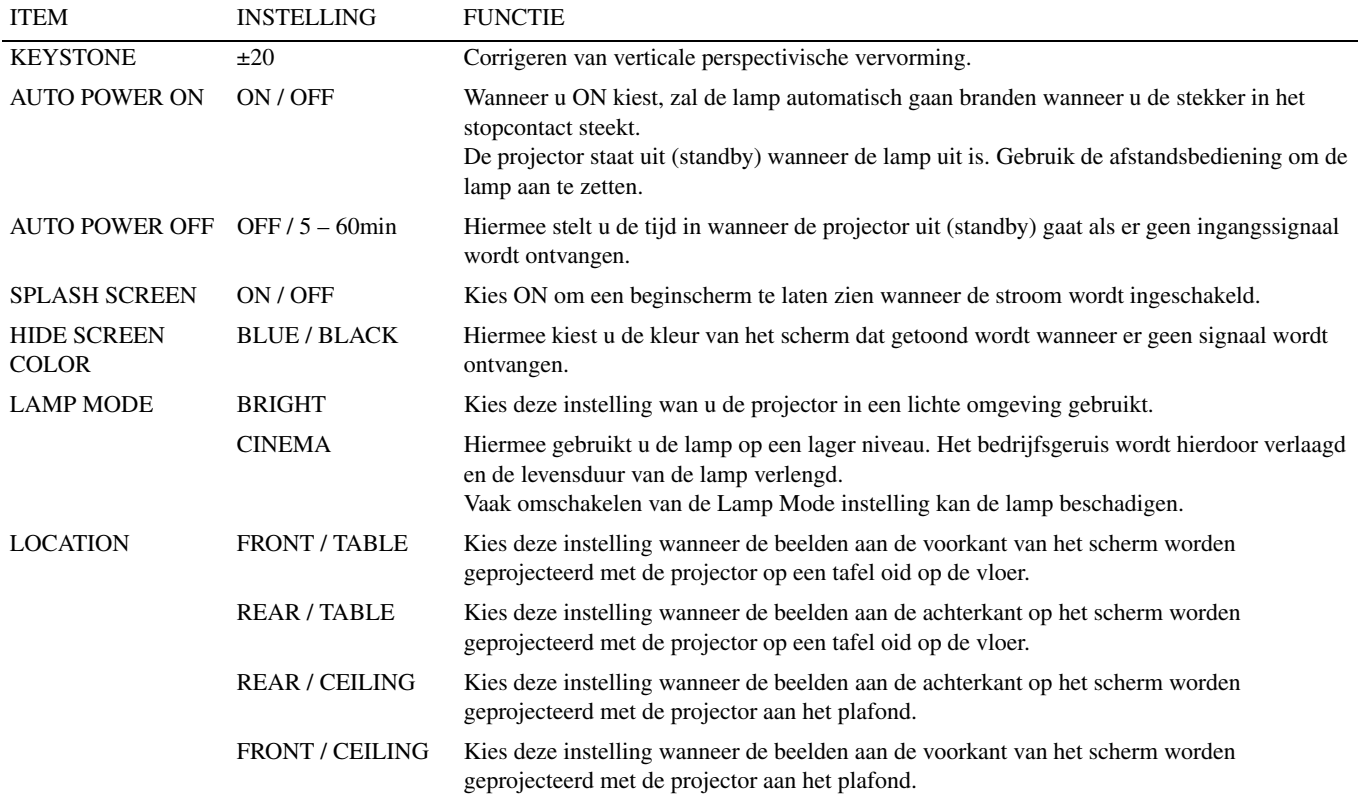

#### **3. INITIAL menu**

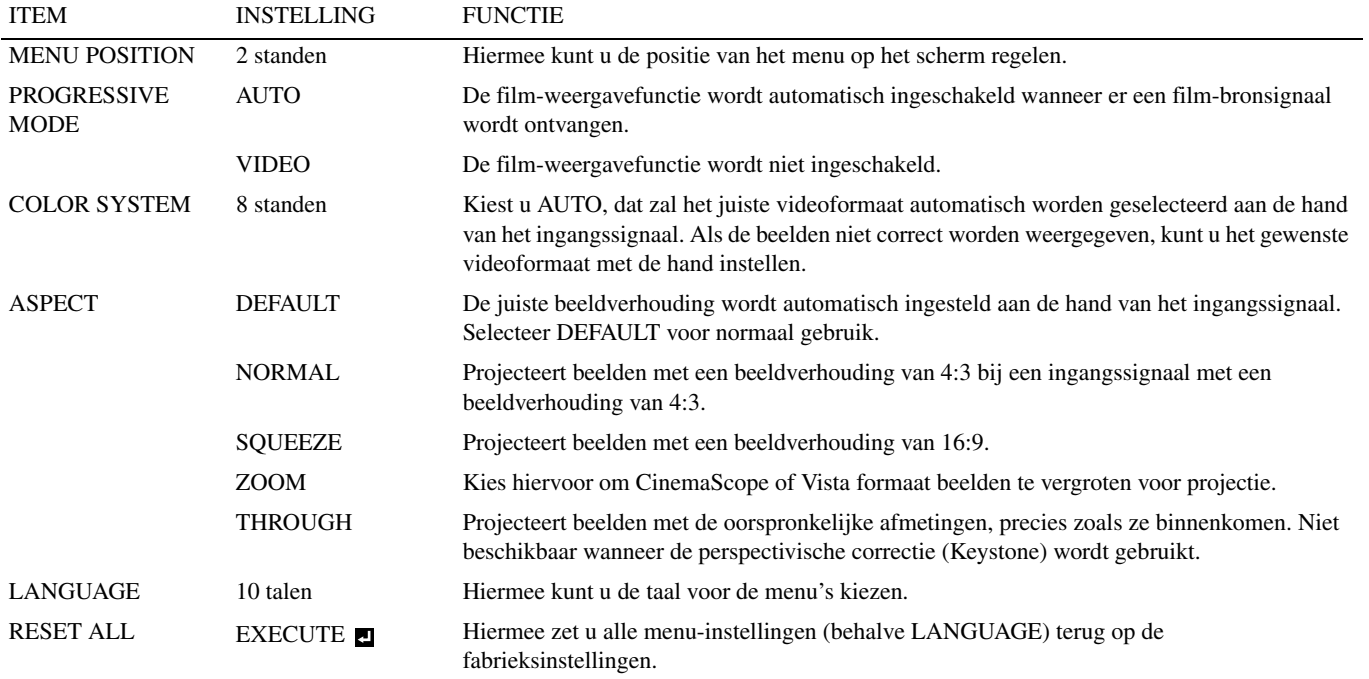

### **4. SIGNAL Menu**

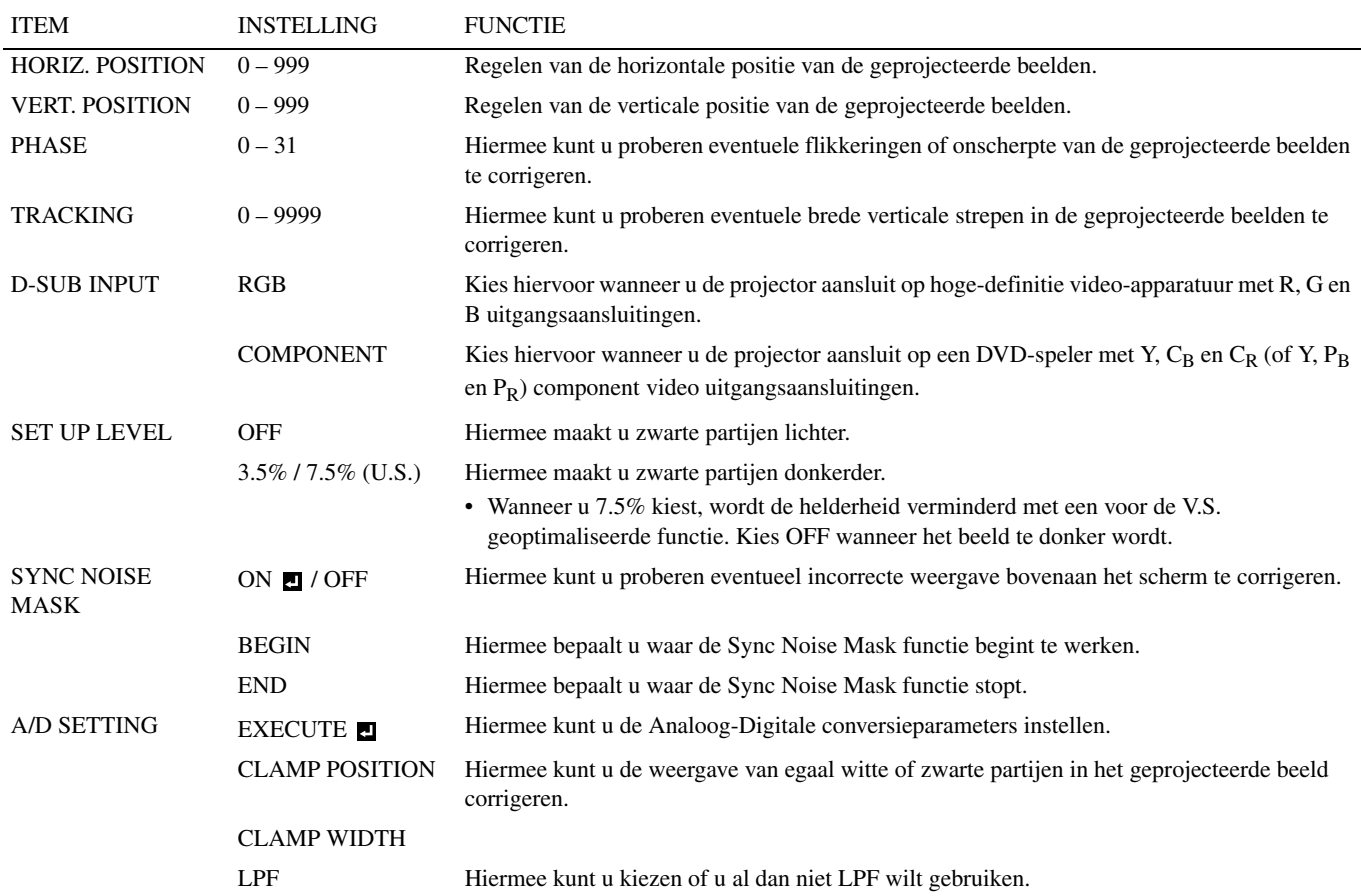

• Het is mogelijk dat er horizontale strepen verschijnen op het uitvergrote geprojecteerde beeld; dit duidt echter niet op een storing.

- Wanneer u grote wijzigingen aanbrengt in de horizontale of verticale positie, kan er ruis verschijnen.
- Het instelbereik voor de verticale positie hangt mede af van het type ingangssignaal. In sommige gevallen is het mogelijk dat het beeld op dezelfde positie blijft staan wanneer de ingestelde waarde gewijzigd wordt; dit duidt echter niet op een storing.
- D-SUB INPUT wordt automatisch op RGB of COMPONENT ingesteld aan de hand van het ingangssignaal.
- DEFAULT hangt af van de twee hieronder vermelde signaaltypen:
	- 1. Videosignalen (TV50, TV60, 480i/p, 576i/p, 720p50/60, 1080i50/60)
	- 2. Computersignalen (VGA, XGA, enz.)

Raadpleeg bladzijde 36 voor een complete lijst.

## ◆ **Instellen van de helderheid (CONTRAST en BRIGHTNESS)**

Via dit menu kunt u de helderheid en het contrast van de geprojecteerde beelden instellen (zie bladzijde 21).

- 1. Open het IMAGE menu.
- 2. Selecteer CONTRAST of BRIGHTNESS met de ▲ of ▼ toets.
- 3. Stel het geselecteerde item in met de  $\blacktriangleleft$  of  $\blacktriangleright$  toets.

#### **Sluiten van het menu:**

4. Druk op de MENU toets.

### **CONTRAST**

Kies hiervoor om het contrast van de geprojecteerde beelden te regelen. Met elke druk op de  $\blacktriangleright$  toets zal het contrast afnemen. Met elke druk op de  $\blacktriangleleft$  toets zal het contrast afnemen.

### **BRIGHTNESS**

Met elke druk op de ▶ toets zal het beeld helderder worden. Met elke druk op de ◀ toets zal het beeld donkerder worden.

## ◆ **Versterken van het witniveau (WHITE ENHANCE)**

Via dit menu kunt u het witniveau van de geprojecteerde beelden regelen (zie bladzijde 21). Selecteer DEFAULT voor normaal gebruik.

- 1. Open het IMAGE menu.
- 2. Selecteer WHITE ENHANCE met de  $\triangle$  of  $\nabla$  toets.
- 3. Stel het geselecteerde item in met de  $\blacktriangleleft$  of  $\blacktriangleright$  toets.

#### **Sluiten van het menu:**

4. Druk op de MENU toets.

## ◆ **Instellen van de witbalans (met behulp van COLOR TEMP.)**

Via dit menu kunt u een voorgeprogrammeerde instelling voor de kleurtemperatuur (witbalans) kiezen (zie bladzijde 21).

- 1. Open het IMAGE menu.
- 2. Selecteer COLOR TEMP. met de ▲ of ▼ toets.
- 3. Kies de gewenste instelling voor de kleurtemperatuur met de  $\blacktriangleleft$  of  $\blacktriangleright$  toets.

#### **Sluiten van het menu:**

4. Druk op de MENU toets.

## ◆ **Instellen van de witbalans (zelf instellen van COLOR TEMP.)**

Om de kleurtemperatuur af te stemmen op uw eigen voorkeur (en de instelling op te slaan), dient u de volgende procedure uit te voeren.

- 1. Selecte[er COLOR T](#page-269-0)EMP. van het IMAGE menu (zie bladzijde 21).
- 2. Druk op de  $\blacktriangleleft$  of  $\blacktriangleright$  toets en selecteer CUSTOM  $\blacksquare$
- 3. Druk op de ENTER toets.
- 4. Druk op de  $\blacktriangle$  of  $\nabla$  toets en selecteer het gewenste item.
- 5. Druk op de  $\blacktriangleleft$  of  $\blacktriangleright$  toets en stel het geselecteerde item in.
- 6. Herhaal de stappen 4 en 5 indien vereist of gewenst.

#### **Sluiten van het menu:**

7. Druk op de MENU toets.

#### **Inschakelen van de zelf opgeslagen instelling voor de kleurtemperatuur:**

1. Selecteer CUSTOM met de COLOR TEMP toets op de afstandsbediening.

#### **Over de kleurtemperatuur**

Wit zoals wij het waarnemen is niet altijd even wit. De 'kleurtemperatuur' is een manier om de verschillende nuances wit uit te drukken, meetbaar te maken. Bij een lage kleurtemperatuur, bijvoorbeeld kaarslicht, krijgt wit een rossige gloed. Wanneer de kleurtemperatuur stijgt, wordt wit steeds minder ros en steeds blauwiger. Deze projector past de kleurtemperatuur van de beelden aan door de waarden voor blauw en rood te wijzigen. Verhogen van de kleurtemperatuur:

Verhoog de waarde voor CONTRAST B (blauw) en verlaag de waarde voor CONTRAST R (rood).

Verlagen van de kleurtemperatuur:

```
Verlaag de waarde voor CONTRAST B (blauw) en verhoog de waarde voor CONTRAST R (rood).
```
## <span id="page-257-0"></span>◆ **Instellen van de kleurweergave (SATURATION en HUE)**

Via dit menu kunt u de kleurweergave van de geprojecteerde beelden regelen (zie bladzij[de 21\).](#page-254-0)

- 1. Open het IMAGE menu.
- 2. Selecteer SATURATION of HUE met de  $\triangle$  of  $\nabla$  toets.
	- SATURATION is niet beschikbaar met een DVI signaalbron of een via D-SUB binnenkomend RGB ingangssignaal.
	- HUE is alleen beschikbaar bij een NTSC ingangssignaal.
- 3. Stel het geselecteerde item in met de  $\blacktriangleleft$  of  $\blacktriangleright$  toets.

#### **Sluiten van het menu:**

4. Druk op de MENU toets.

## **SATURATION**

Hiermee kunt u de kleurverzadiging van de geprojecteerde beelden regelen. Met elke druk op de ▶ toets zullen de kleuren meer verzadigd worden. Met elke druk op de < toets zullen de kleuren minder verzadigd worden.

<span id="page-257-1"></span>• SATURATION is niet beschikbaar met een DVI signaalbron of een via D-SUB binnenkomend RGB ingangssignaal.

### **HUE**

Hiermee kunt u de tint van de geprojecteerde beelden regelen. Met elke druk op de ▶ toets zal het beeld groener getint worden. Met elke druk op de toets zal het beeld roder getint worden.

• HUE is alleen beschikbaar bij een NTSC ingangssignaal.

## ◆ **Scherper of zachter maken van de beelden (SHARPNESS)**

Via dit menu kunt u de scherpte van de geprojecteerde beelden regelen (zie bladzijde 21).

- <span id="page-257-2"></span>1. Open het IMAGE menu.
- 2. Selecteer SHARPNESS met de ▲ of ▼ toets.
- 3. Stel het geselecteerde item in met de  $\blacktriangleleft$  of  $\blacktriangleright$  toets.

#### **Sluiten van het menu:**

4. Druk op de MENU toets.

## ◆ **LPF (Progressief filter)**

Hiermee kunt u kiezen of u al dan niet de LPF functie wilt gebruiken. Normaal gesproken staat deze mogelijkheid uit (OFF). Afhankelijk van wat voor DVD-speler u gebruikt is het mogelijk dat er verticale of horizontale storingsstrepen op het geprojecteerde beeld verschijnen. In een dergelijk geval kunt u proberen de storingsstrepen te corrigeren met de LPF functie. De geprojecteerde beelden zullen hierdoor echter enigszins zachter (minder scherp) worden.

- 1. Selecteer A/D SETTING van het SIGNAL menu[.](#page-254-0)
- 2. Druk op de  $\blacktriangle$  of  $\nabla$  toets en selecteer EXECUTE  $\blacksquare$ .
- 3. Druk op de ENTER toets.
- 4. Druk op de ▲ of ▼ toets en selecteer LPF.
- 5. Druk op de  $\blacktriangleleft$  of  $\blacktriangleright$  toets en selecteer ON of OFF.

#### **Sluiten van het menu:**

6. Druk op de MENU toets.

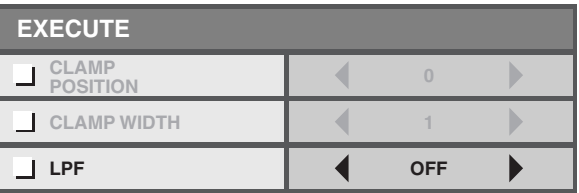

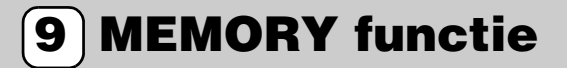

### <span id="page-258-0"></span>◆ **MEMORY functie**

De geheugenfunctie (Memory) slaat alle instellingen uit het IMAGE menu o[p met de SET UP L](#page-254-0)EVEL instelling uit het SIGNAL menu voor elk van de ingangsaansluitingen.

- CONTRAST SATURATION
- BRIGHTNESS HUE
- WHITE ENHANCE SHARPNESS
- 
- sRGB GAMMA
- 
- 
- COLOR TEMP. SET UP LEVEL

# **<sup>10</sup> Instellen van computerbeelden**

<span id="page-258-1"></span>Deze projector verricht automatisch instellingen voor het correct projecteren van videosignalen die worden ontvangen van een computer. Afhankelijk van het type computer, is het echter mogelijk dat sommige videosignalen niet correct geprojecteerd kunnen worden. Druk in zo'n geval op de AUTO POSITION toets op de projector of op de AUTO toets op de afstandsbediening (zie bladzijde 18). Wanneer het signaal vervolgens nog niet correct wordt geprojecteerd, dient u de weergave i[n te stellen via het](#page-254-0) SIGNAL menu.

## ◆ **Instellen van computerbeelden**

Voer de volgende procedures uit aan de hand van de genoemde symptomen.

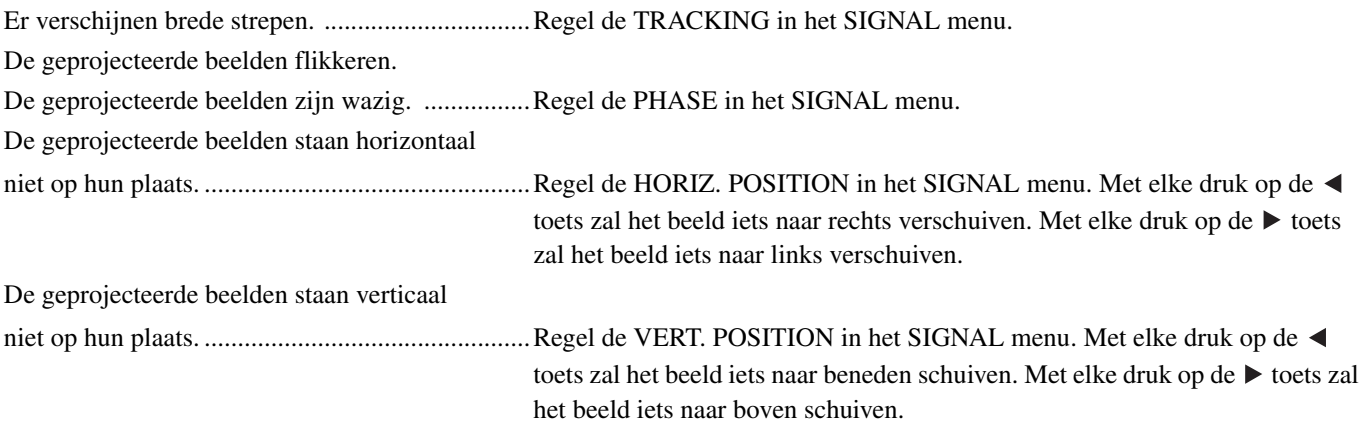

- 1. Open het SIGNAL menu.
- 2. Druk op de  $\blacktriangle$  of  $\nabla$  toets om het in te stellen item te selecteren.
- 3. Stel het geselecteerde item in met de  $\blacktriangleleft$  of  $\blacktriangleright$  toets.

#### **Sluiten van het menu:**

- 4. Druk op de MENU toets.
	- Tijdens normaal gebruik hoeven de instellingen van het SIGNAL menu niet gewijzigd te worden.

#### **Eenvoudige methode voor het regelen van de beeldpositie**

#### **Instellen van de horizontale positie:**

- 1. Breng de linkerrand van het beeld in lijn met de linkerkant van het scherm met HORIZ. POSITION. Breng vervolgens de rechterrand van het beeld in lijn met de rechterkant van het scherm met TRACKING.
- 2. Herhaal de vorige stap om de horizontale positie bij te regelen.

#### **Instellen van de verticale positie:**

3. Breng de bovenrand van het beeld in lijn met de bovenkant van het scherm met VERT. POSITION.

## ◆ Bekijken van beelden van een aan het plafond gemonteerde projector

#### **Bekijken van beelden die op de voorkant van het scherm worden geprojecteerd door een aan het plafond gemonteerde projector:**

De speciale plafondbevestigingsbeugel, los verkrijgbaar, is vereist wanneer u de projector aan het plafond wilt bevestigen. U moet een bevoegde installateur verzoeken de projector te installeren. Neem contact op met uw dealer voor details.

• Yamaha aanvaardt geen aansprakelijkheid voor enige schade veroorzaakt door het gebruiken van bevestigingsmaterialen van andere fabrikanten, of door een ondeugdelijke installatie, ook niet wanneer deze omstandigheden zich voordoen binnen de garantieperiode.

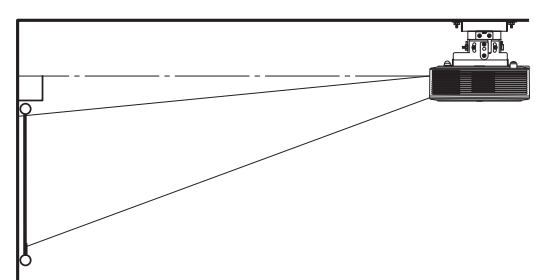

- Wanneer u de projector aan het plafond bevestigt, dient u LOCATION in het SETUP menu in te stellen op FRONT / CEILING.
- Vraag uw installateur een stroomonderbreker (aardlekschakelaar) aan te brengen Wanneer u de projector niet gebruikt moet u de met deze schakelaar de stroomvoorziening uitschakelen.
- Met de projector aan het plafond is het mogelijk dat de geprojecteerde beelden er donkerder uitzien dan wanneer de projector op de vloer zou staan. Dit duidt echter niet op een storing.
- Installeer de projector niet op een plek waar de ventilatie-openingen bloot staan aan de luchtstroom uit een air-conditioning. Hierdoor zouden storingen kunnen optreden.
- Installeer de projector iet in de buurt van een brandalarm, want de projector stoot hete lucht uit.

### **Optionele onderdelen**

<span id="page-259-0"></span>Plafondbevestigingsbeugel PMT-L71 (lage plafonds) PMT-H75 (hoge plafonds)

#### **Bekijken van beelden die van achteren op een doorschijnend scherm worden geprojecteerd:**

U moet een bevoegde installateur verzoeken de projector te installeren. Neem contact op met uw dealer voor details.

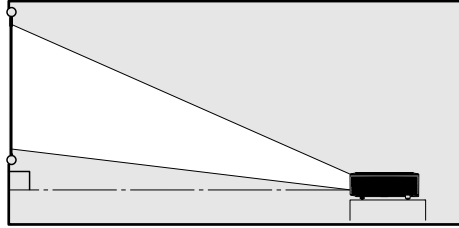

69

• Om beelden te bekijken die van achter het scherm worden geprojecteerd, dient u LOCATION in het SETUP menu in te stellen op REAR/TABLE.

102

 $\sim$ 

## ◆ **Afmetingen in schema (eenheid: mm)**

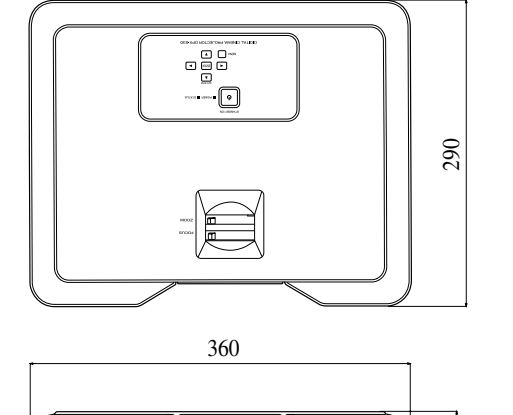

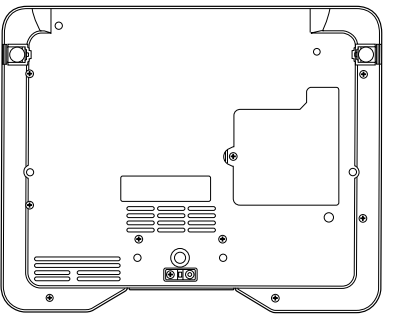

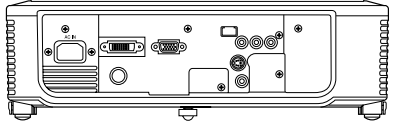

**<sup>12</sup> Vervangen van de lamp**

Deze projector heeft een lamp waarmee de beelden geprojecteerd worden. Deze lamp is aan slijtage onderhevig en kan doorbranden, of minder licht geven naarmate hij meer gebruikt wordt. In voorkomende gevallen dient u de lamp zo spoedig mogelijk door een nieuwe te vervangen. U moet de lamp vervangen door een nieuwe, los verkrijgbare, lamp die speciaal bedoeld is voor deze projector. Neem contact op met uw dealer wanneer u een nieuwe lamp nodig heeft.

#### **Waarschuwing**

- Wees voorzichtig dat u de schroefjes voor de lamp niet in de projector laat vallen. Doe geen metalen of brandbare voorwerpen in de projector. Gebruik van de projector terwijl er een voorwerp in zit dat daar niet thuishoort kan resulteren in elektrische schokken of brand. Als u het voorwerp niet meer uit het binnenwerk kunt verwijderen, dient u uw dealer om verwijdering daarvan te verzoeken.
- U moet de lamp goed vast zetten. Als de lamp niet correct geïnstalleerd wordt, zal deze niet gaan branden. Ondeugdelijke installatie kan ook resulteren in brand.
- U mag de verwijderde lamp niet schudden of boven uw gezicht houden. De lamp kan barsten en uw ogen verwonden door rondvliegend glas.
- Vervang de lamp niet onmiddellijk na gebruik, want de lamp en de klep zullen dan nog zeer heet zijn. U kunt brandwonden oplopen. Zet het toestel uit met de STANDBY/ON toets. Wacht nadat de lamp uit is gegaan ongeveer twee minuten tot de in- en uitlaatventilatoren voor het afkoelen van de lamp gestopt zijn. Haal vervolgens de stekker uit het stopcontact en wacht nog minstens een uur tot de lamp voldoende is afgekoeld om zonder gevaar te kunnen aanraken.

## ◆ **Wanneer de lamp vervangen moet worden**

Het verdient aanbeveling de lamp te vervangen na ongeveer 4000 uur \*1 \*2 cumulatief gebruik. De werkelijke levensduur hangt mede af van de gebruiksomgeving en kan derhalve korter uitvallen dan 4000 uur <sup>\*1 \*2</sup>. Wanneer de lichtopbrengst afneemt en/of de kleur verandert kunt u ervan uitgaan dat de lamp aan vervanging toe is. Wanneer de brandtijd van de lamp de 3000 uur \*1 overschrijdt, zal de indicator afwisselend groen en rood gaan knipperen (terwijl de lamp brandt; wanneer de lamp niet brandt zal de indicator alleen rood oplichten) en zal de melding voor het vervangen van de lamp telkens wanneer de lamp aan wordt gezet één minuut lang op het scherm verschijnen. Wanneer de lamp ongeveer 3800 uur \*1 is gebruikt, zal de vervangingsmelding (LAMP EXCHANGE) elke 20 uur \*1 daarna één minuut lang op het scherm verschijnen.

### **Wanneer de lamp 4000 uur \*1 \*2 gebrand heeft, zal de projector automatisch worden uitgeschakeld en niet meer gebruikt kunnen worden tot de lamp is vervangen en de brandtijd van de lamp op nul is teruggezet.**

- \*1: Wanneer LAMP MODE in het SETUP menu is ingesteld op CINEMA. Indien ingesteld op BRIGHT, wordt deze duur verlaagd.
- \*2: Wanneer LAMP MODE is ingesteld op BRIGHT, zal deze duur worden verlaagd tot 2000 uur.

#### **Let op**

- Verwijder de lamp in geen geval voor een ander doel dan voor vervanging. Onnodig verwijderen van de lamp kan leiden tot storingen.
- Deze projector maakt gebruik van een hoge-druk kwiklamp als lichtbron. Deze hoge-druk kwiklamp kan ontploffen of blijvend doorbranden vanwege schokken, krassen of slijtage door gebruik. De tijdsduur tot ontploffen of doorbranden kan enorm verschillen van lamp tot lamp, afhankelijk van de gebruiksomstandigheden. Het is daarom mogelijk dat de lamp al snel nadat u het toestel bent gaan gebruiken ontploft.
- De kans dat de lamp ontploft wordt groter wanneer u deze blijft gebruiken terwijl de lamp eigenlijk aan vervanging toe is. Wanneer de melding dat de lamp aan vervanging toe is verschijnt, dient u de lamp onmiddellijk door een nieuwe te vervangen, ook wanneer de lamp nog normaal lijkt te functioneren.
- Wanneer de hoge-druk kwiklamp ontploft, zullen er glasscherven worden rondgeslingerd binnen en buiten het lamphuis, en zal het gas uit de lamp zich binnen en buiten de projector verspreiden. Het gas in de lamp bevat kwik. Pas op dat u dit niet inademt en voorkom dat het in uw ogen of mond terecht komt. Als u het onverhoopt toch inademt, of als het uw ogen of mond binnenkomt, dient u onmiddellijk een arts te raadplegen.
- Als de hoge-druk kwiklamp ontploft is, zullen er glasfragmenten in het hele binnenwerk van de projector verspreid zijn. Vraag uw dealer de lamp te vervangen en het binnenwerk van de projector te inspecteren. Wanneer u de lamp zelf wilt reinigen of vervangen, moet u de lamp bij de handgreep vastpakken. U kunt verwondingen oplopen door glasscherven.
- Vervang de lamp niet wanneer de projector aan het plafond bevestigd is. Glasscherven kunnen dan uit de projector vallen en in uw ogen of mond terecht komen en letsel veroorzaken.
- Wanneer u de projector ondersteboven plaatst om de lamp te vervangen of om onderhoud te plegen, moet u ervoor zorgen dat de projector stevig op zijn plaats blijft voor u aan de slag gaat.

## **Vervangingsonderdeel (Optioneel / Niet meegeleverd)**

Reservelamp PJL-625

## ◆ **Vervangen van de lamp**

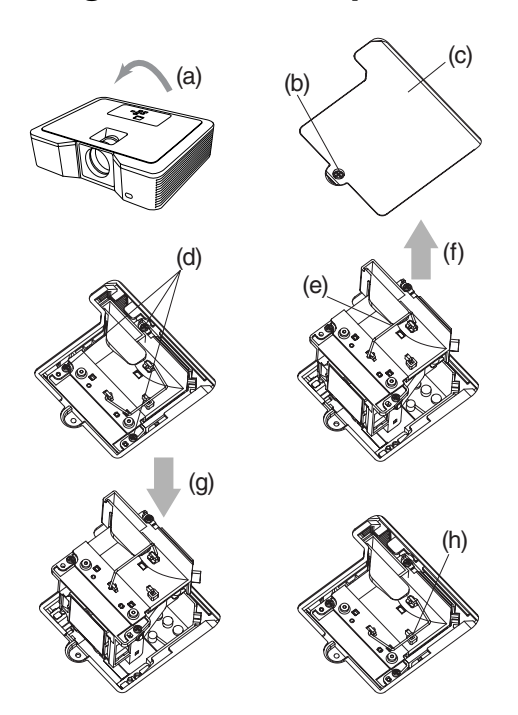

- 1. Keer de projector voorzichtig ondersteboven (a).
- 2. Draai de schroef (b) los met een kruiskopschroevendraaier (+) en verwijder de klep waar het lamphuis achter zit (c).
- 3. Draai de schroeven voor de lamp (d) los met een kruiskopschroevendraaier (+).
- 4. Trek de handgreep (e) naar boven.
- 5. Trek het lamphuis naar buiten aan de handgreep terwijl u de projector vasthoudt (f).
	- Trek het lamphuis voorzichtig uit de projector. Als u het lamphuis te snel naar buiten trekt, kan de lamp breken en kunnen glasscherven in het rond vliegen.
	- Zorg ervoor dat er geen vloeistof op het lamphuis gemorst wordt en plaats het niet in de buurt van brandbare voorwerpen of binnen bereik van kinderen om brand en letsel te voorkomen.
- 6. Doe het nieuwe lamphuis voorzichtig en op de juiste manier in de projector (g).
- 7. Doe de handgreep terug in de oorspronkelijke stand (h). • Zorg ervoor dat de handgreep vergrendeld wordt.
- 8. Draai de schroeven (d) weer vast met een kruiskopschroevendraaier (+).
- 9. Draai de schroef (b) weer vast met een kruiskopschroevendraaier (+) om de klep waar het lamphuis achter zit weer op zijn plaats vast te zetten.

#### **Resetten van de gebruiksduur van de lamp**

Steek de stekker in het stopcontact en zet de brandduur van de lamp terug door de  $\blacktriangleleft$ , en STANDBY/ON toetsen op het bedieningspaneel tegelijkertijd ingedrukt te houden.

#### **Belangrijk**

- Wanneer deze drie toetsen niet tegelijkertijd of te kort ingedrukt worden gehouden, zal de gebruikstijd niet worden teruggezet.
- Controleer of de STATUS indicator twee keer oplicht ten teken dat de gebruiksduur van de lamp inderdaad is teruggezet.
- De projector gaat niet aan als de klep voor het lamphuis niet goed is vastgezet.
- U moet de gebruiksduur terugzetten wanneer u de lamp vervangen heeft.
- U mag de gebruiksduur in geen geval terugzetten wanneer u de lamp niet vervangen heeft.
- Deze projector maakt gebruik van een lamp die kwik bevat. Wegwerpen van de lamp of van de projector met de lamp kan onderworpen zijn aan milieuregelgeving.

## ◆ **Onderhoud**

#### **Let op**

• U moet de lamp uit doen en de stekker uit het stopcontact halen voor u onderhoud gaat plegen aan de projector.

#### **Reinigen van de projector en de ventilatie-openingen**

Gebruik een zachte doek om de projector en de ventilatie-openingen schoon te maken. Wanneer de roosters vuil worden kunt u ze schoonmaken met een zachte doek die bevochtigd is met een mild schoonmaakmiddel en vervolgens droog wrijven met een zachte droge doek.

Ter bescherming van het oppervlak van de projector tegen verkleuring of aantasting:

- Spuit geen insecticide op of in de projector.
- Gebruik geen benzine of verfverdunner om het toestel schoon te maken.
- Zorg ervoor dat rubber of plastic voorwerpen niet langdurig in aanraking blijven met de projector.

#### **Reinigen van de lens**

Gebruik een gewoon lensblaaskwastje of een lenstissue met lensreiniger om de lens schoon te maken. Het oppervlak van de lens is zeer kwetsbaar. Gebruik uitsluitend speciaal daarvoor bedoelde lensreinigingsmaterialen die niet krassen. Raak de lens niet aan met uw vingers.

## <span id="page-262-0"></span>◆ **Aanbrengen van een los verkrijgbaar lensfilter**

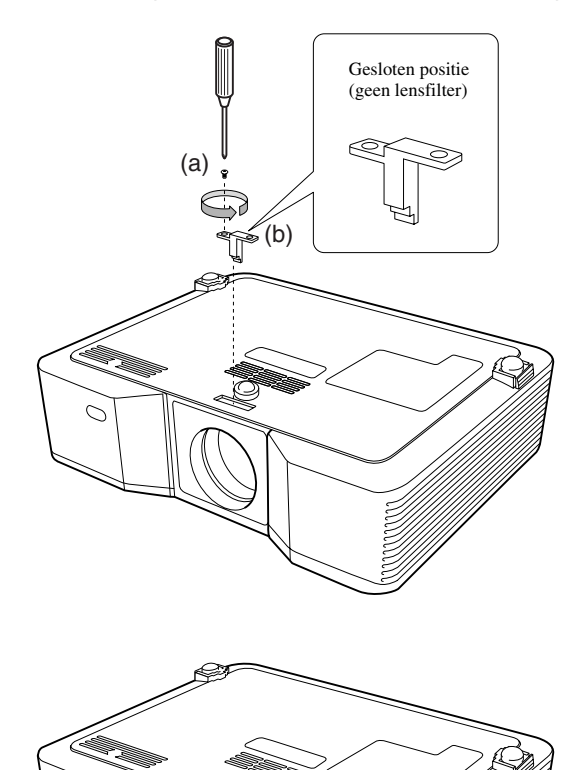

- 1. Keer de projector voorzichtig ondersteboven.
- 2. Draai de schroef (a) los met een kruiskopschroevendraaier (+) en verwijder de stopper (b).
- 3. Plaats het lensfilter (c).
- 4. Draai de stopper 180° en doe deze terug op zijn plaats (d).
- 5. Draai de schroef (e) weer vast met een kruiskopschroevendraaier (+).

#### **Belangrijk**

- U moet een filter met een maat van 67 mm gebruiken voor deze projector.
- Niet alle 67 mm filters zijn geschikt voor deze projector.

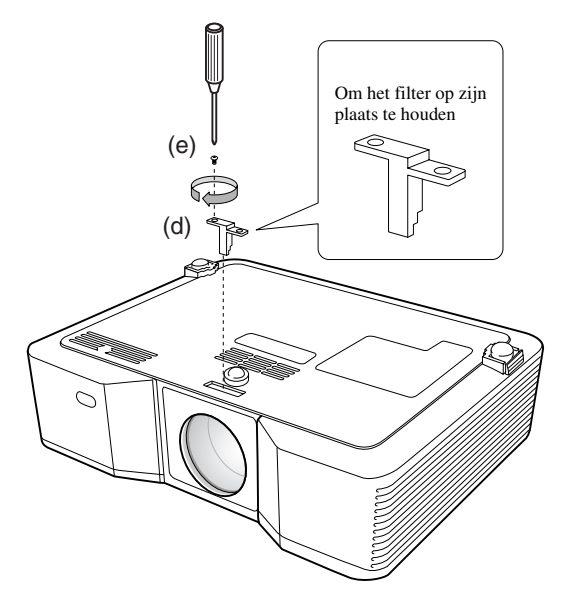

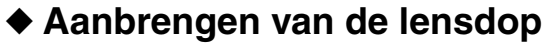

Doe de meegeleverde lensdop op de lens wanneer u de projector niet gebruikt om te voorkomen dat de lens vuil of beschadigd raakt. Steek de lensdop naar binnen tot deze stevig vast zit. (U moet een klik horen.)

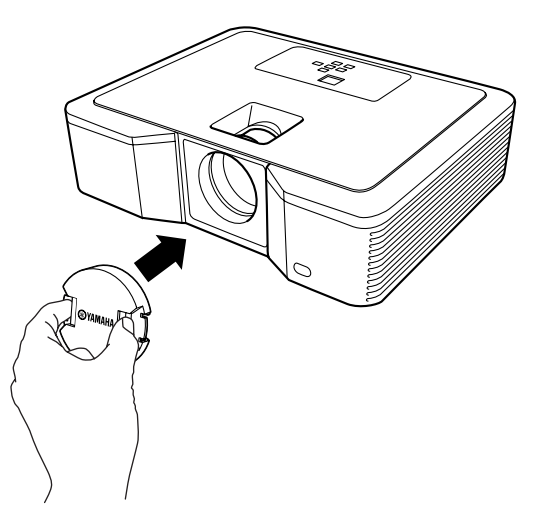

#### **Belangrijk**

<span id="page-262-1"></span>(c)

- Gebruik niet teveel kracht om de lensdop op de projector vast te zetten.
- Zorg ervoor dat het YAMAHA logo op de lensdop parallel loopt met de boven- en onderrand van de projector.
- De lensdop kan over een eventueel aanwezig filter worden geplaatst.

## ◆ **Oplossen van problemen**

Raadpleeg de tabel hieronder wanneer deze projector niet naar behoren functioneert. Als het probleem niet hieronder vermeld wordt of als de aanwijzingen het probleem niet verhelpen, staak dan het gebruik van de projector en neem contact op met uw dealer.

#### **Geen beeld op het scherm.**

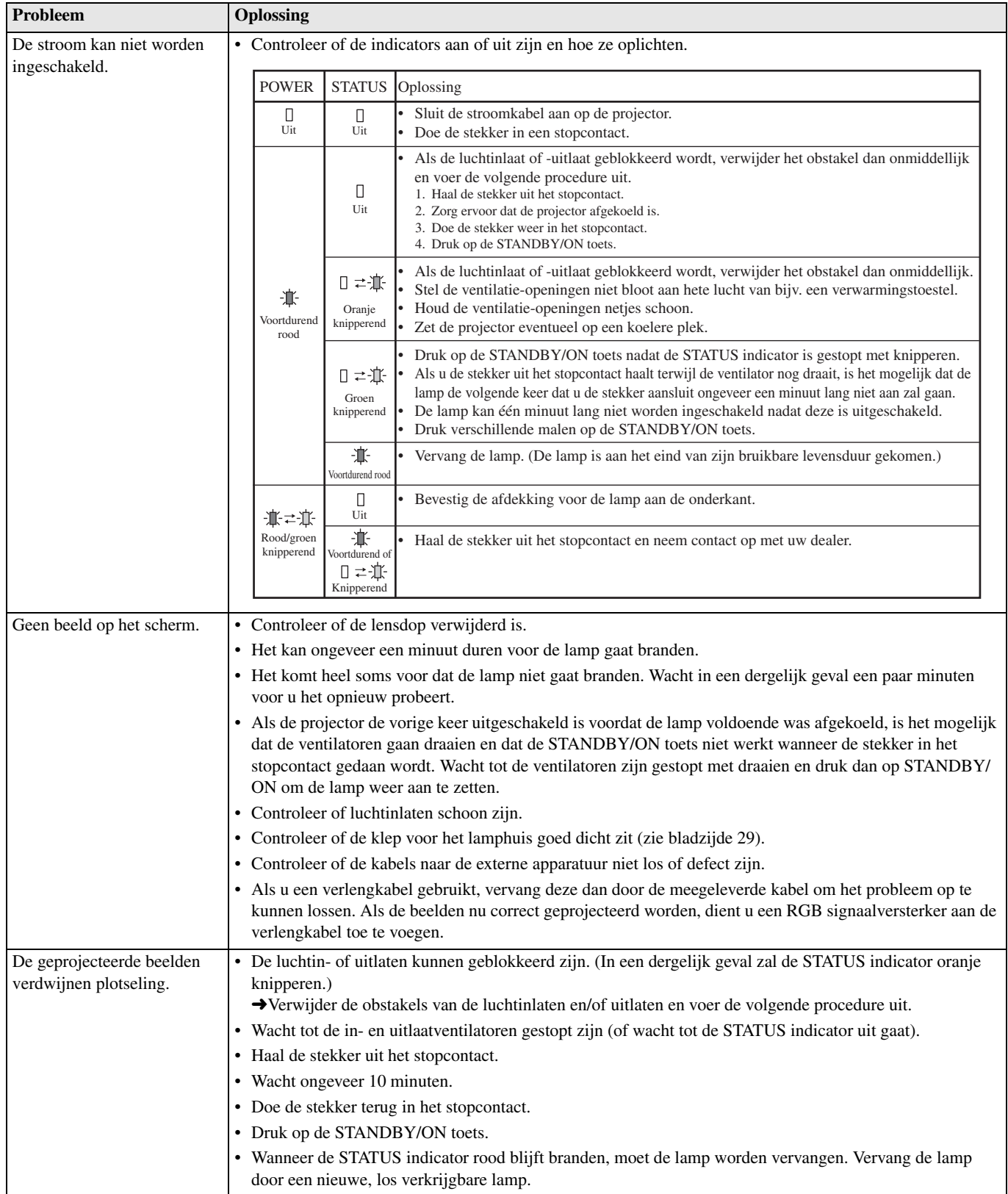

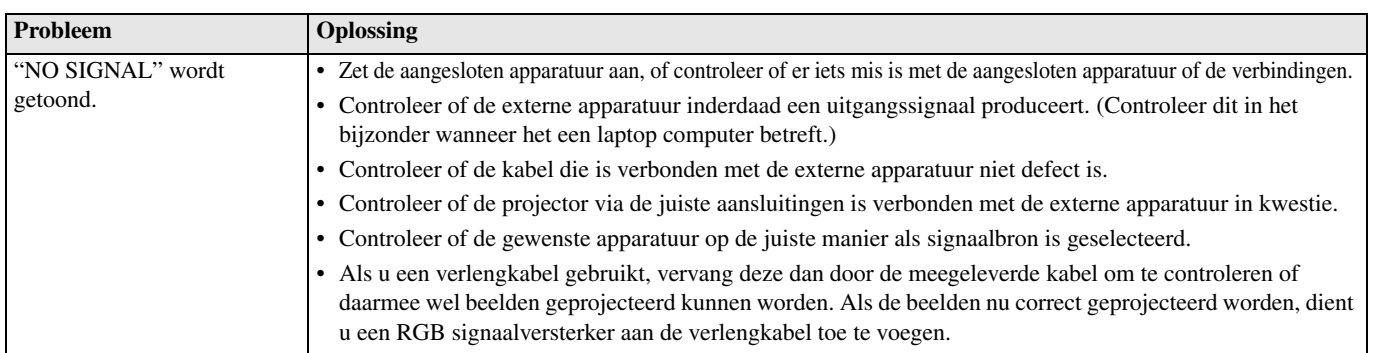

## **Beelden worden niet correct weergegeven.**

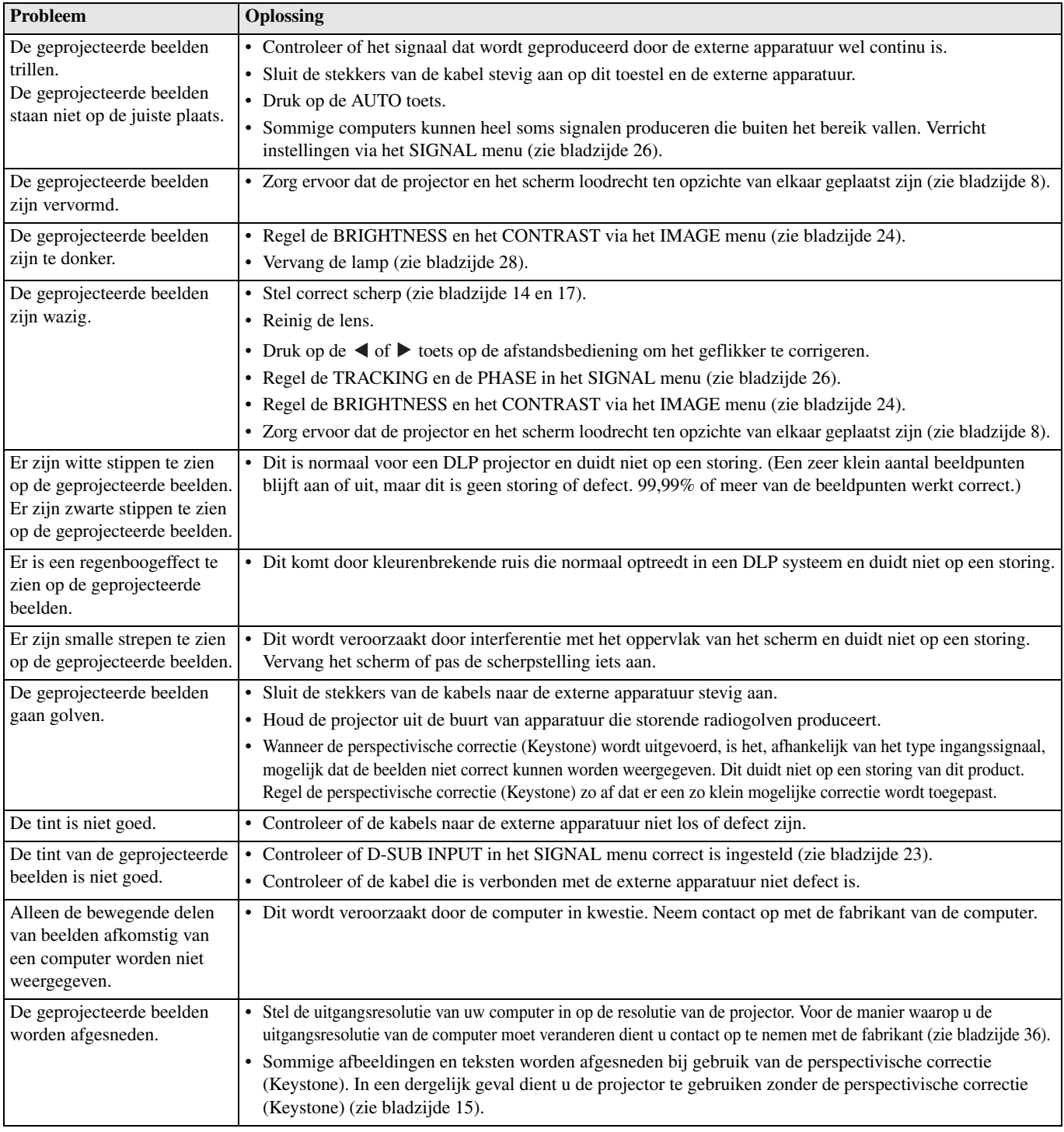

## **Overige**

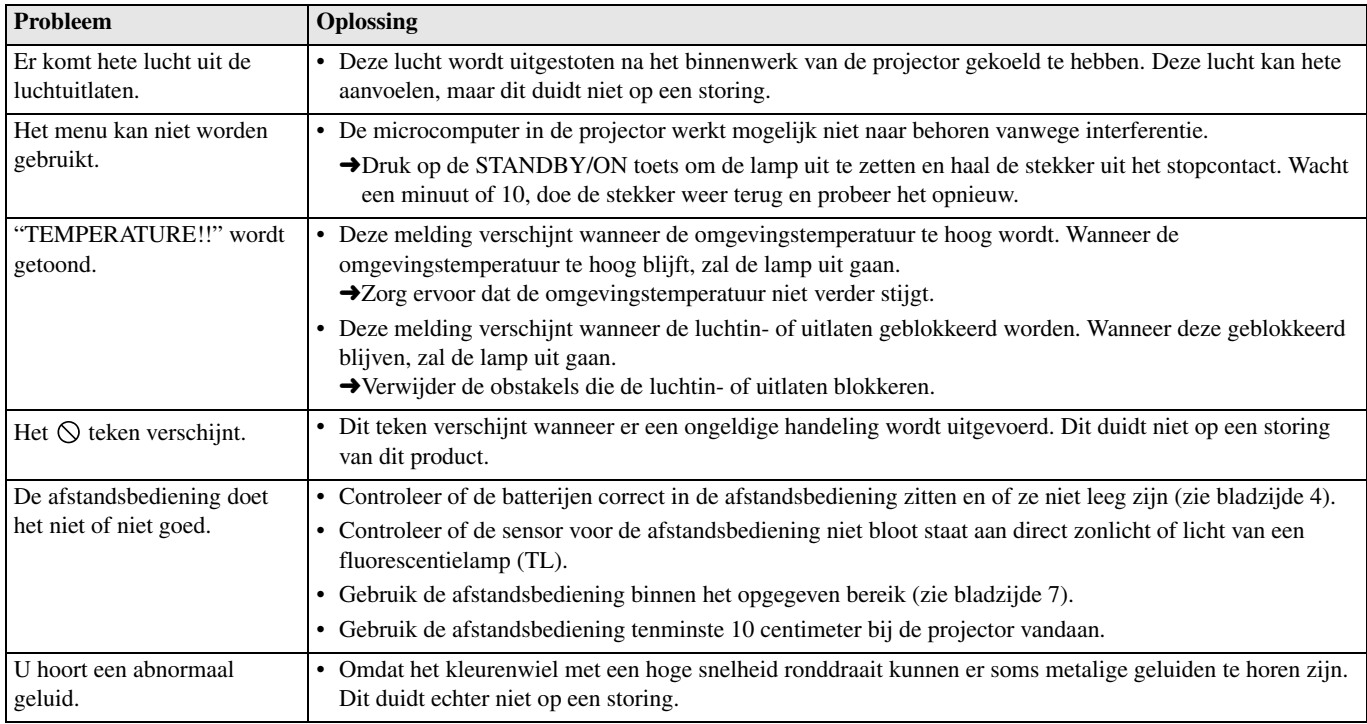

### **Als zich het volgende probleem voordoet [na het verva](#page-247-0)[ngen](#page-250-0) van de lamp, controleer dan het navolgende eerst.**

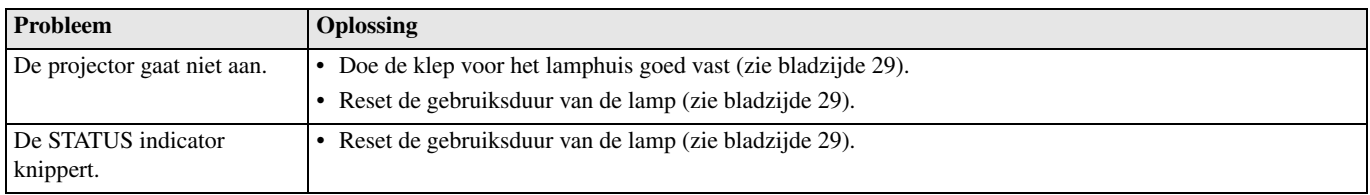

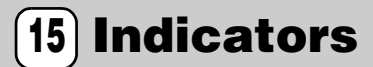

Deze projector heeft twee indicators of lampjes die alleen of samen aangeven in wat voor toestand de projector zich bevindt. Raadpleeg "Oplossen van problemen" voor nadere gegevens over de signalen van de indicators.

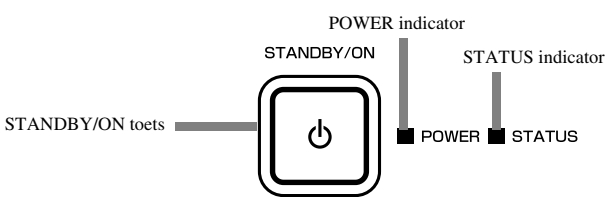

## ◆ **Normale omstandigheden**

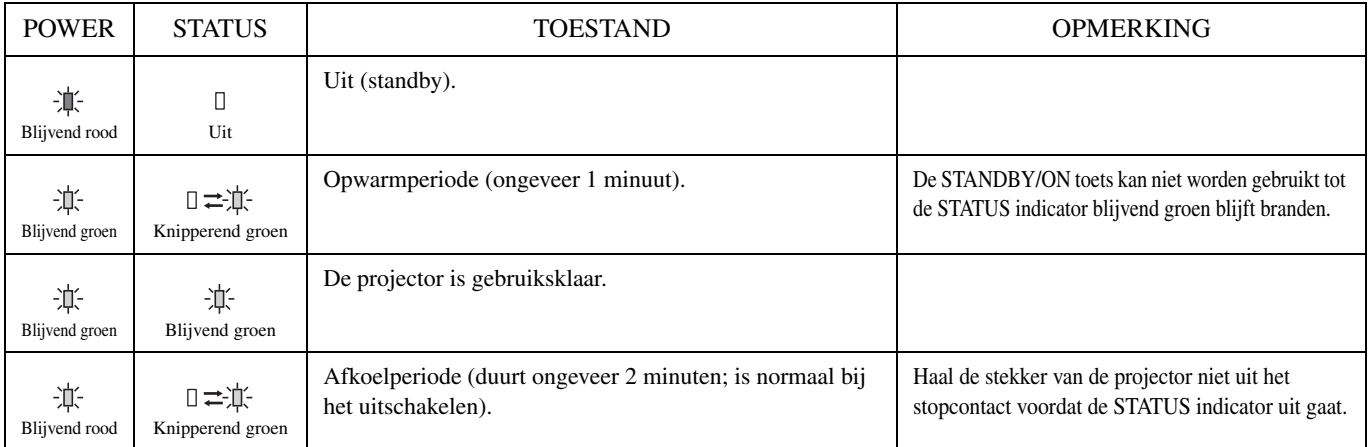

## ◆ **Abnormale omstandigheden**

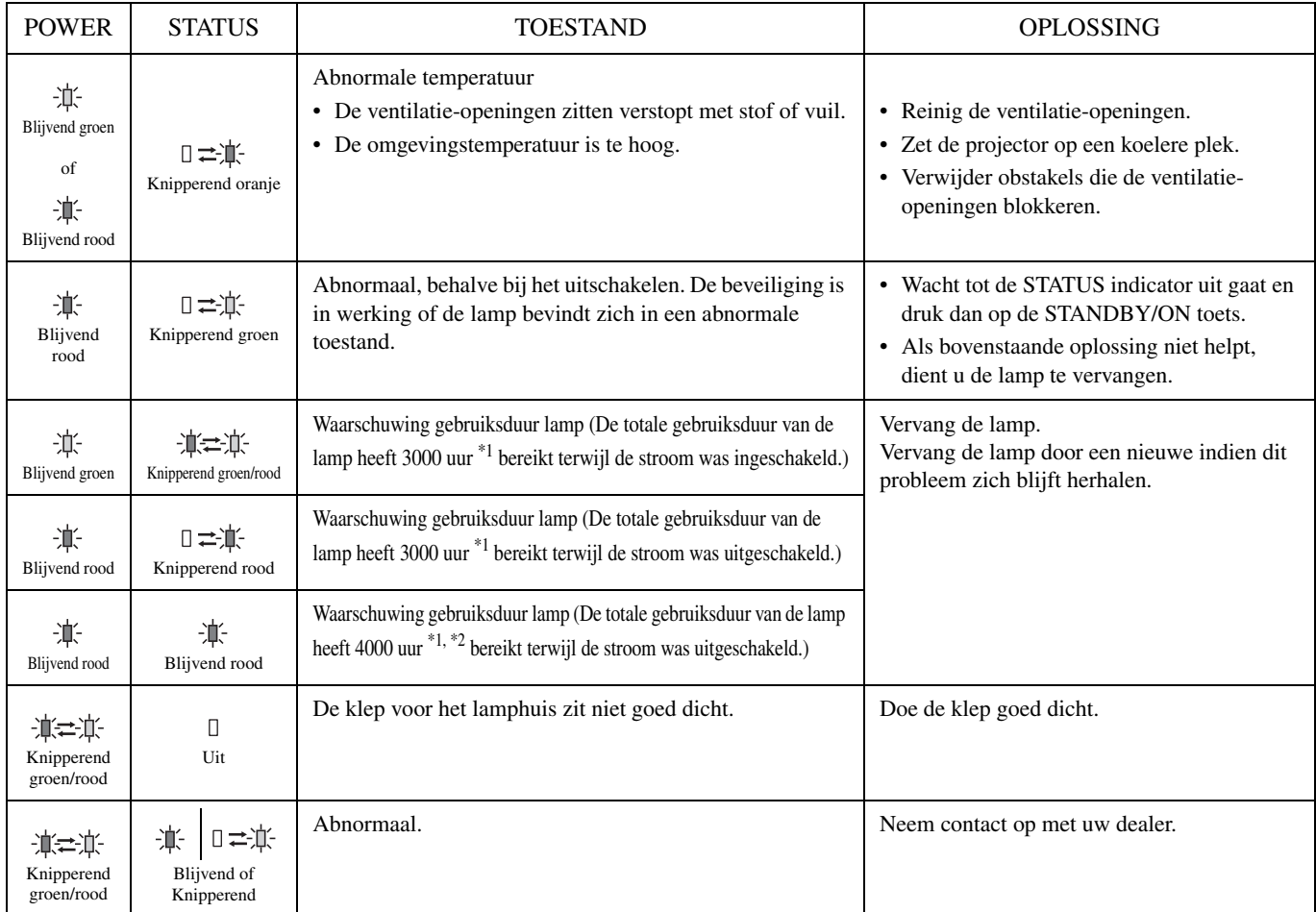

\*1: Wanneer LAMP MODE in het SETUP menu is ingesteld op CINEMA. Indien ingesteld op BRIGHT, wordt deze duur verlaagd.

\*2: Wanneer LAMP MODE is ingesteld op BRIGHT, zal deze duur worden verlaagd tot 2000 uur.

## ◆ **Technische gegevens projector**

De technische gegevens en het uiterlijk van de projector kunnen zonder voorafgaande kennisgeving gewijzigd worden.

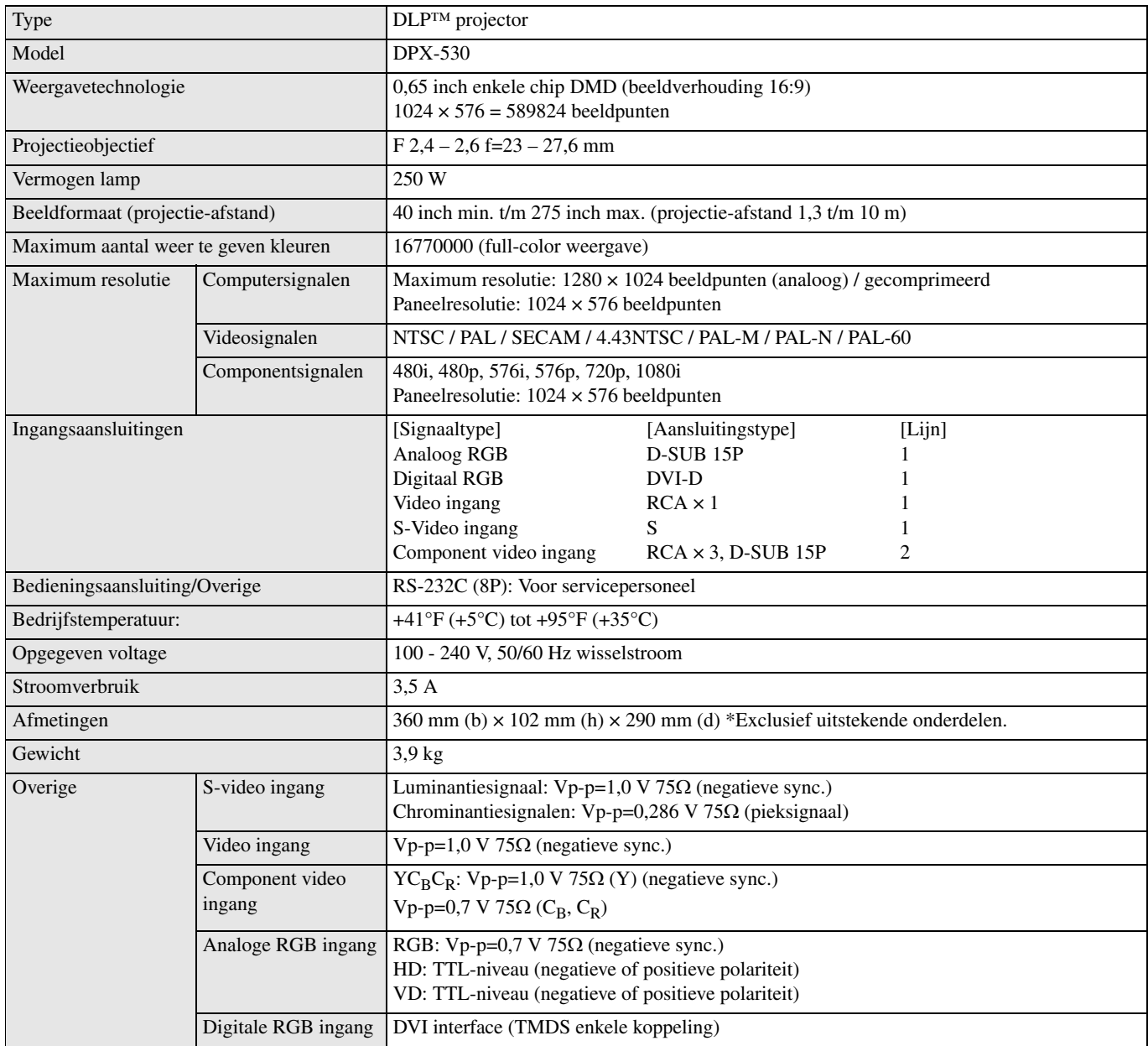

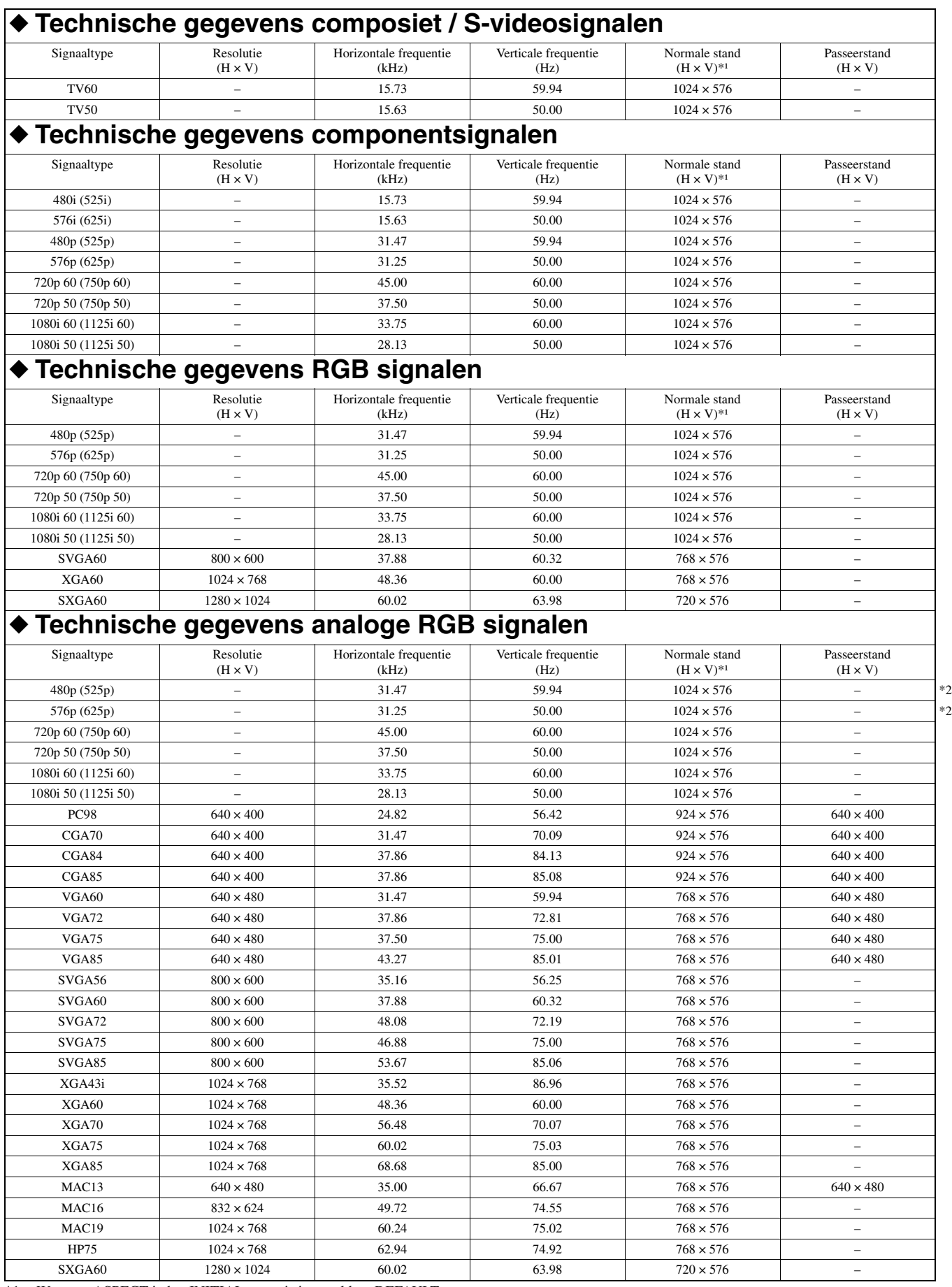

\*1: Wanneer ASPECT in het INITIAL menu is ingesteld op DEFAULT.

\*2: Niet beschikbaar bij RGB-HV (5 lijnen) signaalbronnen.

#### <span id="page-269-0"></span>**Belangrijk**

- Sommige computers zijn niet geschikt voor deze projector.
- De maximum resolutie van de projector is  $1024 \times 576$  pixels (beeldpunten). Het is daarom mogelijk dat beelden met een hogere resolutie dan 1024 × 576 niet correct worden weergegeven.
- Als de resolutie en frequentie van uw computer niet in de tabel vermeld worden, stel dan een compatibele resolutie en frequentie in door deze instellingen op uw computer te wijzigen.
- Zet D-SUB INPUT in het SIGNAL menu op RGB wanneer er een HDTV signaal als RGB signaal binnenkomt.
- Bij XGA is het mogelijk dat de rechterkant van het beeld niet wordt weergegeven. Regel in dit geval de TRACKING in het SIGNAL menu.
- TV60 en TV50 komen overeen met respectievelijk 480i en 576i. Wanneer deze signalen binnenkomen via VIDEO of S-VIDEO, zal het signaaltype worden aangegeven als TV60 of TV50. Wanneer ze binnenkomen via de COMPONENT aansluiting, wordt het signaaltype aangegeven als 480i of 576i.
- Deze projector kan niet worden aangesloten op andere apparatuur via een RGB-CS (4 lijnen) aansluiting.

#### **Aansluitingen**

1 3 <del>- '((</del>gg g<del>)) -</del> 5 2

6 8

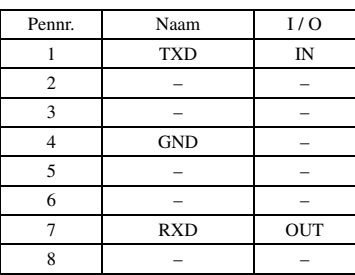

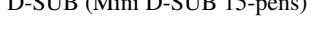

5 1 11 10 6 15

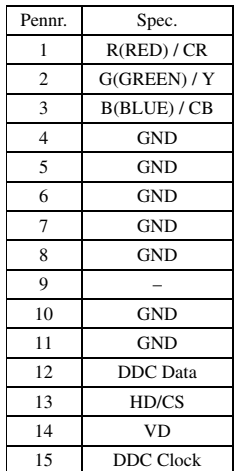

SERIAL (8-pens) D-SUB (Mini D-SUB 15-pens) DVI (DVI-D 24-pens met HDCP)

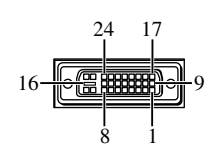

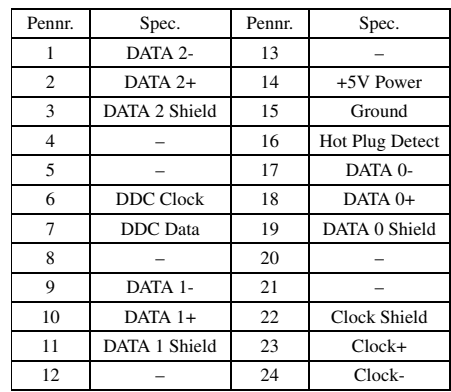

## **Внимание: Изучите данный раздел до управления данным аппаратом.**

#### **Предупреждение**

- **Данный аппарат должен быть заземлен**
- **• Не используйте данный проектор в компьютерной комнате** Данный проектор не предназначен для использования в компьютерной комнате, согласно Стандарту по защите электронного компьютерного оборудования и оборудования по обработке данных, ANSI/NFPA 75.
- **Если проектор работает несоответствующим образом, сразу же отключите его от сети** Не используйте, исли из проектора исходит дым, странный шум или запах. Это может привести к пожару или электрошоку. Если это произошло, сразу же отсоедините его от сети и свяжитесь с дилером.
- **Никогда не открывайте корпус**

В данном проекторе содержится высоковольтная схема. Случайное прикосновение может привести к электрошоку. За исключением особых случаев, описанных в инструкции, не старайтесь починить данный аппарат самостоятельно. По ремонту, настройке или проверке проектора, свяжитесь с дилером.

- **Не модифицируйте данный проектор** Это может привести к пожару или электрошоку.
- **Не используйте данный проектор, если уронили или поломали его**

Для проверки, отсоедините проектор от сети и свяжитесь с дилером. Если продолжать использовать его, это может привести к пожару.

- **• Линзы проектора не должны быть направлены к солнцу** Это может вызвать пожар.
- **Используйте при соответствующем напряжении** Если используется при неправильном напряжении, это может вызвать пожар.
- **Не располагайте проектор на неровной или неустойчивой поверхности**

Устанавливайте проектор только на ровной и устойчивой поверхности.

- **Не смотрите в линзу во время работы** Это может серьезно повредить глаза.
- **Не отключайте основное питание внезапно или не отсоединяйте проектор от сети во время работы** Это может привести к поломке лампы, пожару, электрошоку или вызвать другие неполадки. Основное питание всегда следует отключать только после отключения вентилятора.
- **Избегайте любого контакта с воздуховыводными вентиляционными отверстиями и нижней частью** Воздуховыводные вентиляционные отверстия и нижняя сторона нагреваются во время работы, и это может привести к ожогу или повреждить другое оборудование. Избегайте соприкосновения с ними, установки другого оборудования перед воздуховыводными вентиляционными отверстиями, или установки проектора на столе, очень чувствительному к теплу.
- **Во время работы проектора, не заглядывайте в воздуховыводные вентиляционные отверстия** Вы можете повредить глаза из-за возможного выдувания тепла, пыли и др.
- **Не закрывайте воздухозаборные и воздуховыводные вентиляционные отверстия** При их блокировании, внутри проектора может образоваться тепло, что может привести к снижению качества проектора и/или пожару.

Данный аппарат не считается отключенным от источника переменного тока все то время, пока он подключен к розетке, даже если сам аппарат отключен. Данное состояние называется режимом ожидания. В таком состоянии, данный аппарат потребляет очень малое количество электроэнергии.

#### **Место установки**

В целях безопасности. избегайте установки проектора в любых местах с повышенной температурой и повышенной влажностью. Соблюдайте указанные ниже рабочую температуру, влажность и установку:

- Рабочая температура: между 41°F (5°C) и 95°F (35°C).
- Рабочая влажность: между 30 и 90%
- Никогда не устанавливайте любое оборудование, генерирующее тепло, под проектором. Это может привести к перегреву проектора.
- Не устанавливайте проектор возле любого оборудования, создающего сильное магнитное поле. Также избегайте установки возле проектора любых кабелей с высоким напряжением.
- Не устанавливайте проектор на неустойчивом месте или месте, подверженному вибрации; в противном случае, он может упасть и представлять серьезную угрозу безопасности и/или привести к поломке аппарата.
- Не устанавливайте проектор на бок; в противном случае, он может упасть и представлять серьезную угрозу безопасности и/или привести к поломке аппарата.
- При наклоне проектора на более чем 10° вправо/влево или 15° вперед/назад может привести к серьезным неполадка как взрыв лампы.
- Во избежание попадания горячего воздуха в вентиляционные отверстия проектора, не располагайте проектор возле кондиционера воздуха или нагревателя.
- Не устанавливайте данный аппарат в местах, где есть риск падения других посторонних объектов на данный аппарат, и/или где данный аппарат может подвергнуться попаданию капель или брызгов жидкостей. На крышке данного аппарата, не следует располагать:
	- Другие компоненты, так как это может привести к поломке и/или отцвечиванию поверхности данного аппарата.
	- Горящие объекты (например, свечи), так как это может привести к пожару, поломке данного аппарата, и/или представлять угрозу жизни.
	- Емкости с жидкостями, так как при их падении, жидкости могут вызвать поражение пользователя электрическим током и/или привести к поломке данного аппарата.

#### **Примечание по совместимости для Европы**

Данный видеопроектор соответствует с требованиями Директивы ЕС 89/336/ЕЕС "EMC Directive", исправленной Директивой 92/31/EEC и 93/68/EEC, и 73/23/EEC "Директивы по низкому напряжению", исправленной Директивой 93/68/EEC.

#### **ПРЕДУПРЕЖДЕНИЕ**

ВО ИЗБЕЖАНИЕ ПОЖАРА ИЛИ УДАРА ЭЛЕКТРИЧЕСКИМ ТОКОМ, НЕ ПОДВЕРГАЙТЕ ДАННЫЙ АППАРАТ ВОЗДЕЙСТВИЯМ ДОЖДЯ ИЛИ ВЛАГИ.

# **Сoдeржание**

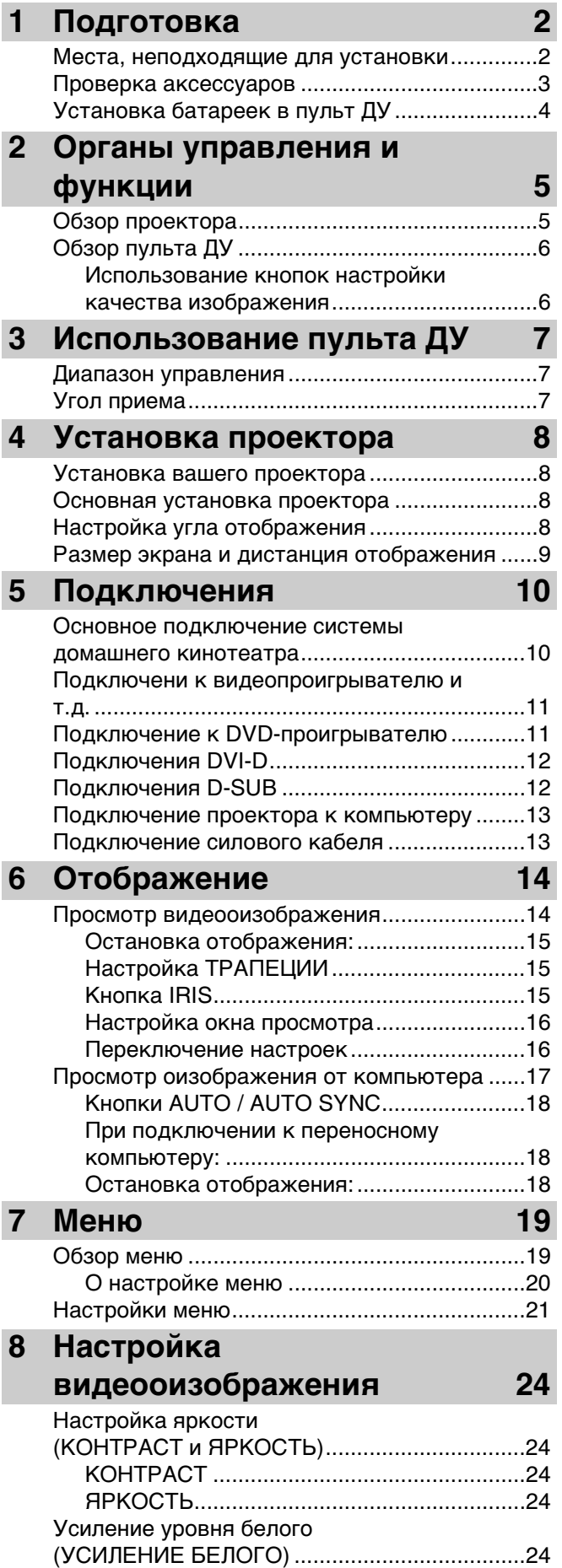

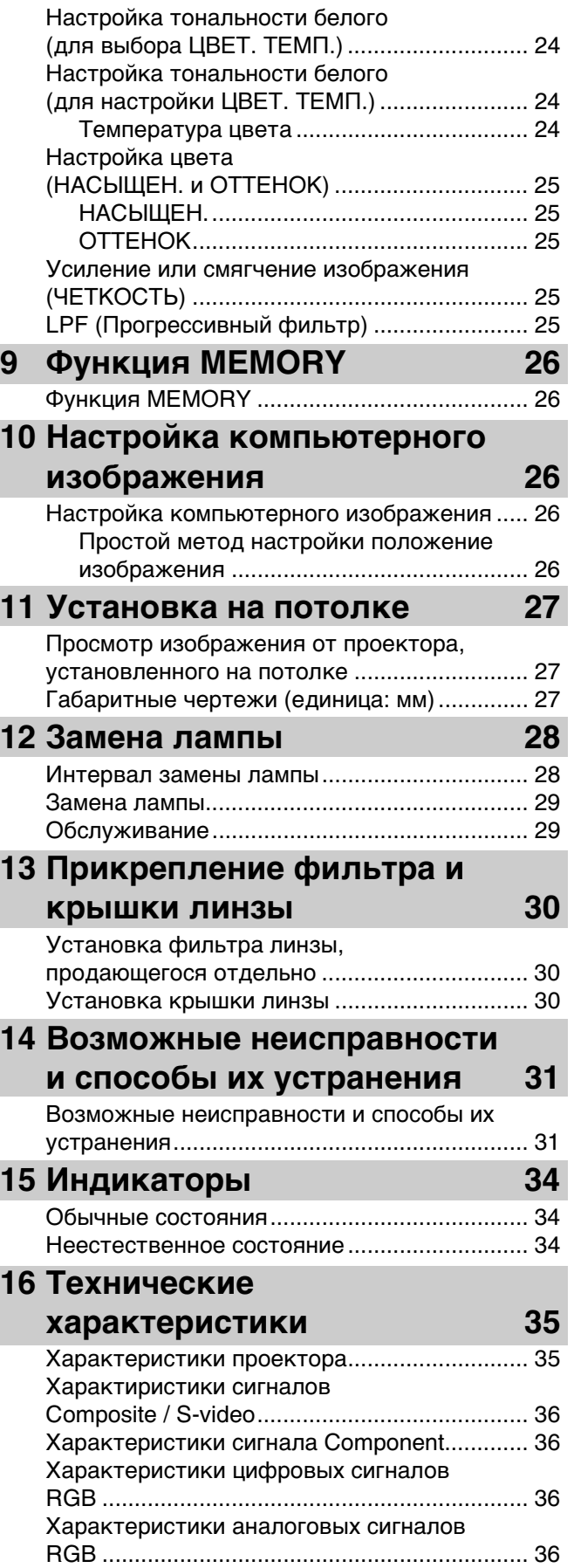

## **1**

РУССКИЙ

### ◆ **[Места, неподходящие для устано](#page-273-0)вки**

[При неправильной установке данного аппарата в соответст](#page-273-1)вую[щем месте, это может вызвать пожар или неисправность,](#page-295-0)  [или привести к поломке аппарата. При установке данного а](#page-274-0)ппар[ата, внимательно выбирайте место, и избегайте указанных](#page-295-1)  [ниже мест.](#page-275-0)

#### **[1. Места с сильным перепадом температуры или](#page-276-0) вл[ажности](#page-295-2)**

- Не устанавливайте данный аппарат в месте, где сильно может подняться температура или влажность, или где температура может сильно упасть.
- [•](#page-276-1)[Данный аппарат должен использоваться при температ](#page-276-1)уре  $41^{\circ}F(5^{\circ}C) 95^{\circ}F(35^{\circ}C)$ .
- Данный аппарат должен использоваться при влажности 30 90%

#### **[2. Недостаточно проветриваемые места](#page-277-1)**

- [При установке данного аппарата, оставьте свободным](#page-278-0) мин[имум по 30 см \(1 фут\) вентиляционного пространства](#page-297-0)  [сверху, слева и справа, и сзади.](#page-278-1)
- [Не закрывайте вентиляционные отверстия данного ап](#page-278-2)пара[та. Это приведет к прерыванию рассеивания тепла.](#page-297-1)
- Устанавливайте данный аппарат на твердой поверхности.
- [Не закрывайте данный аппарат скатертью и др.](#page-279-0)
- [Убедитесь в отсутствии любых предметов, которые м](#page-279-1)огут [быть затянуты в вентиляционные отверстия и вызвать](#page-297-2)  [сильное повышение температуры аппарата.](#page-279-2)
- [При установке аппарата на полке, обязательно оставь](#page-279-3)те св[ободное вентиляционное пространство для](#page-297-4)  [предотвращения перегрева аппарата от выводимого в](#page-280-0)оздуха.

#### **[3. Места, подверженные запылению](#page-281-0)**

[• Если фильтр забит пылью, температура данного аппа](#page-281-1)рата [может значительно повысится.](#page-298-0)

#### **[4. Места, подверженные сильной вибрации или](#page-282-0) воз[действию](#page-298-1)**

• Вибрация и воздействие могут повредить детали данного а[ппарата.](#page-299-0)

#### **[5. Места, где аппарат может подвергнуться попа](#page-283-0)дан[ию воды или повышенной влажности.](#page-299-1)**

[• Если данный аппарат подвергся воздействию воды ил](#page-283-1)и по[вышенной влажности, это может привести к пожару или](#page-300-0)  [электрошоку.](#page-284-0)

#### **[6. Неустойчивые места](#page-284-1)**

[• При установке данного аппарата на неустойчивом или](#page-285-0) нак[лоненном столе, он может упасть, и это может привести к](#page-301-0)  [поломке аппарата или представлять угрозу здоровью.](#page-285-1)

#### **[7. Очень близко от радиоприемника или стереос](#page-286-0)ист[емы](#page-301-1)**

[•](#page-286-1)[Аппарат может вызвать помехи приема, если он устан](#page-286-1)овле [возле радиоприемника или телевизора.](#page-301-2)

#### **[8. Неровные поверхности](#page-287-0)**

• При наклоне проектора на более чем  $10^{\circ}$  вправо и влево или  $15^{\circ}$  вперед и назад может привести к серьезным [неполадка \(например, взрыв лампы\).](#page-288-0)

#### **[Предупреждение](#page-289-0)**

[• Для обеспечения живого, высококонтрастного изобр](#page-289-1)аже[ния, убедитесь, что напрямую на экран падает только](#page-305-0)  [свет от проектора.](#page-290-0)

## <span id="page-273-1"></span><span id="page-273-0"></span>◆ **Проверка аксессуаров**

С данным проектором поставляются следующие аксессуары. Убедитесь, что в упаковке содержатся все аксессуары.

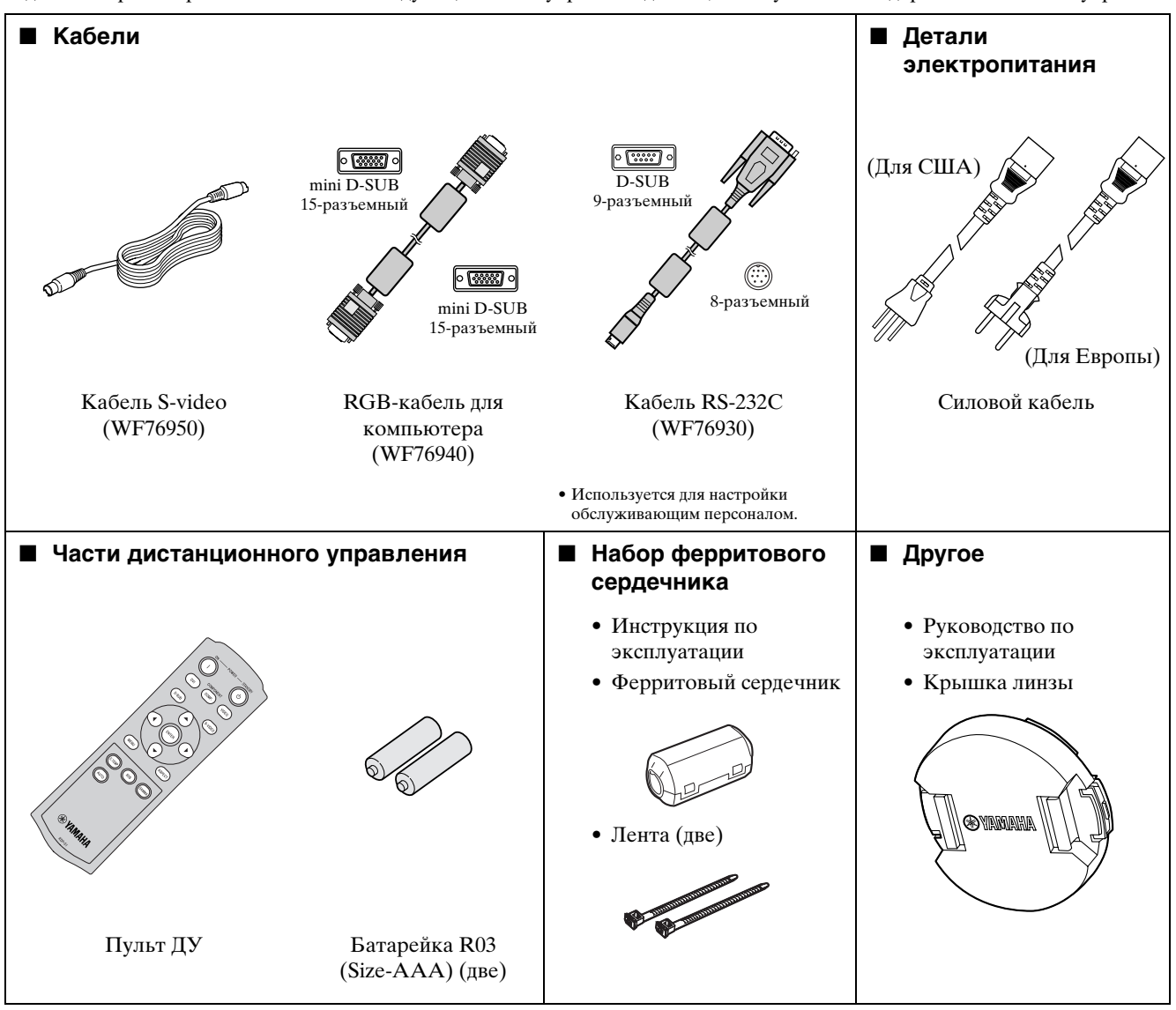

#### **Примечания**

- Поставляемые силовые кабели предназначены для использования только с данным аппаратом. Никогда не используйте их с другим оборудованием.
- С данным проектором поставляются силовые кабели для использования в США и Европе. Используйте соответствующий кабель, подходящий для вашей страны.
- Поставляемый силовой кабель для США предназначен для номинального напряжения 120 В. Никогда не подключайте данный кабель в любую розетку или к источнику тока с напряжением или частотой, отличающимся от указанной. При использовании источника электроэнергии с напряжением, отличным от указанного, отдельно подготовьте соответствующий силовой кабель.

## <span id="page-274-0"></span>◆ **Установка батареек в пульт ДУ**

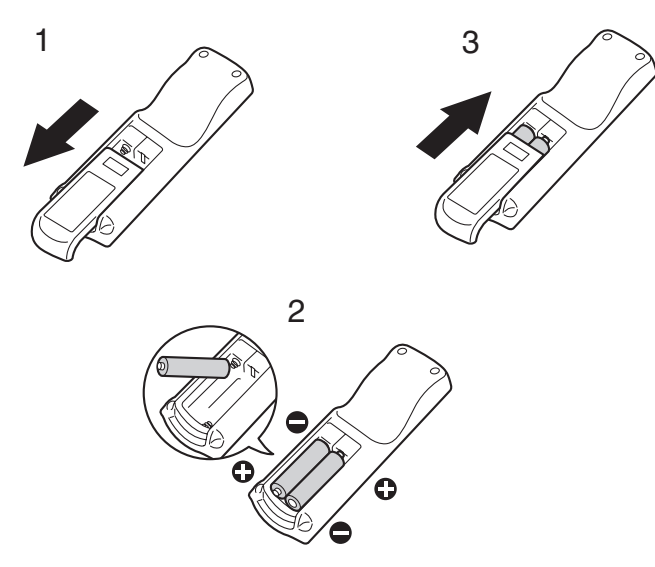

- 1. Извлеките заднюю крышку пульта ДУ.
- 2. Проверьте знаки полярности (+, –) батареек, и установите их соответствующим образом, сначала установив сторону (–).
	- Если сторона (+) батарейки была установлена первой, трудно будет установить сторону (–), так как конец пружинки попадает на батарейки. Если батарейка была насильно установлена таким способом, внешняя этикетка батарейки может поцарапаться, и это может привести к короткому замыканию или нагреву.
- 3. Закройте заднюю крышку.

#### **Примечания**

- Используйте две батарейки (R03) размера ААА.
- При замедленном управлении от пульта ДУ, замените обе батарейки на новые.

#### **Внимание**

- Использование батарейки неподходящего типа может привести к взрыву.
- Следует использовать только батарейки карбонадо-цинкового или щелочно-марганцевого диоксидного типа.
- Использованные батарейки следует выбрасывать в соответствии с местными правилами.
- При неправильном использовании, батарейки могут взорваться. Не перезаряжайте, разбирайте или бросайте их в огонь.
- Используйте батарейки в соответствии с инструкцией.
- При установке батареек, правильно вставляйте положительные (+) и отрицательные (–) стороны, в соответсвии с индикацией на пульте ДУ.
- Храните батарейки в местах, недоступных детям или животным.
- Если пульт ДУ не используется долгое время, извлеките батарейки.
- Не используйте новую батарейку со старой.
- При соприкосновении раствора батарейки с кожей или одеждой, смойте его водой. При попадании раствора в глаза, смойте ее водой и обратитесь к врачу.

## <span id="page-275-0"></span>◆ **Обзор проектора**

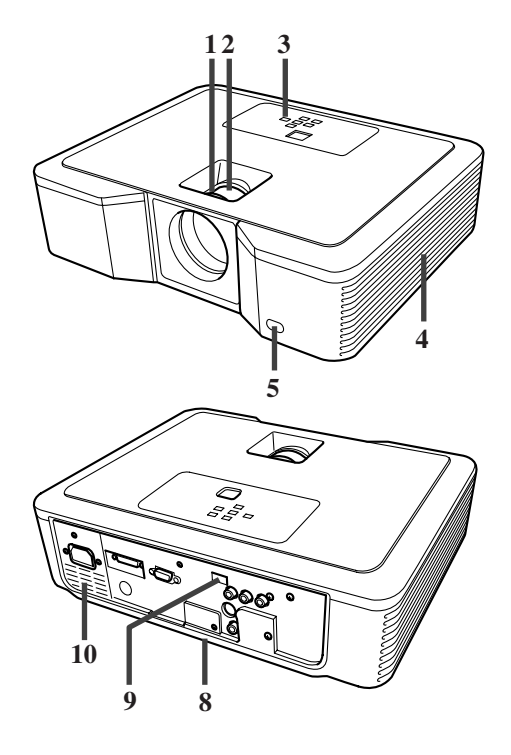

## **Зона управления**

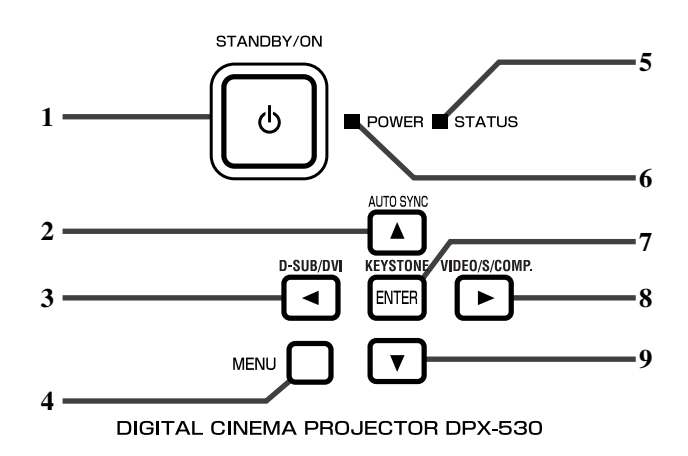

## **Тыловая панель**

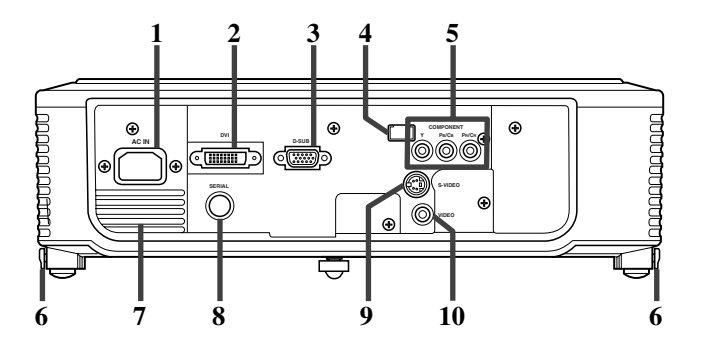

- 1. Кольцо FOCUS
- 2. Кольцо ZOOM
- 3. Панель управления
- 4. Воздухозаборное вентиляционное отверстие
- 5. Сенсор ДУ (Лицевая сторона)
- 6. Воздуховыводное вентиляционное отверстие
- 7. Воздухозаборное вентиляционное отверстие
- 8. Терминальная панель
- 9. Сенсор ДУ (Тыловая сторона)
- 10. Воздуховыводное вентиляционное отверстие

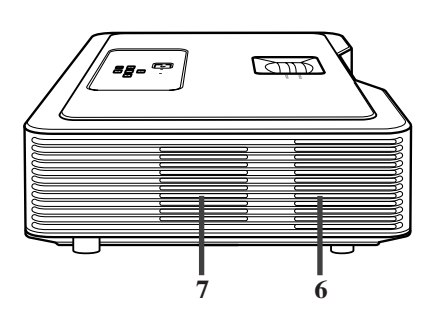

- 1. Кнопка STANDBY / ON,
- 2. Кнопка AUTO SYNC, ▲
- 3. Кнопка D-SUB / DVI,
- 4. Кнопка MENU
- 5. Индикатор STATUS
- 6. Индикатор POWER
- 7. Кнопка KEYSTONE, **ENTER**
- 8. Кнопка VIDEO / S / COMP., ▶
- 9. Кнопка

#### **Примечания**

- При отображении меню на экране, кнопка KEYSTONE работает как кнопка ENTER, и кнопки D-SUB / DVI, VIDEO / S / COMP., и AUTO SYNC работают как кнопки  $\blacktriangleleft$ ,  $\blacktriangleright$ , и  $\blacktriangle$  соответственно.
- 1. AC IN
- 2. Входной терминал DVI (DVI-D 24-пиновый с HDCP)
- 3. Входной терминал D-SUB
- 4. Сенсор ДУ (Тыловая сторона)
- 5. Входные терминалы COMPONENT
- 6. Кнопки настраиваемых ножек (Слева/Справа)
- 7. Воздуховыводное вентиляционное отверстие
- 8. Терминал SERIAL (8-пиновый)
	- Используется для настройки обслуживающим персоналом.
- 9. Входной терминал S-VIDEO
- 10. Входной терминал VIDEO

### <span id="page-276-1"></span><span id="page-276-0"></span>**Нижняя сторона**

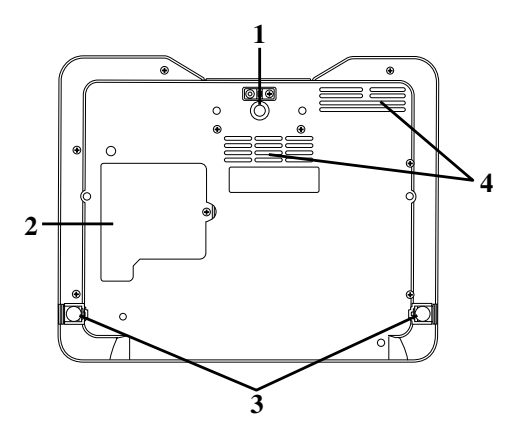

## ◆ **Обзор пульта ДУ**

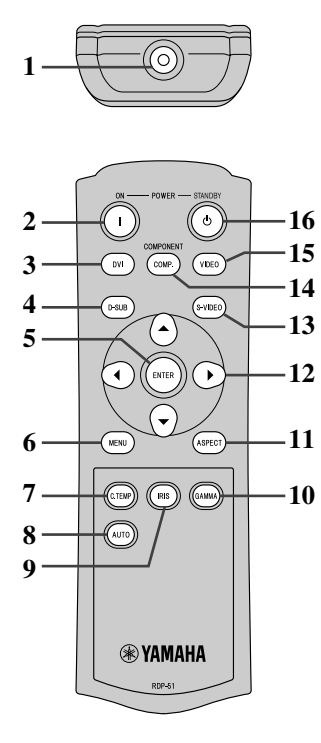

- 1. Настраиваемая ножка (Лицевая сторона)
- 2. Крышка лампы
- 3. Настраиваемые ножки (Тыловая сторона)
- 4. Воздухозаборное вентиляционное отверстие

#### **Внимание**

- Не заменяйте лампу сразу-же после использования проектора, так как лампа будет очень горячей, что может привести к ожогу.
- 1. Инфракрасный передатчик сигнала
- 2. Кнопка ON ( I )
- 3. Кнопка DVI
- 4. Кнопка D-SUB
- 5. Кнопка ENTER
- 6. Кнопка MENU
- 7. Кнопка C.TEMP (COLOR TEMPERATURE)\*
- 8. Кнопка AUTO
- 9. Кнопка IRIS
- 10. Кнопка GAMMA\*
- 11. Кнопка ASPECT
- 12. Направляющие кнопки
- 13. Кнопка S-VIDEO
- 14. Кнопка COMP. (COMPONENT)
- 15. Кнопка VIDEO
- 16. Кнопка STANDBY ((')
- \* О кнопках настройки качества изображения, смотрите ниже.

#### **Примечания**

• При нажатии кнопки пульта ДУ, высвечиваются кнопки на пульте ДУ. Для отключения подсветки, опустите кнопку и подождите примерно 6 секунд.

### **Использование кнопок настройки качества изображения**

При нажатии любой из кнопок настройки качества изображения, отображается сообжение по настройке качества изображения. Качество изображения регулируется с помощью кнопок GAMMA и C. TEMP. Также, для настройки качества изображения, можно использовать меню ИЗОБРАЖЕНИЕ (смотрите стр. 21).

GAMMA .............................................................Выбор одной из предустановленных режимов гаммы. C. TEMP (COLOR TEMPERATURE).........Выбор одной из предустановленных цветовых температур. **Тыловая сторона** 

## ◆ **Диапазон управления**

### **Фронтальная сторона проектора**

<span id="page-277-0"></span>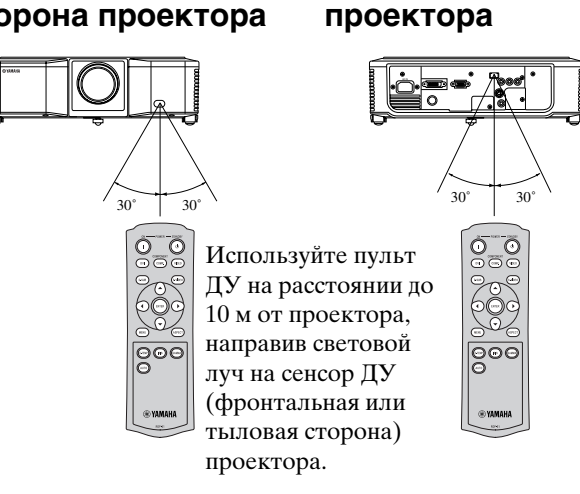

- Избегайте прямого попадания солнечных лучей или свето от флуоресцентной лампы на сенсор ДУ.
- Сенсор ДУ должен располагаться минимум за 2 м от флуоресцентных ламп. В ином случае, это может вызвать сбои в дистанционном управлении.
- Если возле пульта ДУ находится флуоресцентная лампа инвертерного типа, дистанционное управление может быть непостоянным. В таком случае, прикрепите отдельно продающуюся защитную наклейку на один из сенсоров, наиболее близко расположенному к флуоресцентной лампе.

При использовании пульта ДУ через экран, расстояние от пульта ДУ до проектора должно быть до 5 м. Однако, диапазон управления пульта ДУ зависит от характеристик экрана.

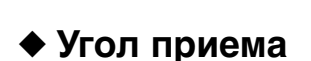

### **Вертикальное направление**

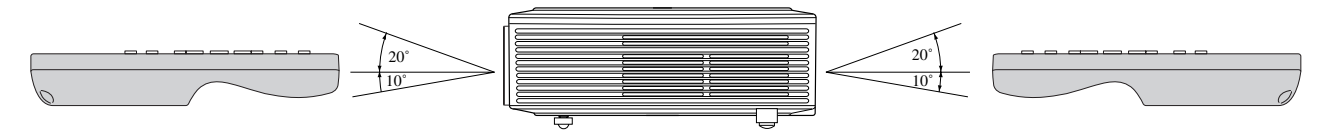

<span id="page-277-1"></span>**Вертикальное направление (при установ[ке на потолк](#page-292-0)е)**

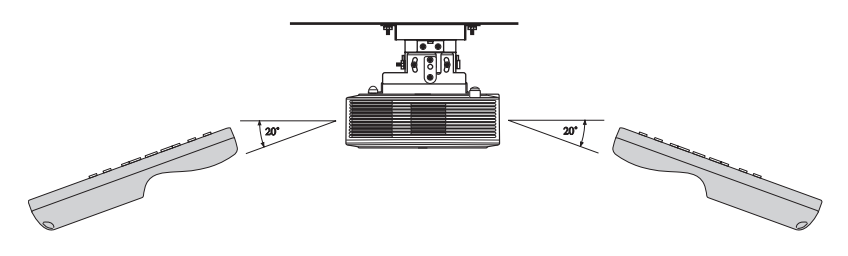

## <span id="page-278-1"></span><span id="page-278-0"></span>◆ **Установка вашего проектора**

Установите экран перпендикулярно к проектору. Если невозможно установить экран таким образом, настройте угол отображения проектора как показано ниже.

- Экран и проектор должны быть установлены таким образом, чтобы линза проектора располагалась горизононтально к центру экрана.
- Не устанавливайте экран в местах, подверженных прямому попаданию солнечных лучей или света. Освещение, прямо попадающее на экран, делает отображаемое изображение белым и трудно просматриваемым.

## ◆ **Основная установка проектора**

Определите расстояние от экрана до проектора в соответствии с размером отображаемого изображения (смотрите стр. 9).

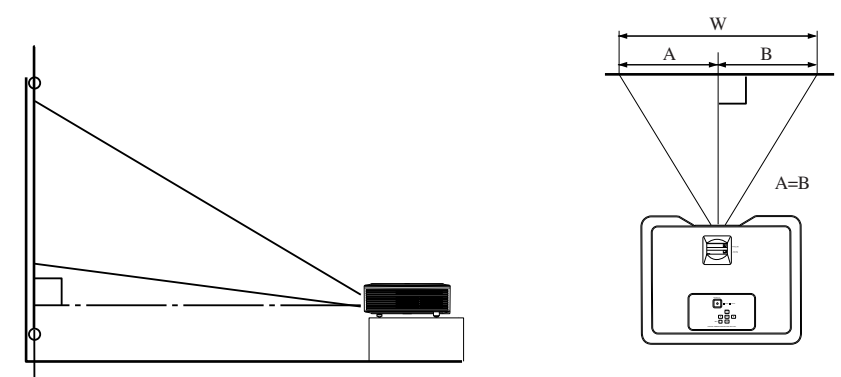

- Не располагайте данный проектор на ковре или одеяле, так как это приведет к блокированию воздуходыводных и воздухозаборных вентиляционных отверстий на нижней поверхности, и к перегреву проектора, вызвав поломку или пожар.
- В зависимости от условий установки, теплый воздух от воздуховыводных вентиляционных отверстий может попадать в воздухозаборные вентиляционные отверстия, и это приведет к отображению сообщения "Over Temperature" проектором и прекращению отображения изображения. В таком случае, очистите пространство вокруг вохдуховыводных вентиляционных отверстий.

## ◆ **Настройка угла отображения**

Данный проектор снабжен тремя ножками на нижней стороне для настройки угла отображения. Настройте угол отображения в зависимости от места расположения проектора.

<span id="page-278-2"></span>Для наилучшего отображения, отображайте изображение на ровном экране, установленном на 90 градусов по отношению к полу. При необходимости, наклоните проектор, используя настраиваемые ножки на нижней стороне проектора.

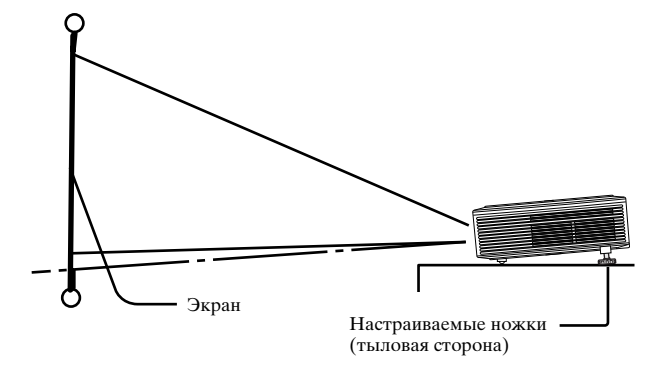

- 1. Наклоните проектор вперед на соответствующий угол.
- 2. Для вывода настраиваемой ножки, нажмите кнопки настройки ножек возле настраиваемых ножек (тыловая сторона).
- 3. Для фиксирования настраиваемых ножек (тыловая сторона) в данной позиции, опустите кнопки.
- 4. Для точной настройки, поворачивайте настраиваемые ножки (тыловая сторона).
	- При необходимости, для точной настройки, поворачивайте настраиваемую ножку (фронтальная сторона).

#### **После использования проектора**

Нажав кнопки настройки ножек, уберите настраиваемые ножки (тыловая сторона) в проектор.

#### <span id="page-279-1"></span><span id="page-279-0"></span>**При трапециальном искажении отображаемого изображения**

Если экран и проектор не расположены перпендикулярно друг к другу, отображаемое изображение становится трапециальным. Если невозможно установить проектор и экран перпендикулярно друг к другу с помощью механических настроек, настройте трапецию (смотрите стр. 15).

## ◆ **Размер экрана и дистанция отображения**

Для определения размера экрана, смотрите следующую диаграмму.

<span id="page-279-2"></span>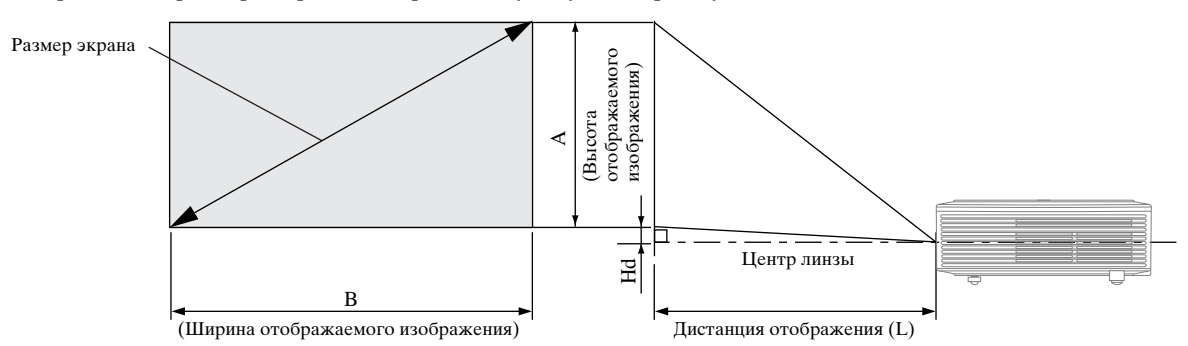

Для экрана с окном отображения 4:3, справа показано отношение расположения отображаемого изображения и экрана. При установке, руководствуйтесь следующей таблицей.

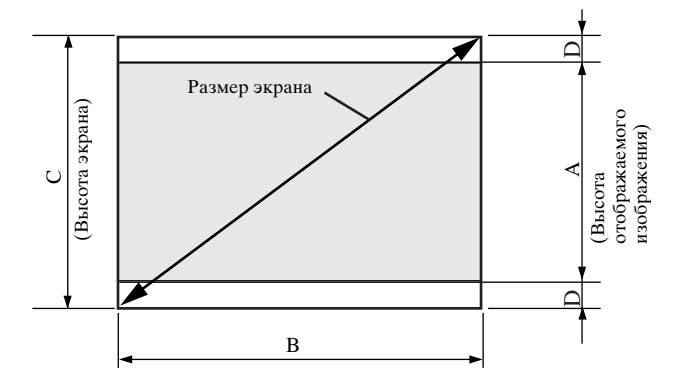

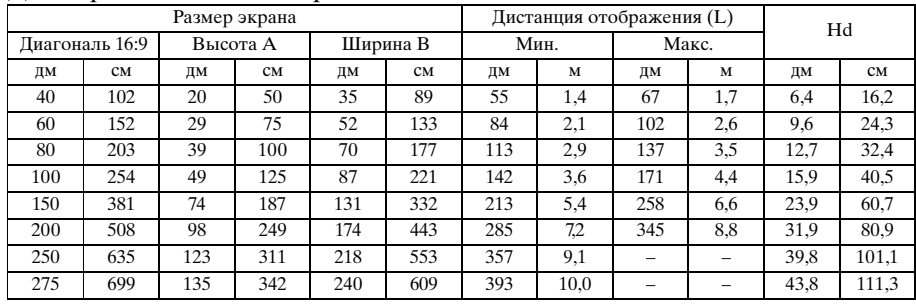

#### <span id="page-279-4"></span><span id="page-279-3"></span>Для экрана с окном отображения 16:9

• Ввреху указаны приблизительные цифры и они могут немного отличаться от самих измерений.

#### Для экрана с окном отображения 4:3

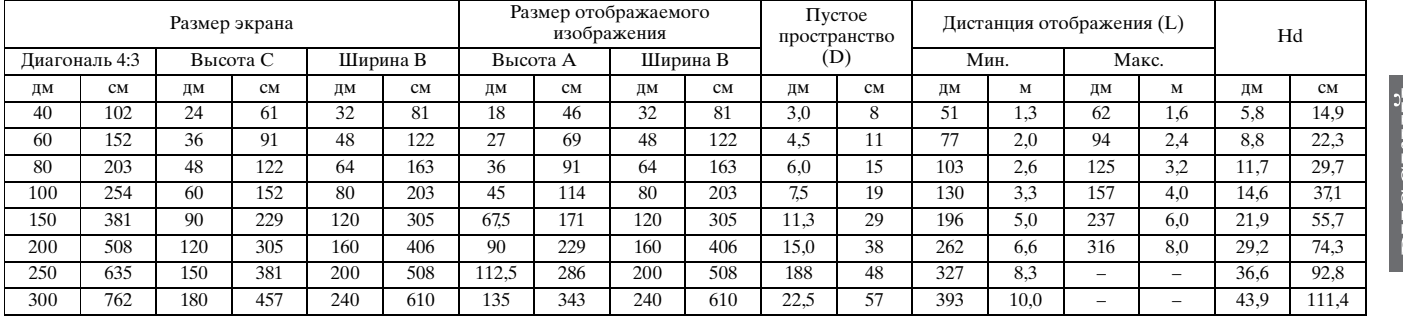

• Ввреху указаны приблизительные цифры и они могут немного отличаться от самих измерений.

**5 Подключения**

#### **Подготовка:**

• Убедитесь, что питание проектора и видеооборудования отключено.

## <span id="page-280-0"></span>◆ **Основное подк[лючение сис](#page-286-3)темы домашнего кинотеатра**

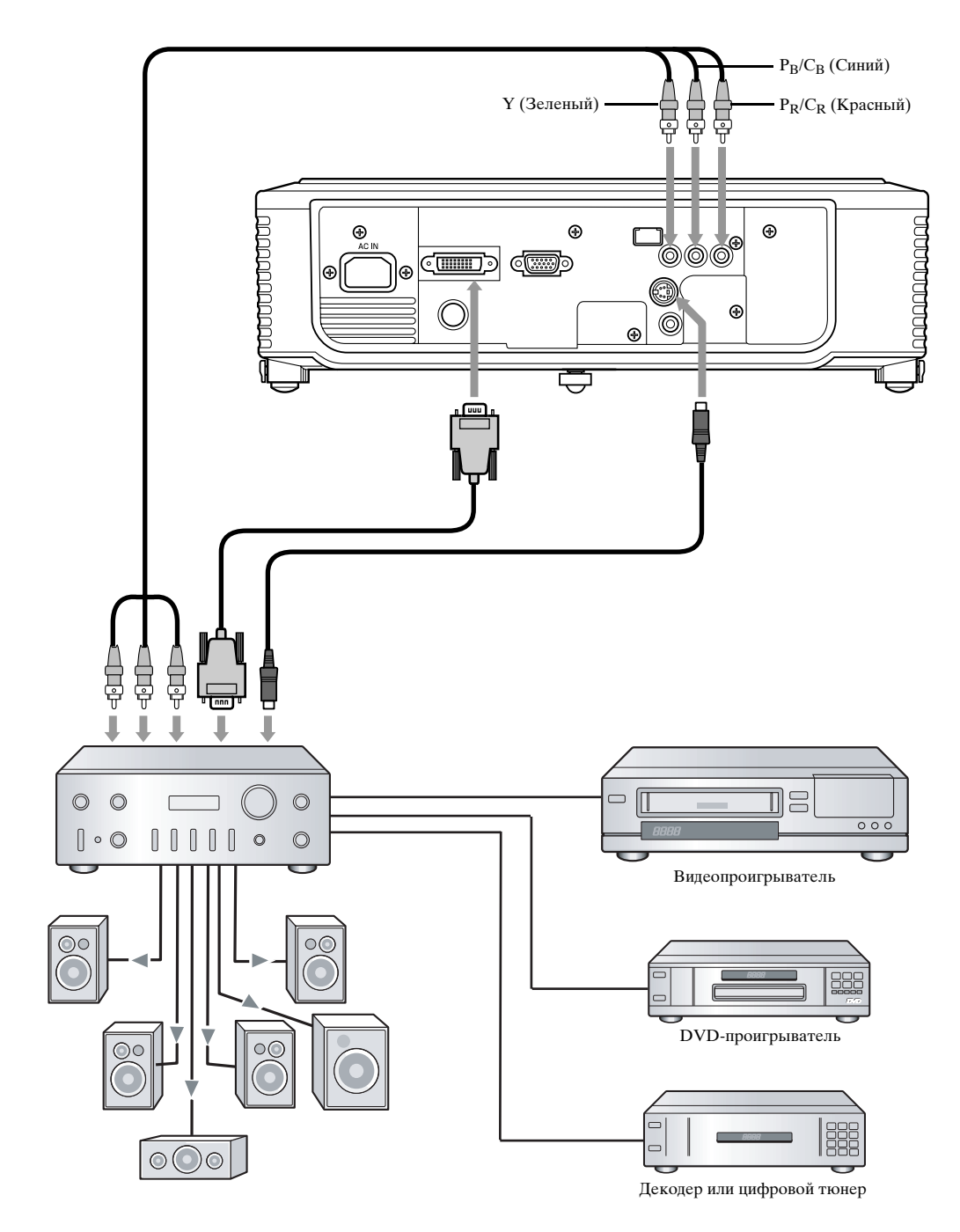

## <span id="page-281-0"></span>◆ **Подключени к видеопроигрывателю и т.д.**

<span id="page-281-1"></span>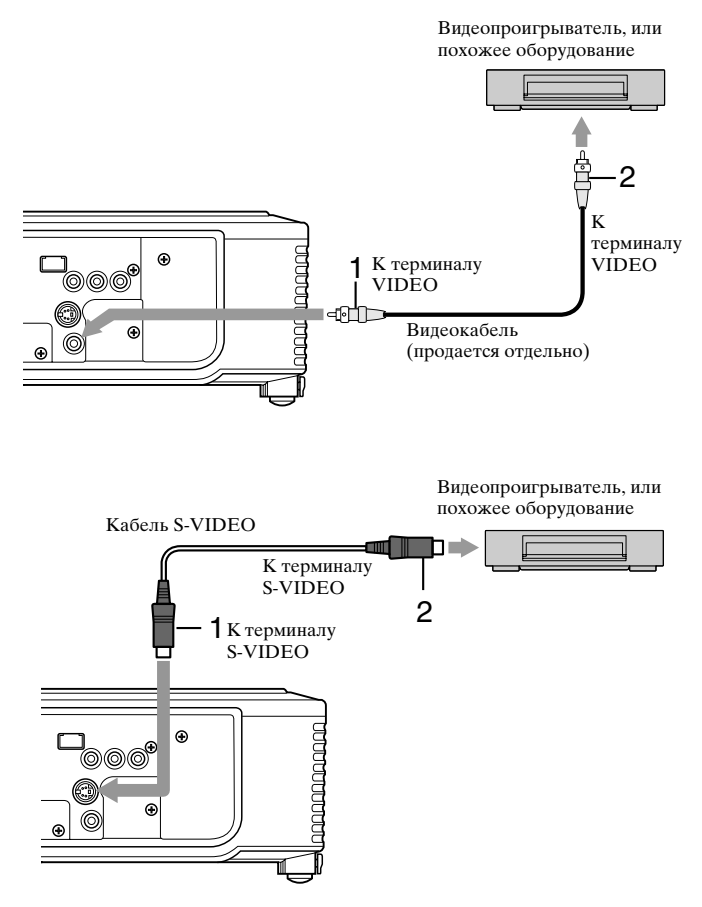

- 1. Подключите один конец (желтый) отдельно продающегося видеокабеля к терминалу VIDEO данного проектора.
- 2. Подключите другой конец (желтый) видеокабеля к терминалу VIDEO на видеооборудовании.

#### **Если видеооборудование имеет терминал S-video, выполните следующее подключение.**

- 1. Подключите один конец поставляемого S-video кабеля к терминалу S-VIDEO данного проектора.
- 2. Подключите другой конец S-video кабеля к терминалу S-VIDEO на видеооборудовании.
	- Изучите инструкцию для подключаемого оборудования.
	- Подробнее о подключении, обратитесь к дилеру.

#### **При подключении ТВ тюнера или видеомагнитофона:**

При использовании данного проектора с подключенным ТВ тюнером или видеомагнитофоном, при выборе непринимаемого канала, изображение на экране может отсутствовать и может отобразиться сообщение No Signal. В таком случае, заново установите каналы ТВ тюнера или видеомагнитофона. Во избежание данной проблемы, включите функцию пропуска канала на используемом ТВ тюнере или видеомагнитофоне. (Отображаются только принимаемые каналы.)

## ◆ **Подключение к DVD-проигрывателю**

Для подключения данного проектора к видеоборудования с компонентными видеовыходными терминалами, как DVD-проигрыватель, используйте терминалы COMPONENT.

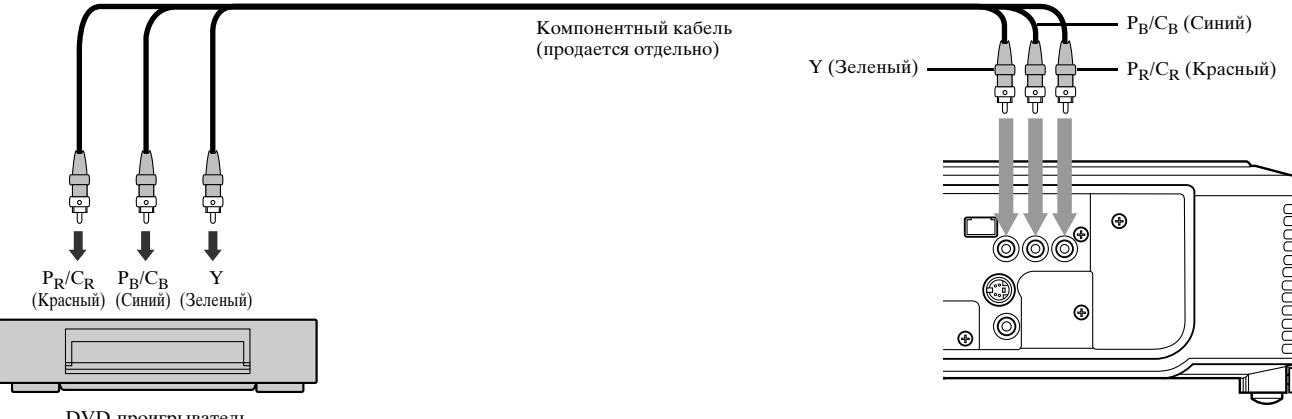

DVD-проигрыватель

- В зависимости от используемого DVD-проигрывателя, изображение может неправильно отображаться.
- В зависимости от типа поступающего сигнала, до отображения изображения на экране может уйти некоторое время; это не является неполадкой.

## <span id="page-282-0"></span>◆ **Подключения DVI-D**

Подключив терминал DVI данного проектора к видеооборудованию с выходным терминалом DVI-D, можно отобразить высококачественное изображение.

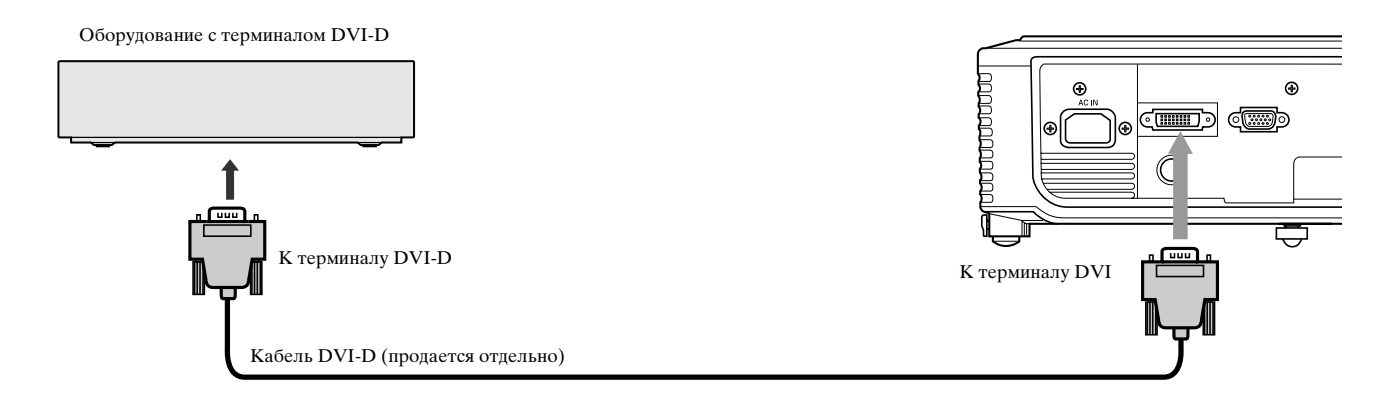

- Для подключения к терминалу DVI, используйте кабель DVI-D, продающийся отдельно.
- Выберите DVI как источник приема.
- Поддерживаются только сигналы RGB. Компонентные видеосигналы не поддерживаются.

#### **При подключении данного проектора и оборудования DVI-Digital (например, DVD-проигрывателя) через терминал DVI, в зависимости от типа подключенного оборудования, черный цвет может отображаться ярче.**

- Это зависит от настройки уровня черного на подключенном оборудовании. Существуют два вида методов цифровой передачи данных изображения, при которых соответственно используются две разных настройки уровня черного. Поэтому, характеристики сигналов от DVD-проигрывателей варьируют, в зависимости от типа используемого метода цифровой передачи данных.
- На некоторых DVD-проигрывателях содержится функция переключения методов для вывода сигналов DVI-Digital. Если на DVD-проигрывателе имеется такая функция, настройте его следующим образом: NORMAL ➜ EXPAND или ENHANCED
- Подробнее, смотрите инструкцию к DVD-проигрывателю.
- Если на DVD-проигрывателе отсутствует такая функция, установите параметр ЯРКОСТЬ данного проектора на -16.

## ◆ **Подключения D-SUB**

<span id="page-282-1"></span>Подключив терминал D-SUB данного проектора к видеооборудованию с выходным терминалом D-SUB или терминалом BNC, можно отобразить высококачественное изображение.

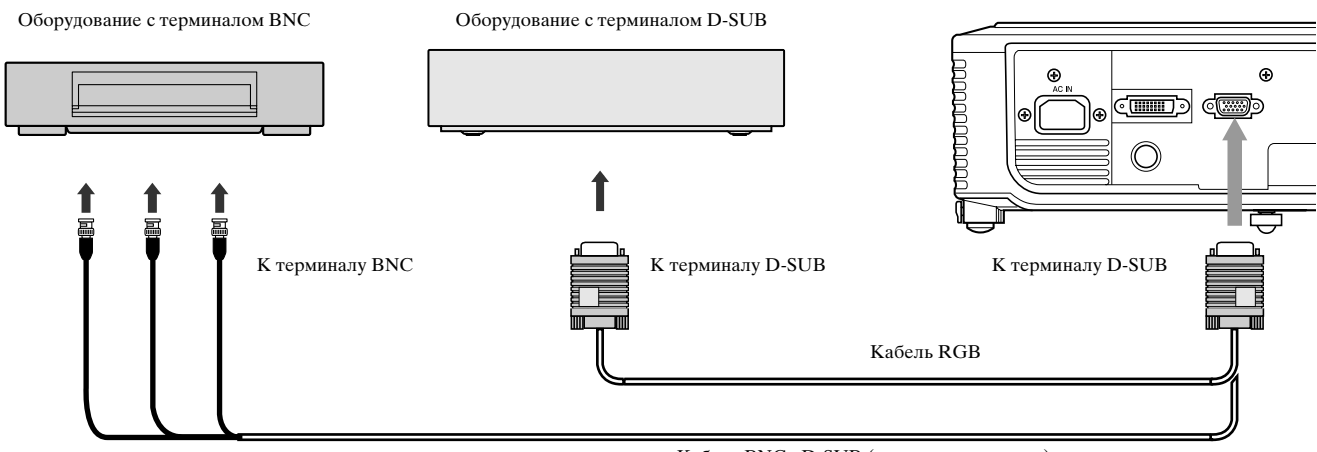

Кабель BNC - D-SUB (продается отдельно)

- Для подключения терминала D-SUB данного проектора, используйте поставляемый RGB кабель.
- Для видеооборудования с терминалом BNC, для подключения к данному проектору, используйте отдельно продающийся кабель BNC - D-SUB.

## <span id="page-283-0"></span>◆ **Подключение проектора к компьютеру**

### **Подготовка:**

- Убедитесь, что питание проектора и компьютера отключено.
- При подключении проектора к настольному компьютеру, отсоедините RGB кабель, подключенный к монитору.

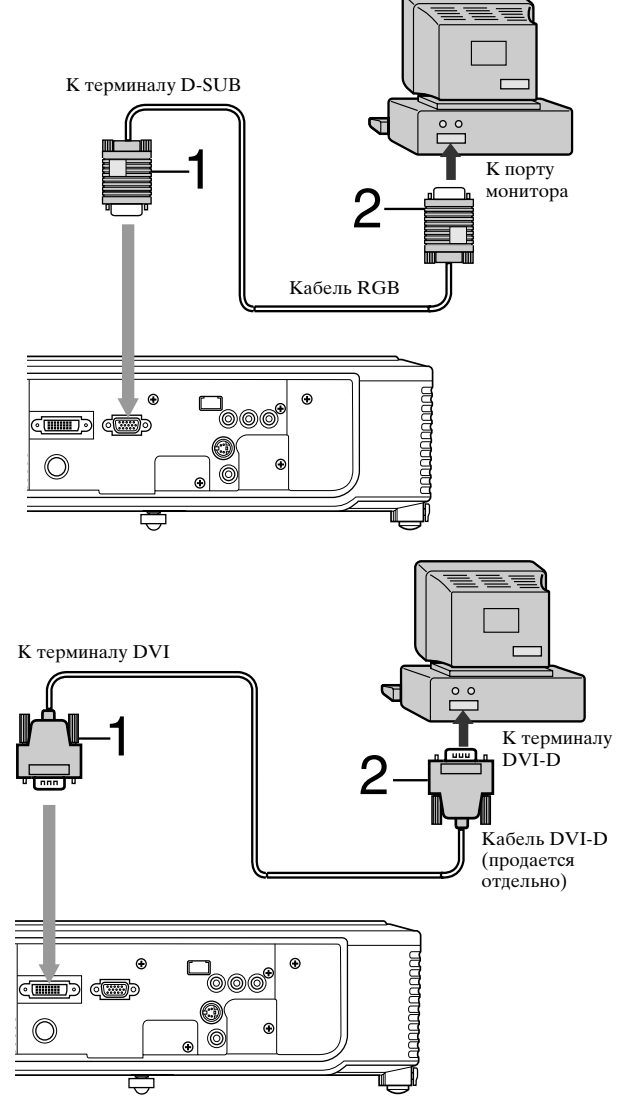

## <span id="page-283-1"></span>◆ **Подключение силового кабеля Для США Для Европы**

#### **Для аналоговых подключений:**

- 1. Подключите один конец поставляемого RGB кабеля к терминалу D-SUB данного проектора.
- 2. Подключите другой конец RGB кабеля к порту монитора на компьютере.
	- В зависимости от типа подключаемого компьютера, могут потребоваться дополнительные приборы, как преобразующий коннектор и аналоговый выходной адаптер RGB.
	- Данный проектор не поддерживает 3-линейные сигналы (сигналы SYNC-ON-GREEN).

#### **Для цифровых подключений:**

- 1. Подключите один конец отдельно продающегося DVI-D кабеля к терминалу DVI данного проектора.
- 2. Подключите другой конец DVI-D кабеля к терминалу DVI-D на компьютере.
	- В зависимости от типа подключаемого компьютера, могут потребоваться дополнительные приборы, как преобразующий коннектор и аналоговый выходной адаптер RGB.
	- При приеме просматриваемого изображения от компьютера через цифровое подключение, нажмите кнопку DVI на пульте ДУ.
	- Включите питание проектора до включения питания компьютера.
	- В зависимости от типа подключаемого компьютера, могут потребоваться дополнительные приборы, как преобразующий коннектор и аналоговый выходной адаптер RGB.
	- Использование длинного кабеля может привести к снижению качества отображаемого изображения.
	- Изучите инструкцию для подключаемого оборудования.
	- В зависимости от подключенного компьютера, изображение может неправильно отображаться.
	- Подробнее о подключении, обратитесь к дилеру.

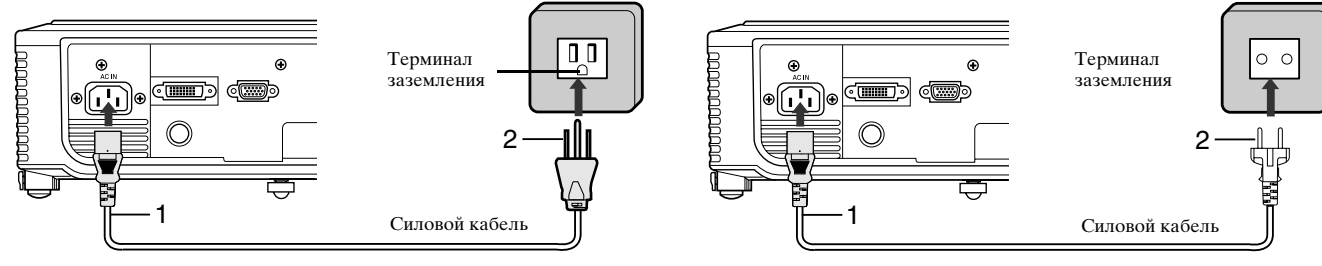

- 1. Подключите поставляемый силовой кабель в гнездо силового кабеля на данном проекторе.
- 2. Подключите другой конец силового кабеля к розетке.
- С данным проектором поставляются силовые кабели для использования в США и Европе. Используйте соответствующий кабель, подходящий для вашей страны.
- Данный проектор работает от 3 трех-пинового силового кабеля заземляющего типа. Не удаляйте заземляющий разъем на силовом кабеле. Если силовой кабель не подходит к розетке, попросите электрика заменить розетку.
- Поставляемый силовой кабель для США предназначен для номинального напряжения 120 В. Никогда не подключайте данный кабель в любую розетку или к источнику тока с напряжением или частотой, отличающимся от указанной. При использовании источника электроэнергии с напряжением, отличным от указанного, отдельно подготовьте соответствующий силовой кабель.

## <span id="page-284-0"></span>◆ **Просмотр видеооизображения**

#### **Подготовка:**

• Включите питание на подключенном видеооборудовании.

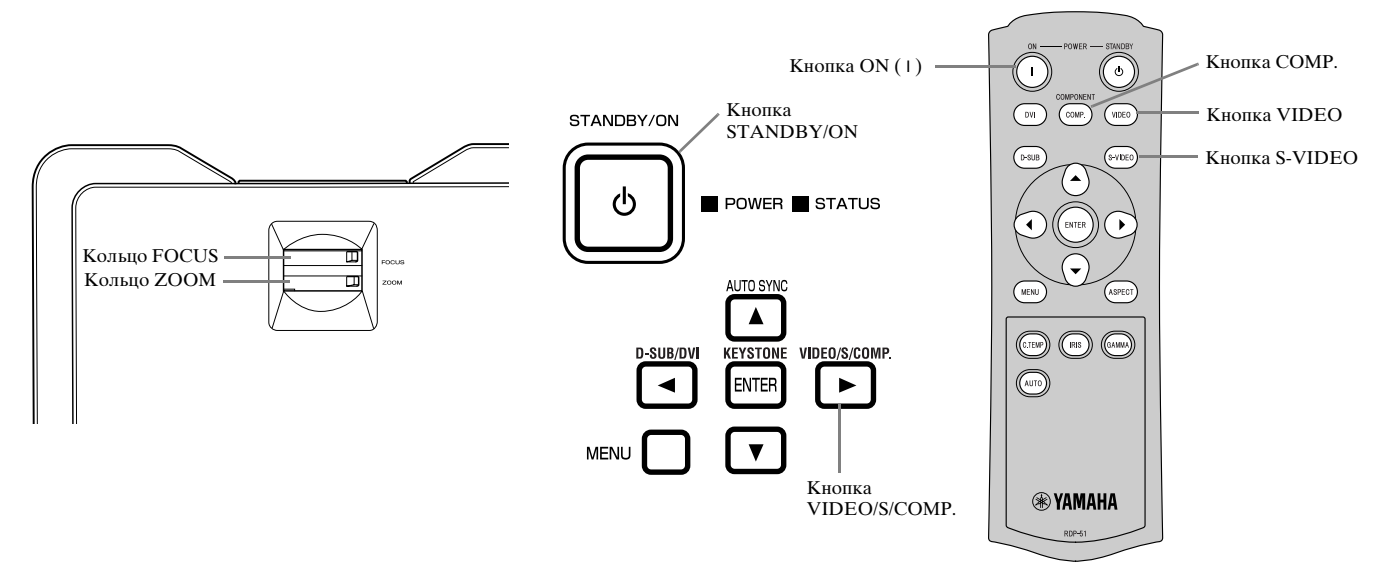

- 1. Убедитесь, что индикатор POWER горит красным цветом.
	- Если в последний раз проектор был отключен до достаточного охлаждения лампы, вентилятор может включиться, и кнопка STANDBY/ON может не срабатывать после подключения силового кабеля. (Индикатор STATUS мигает зеленым цветом.) После остановки вентилятора, нажмите кнопку STANDBY/ON для обратного включения индикатора POWER.
- 2. Нажмите кнопку STANDBY/ON на проекторе или кнопку ON ( I ) на пульте ДУ.
	- До включения лампы может уйти около одной минуты.
	- Лампа не включается очень редко. Если это произошло, подождите несколько минут, и затем попробуйте снова.
	- Не закрывайте линзу крышкой при включенной лампе.
- 3. Выберите источник приема.
	- Нажмите кнопку VIDEO / S / COMP. на проекторе или кнопку VIDEO, S-VIDEO или COMP, на пульте ДУ, соответствующий используемому терминалу.
	- Источник приема переключается на VIDEO, S-VIDEO и COMPONENT при каждом нажатии кнопки VIDEO / S / COMP. на проекторе.
	- В зависимости от типа поступающего сигнала, до отображения изображения на экране может выйти задержка; это не является неполадкой.
	- Некоторые изображения становятся легко просматриваемыми после переключения настройки окна просмотра (смотрите стр. 16).
- <span id="page-284-1"></span>4. Для соответствующего расстояния отображения, при котором изображение отображается при указанном размере, настройте позицию проектора.
- 5. Настройте позицию проектора таким образом, чтобы проектор и экран располагались перпендикулярно друг к другу (смотрите стр. 8).
	- Если невозможно установить проектор перпендикулярно к экрану, отрегулируйте угол отображения (смотрите стр. 8).
- 6. Поворачивая кольцо ZOOM, отрегулируйте размер отображаемого изображения.
- 7. Поворачивая кольцо FOCUS, отрегулируйте фокусировку.

При необходимости, повторите шаге 4 – 7.

#### **Примечания**

- При продолжительном отображении изображения 4:3 перед отображением изображения 16:9, остаточное изображение в виде черных полос может отображаться на изображении размера 16:9. В таком случае, обратитесь к дилеру.
- Не отображайте фотографии длительное время, так как на экране может отображаться остаточное изображение.

### <span id="page-285-1"></span><span id="page-285-0"></span>**Остановка отображения:**

- 1. Нажмите кнопку STANDBY/ON на проекторе или кнопку STANDBY ((')) на пульте ДУ.
	- Появится сообщение о подтверждении.
	- Для отмены процедуры, подождите немного, или нажмите кнопку MENU.
- 2. Снова нажмите кнопку STANDBY/ON на проекторе или кнопку STANDBY  $(')$ ) на пульте ДУ.
	- Лампа отключается и проектор устанавливается на охлаждение. В данном состоянии, индикатор POWER светит красным и индикатор STATUS мигает зеленым светом.
- 3. Подождите примерно одну минуту, пока индикатор STATUS не отключится и индикатор POWER будет постоянно красным.
	- Во время данного одноминутного периода, для охлаждения лампы, работают воздухозаборный и воздуховыводной вентиляторы.
	- Не отсоединяйте силовой кабель, пока мигает индикатор STATUS. Если сразу же использования отсоединить силовой кабель, это может привести к поломке.
	- Во время охлаждения, вентилятор может шуметь; это не является неполадкой.

## **Настройка ТРАПЕЦИИ**

#### **С использованием зоны управления на проекторе:**

- 1. Нажмите кнопку KEYSTONE (ENTER) на проекторе.
- 2. Выровняйте ширину сверху и снизу экрана, нажимая кнопку  $\blacktriangle$  или  $\nabla$  и просматривая экран.

#### **С использованием меню УСТАНОВКА:**

- (О настройке меню, Смотрите стр. 19.)
- 1. Отобразите меню УСТАНОВКА.
- 2. Нажимая кнопку ▲ или ▼, выберите ТРАПЕЦИЯ.
- 3. Выровняйте ширину сверху и снизу экрана, нажимая кнопку  $\blacktriangleleft$  или  $\blacktriangleright$  и просматривая экран.

#### **Отмена меню:**

4. Несколько раз нажмите кнопку MENU.

#### **Примечания**

- При применении настройки трапеции, окно просмотра может отображаться неправильно.
- При применении настройки трапеции, разрешение падает. В дополнение, появляются вертикальные линии, и прямые линии охватывают изображение в сложном виде. Для предотвращения таких симптомов, экран и проектор должны располагаться по возможности более перпендикулярно друг к другу.
- Хотя при переключении значения настройки трапеции, отображаемое изображение может на мгновение искажаться, такой симптом не является неполадкой.
- Хотя в завимости от значения настройки трапеции и типа поступающего сигнала, отображаемое изображение [может искажаться](#page-287-0), такой симптом не является неполадкой. В таком случае, настройте значение таким образом, чтобы отображаемое изображение не искажалось.
- Значение настройки, отображаемое во время настройки трапеции, может изменяться в зависимости от типа поступающего сигнала.

## **Кнопка IRIS**

[Используется для наст](#page-279-4)ройки яркости и контраста изображения, в зависимости от уровня яркости в комнате.

- 1. Нажмите кнопку IRIS на пульте ДУ.
- 2. Просматривая экран, настройте яркость и контраст изображения, нажимая кнопку ▲ или ▼. При каждом нажатии кнопки  $\blacktriangle$ , изображение становится ярче и более определенным, подходит для просмотра телевизора в хорошо освещенной комнате. При каждом нажатии кнопки ▼, изображение становится темным и контраст повышается, подходит для просмотра кинофильмов при пониженном освещении.

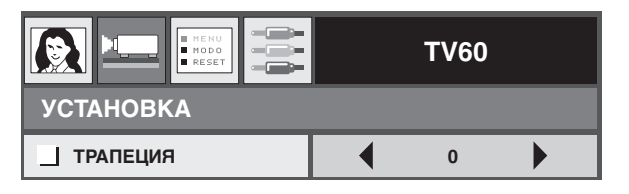

### <span id="page-286-0"></span>**Настройка окна просмотра**

Для поступающего видеосигнала, можно переключать окно просмотра (или соотношение ширины и высоты изображения). Переключайте настройку в соответствии с типом поступающего видеосигнала.

<span id="page-286-3"></span><span id="page-286-1"></span>

|                                                                                | HOPM.                                                                                                    | <b>СЖАТЬ</b>                                            | УВЕЛИЧИТЬ                                                                                            | НАПРЯМУЮ                                                                |
|--------------------------------------------------------------------------------|----------------------------------------------------------------------------------------------------|---------------------------------------------------------|----------------------------------------------------------------------------------------------------|-------------------------------------------------------------------------|
| Исходный размер<br>изображения                                                 | Отображение<br>изображения с<br>окном просмотра<br>4:3 при<br>поступающем<br>сигнале<br>изображения 4:3. | Отображение<br>изобржения с<br>окном просмотра<br>16:9. | Отображение<br>изображения<br>размера<br>CinemaScope или<br>размера Vista<br>вместе с<br>субтитрами. | Отображение<br>изображения в<br>оригинальном<br>поступающем<br>размере. |
| ۰<br>$\circ$<br>Изображение 4:3<br>(480i, 576i, 480p,<br>576р, и<br>компьютер) | $\circ$<br>o                                                                                             | O<br>$\circ$<br>$\circ$                                 | Доступен только<br>при приеме<br>сигнала 480і, 576і,<br>480р или 576р.                               | $\overline{\overline{C}}$                                               |
| O<br>4:3 изображение<br>CinemaScope и<br>Vista                                 | $\frac{1}{\circ}$<br>$\int_{0}^{0}$                                                                      | $\circ$<br>$\circ$                                      | O<br>O<br>O<br>Доступен только<br>при приеме<br>сигнала 480і, 576і,<br>480р или 576р.                | $\sqrt[8]{\circ}$                                                       |
| ۱O<br>Сжатый 4:3 (480і,<br>576i, 480p, 576p)                                   | $^{\circ}_{\circ}$ ( $^{\circ}_{\circ}$                                                                  | $\circ$                                                 | Доступен только<br>при приеме<br>сигнала 480і, 576і,<br>480р или 576р.                               | $\overline{^{\circ}_\text{O}}$                                          |
| O<br>O<br>Изображение 16:9<br>(1080i)                                          | $\circ$<br>O                                                                                             | O<br>O                                                  | Недоступно.                                                                                          | Недоступно.                                                             |
| O<br>$\circ$<br>$\Omega$<br>Изображение 16:9<br>(720p)                         | O<br>O<br>O                                                                                              | O                                                       | Недоступно.                                                                                          | Недоступно.                                                             |

Рекомендуемые режимы выделены жирной рамкой  $\Box$ .

### **Переключение настроек**

#### **С использованием пульта ДУ:**

- 1. Нажмите кнопку ASPECT.
	- При каждом нажатии кнопки ASPECT, режим окна просмотра переключается с ПО УМОЛЧАНИЮ на НОРМ., СЖАТЬ, УВЕЛИЧИТЬ, НАПРЯМУЮ, и снова на ПО УМОЛЧАНИЮ. ПО УМОЛЧАНИЮ автоматически устанавливается на НОРМ. или СЖАТЬ, в зависимости от поступающего сигнала.

#### <span id="page-286-2"></span>**С использованием меню ИНИЦИАЛ:**

(О настройке меню, Смотрите стр. 19.)

- 1. Отобразите меню ИНИЦИАЛ.
- 2. Нажимая кнопку ▲ или ▼, выберите АСПЕКТ.
- 3. Нажимая кнопку < или >, выберите желаемое соотношение сторон.

#### **Отмена меню:**

4. Нажмите кнопку MENU.

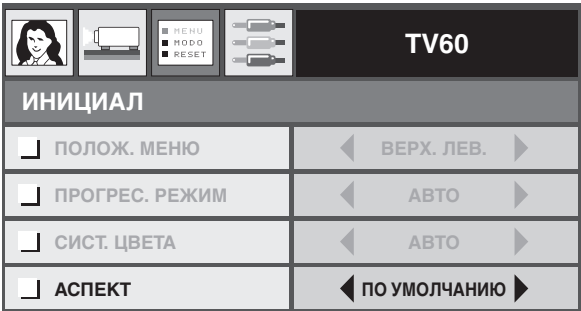

## <span id="page-287-0"></span>◆ **Просмотр оизображения от компьютера**

#### **Подготовка:**

• Включите питание на подключенном компьютере.

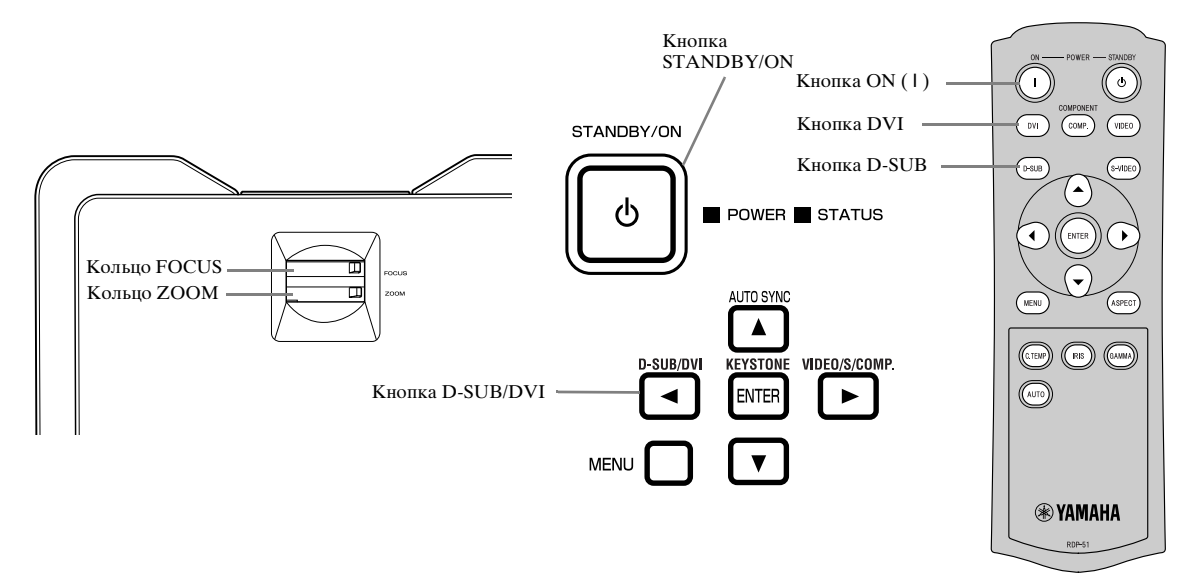

- 1. Убедитесь, что индикатор POWER горит красным цветом.
	- Если в последний раз проектор был отключен до достаточного охлаждения лампы, вентилятор может включиться, и кнопка STANDBY/ON может не срабатывать после подключения силового кабеля. (Индикатор STATUS мигает зеленым цветом.) После остановки вентилятора, нажмите кнопку STANDBY/ON для обратного включения индикатора POWER.
- 2. Нажмите кнопку STANDBY/ON на проекторе или кнопку ON ( I ) на пульте ДУ.
	- До включения лампы может уйти около одной минуты.
	- Лампа не включается очень редко. Если это произошло, подождите несколько минут, и затем попробуйте снова.
	- Не закрывайте линзу крышкой при включенной лампе. Не отрывайте алюминиевое покрытие внутри крышки линзы.
- 3. Выберите источник приема.
	- Нажмите кнопку D-SUB / DVI на проекторе или кнопку D-SUB, DVI на пульте ДУ в соответствии с используемым терминалом.
	- При каждом нажатии кнопки D-SUB / DVI на проекторе, источник приема переключается на D-SUB и DVI.
	- В зависимости от типа поступающего сигнала, до отображения изображения на экране может выйти задержка; это не является неполадкой.
	- В зависимости от поступающего сигнала, изображение может неправильно отображаться. Если это произошло, нажмите кнопку AUTO SYNC на проекторе или кнопку AUTO на пульте ДУ (смотрите стр. 18).
- <span id="page-287-1"></span>4. Для соответствующего расстояния отображения, при котором изображение отображается при указанном размере, настройте позицию проектора.
- 5. Настройте позицию проектора таким образом, чтобы проектор и экран располагались перпендикулярно друг к другу (смотрите стр. 8).
	- Если невозможно установить проектор перпендикулярно к экрану, отрегулируйте угол отображения (смотрите стр. 8).
- 6. Поворачивая ко[льцо ZOOM, отре](#page-290-1)гулируйте размер отображаемого изображения.
- 7. Поворачивая кольцо FOCUS, отрегулируйте фокусировку.

При необходимости, повторите шаге 4 – 7.
### <span id="page-288-0"></span>**Кнопки AUTO / AUTO SYNC**

При смещении поступающего от компьютера изображения, выполните следующую процедуру:

- 1. Если запущен хранитель экрана, отключите его.
- 2. Отобразите яркую картинку (например, полноэкранное отображение окна Корзины).
- 3. Нажмите кнопку AUTO на пульте ДУ или кнопку AUTO SYNC (A) на проекторе. Проектор автоматически выполняет оптимальную настройку по размещению для поступающего сигнала.
	- Если, даже после повторного нажатия кнопки AUTO или AUTO SYNC ( $\blacktriangle$ ), изображение неправильно отображается, для правильного отображения изображения, измените настройку в меню СИГНАЛ (смотрите стр. 26).
	- При выполнении данной процедуры для темного изображения, изображение может сместиться.

#### **При подключении к переносному компьютеру:**

При подключении проектора к переносному компьютеру, изображение в некоторых случаях может не отображаться. Если это произошло, установите комьютер на внешний вывод сигналов. В зависимости от типа компьютера, процедура настройки изменяется. Смотрите инструкцию по эксплуатации к компьютеру.

### **Остановка отображения:**

- 1. Нажмите кнопку STANDBY/ON на проекторе или кнопку STANDBY ( ) на пульте ДУ.
	- Появится сообщение о подтверждении.
	- Для отмены процедуры, подождите немного, или нажмите кнопку MENU.
- 2. Снова нажмите кнопку STANDBY/ON на проекторе или кнопку STANDBY (U) на пульте ДУ.
	- Лампа отключается и проектор устанавливается на охлаждение. В данном состоянии, индикатор POWER светит красным и индикатор STATUS мигает зеленым светом.
- 3. Подождите примерно одну минуту, пока индикатор STATUS не отключится и индикатор POWER будет постоянно красным.
	- Во время данного одноминутного периода, для охлаждения лампы, работают воздухозаборный и воздуховыводной вентиляторы.
	- Не отсоединяйте силовой кабель, пока мигает индикатор STATUS. Если сразу же использования отсоединить силовой кабель, это может привести к поломке.
	- Во время охлаждения, вентилятор может шуметь; это не является неполадкой.

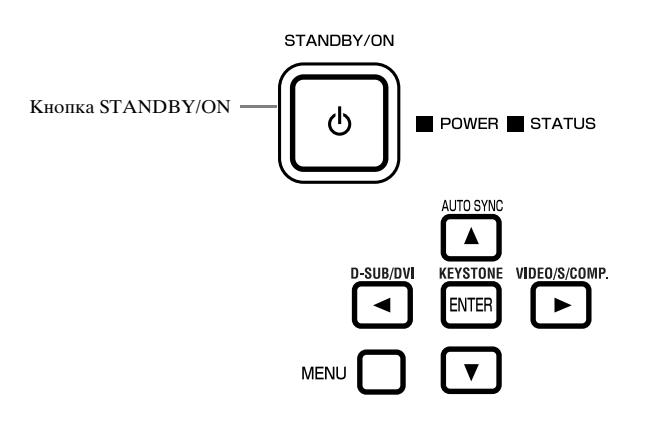

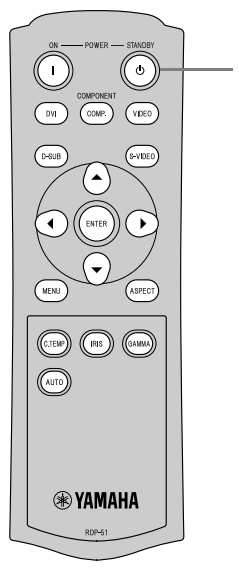

Кнопка STANDBY ((b)

### <span id="page-289-0"></span>◆ **Обзор меню**

**При отсутствии поступающих сигналов на проектор, меню не отображаются.**

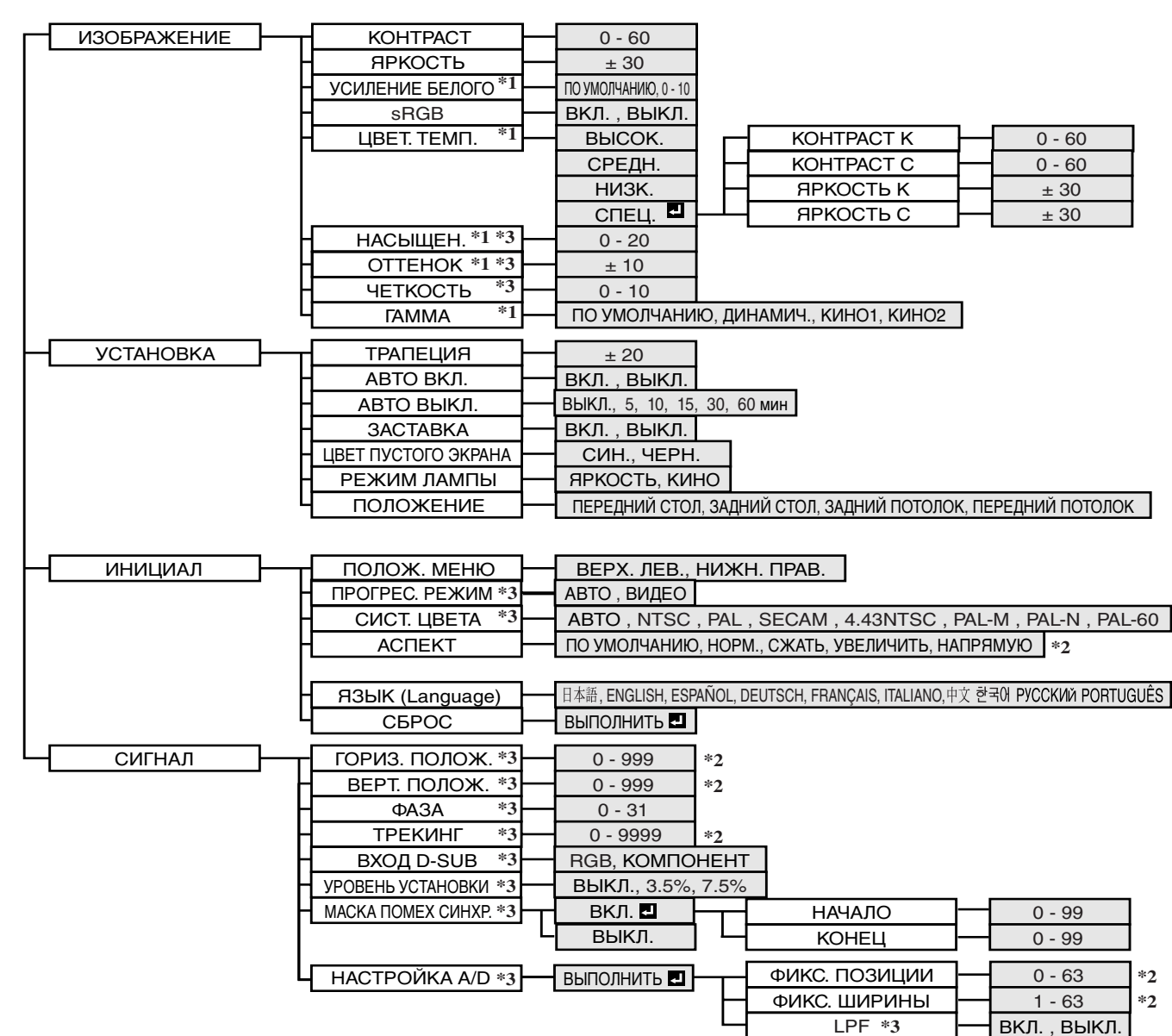

После выбора параметров, обозначенных знаком  $\blacksquare$ , нажмите кнопку ENTER.

\*1: Недоступно при установке sRGB на ВКЛ.

\*2: Диапазон настройки зависит от поступающих сигналов.

\*3: Для информации о доступности / недоступности, смотрите диаграмму ниже.

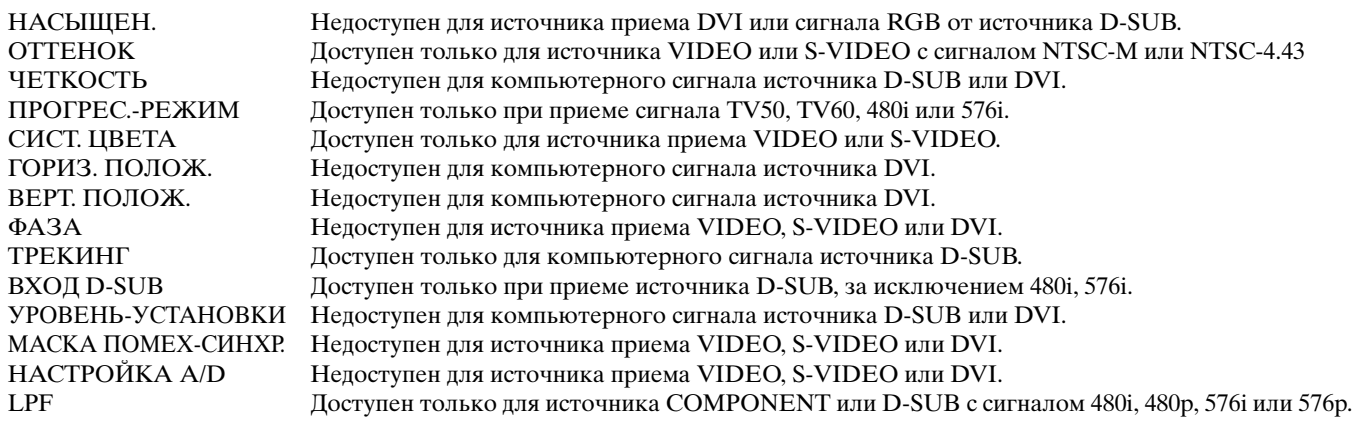

### **О настройке меню**

Далее описан пример настройки времени функции АВТО ВЫКЛ.

- 1. Нажмите кнопку MENU.
	- При отсутствии поступающего сигнала меню не отображается.

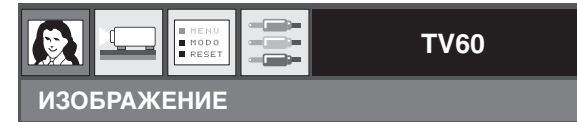

2. Нажимая кнопку < или >, выберите меню для использования.

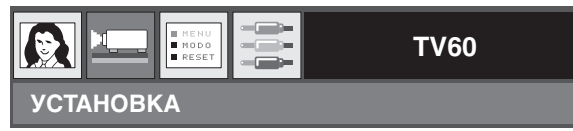

3. Нажмите кнопку ENTER (или кнопку  $\nabla$ ).

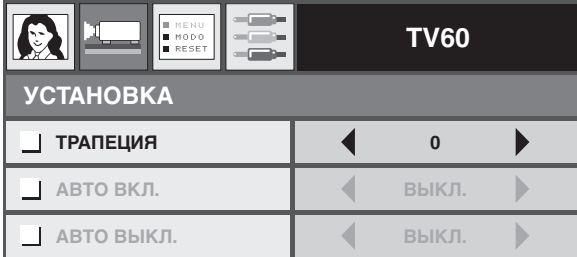

4. Нажимая кнопку ▲ или ▼, выберите параметр для настройки.

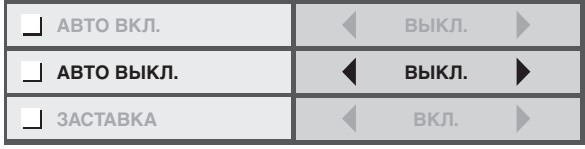

5. Нажимая кнопку < или >, настройте выбранный параметр.

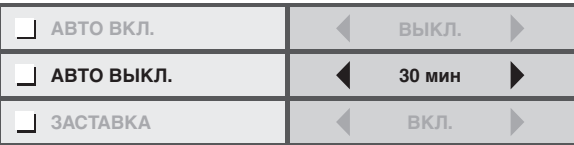

#### **Отмена меню:**

6. Несколько раз нажмите кнопку MENU.

#### **Примечания**

• Если кнопка MENU не срабатывает, отсоедините силовой кабель от розетки. Подождите примерно 10 минут, подключите силовой кабель к розетке, и попытайтесь снова.

## ◆ **Настройки меню**

Настройте следующие параметры в соответствующих меню. 1. Меню ИЗОБРАЖЕНИЕ 2. Меню УСТАНОВКА 3. Меню ИНИЦИАЛ 4. Меню СИГНАЛ

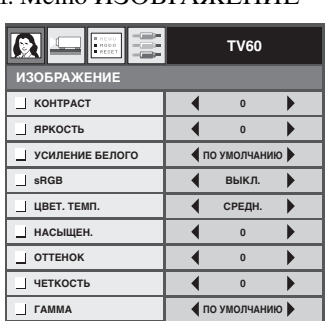

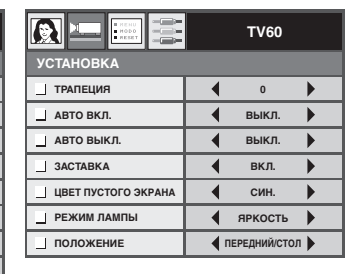

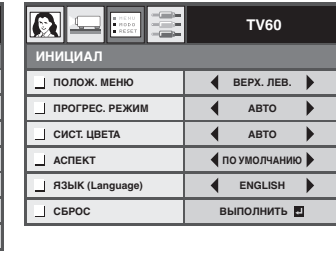

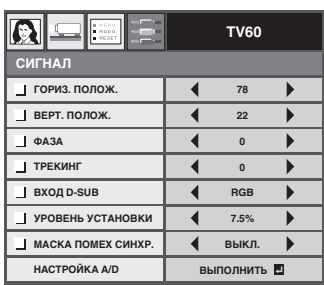

### **1. Меню ИЗОБРАЖЕНИЕ**

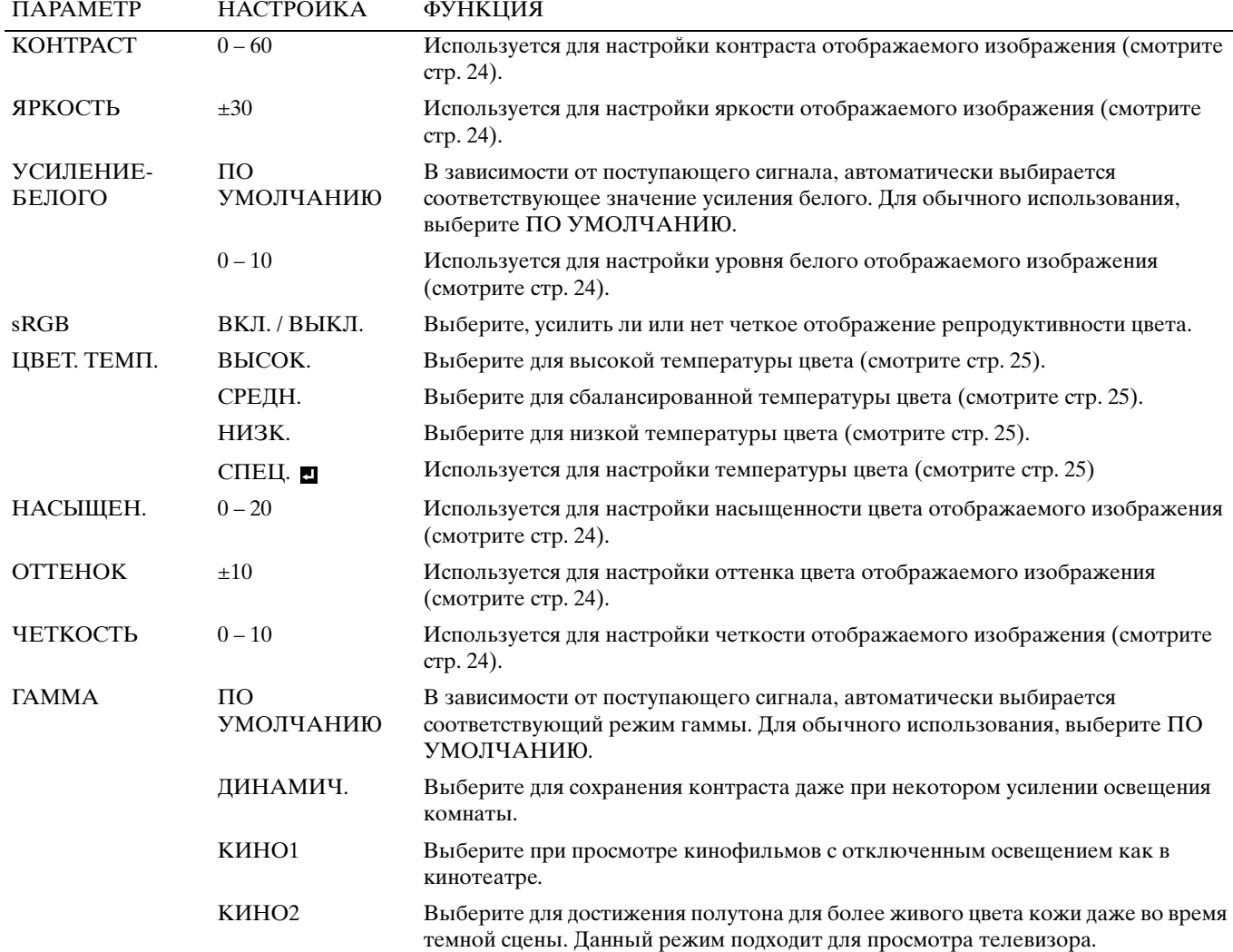

### <span id="page-292-0"></span>**2. Меню УСТАНОВКА**

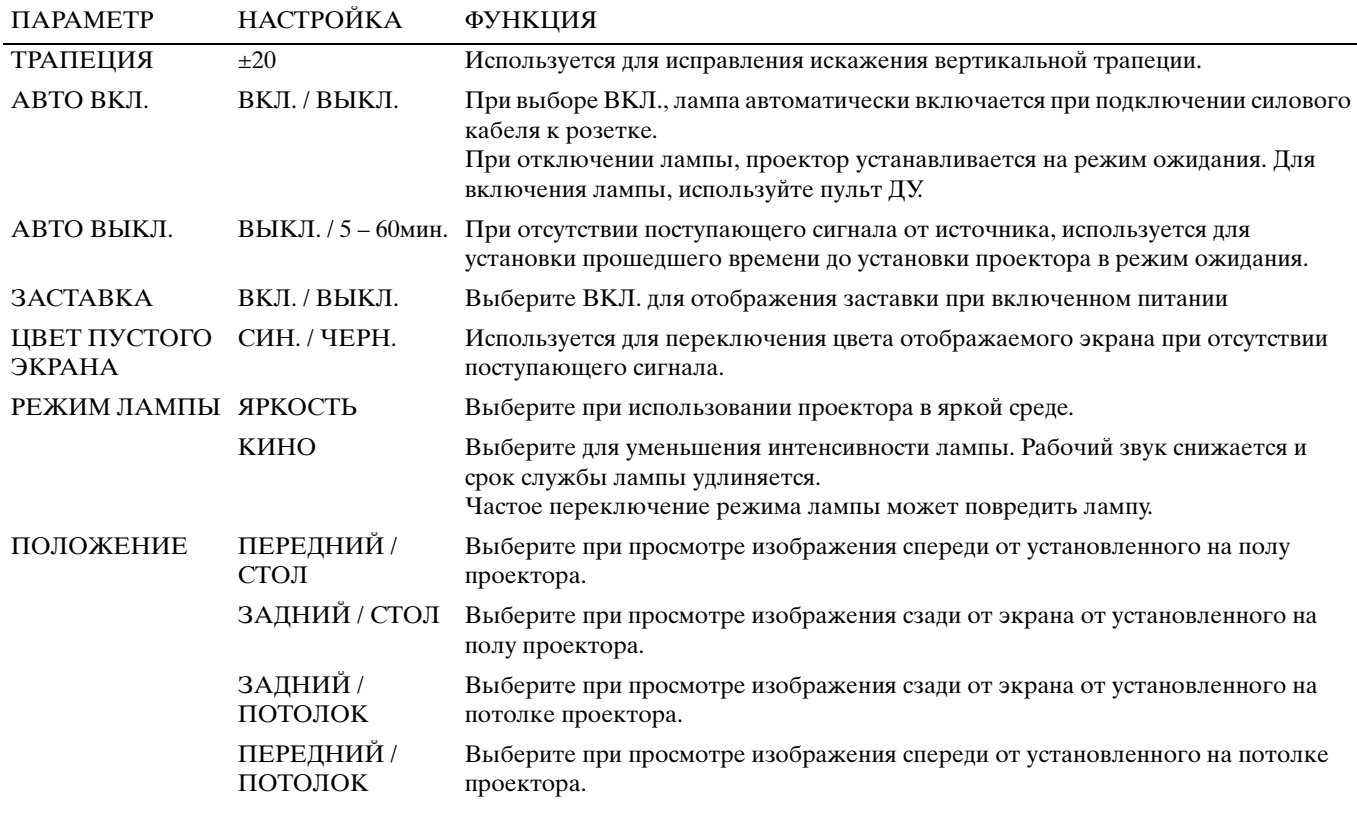

#### **3. Меню ИНИЦИАЛ**

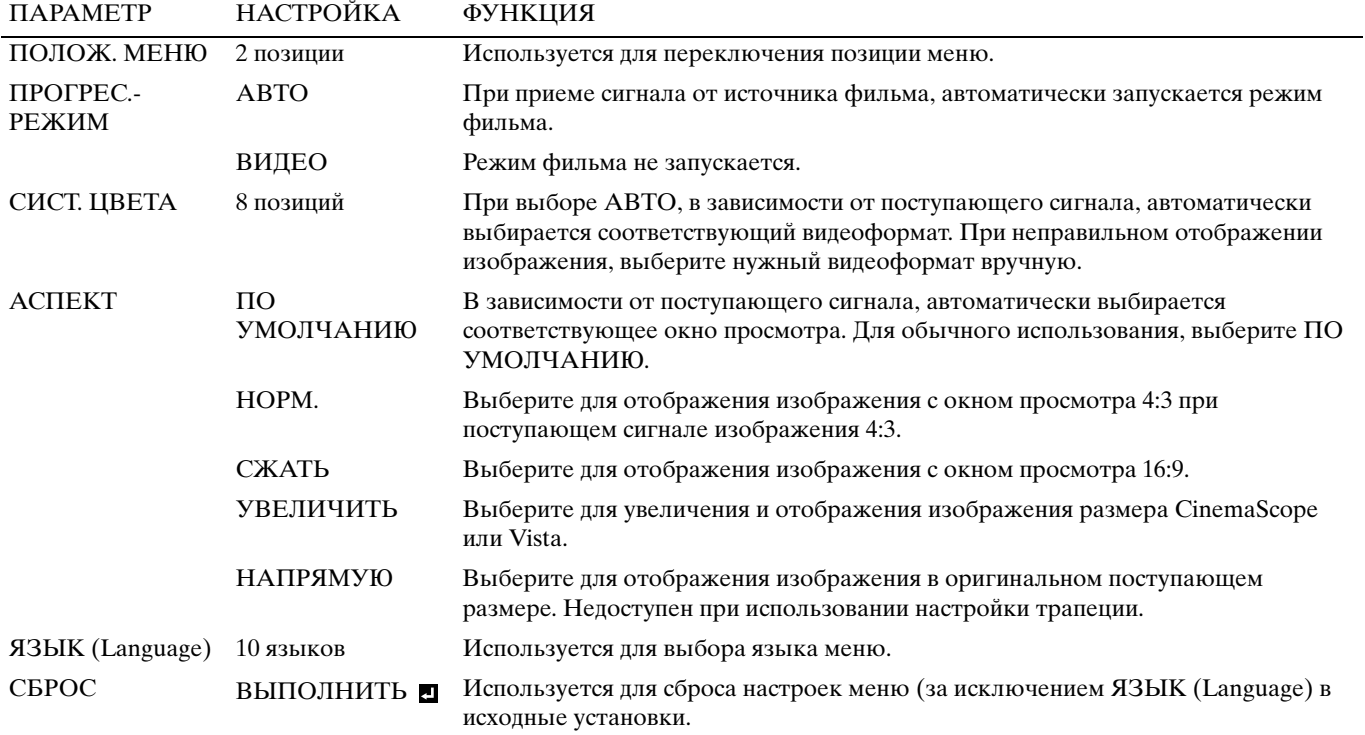

### **4. Меню СИГНАЛ**

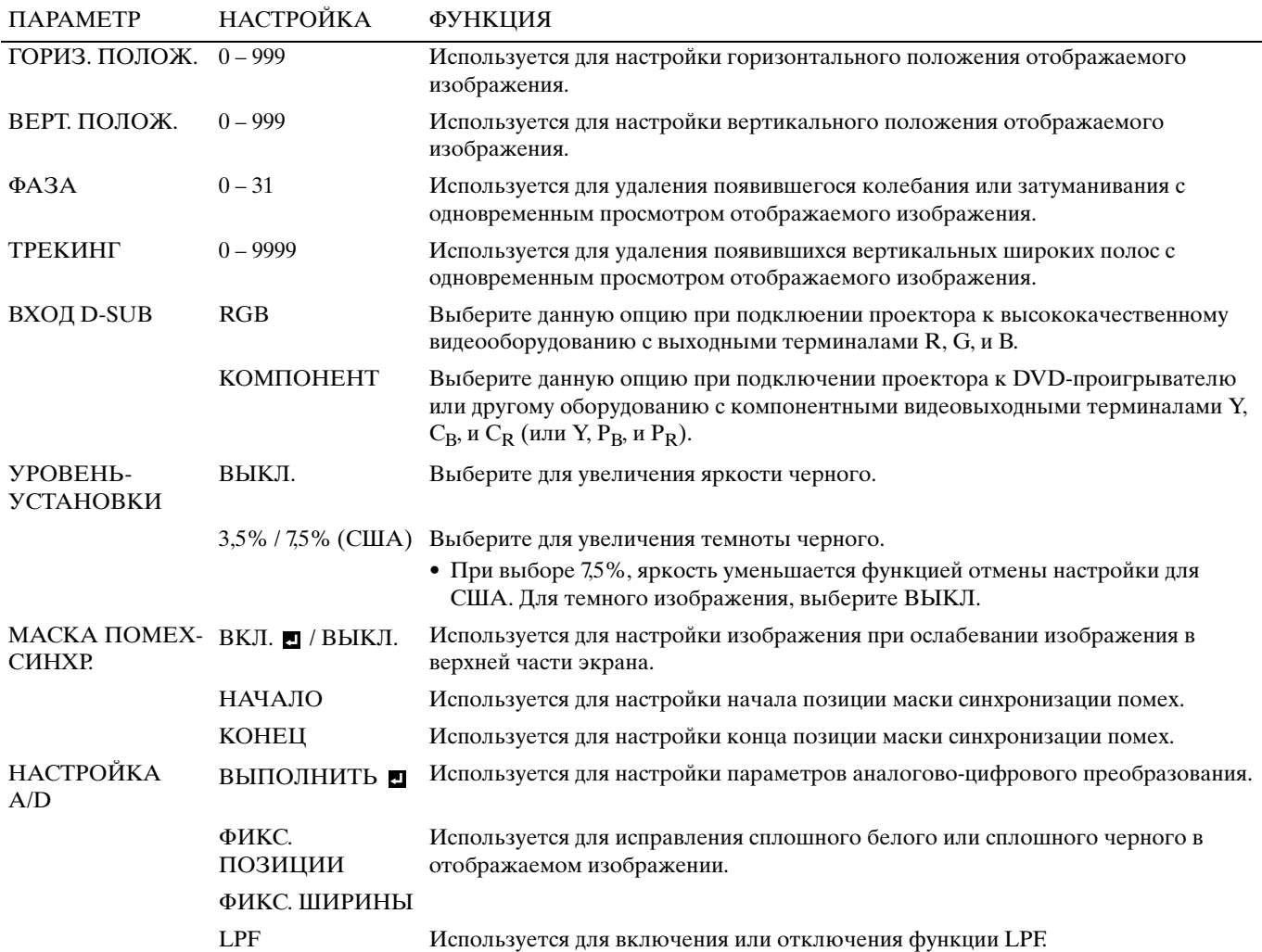

- На увеличенном изображении могут появиться горизонтальные полосы; это не является неисправностью.
- При большом изменении горизонтальной или вертикальной позиции, может появиться шум.
- Диапазон настройки вертикальной позиции зависит от типа поступающего сигнала. В некоторых случаях, изображение может оставаться на той же позиции даже после изменения величины настройки; это не является неисправностью.

• В зависимости от поступающего сигнала, ВХОД D-SUB автоматически устанавливается на RGB или КОМПОНЕНТ.

- ПО УМОЛЧАНИЮ зависит от двух типов сигналов ниже:
	- 1. Видеосигналы (TV50, TV60, 480i/p, 576i/p, 720p50/60, 1080i50/60)
	- 2. Компьютерные сигналы (VGA, XGA, др.)

Полный список можно увидеть на стр. 36.

### ◆ **Настройка яркости (КОНТРАСТ и ЯРКОСТЬ)**

Используя меню, можно настроить яркость отображаемого изображения (смотрите стр. 21).

- 1. Отобразите меню ИЗОБРАЖЕНИЕ.
- 2. Нажимая кнопку ▲ или ▼, выберите КОНТРАСТ или ЯРКОСТЬ.
- 3. Нажимая кнопку < или >, настройте выбранный параметр.

#### **Отмена меню:**

4. Нажмите кнопку MENU.

### **КОНТРАСТ**

Выберите для настройки контраста изображения. При каждом нажатии кнопки ▶, изображение становится ярче. При каждом нажатии кнопки  $\blacktriangleleft$ , изображение становится темнее.

### **ЯРКОСТЬ**

При каждом нажатии кнопки  $\blacktriangleright$ , изображение становится ярче. При каждом нажатии кнопки  $\blacktriangleleft$ , изображение становится темнее.

## ◆ **Усиление уровня белого (УСИЛЕНИЕ БЕЛОГО)**

Используя меню, можно настроить уровень белого отображенного изображения (смотрите стр. 21). Для обычного использования, выберите ПО УМОЛЧАНИЮ.

- 1. Отобразите меню ИЗОБРАЖЕНИЕ.
- 2. Нажимая кнопку ▲ или ▼, выберите УСИЛЕНИЕ БЕЛОГО.
- 3. Нажимая кнопку < или >, настройте выбранный параметр.

#### **Отмена меню:**

4. Нажмите кнопку MENU.

### ◆ **Настройка тональности белого (для выбора ЦВЕТ. ТЕМП.)**

Используя меню, можно выбрать предустановленную температуру цвета (тональность белого) (смотрите стр. 21).

- 1. Отобразите меню ИЗОБРАЖЕНИЕ.
- 2. Нажимая кнопку ▲ или ▼, выберите ЦВЕТ. ТЕМП.
- 3. Нажимая кнопку < или >, выберите желаемую температуру цвета.

#### **Отмена меню:**

4. Нажмите кнопку MENU.

### ◆ **Настройка тональности белого (для настройки ЦВЕТ. ТЕМП.)**

Для настройки (и сохранения) нужной температуры цвета, выполните следующую процедуру.

- 1. Выберите ЦВЕТ. ТЕМП. в меню ИЗОБРАЖЕНИЕ (смотрите стр. 21).
- 2. Нажимая кнопку ◀ или ▶, выберите СПЕЦ. ◘.
- 3. Нажмите кнопку ENTER.
- 4. Нажимая кнопку ▲ или ▼, выб[ерите н](#page-307-0)ужный параметр.
- 5. Нажимая кнопку < или >, настройте выбранный параметр.
- 6. Для оптимальной настройки, повторите шаги 4 и 5.

#### **Отмена меню:**

7. Нажмите кнопку MENU.

#### **Использование сохраненной температуры цвета:**

1. Нажимая кнопку COLOR TEMP на пульте ДУ, выберите СПЕЦ.

#### **Температура цвета**

Существуют различные виды белого цвета. Температура цвета отображает разницу белого цвета. При низкой температуре, белый цвет отображается красноватым. При повышении температуры цвета, белый цвет отображается синеватым. Данный проектор настраивает данную температуру цвета путем переключения значений контрастов синего и красного. Увеличение температуры цвета:

Увеличьте КОНТРАСТ С (синий) и уменьшите КОНТРАСТ К (красный).

Уменьшение температуры цвета:

Уменьшите КОНТРАСТ С (синий) и увеличьте КОНТРАСТ К (красный).

### <span id="page-295-0"></span>◆ **Настройка цвета (НАСЫЩЕН. и ОТТЕНОК)**

Используя меню, можно настроить цвет отображенного изображения (см[отрите стр. 21\).](#page-292-0)

- 1. Отобразите меню ИЗОБРАЖЕНИЕ.
- 2. Нажимая кнопку ▲ или ▼. выберите НАСЫШЕН. или ОТТЕНОК.
	- При выборе источника D-SUB с сигналом RGB или DVI как источника приема, параметр НАСЫЩЕН. недоступен.
	- ОТТЕНОК доступен только при приеме сигнала NTSC.
- 3. Нажимая кнопку < или >, настройте выбранный параметр.

#### **Отмена меню:**

4. Нажмите кнопку MENU.

### **НАСЫЩЕН.**

Используется для настройки насыщенности цвета отображаемого изображения. При каждом нажатии кнопки  $\blacktriangleright$ , цвет становится богаче. При каждом нажатии кнопки  $\blacktriangleleft$ , цвет становится ярче.

• При выборе источника D-SUB с сигналом RGB или DVI как источника приема, параметр НАСЫЩЕН. недоступен.

### <span id="page-295-1"></span>**ОТТЕНОК**

Используется для настройки оттенка отображаемого изобра[жения. При ка](#page-292-0)ждом нажатии кнопки ▶, изображение становится более зеленым. При каждом нажатии кнопки , изображение становится более красным.

• Параметр оттенка доступен только при приеме сигнала NTSC.

### ◆ **Усиление или смягчение изображения (ЧЕТКОСТЬ)**

- Используя меню, можно настроить четкость отображенного изображения (смотрите стр. 21).
- 1. Отобразите меню ИЗОБРАЖЕНИЕ.
- <span id="page-295-2"></span>2. Нажимая кнопку ▲ или ▼, выберите ЧЕТКОСТЬ.
- 3. Нажимая кнопку < или >, настройте выбранный параметр.

#### **Отмена меню:**

4. Нажмите кнопку MENU.

### ◆ **LPF (Прогрессивный фильтр)**

Используется для включения или отключения функции LPF. Обычно данный параметр установлен на ВЫКЛ. В зависимости от типа используемого DVD-проигрывателя, на отображаемом изображении может появиться шум в виде вертикальных или горизонтальных полос. В таком случае, такой шум полос можно снизить, включив функцию LPF. Однако, отображаемое изображение становится немного мягким.

- 1. Выберите НАСТРОЙКА A/D в меню СИГНАЛ.
- 2. Нажимая кнопку ▲ или ▼, выберите ВЫПОЛНИТЬ .
- 3. Нажмите кнопку ENTER.
- 4. Нажимая кнопку **А** или  $\nabla$ , выберите LPF.
- 5. Нажимая кнопку < или >, выберите ВКЛ. или ВЫКЛ.

#### **Отмена меню:**

6. Нажмите кнопку MENU.

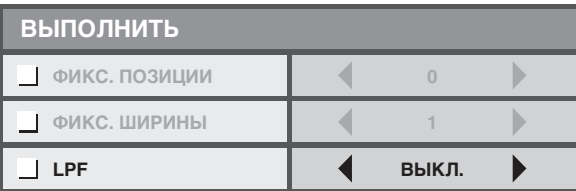

### <span id="page-296-0"></span>◆ **Функция MEMORY**

Функция запоминания сохраняет все параметры меню ИЗОБРАЖЕН[ИЕ и УРОВЕНЬ У](#page-292-0)СТАНОВКИ в меню СИГНАЛ в зависимости от входного терминала.

- КОНТРАСТ НАСЫЩЕН.
	-
- ЯРКОСТЬ ОТТЕНОК
- УСИЛЕНИЕ-БЕЛОГО ЧЕТКОСТЬ
- 
- $sRGR$   $TAMMA$
- 
- 
- ПВЕТ. ТЕМП. УРОВЕНЬ-УСТАНОВКИ

# **<sup>10</sup> Настройка компьютерного изображения**

<span id="page-296-1"></span>Данный проектор автоматически и правильно отображает видеосигналы, поступающие от компьютера. Однако, в зависимости от типа компьютера, некоторые видеосигналы могут не отображаться. В таком случае, нажмите кнопку AUTO POSITION на проекторе или кнопку AUTO на пульте ДУ (смотрите стр. 18). Если сигнал все еще неправильно отображается, настройте отображаемое изображение, используя меню С[ИГНАЛ.](#page-292-0)

### ◆ **Настройка компьютерного изображения**

В соответствии с симптомами, выполните следующие процедуры.

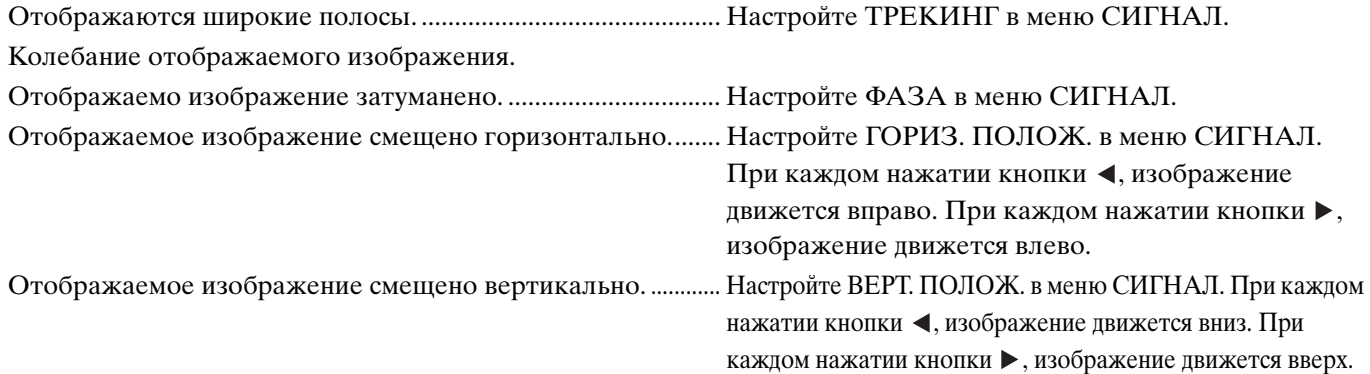

- 1. Отобразите меню СИГНАЛ.
- 2. Нажимая кнопку  $\blacktriangle$  или  $\nabla$ , выберите параметр для настройки.
- 3. Нажимая кнопку < или >, настройте выбранный параметр.

#### **Отмена меню:**

- 4. Нажмите кнопку MENU.
	- При обычном использовании, не переключайте настройки меню СИГНАЛ.

### **Простой метод настройки положение изображения**

#### **Настройка горизонтального положения:**

- 1. Настраивая ГОРИЗ. ПОЛОЖ., выровняйте левый конец изображения с левой стороной экрана. Затем, настраивая ТРЕКИНГ, выровняйте правый конец изображения с правой стороной экрана.
- 2. Повторите предыдущий шаг для завершения настройки горизонтального положения.

#### **Настройка вертикального положения:**

3. Выровняйте верхний конец изображения с верхней стороной экрана, настраивая ВЕРТ. ПОЛОЖ.

### ◆ **Просмотр изображения от проектора, установленного на потолке**

#### **Просмотр отображаемого изображения от закрепленного на потолке проектора с передней стороны:**

При установке проектора на потолке, требуется особый кронштейн для крепежа на потолке, продающийся отдельно. Для установки проектора, обязательно обратитесь к квалифицированному специалисту по установке. Для подробностей, обратитесь к дилеру.

• Yamaha не несет ответственности за любой ущерб по причине использования потолочного закрепляющего кронштейна других производителей и из-за несоответствующих условий по установки даже во время гарантийного срока.

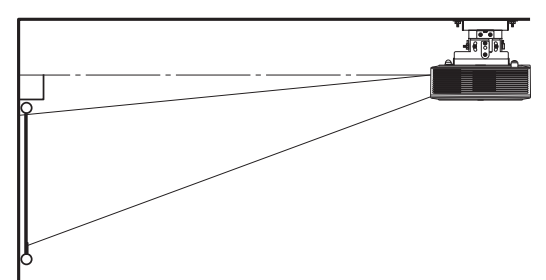

- При установке проектора на потолке, установите ПОЛОЖЕНИЕ в меню УСТАНОВКА на ПЕРЕДНИЙ / ПОТОЛОК.
- Попросите устанавливающего специалиста обеспечить рубильник. Если проектор не используется, обязательно отключите основное питание с помощью рубильника.
- При установке проектора на потолке, отображаемое изображение может отображаться темнее, чем при отображении от проектора на полу. Это не ялвяется неполадкой.
- Не устанавливайте проектор в местах, где в воздуховыводные вентиляционные отверстия может попадать воздух от кондиционера воздуха. Такая установка может привести к поломке.
- Не устанавливайте проектор возле датчика огня, так как из ве[нтиляционных отве](#page-289-0)рстий выводится горячий воздух.

#### **Опционная деталь**

<span id="page-297-0"></span>Потолочный крепеж PMT-L71 (низкие потолки) PMT-H75 (высокие потолки)

#### **Просмотр изображения, отображенного на полупрозрачном экране, сзади:**

Для установки проектора, обязательно обратитесь к квалифицированному специалисту по установке. Для подробностей, обратитесь к дилеру.

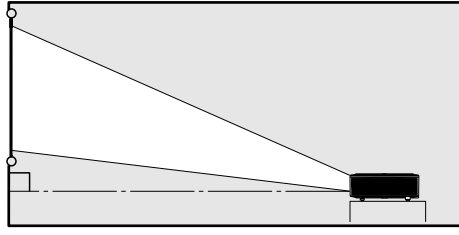

69

• Для просмотра отображенного изображения сзади от экрана, установите ПОЛОЖЕНИЕ в меню УСТАНОВКА на ЗАДНИЙ/СТОЛ.

102

 $\mathbf{c}$ 

### ◆ **Габаритные чертежи (единица: мм)**

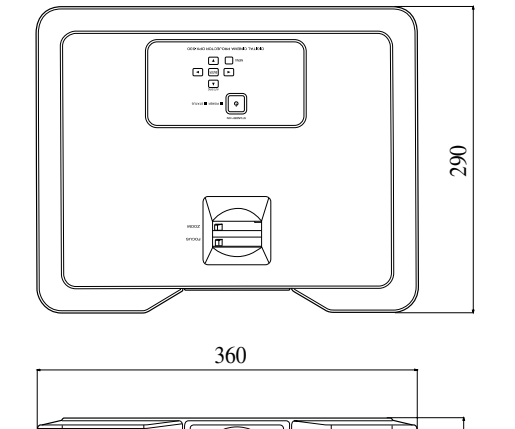

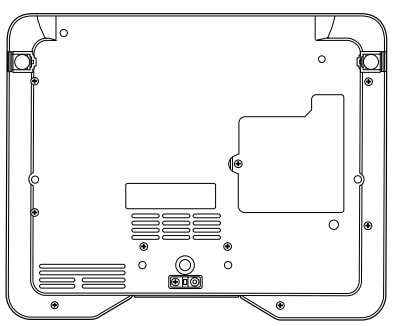

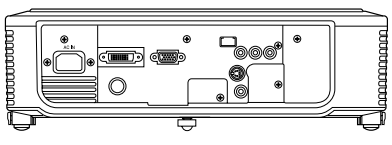

**<sup>12</sup> Замена лампы**

Данный проектор оборудован лампой для отображения изображения. Данная лампа расходуемого типа, так как она может сгореть или яркость может уменьшится во время использования. Если это произошло, замените лампу на новую как можно скорее. Обязательно замените лампу на новую, продающуюся отдельно лампу, предназначенную только для данного проектора. Для покупки лампы, свяжитесь с дилером.

#### **Предупреждение**

- Будьте внимательны и не роняйте крепитель лампы внутрь проектора. Не кладите металлические предметы или возгорающиеся предметы в проектор. Использование проектора с любым чужим предметом внутри может привести к электрошоку или пожару. Если невозможно извлечь предмет изнутри, для извлечения обратитесь к дилеру.
- Надежно закрепите лампу. Если лампа ненадежно установлена, она не будет гореть. Неправильная установка также может привести к пожару.
- Не встряхивайте извлеченную лампу или поднимайте ее над выше лица. Летающие или падающие фрагменты стекла могут повредить глаза.
- Не заменяйте лампу сразу же после использования, так как покрытие лампы очень горячо. Можно обжечься. С помощью кнопки STANDBY/ON, отключите питание. После отключения лампы, подождите около двух минут, пока не остановятся охлаждающие лампу воздуховодные и воздуховыводные вентиляторы. Затем отсоедините силовой кабель, и подождите как минимум час, пока лампа не охладится до безопасной температуры.

### ◆ **Интервал замены лампы**

Рекомендуемый интервал замены лампы - приблизительно 4000 часов\*1 \*2 последовательного использования. Данный интервал зависит от среды работы и может быть короче 4000 часов<sup>\*1 \*2</sup>. Понижение светности и/или яркости цвета означает, что пора заменить лампу. Если время работы лампы превышает 3000 часов<sup>\*1</sup>, начнет мигать зеленый и красный индикатор (при включенной лампе; если лампа отключена, индикатор будет светить только красным) и каждый раз при включении лампы на экране на одну минуту будет отображено сообщение о замене лампы. Если лампа использовалась примерно 3800 часов $^{*1}$ , через каждые 20 часов $^{*1}$  на экране на минуту будет будет отображаться сообщение о замене (LAMP EXCHANGE).

#### **Если время работы лампы превышает 4000 часов\*1 \*2, проектор автоматически выключается и не может использоваться до замены лампы и сброса времени работы лампы.**

\*1: Если РЕЖИМ ЛАМПЫ в меню УСТАНОВКА установлен на КИНО. Если он установлен на ЯРКОСТЬ, данное время снижается. \*2: При установке РЕЖИМ ЛАМПЫ на ЯРКОСТЬ, данное время снижается до 2000 часов.

#### **Внимание**

- Не извлекайте лампу ни в коем случае, за исключением замены. Ненужное извлечение лампы может привести к поломке.
- Данный проектор использует лампу с высокосжатой ртутью как источником света. Лампа с высокосжатой ртутью может взорваться или не гореть, если подвержена влиянию, царапинам, или повреждениям во время использования. Период времени до взрыва или поломки значительно зависит от лампы, в зависимости от рабочих условий. Поэтому, лампа может взорваться через некоторое время после начала использования.
- Вероятность взрыва лампы увеличивается, если она используется более, чем период замены. При отображении сообщения о замене лампы, сразу же замените ее на новую, даже если лампа все еще нормально светит.
- При взрыве лампы с высокосжатой ртутью, фрагменты стекла оставляют царапины внутри и за пределами коробки лампы, и газ лампы выходит внутрь и за пределы проектора. В газе внутри лампы содержится ртуть. Не вдыхайте его и избегайте его попадания в глаза или рот. Если вы все таки вдохнули его или он попал в глаза или рот, сразу же обратитесь к врачу.
- В случае взрыва лампы с высокосжатой ртутью, фрагменты стекла могут оставаться внутри проектора. По замене лампы и проверки внутренней части проектора, обратитесь к дилеру. При самостоятельной очистке или замене лампы, удерживайте рукоятку лампы. Фрагменты стекла могут поранить вас.
- Не заменяйте лампу на проекторе, установленном на потолке. Из проектора могут выпасть фрагменты стекла, и попасть в глаза или рот и поранить вас.
- При установке проектора верхней стороной вниз для замены лампы или обслуживания, до начала работы убедитесь, что проектор надежно установлен.

### **Заменяющаяся деталь (Опция / Не поставляется)**

Запасная лампа PJL-625

### <span id="page-299-0"></span>◆ **Замена лампы**

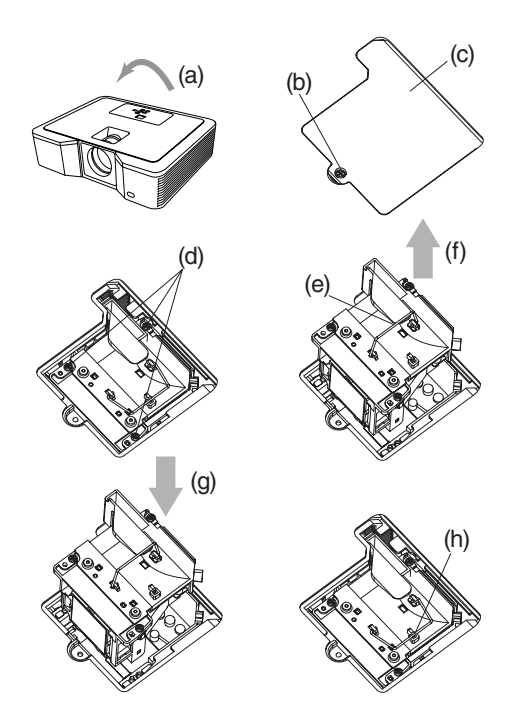

- 1. Внимательно переверните проектор верхней стороной вниз (а).
- 2. Открутите винт (b), используя отвертку Phillips (+), и удалите покрытие лампы (с).
- 3. Открутите винты лампы (d), используя отвертку Phillips (+).
- 4. Потяните за ручку (е).
- 5. Вытяните коробку лампы за ручку, удерживая проектор (f).
	- Медленно вытяните коробку лампы из проектора. Если она была вытянута быстро, лампа может сломаться, и разбросать фрагменты стекла.
	- Во избежание пожара или ранения, не проливайте жидкости на извлеченную коробку лампы, или располагайте ее возле легковоспламеняющихся предметов, или в местах, легко доступных детям.
- 6. Надежно установите новую коробку лампы в проектор, соблюдая правильное направление (g).
- 7. Установите ручку на исходное место (h).
	- Убедитесь, что ручка закрыта.
- 8. Затяните винты лампы (d), используя отвертку Phillips (+).
- 9. Затяните винт (b), используя отвертку Phillips (+), и закрепите покрытие лампы.

#### **Переустановите время работы лампы**

Подключите силовой кабель к розетке и переустановите время работы лампы, одновременно нажав и удерживая кнопки  $\blacktriangleleft$ ,  $\blacktriangleright$ , и STANDBY/ON на панели управления.

#### **Примечания**

- Если данные три кнопки не были нажаты одновременно, время работы лампы не переустановится.
- Убедитесь, что индикатор STATUS дважды замигал, и что время работы лампы успешно переустановлено.
- Проектор не включится, если крышка лампы ненадежно установлена.
- При замене лампы в любое время, обязательно переустановите время работы лампы.
- Не переустанавливайте время работы лампы, если лампа не заменяется.
- Данный проектор использует лампу, содержащую ртуть. Выбрасывание лампы или проектора с лампой может регулироваться правилами по окружающей среде.

### ◆ **Обслуживание**

#### **Внимание**

• До начала обслуживания проектора, обязательно отключите лампу и отсоедините силовой кабель от сети.

#### **Очистка проектора и вентиляционных отверстий.**

Для очистки проектора и вентиляционных решеток, используйте мягкую ткань. Если решетки загрязнены, протрите их мягкой тканью, намоченной разбавленным умеренным моющим составом, и затем протрите сухой тканью.

Для защиты поверхности проектора от отцвечивания или разрушения:

- Не брызгайте инсектицид на или внутрь проектора.
- При очистке, не применяйте бензин или разбавитель.
- Проектор не должен соприкасаться с резиновыми или пластиковыми объектами.

### **Очистка линзы**

Используйте стандартную щетку для очистки линз или часть салфетки линзы, смоченной жидкостью для очистки линзы. Поверхность линзы чувствительна. Используйте только рекомендуемые неабразивные материалы для очистки линз. Не прикасайтесь пальцами к линзам.

### <span id="page-300-0"></span>◆ **Установка фильтра линзы, продающегося отдельно**

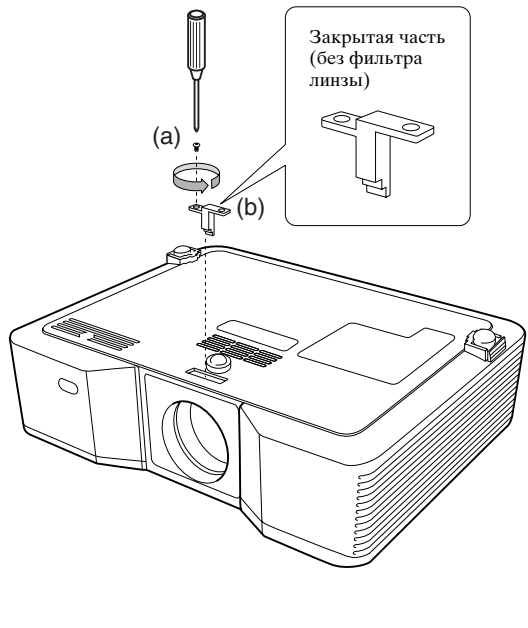

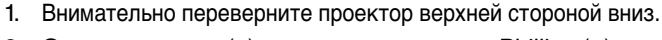

- 2. Открутите винт (а), используя отвертку Phillips (+), и удалите фиксатор (b).
- 3. Установите фильтр линзы (с).
- 4. Поверните фиксатор на 180° и переустановите его на исходное место (d).
- 5. Затяните винт лампы (е), используя отвертку Phillips (+).

#### **Примечания**

- Для данного проектора, используйте 67 мм фильтр линзы.
- Не все 67 мм фильтры линз подходят к данному проектору.

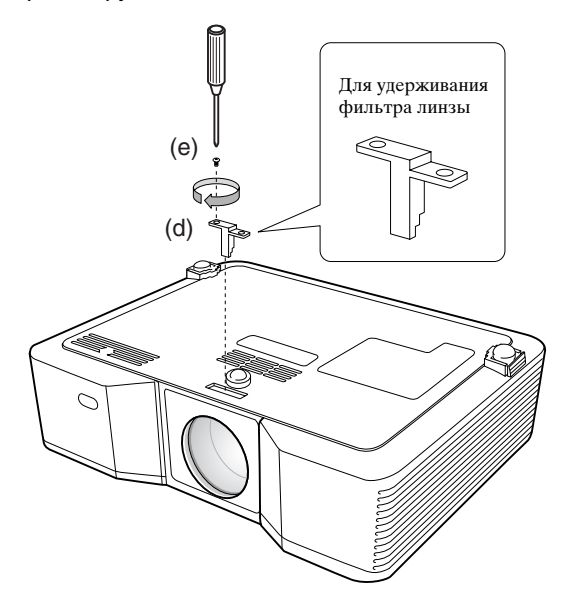

<span id="page-300-1"></span>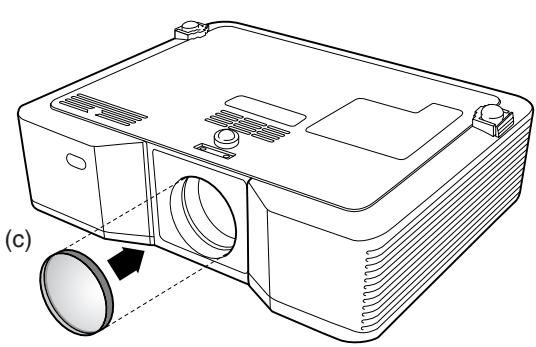

### ◆ **Установка крышки линзы**

Если проектор не используется, для предотвращения загрязнения или повреждения линзы, установите поставляющуюся крышку линзы. Надежно установите крышку линзы. (Должен слышаться щелчок.)

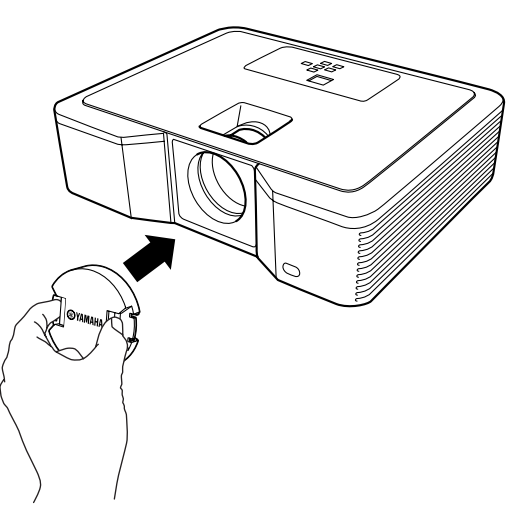

#### **Примечания**

- Не устанавливайте крышку линзы на проектор насильно.
- Убедитесь, что название YAMAHA на крышке линзы параллельно верхему и нижнему краям проектора.
- Крышка линзы может устанавливаться над фильтром линзы, если установлен фильтр линзы.

### ◆ **Возможные неисправности и способы их устранения**

Если проектор работает несоответствующим образом, смотрите таблицу ниже. Если проблема не указана ниже или если приведенные инструкции не помогли, прекратите использование проектора и обратитесь к дилеру.

#### **Отсутствие изображения на экране.**

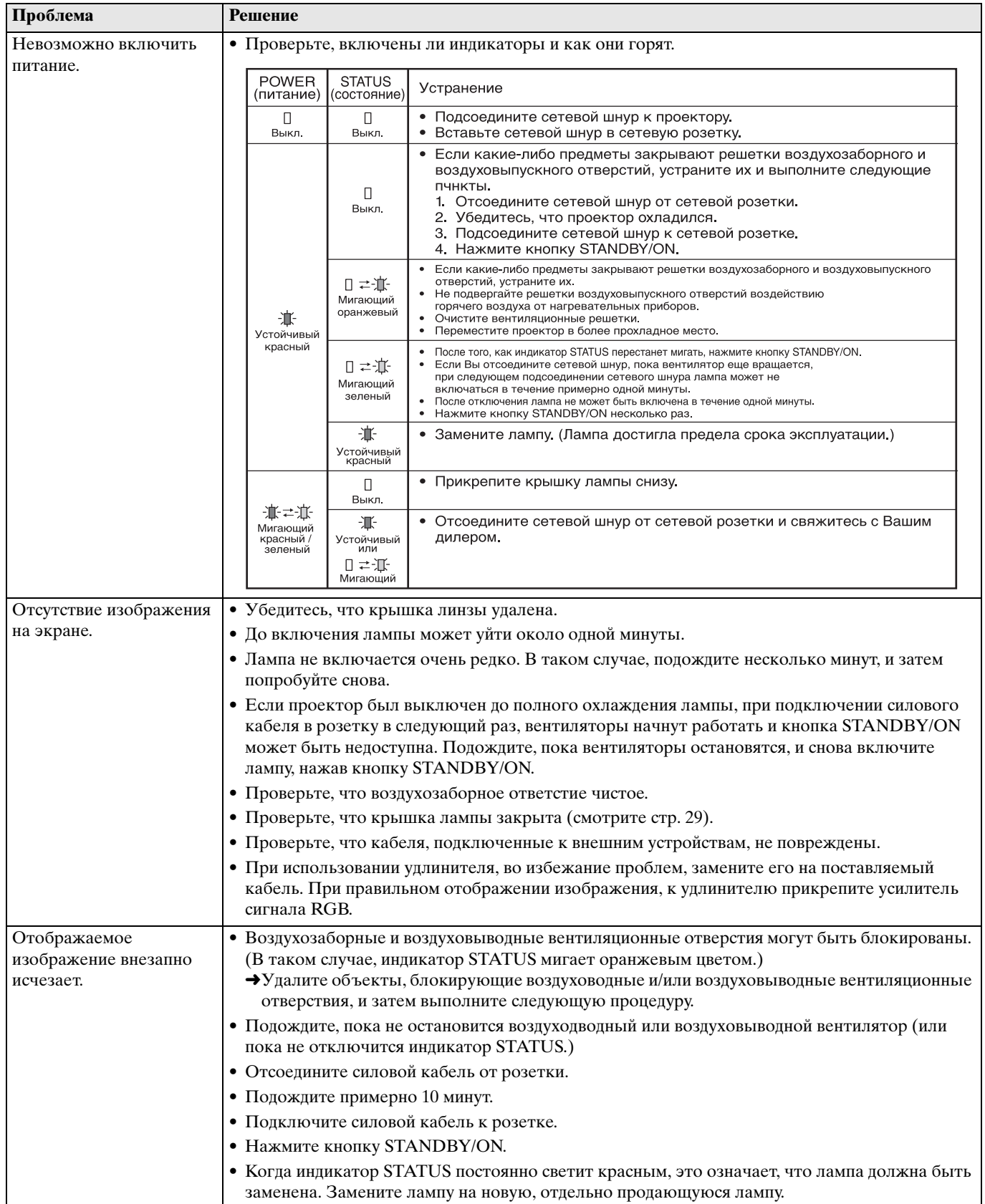

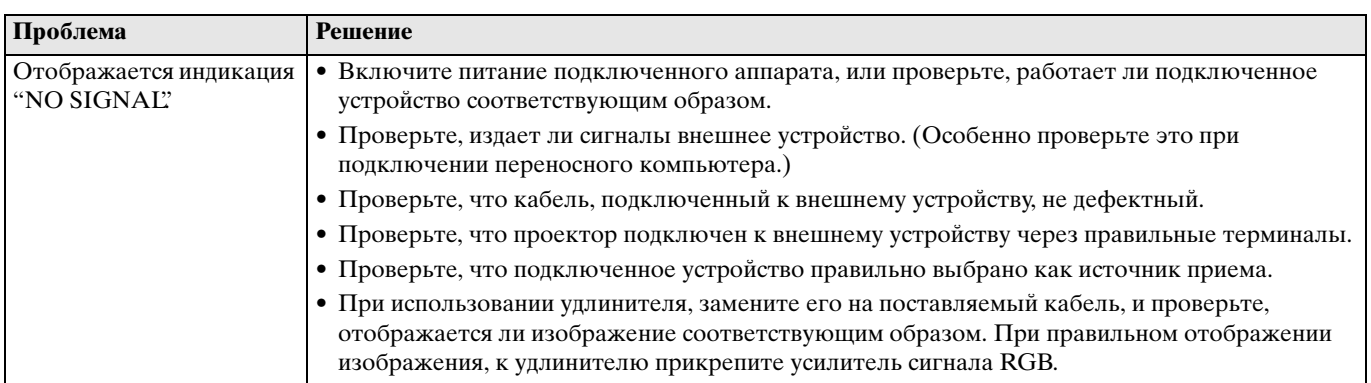

### **Изображение отображается неправильно.**

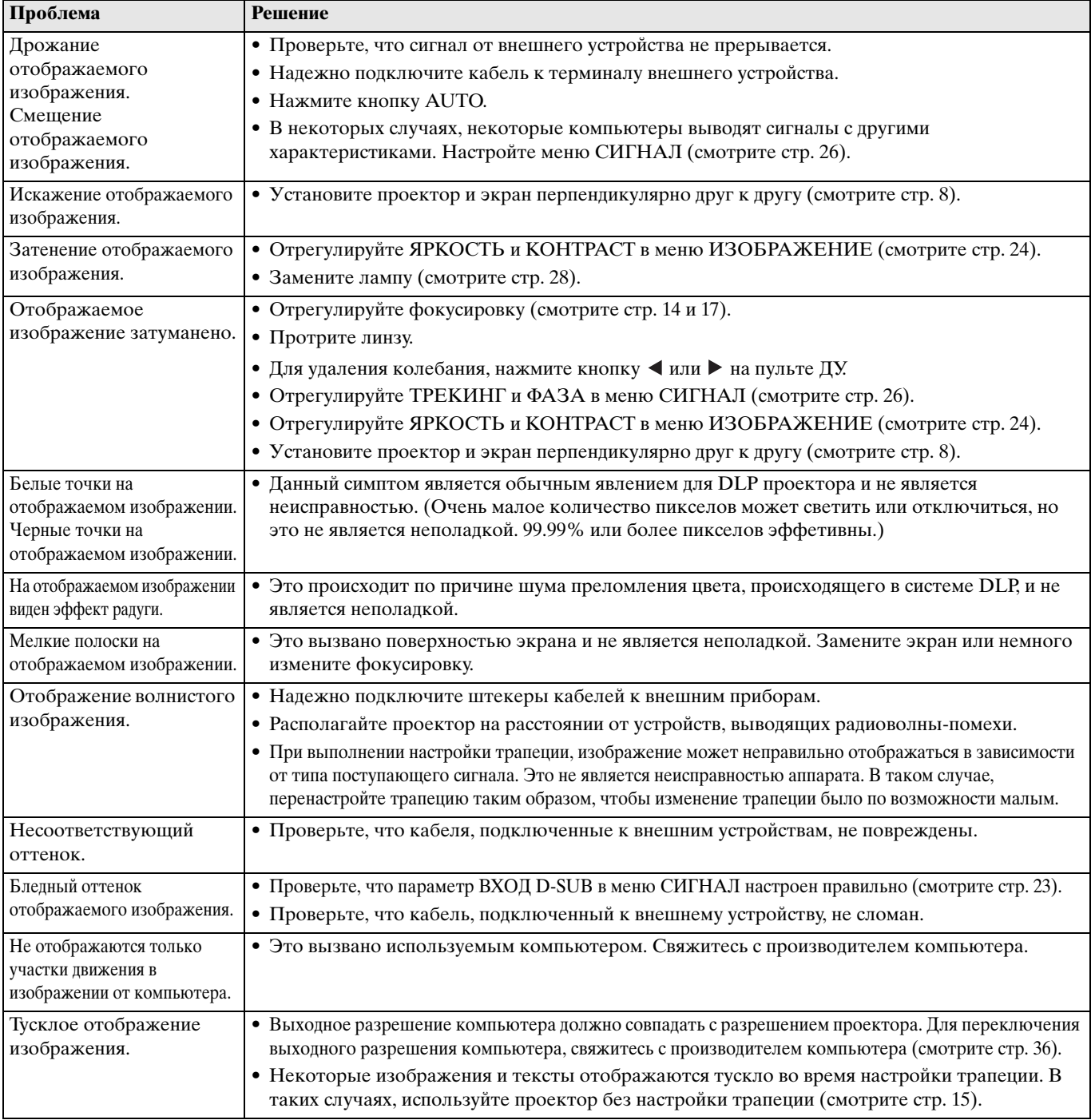

### **Другое**

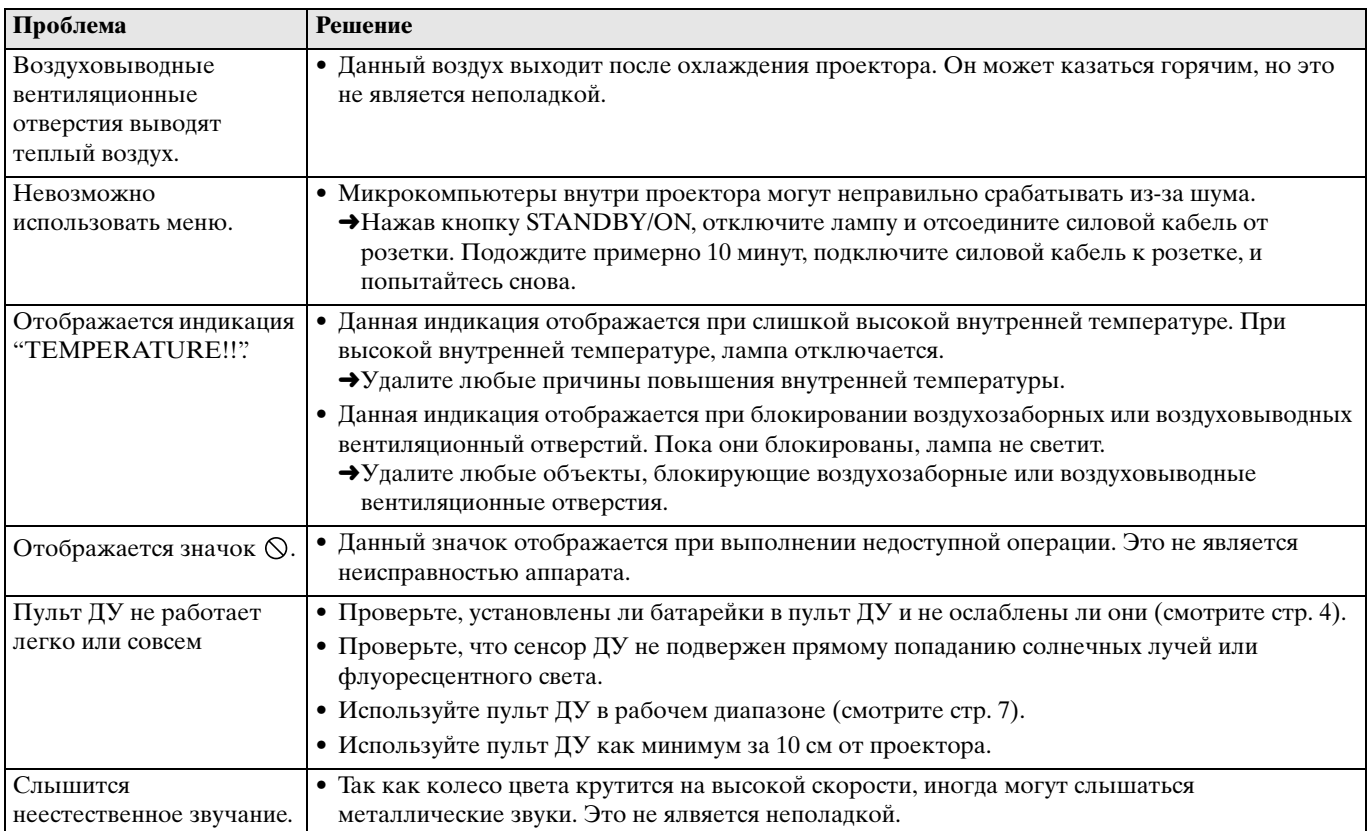

### **При появлении следующей проблемы после замены лампы, сначала [проверьте след](#page-297-0)ующее.**

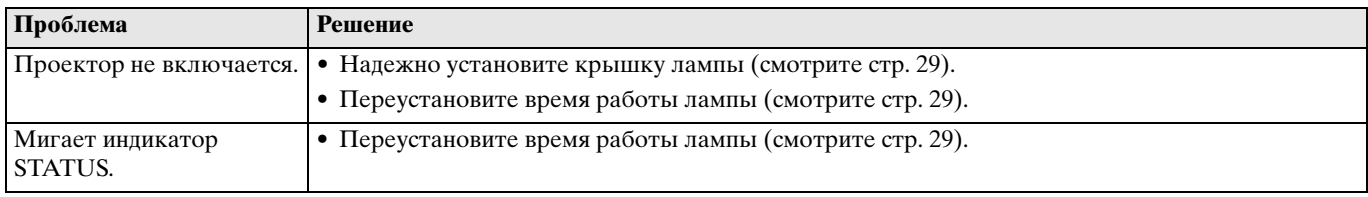

На проекторе имеются два индикатора, каждый из которых отображает рабочее состояние проектора. О дополнительных сигналах индикаторов, смотрите раздел Возможные неисправности и способы их устранения.

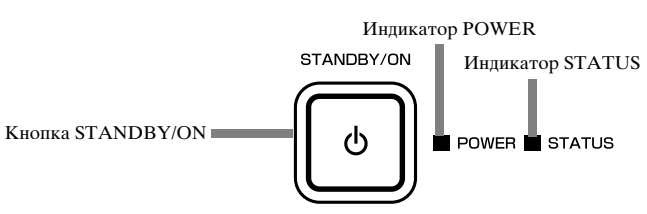

### ◆ **Обычные состояния**

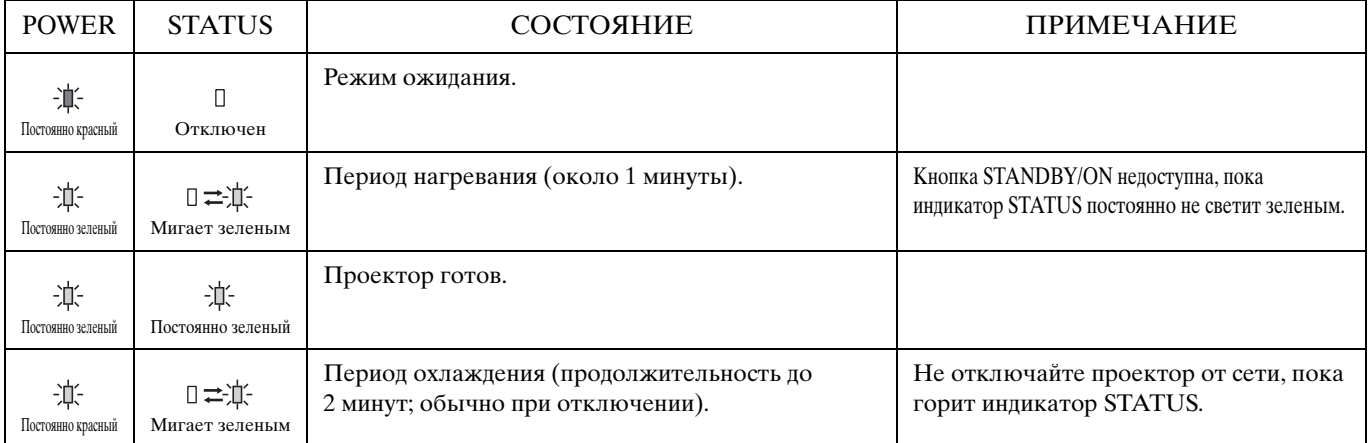

### ◆ **Неестественное состояние**

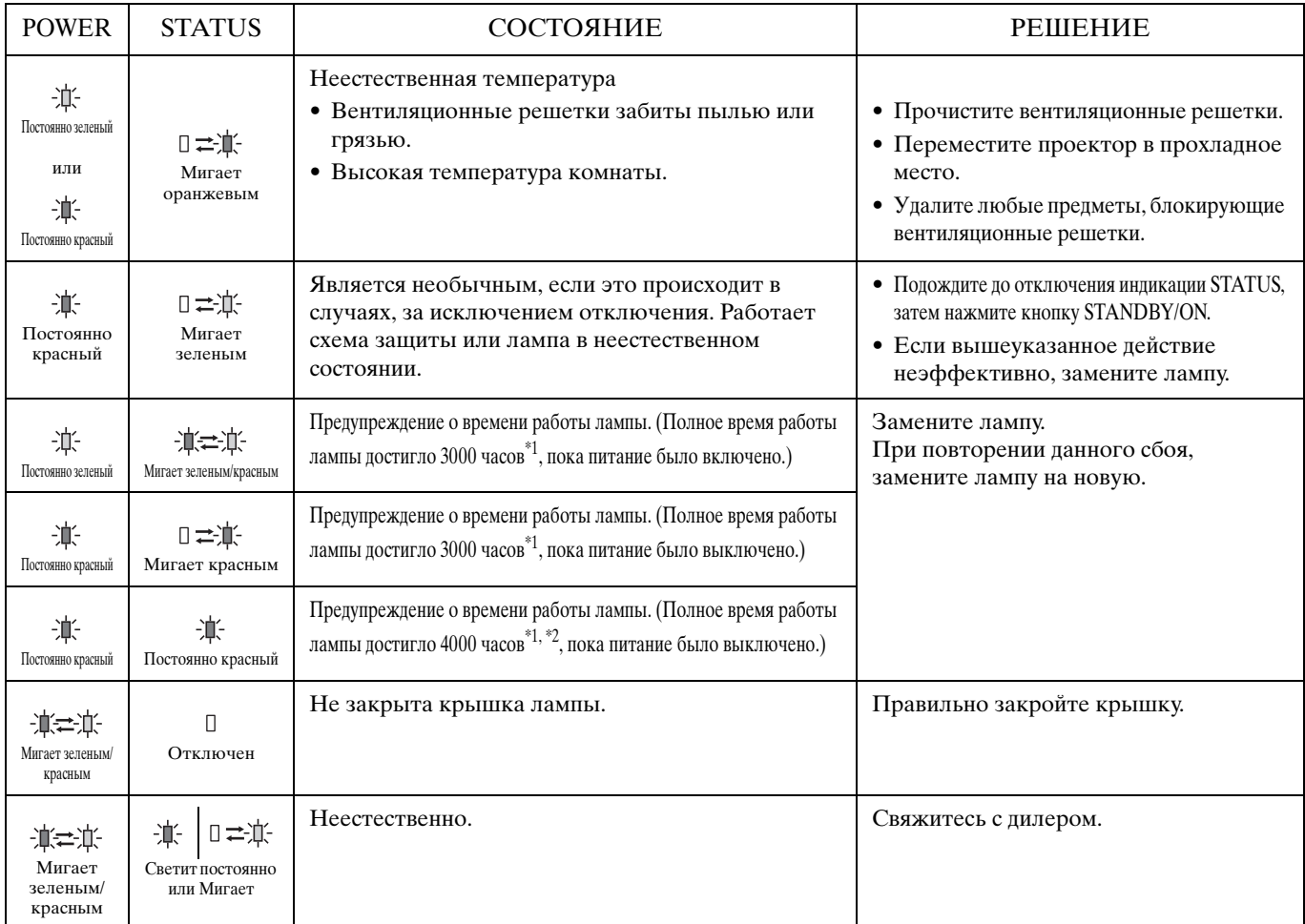

\*1: Если РЕЖИМ ЛАМПЫ в меню УСТАНОВКА установлен на КИНО. Если он установлен на ЯРКОСТЬ, данное время снижается.

\*2: При установке РЕЖИМ ЛАМПЫ на ЯРКОСТЬ, данное время снижается до 2000 часов.

### ◆ **Характеристики проектора**

Технические характеристики или внешний вид проектора могут изменяться без предварительного уведомления.

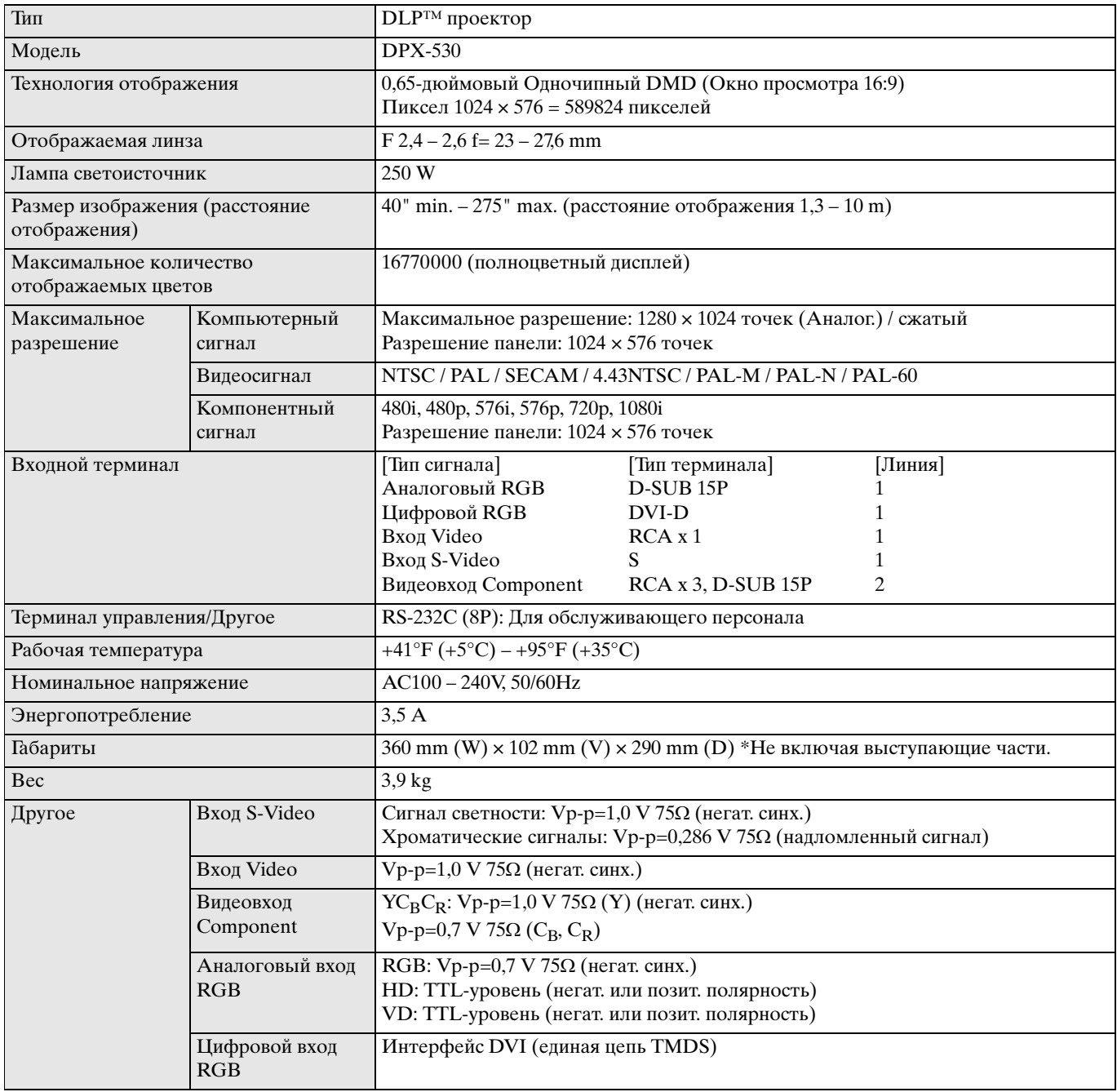

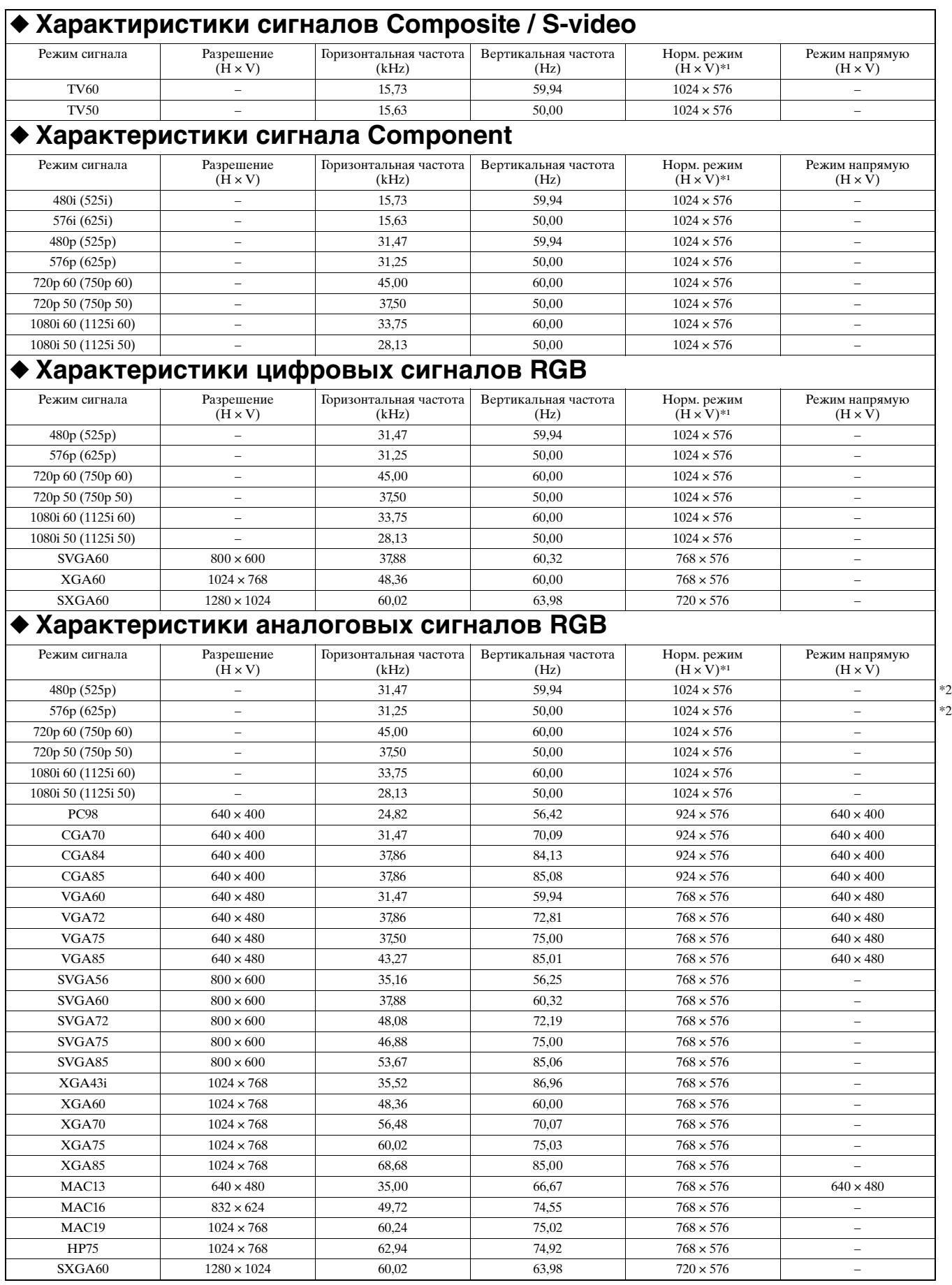

\*1: При установке АСПЕКТ в меню ИНИЦИАЛ на ПО УМОЛЧАНИЮ.

\*2: Недоступен для источников RGB-HV (5 линий).

#### <span id="page-307-0"></span>**Примечания**

- Некоторые компьютеры несовместимы с проектором.
- Максимальное разрешение проектора 1024 х 576 пикселей. Изображение с разрешением, превышающим 1024 х 576, может неправильно отображаться.
- Если разрешение и частота компьютера не указаны в таблице, настройте разрешение компьютера, пока не установятся совместимое разрешение и частота.
- Установите ВХОД D-SUB в меню СИГНАЛ на RGB при приеме сигнала HDTV в виде сигнала RGB.
- Для XGA, правая сторона изображения может не отображаться. В таком случае, настройте ТРЕКИНГ в меню СИГНАЛ.
- TV60 и TV50 эквивалентны 480i и 576i соответственно. При приеме данных сигналов в качестве сигналов VIDEO или S-VIDEO, режим сигнала обозначается как TV60 или TV50. При их приеме через терминал COMPONENT, режим сигнала обозначается как 480i или 576i.
- Данный проектор не может подключаться к другому оборудованию через подключение RGB-CS (4 линии).

#### **Терминалы**

SERIAL (8-пиновый) D-SUB (Mini D-SUB 15-пиновый) DVI (DVI-D 24-пиновый с HDCP)

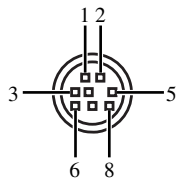

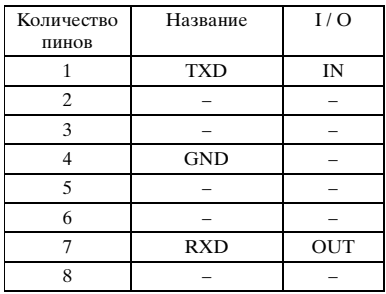

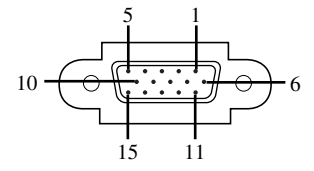

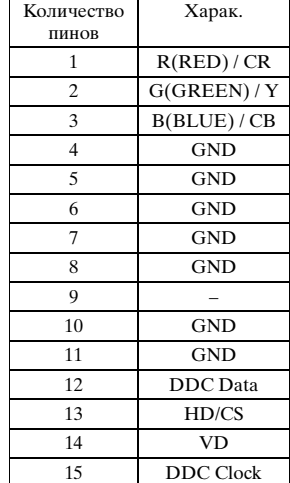

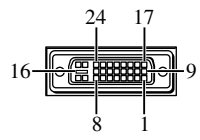

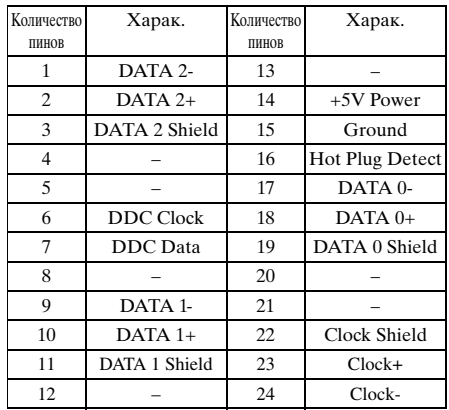

#### **Примечания**

- Некоторые компьютеры несовместимы с проектором.
- Максимальное разрешение проектора 1024 х 576 пикселей. Изображение с разрешением, превышающим 1024 х 576, может неправильно отображаться.
- Если разрешение и частота компьютера не указаны в таблице, настройте разрешение компьютера, пока не установятся совместимое разрешение и частота.
- Установите ВХОД D-SUB в меню СИГНАЛ на RGB при приеме сигнала HDTV в виде сигнала RGB.
- Для XGA, правая сторона изображения может не отображаться. В таком случае, настройте ТРЕКИНГ в меню СИГНАЛ.
- TV60 и TV50 эквивалентны 480i и 576i соответственно. При приеме данных сигналов в качестве сигналов VIDEO или S-VIDEO, режим сигнала обозначается как TV60 или TV50. При их приеме через терминал COMPONENT, режим сигнала обозначается как 480i или 576i.
- Данный проектор не может подключаться к другому оборудованию через подключение RGB-CS (4 линии).

#### **Терминалы**

SERIAL (8-пиновый) D-SUB (Mini D-SUB 15-пиновый) DVI (DVI-D 24-пиновый с HDCP)

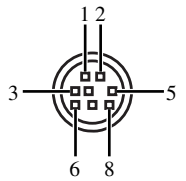

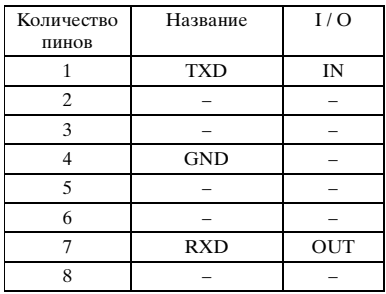

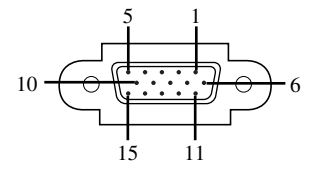

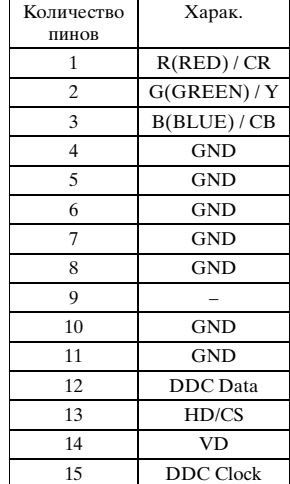

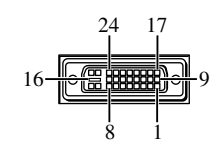

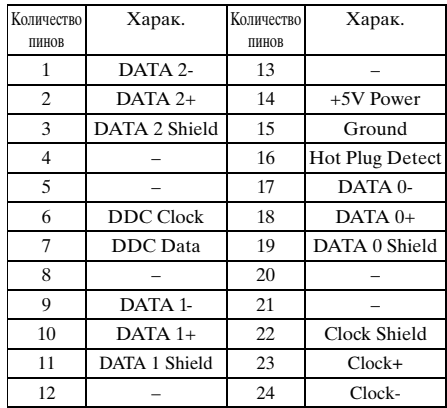

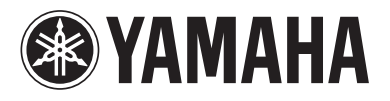

© 2005 YAMAHA CORPORATION All rights reserved.

YAMAHA ELECTRONICS CORPORATION, USA 6660 ORANGETHORPE AVE., BUENA PARK, CALIF. 90620, U.S.A.<br>YAMAHA ELACTRONICS CORPORATION, USA 6660 ORANGETHORPE AVE., BUENA PARK, CALIF. 90620, U.S.A.<br>YAMAHA ELECTRONIK EUROPA G.m.b.H. SI

YAMAHA CORPORATION Printed in Japan  $\epsilon$  871D460B10